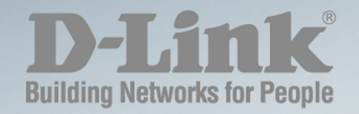

# **DGS-1210 Series SMART MANAGED SWITCH**

# **CLI REFERENCE GUIDE**

Ver. 1.00

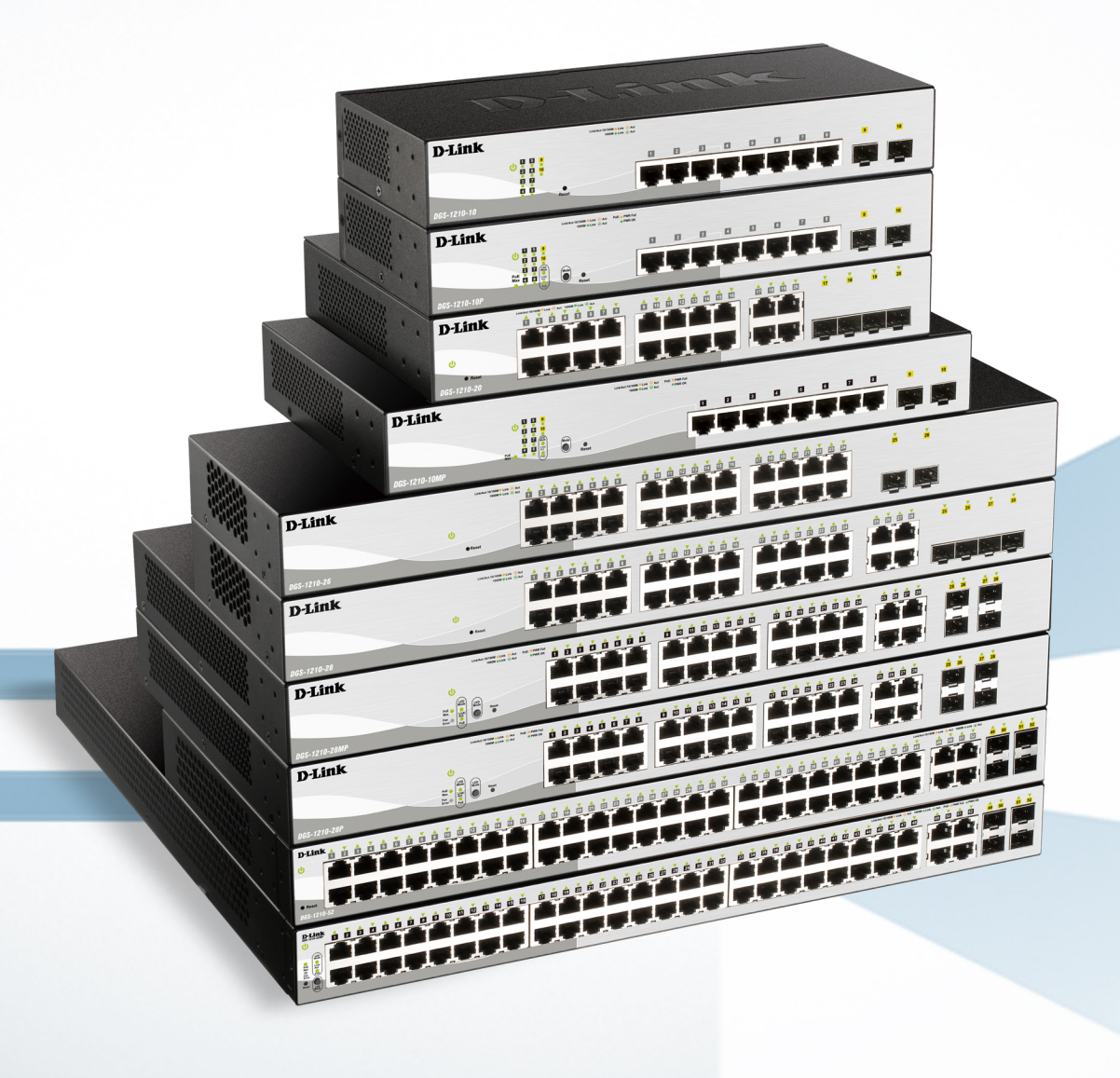

**Information in this document is subject to change without notice.**

### **© 2020 D-Link Computer Corporation. All rights reserved.**

Reproduction in any manner whatsoever without the written permission of D-Link Computer Corporation is strictly forbidden.

Trademarks used in this text: D-Link and the D-Link logo are trademarks of D-Link Computer Corporation; Microsoft and Windows are registered trademarks of Microsoft Corporation.

Other trademarks and trade names may be used in this document to refer to either the entities claiming the marks and names or their products. D-Link Computer Corporation disclaims any proprietary interest in trademarks and trade names other than its own.

#### **FCC Warning**

This equipment has been tested and found to comply with the limits for a Class A digital device, pursuant to Part 15 of the FCC Rules. These limits are designed to provide reasonable protection against harmful interference when the equipment is operated in a commercial environment. This equipment generates, uses, and can radiate radio frequency energy and, if not installed and used in accordance with this user's guide, may cause harmful interference to radio communications. Operation of this equipment in a residential area is likely to cause harmful interference in which case the user will be required to correct the interference at hisown expense.

#### **CE Mark Warning**

This is a Class A product. In a domestic environment, this product may cause radio interference in which case the user may be required to take adequate measures.

#### **Warnung!**

Dies ist ein Produkt der Klasse A. Im Wohnbereich kann dieses Produkt Funkstoerungen verursachen. In diesem Fall kann vom Benutzer verlangt werden, angemessene Massnahmen zu ergreifen.

#### **Precaución!**

Este es un producto de Clase A. En un entorno doméstico, puede causar interferencias de radio, en cuyo case, puede requerirse al usuario para que adopte las medidas adecuadas.

#### **Attention!**

Ceci est un produit de classe A. Dans un environnement domestique, ce produit pourrait causer des interférences radio, auquel cas l`utilisateur devrait prendre les mesures adéquates.

#### **Attenzione!**

Il presente prodotto appartiene alla classe A. Se utilizzato in ambiente domestico il prodotto può causare interferenze radio, nel cui caso è possibile che l`utente debba assumere provvedimenti adeguati.

#### **VCCI Warning**

この装置は、クラスA情報技術装置です。この装置を家庭環境で使用 すると電波妨害を引き起こすことがあります。この場合には使用者が適切 な対策を講ずるよう要求されることがあります。

# **Table of Contents**

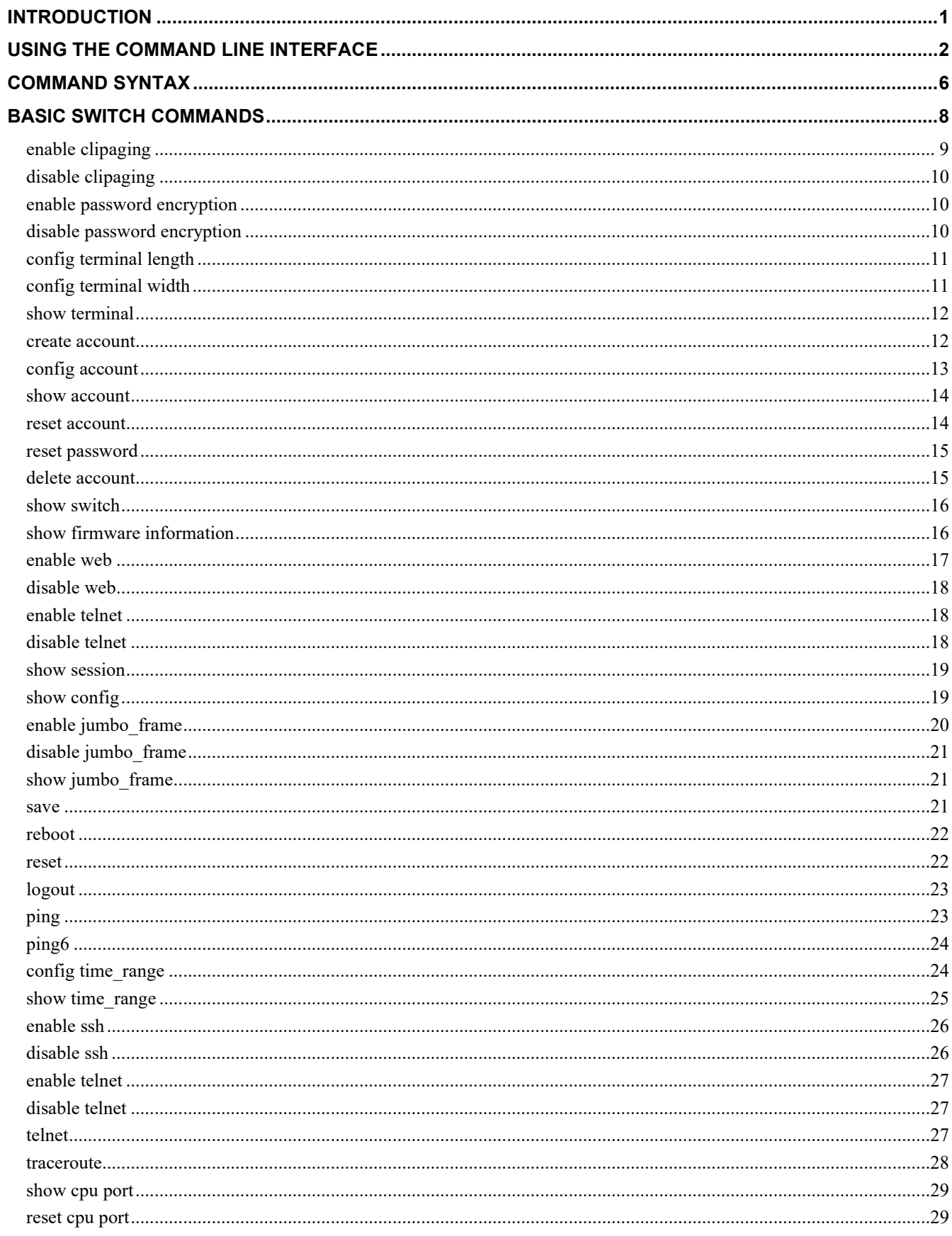

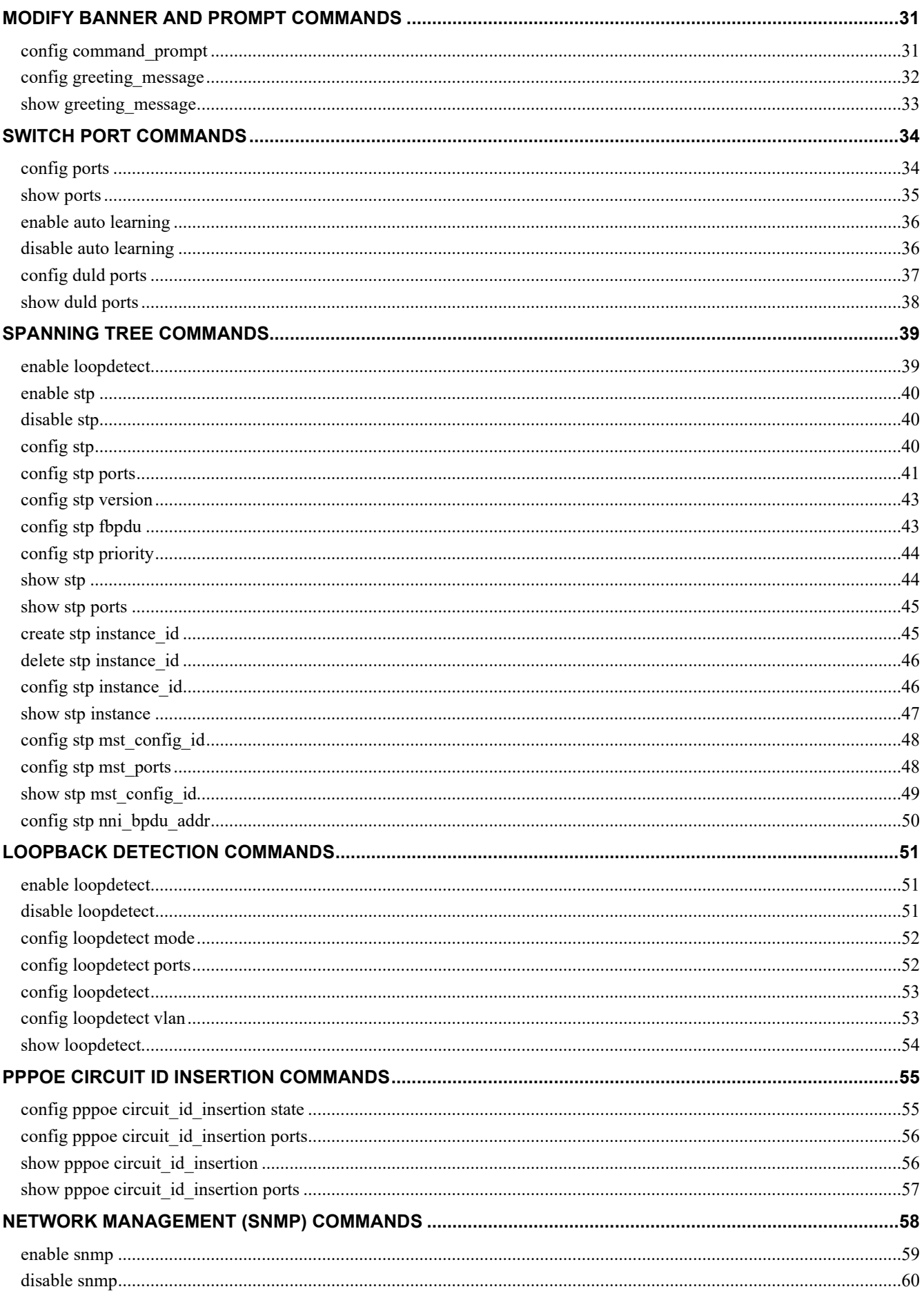

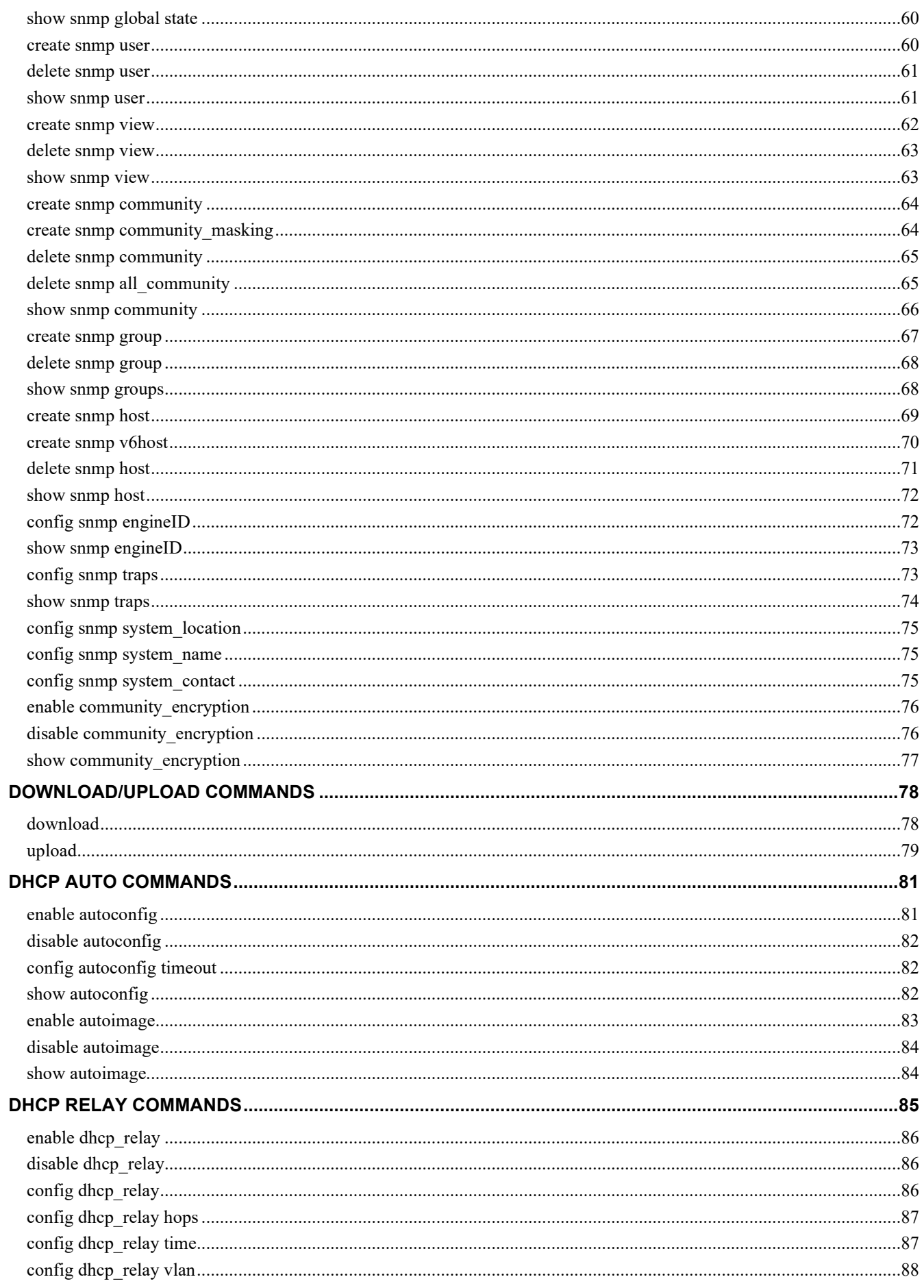

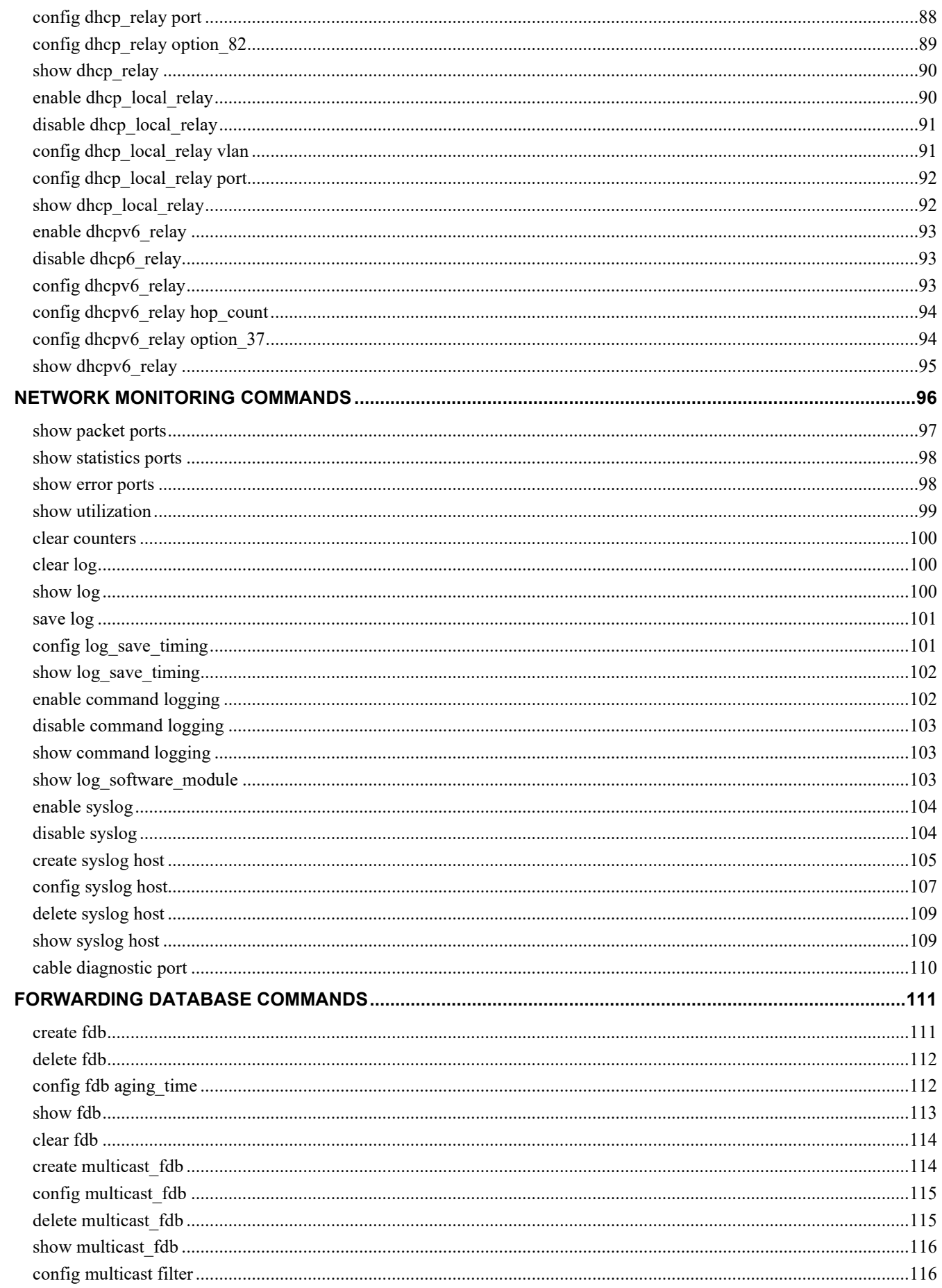

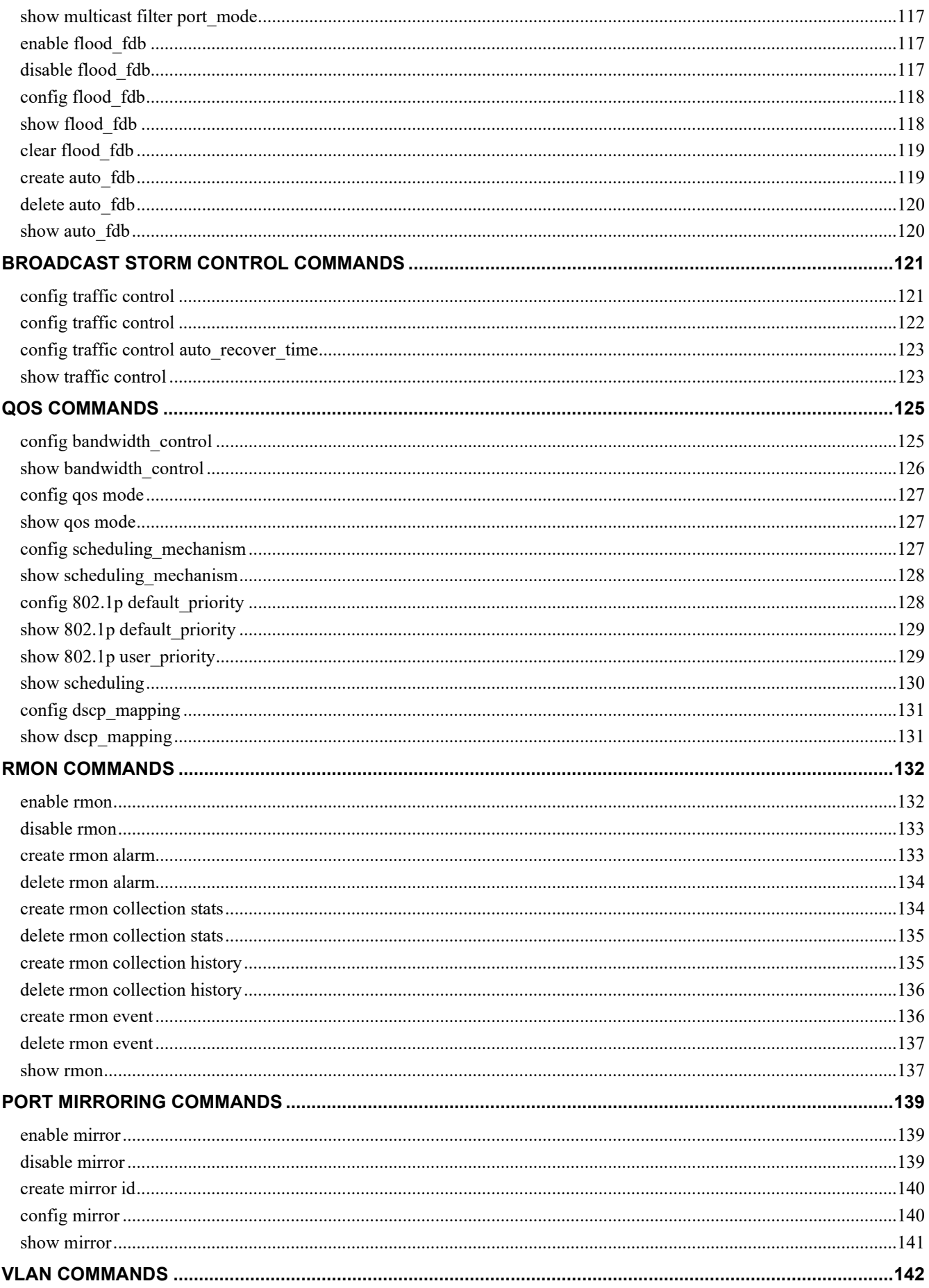

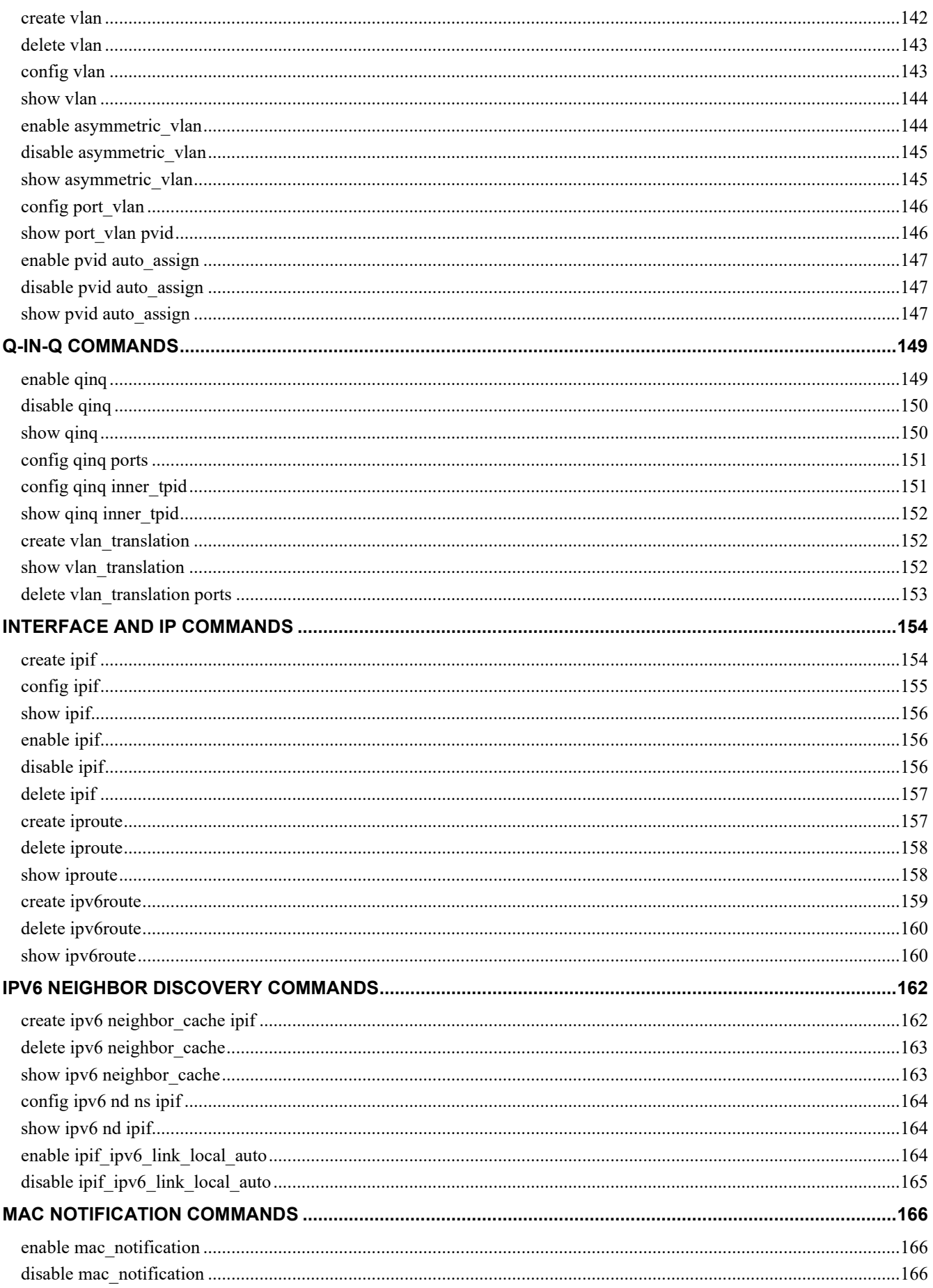

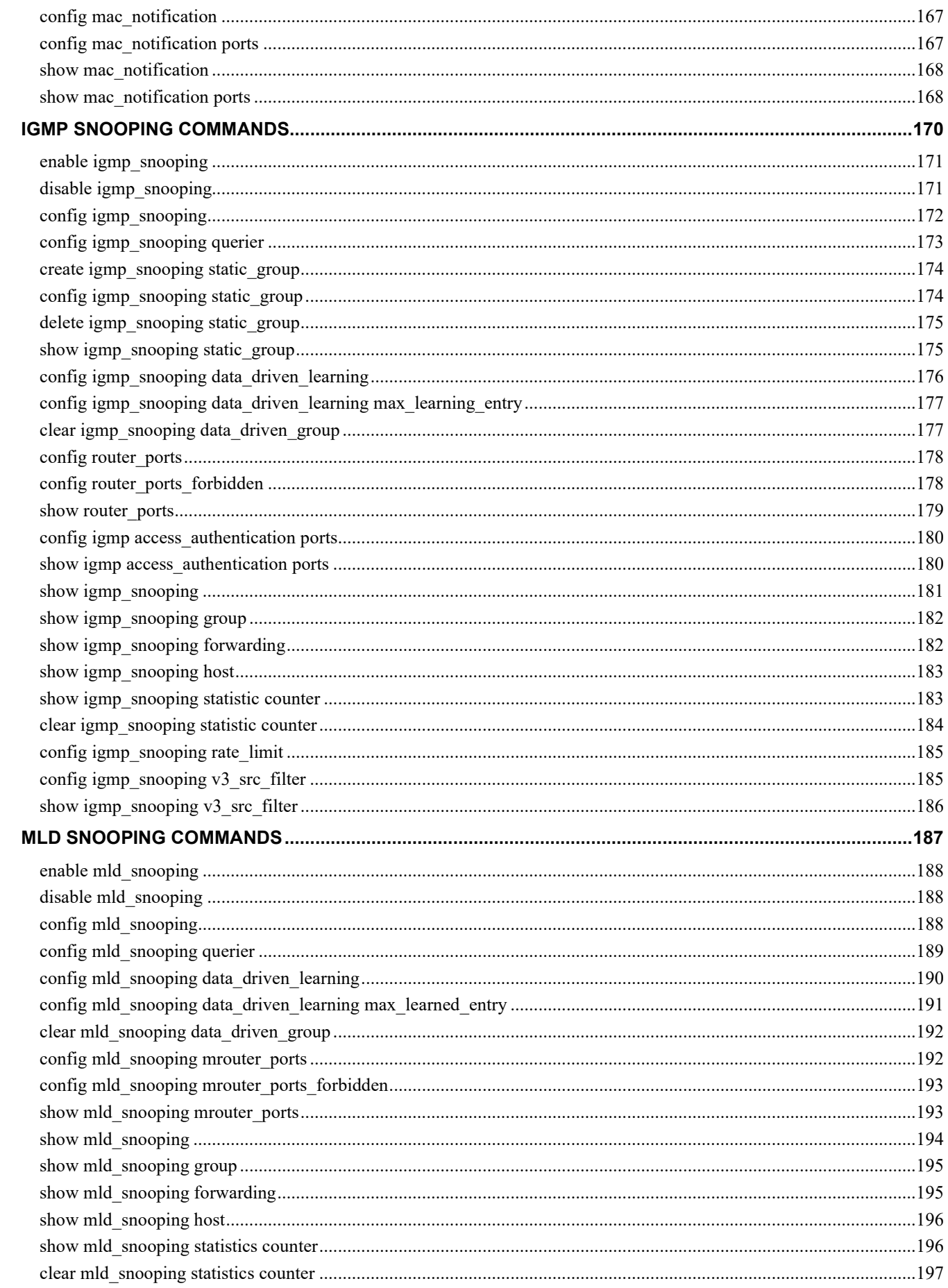

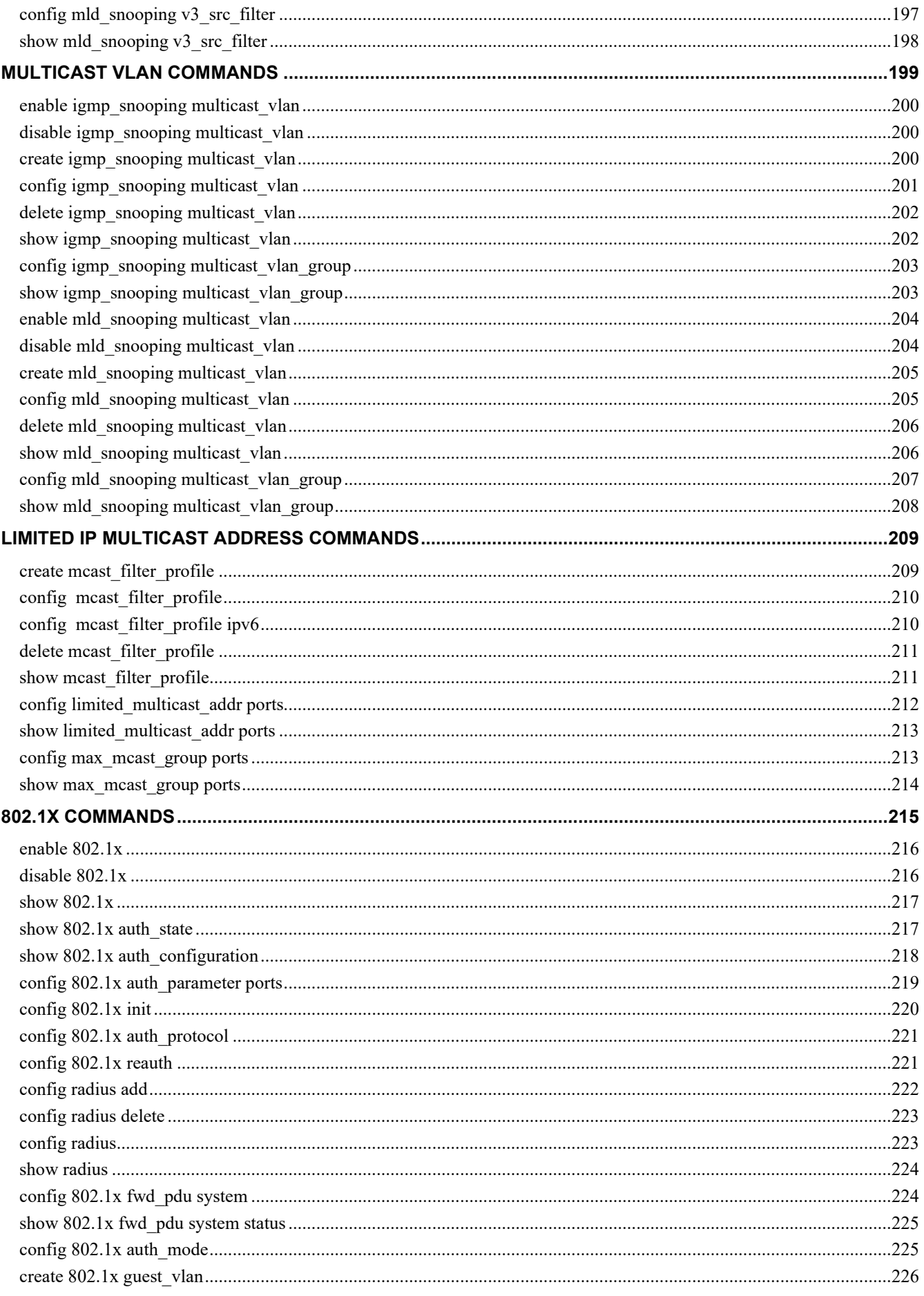

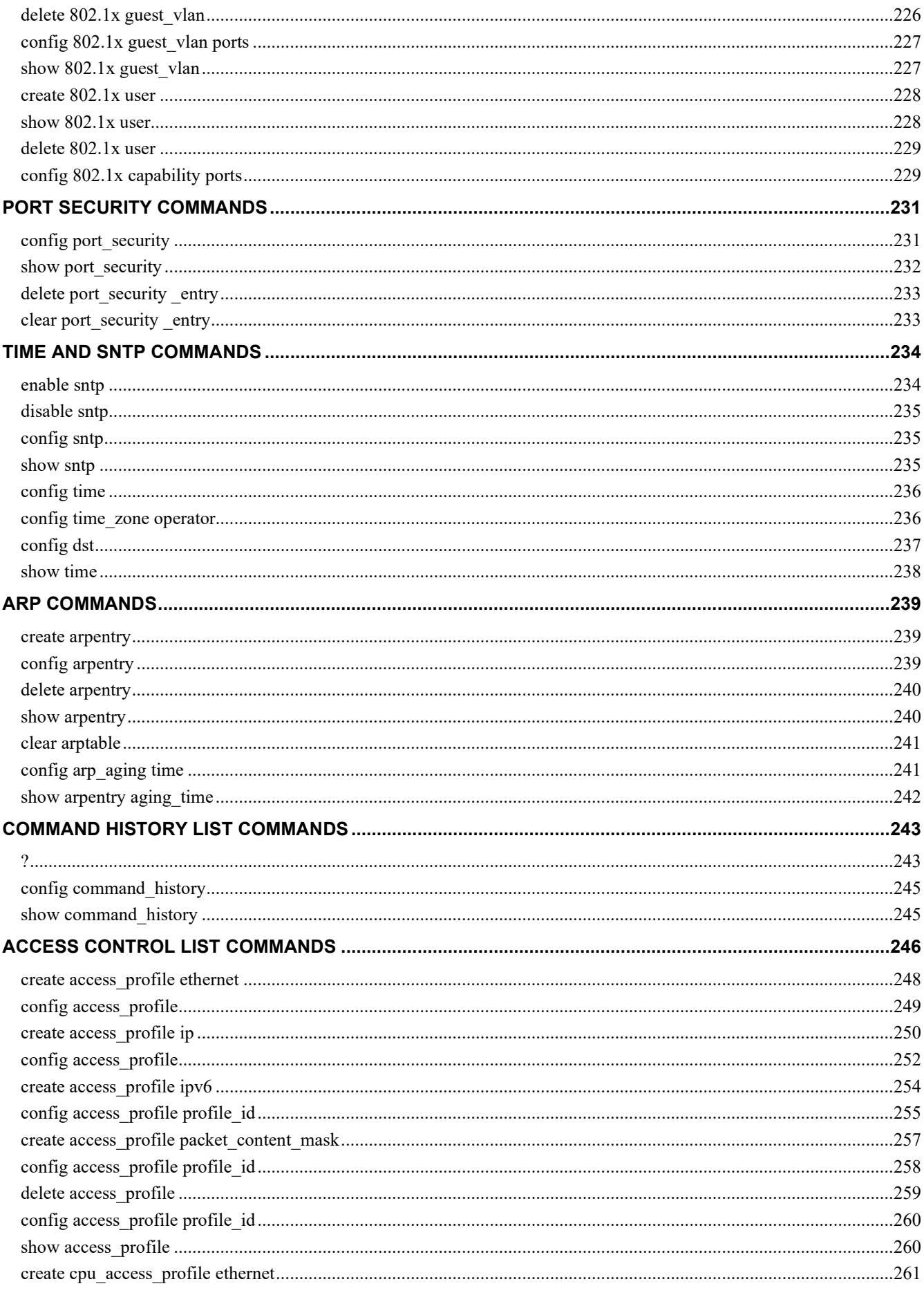

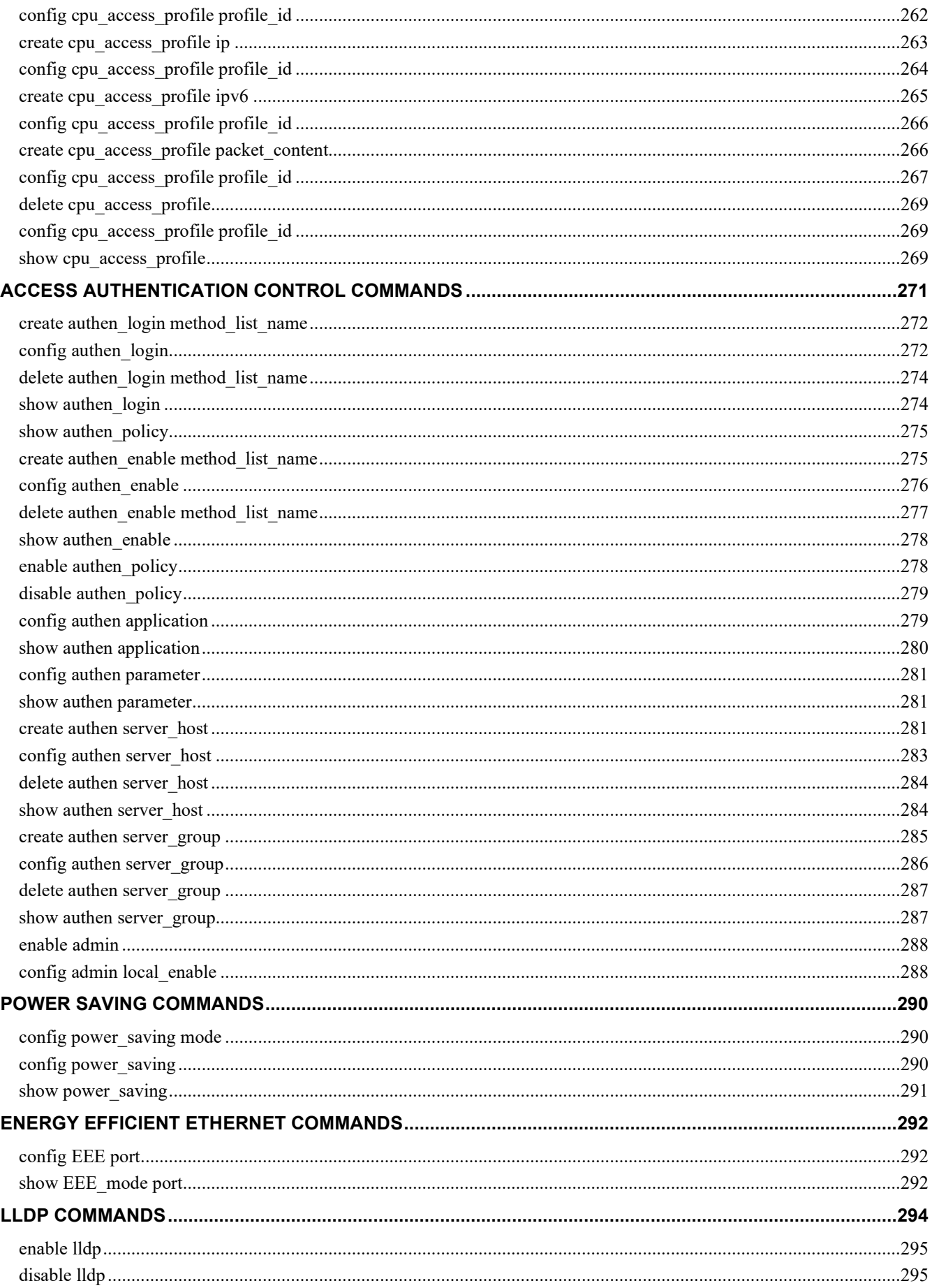

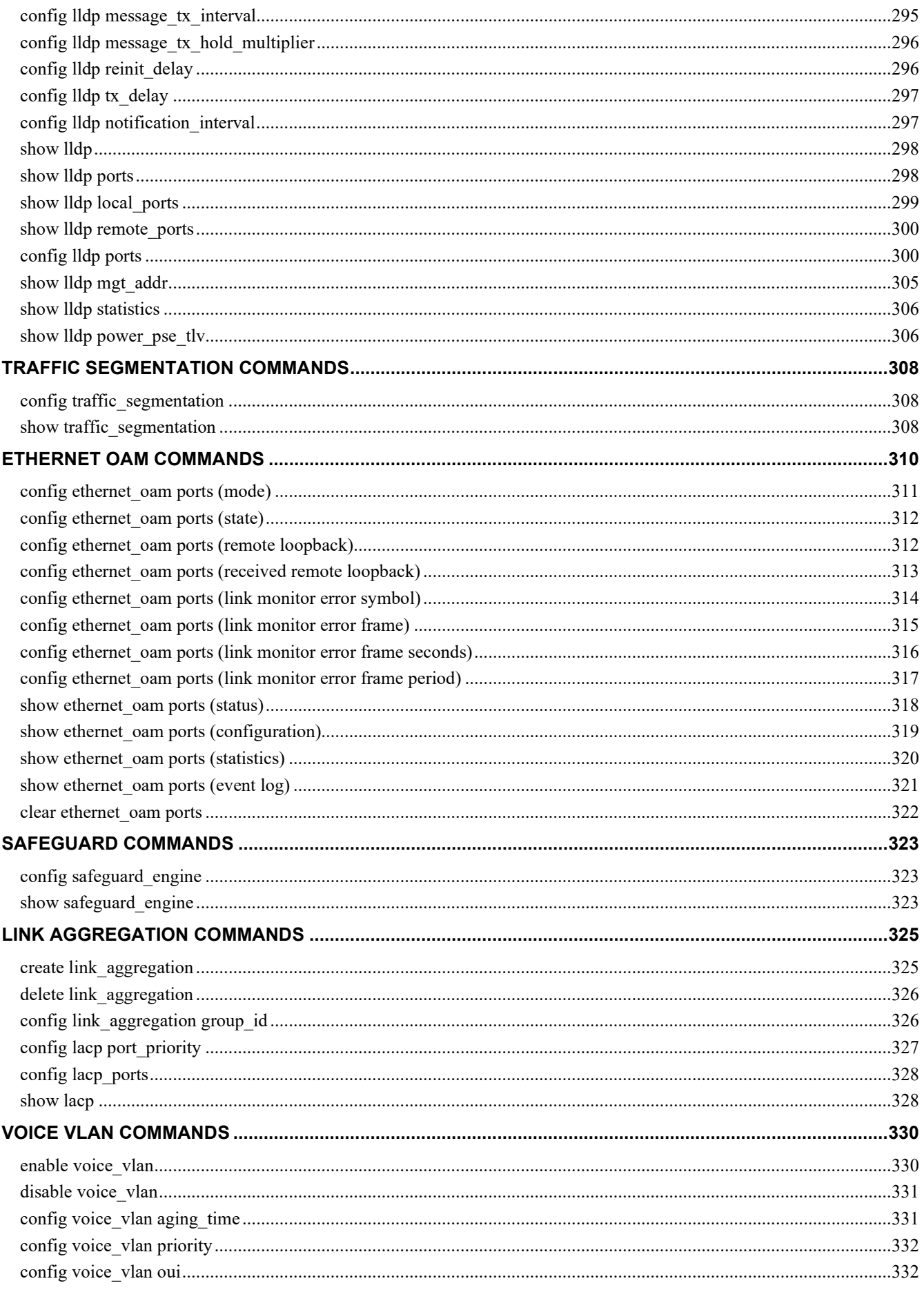

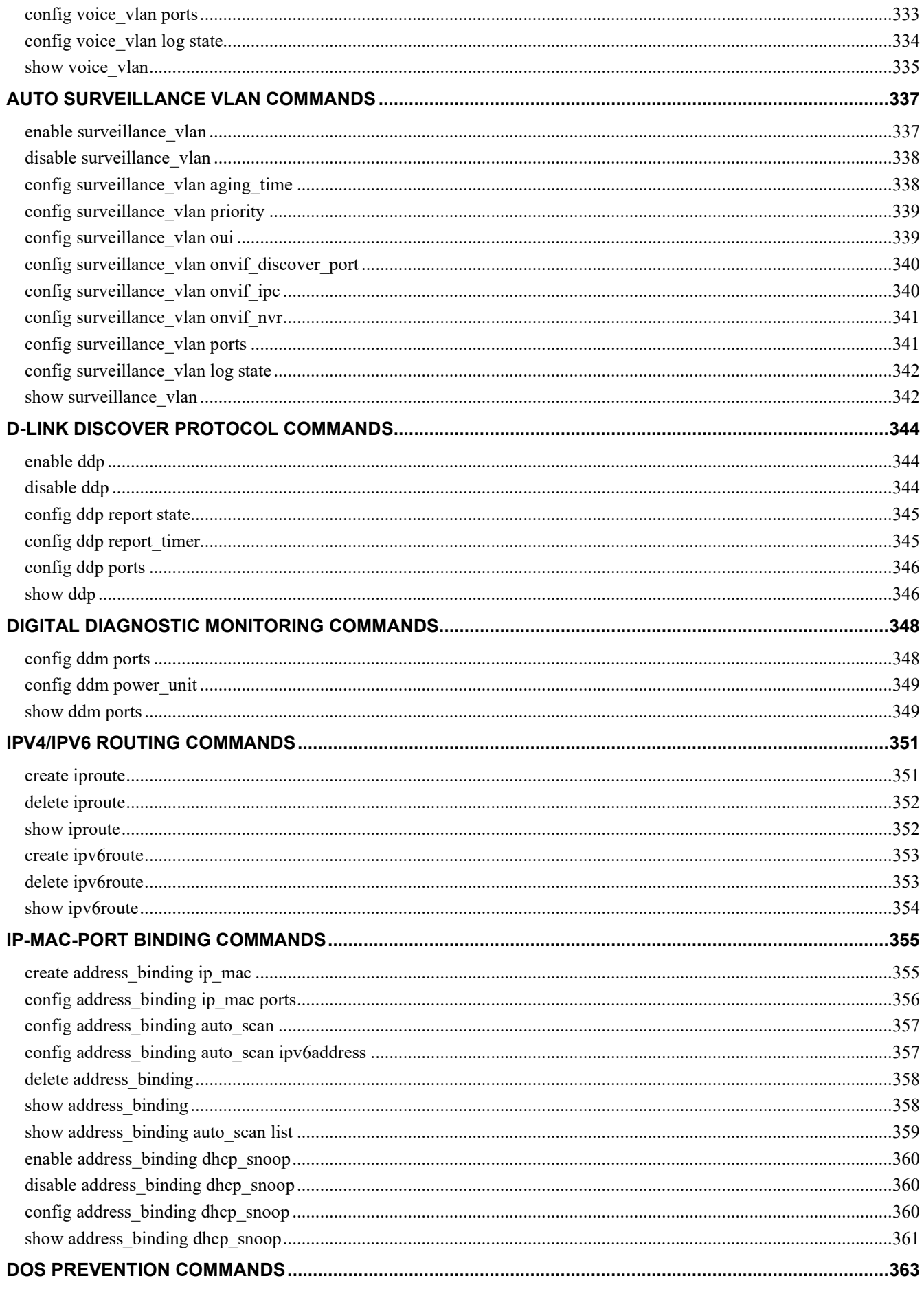

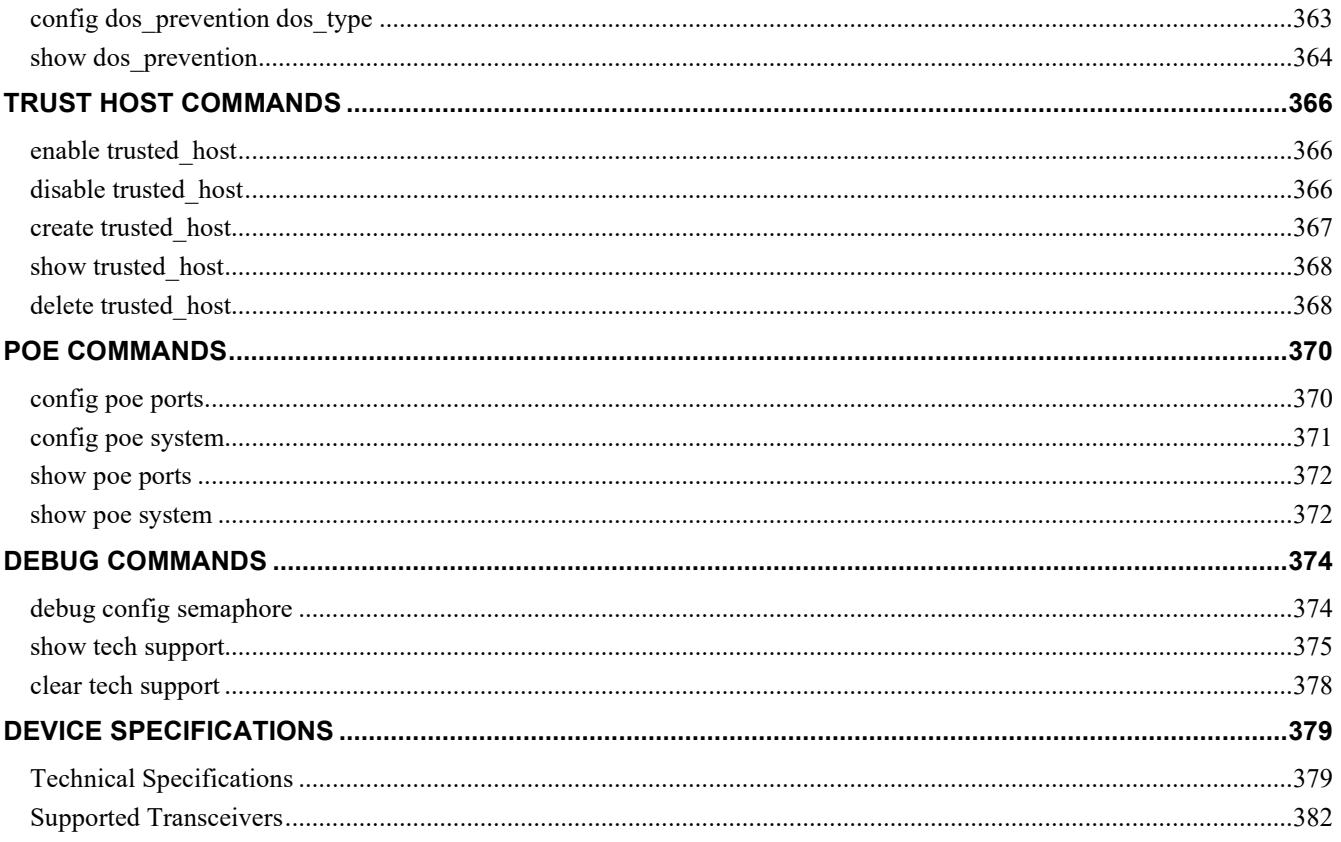

**1** 

# **INTRODUCTION**

#### <span id="page-15-0"></span>**DGS-1210 Rev.R1 series inculdes DGS-1210-10, DGS-1210-10P, DGS-1210-10MP, DGS-1210-20, DGS-1210-26, DGS-1210-28, DGS-1210-28P, DGS-1210-28MP, DGS-1210-52, and DGS-1210-52MP. This series offer variable combaination of port quantity and PoE capability.**

The Switch can be managed through Telnet, or the Web-based management agent. The Command Line Interface (CLI) can be used to configure and manage the Switch via the serial port or Telnet interfaces.

This manual provides a reference for all of the commands contained in the CLI. Configuration and management of the Switch via the Web-based management agent is discussed in the Web UI Refernece Guide. For detailed information on installing hardware please refer also to the Manual.

No flow controThis manual provides a reference for all of the commands contained in the CLI. Configuration and management of the Switch via the Web-based management agent is discussed in the Manual. For detailed information on installing hardware please refer also to the Manual.

#### Setting the Switch's IP Address

Each Switch must be assigned its own IP Address, which is used for communication with an SNMP network manager or other TCP/IP application (for example BOOTP, TFTP). The Switch's default IP address is 10.90.90.90. You can change the default Switch IP address to meet the specification of your networking address scheme.

#### **The Switch is also assigned a unique MAC address by the factory.**

The Switch's MAC address can also be found in the Web management program on the Switch Information (Basic Settings) window in the Configuration folder.

The IP address for the Switch must be set before it can be managed with the Web-based manager. The Switch IP address can be automatically set using BOOTP or DHCP protocols, in which case the actual address assigned to the Switch must be known.

Alternatively, users can enter **config ipif System ipaddress xxx.xxx.xxx.xxx/z**. Where the x's represent the IP address to be assigned to the IP interface named System and the z represents the corresponding number of subnets in CIDR notation.

The IP interface named System on the Switch can be assigned an IP address and subnet mask which can then be used to connect a management station to the Switch's Telnet or Web-based management agent.

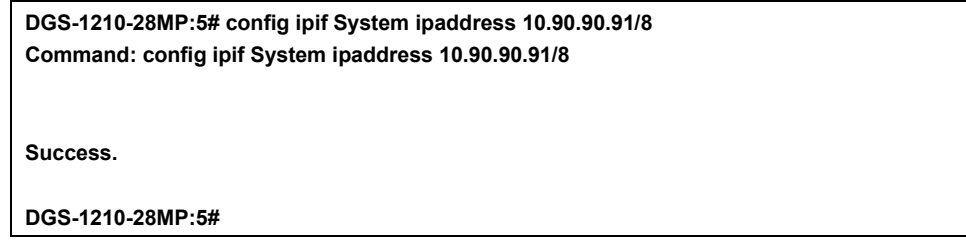

#### **Figure 1–1 Assigning an IP Address**

In the above example, the Switch was assigned an IP address of 10.90.90.91 with a subnet mask of 255.0.0.0. The system message Success indicates that the command was executed successfully. The Switch can now be configured and managed via Telnet, SNMP MIB browser and the CLI or via the Web-based management agent using the above IP address to connect to the Switch.

# **2**

# **USING THE COMMAND LINE INTERFACE**

<span id="page-16-0"></span>The Switch allows a computer or terminal to perform some basic monitoring and configuration tasks by using the Command Line Interface (CLI) via TELNET protocol.

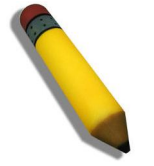

**NOTE:** Switch configuration settings are saved to non-volatile RAM using the save command. The current configuration will then be retained in the Switch's NV-RAM, and reloaded when the Switch is rebooted. If the Switch is rebooted without using the save command, the last configuration saved to NV-RAM is loaded.

The command line functions are accessed over a Telnet interface. Once an IP address for the Switch has been set, A Telnet program can be used (in VT-100 compatible terminal mode) to access and control the Switch.

The login messag contains the information of firmware verion and model name:

**DGS-1210-28MP Gigabit Ethernet Switch Command Line Interface**

**Firmware: Build 2.00.010 Copyright(C) 2019 D-Link Corporation . All rights reserved.**

**DGS-1210-28MP:5#**

**DGS-1210-28MP:5# ?**

#### **Figure 2–1 Initial Console Screen after Logging In**

Commands are entered at the command prompt, DGS-1210-28MP:5#

There are a number of helpful features included in the CLI. Entering the ? command displays a list of all of the top-level commands.

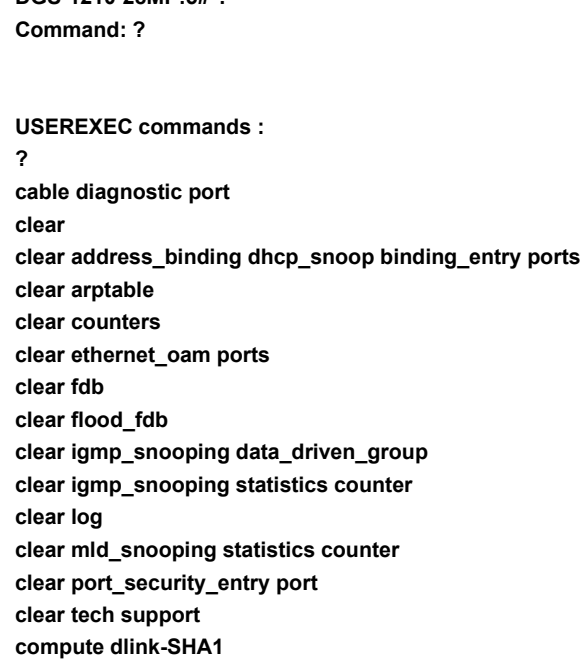

**config 802.1p default\_priority config 802.1x auth\_mode config 802.1x auth\_parameter portscompute dlink-SHA1 config 802.1x auth\_mode config 802.1x auth\_parameter ports**

#### **Figure 2–2 The ? Command**

CLI engine offers mechanism to automatic listed the possible parameters if command does not completed entered by use:

**DGS-1210-28MP:5# config vlan**

**Command: config vlan**

**Next possible completions :** vlanid <vlan\_name 20>

**DGS-1210-28MP:5# show firmware ?**

**Command: show firmware**

**Next possible completions : Information**

**DGS-1210-28MP:5#**

#### **Figure 2–3 Example Command Parameter Help**

In this case, the command config account was entered with the parameter <username>. The CLI will then prompt to enter the <username> with the message, command: config account. Every command in the CLI has this feature, and complex commands have several layers of parameter prompting.

In addition, after typing any given command plus one space, users can see all of the next possible subcommands, in sequential order, by pressing the ? key.

To re-enter the previous command at the command prompt, press the up arrow cursor key. The previous command appears at the command prompt.

**DGS-1210-28MP:5# config vlan**

**Command: config vlan**

**Next possible completions : vlanid <vlan\_name 20>**

**DGS-1210-28MP:5# config vlan**

#### **Figure 2–4 Using the Up Arrow to Re-enter a Command**

In the above example, the command config account was entered without the required parameter <username>, the CLI returned the command: config account prompt. The up arrow cursor control key was pressed to reenter the previous command (config account) at the command prompt. Now the appropriate username can be entered and the config account command re-executed.

All commands in the CLI function in this way. In addition, the syntax of the help prompts are the same as presented in this manual angle brackets  $\leq$  indicate a numerical value or character string. The  $\leq$  > can also indicate a word with a number for character allowed.

If a command is entered that is unrecognized by the CLI, the top-level commands are displayed under the Available commands:

#### **DGS-1210-28MP:5# DLINK**

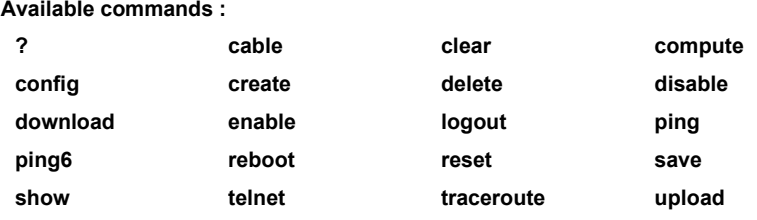

#### **DGS-1210-28MP:5#**

#### **Figure 2–5 Available Commands**

The top-level commands consist of commands such as show or config. Most of these commands require one or more parameters to narrow the top-level command. This is equivalent to show what? or config what? Where the what? is the next parameter.

For example, entering the show command with no additional parameters, the CLI will then display all of the possible next parameters.

#### **DGS-1210-28MP:5# show**

**Command: show**

**Next possible completions :**

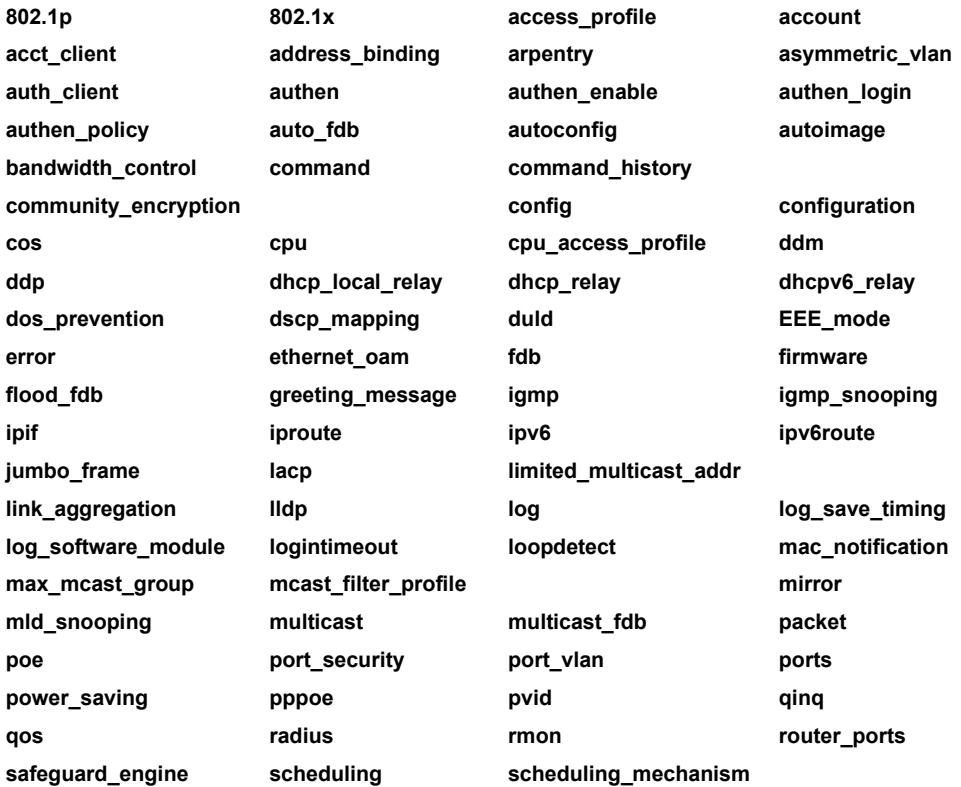

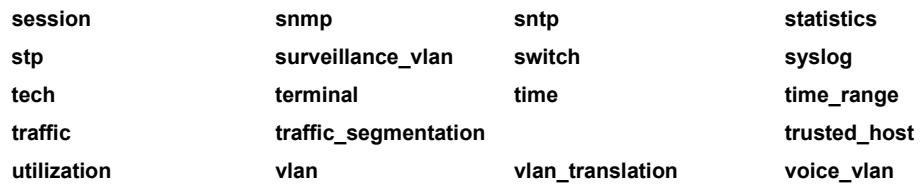

**DGS-1210-28MP:5#**

#### **Figure 2–6 Next possible completions: Show Command**

In the above example, all of the possible next parameters for the show command are displayed. At the next command prompt in the example, the up arrow was used to re-enter the show command, followed by the account parameter. The CLI then displays the user accounts configured on the Switch.

# **COMMAND SYNTAX**

**3** 

<span id="page-20-0"></span>The following symbols are used to describe how command entries are made and values and arguments are specified in this manual. The online help contained in the CLI and available through the Telnet uses the same syntax.

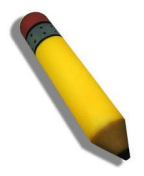

**NOTE:** All commands are case-sensitive. Be sure to disable Caps Lock or any other unwanted function that changes text case.

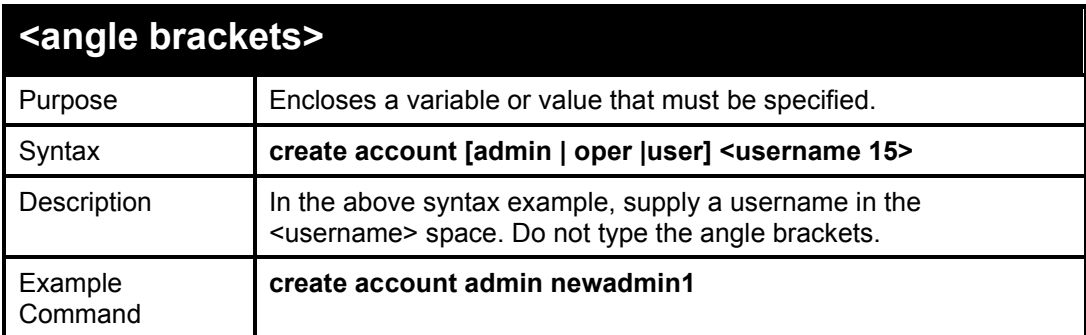

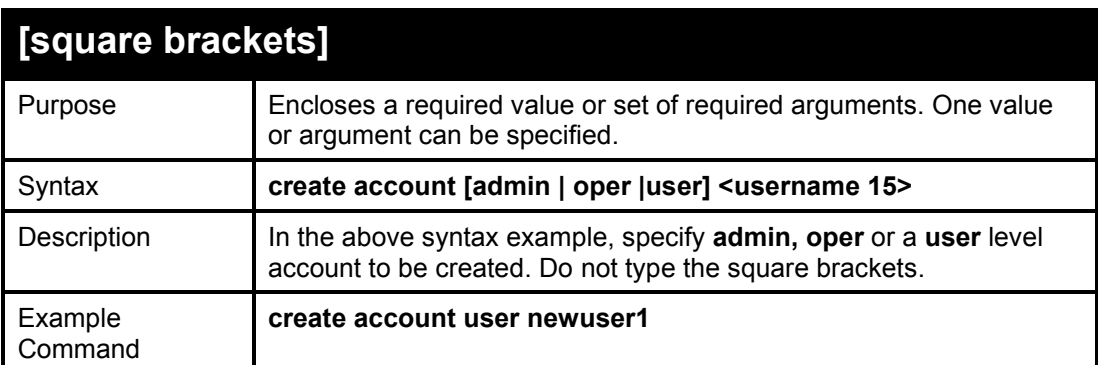

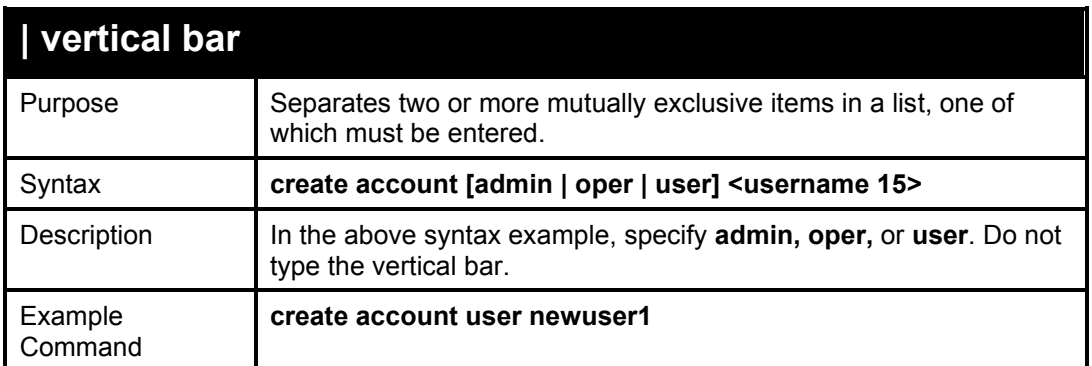

All commands are case-sensitive. Be sure to disable Caps Lock or any other unwanted function that changes text case.

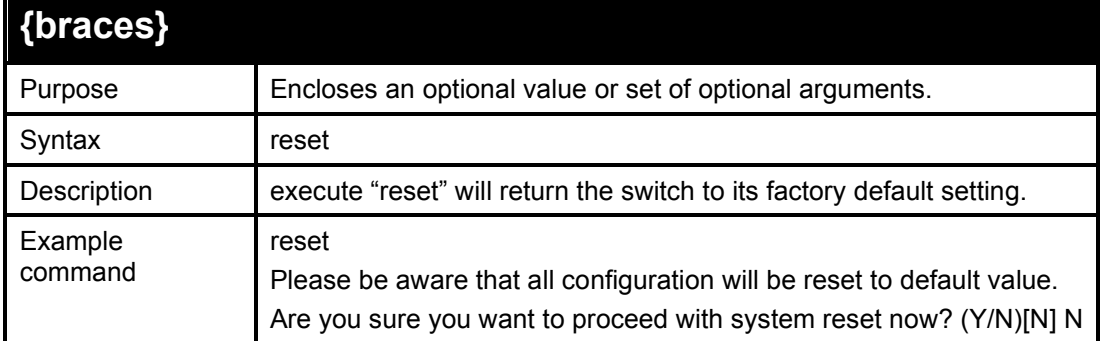

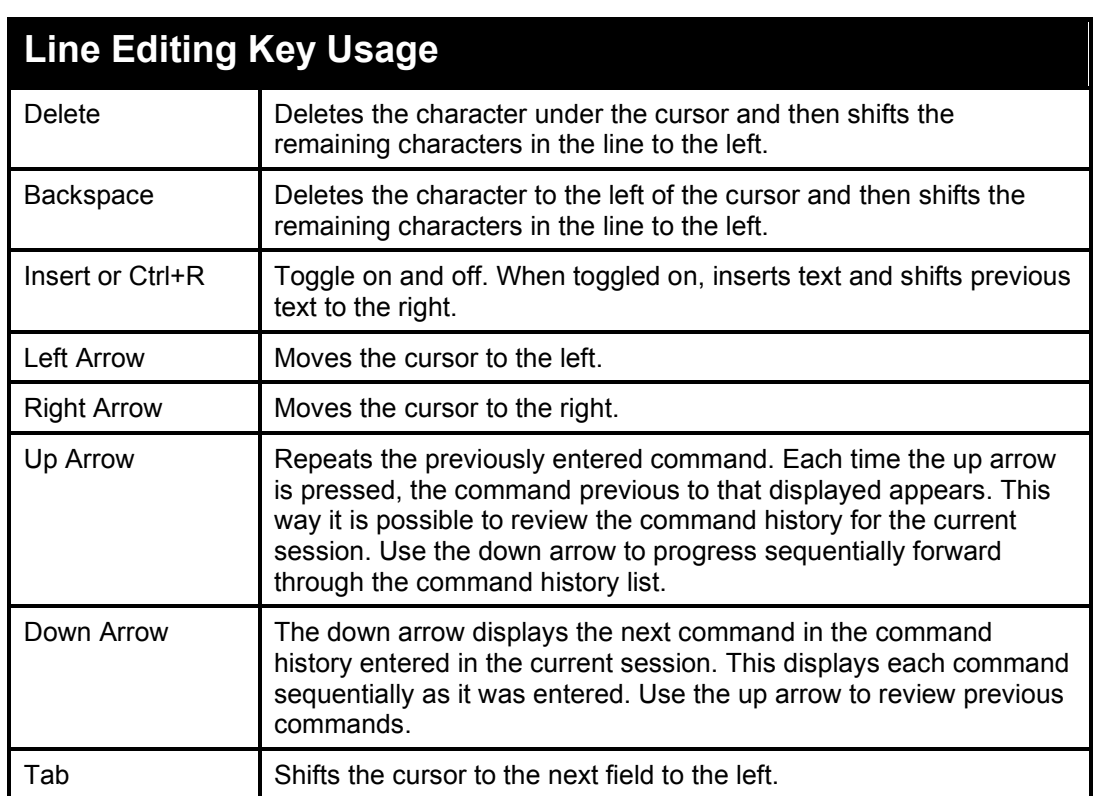

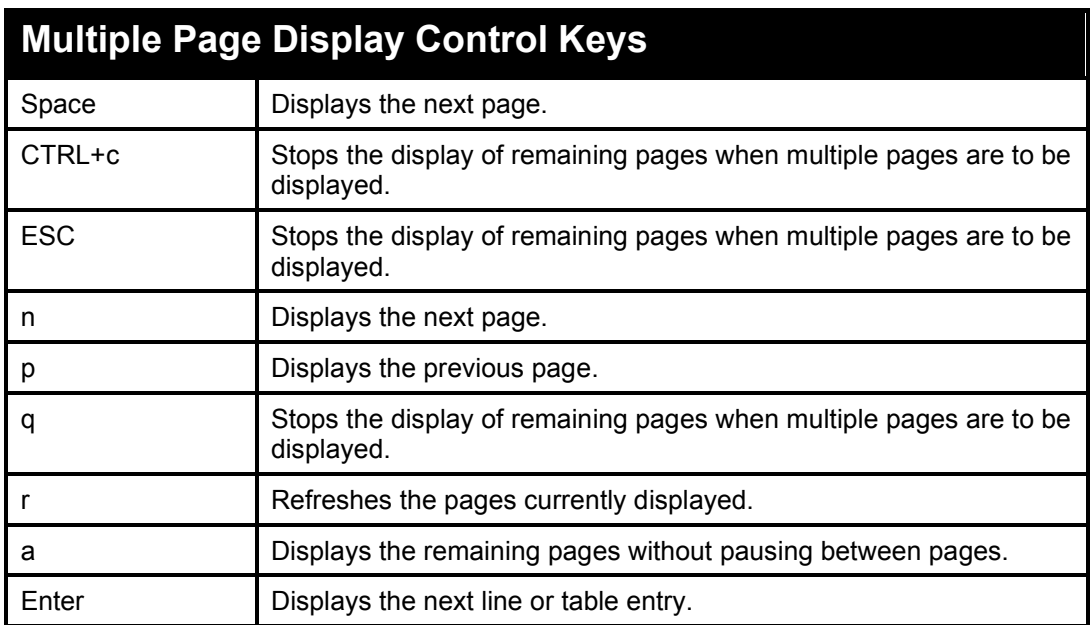

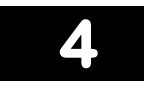

# **BASIC SWITCH COMMANDS**

<span id="page-22-0"></span>The Basic Switch commands in the Command Line Interface (CLI) are listed (along with the appropriate parameters) in the following table.

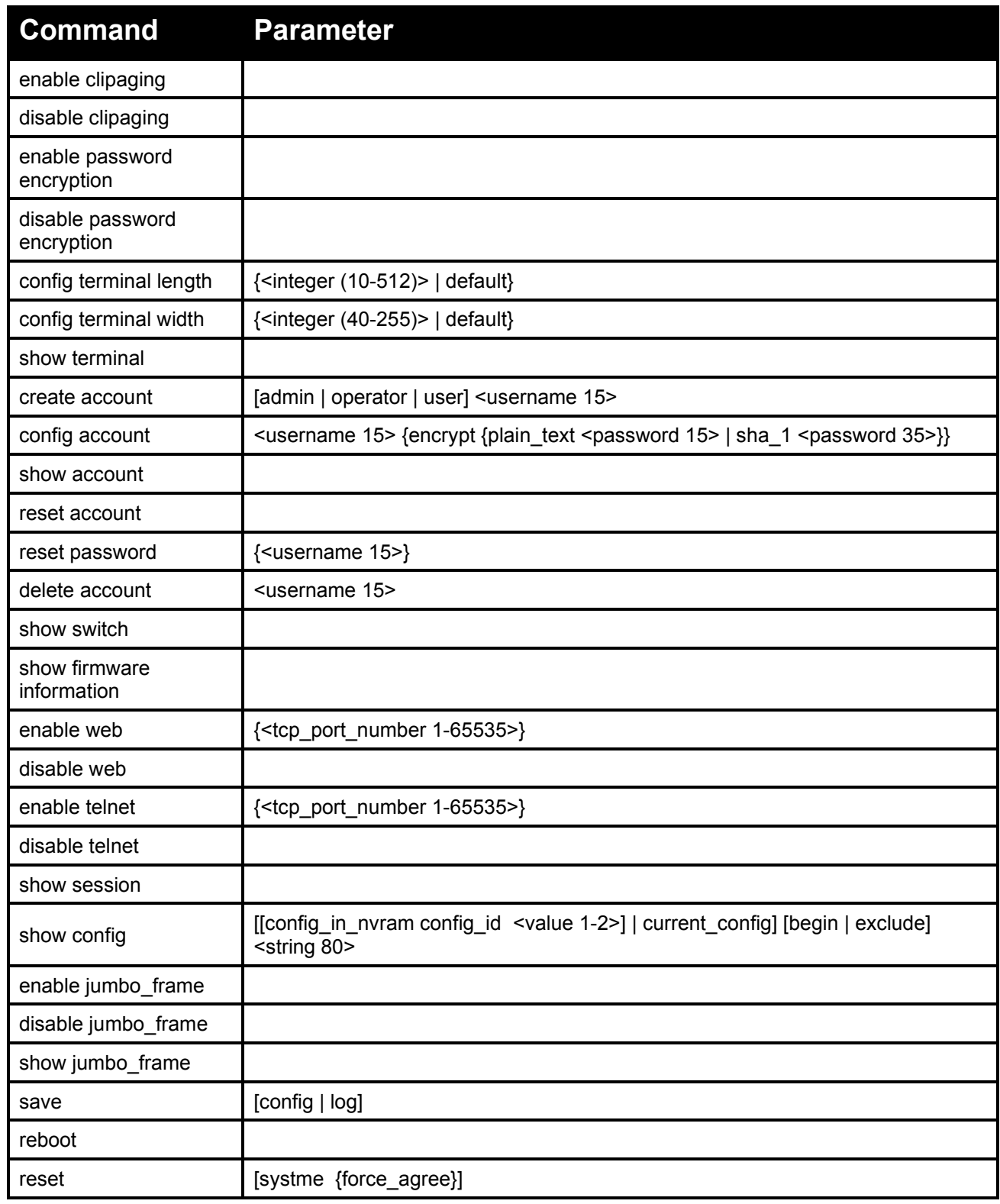

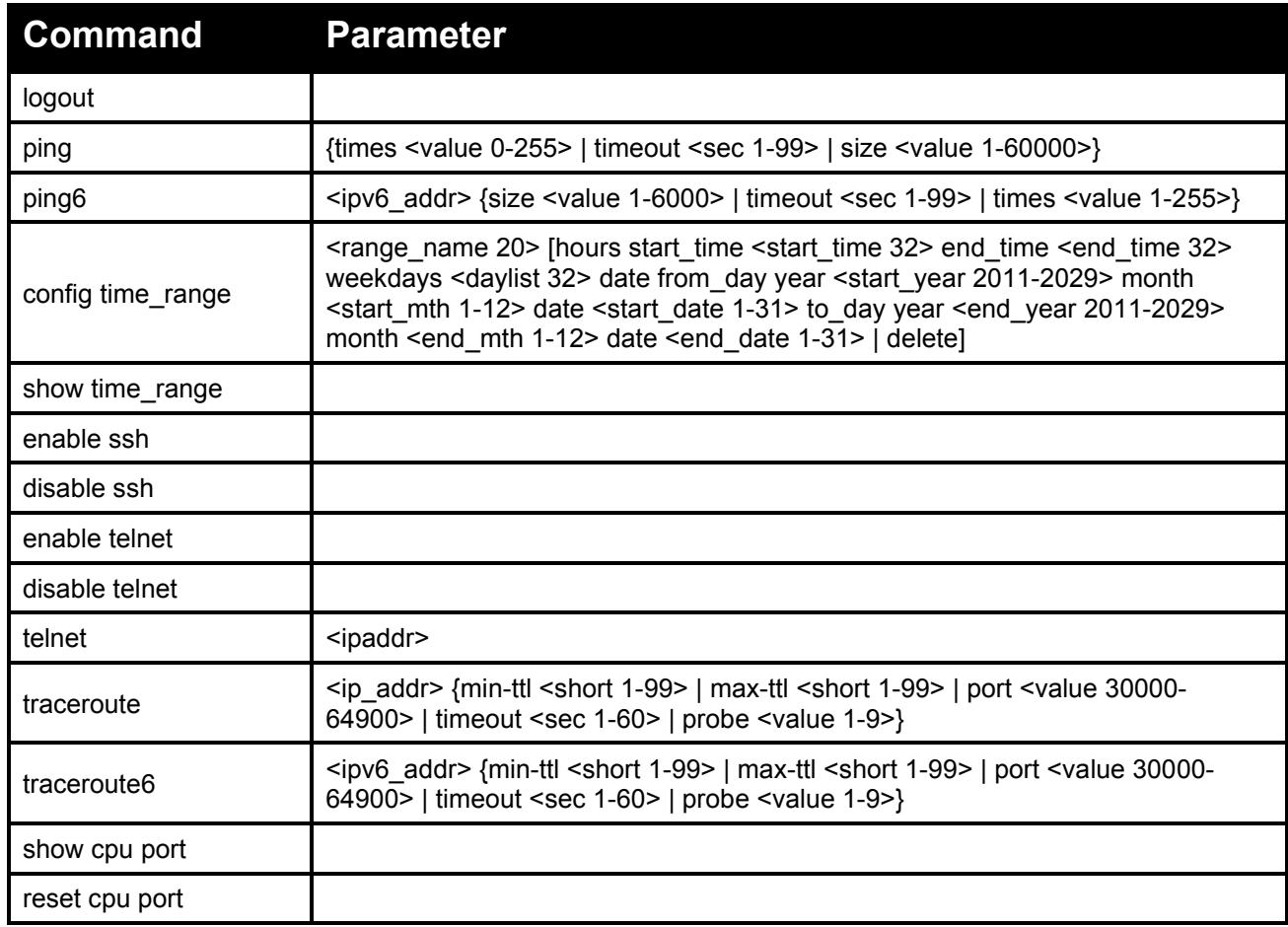

Each command is listed in detail, as follows:

<span id="page-23-0"></span>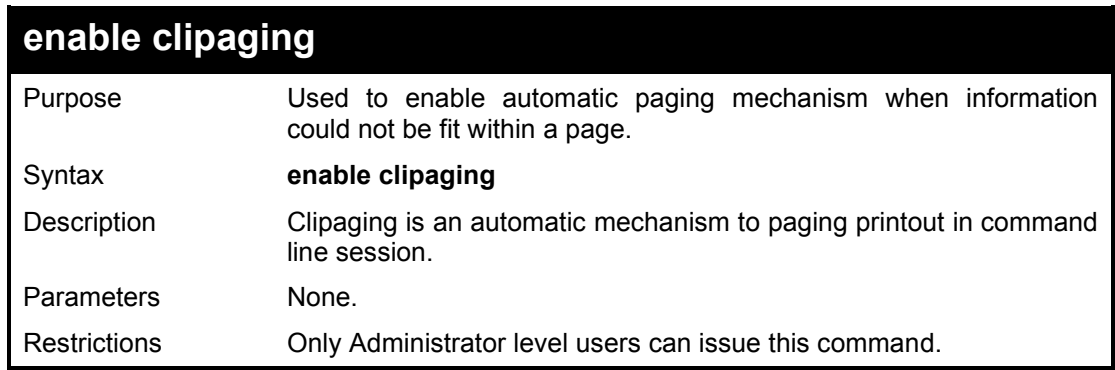

## Example usage:

To enable clipaging on the Switch:

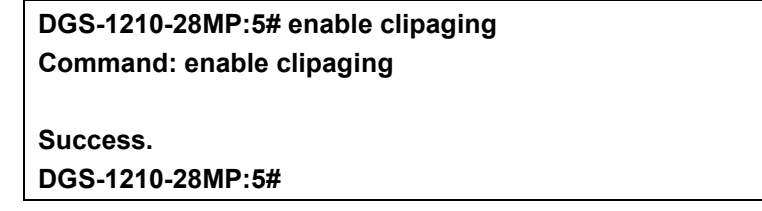

<span id="page-24-0"></span>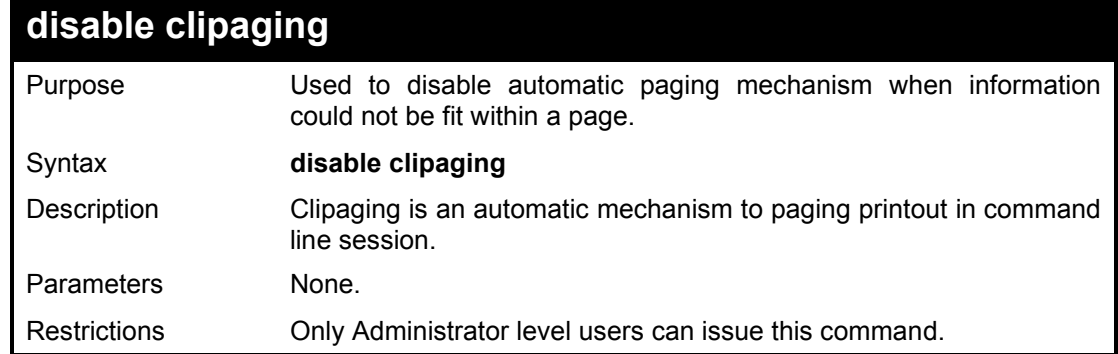

To enable clipaging on the Switch:

**DGS-1210-28MP:5# disable clipaging Command: disable clipaging**

**Success. DGS-1210-28MP:5#**

<span id="page-24-1"></span>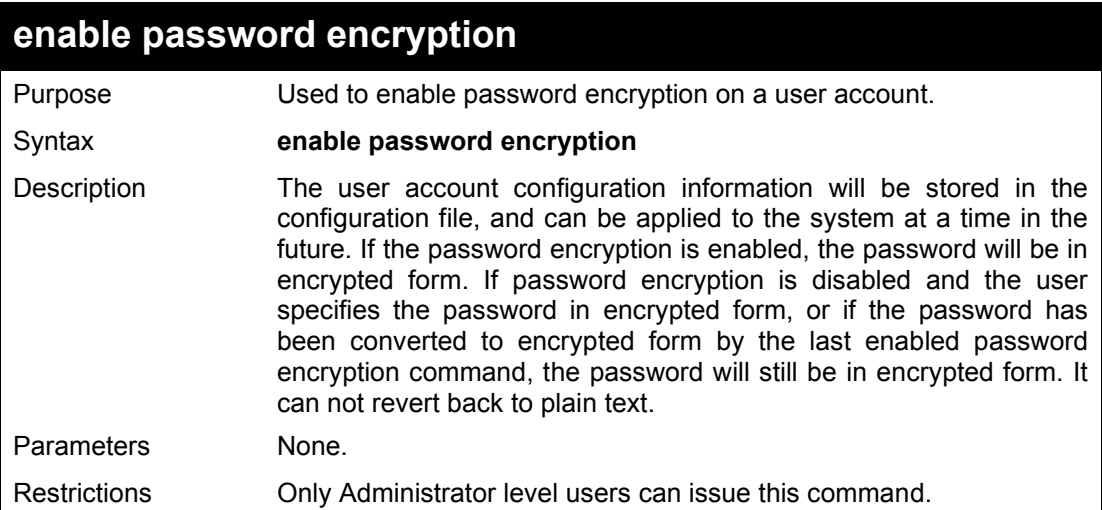

### Example usage:

To enable password encryption on the Switch:

**DGS-1210-28MP:5# enable password encryption Command: enable password encryption**

**Success.**

**DGS-1210-28MP:5#**

<span id="page-24-2"></span>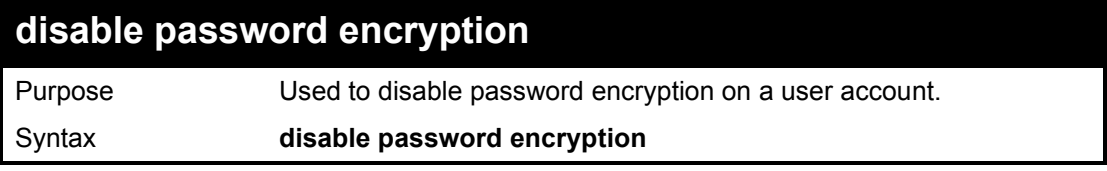

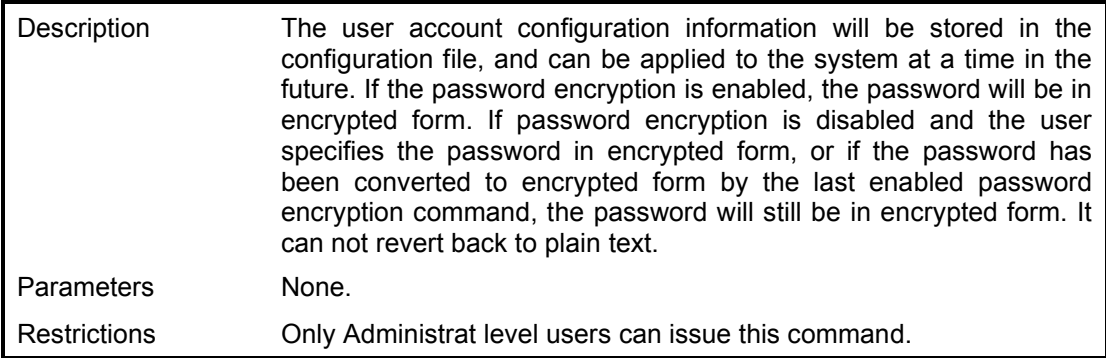

To disable password encryption on the Switch:

**DGS-1210-28MP:5# disable password encryption Command: disable password encryption**

**Success ! DGS-1210-28MP:5#** 

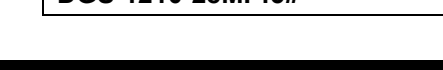

<span id="page-25-0"></span>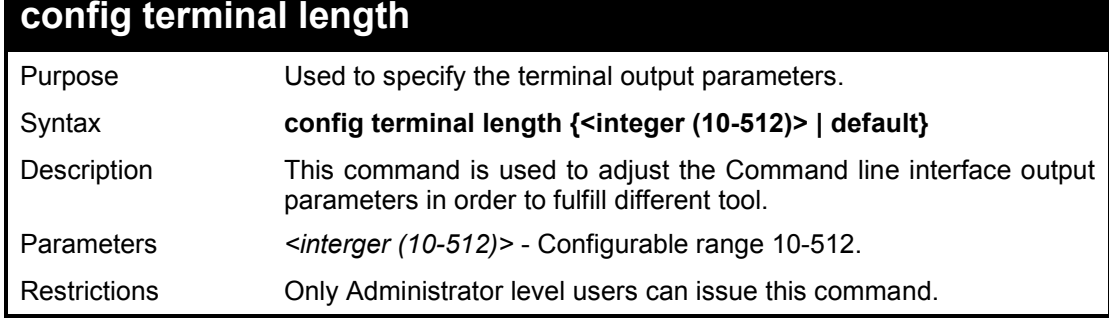

Example usage:

To adjust the terminal length:

**DGS-1210-28MP:5# config terminal length 30 Command: config terminal length 30**

**DGS-1210-28MP:5#**

<span id="page-25-1"></span>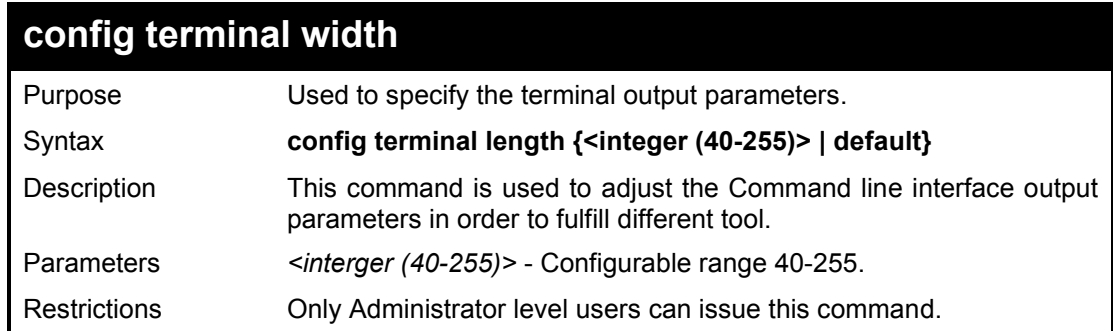

Example usage:

To adjust the terminal width:

# **DGS-1210-28MP:5# config terminal width 50 Command: config terminal width 50**

**DGS-1210-28MP:5#**

<span id="page-26-0"></span>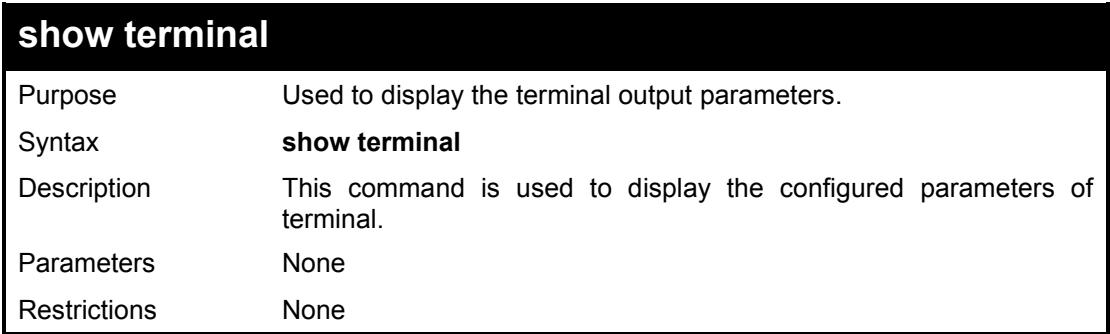

#### Example usage:

To display the terminal configurations:

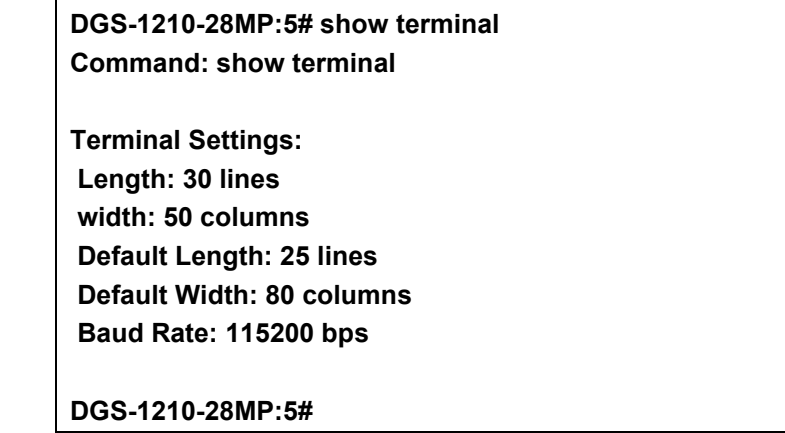

<span id="page-26-1"></span>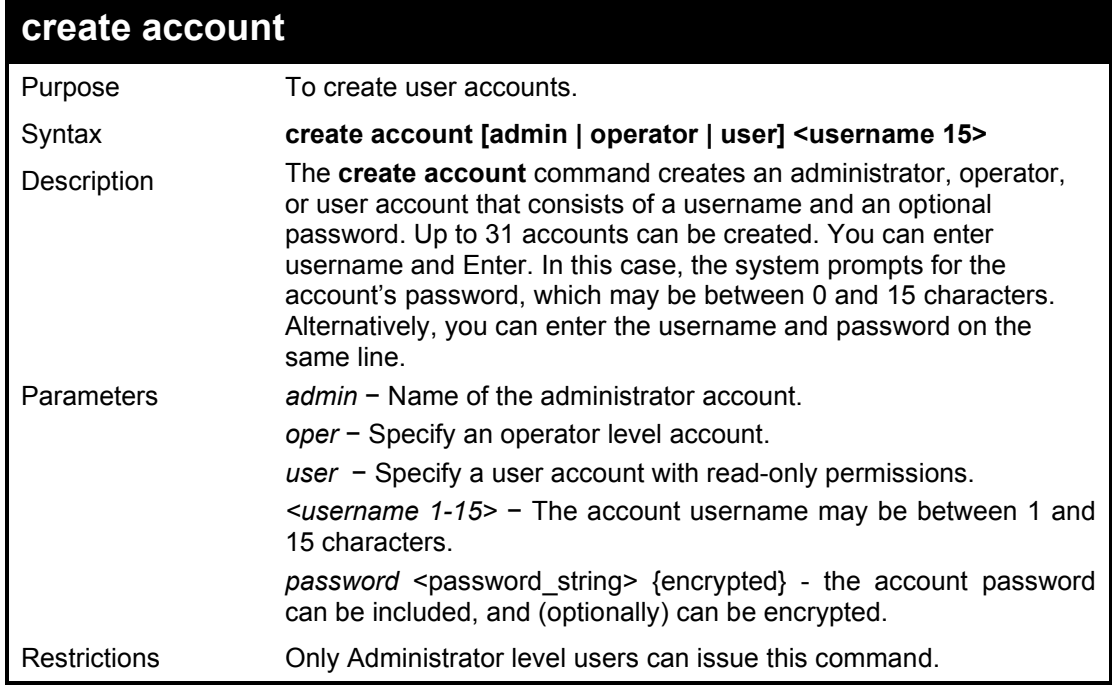

Usernames can be between 1 and 15 characters. Passwords can be between 0 and 15 characters.

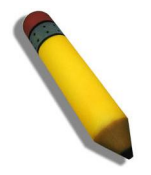

**NOTE:** You are not required to enter a User Name. However, if you do not enter a User Name, you cannot perform the following actions:

Create a monitor or operator (level 1 or level 14) users until an administrator user (level 15) is defined.

Delete the last administrator user if there are monitor and/or operator users defined.

#### Example usage:

To create an administrator-level user account with the username 'dlink':

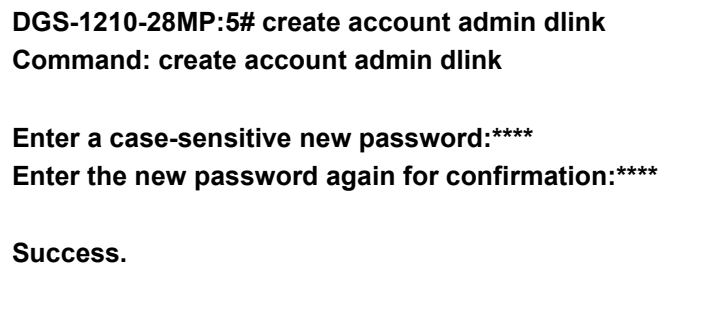

<span id="page-27-0"></span>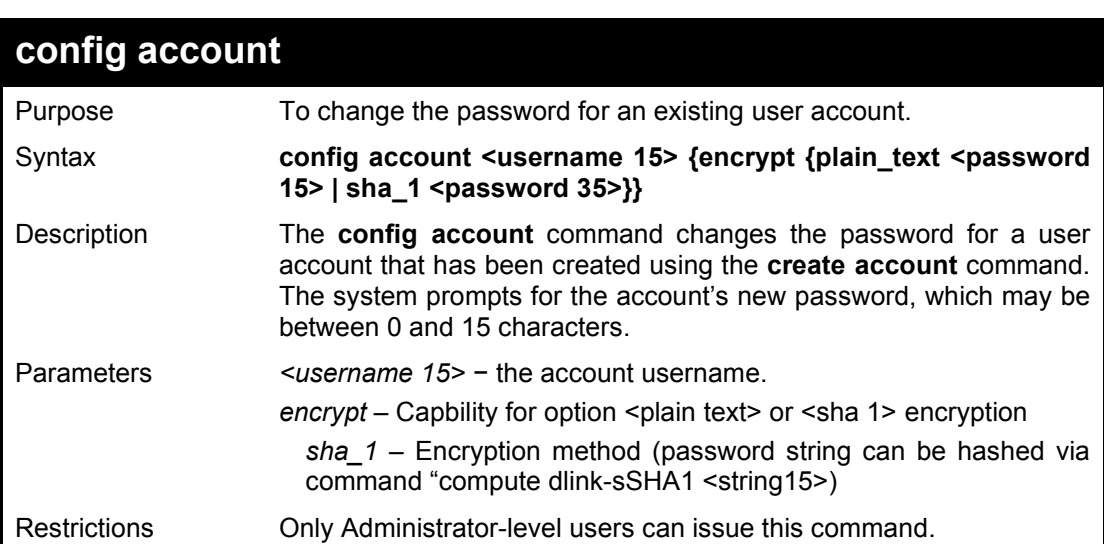

#### Example usage:

To configure the user password of 'dlink' account:

**DGS-1210-28MP:5#**

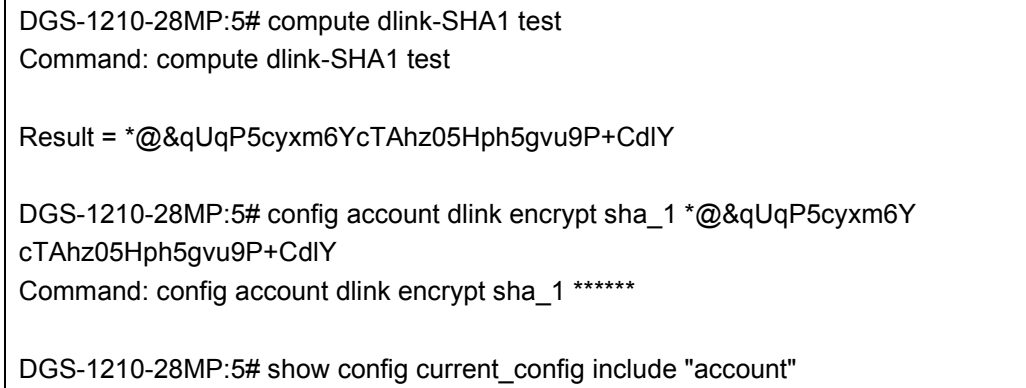

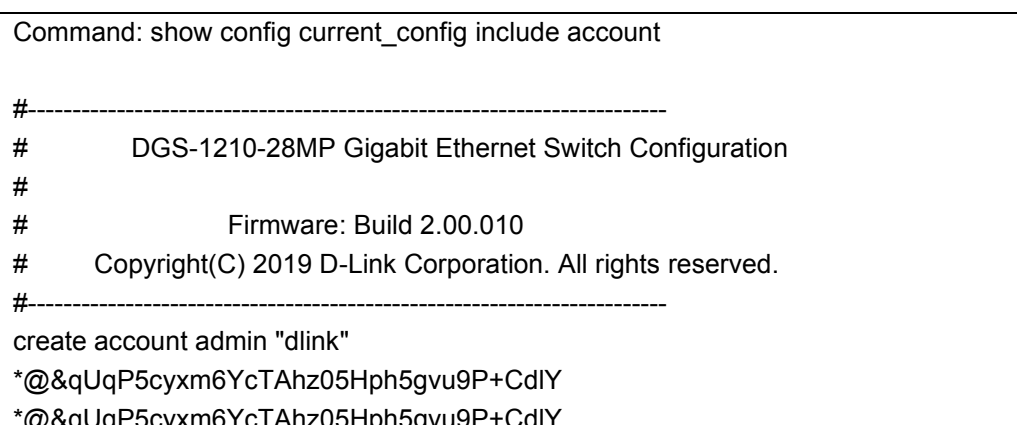

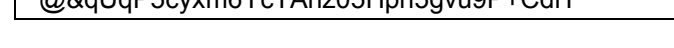

<span id="page-28-0"></span>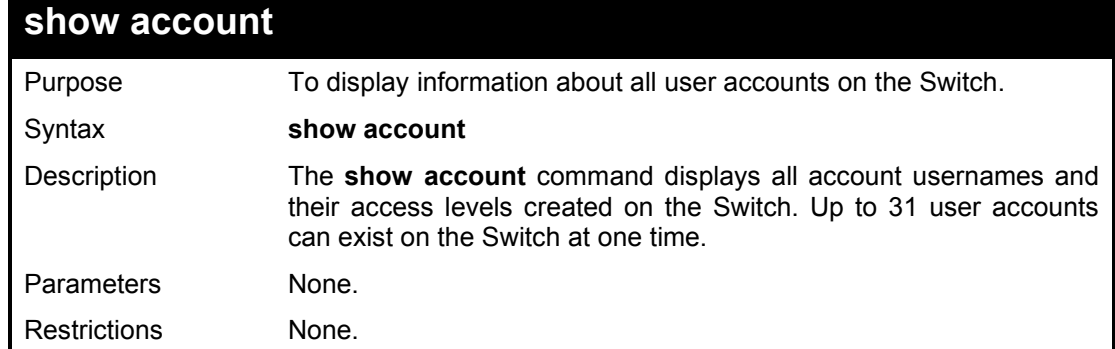

To display the created account information

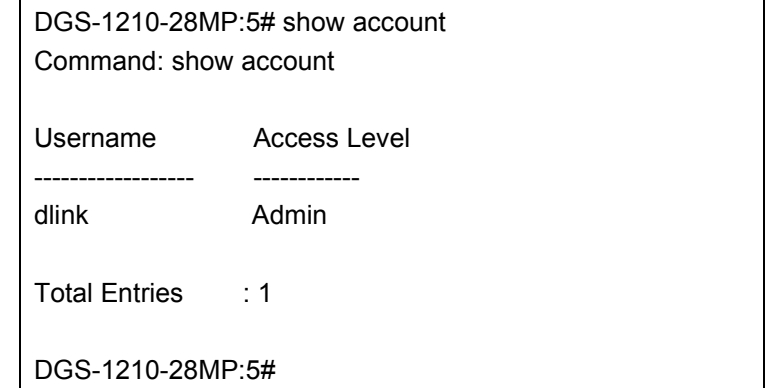

<span id="page-28-1"></span>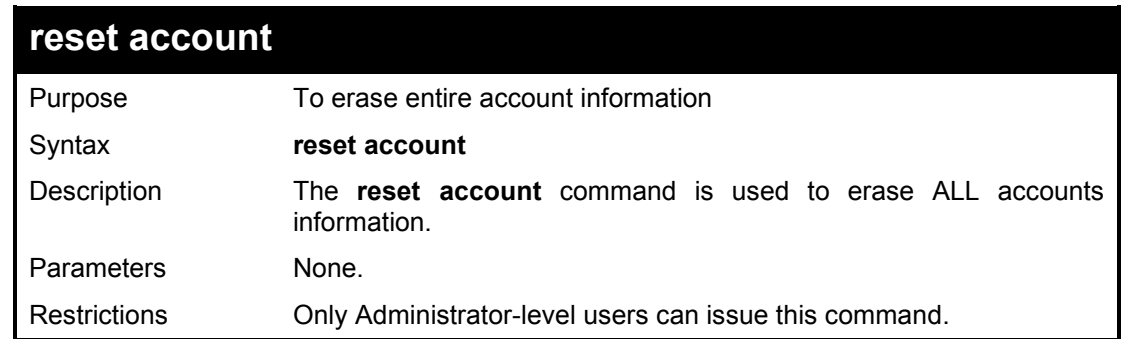

Example usage:

To reset all accounts created:

DGS-1210-28MP:5# reset account

Command: reset account

Are you sure to proceed with clean account?(y/n)y

Success.

DGS-1210-28MP:5#

<span id="page-29-0"></span>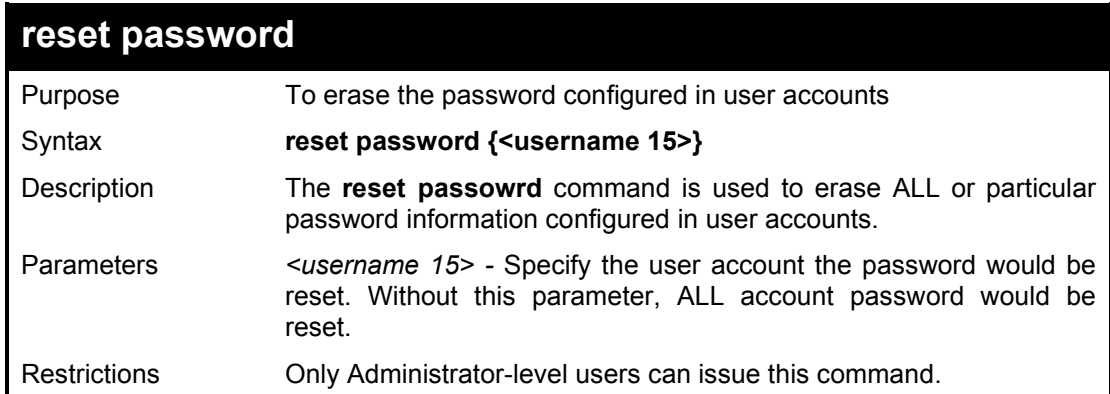

### Example usage:

To reset password in ALL accounts:

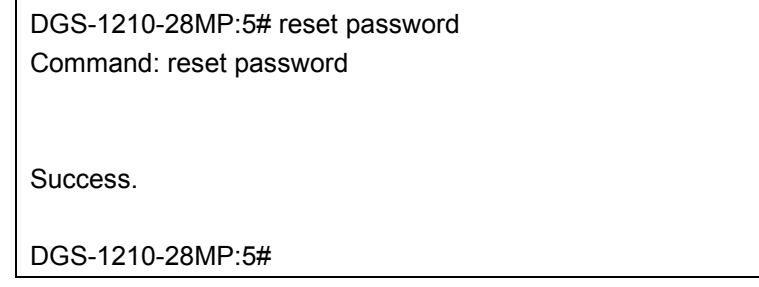

<span id="page-29-1"></span>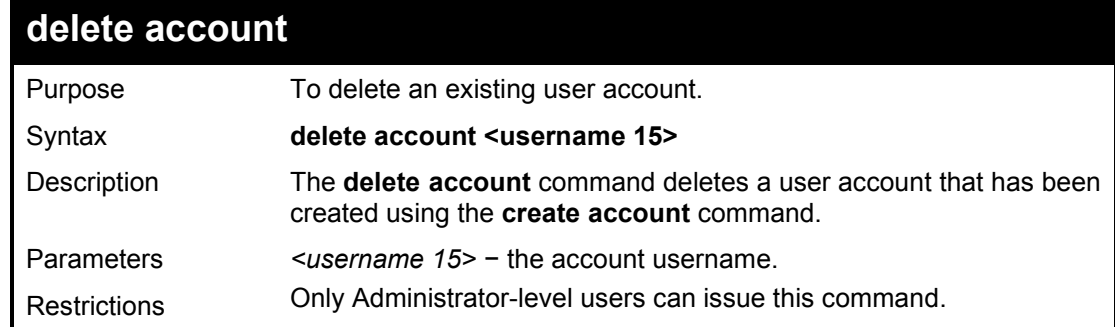

## Example usage:

To delete the user account 'System':

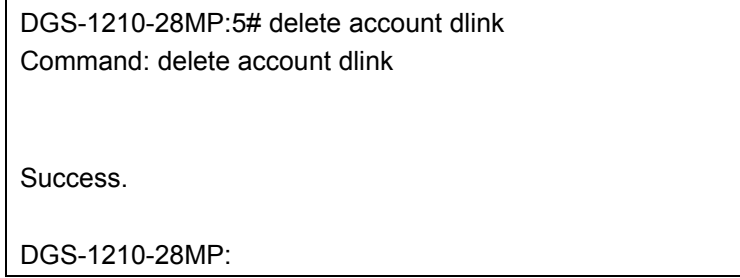

<span id="page-30-0"></span>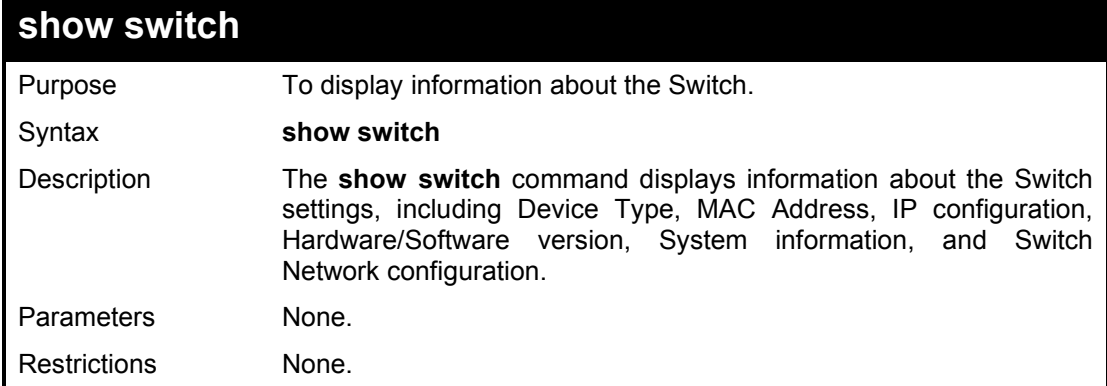

# Example usage:

To display the Switch information:

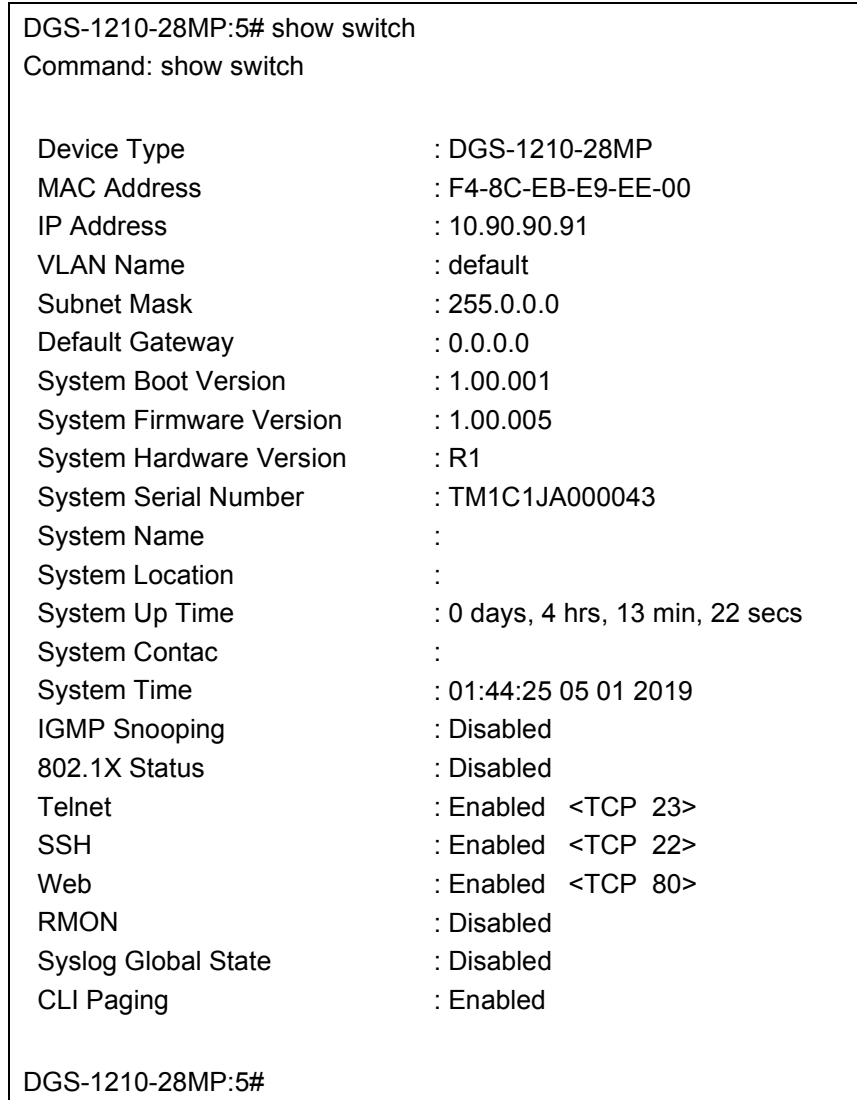

<span id="page-30-1"></span>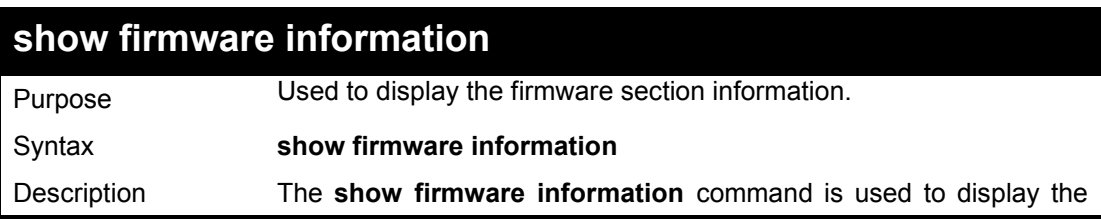

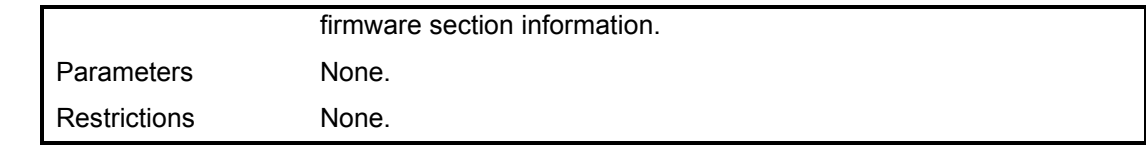

**DGS-1210-28MP:5# show firmware information Command: show firmware information Image ID Version Size(B) Update Time ---------- ------------- ---------- ------------ \*1c 1.00.008 10968120 1/1/2019 00:04:06 2 1.00.008 10968120 1/1/2019 00:32:11 c : Current boot up firmware \* : Boot up firmware DGS-1210-28MP:5#**

<span id="page-31-0"></span>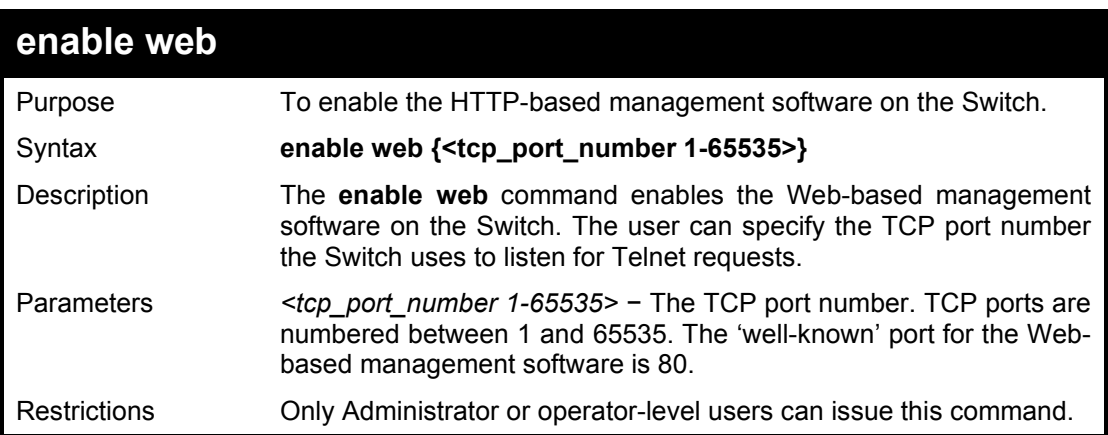

#### Example usage:

To enable HTTP or configure the TCP port number:

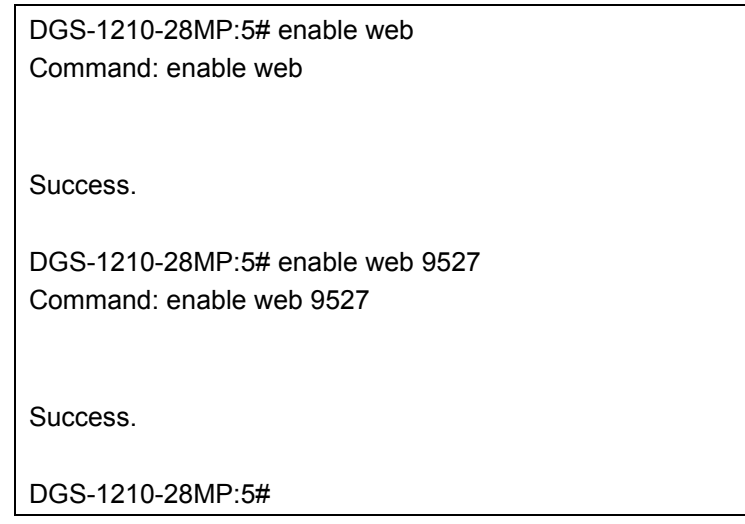

<span id="page-32-0"></span>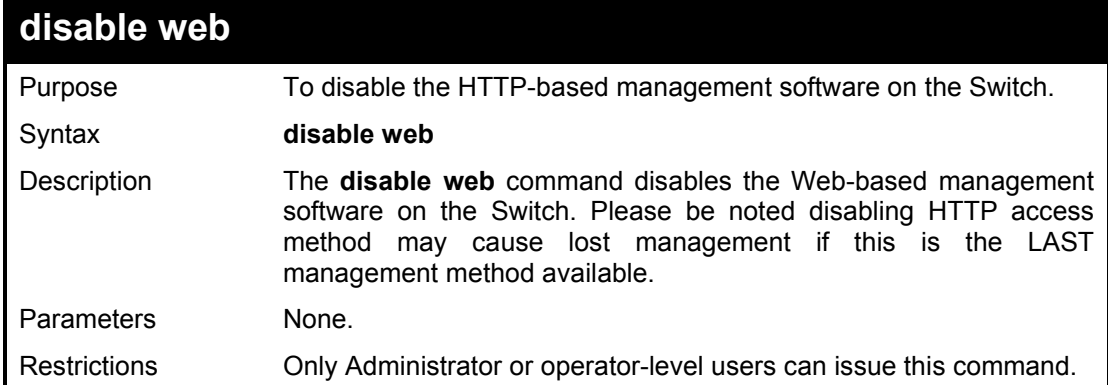

# Example usage:

To disable HTTP-capbility of switch:

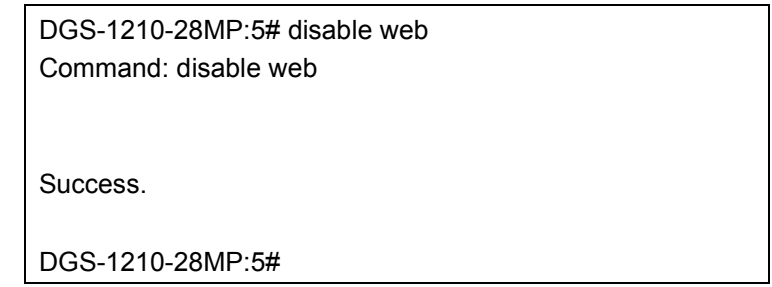

<span id="page-32-1"></span>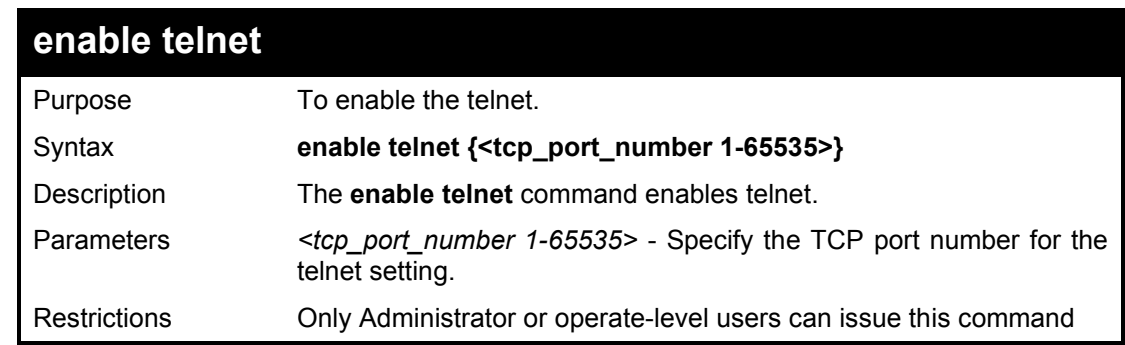

# Example usage:

To enable telnet:

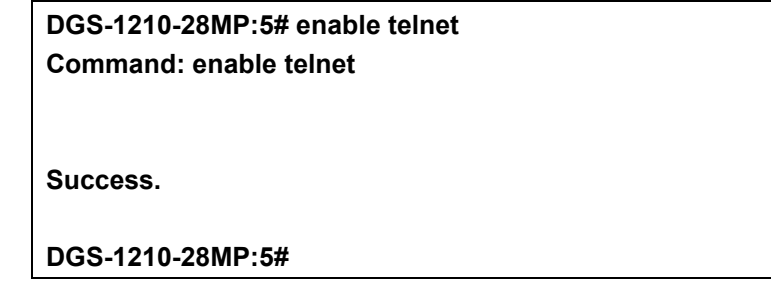

<span id="page-32-2"></span>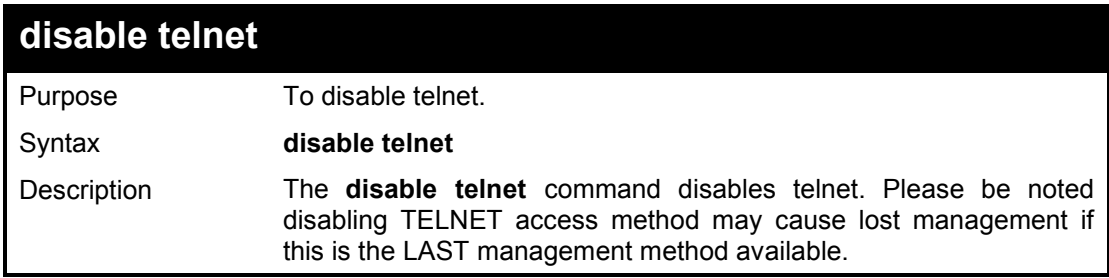

Parameters None.

Restrictions Only Administrator or operate-level users can issue this command

Example usage:

To disable telnet:

**DGS-1210-28MP:5# disable telnet Command: enable telnet**

<span id="page-33-0"></span>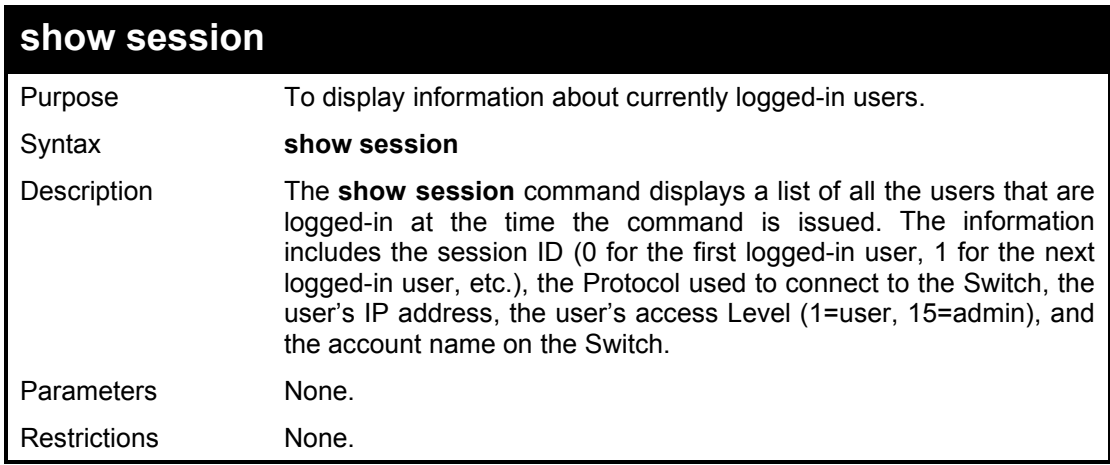

### Example usage:

To display logged in user information:

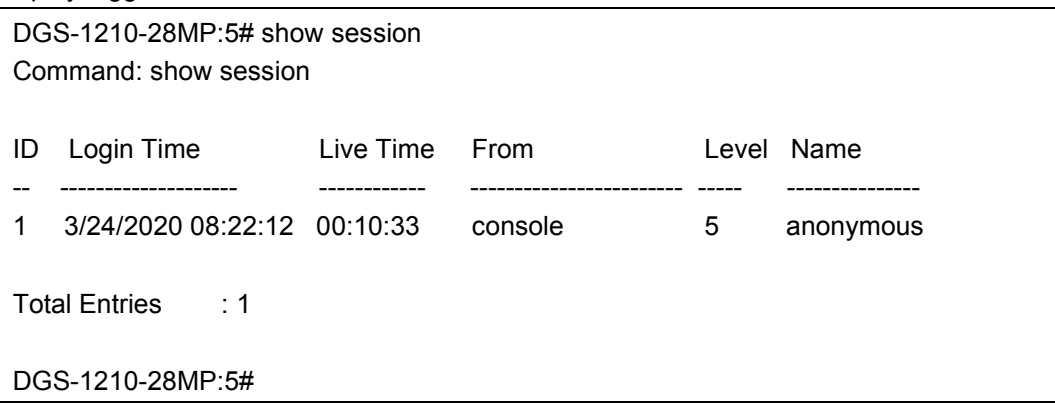

<span id="page-33-1"></span>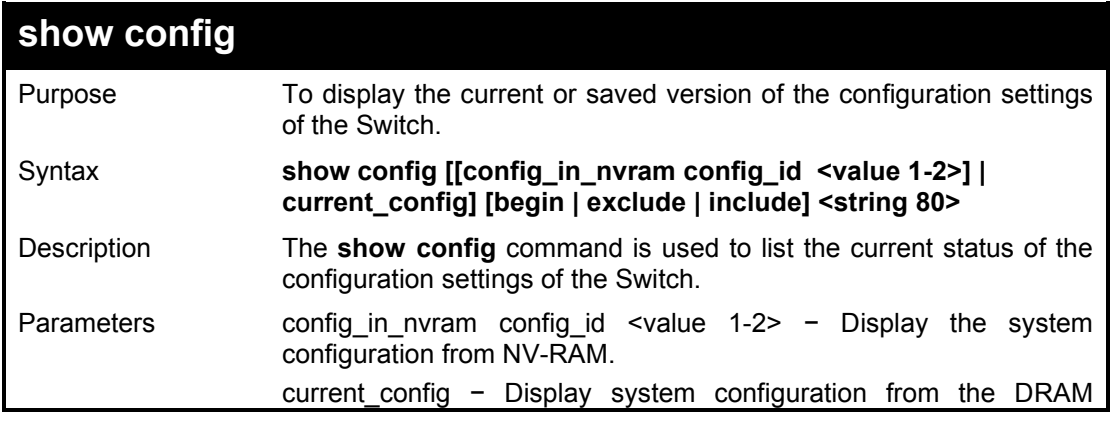

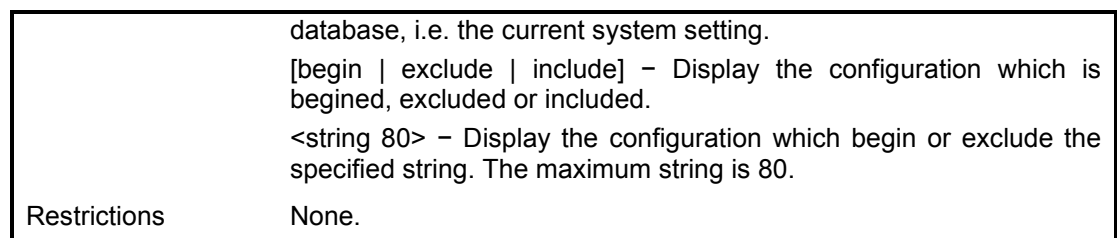

To display current config in switch:

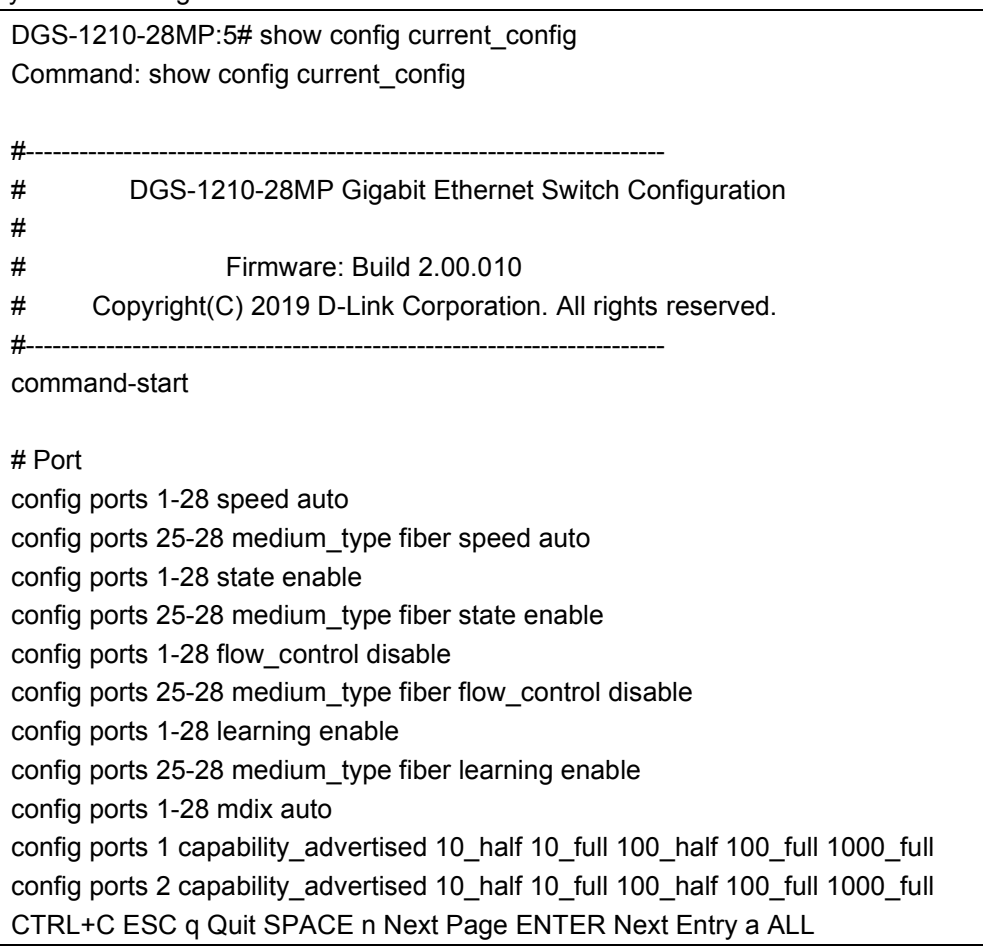

<span id="page-34-0"></span>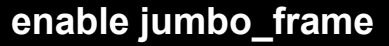

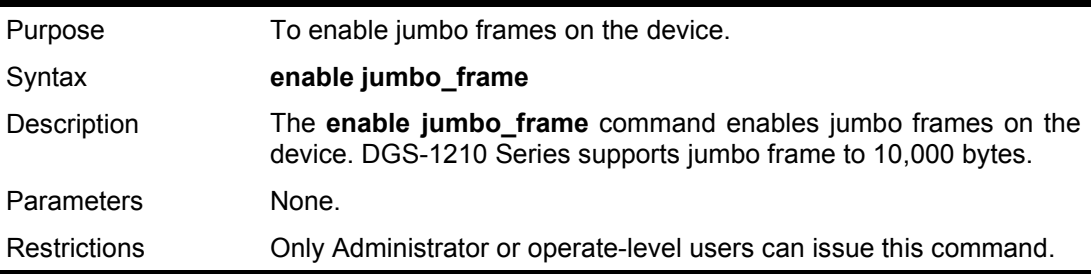

Example usage:

To enable jumbo frames:

DGS-1210-28MP:5# enable jumbo\_frame Command: enable jumbo\_frame

Success.

DGS-1210-28MP:5#

<span id="page-35-0"></span>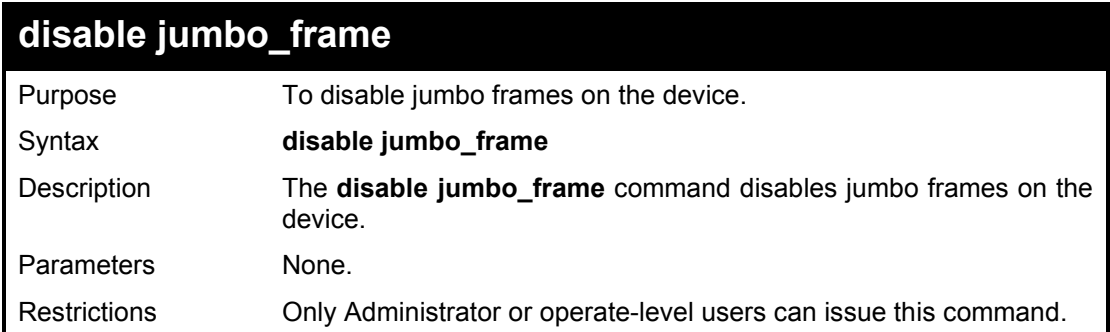

#### Example usage:

To disable jumbo\_frames:

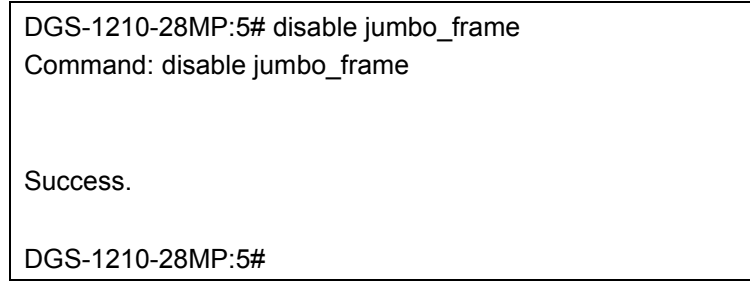

<span id="page-35-1"></span>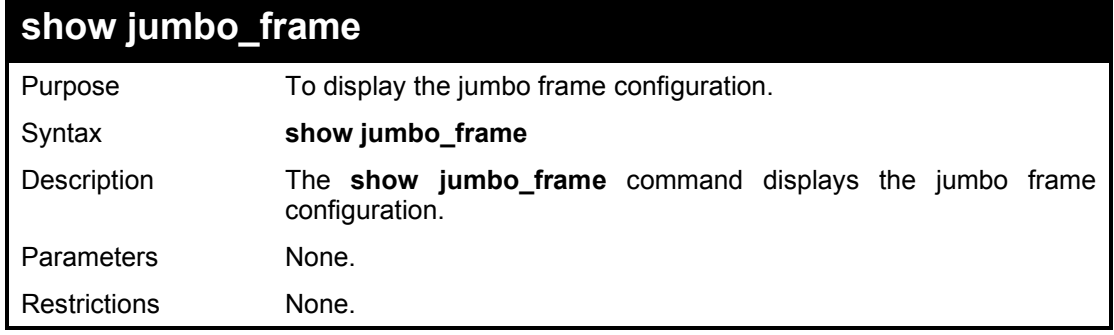

#### Example usage:

To show the jumbo\_frames capability:

DGS-1210-28MP:5# show jumbo\_frame Command: show jumbo\_frame

Jumbo Frame is Enabled DGS-1210-28MP:5#

<span id="page-35-2"></span>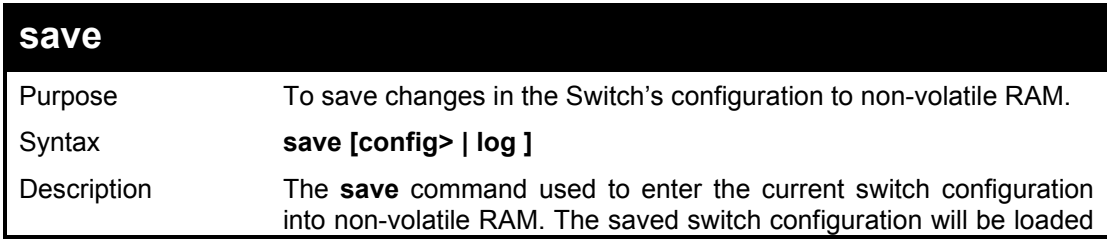
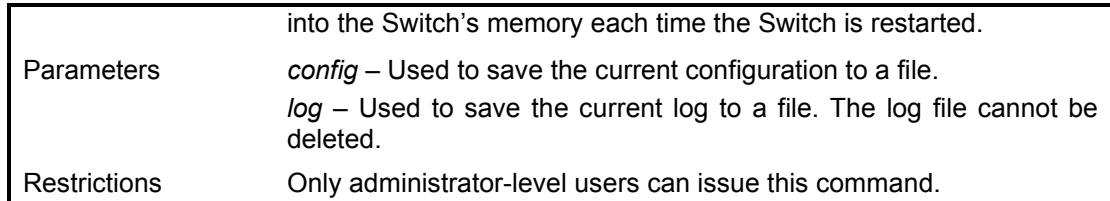

To save current configurations into non-volatile RAM:

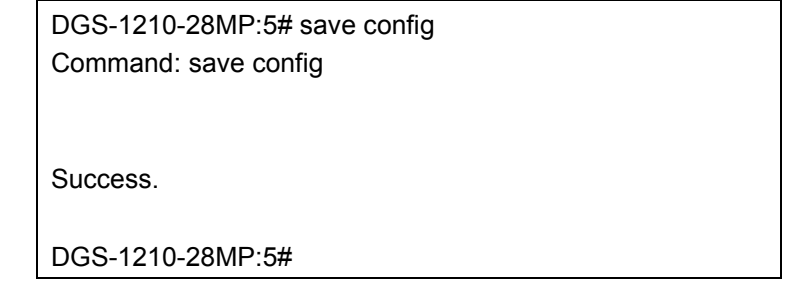

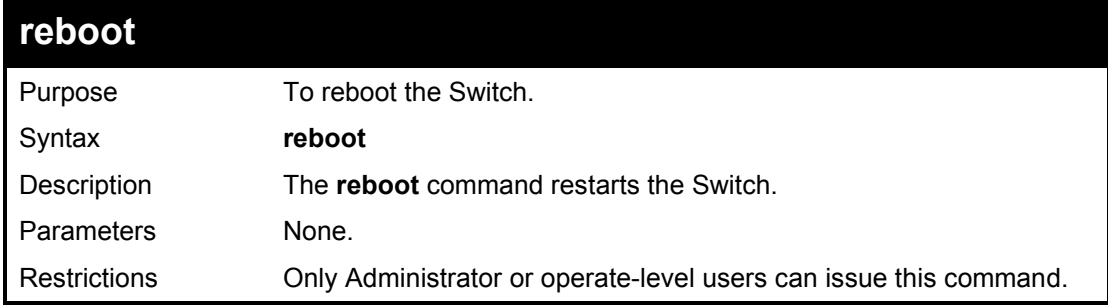

### Example usage:

To restart the Switch:

DGS-1210-28MP:5# reboot Command: reboot

Are you sure you want to proceed with the system reboot?(y/n)y

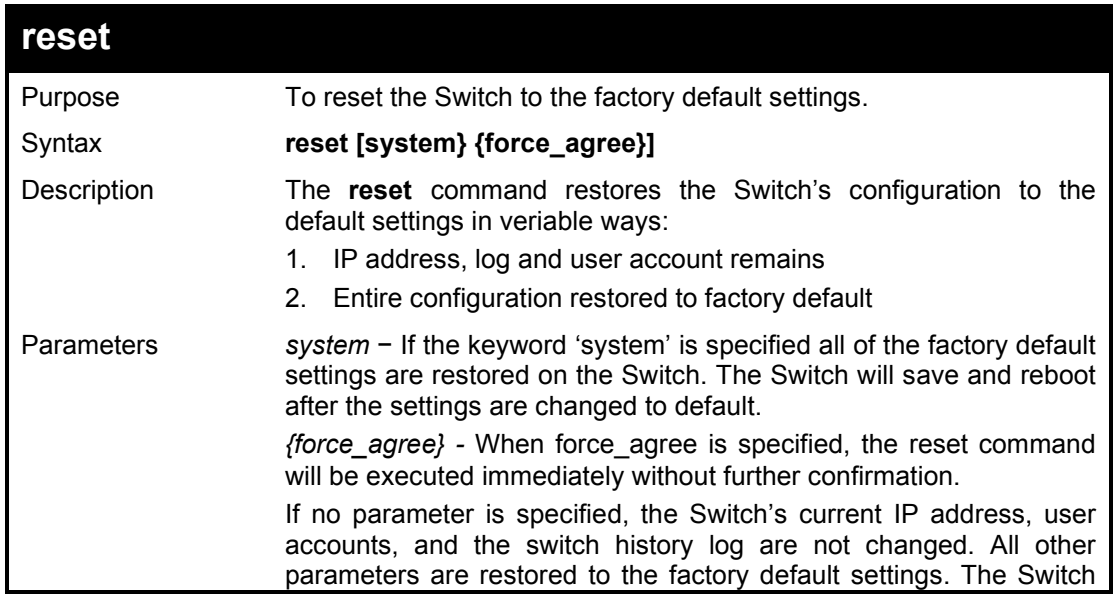

will not save or reboot.

Restrictions Only administrator-level users can issue this command.

#### Example usage:

To restore all of the Switch's parameters to their default values:

DGS-1210-28MP:5# reset system

Command: reset system

Are you sure you want to proceed with the system reset, save and reboot?(y/n)

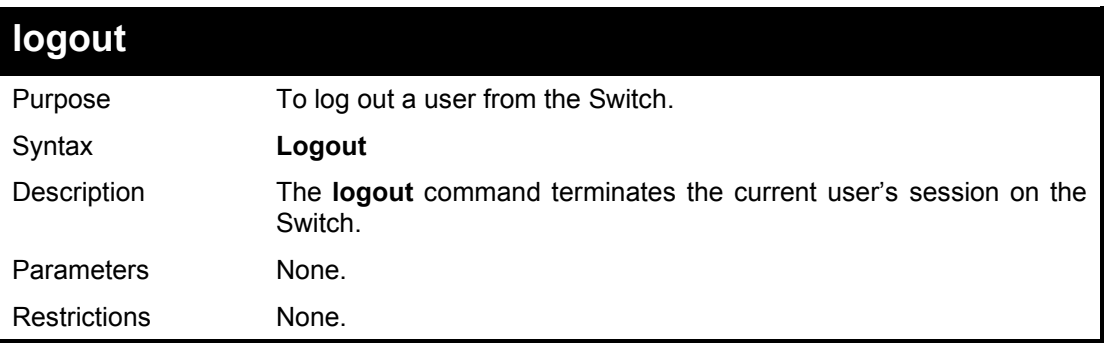

#### Example usage:

To terminate the current CLI session:

DGS-1210-28MP:5# logout Command: logout

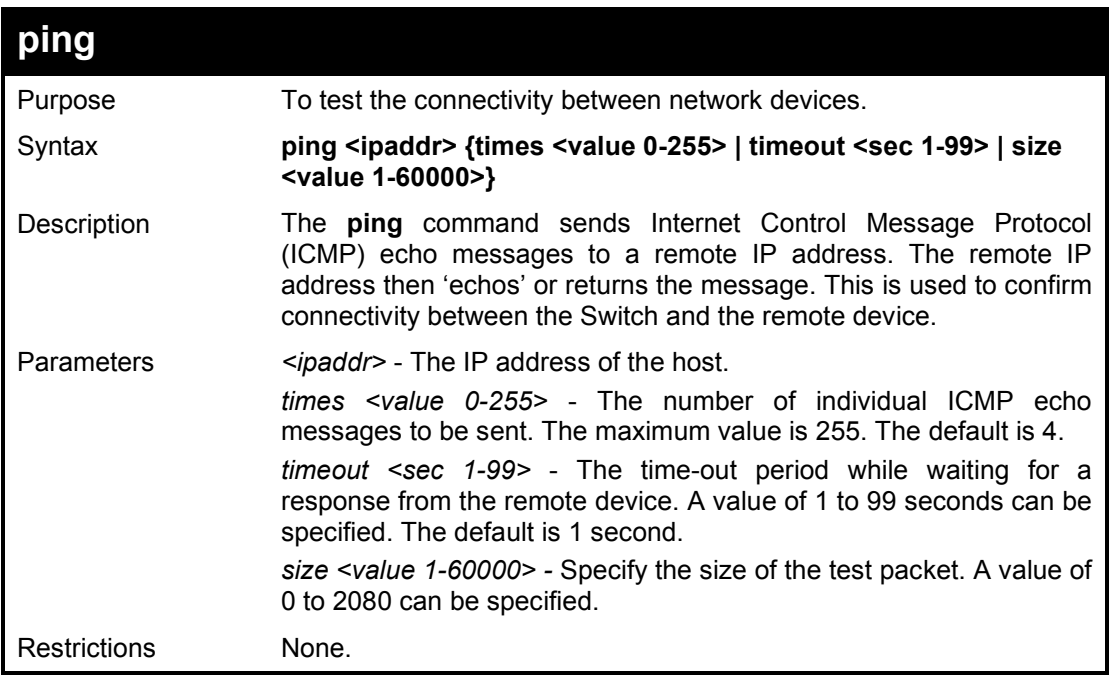

Example usage:

To ping the IP address 10.90.90.97 three times:

DGS-1210 Series Ethernet Managed Switch CLI Reference Guide

DGS-1210-28MP:5# ping 10.90.90.123 times 3 size 100 timeout 3 Command: ping 10.90.90.123 times 3 size 100 timeout 3

Reply Received From :10.90.90.123, TimeTaken : 40 ms Reply Received From :10.90.90.123, TimeTaken : 20 ms Reply Received From :10.90.90.123, TimeTaken : 40 ms

--- 10.90.90.123 Ping Statistics --- 3 Packets Transmitted, 3 Packets Received, 0% Packets Loss DGS-1210-28MP:5#

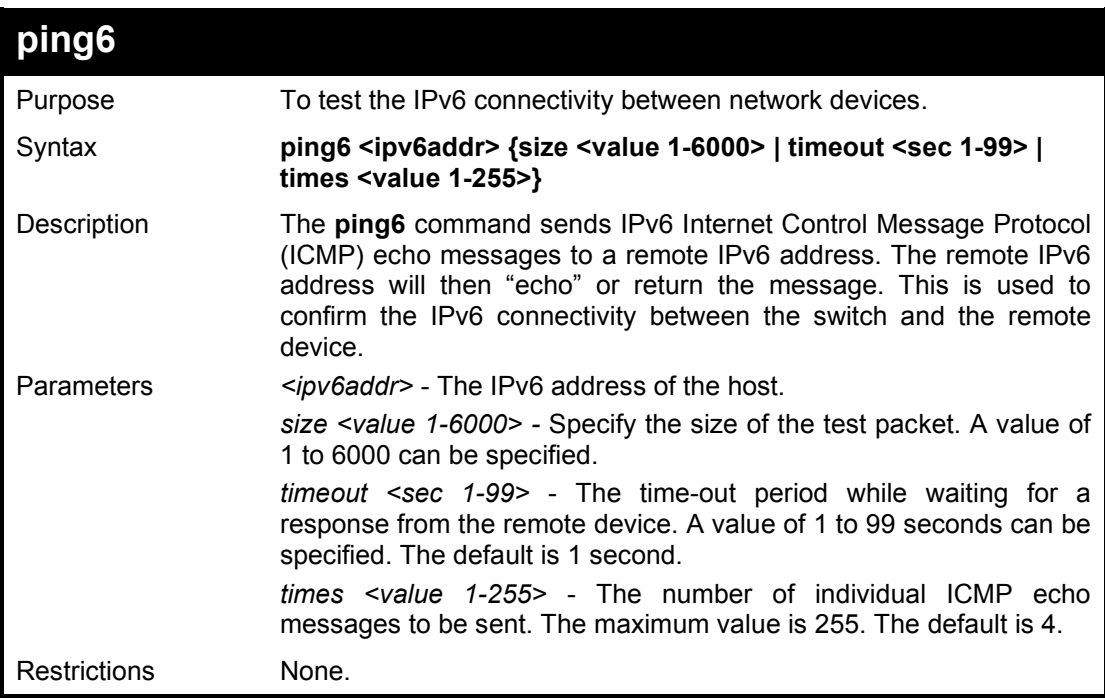

#### Example usage:

To ping the IPv6 address to "3000::1" four times:

DGS-1210-28MP:5#ping6 3000::1 times 4 Command: ping6 3000::1 times 4 Reply From : 3000::1, bytes=200, time<10ms Reply From : 3000::1, bytes=200, time<10ms Reply From : 3000::1, bytes=200, time<10ms Reply From : 3000::1, bytes=200, time<10ms --- 3000::1 Ping Statistics --- 4 Packets Transmitted, 4 Packets Received, 0% Packets Loss DGS-1210-28MP:5#

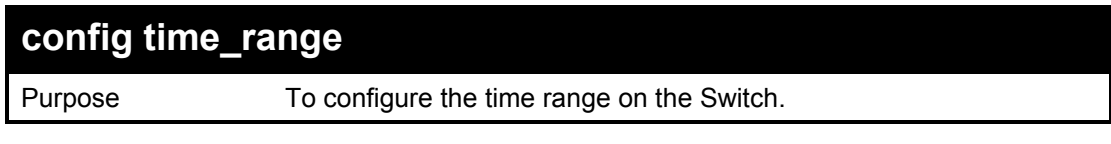

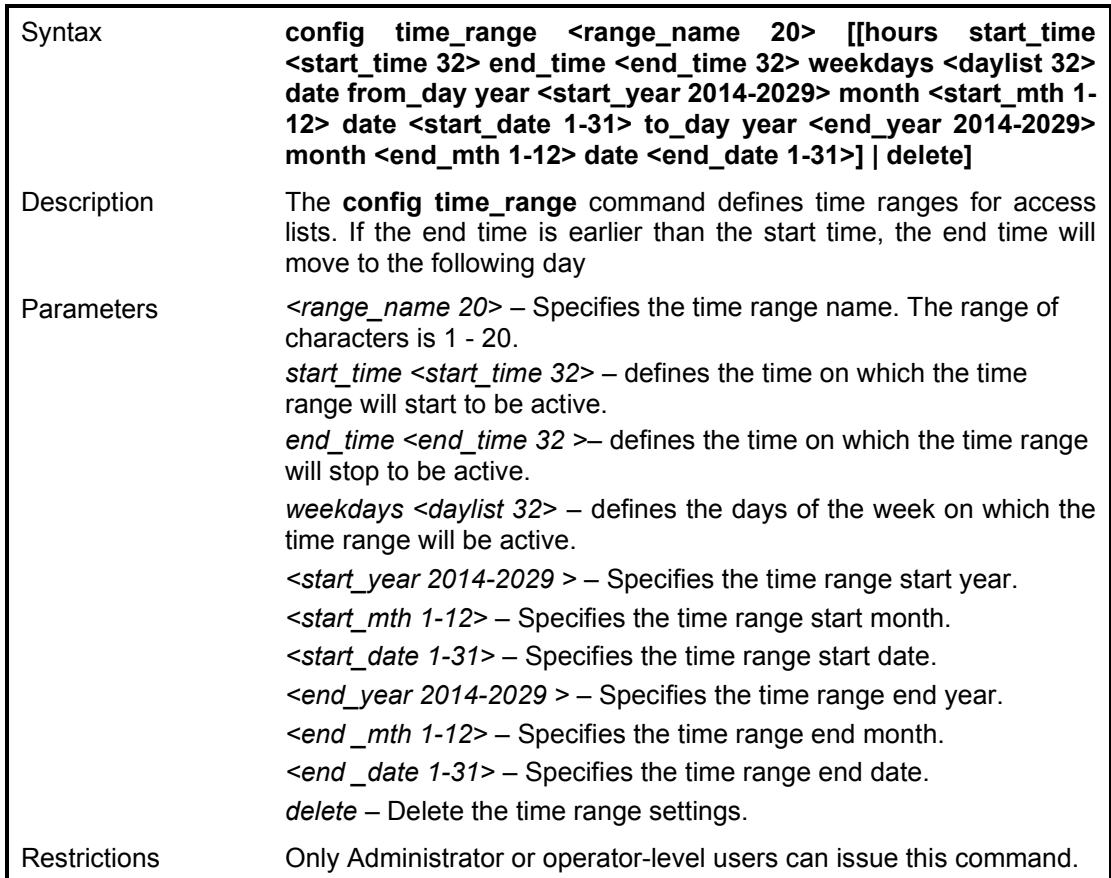

To configure the time range on the Switch:

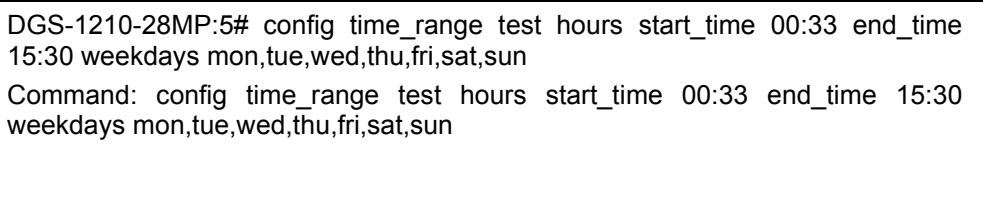

Success.

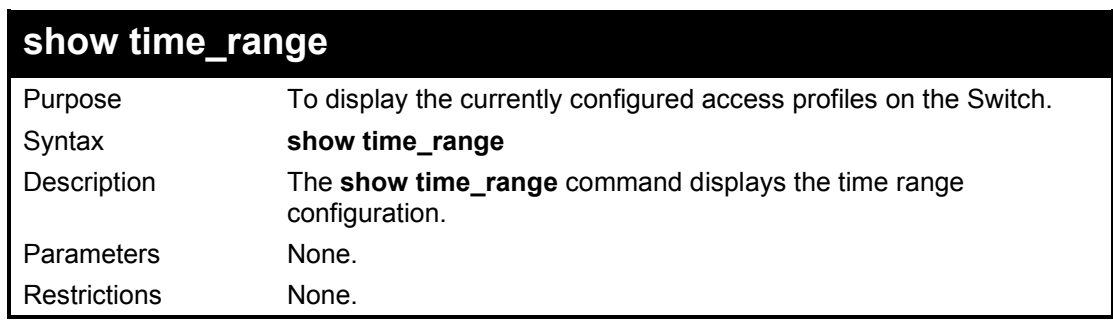

Example usage:

To display time range settings on the Switch:

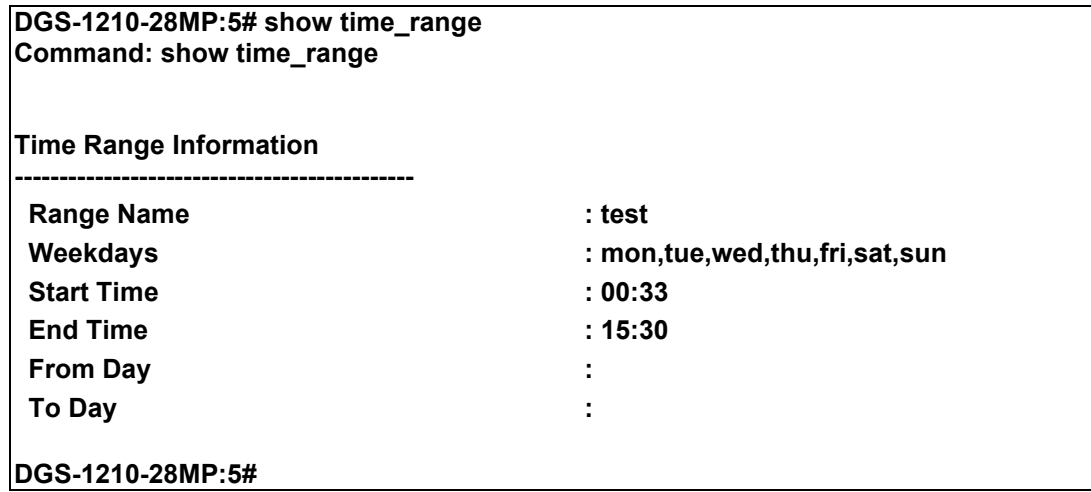

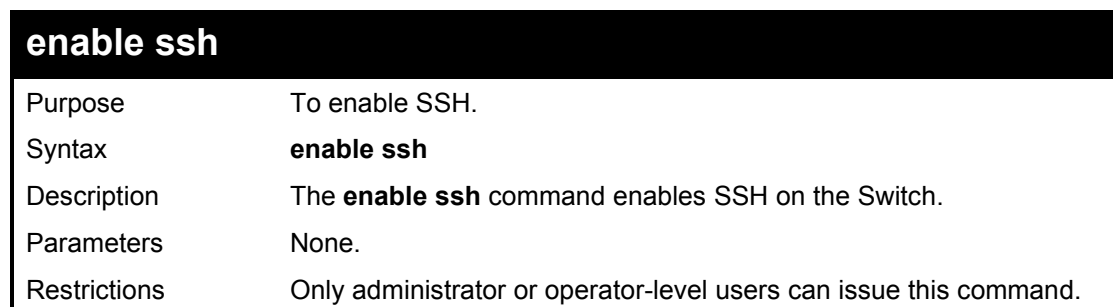

To enable SSH:

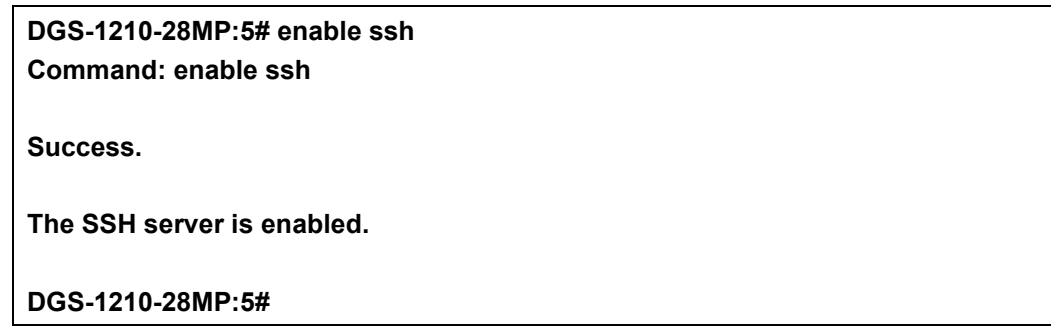

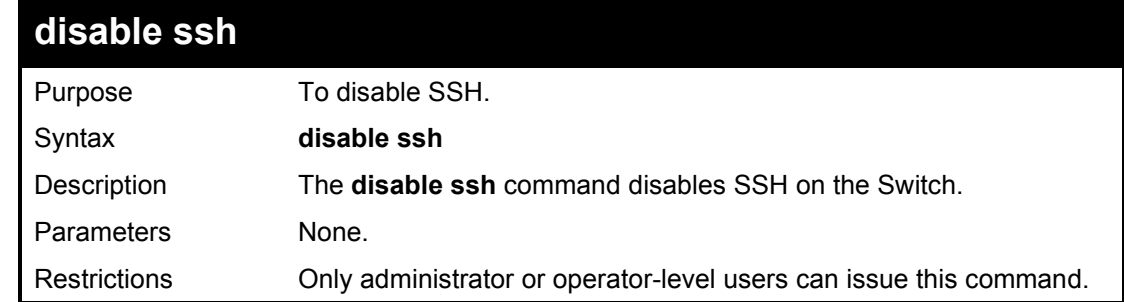

### Example usage:

To disable SSH:

## **DGS-1210-28MP:5# disable ssh**

**Command: disable ssh**

**Success.**

**The SSH server is disable.**

**DGS-1210-28MP:5#**

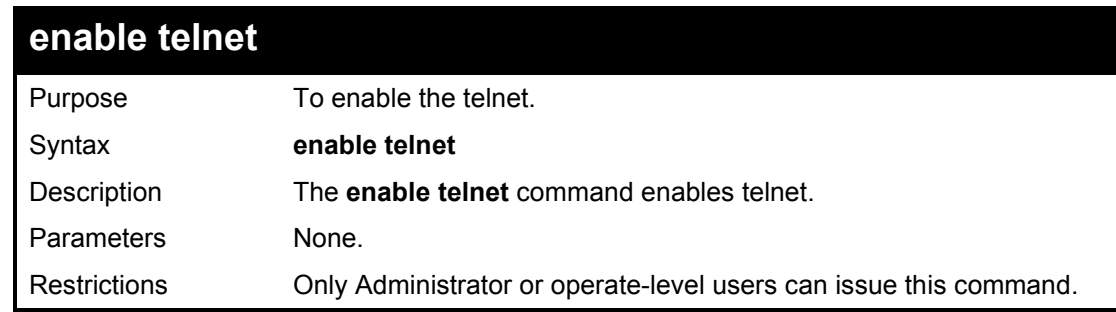

Example usage:

To enable telnet:

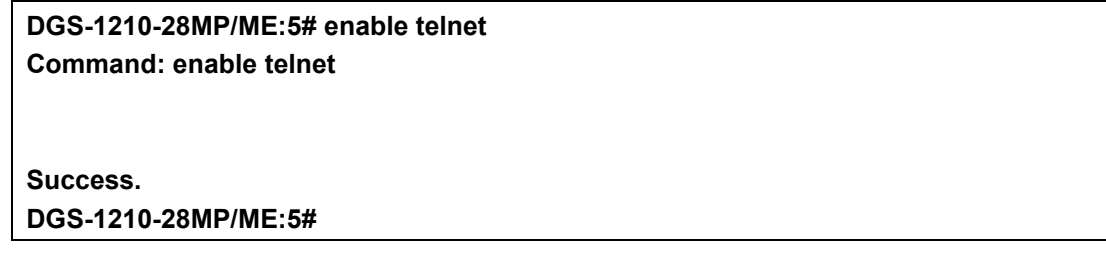

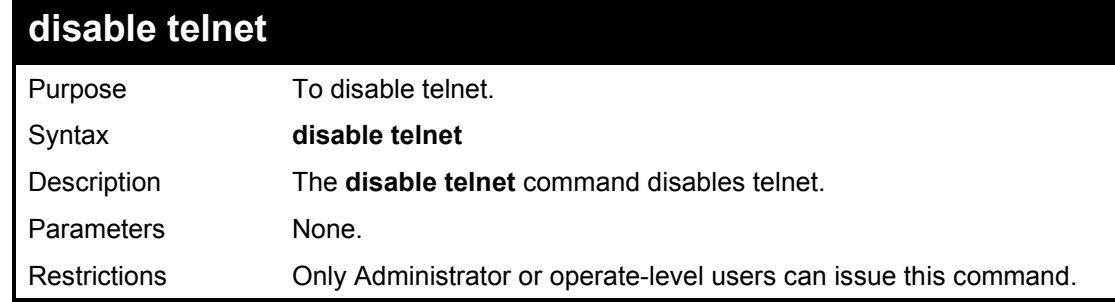

#### Example usage:

To disable telnet:

**DGS-1210-28MP/ME:5# disable telnet Command: disable telnet**

**Success.**

**DGS-1210-28MP/ME:5#**

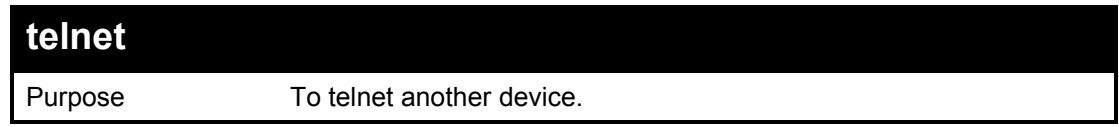

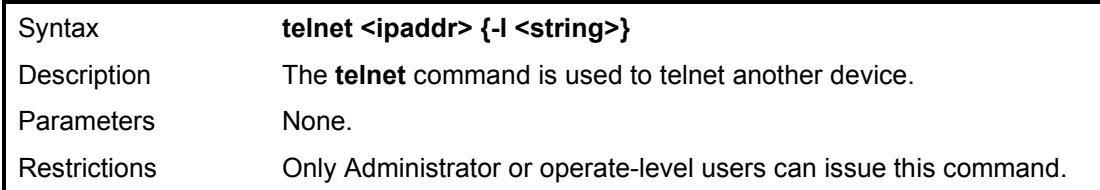

To telnet another device which IP is 10.90.90.91:

**DGS-1210-28MP/ME:5# telnet 10.90.90.91 Command: telnet 10.90.90.91**

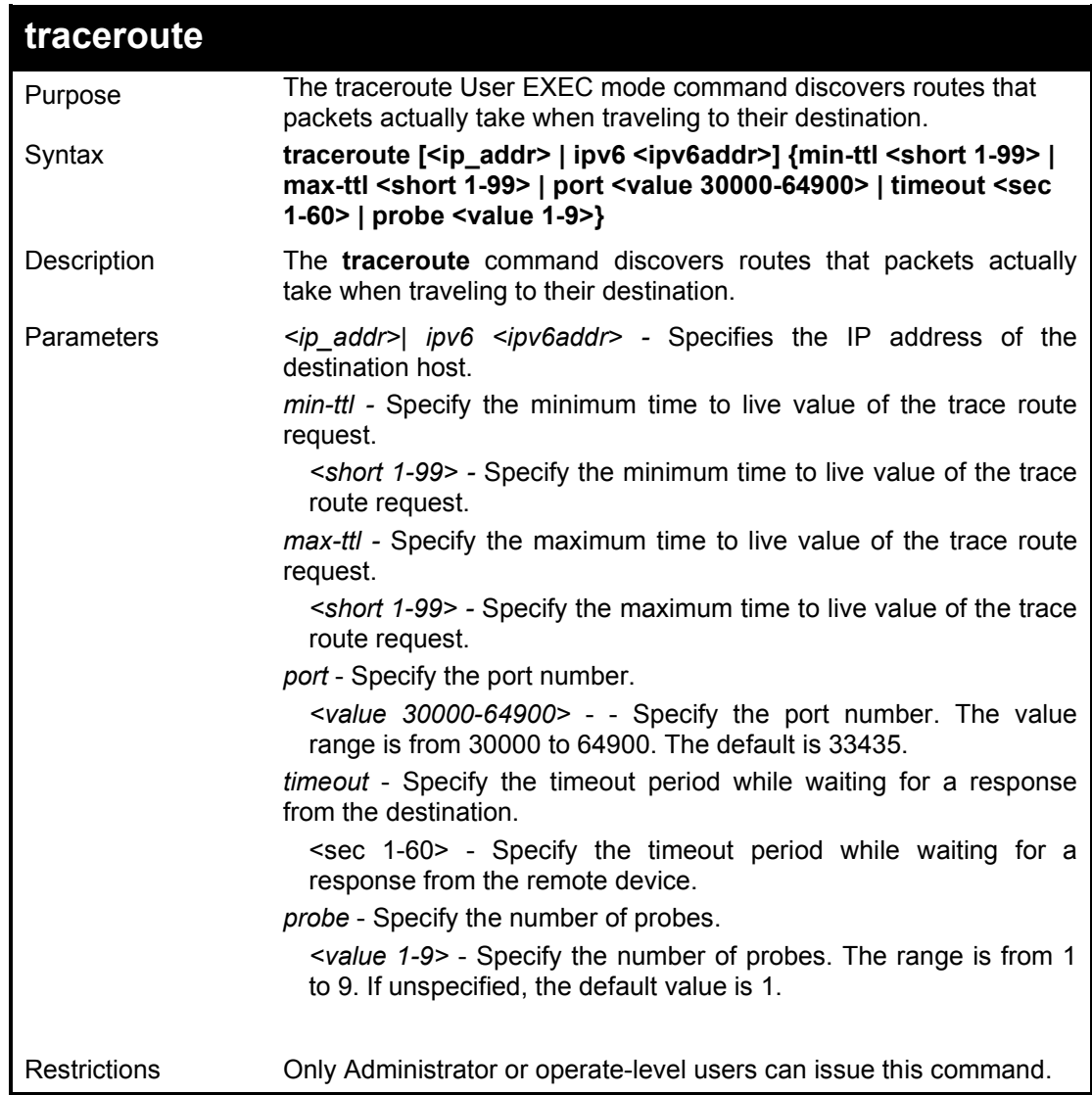

Example usage:

To trace route IP 10.90.90.92 with max-ttl is 10:

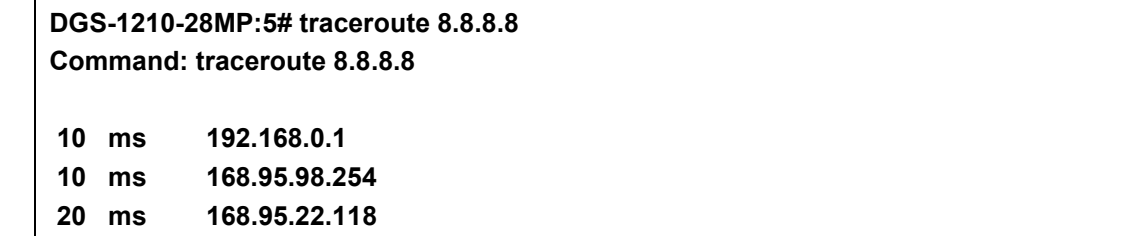

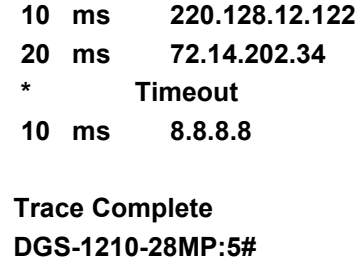

# **show cpu port**

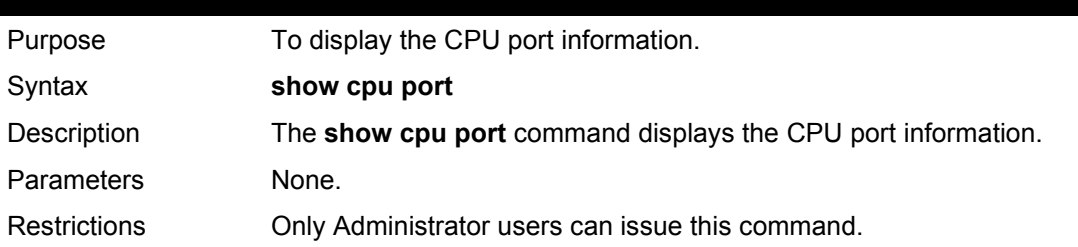

Example usage:

To display the CPU port information:

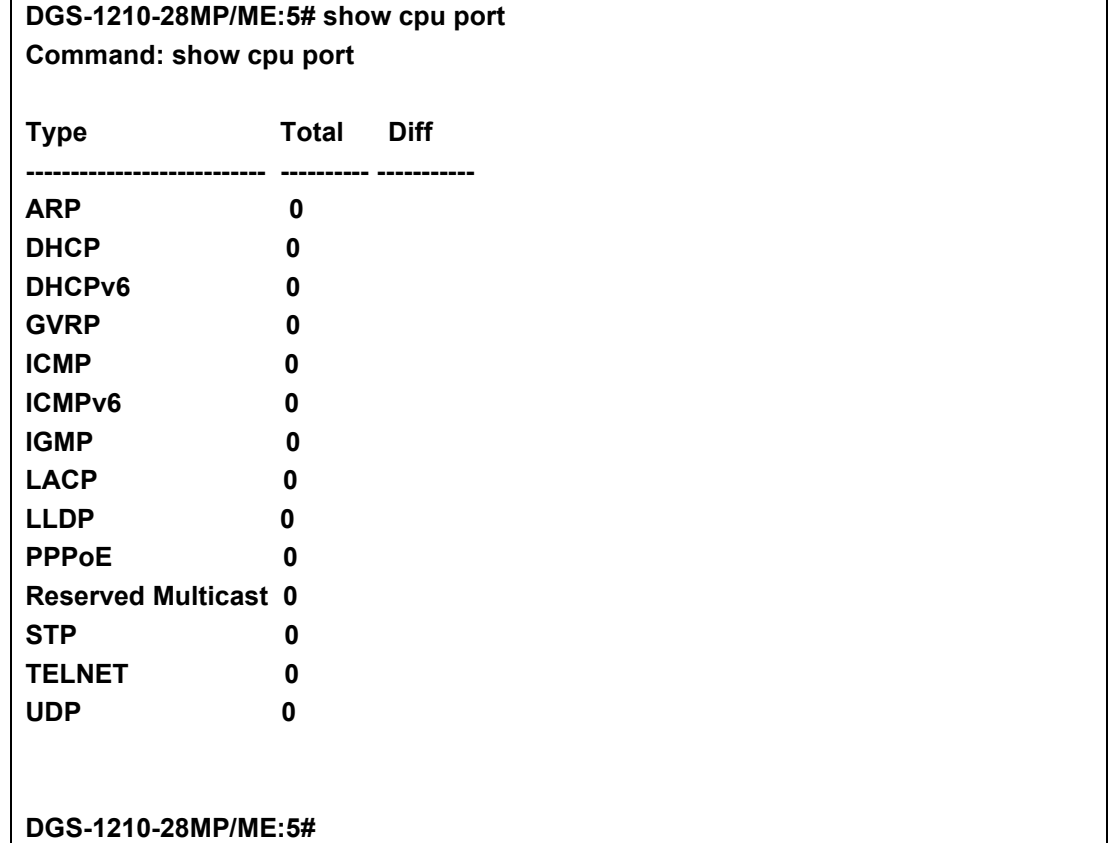

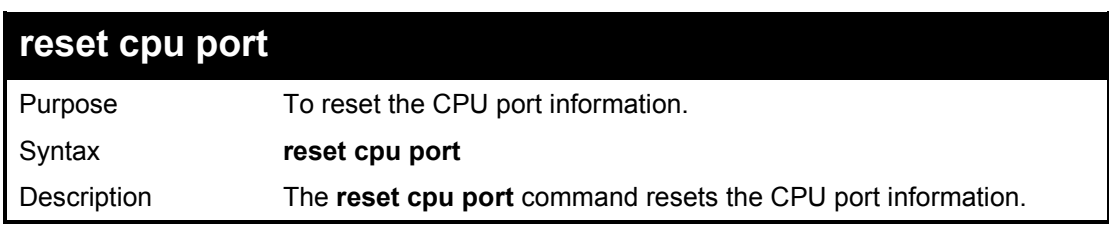

 $\overline{\phantom{a}}$ 

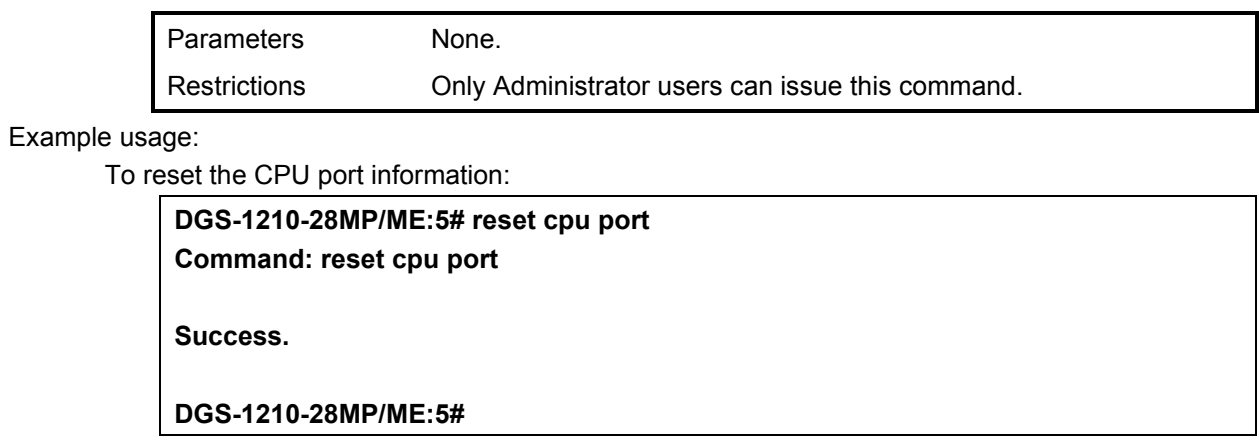

# **5**

# **MODIFY BANNER AND PROMPT COMMANDS**

The Modify Banner and Prompt commands in the Command Line Interface (CLI) are listed (along with the appropriate parameters) in the following table.

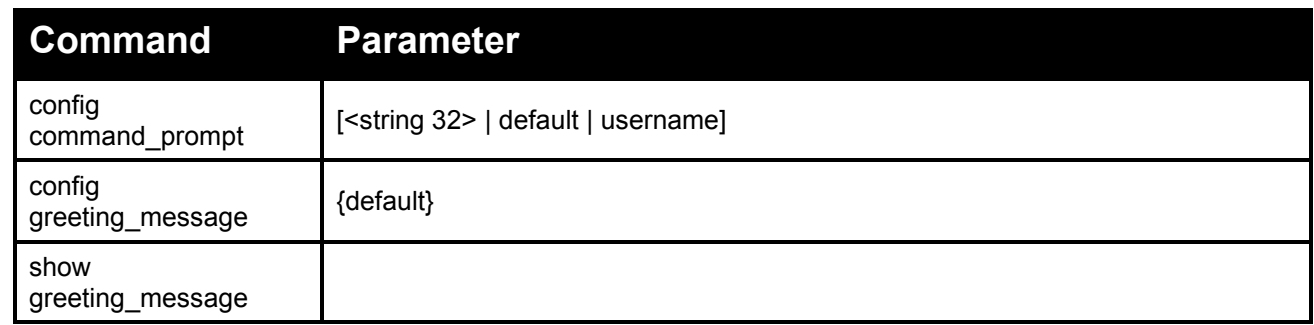

Each command is listed in detail, as follows:

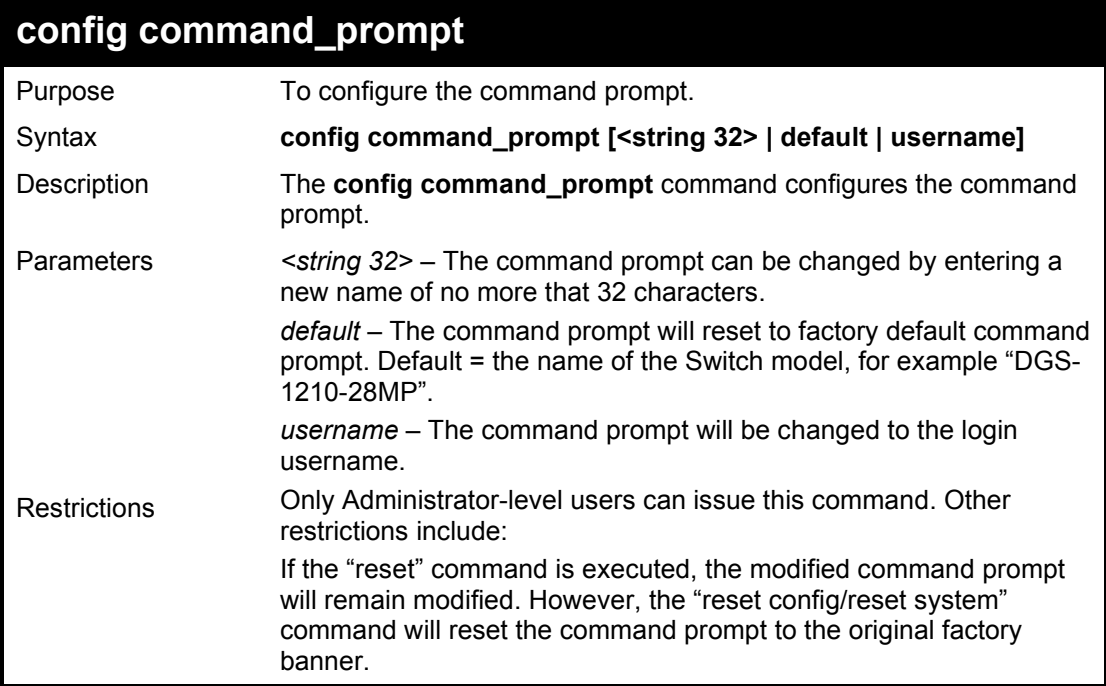

Example usage:

Change the command prompt to username:

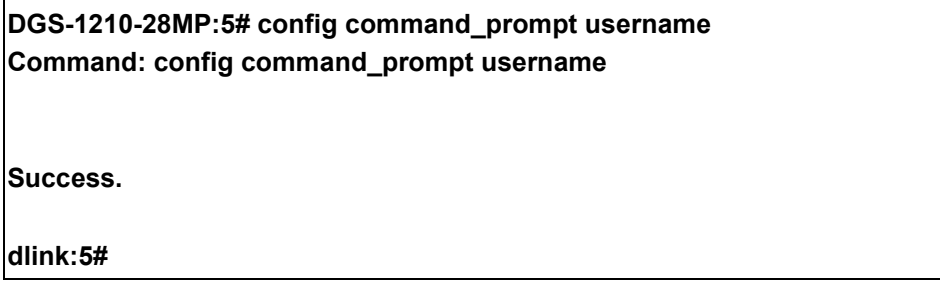

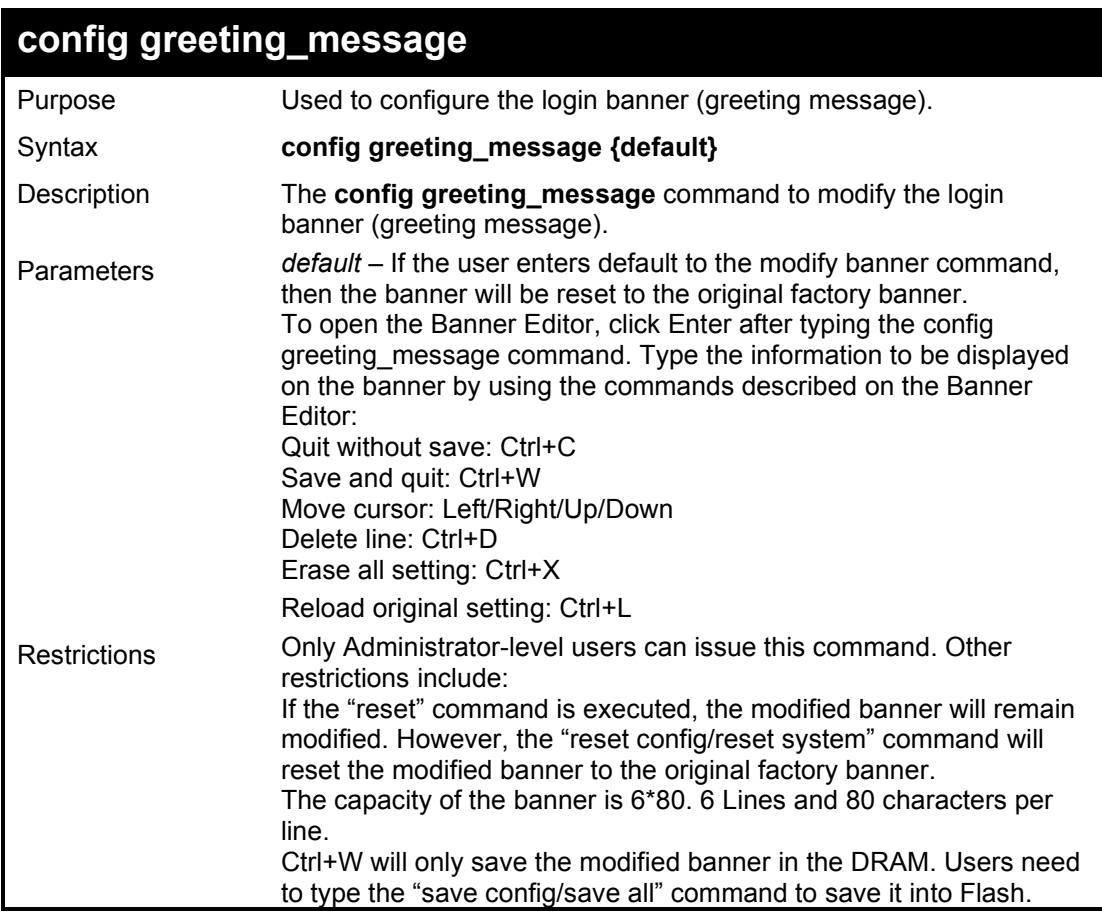

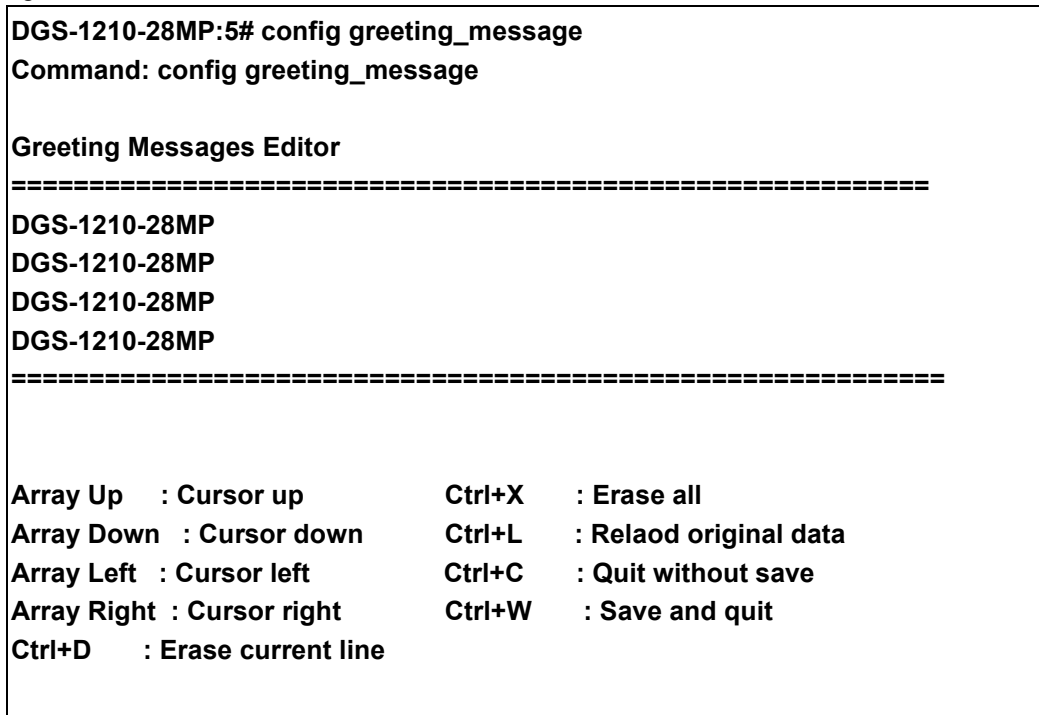

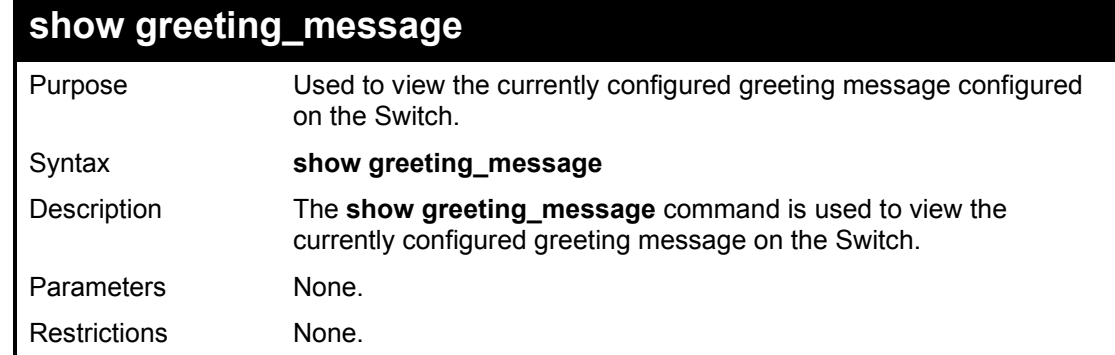

To view the currently configured greeting message:

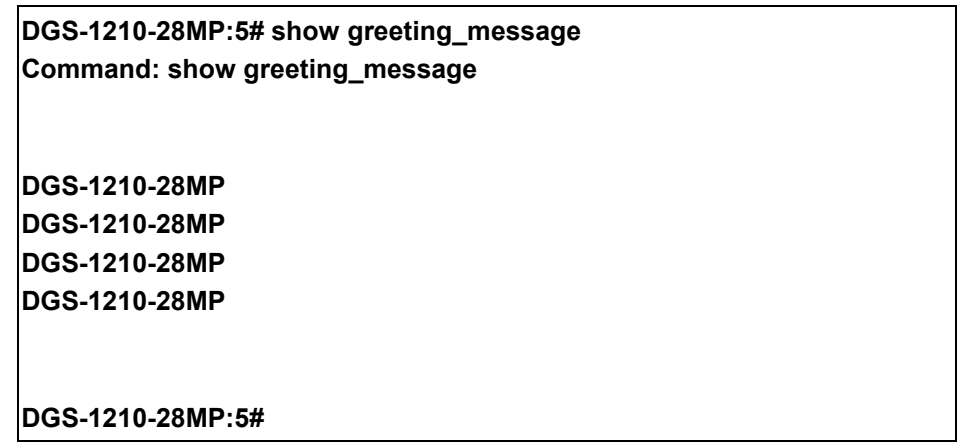

# **6**

# **SWITCH PORT COMMANDS**

The Switch Port commands in the Command Line Interface (CLI) are listed (along with the appropriate parameters) in the following table.

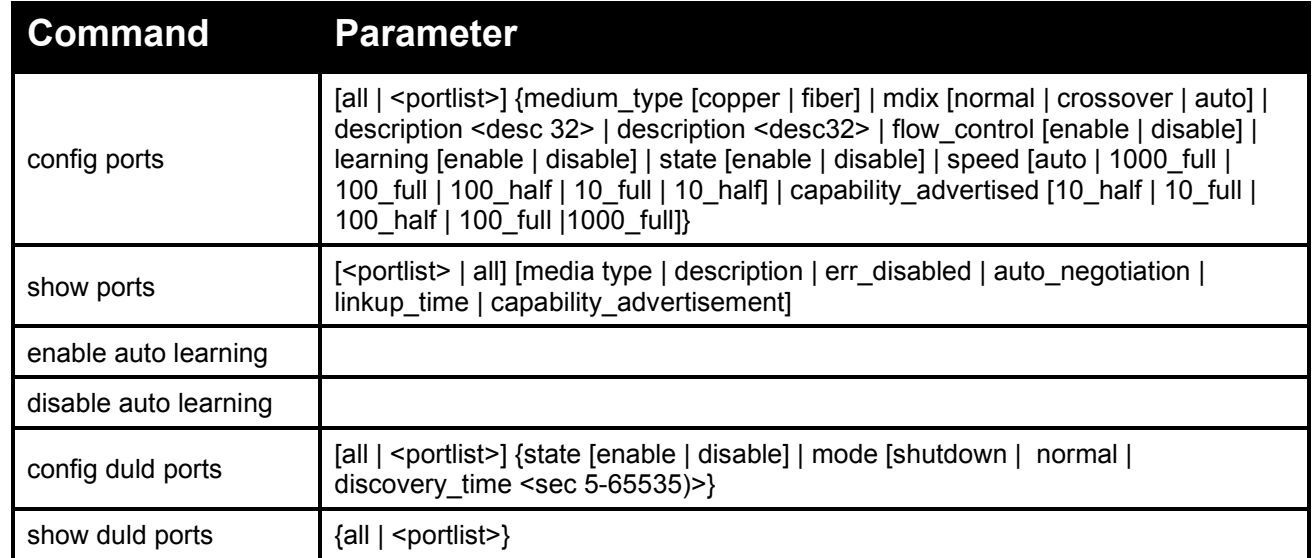

Each command is listed in detail, as follows:

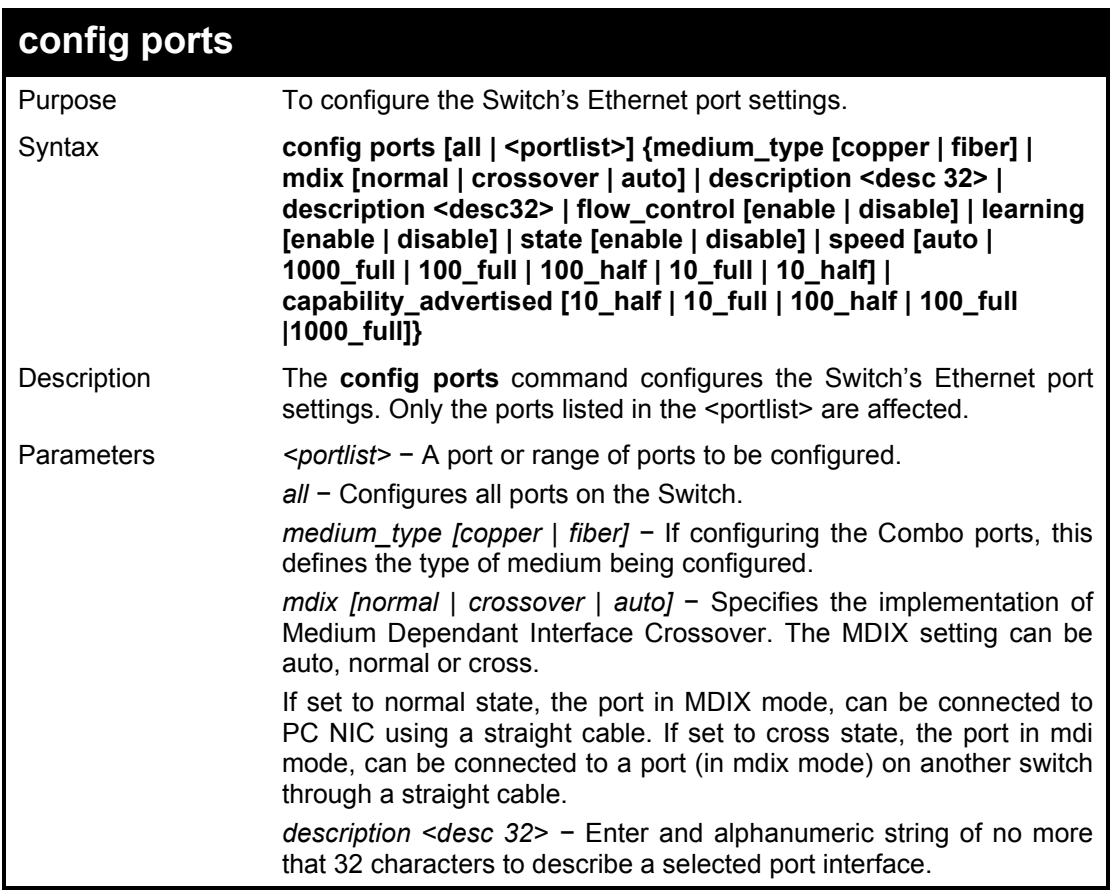

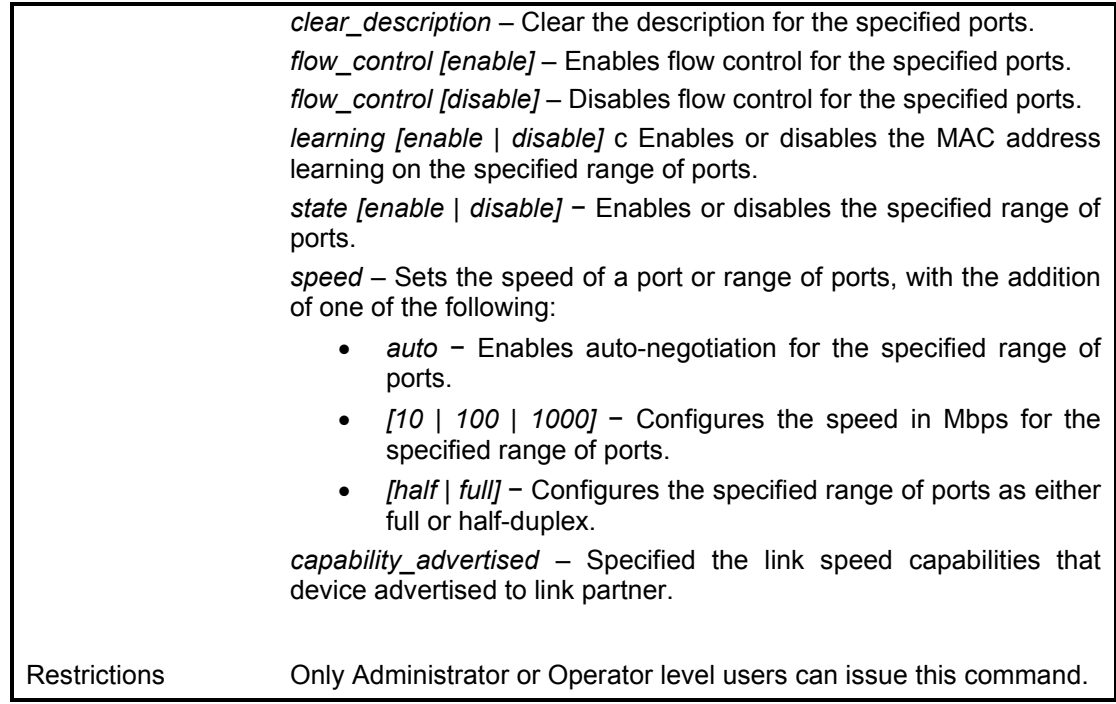

To configure the speed of ports 1-3 to be 100 Mbps, full duplex, learning and state enabled:

**DGS-1210-28MP:5# config ports 1-3 medium\_type copper speed 100\_full learning enable state enable Command: config ports 1-3 medium\_type copper speed 100\_full learning enable state enable**

**Success.**

**DGS-1210-28MP:5#**

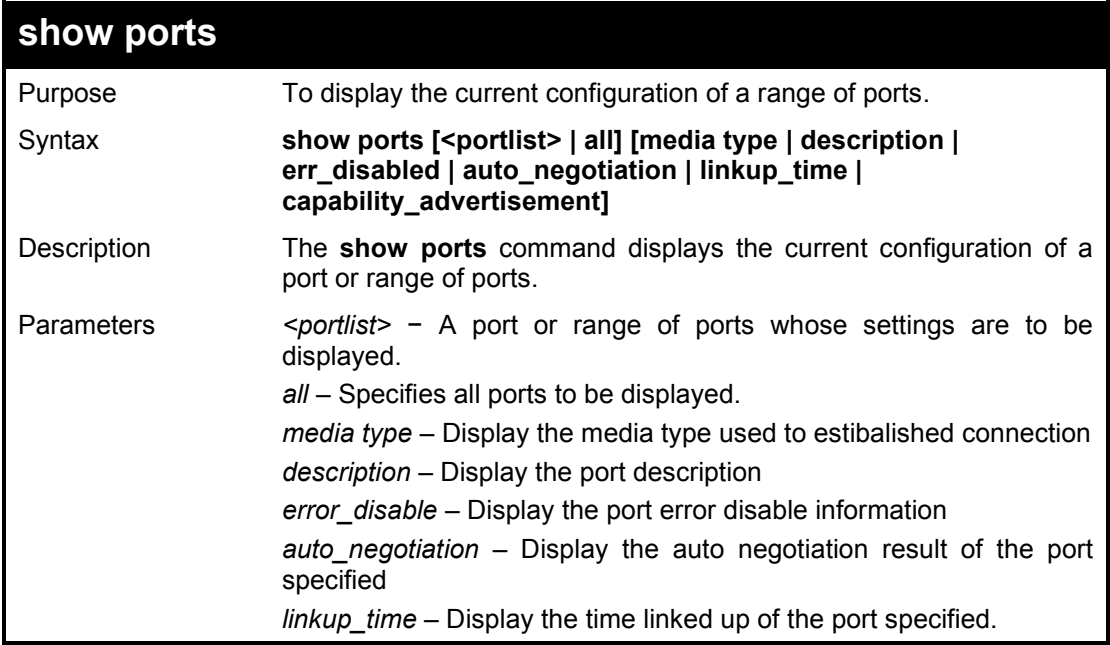

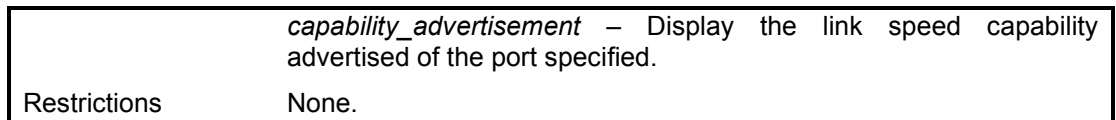

To display the configuration of port 1-3 on the Switch:

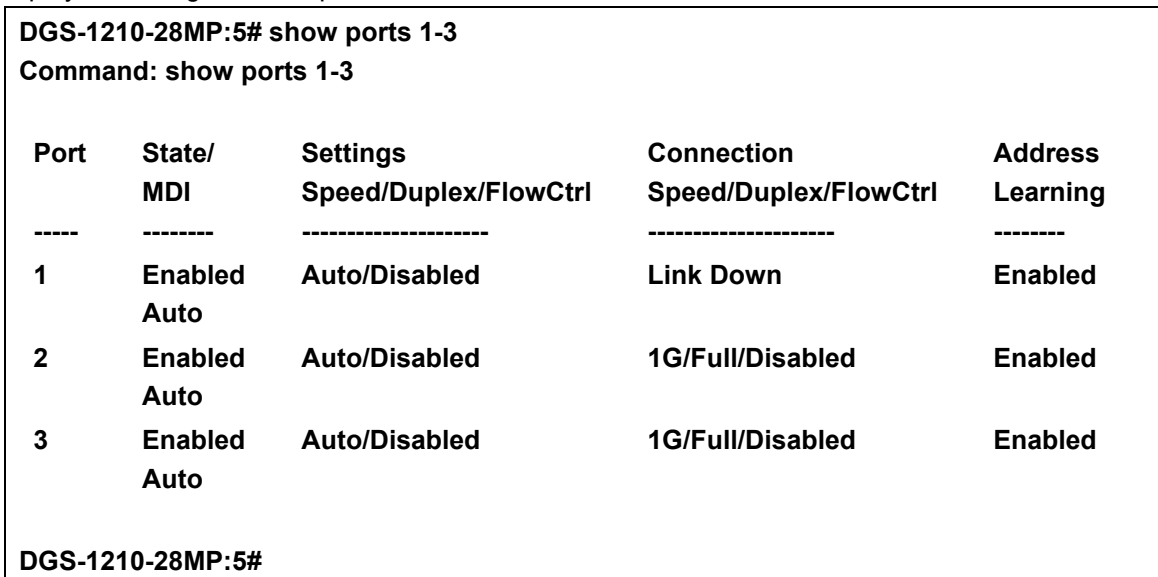

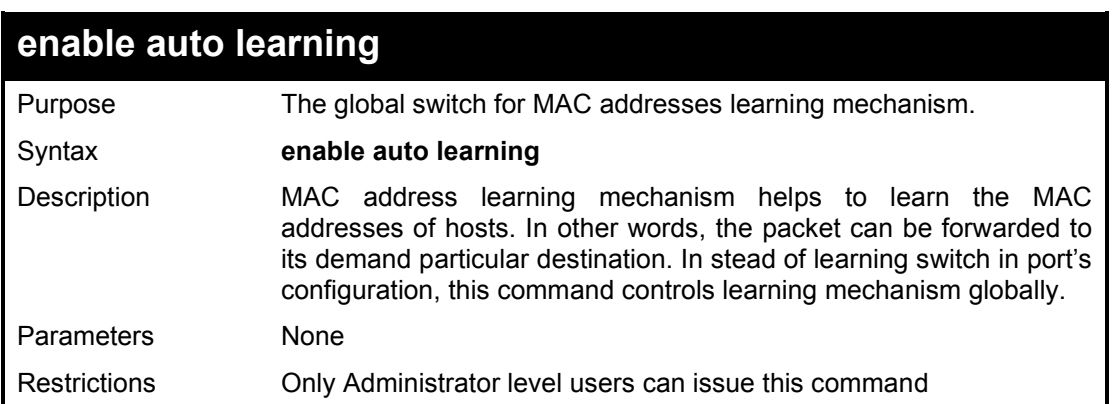

#### Example usage:

To turn on auto learning mechanism.

**DGS-1210-28MP:5# enable auto learning Command: enable auto learning Success. DGS-1210-28MP:5#**

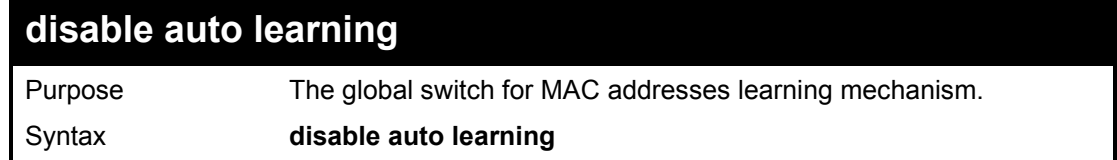

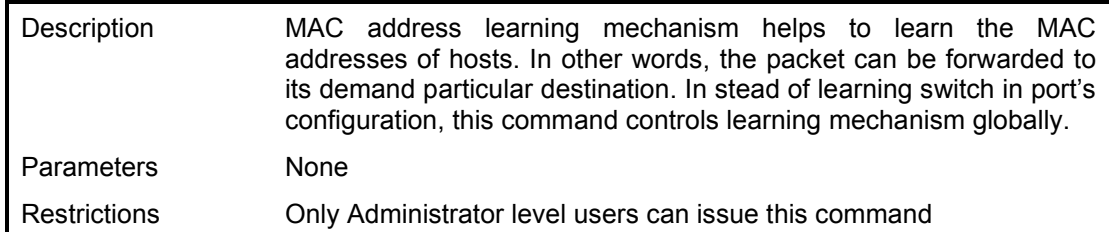

To turn off auto learning mechanism.

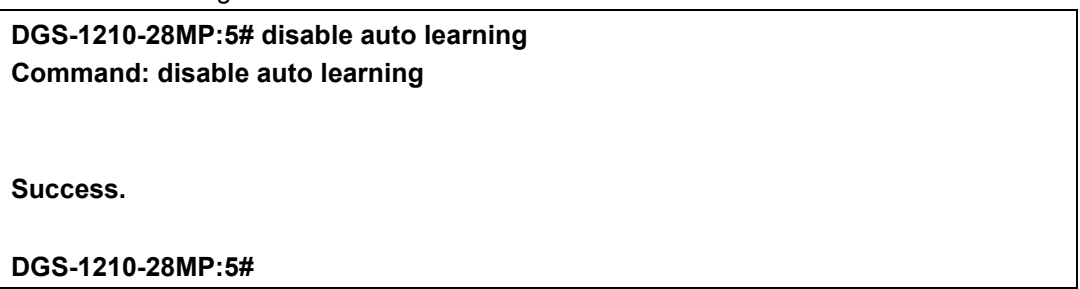

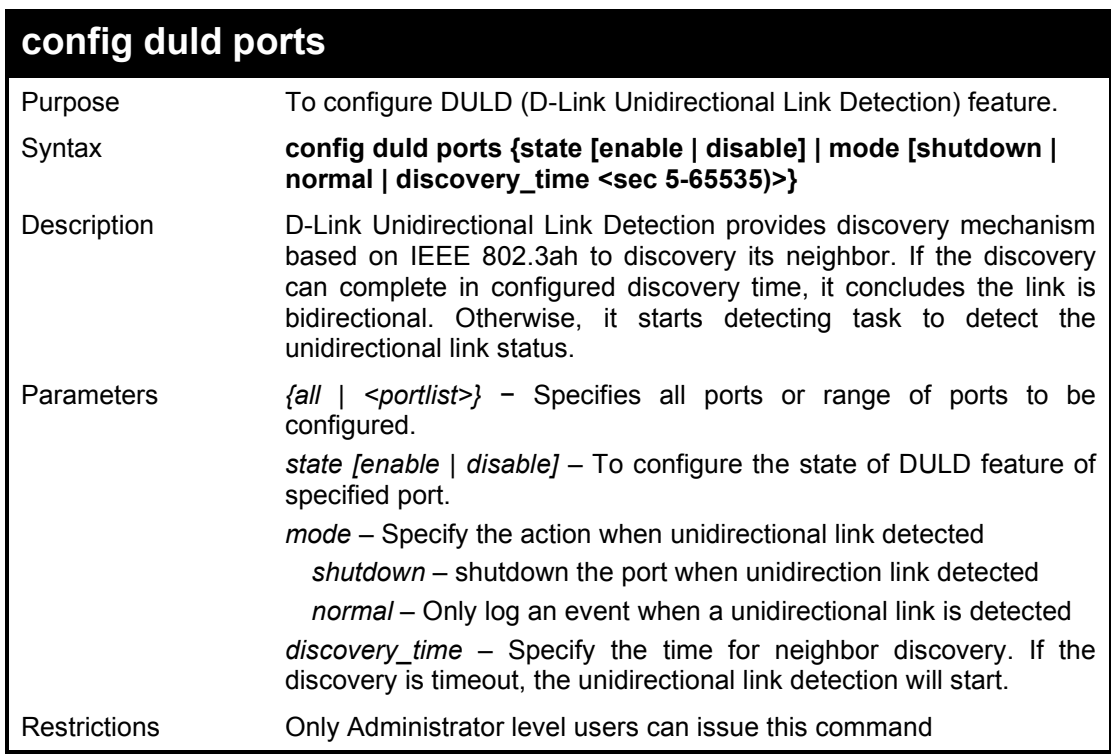

Example usage:

To configure DULD feature in ports 1-5.

**DGS-1210-28MP:5# config duld ports 1-5 state enable mode shutdown Command: config duld ports 1-5 state enable mode shutdown**

**Success.**

### DGS-1210 Series Ethernet Managed Switch CLI Reference Guide

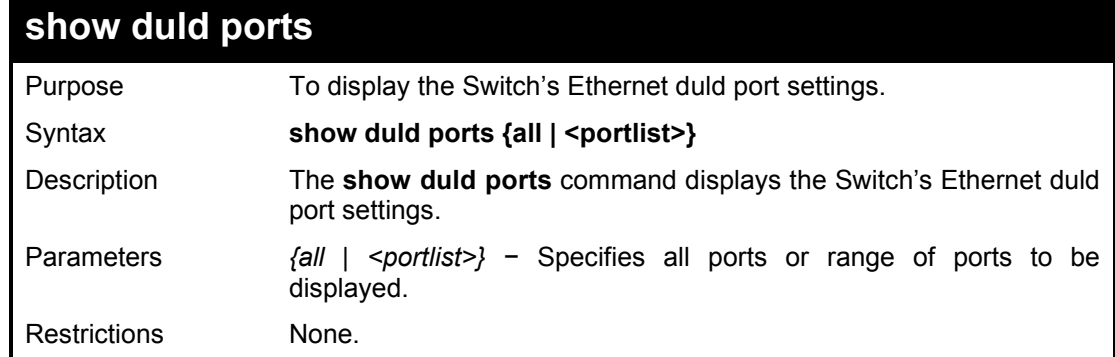

Example usage:

To display the Switch's Ethernet duld ports 1-5 settings.

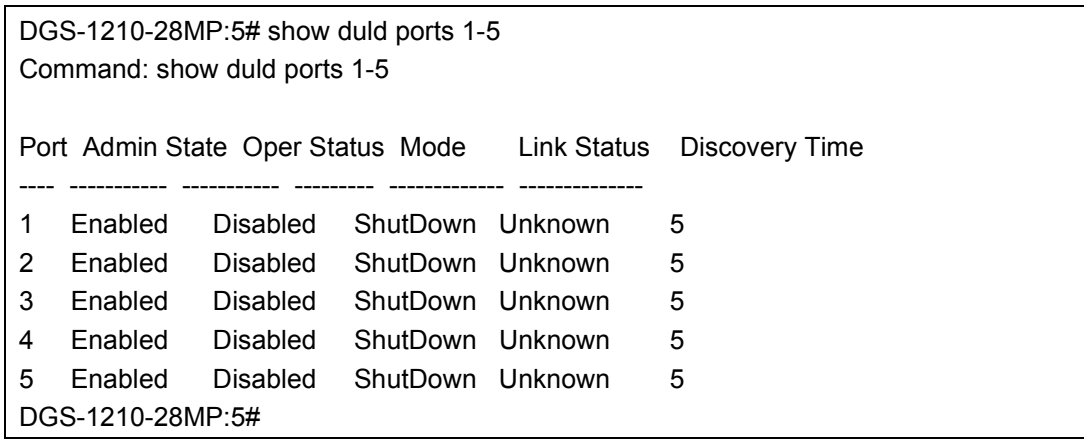

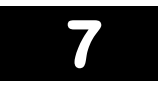

# **SPANNING TREE COMMANDS**

The Spanning Tree commands in the Command Line Interface (CLI) are listed (along with the appropriate parameters) in the following table.

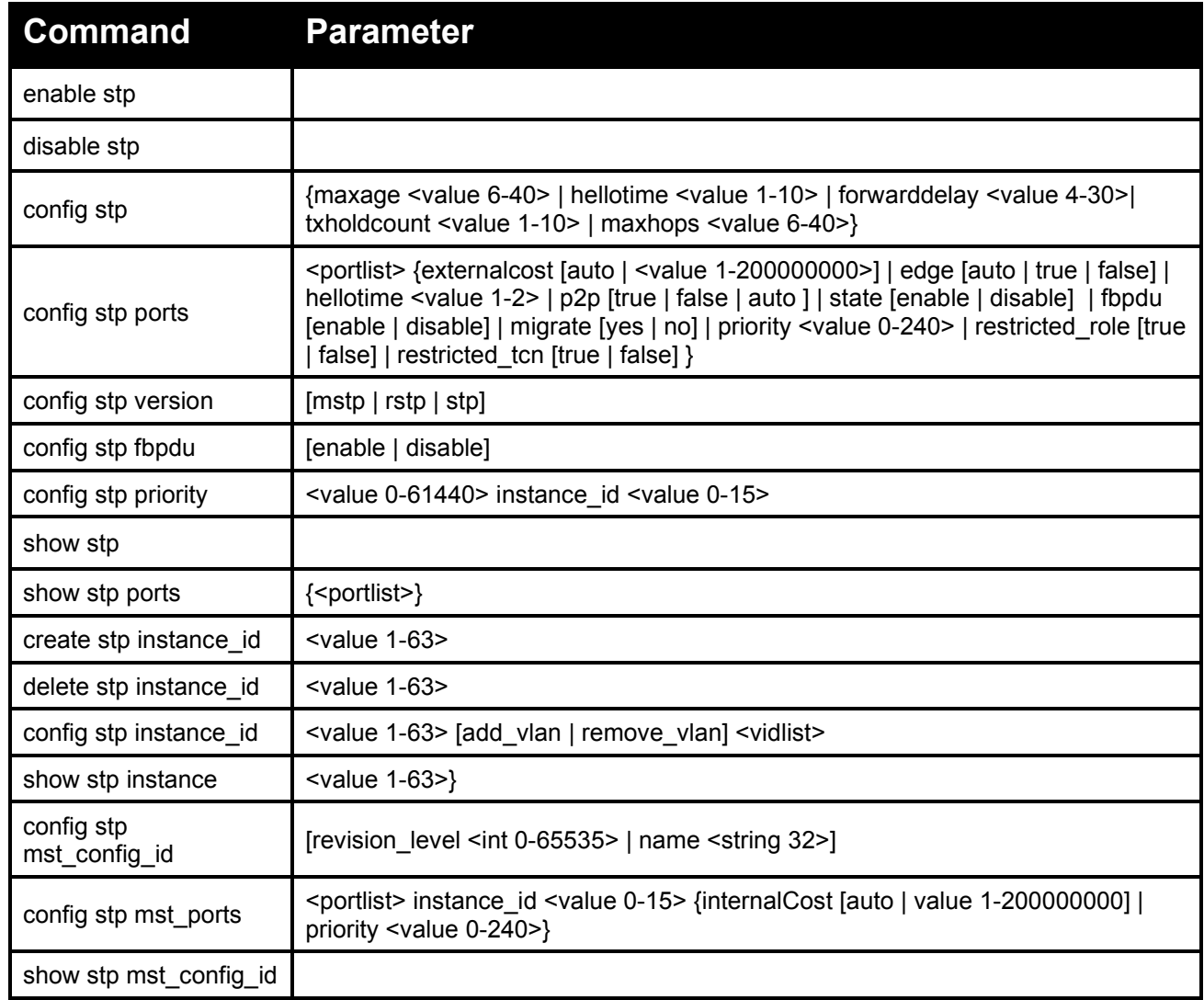

Each command is listed in detail, as follows:

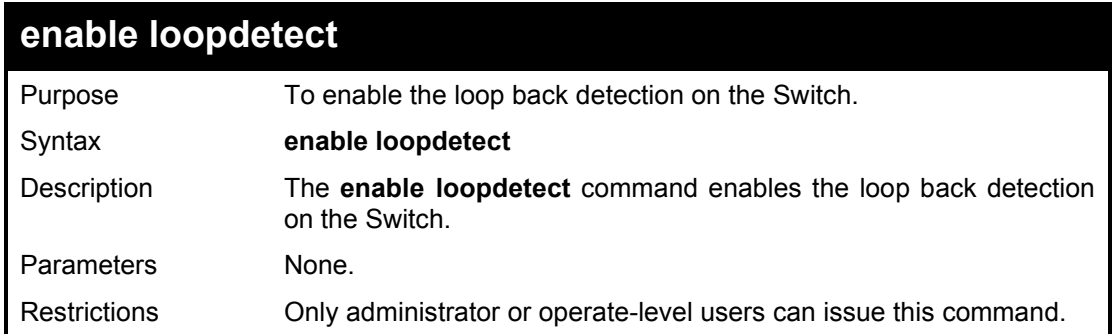

To enable the loopback detection feature on the Switch:

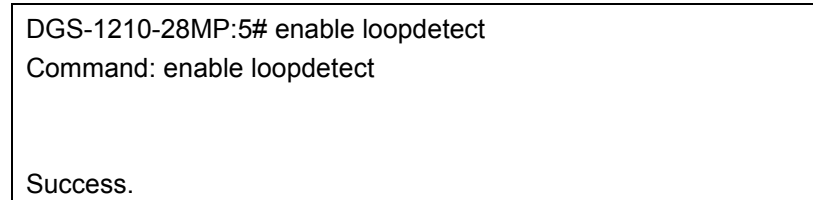

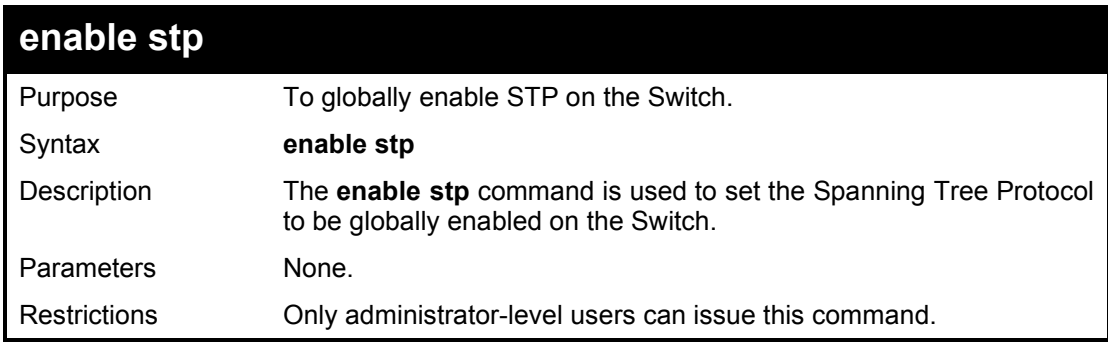

### Example usage:

To enable STP, globally, on the Switch:

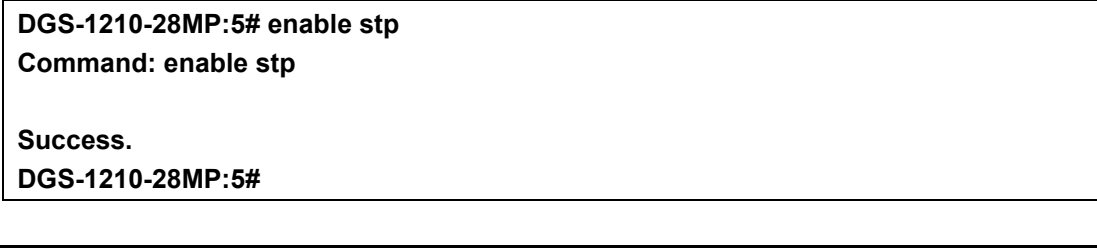

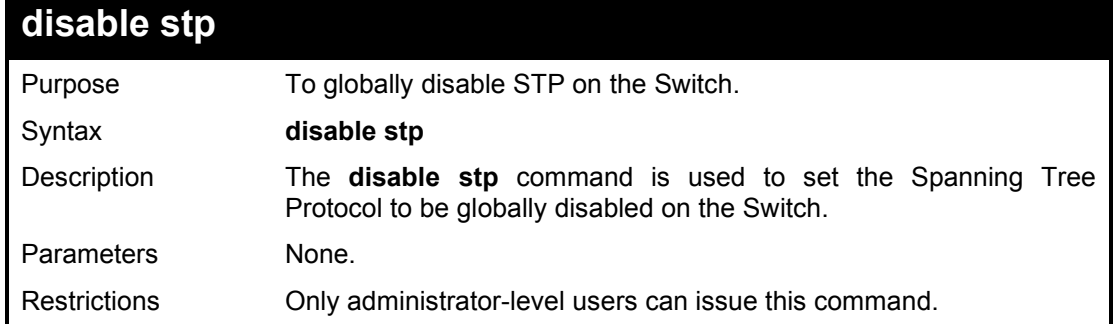

## Example usage:

To disable STP on the Switch:

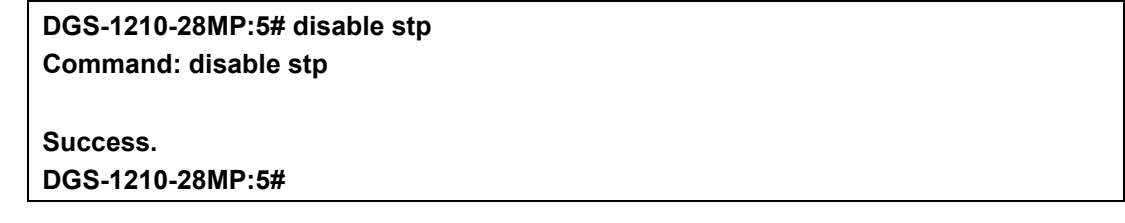

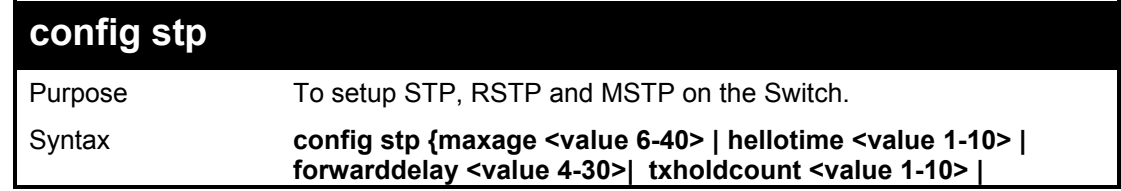

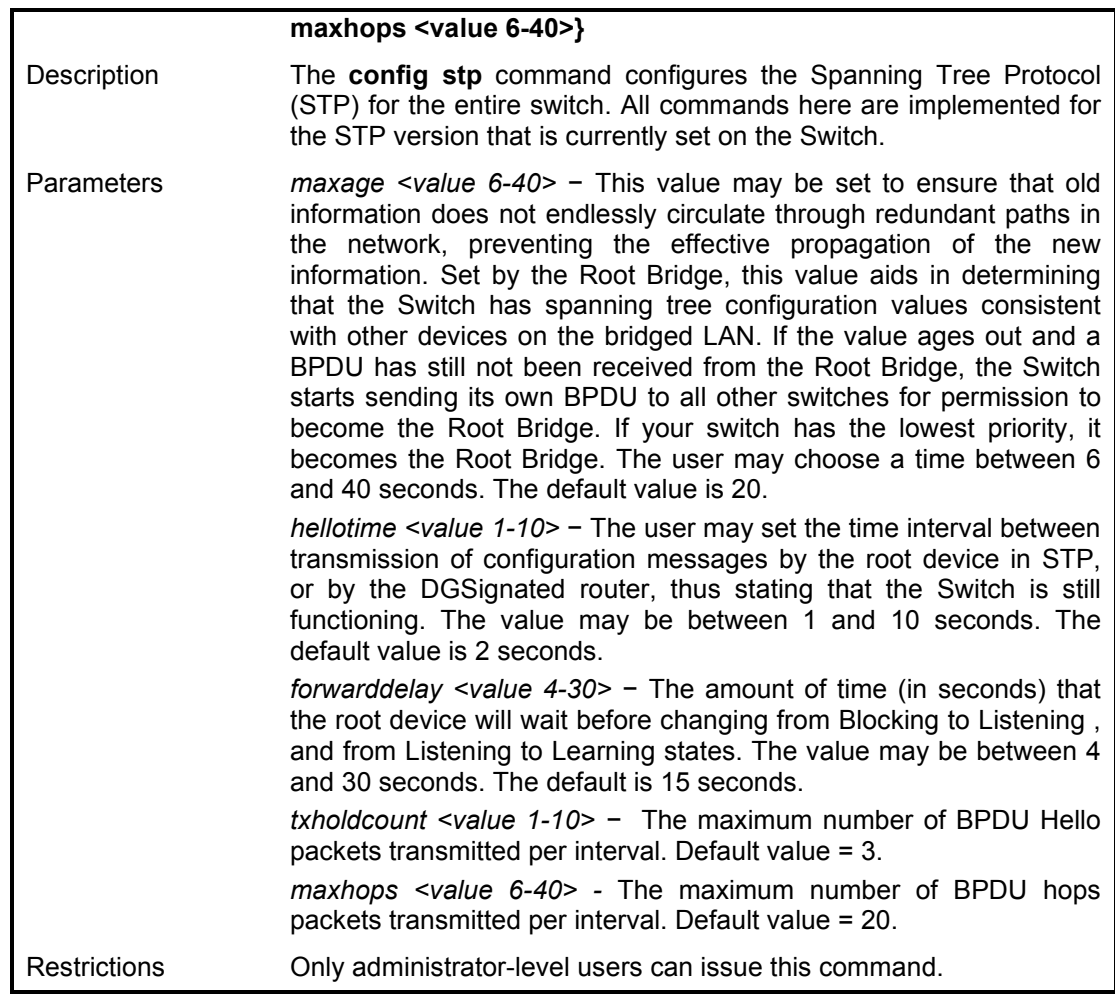

To configure STP with maxage 18 and hellotime 2:

**DGS-1210-28MP:5# config stp maxage 18 hellotime 2 Command: config stp maxage 18 hellotime 2**

**Success.**

**DGS-1210-28MP:5#**

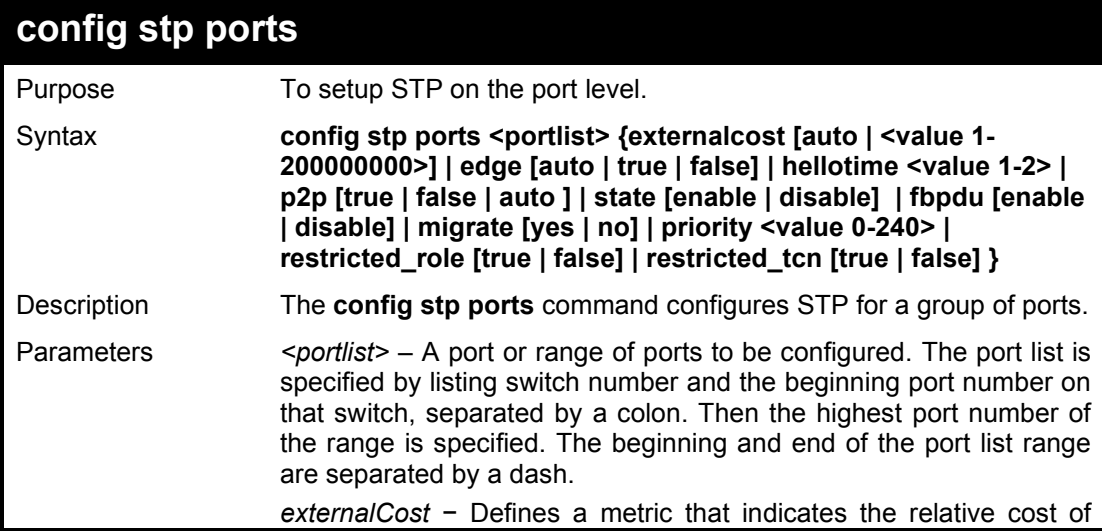

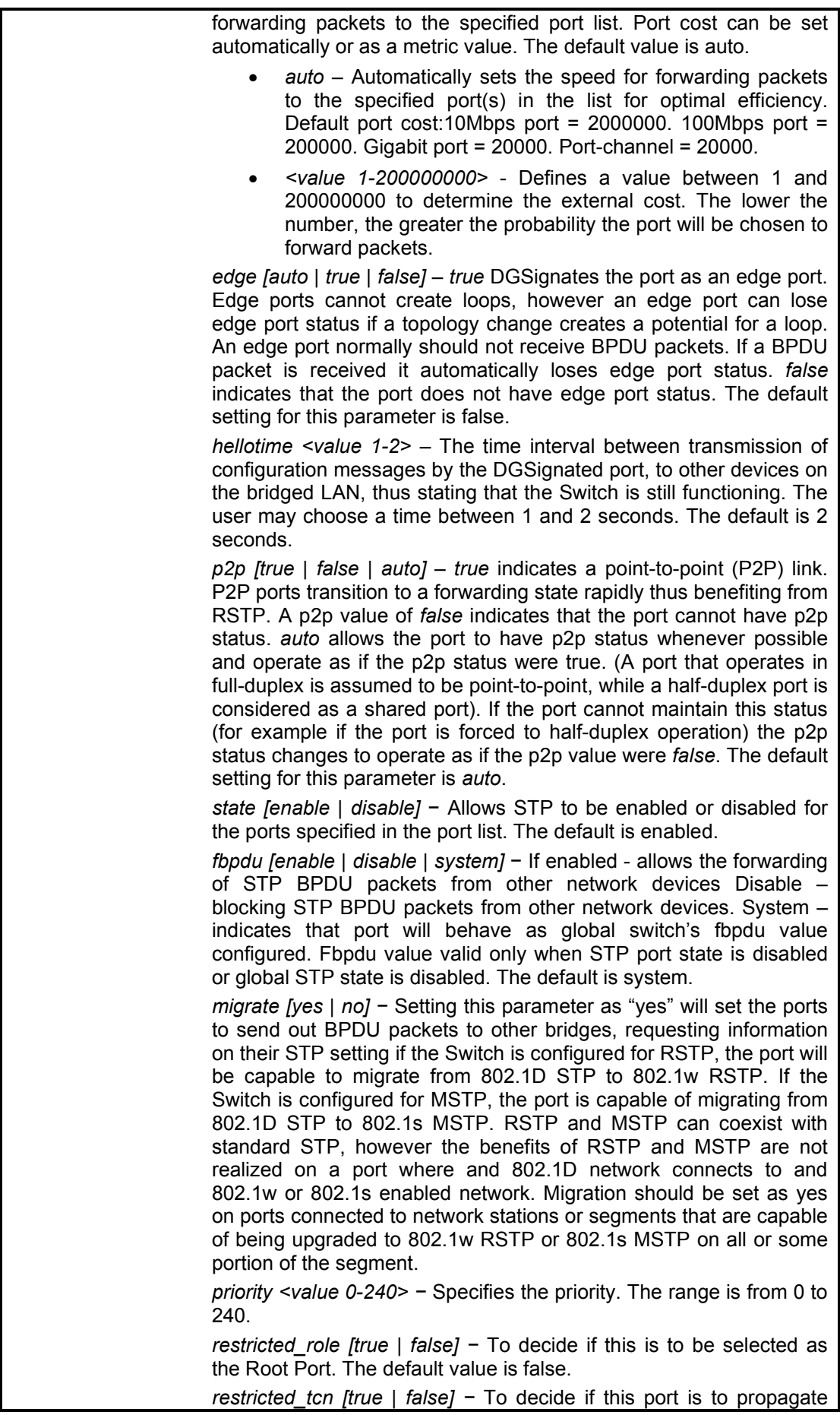

topology change. The default value is false.

Restrictions Only administrator or operator-level users can issue this command.

Example usage:

To configure STP with path cost 19 and state enable for ports 1-3:

**DGS-1210-28MP:5# config stp ports 1-3 externalcost 19 state enable Command: config stp ports 1-3 externalcost 19 state enable**

**Success.**

**DGS-1210-28MP:5#**

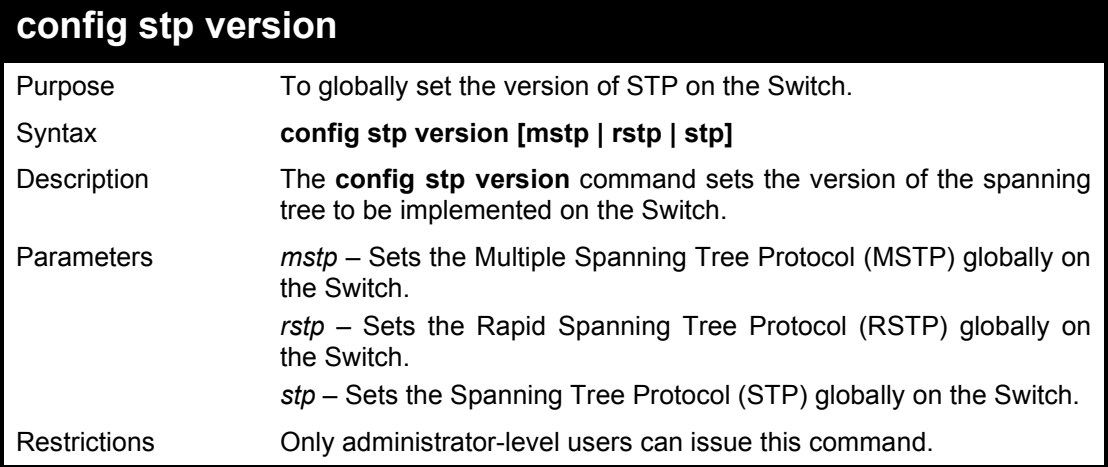

Example usage:

To set the Switch globally for the Multiple Spanning Tree Protocol (MSTP):

**DGS-1210-28MP:5# config stp version mstp Command: config stp version mstp**

**Success. DGS-1210-28MP:5#**

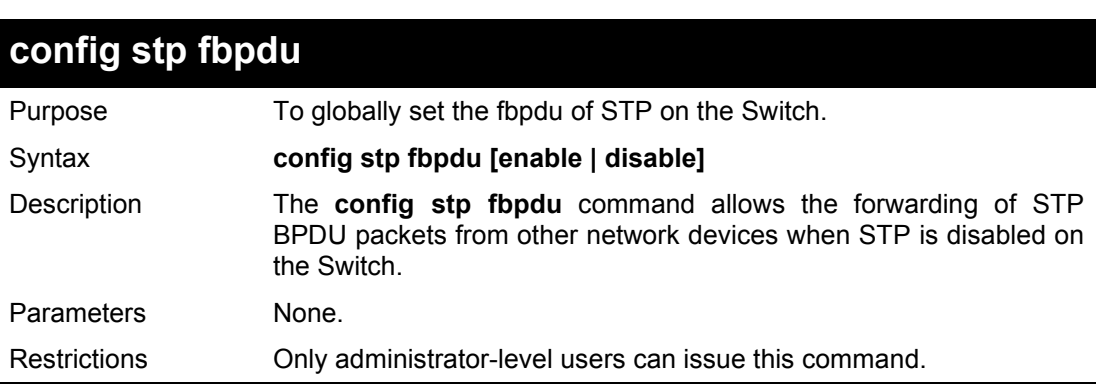

#### Example usage:

To set the Switch globally for the Spanning Tree Protocol (STP) fbpdu enable:

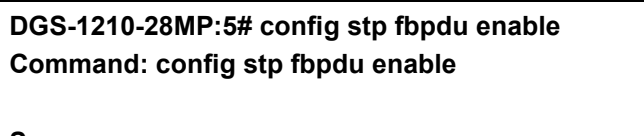

**Success.**

#### **DGS-1210-28MP:5#**

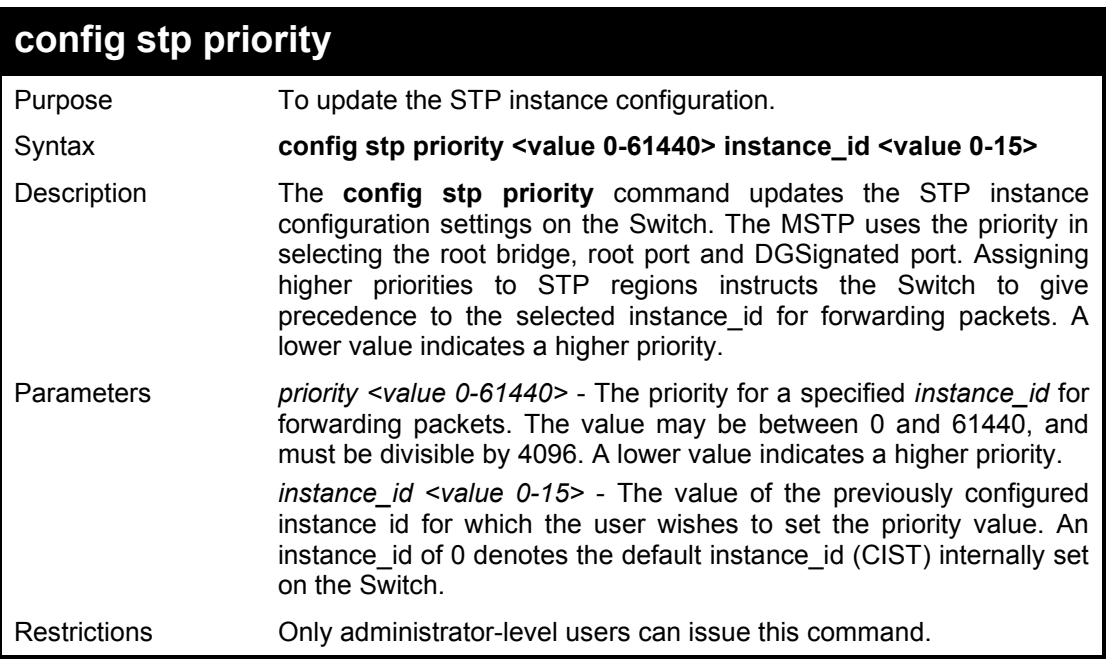

Example usage:

To set the priority value for instance\_id 2 as 4096:

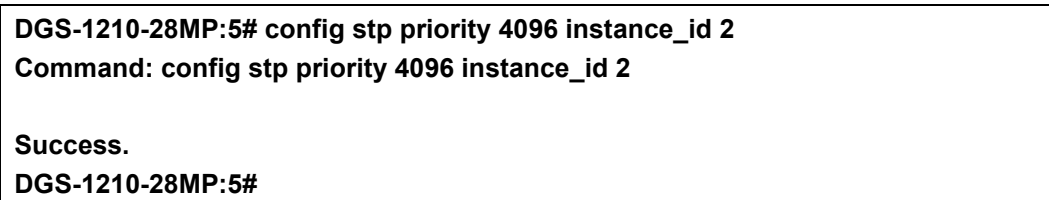

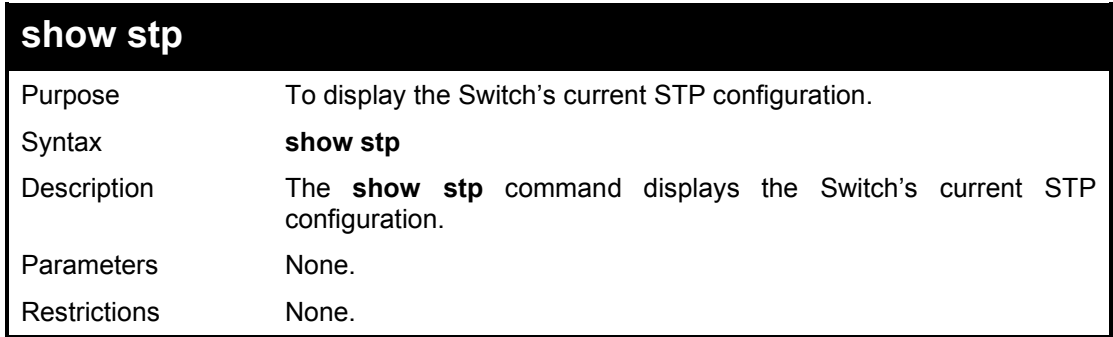

#### Example usage:

To display the status of STP on the Switch:

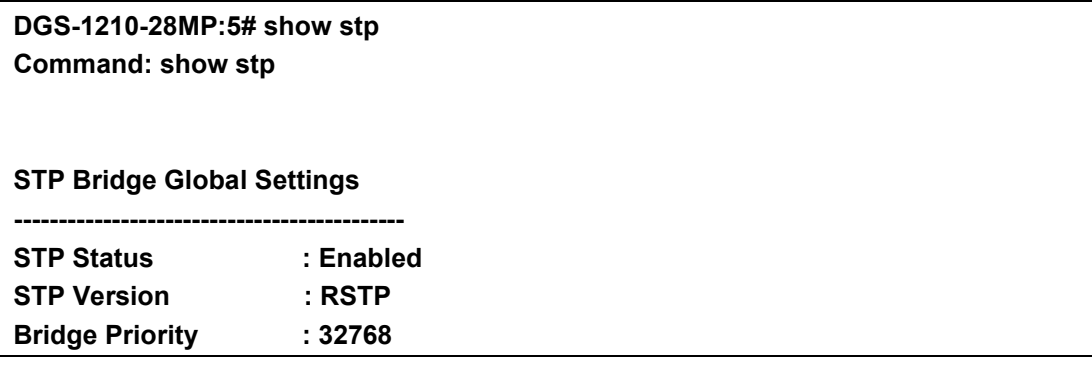

DGS-1210 Series Ethernet Managed Switch CLI Reference Guide

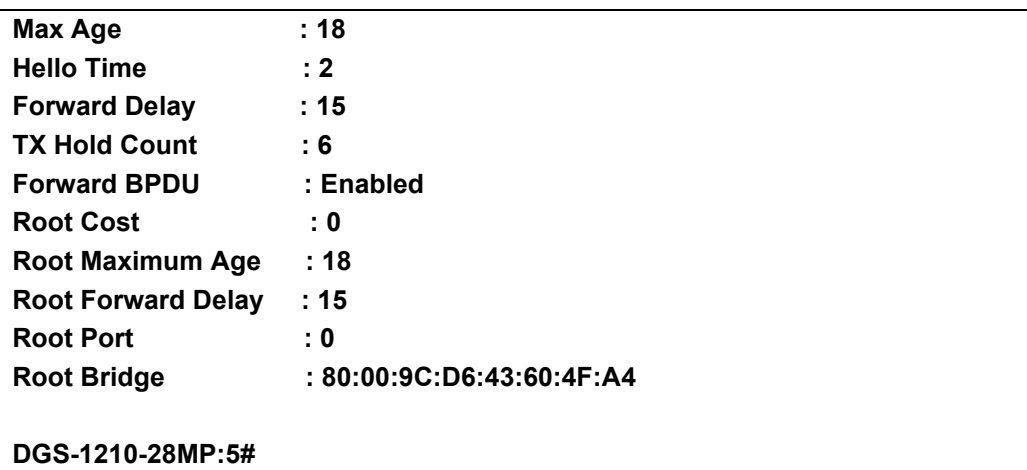

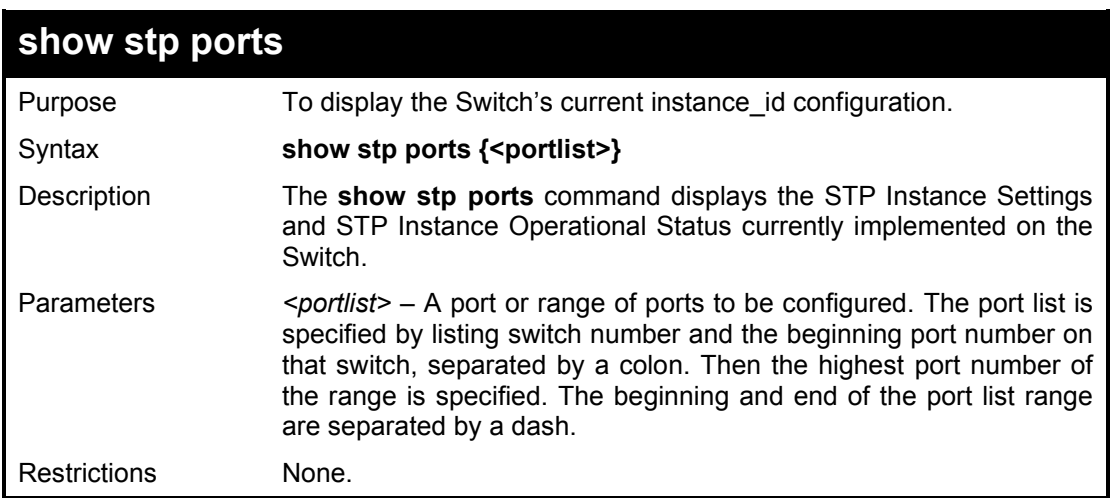

Example usage:

To show stp port 1 on switch one:

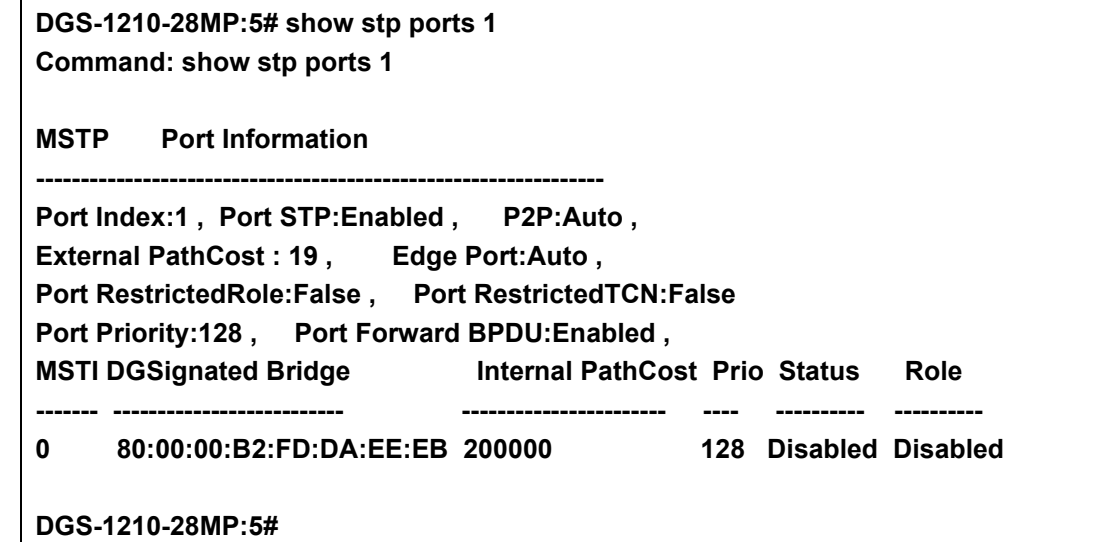

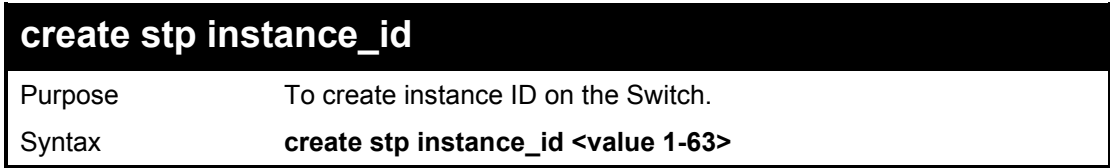

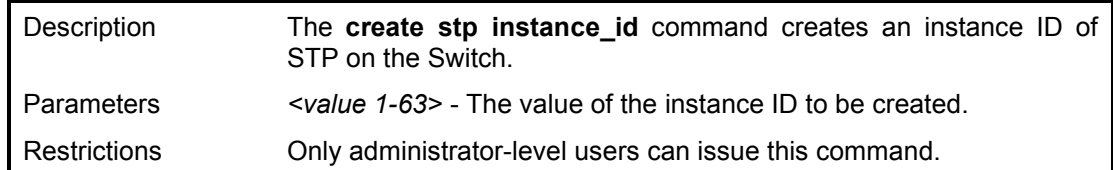

To create instance id 1:

**DGS-1210-28MP:5# create stp instance\_id 1 Command: create stp instance\_id 1**

**Warning: There is no VLAN mapping to this instance\_id!**

**Success.**

**DGS-1210-28MP:5#**

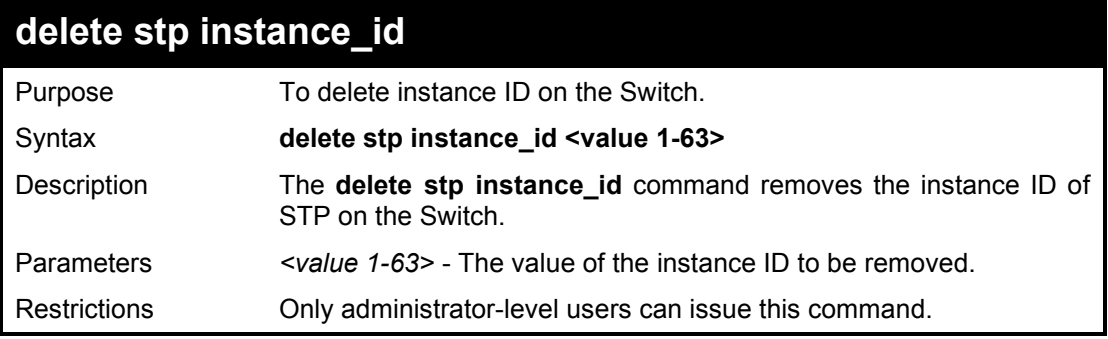

Example usage:

To remove instance id 2:

**DGS-1210-28MP:5# delete stp instance\_id 1 Command: delete stp instance\_id 1**

**Success. DGS-1210-28MP:5#**

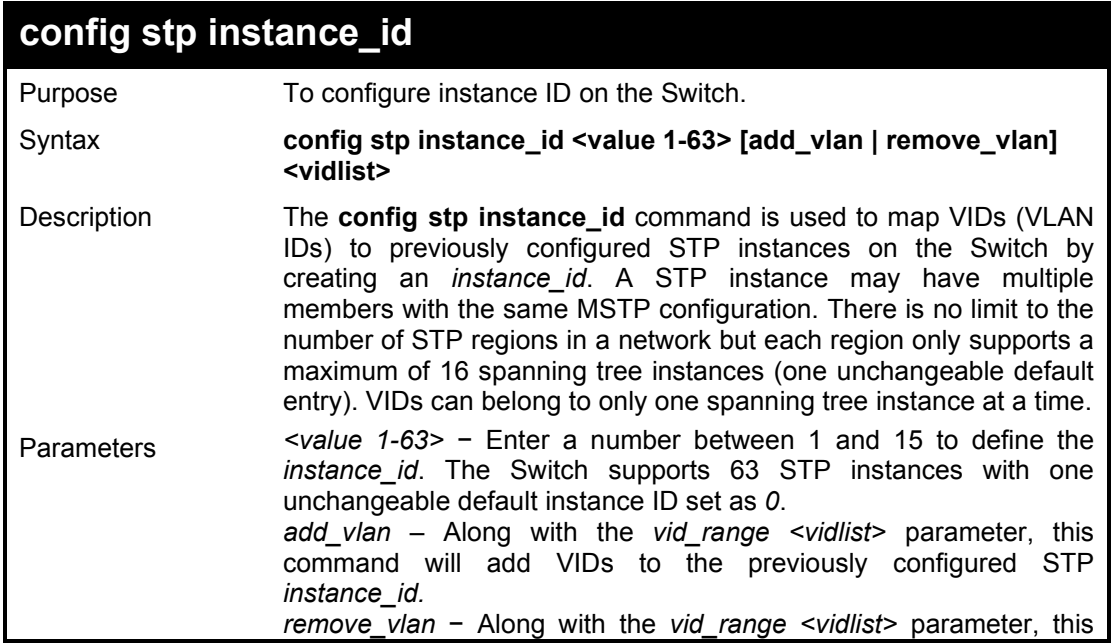

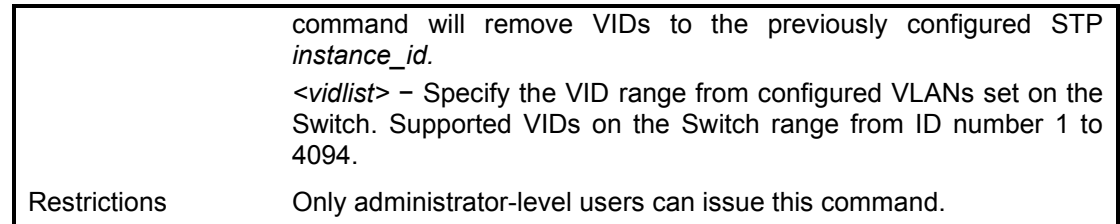

To configure instance ID 2 to add VID 10:

**DGS-1210-28MP:5#** config stp instance\_id 2 add\_vlan 10 **Command : config stp instance\_id 2 add\_vlan 10** 

**Success.** 

**DGS-1210-28MP:5#**

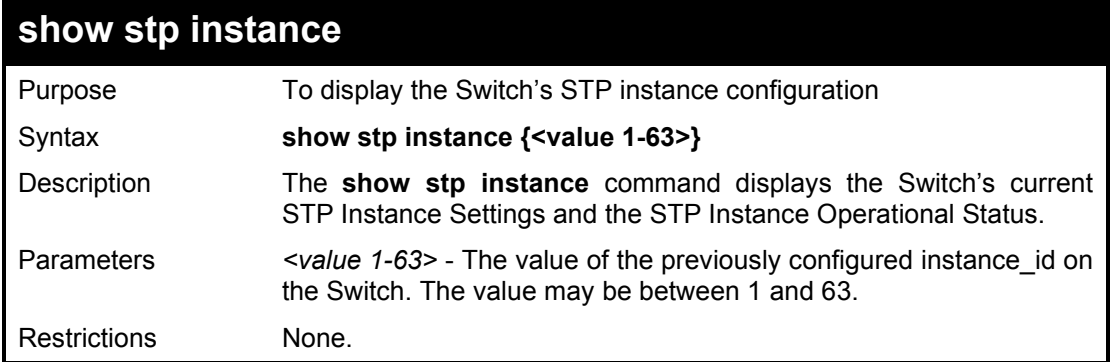

#### Example usage:

To display the STP instance configuration on the Switch:

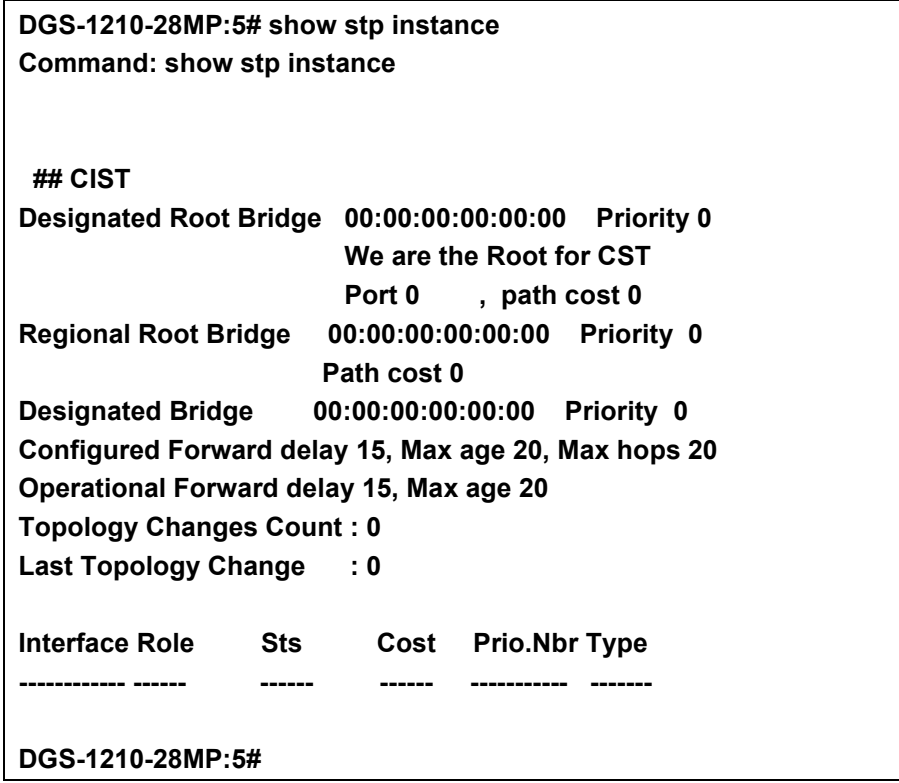

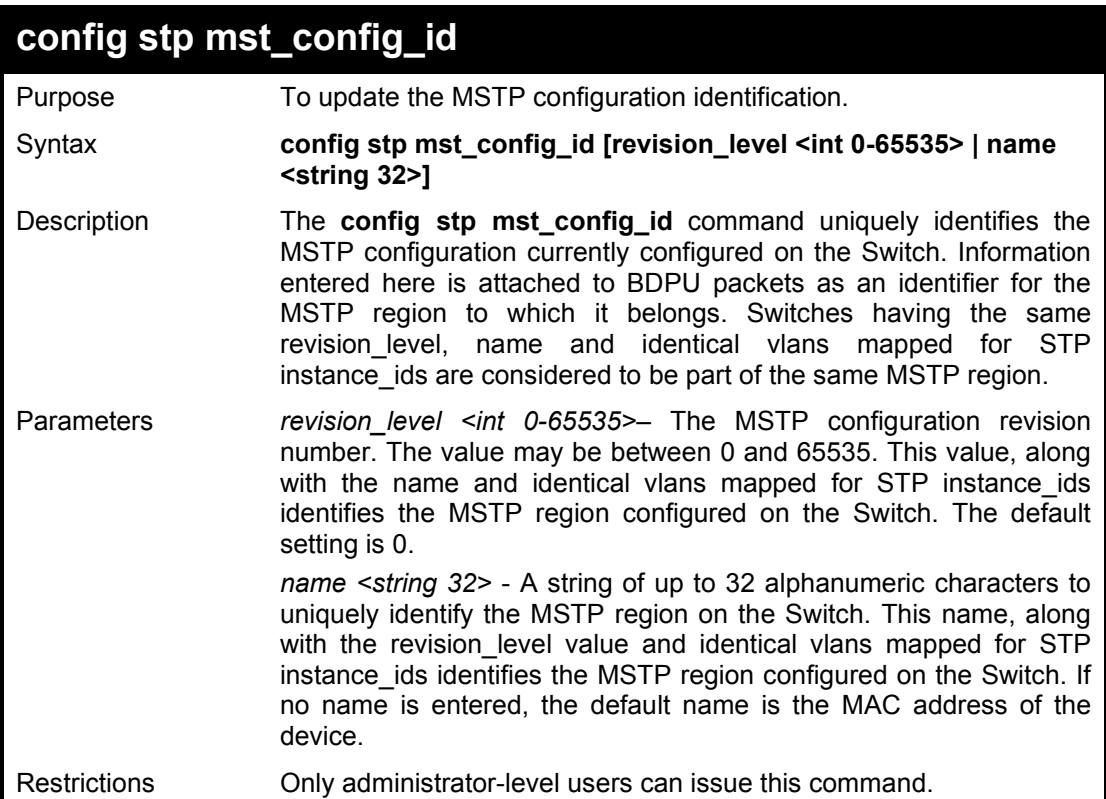

To configure the MSTP region of the Switch with revision\_level 10 and the name 'Trinity':

**DGS-1210-28MP:5# config stp mst\_config\_id name Trinity revision\_level 10 Command: config stp mst\_config\_id name Trinity revision\_level 10**

#### **Success.**

**DGS-1210-28MP:5#**

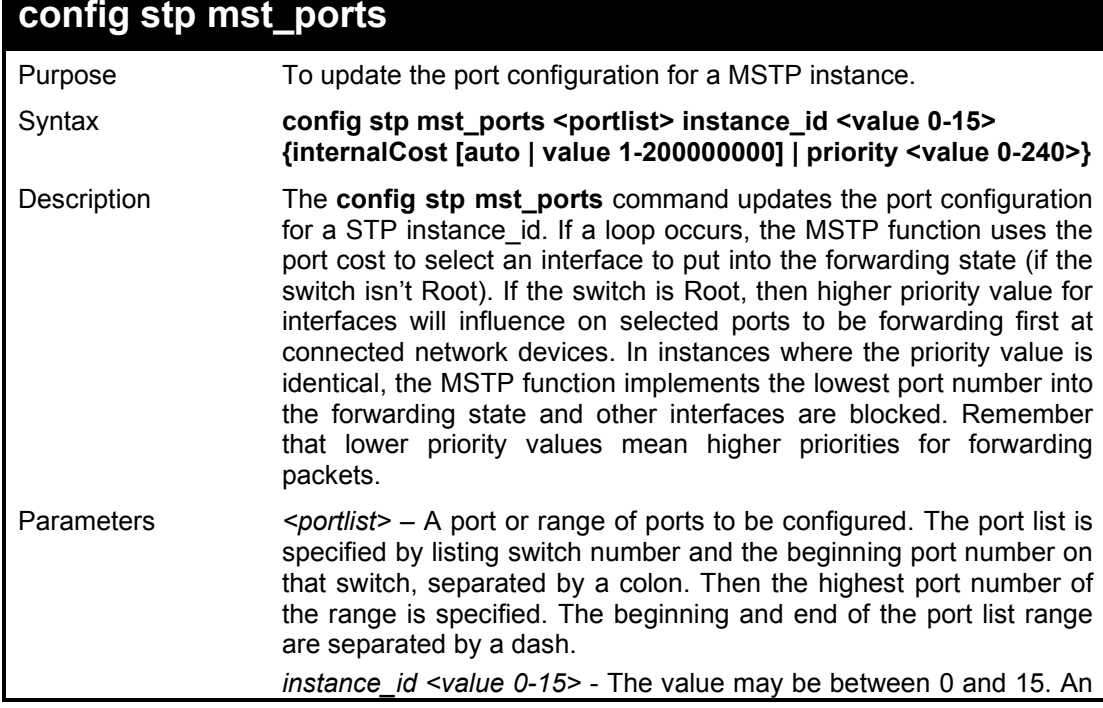

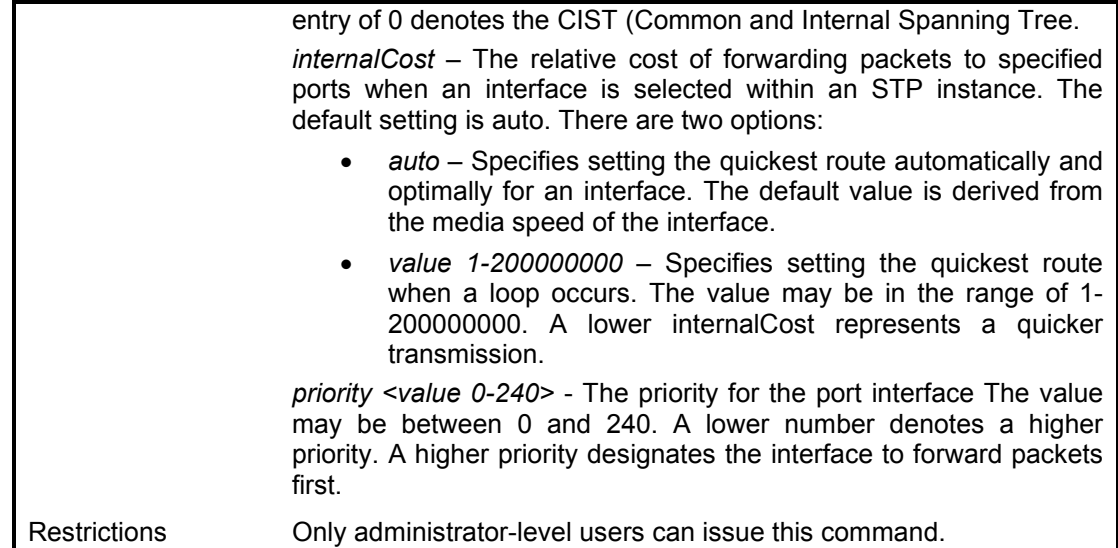

To designate ports 1 through 5 with instance ID 2, to have an auto internalCost and a priority of 16:

**DGS-1210-28MP:5# config stp mst\_ports 1-5 instance\_id 2 internalCost auto priority 16 Command: config stp mst\_ports 1-5 instance\_id 2 internalCost auto priority 16**

**Success.**

**DGS-1210-28MP:5#**

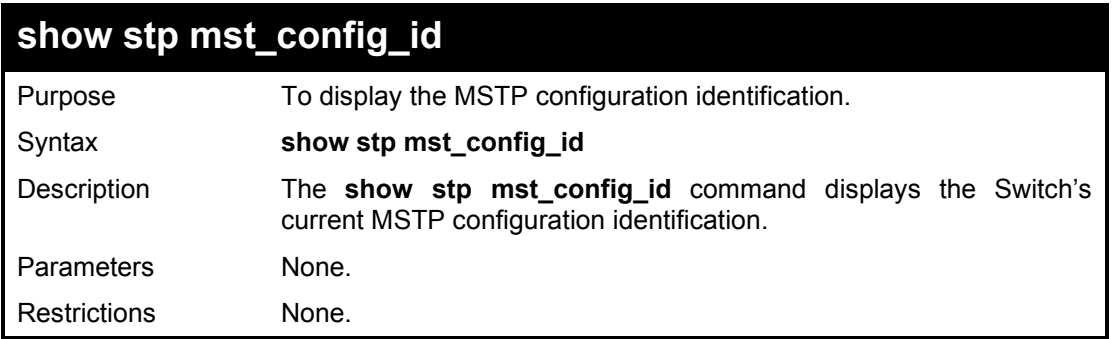

Example usage:

To show the MSTP configuration identification currently set on the Switch:

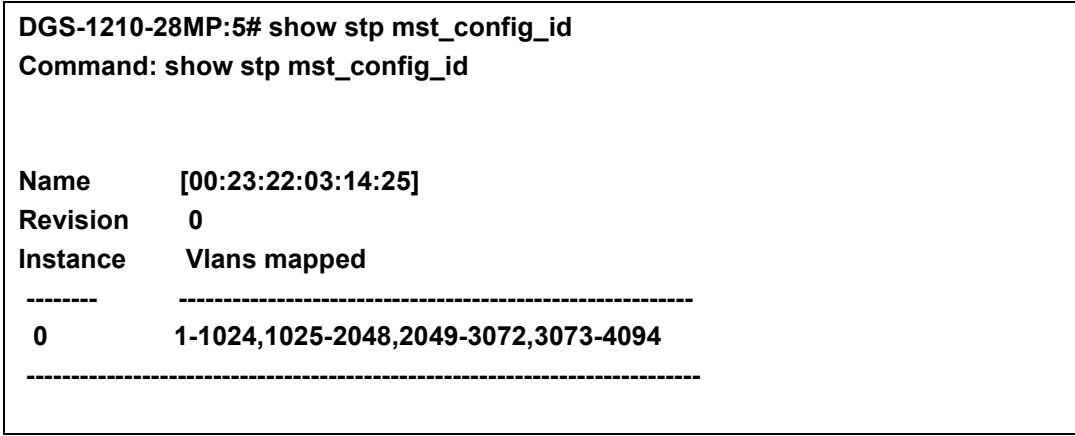

## **DGS-1210-28MP:5#**

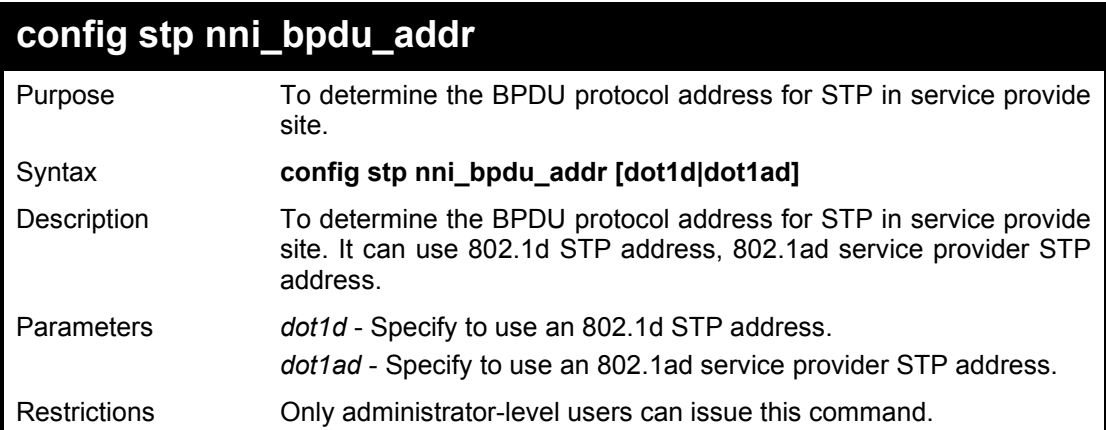

#### Example usage:

To configure the BPDU destination address:

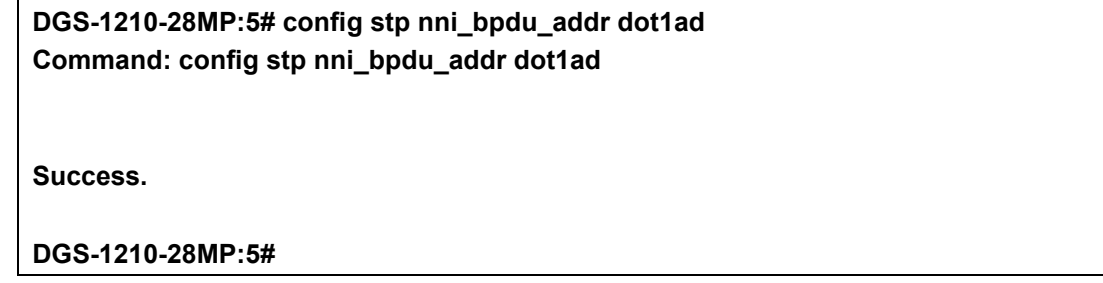

# **8**

# **LOOPBACK DETECTION COMMANDS**

The Loopback Detection commands in the Command Line Interface (CLI) are listed (along with the appropriate parameters) in the following table.

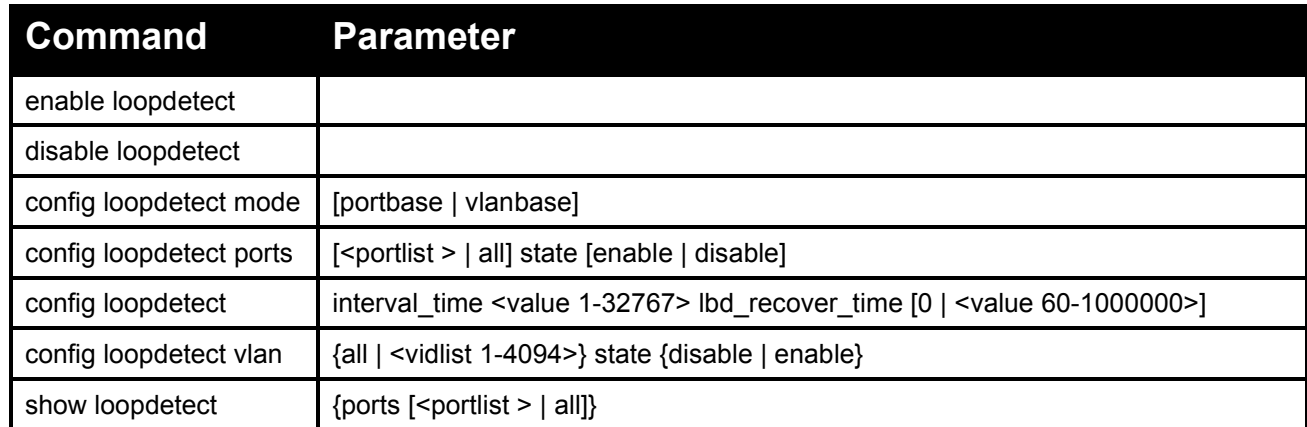

Each command is listed in detail, as follows:

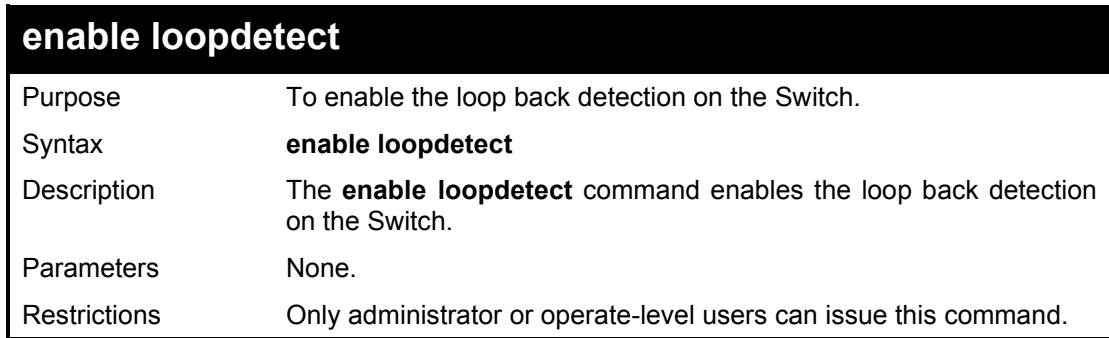

#### Example usage:

To enable the loopback detection feature on the Switch:

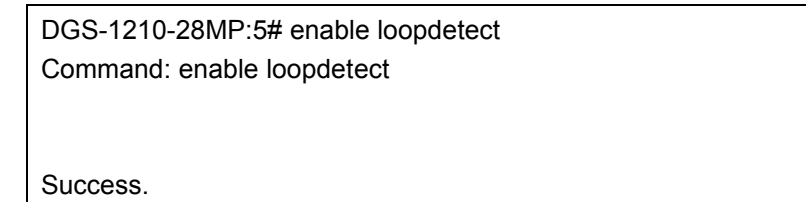

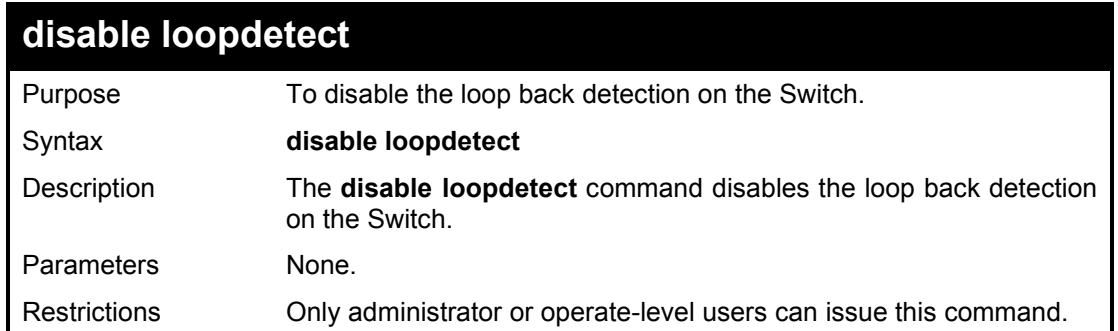

To disable the loopback detection feature on the Switch:

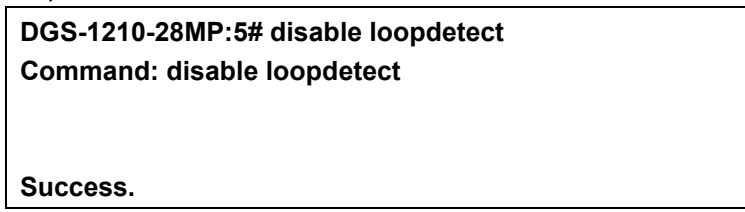

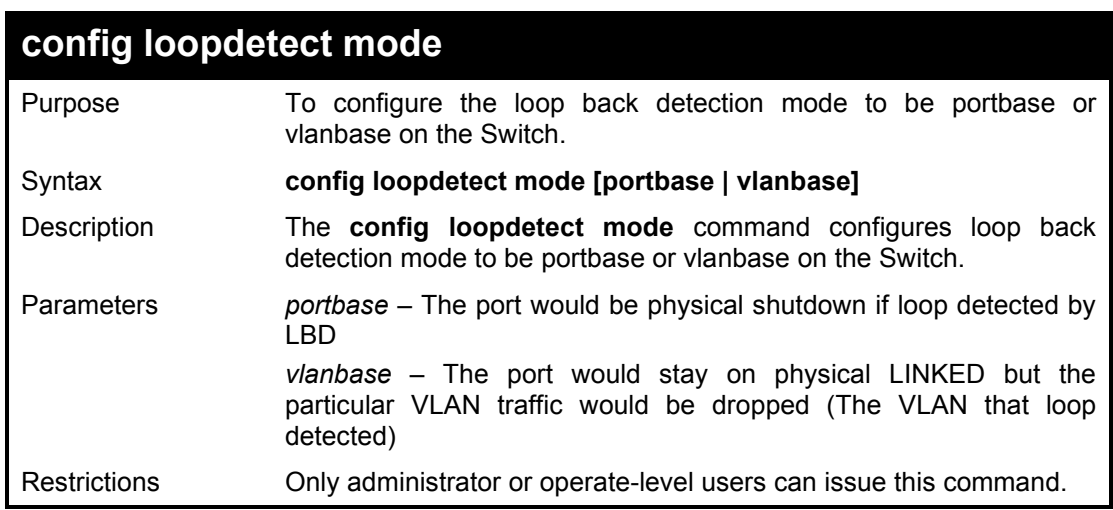

Example usage:

To configure the loopback detection mode to be portabse on the Switch:

DGS-1210-28MP:5# config loopdetect mode vlanbase Command: config loopdetect mode vlanbase Success.

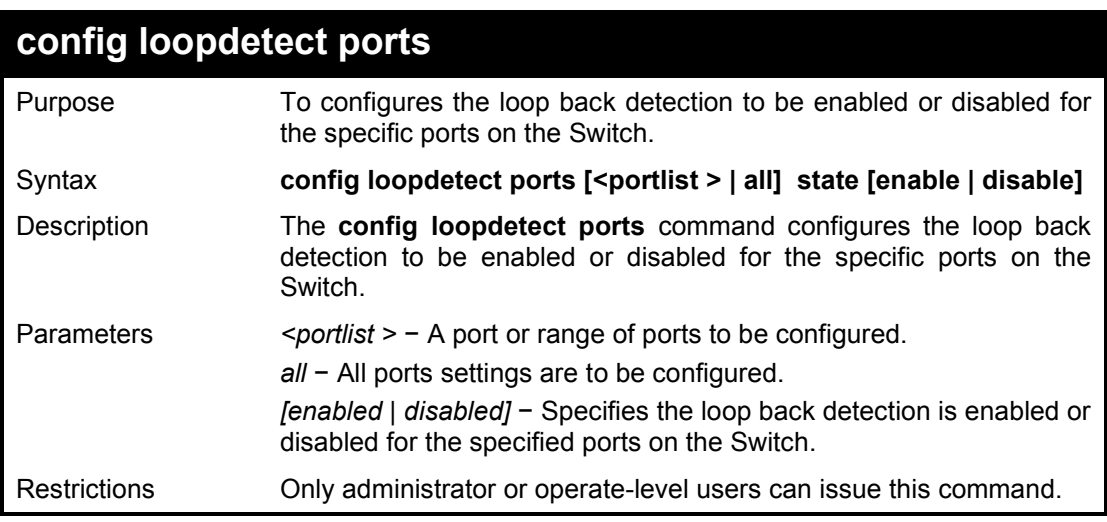

Example usage:

To enable the loop back detection on all ports

DGS-1210-28MP:5# config loopdetect ports all state disable Command: config loopdetect ports all state disable

#### DGS-1210 Series Ethernet Managed Switch CLI Reference Guide

Success.

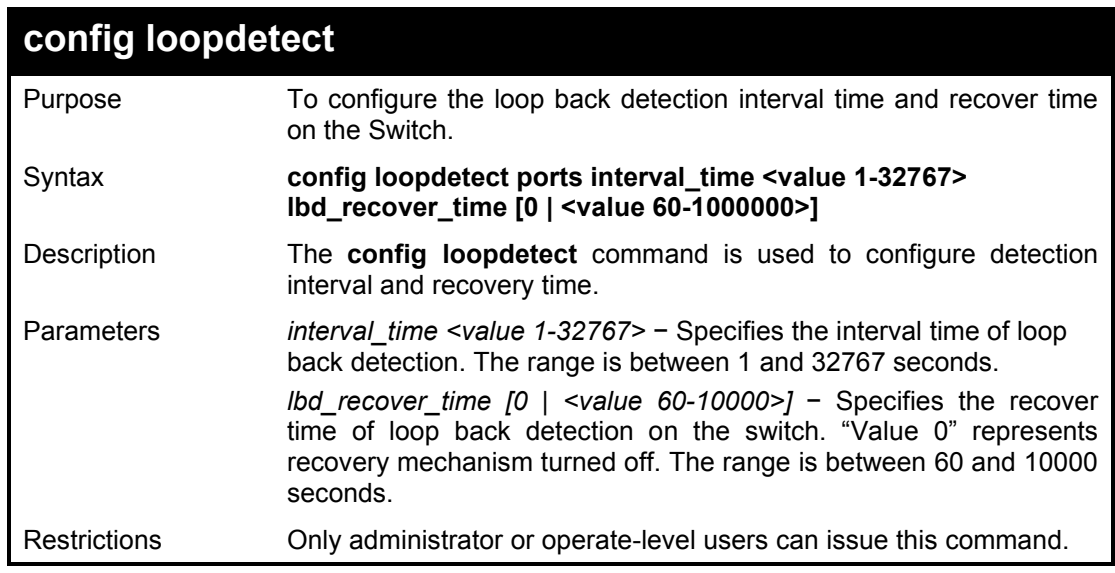

Example usage:

To configure the loop back detection with interval time 500 on the Switch:

DGS-1210-28MP:5# config loopdetect lbd\_recover\_time 0 Command: config loopdetect lbd\_recover\_time 0

Success.

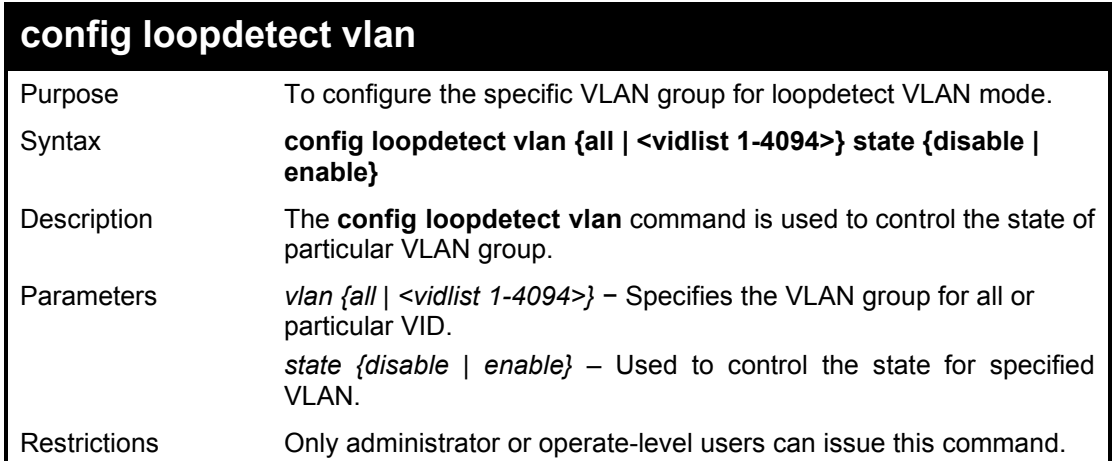

#### Example usage:

Turn on loopdect on VID 33:

DGS-1210-28MP:5# config loopdetect vlan 33 state enable Command: config loopdetect vlan 33 state enable Success.

### DGS-1210 Series Ethernet Managed Switch CLI Reference Guide

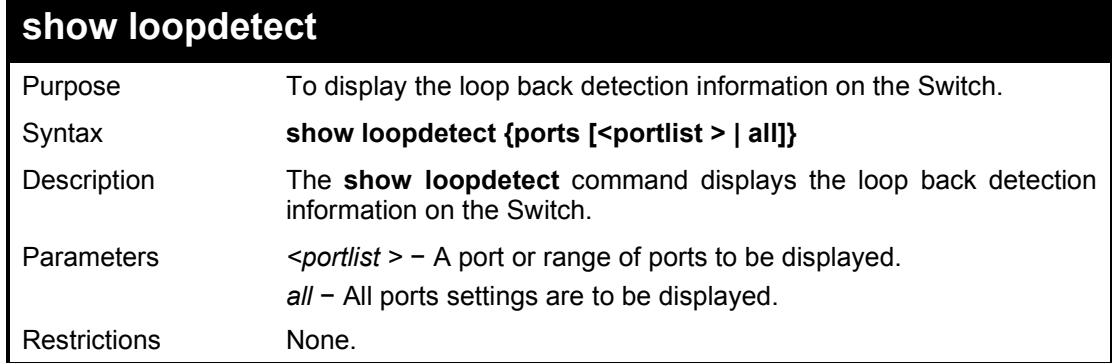

### Example usage:

To display the loop back detection information on the Switch:

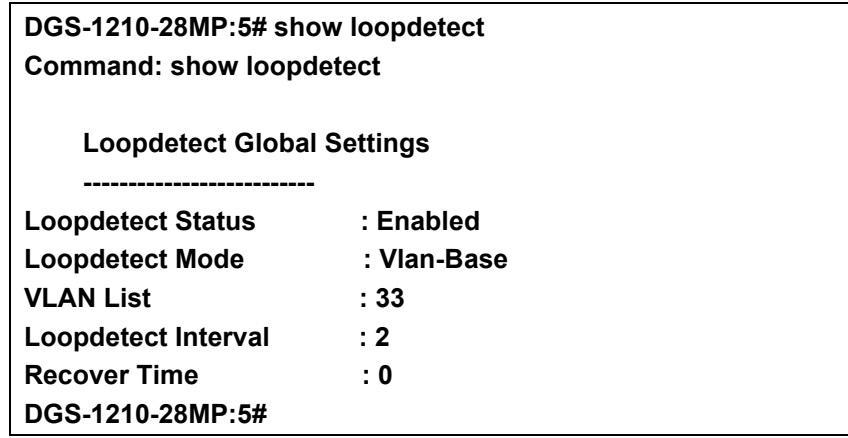

# **PPPOE CIRCUIT ID INSERTION COMMANDS**

**PPPoE Circuit ID Insertion is used to produce the unique subscriber mapping capability that is possible on ATM networks between ATM-DSL local loop and the PPPoE server. The PPPoE server will use the inserted Circuit Identifier sub-tag of the received packet to provide AAA services (Authentication, Authorization and Accounting). Through this method, Ethernet networks can be as the alternative of the ATM networks.** 

The PPPoE Circuit ID Insertion commands in the Command Line Interface (CLI) are listed (along with the appropriate parameters) in the following table.

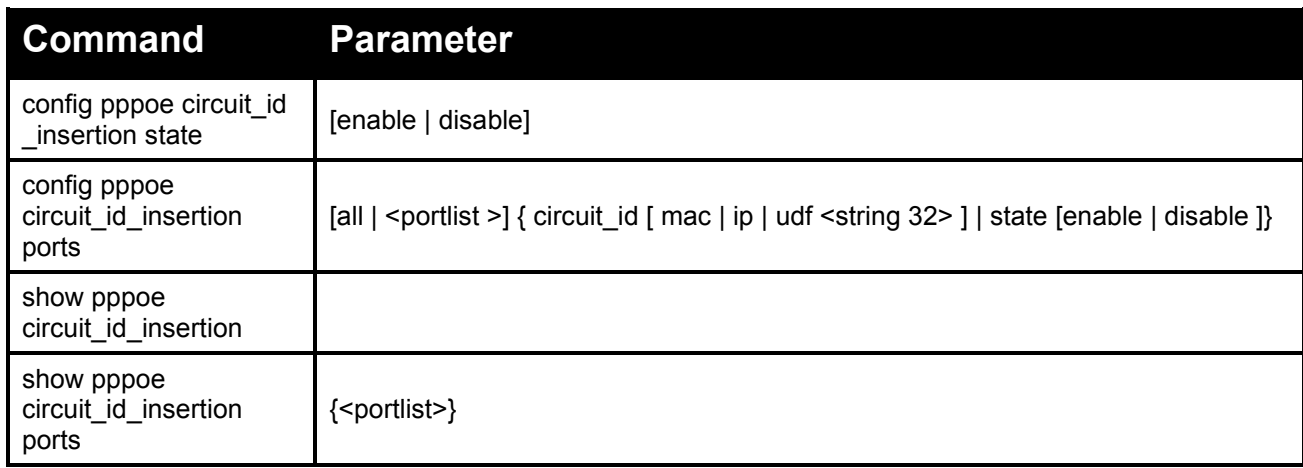

Each command is listed in detail, as follows:

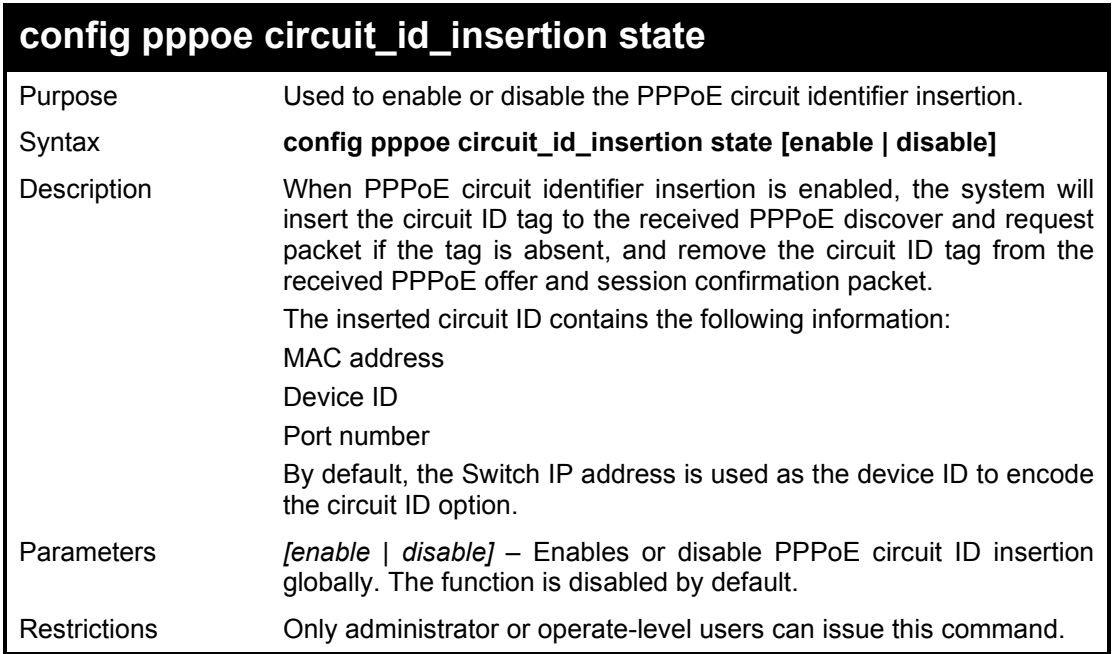

#### Example usage:

To globally enable PPPoE circuit identifier insertion:

DGS-1210-28MP:5# config pppoe circuit id insertion state enable Command: config pppoe circuit\_id\_insertion state enable

Success.

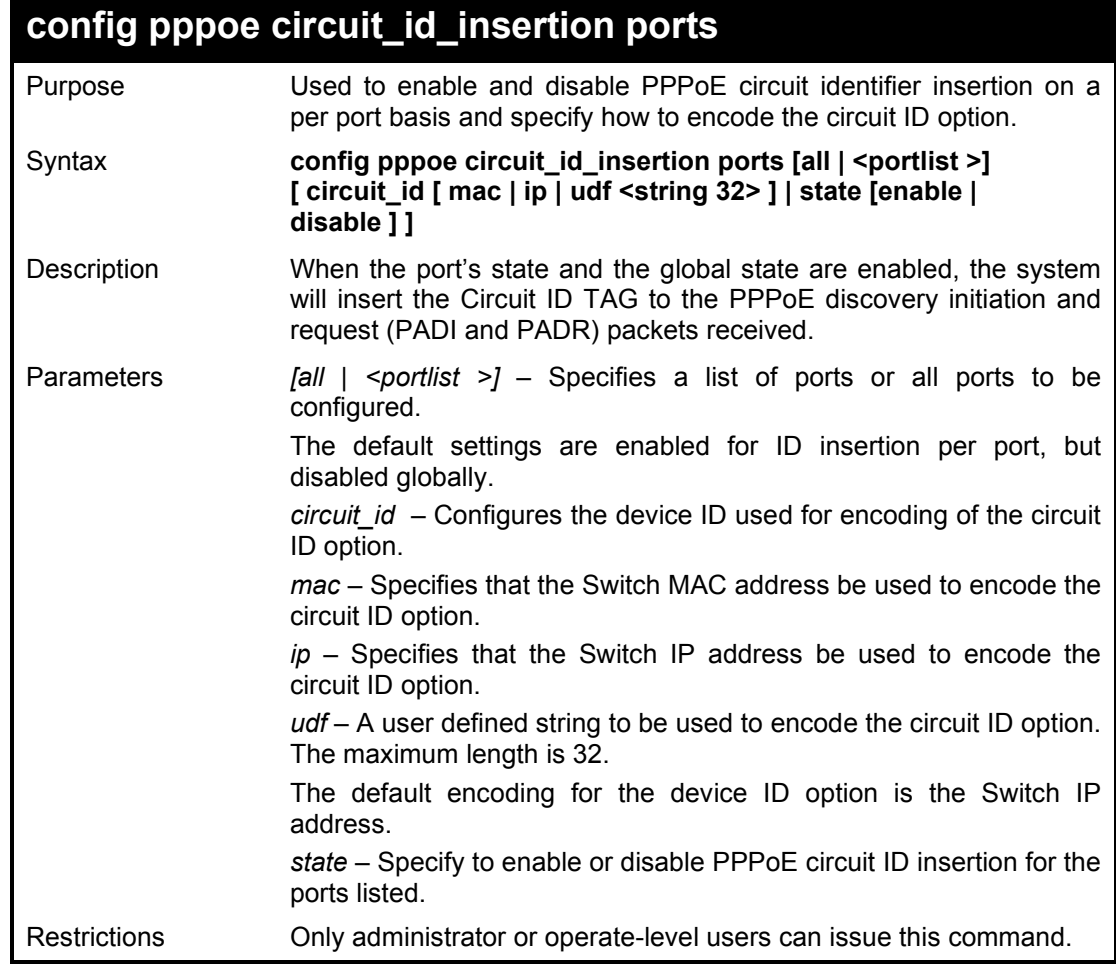

#### Example usage:

To enable port 1 PPPoE circuit ID insertion function and use MAC of switch:

DGS-1210-28MP:5# config pppoe circuit\_id\_insertion ports 1 circuit\_id mac Command: config pppoe circuit\_id\_insertion ports 1 circuit\_id mac

Success.

DGS-1210-28MP:5# config pppoe circuit\_id\_insertion ports 1 state enable Command: config pppoe circuit\_id\_insertion ports 1 state enable

Success.

# **show pppoe circuit\_id\_insertion**

Purpose Used to display the PPPoE circuit identifier insertion status for the Switch.

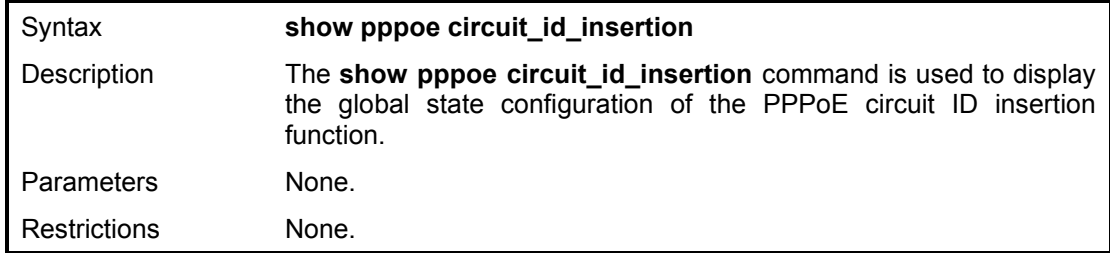

To view the global PPPoE ID insertion state:

DGS-1210-28MP:5# show pppoe circuit\_id\_insertion Command: show pppoe circuit\_id\_insertion

Status : Enabled

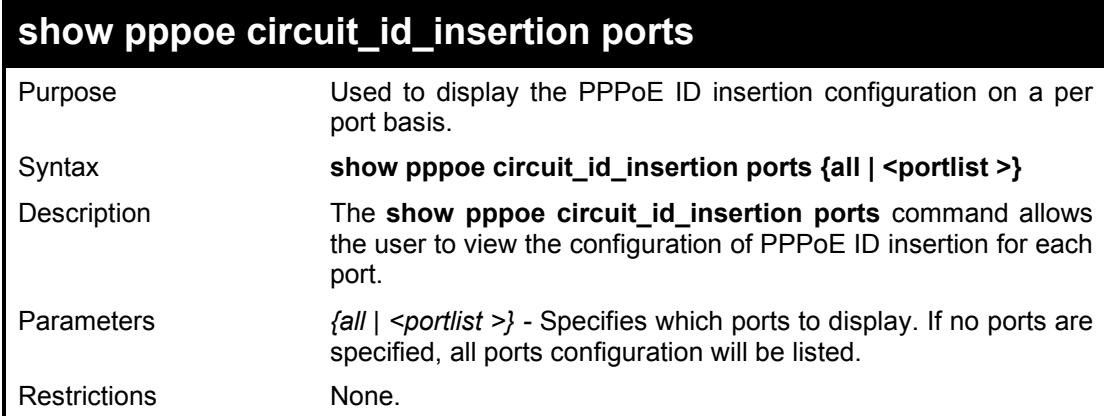

## Example usage:

To view the PPPoE circuit ID configuration for ports 1 to 3:

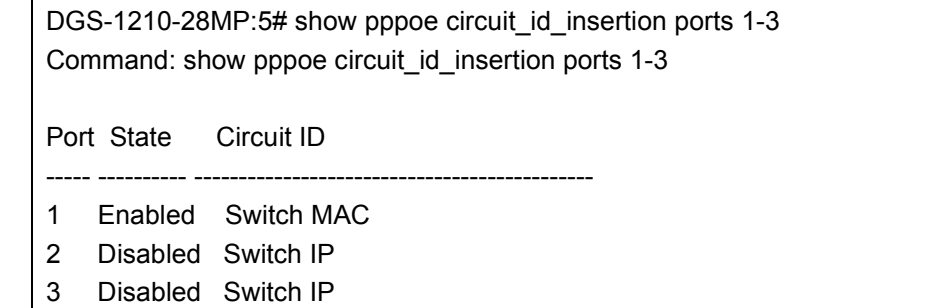
## **10**

## **NETWORK MANAGEMENT (SNMP) COMMANDS**

The Switch supports the Simple Network Management Protocol (SNMP) versions 1, 2c, and 3. Users can specify which version of the SNMP users want to use to monitor and control the Switch. The three versions of SNMP vary in the level of security provided between the management station and the network device. The following table lists the security features of the three SNMP versions:

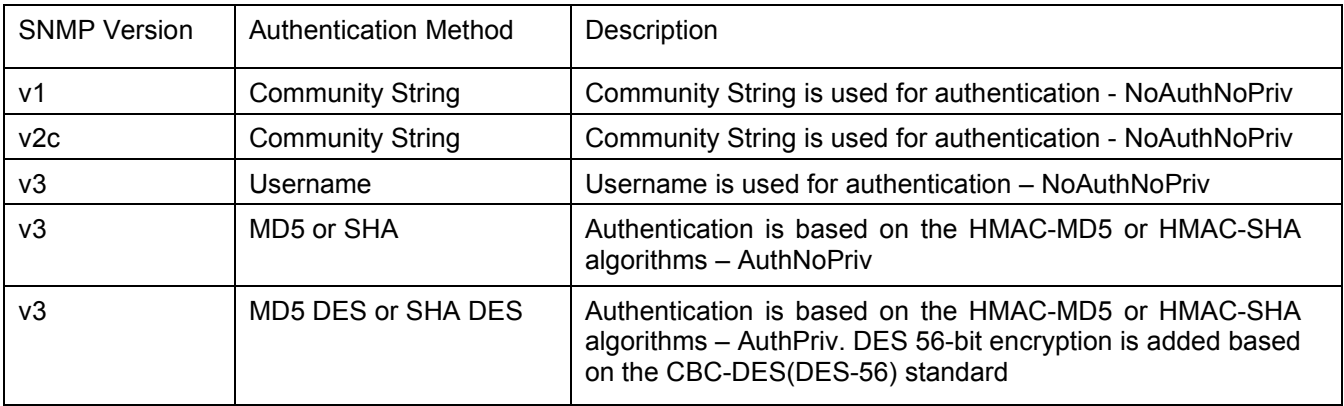

The Network Management commands in the Command Line Interface (CLI) are listed (along with the appropriate parameters) in the following table.

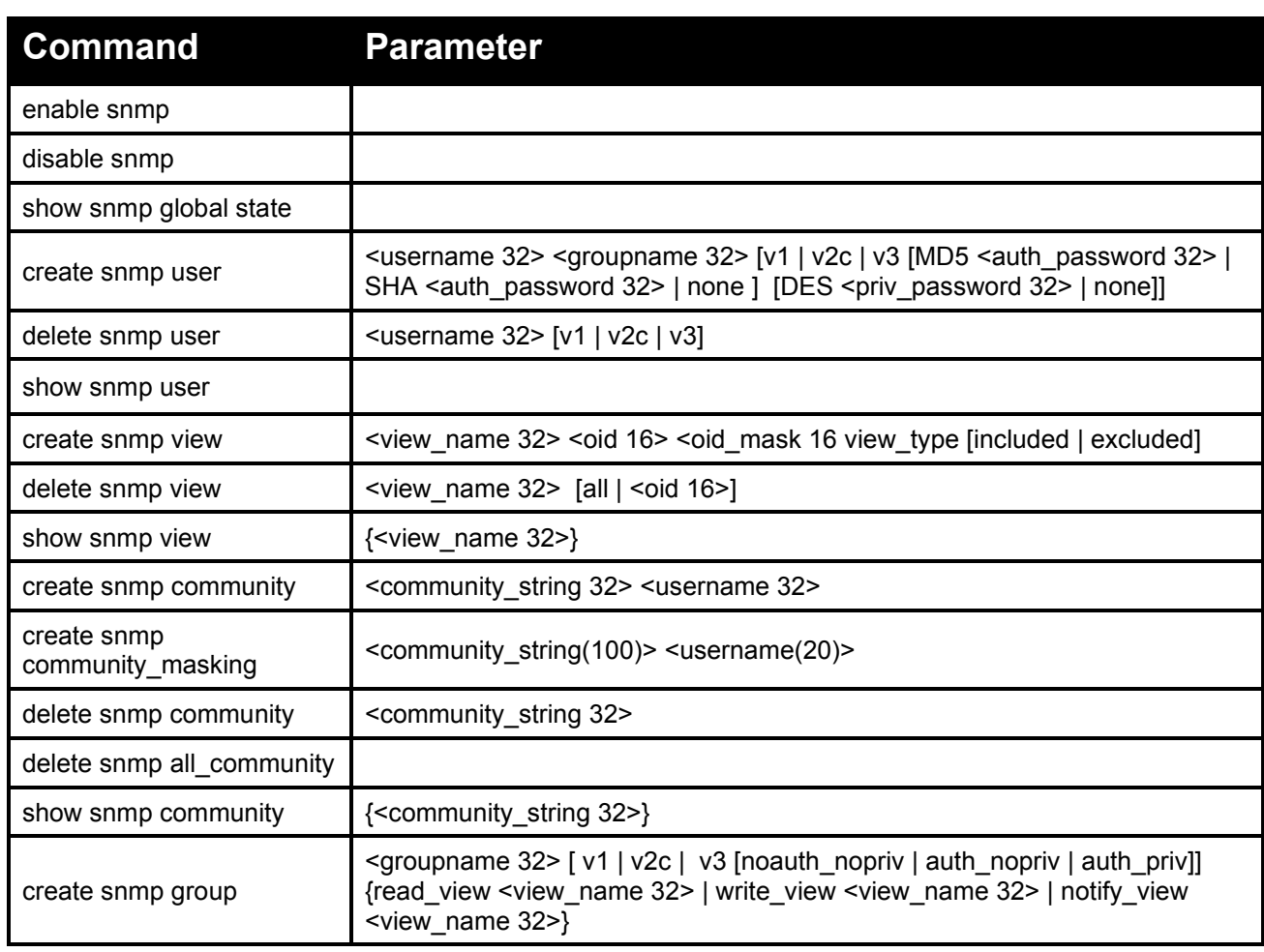

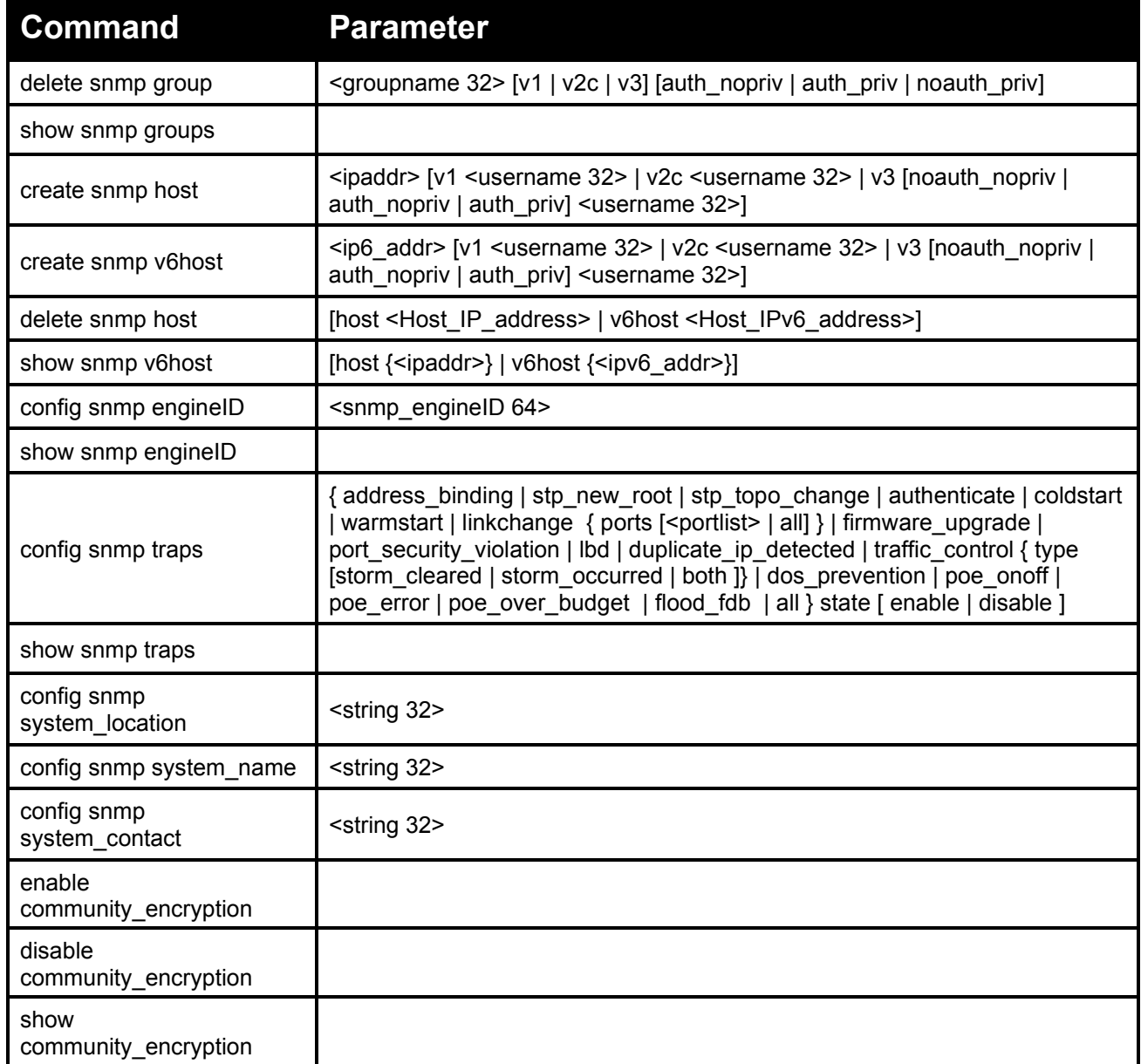

Each command is listed in detail, as follows:

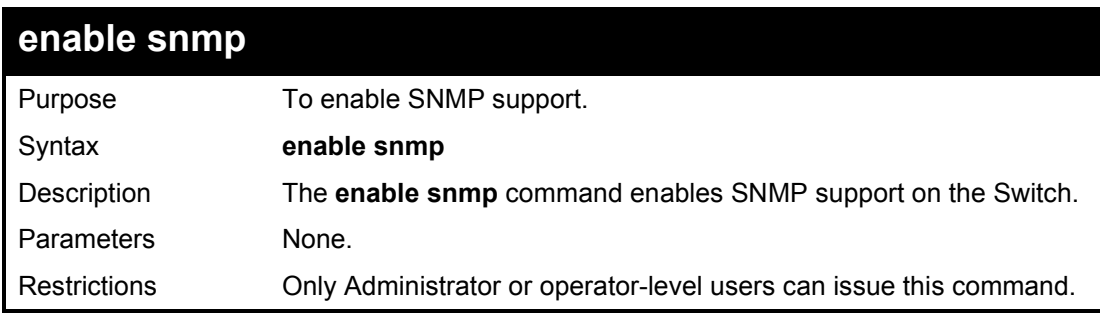

Example usage:

To enable SNMP support on the Switch:

DGS-1210-28MP:5# enable snmp Command: enable snmp

DGS-1210 Series Ethernet Managed Switch CLI Reference Guide

Success. DGS-1210-28MP:5#

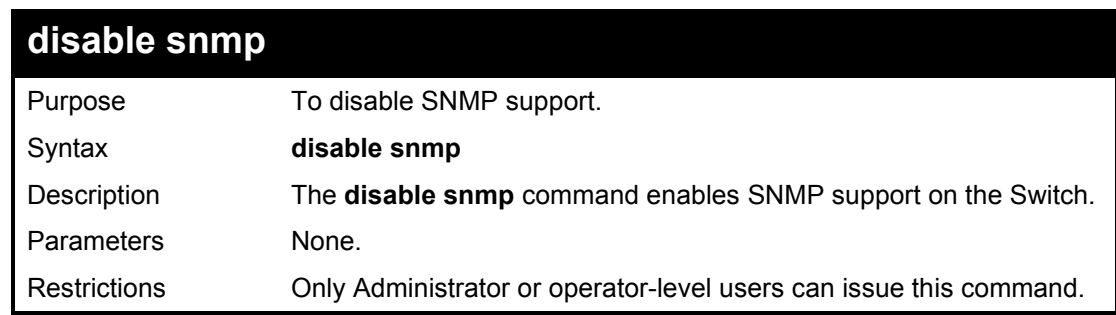

### Example usage:

To disable SNMP support on the Switch:

**DGS-1210-28MP:5# disable snmp Command: disable snmp**

**Success. DGS-1210-28MP:5#** 

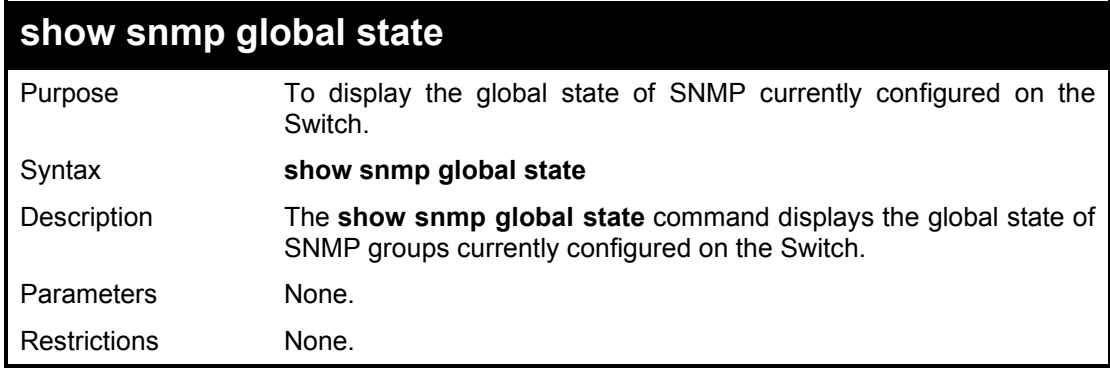

#### Example usage:

To display the currently SNMP global state on the Switch:

DGS-1210-28MP:5# show snmp global state Command: show snmp global state SNMP Global State : Enable DGS-1210-28MP:5#

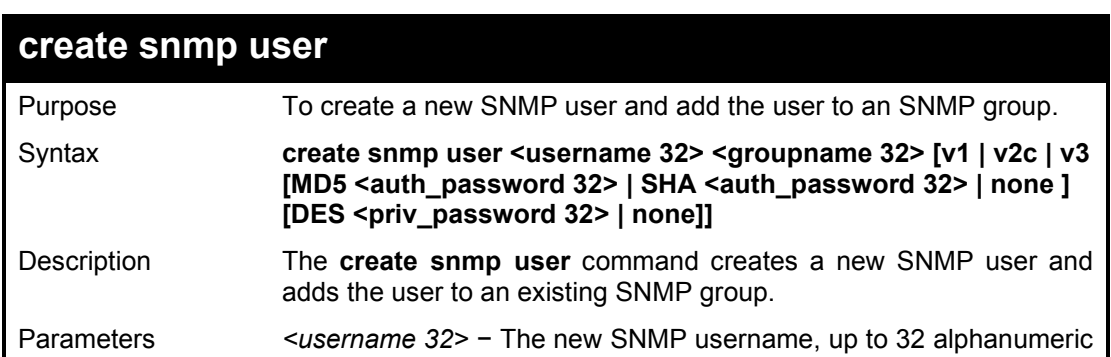

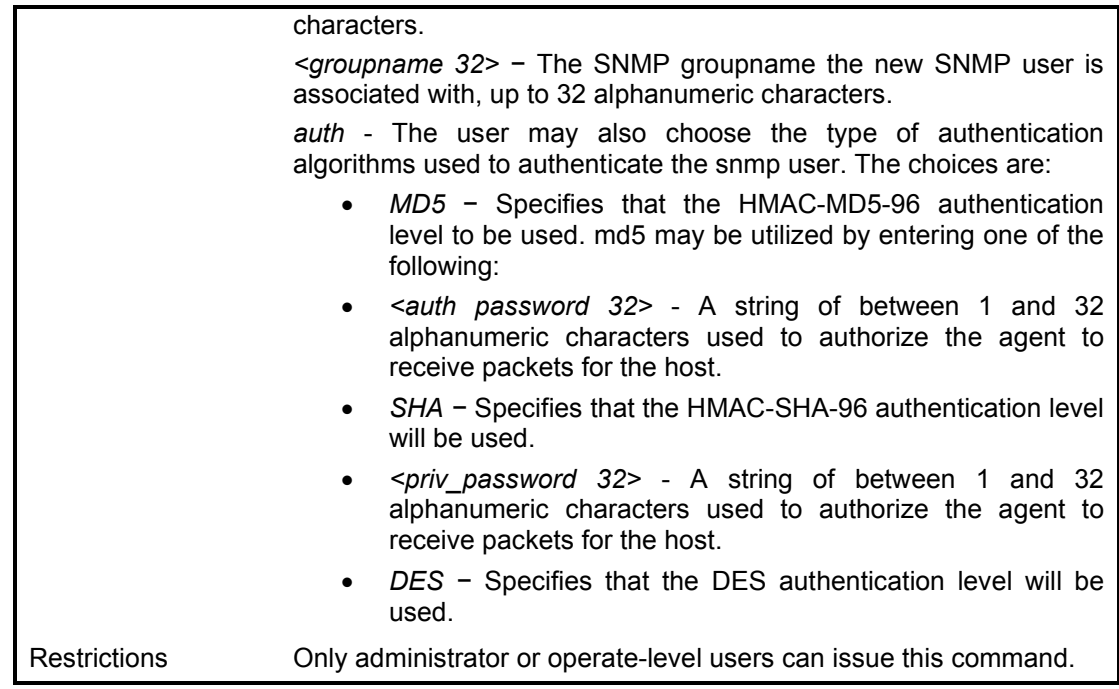

To create an SNMP user on the Switch:

DGS-1210-28MP:5# create snmp user dlink SW22 v3 MD5 1234 DES jklj22 Command: create snmp user dlink SW22 v3 MD5 1234 DES jklj22

Success. DGS-1210-28MP:5#

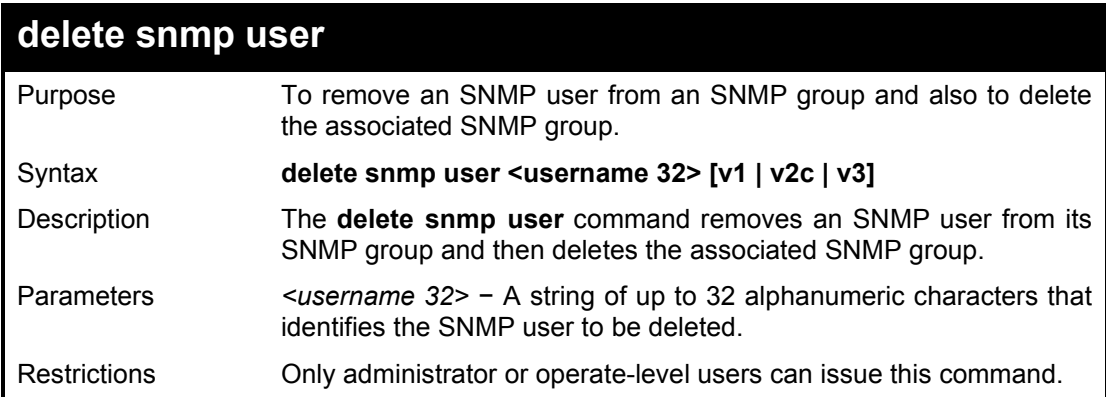

## Example usage:

To delete a previously created SNMP user on the Switch:

DGS-1210-28MP:5# delete snmp user dlink v3 Command: delete snmp user dlink v3 Success. DGS-1210-28MP:5#

## **show snmp user**

Purpose To display information about each SNMP username in the SNMP

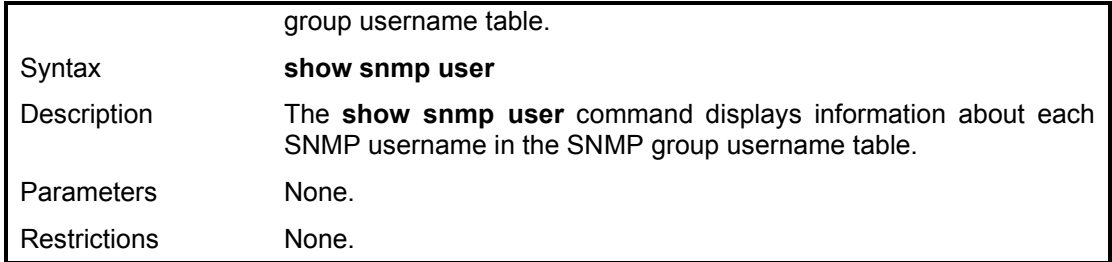

To display the SNMP users currently configured on the Switch:

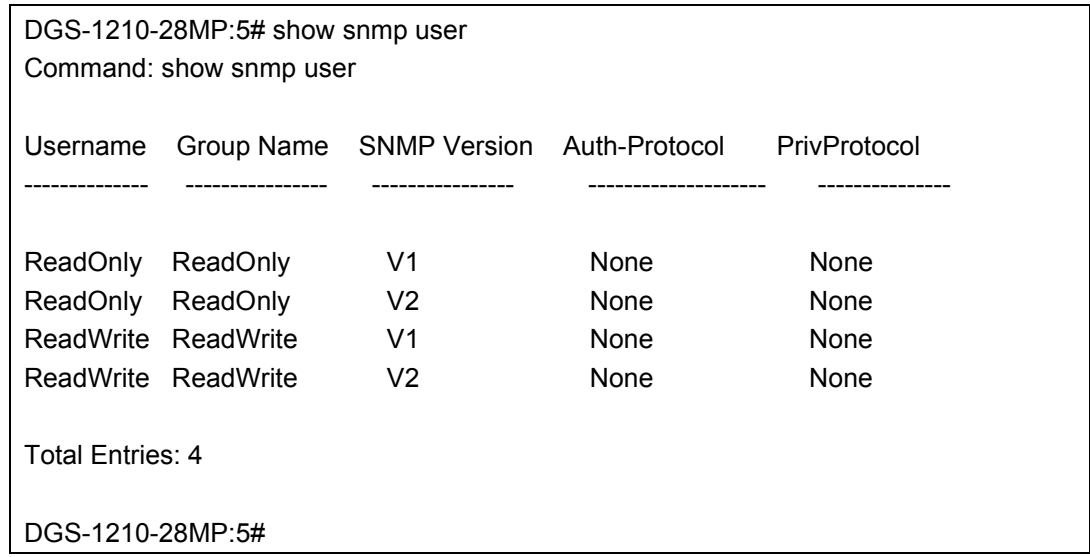

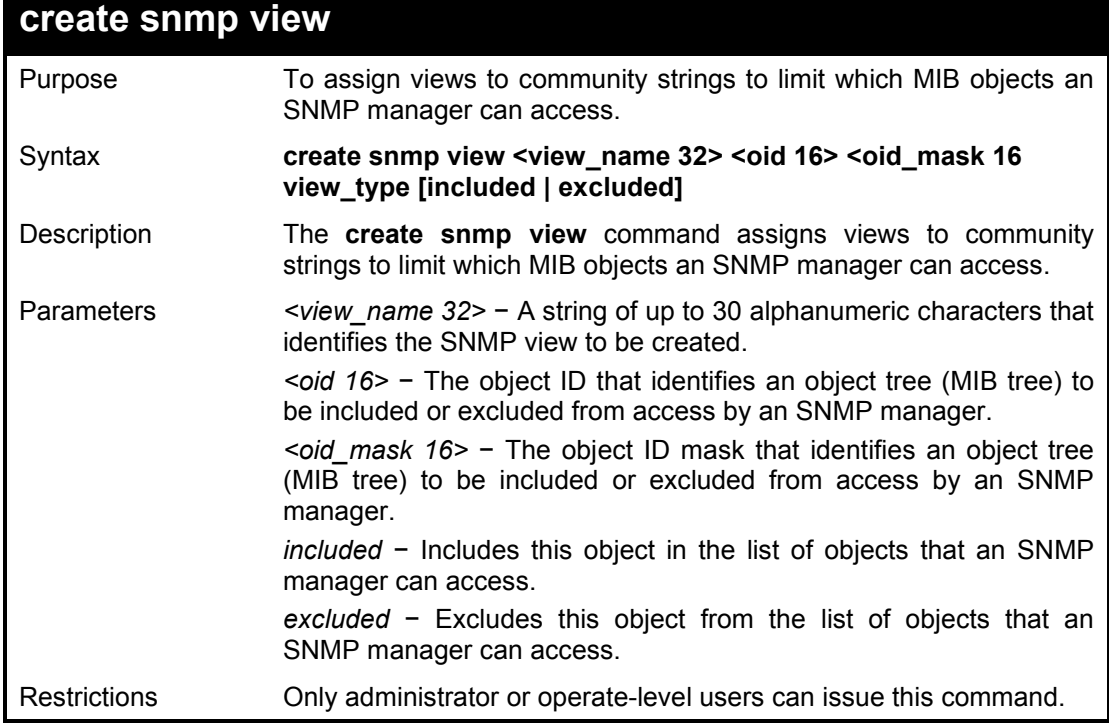

Example usage:

To create an SNMP view:

DGS-1210-28MP:5# create snmp view dlink 1.3.6 1.1.1 view\_type excluded

Command: create snmp view dlink 1.3.6 1.1.1 view\_type excluded

Success.

DGS-1210-28MP:5#

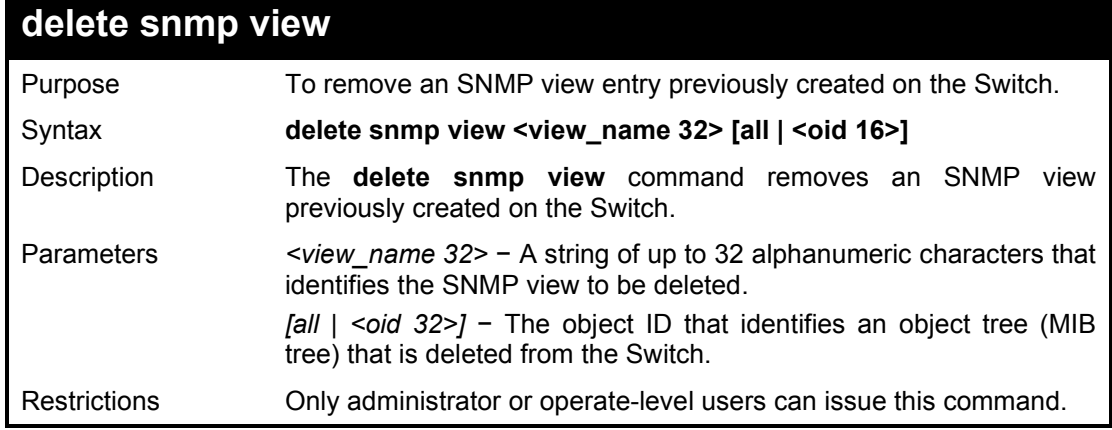

### Example usage:

To delete all configured SNMP view from the Switch:

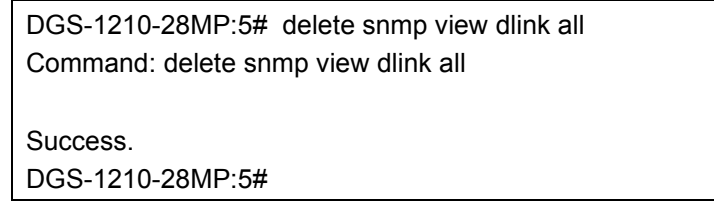

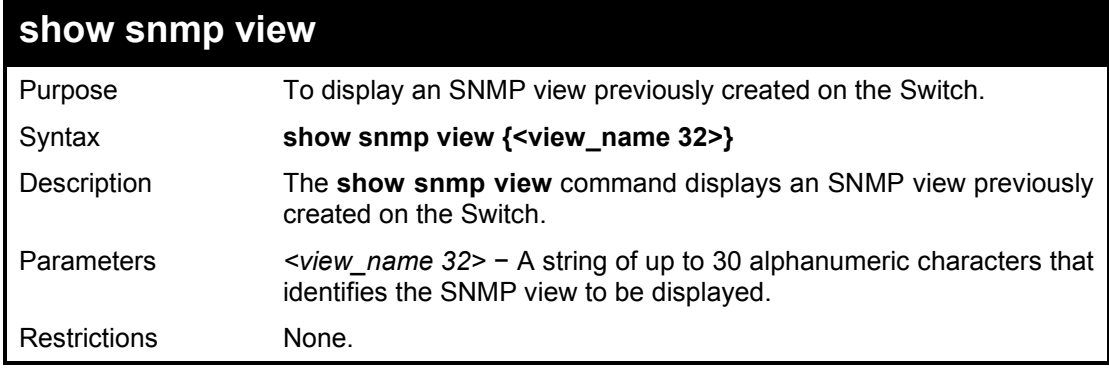

## Example usage:

To display SNMP view configuration:

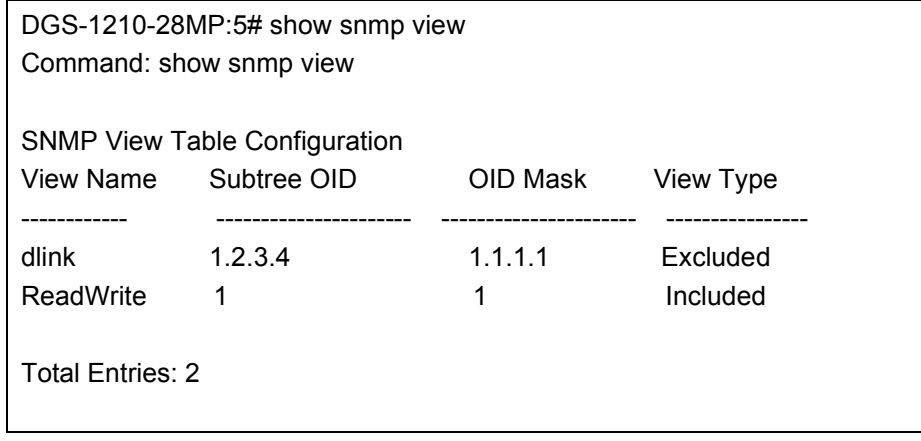

## DGS-1210-28MP:5#

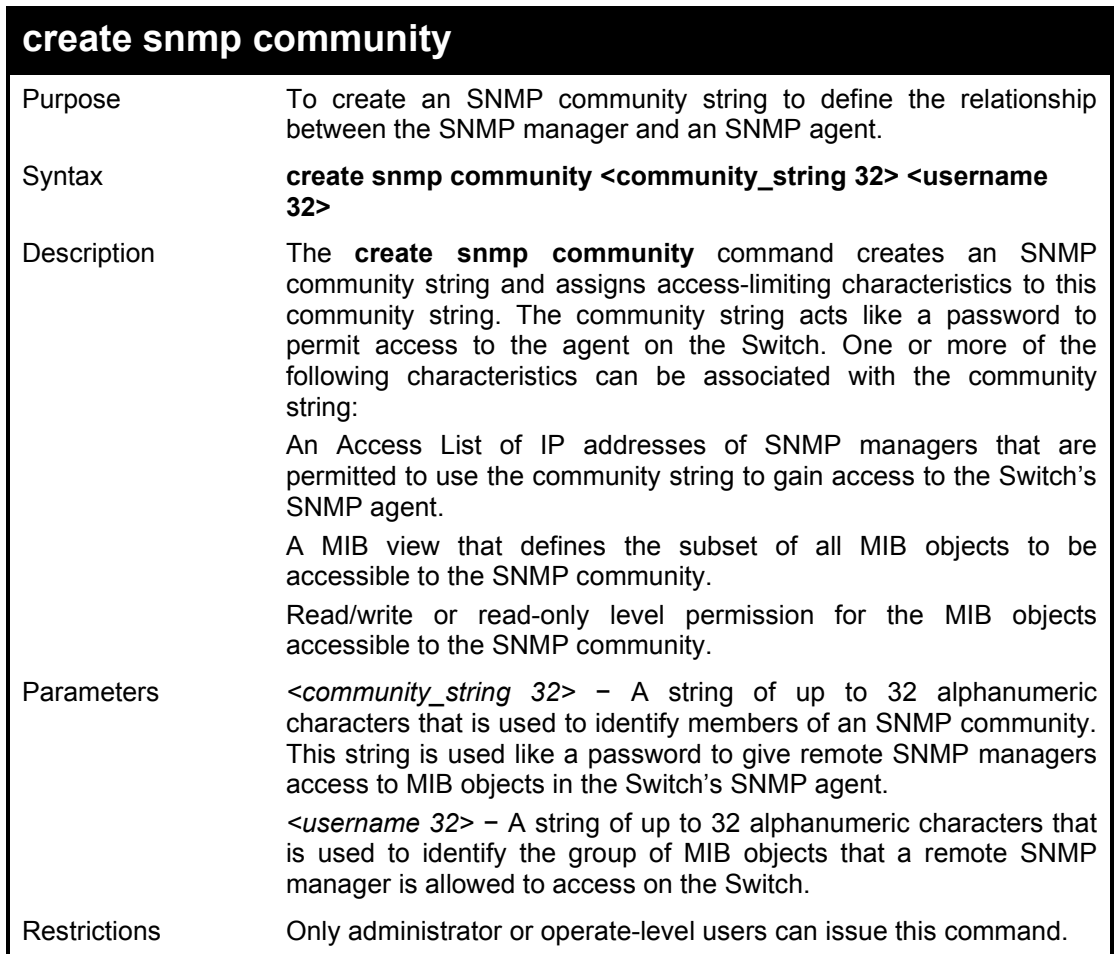

### Example usage:

To create the SNMP community string 'dlink:'

DGS-1210-28MP:5# create snmp community dlinkgroup dlink Command: create snmp community dlinkgroup dlink Success. DGS-1210-28MP:5#

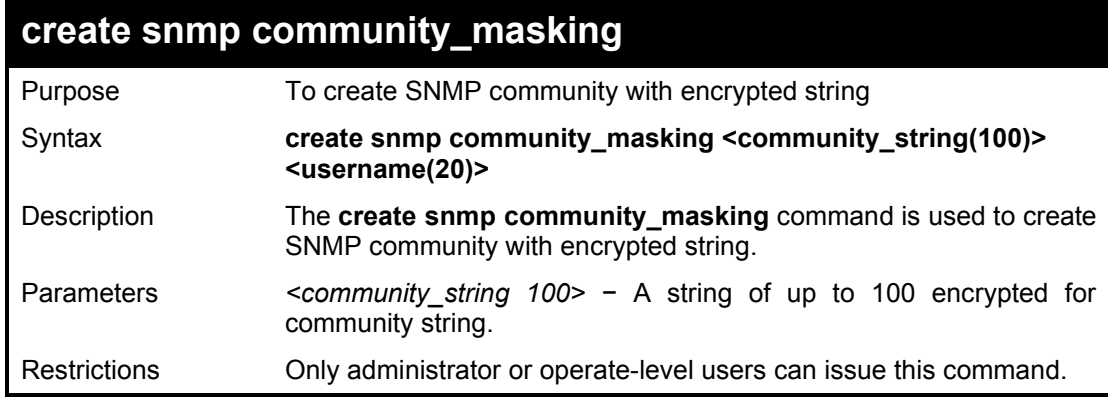

Example usage:

To create the SNMP community string 'test':

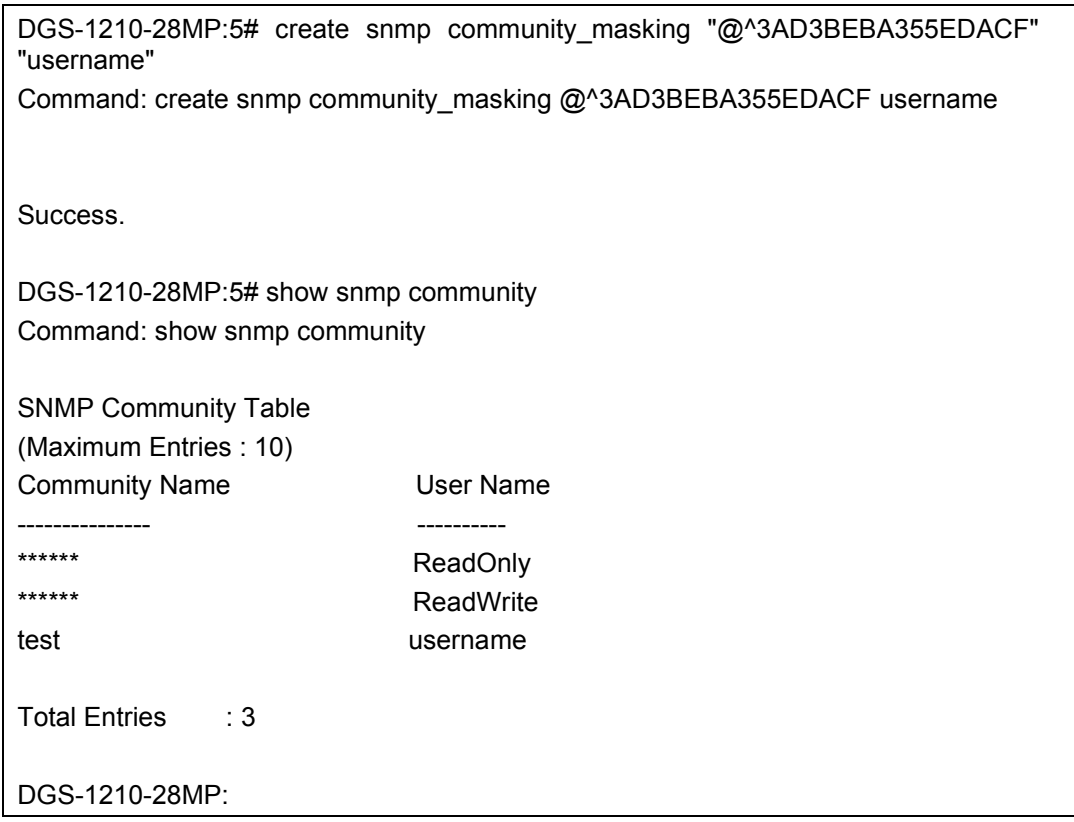

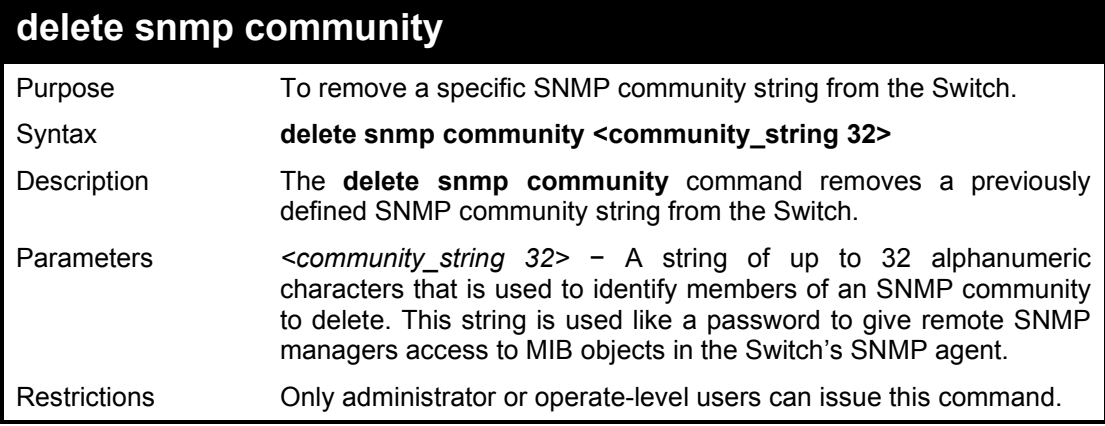

Example usage:

To delete the SNMP community string 'dlinkgroup':

**DGS-1210-28MP:5# delete snmp community dlinkgroup Command: delete snmp community dlinkgroup**

**Success. DGS-1210-28MP:5#** 

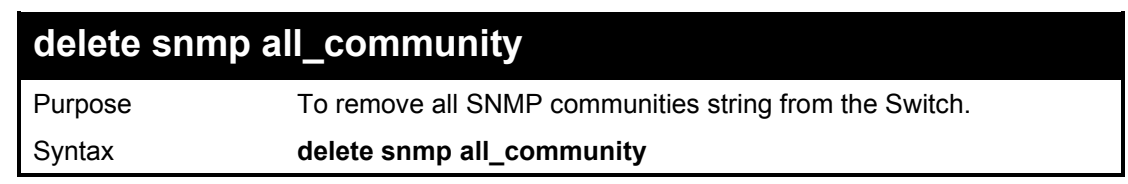

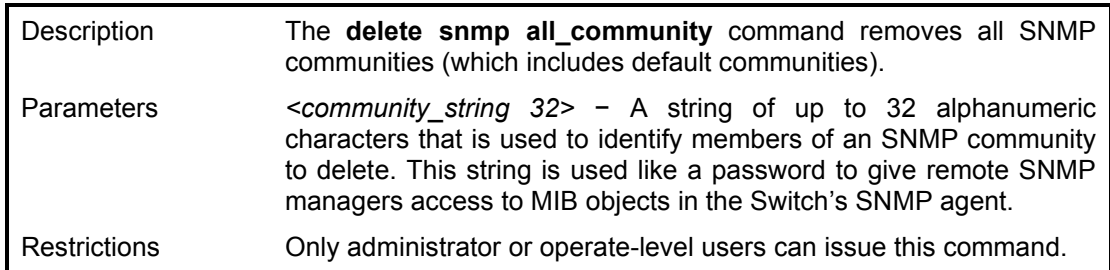

To delete all the SNMP community:

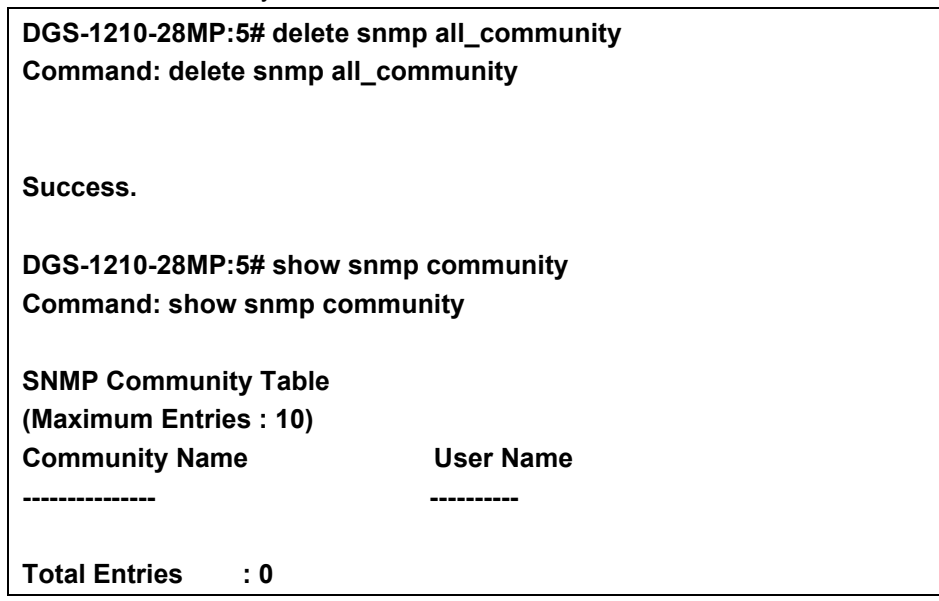

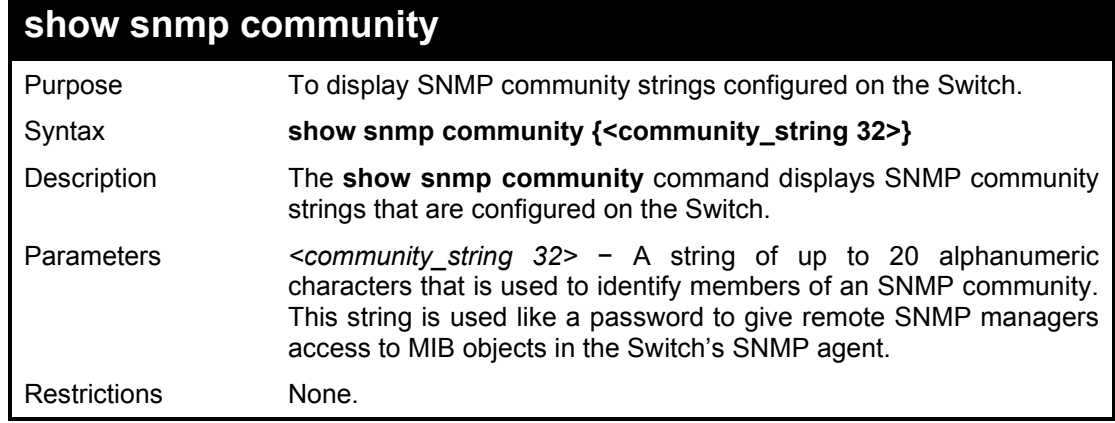

## Example usage:

To display the currently entered SNMP community strings:

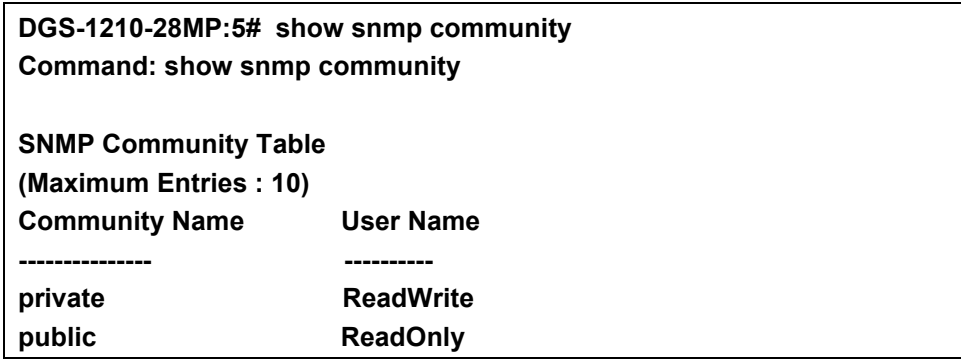

## **Total Entries: 2**

**DGS-1210-28MP:5#** 

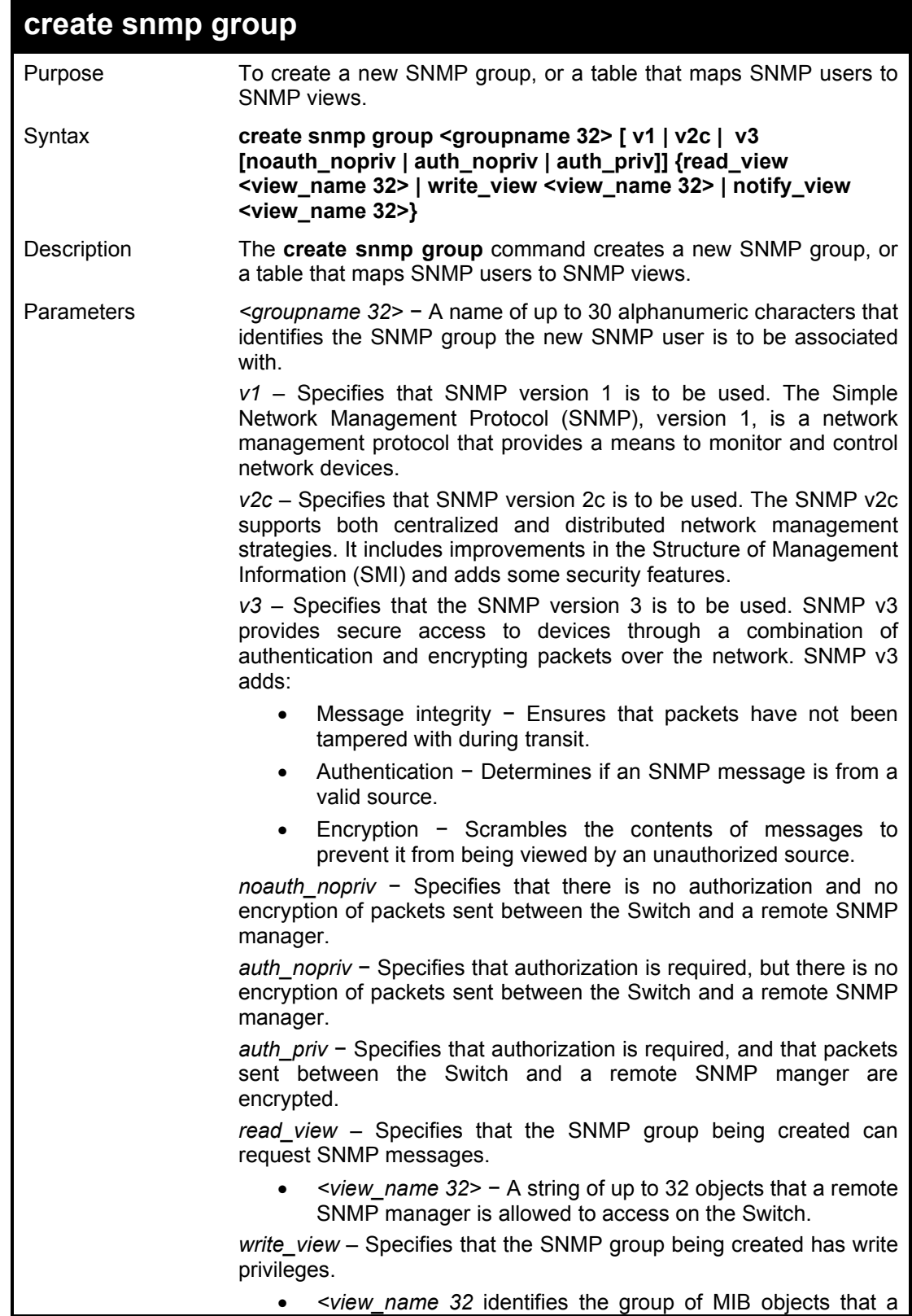

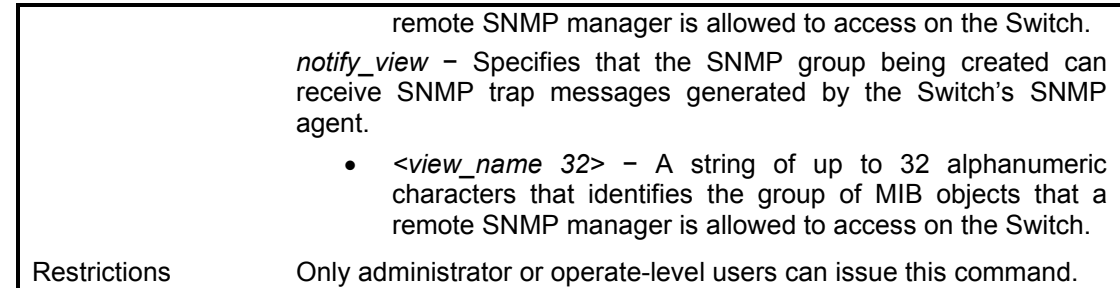

To create an SNMP group named 'sg1:'

**DGS-1210-28MP:5# create snmp group sg1 v2c read\_view sg1 write\_view sg1 notify\_view sg1 Command: create snmp group sg1 v2c read\_view sg1 write\_view sg1 notify\_view sg1**

**Success. DGS-1210-28MP:5#** 

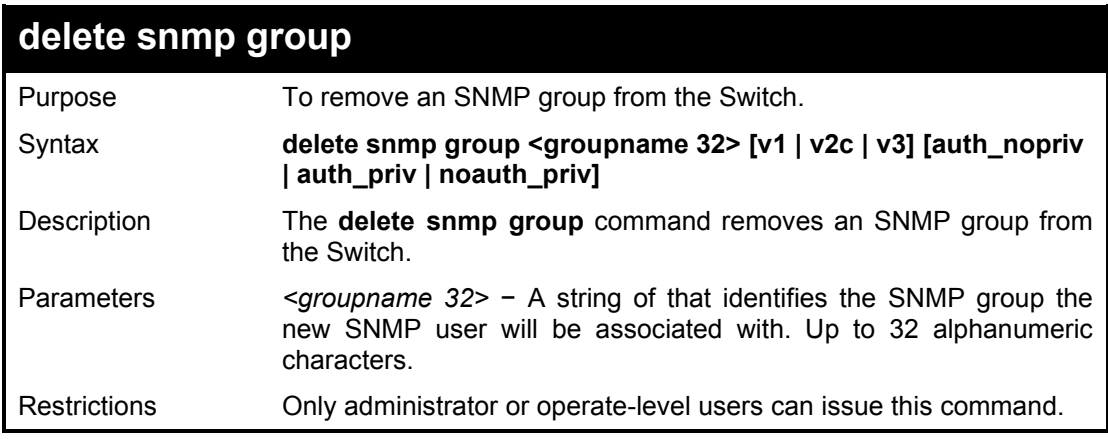

Example usage:

To delete the SNMP group named 'sg1':

**DGS-1210-28MP:5# delete snmp group sg1 v2c Command: delete snmp group sg1 v2c Success. DGS-1210-28MP:5#** 

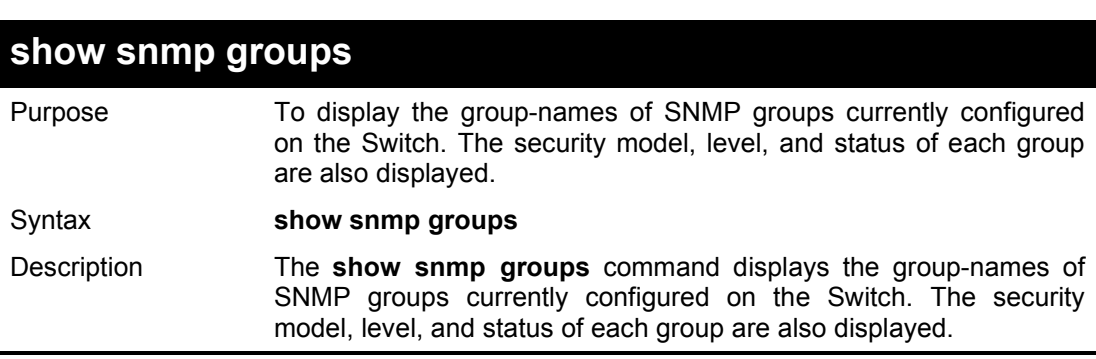

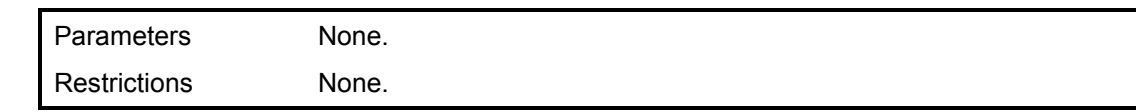

To display the currently configured SNMP groups on the Switch:

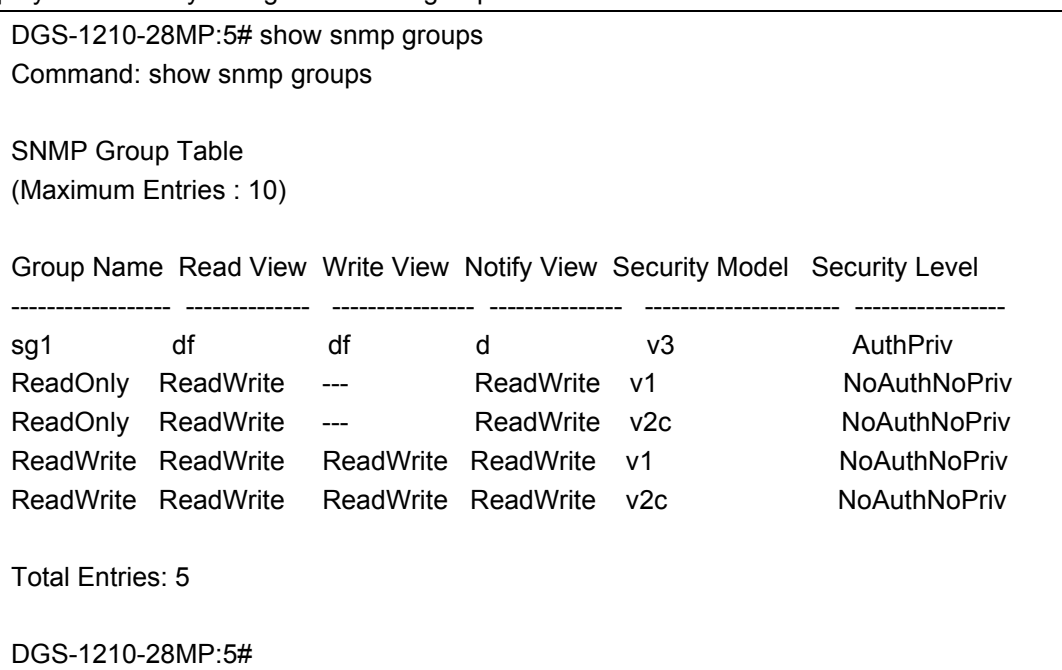

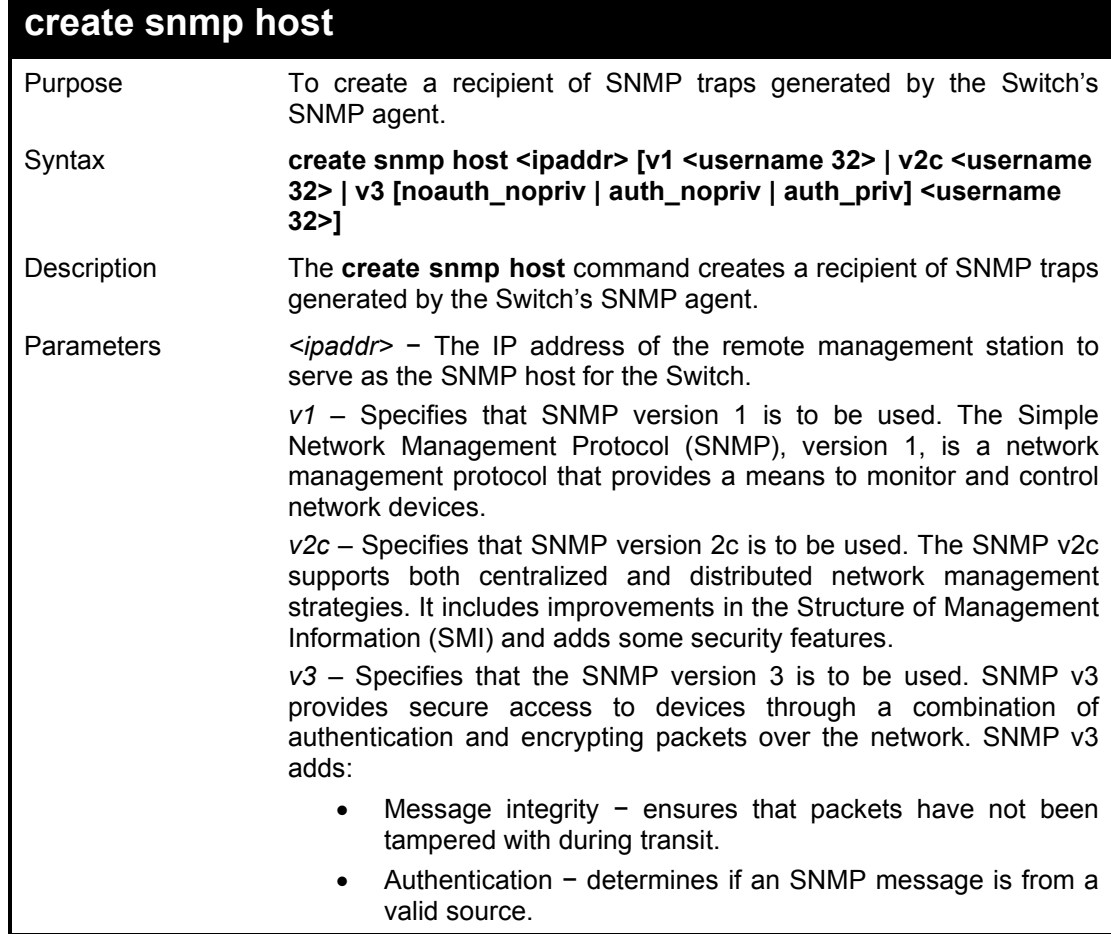

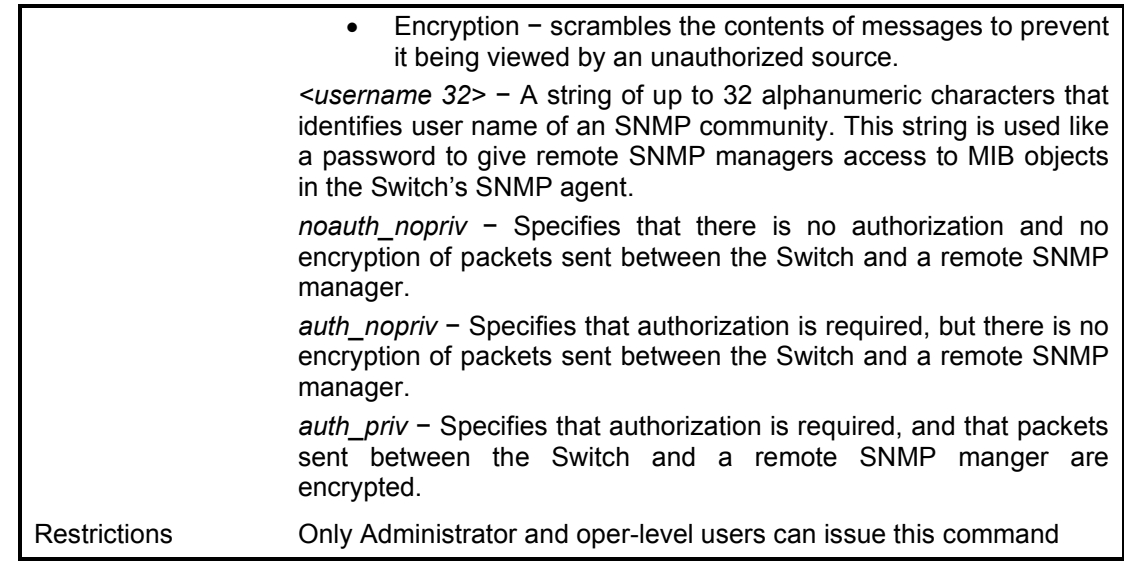

To create an SNMP host to receive SNMP messages:

DGS-1210-28MP:5# create snmp host 10.90.90.22 v3 noauth\_nopriv dlink Command: create snmp host 10.90.90.22 v3 noauth\_nopriv dlink Success.

DGS-1210-28MP:5#

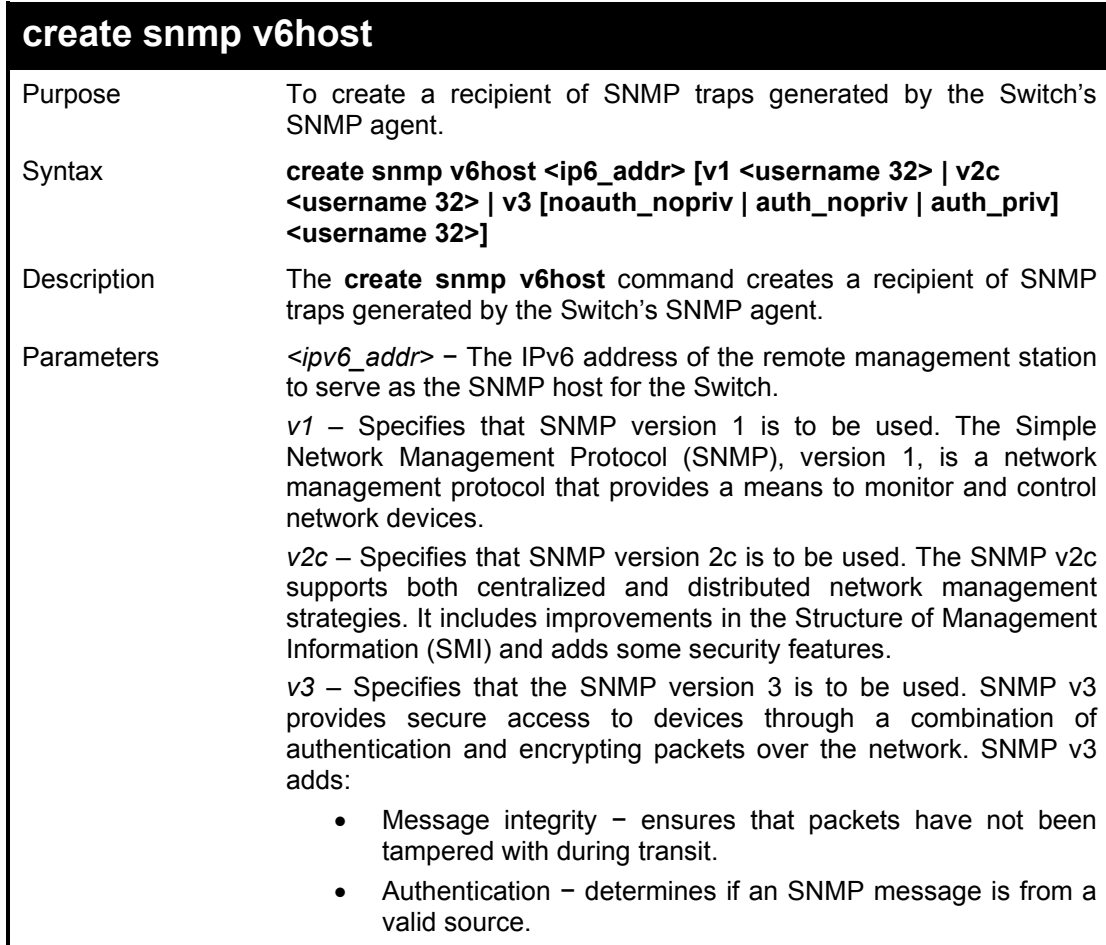

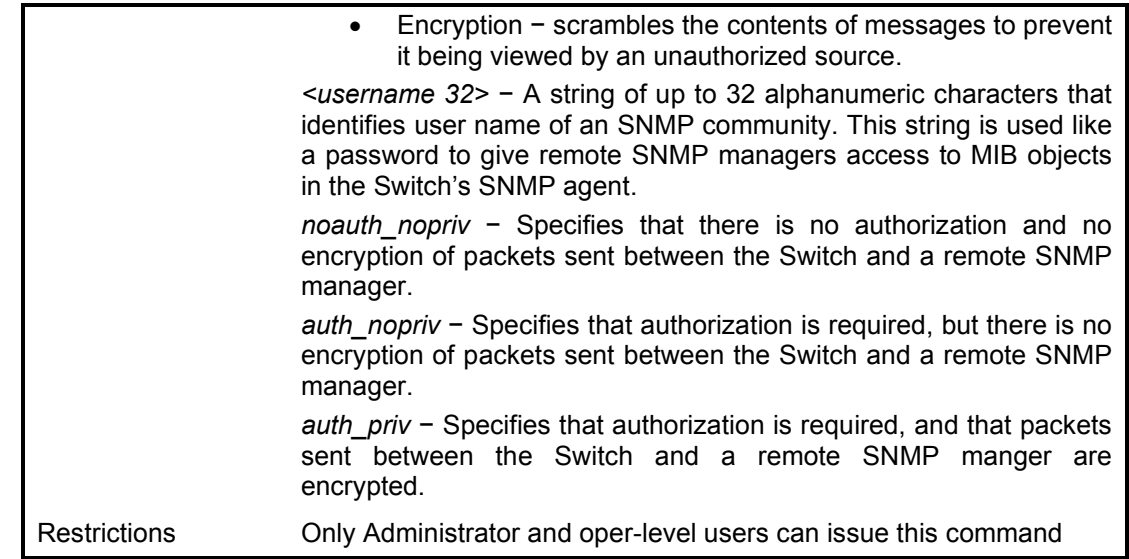

To create an SNMP host to receive SNMP messages:

**DGS-1210-28MP:5# create snmp v6host 3000::1 v3 noauth\_nopriv dlink Command: create snmp v6host 3000::1 v3 noauth\_nopriv dlink Success.**

```
DGS-1210-28MP:5#
```
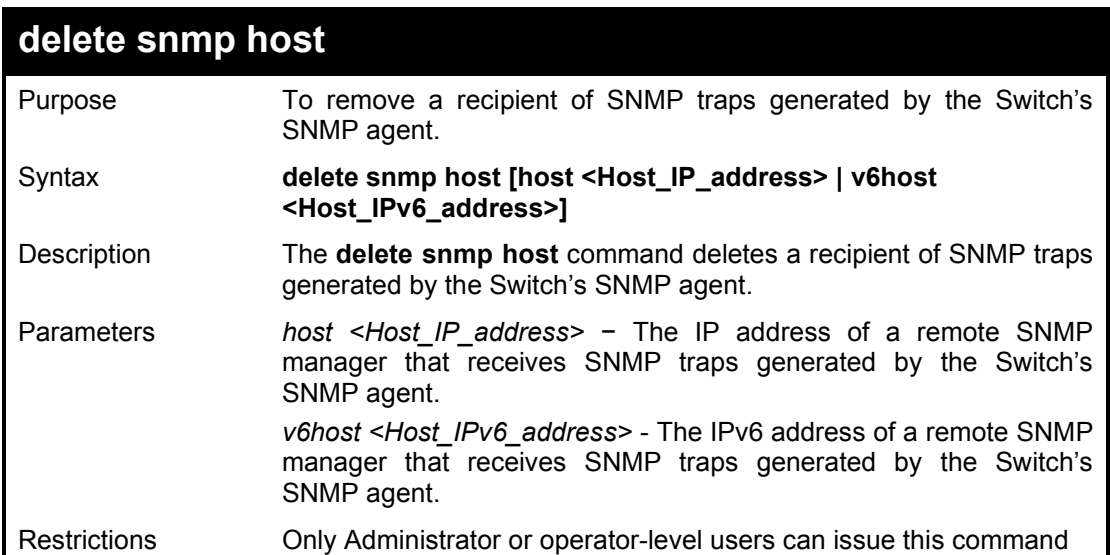

#### Example usage:

To delete an SNMP host entry:

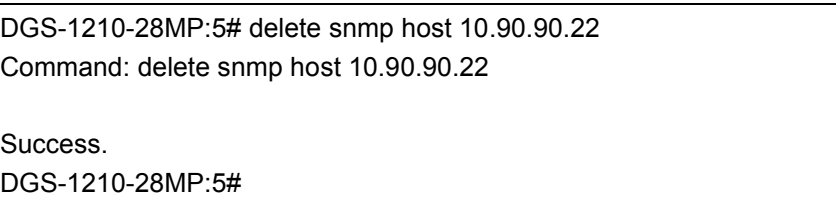

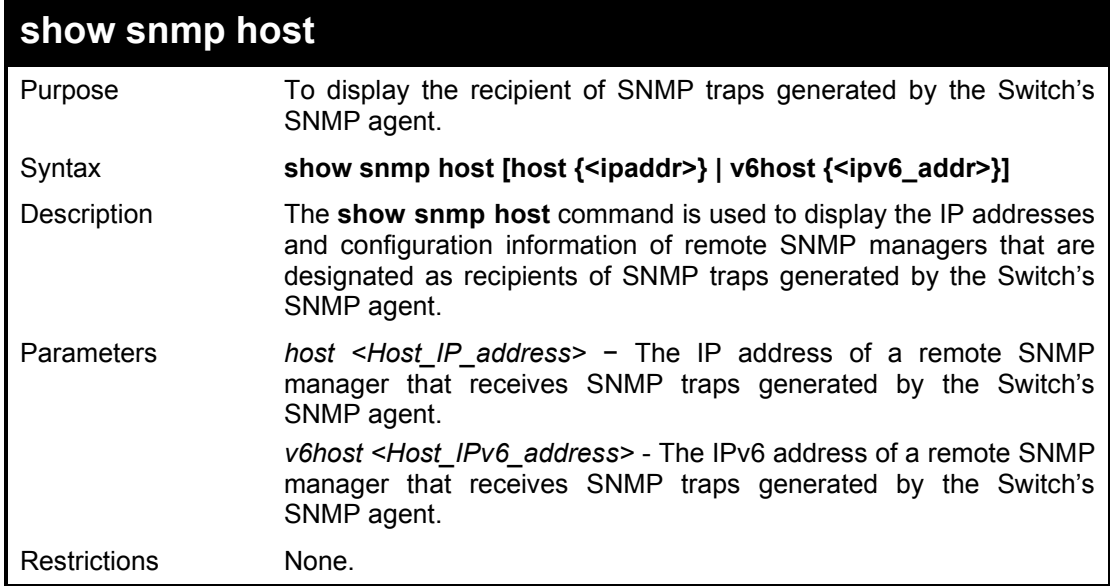

To display the currently SNMP hosts on the Switch:

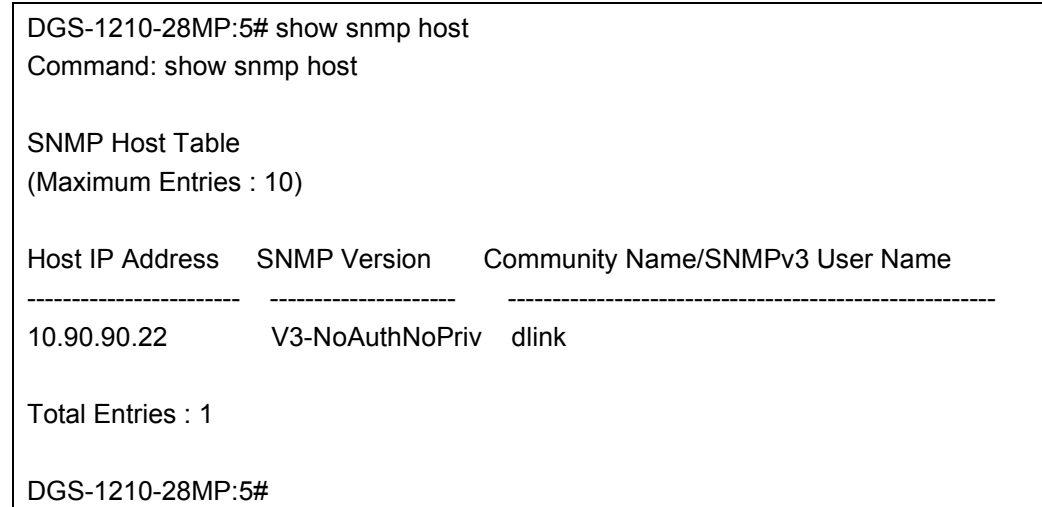

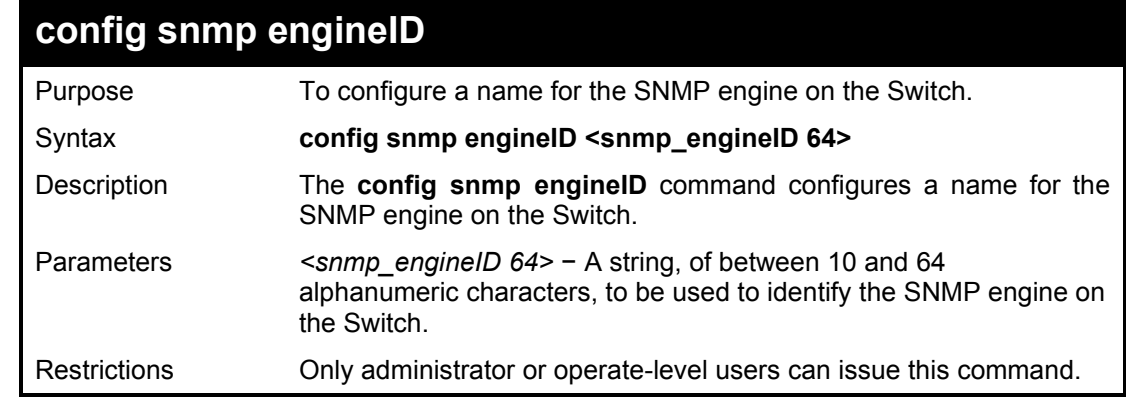

### Example usage:

To give the SNMP agent on the Switch:

**DGS-1210-28MP:5# config snmp engineID 12345678900 Command: config snmp engineID 12345678900**

**Success. DGS-1210-28MP:5#** 

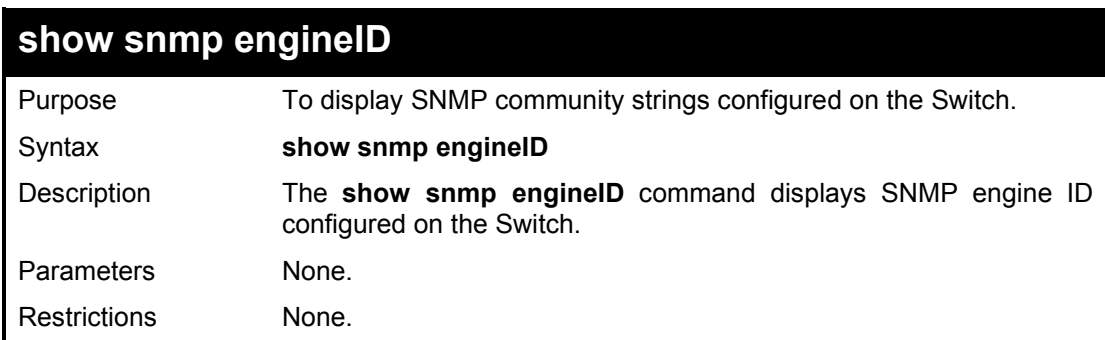

### Example usage:

To display the currently SNMP engine ID:

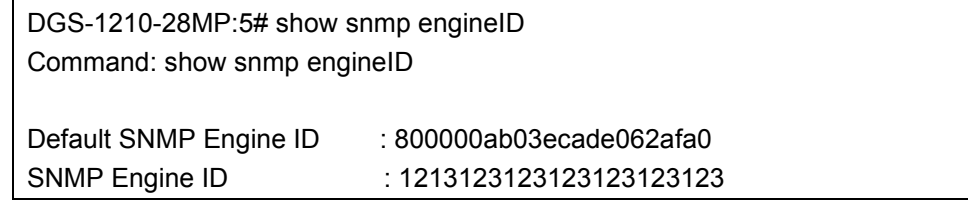

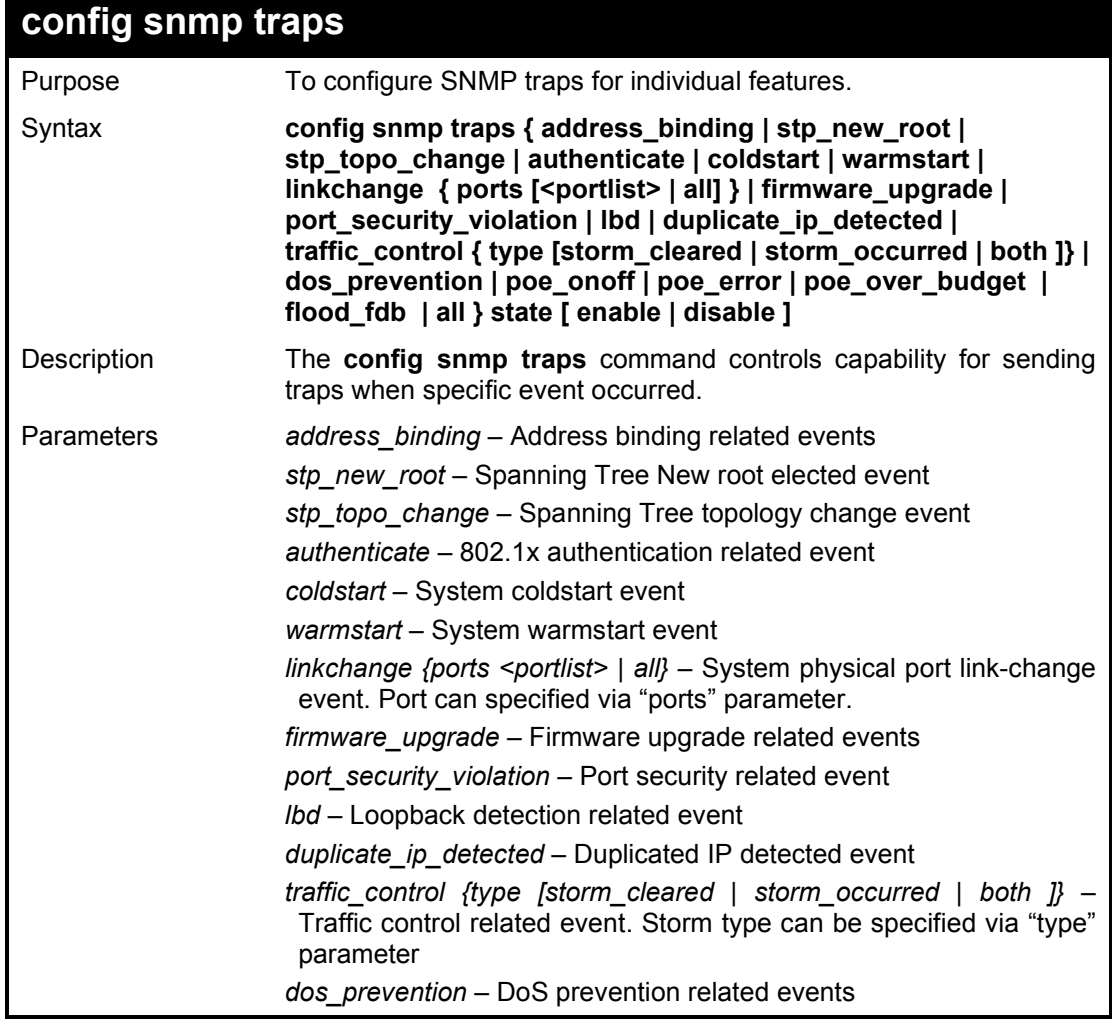

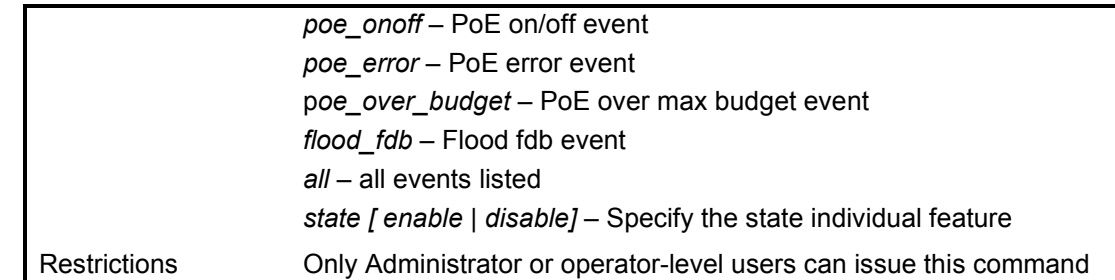

To enable the SNMP trap for address binding feature:

**DGS-1210-28MP:5# config snmp traps address\_binding state enable Command: config snmp traps address\_binding state enable**

**Success.**

**DGS-1210-28MP:5#**

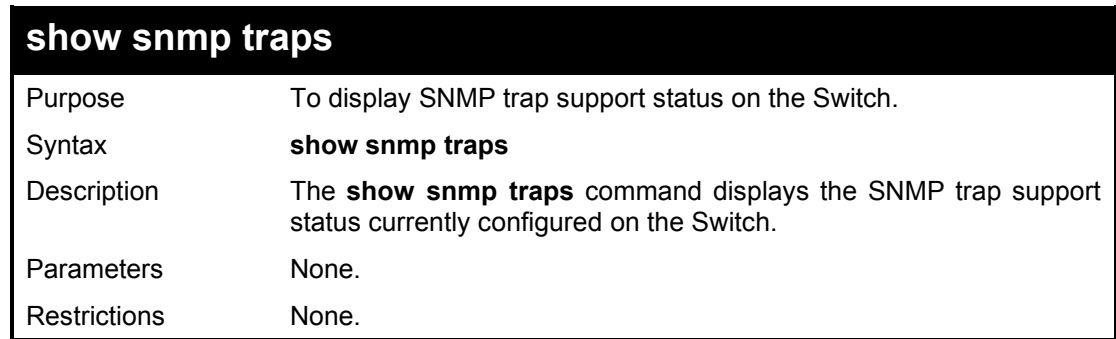

Example usage:

To display the current SNMP trap configuration:

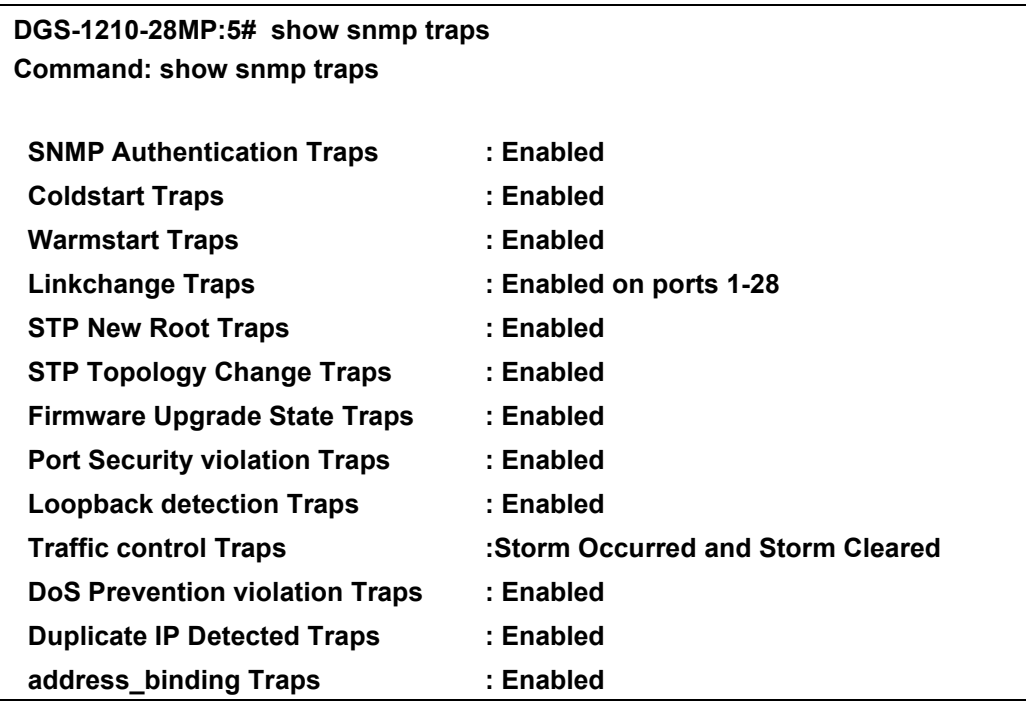

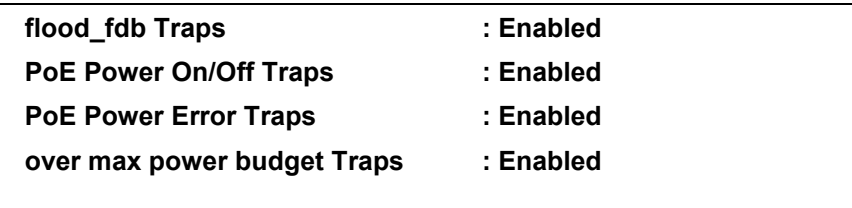

**DGS-1210-28MP:5#** 

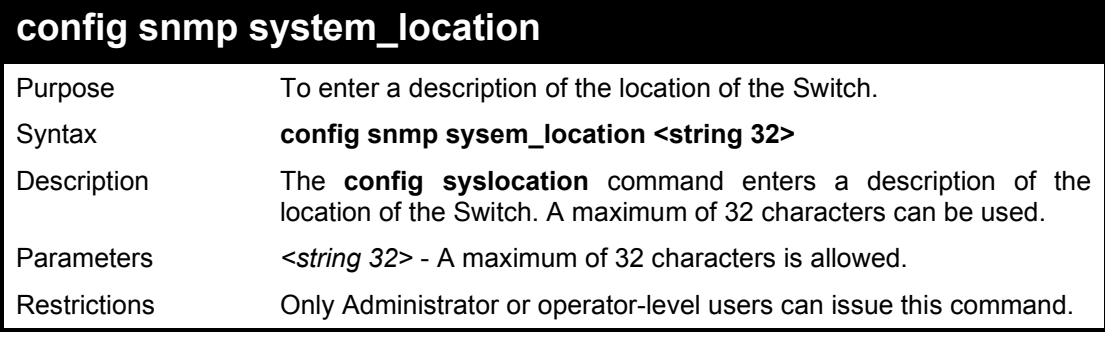

Example usage:

To configure the Switch location for 'HQ5F':

**DGS-1210-28MP:5# config snmp system\_location HQ5F Command: config snmp system\_location HQ5F Success. DGS-1210-28MP:5#** 

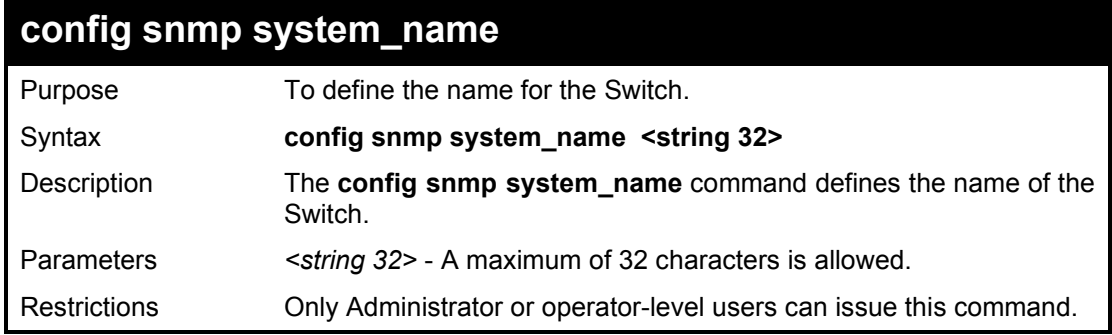

Example usage:

To configure the Switch name:

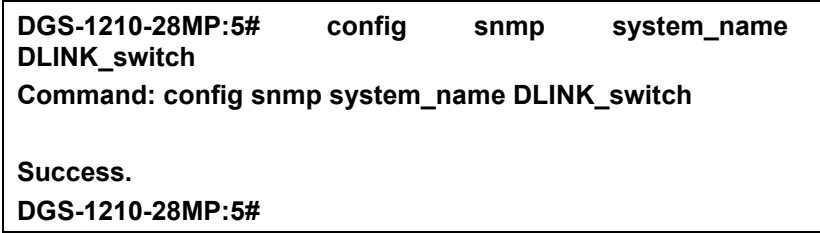

## **config snmp system\_contact**

Purpose To define the name for the Switch.

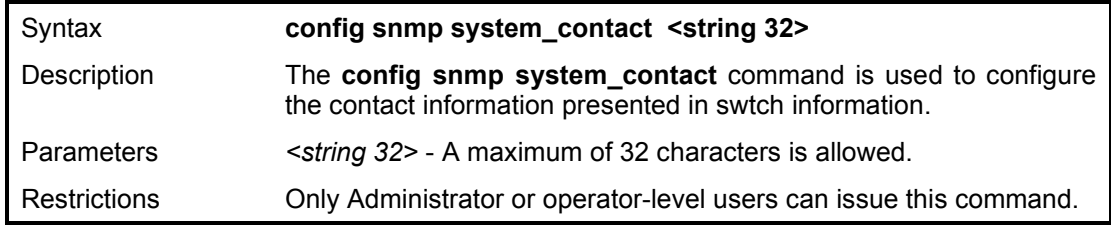

To configure the Switch contact name:

**DGS-1210-28MP:5# config snmp system\_contact DLINK\_support Command: config snmp system\_contact DLINK\_support**

**Success. DGS-1210-28MP:5#** 

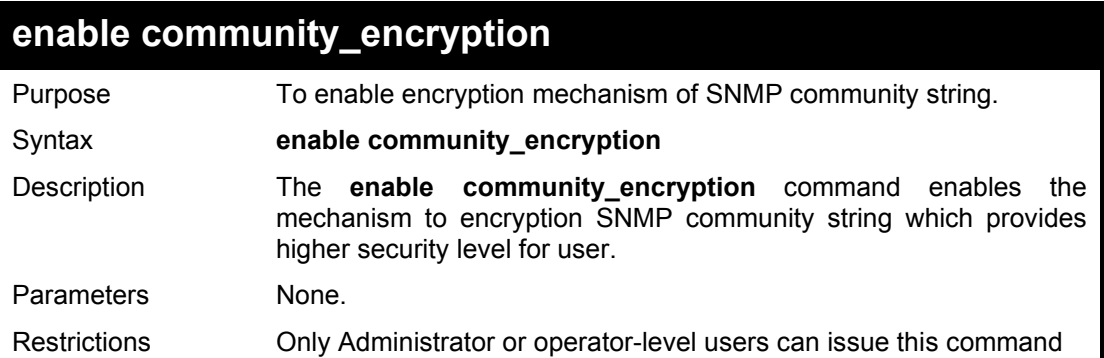

#### Example usage:

To enable encryption of SNMP community string:

DGS-1210-28MP:5# enable community\_encryption Command: enable community\_encryption Success.

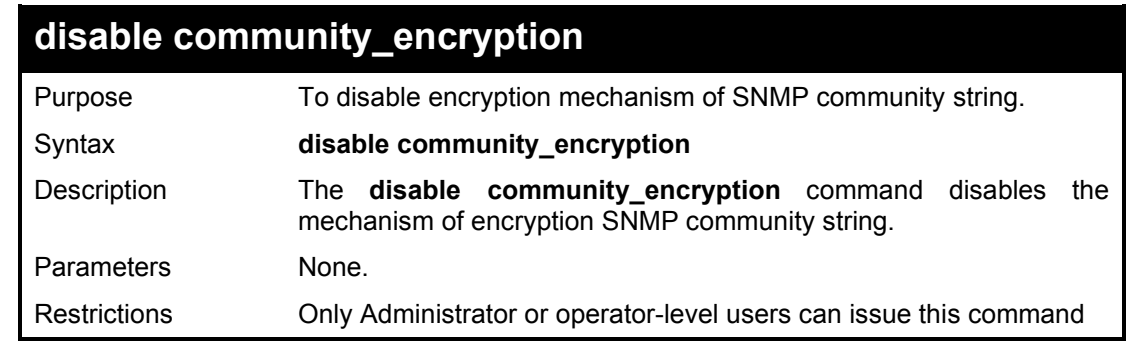

## Example usage:

To disable encryption of SNMP community string:

DGS-1210-28MP:5# disable community\_encryption Command: disable community\_encryption

### DGS-1210 Series Ethernet Managed Switch CLI Reference Guide

Success.

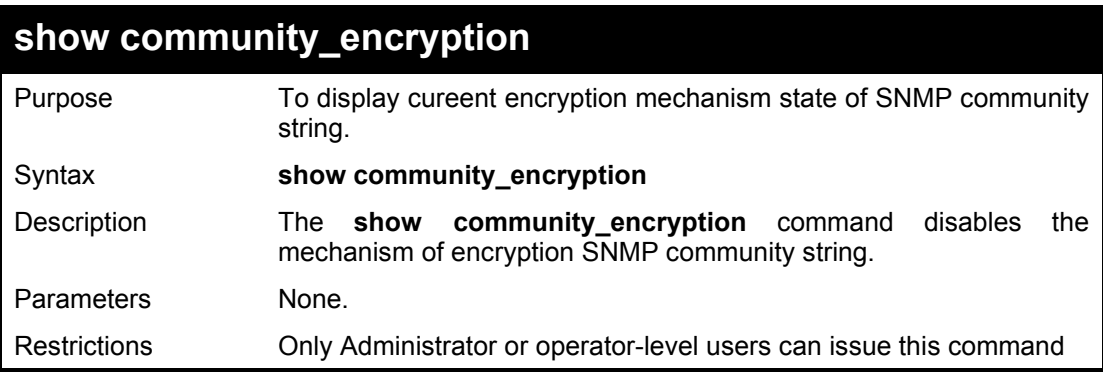

## Example usage:

To display current state of SNMP community encryption:

DGS-1210-28MP:5# show community\_encryption Command: show community\_encryption

SNMP Community Encryption State : Disabled

DGS-1210-28MP:5#

# **11**

## **DOWNLOAD/UPLOAD COMMANDS**

The Download/Upload commands in the Command Line Interface (CLI) are listed (along with the appropriate parameters) in the following table.

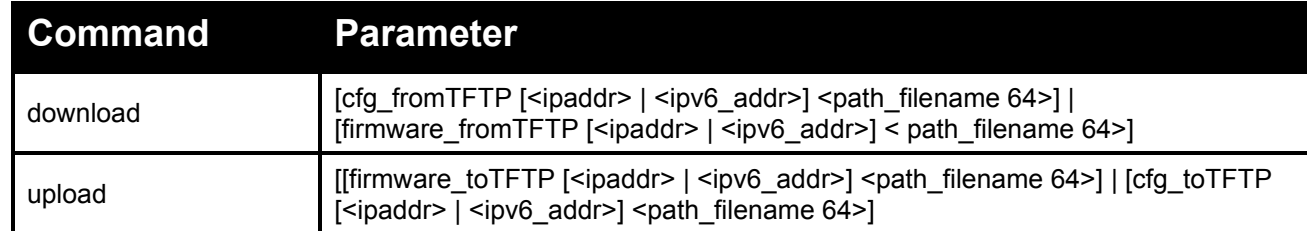

Each command is listed in detail, as follows:

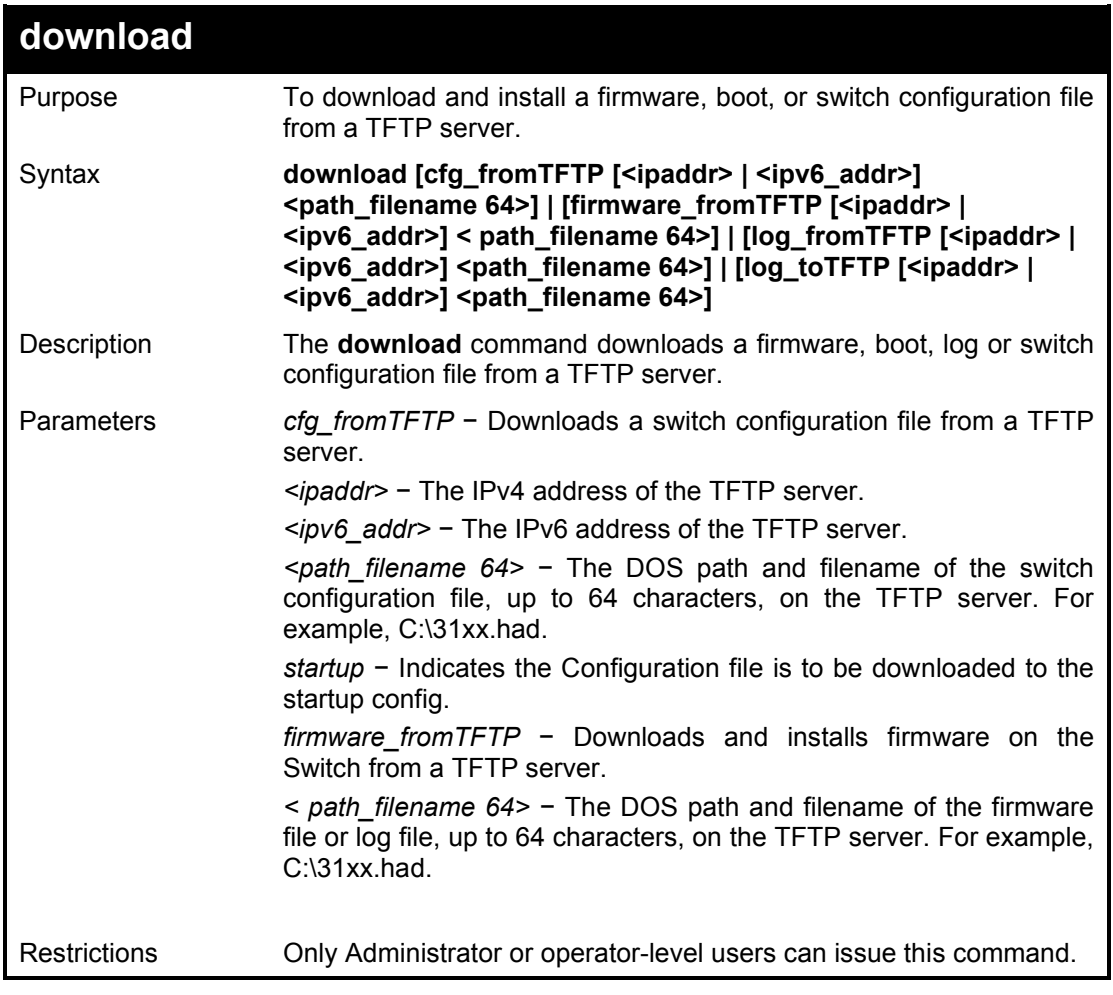

Example usage:

To download a firmware file:

**DGS-1210-28MP:5# download firmware\_fromTFTP 10.90.90.123 DGS-1210- SERIES-1-00-008-ALL.hex Command: download firmware\_fromTFTP 10.90.90.123 DGS-1210-SERIES-1- 00-008-ALL.hex**

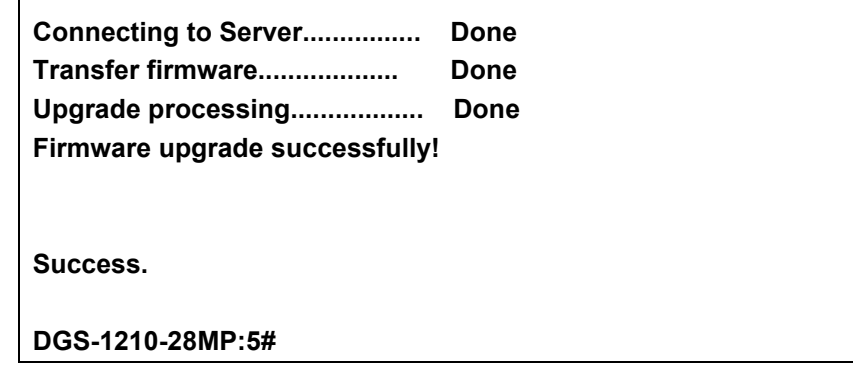

To download a configuration file:

 $\overline{1}$ 

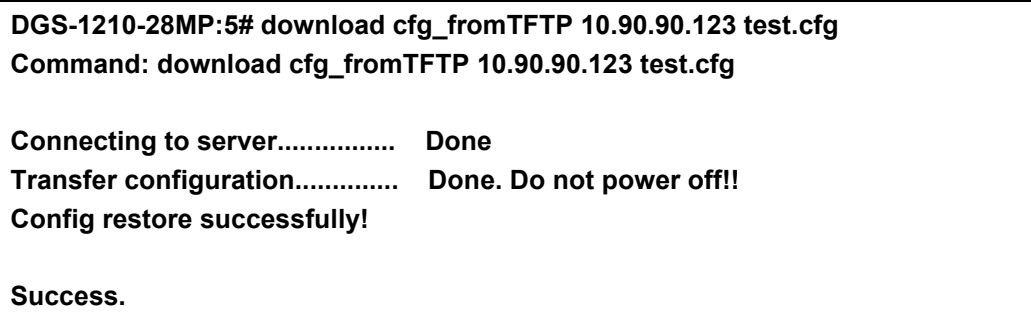

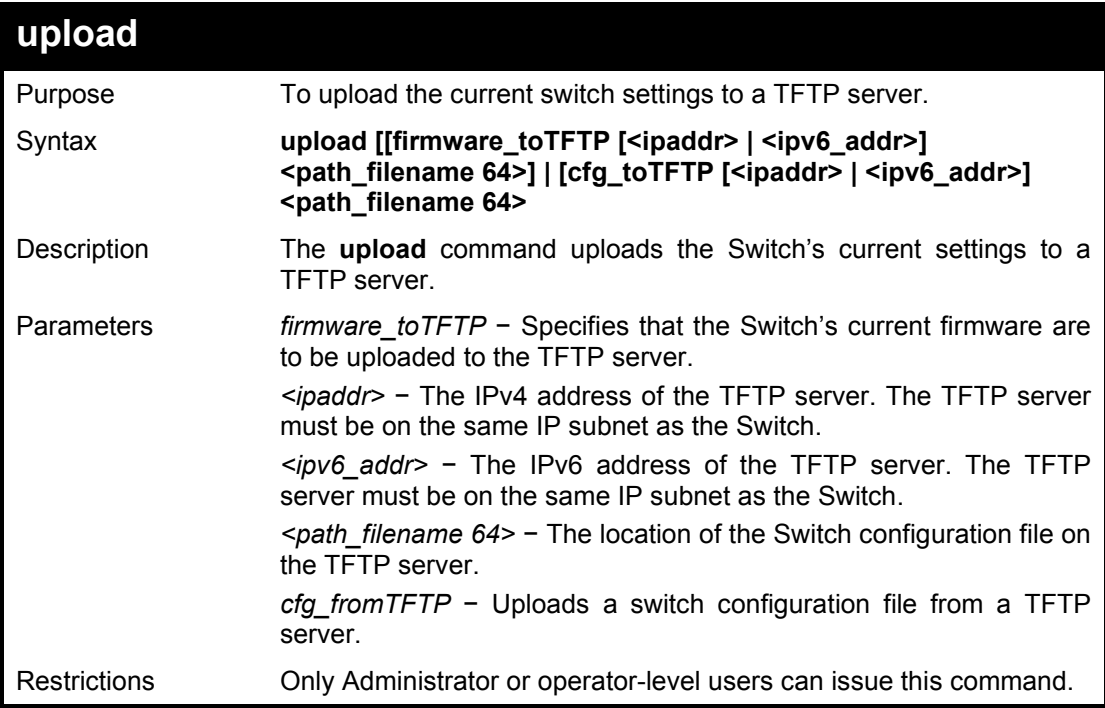

## Example usage:

To upload a configuration file:

## **DGS-1210-28MP:5# upload cfg\_toTFTP 10.90.90.123 test.cfg Command: upload cfg\_toTFTP 10.90.90.123 test.cfg**

**Connecting to server................ Done Transfer configuration.............. Done. Do not power off!! Config backup successfully!**

**Success.**

# **12**

## **DHCP AUTO COMMANDS**

The DHCP auto commands in the Command Line Interface (CLI) are listed (along with the appropriate parameters) in the following table.

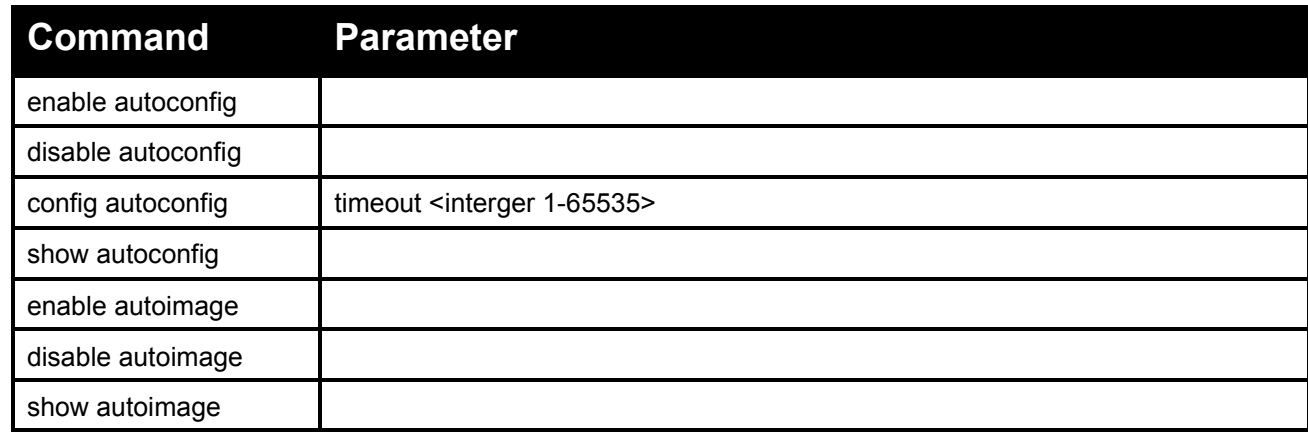

Each command is listed in detail, as follows:

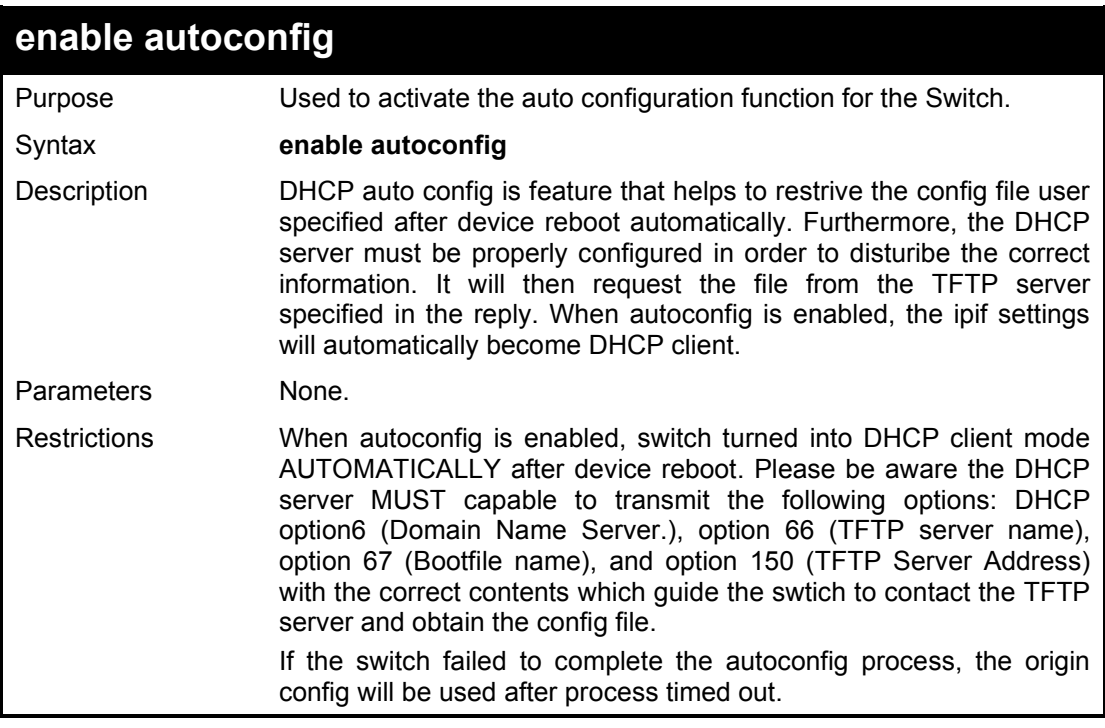

## Example usage:

To enable auto configuration on the Switch:

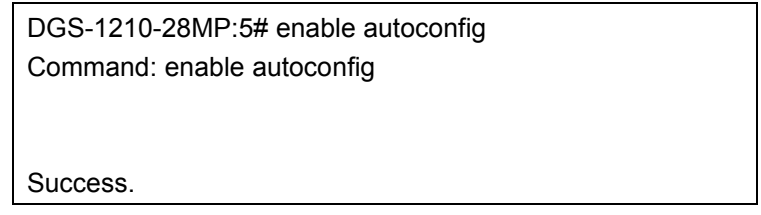

#### DGS-1210-28MP:5#

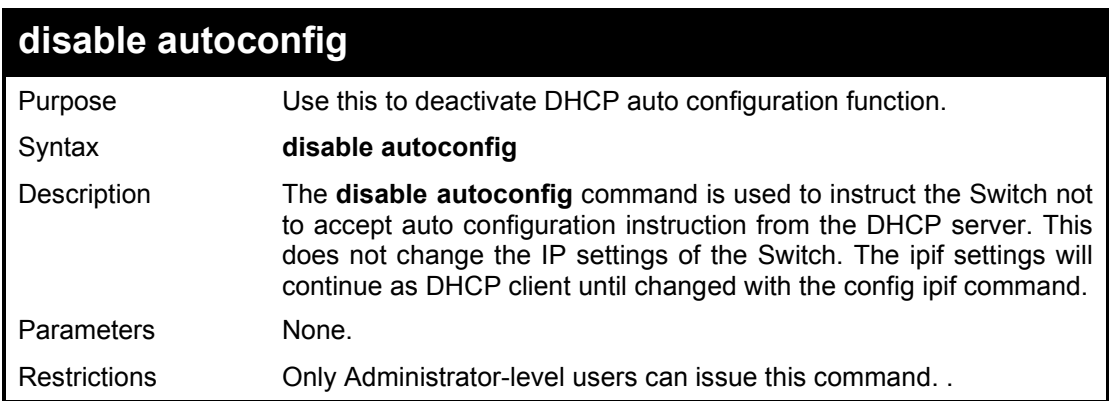

#### Example usage:

To stop the auto configuration function:

DGS-1210-28MP:5# disable autoconfig Command: disable autoconfig Success. DGS-1210-28MP:5#

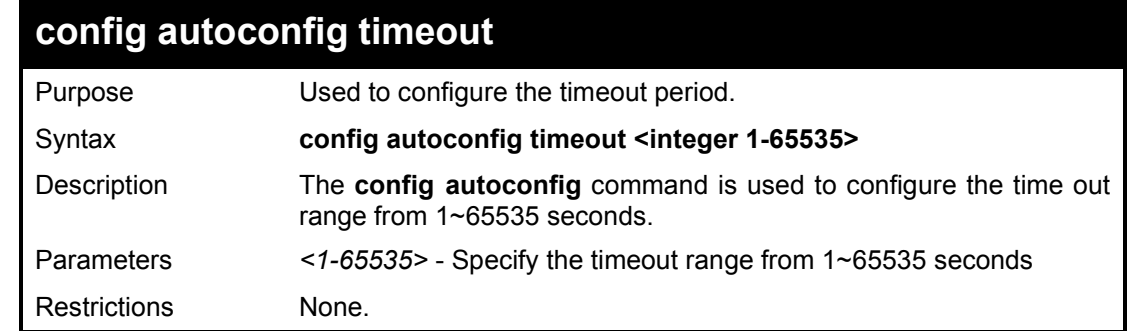

Example usage:

To display the autoconfig status:

DGS-1210-28MP:5# config autoconfig timeout 300 Command: config autoconfig timeout 300

Success.

DGS-1210-28MP:5#

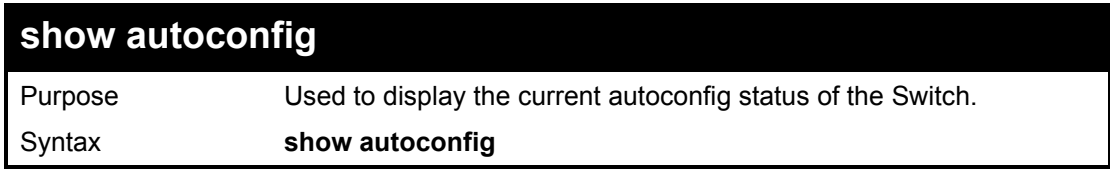

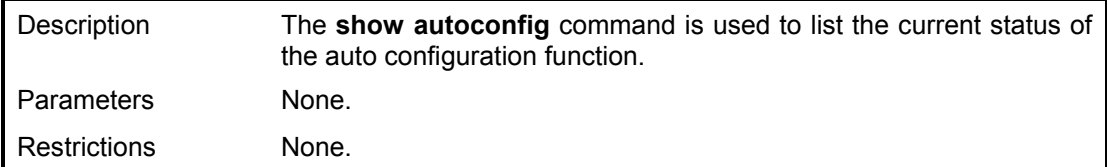

To display the autoconfig status:

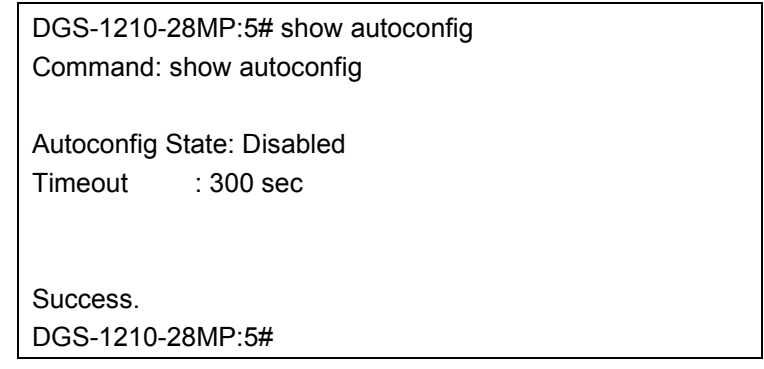

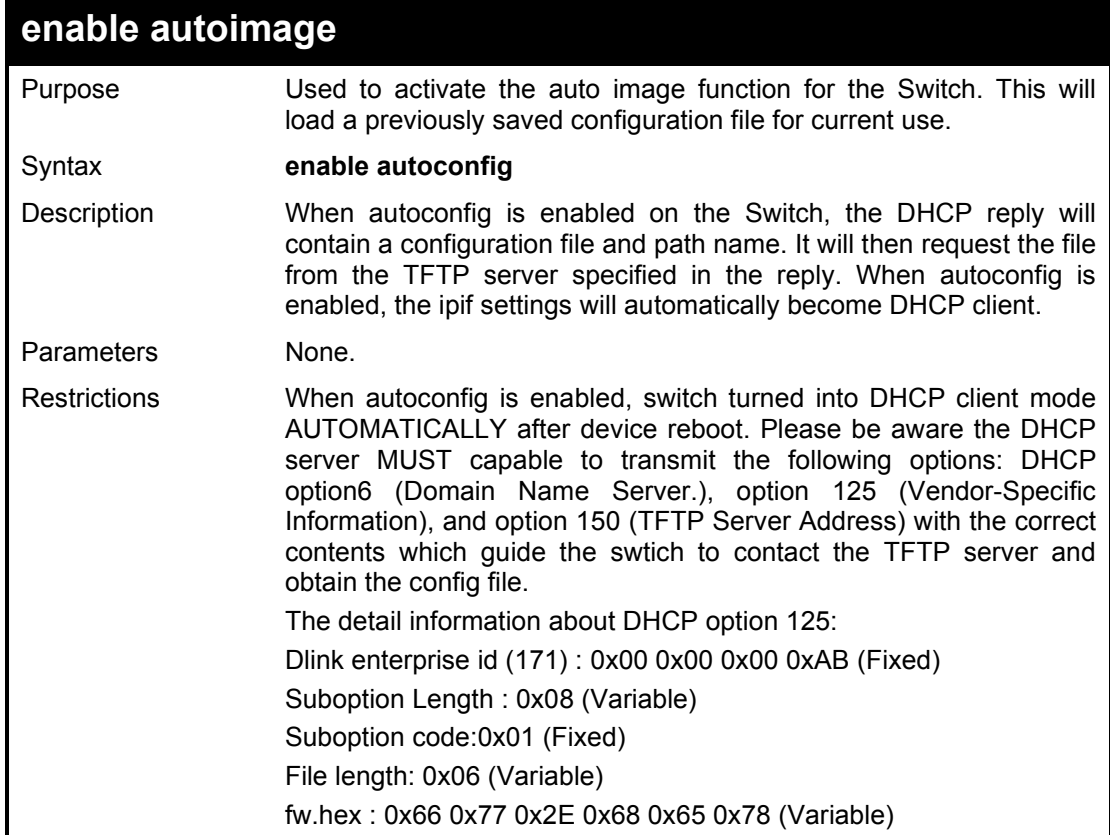

## Example usage:

To enable auto configuration on the Switch:

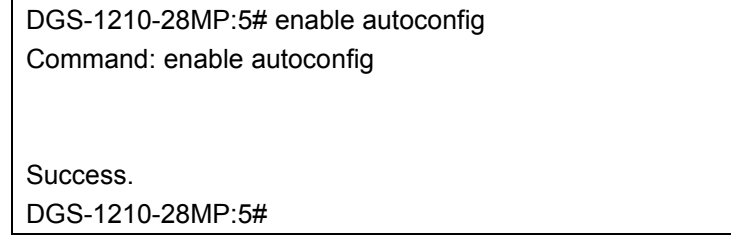

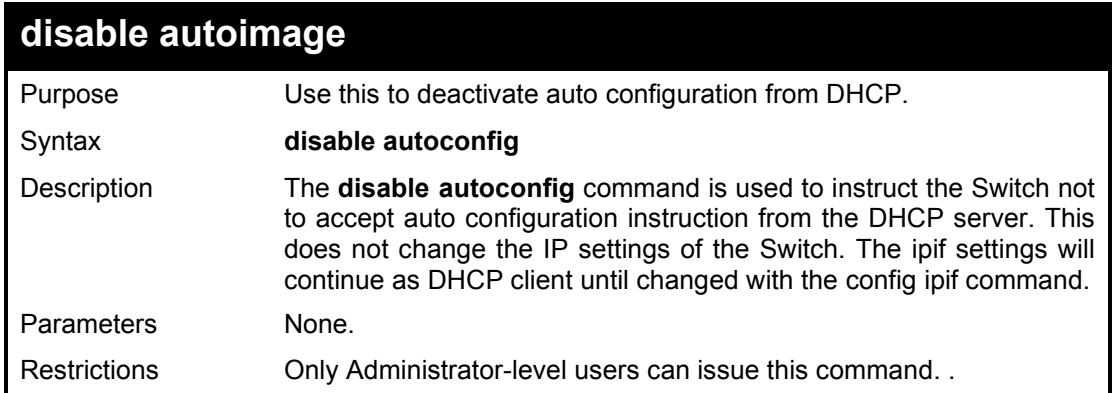

To stop the auto configuration function:

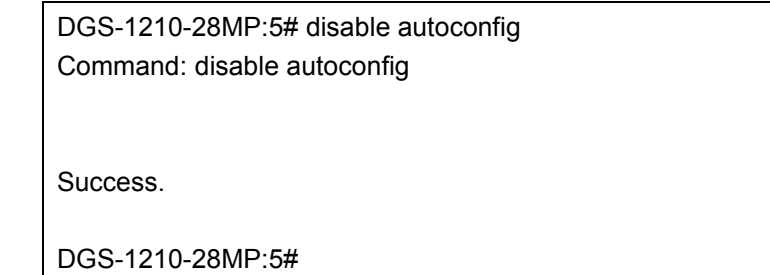

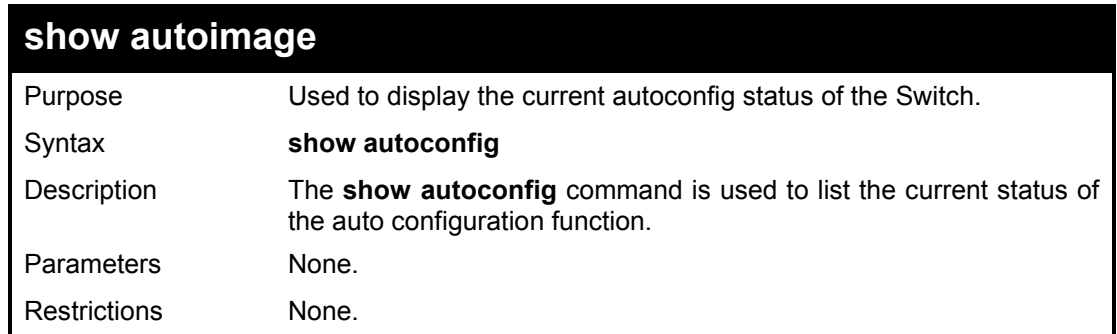

## Example usage:

To display the autoconfig status:

DGS-1210-28MP:5# show autoconfig Command: show autoconfig Autoconfig State: Disabled Timeout : 300 sec Success. DGS-1210-28MP:5#

# **13**

## **DHCP RELAY COMMANDS**

The DHCP Relay commands in the Command Line Interface (CLI) are listed (along with the appropriate parameters) in the following table.

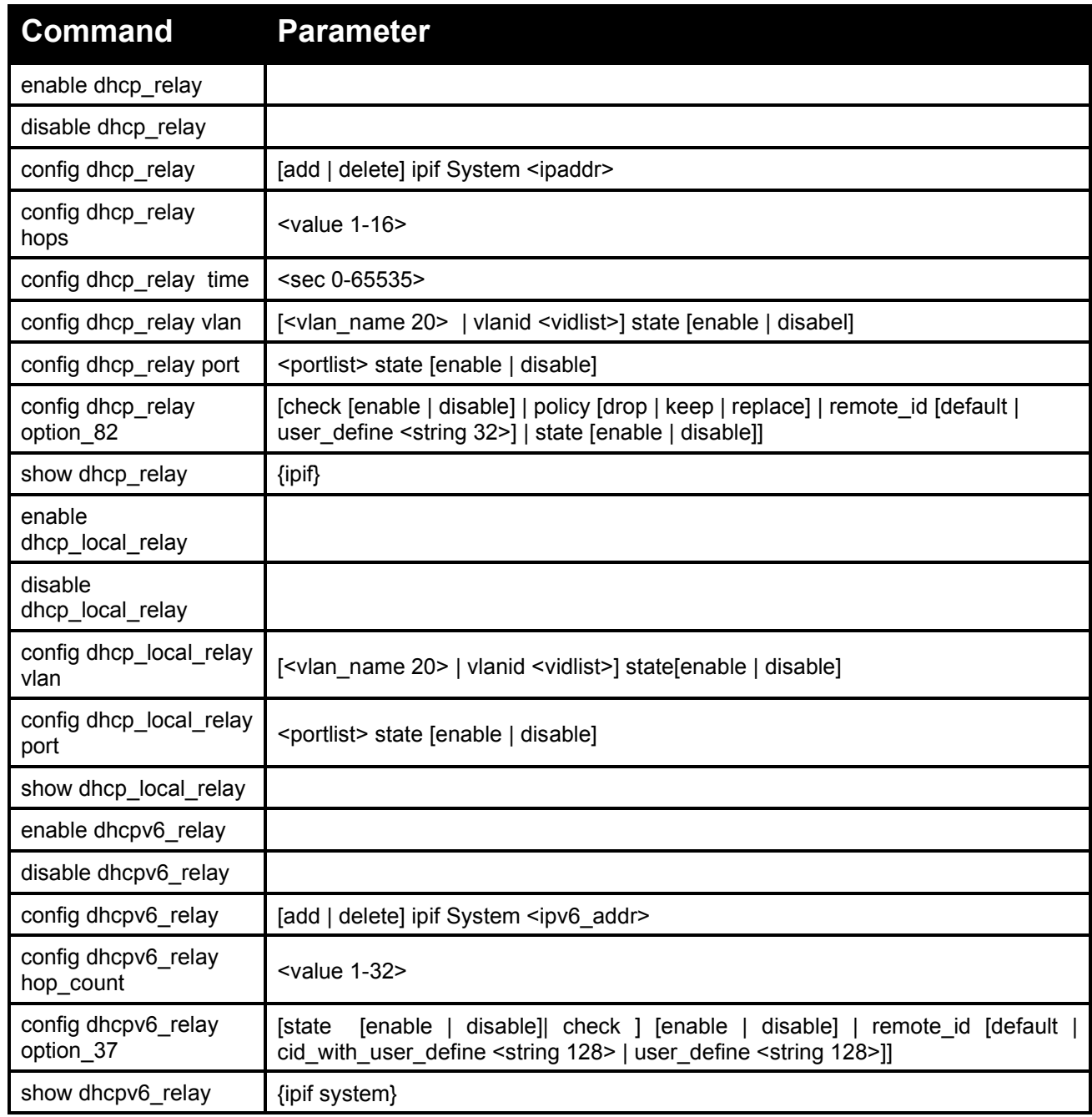

Each command is listed in detail, as follows:

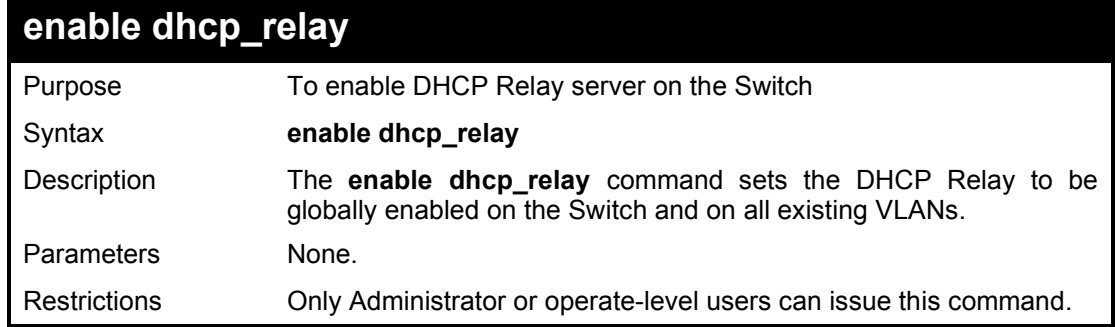

To enable DHCP Relay on the Switch:

**DGS-1210-28MP:5# enable dhcp\_relay Command: enable dhcp\_relay**

**Success.**

**DGS-1210-28MP:5#** 

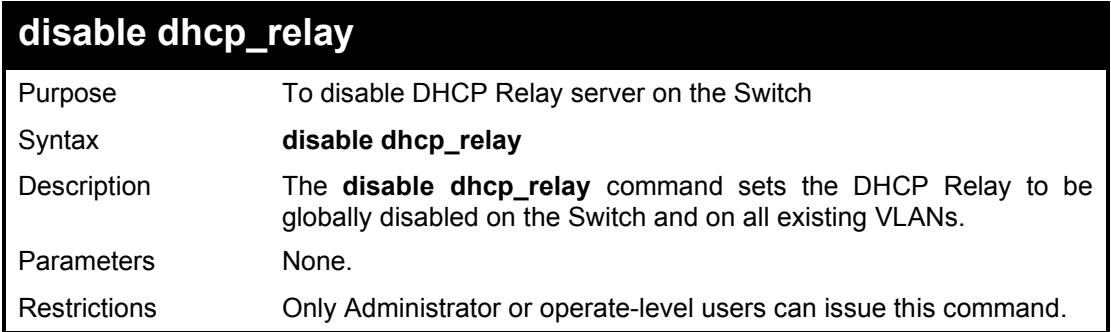

Example usage:

To disable DHCP Relay on the Switch:

DGS-1210-28MP:5# disable dhcp\_relay Command: disable dhcp\_relay Success. DGS-1210-28MP:5#

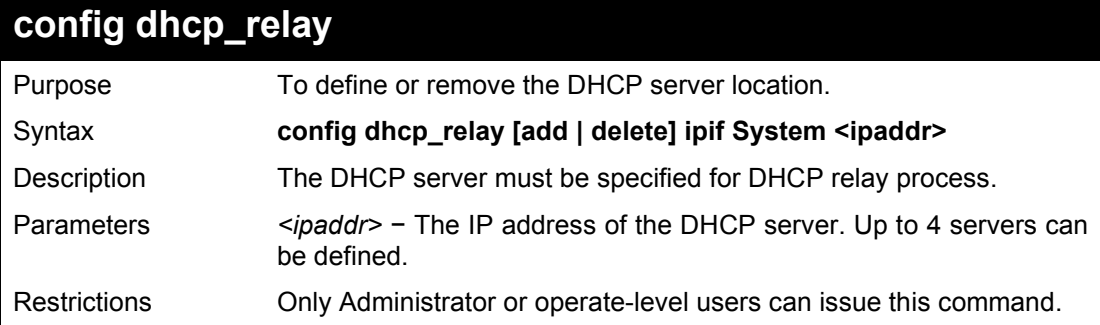

Example usage:

To add a DHCP server as a DHCP Relay server:

DGS-1210-28MP:5# config dhcp\_relay add ipif System 10.6.150.49 Command: config dhcp\_relay add ipif System 10.6.150.49

Success.

DGS-1210-28MP:5#

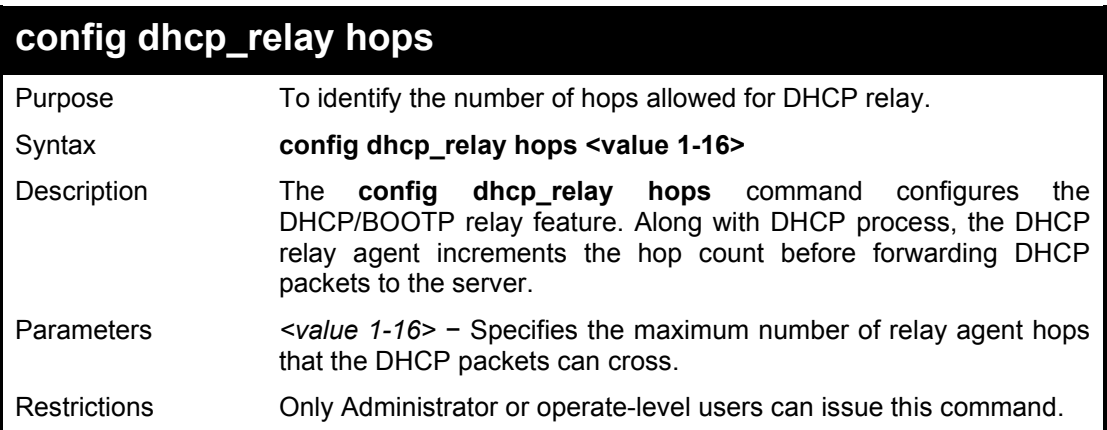

### Example usage:

To configure the DHCP relay on the Switch:

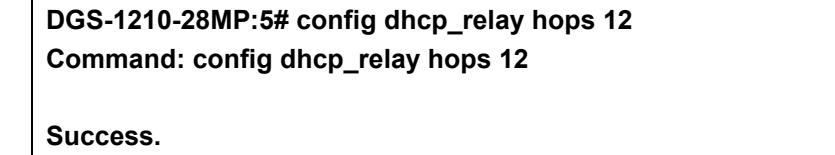

**DGS-1210-28MP:5#** 

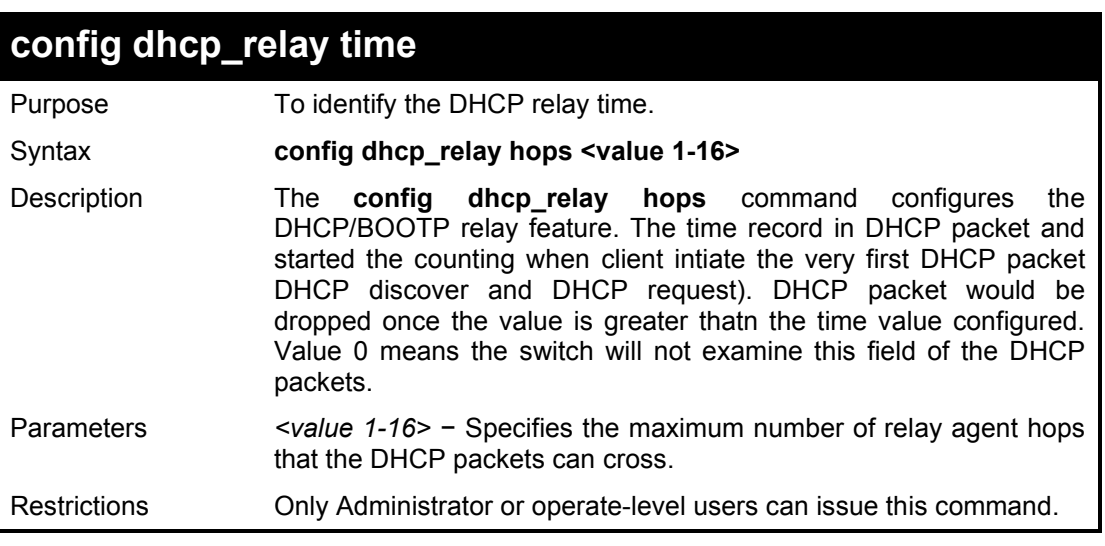

## Example usage:

To configure the DHCP relay on the Switch:

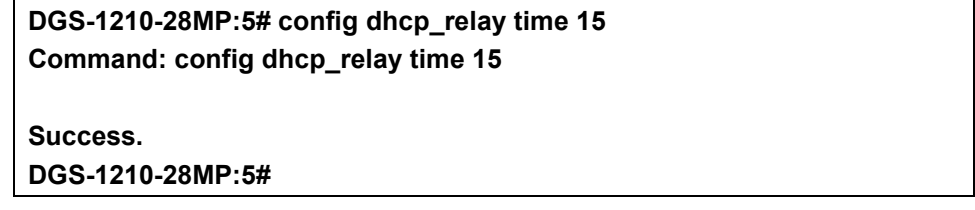

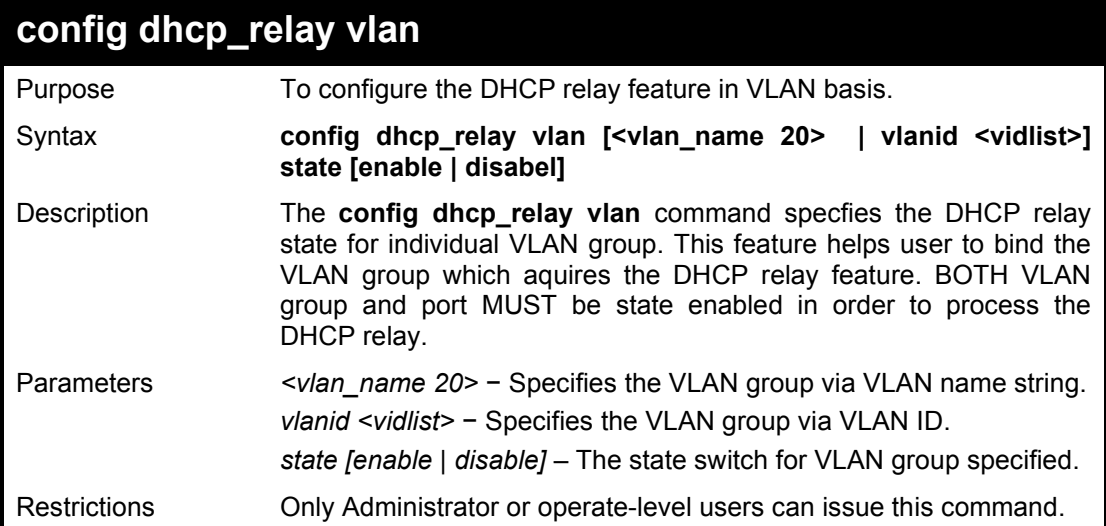

To configure the DHCP relay on the Switch:

**DGS-1210-28MP:5# config dhcp\_relay vlan default state enable Command: config dhcp\_relay vlan default state enable**

**Success.**

**DGS-1210-28MP:5#**

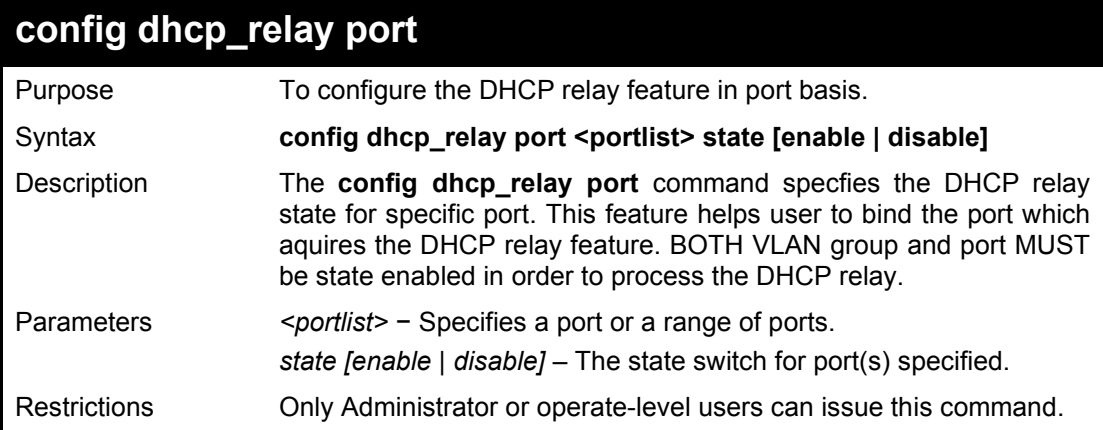

Example usage:

To configure the DHCP relay on the Switch:

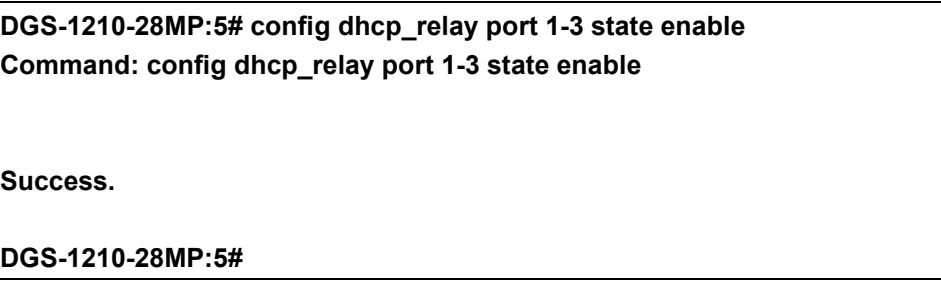

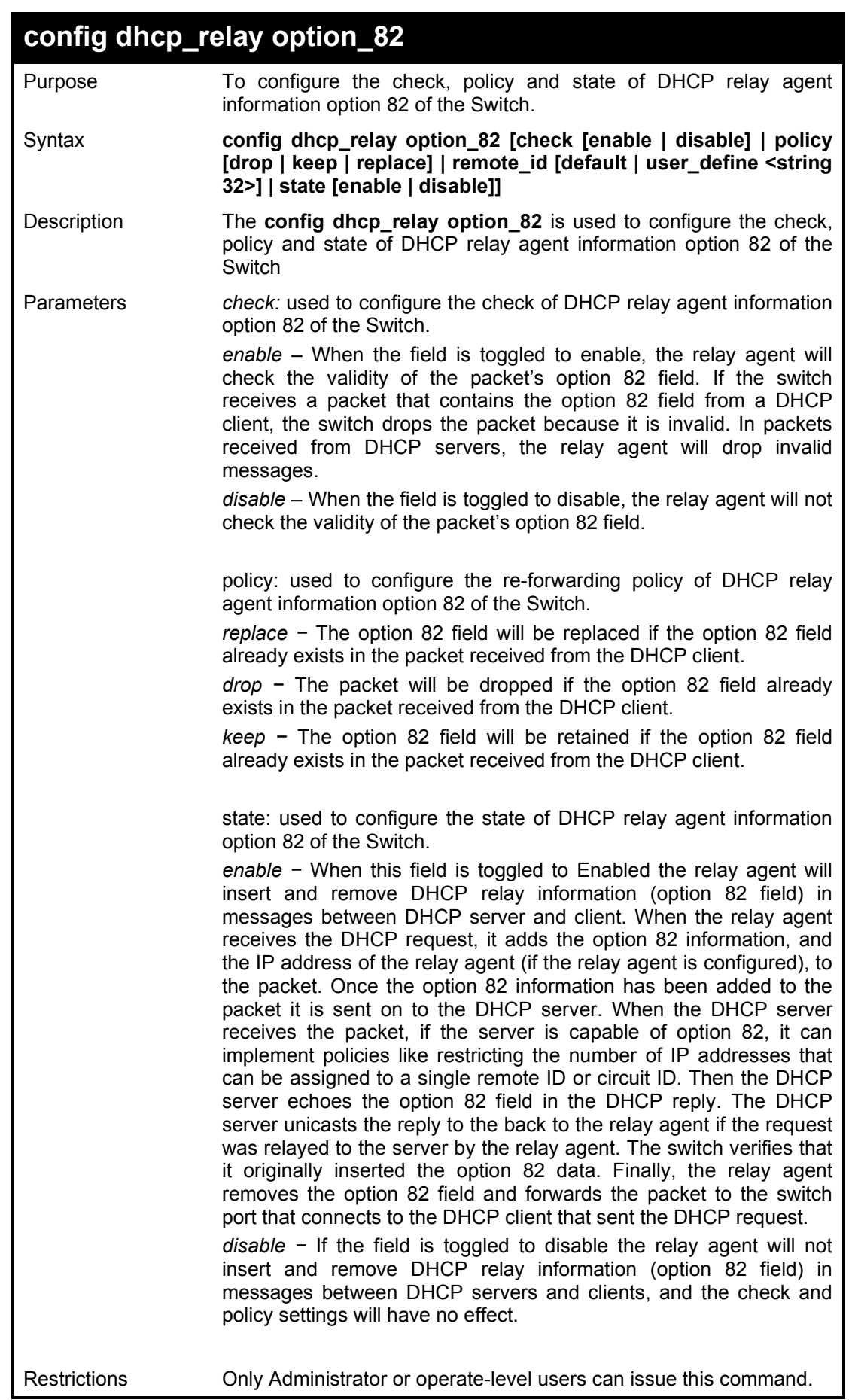

To disable the DHCP relay option 82 on the Switch:

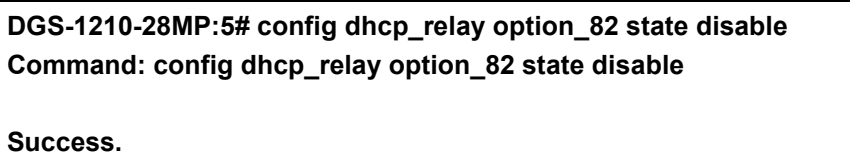

**DGS-1210-28MP:5#** 

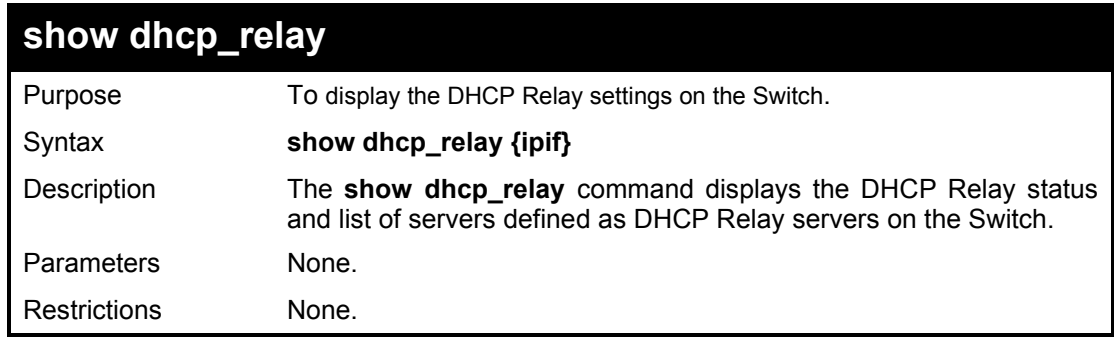

## Example usage:

To display DHCP Relay settings:

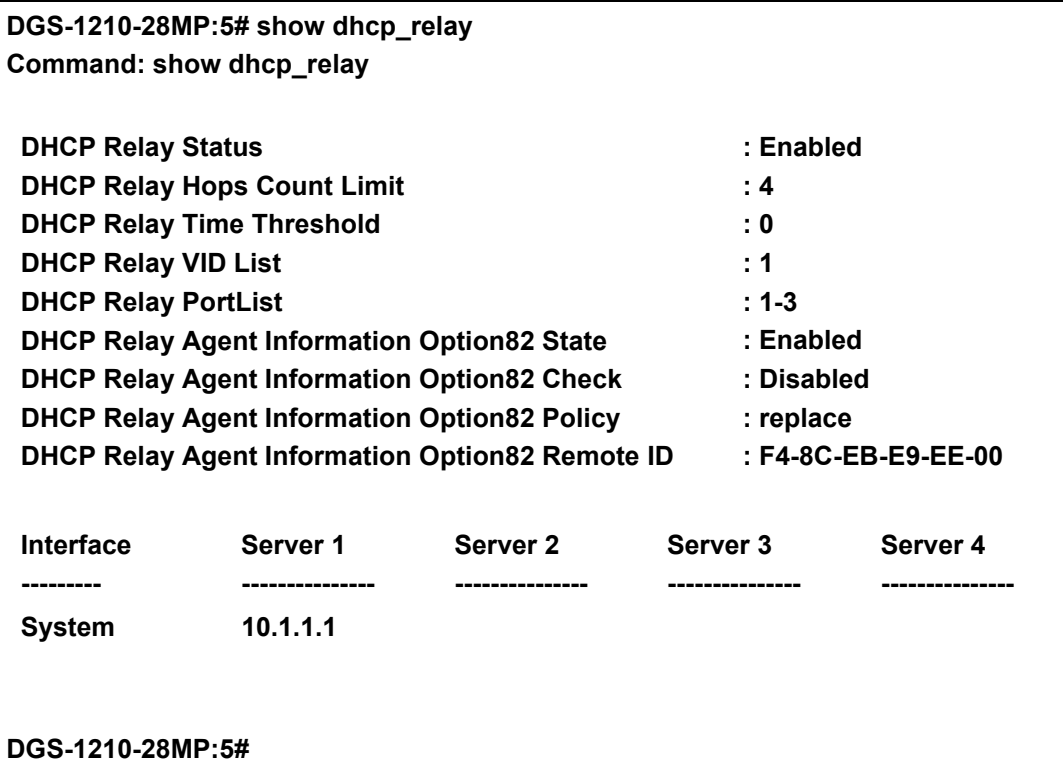

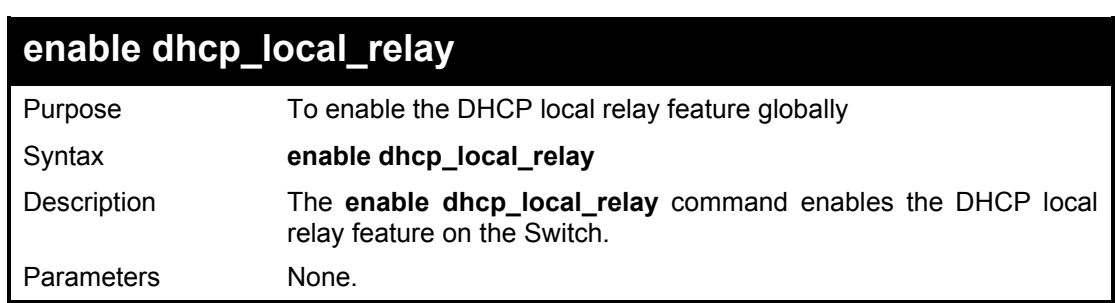

Restrictions Only Administrator or operator-level users can issue this command.

#### Example usage:

To enable the DHCP Local Relay:

**DGS-1210-28MP:5# enable dhcp\_local\_relay Command: enable dhcp\_local\_relay**

**Success DGS-1210-28MP:5#** 

## **disable dhcp\_local\_relay**

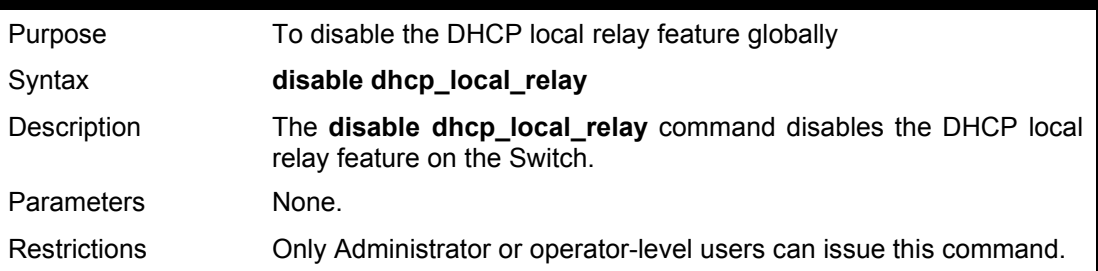

#### Example usage:

To disable the DHCP Local Relay:

**DGS-1210-28MP:5# disable dhcp\_local\_relay Command: disable dhcp\_local\_relay**

**Success. DGS-1210-28MP:5#** 

## **config dhcp\_local\_relay vlan**

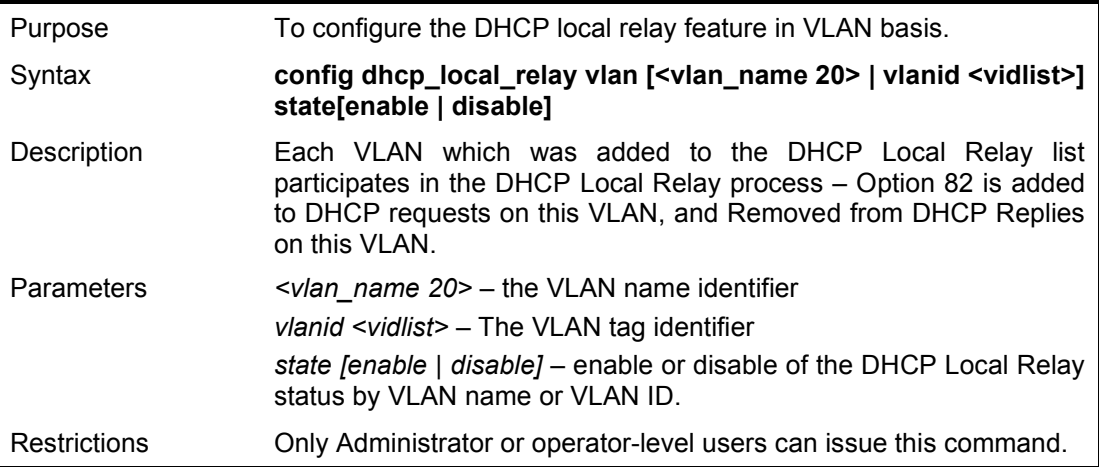

Example usage:

To disable the VLAN ID10 from VLAN of DHCP Local Relay:

#### **DGS-1210-28MP:5# config dhcp\_local\_relay vlan vlanid 10 state disable**

**Command: config dhcp\_local\_relay vlan vlanid 10 state disable**

**Success.**

**DGS-1210-28MP:5#** 

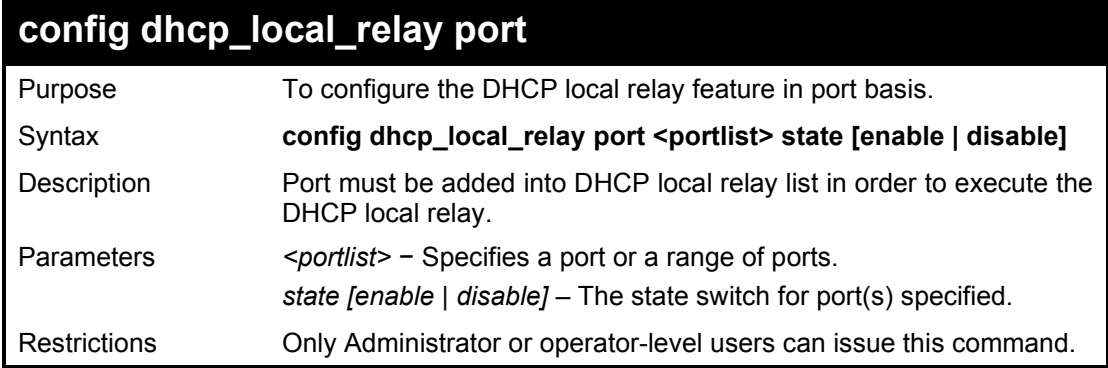

Example usage:

To enable port 1-3 for VLAN of DHCP Local Relay:

**DGS-1210-28MP:5# config dhcp\_local\_relay port 1-3 state enable Command: config dhcp\_local\_relay port 1-3 state enable Success. DGS-1210-28MP:5#**

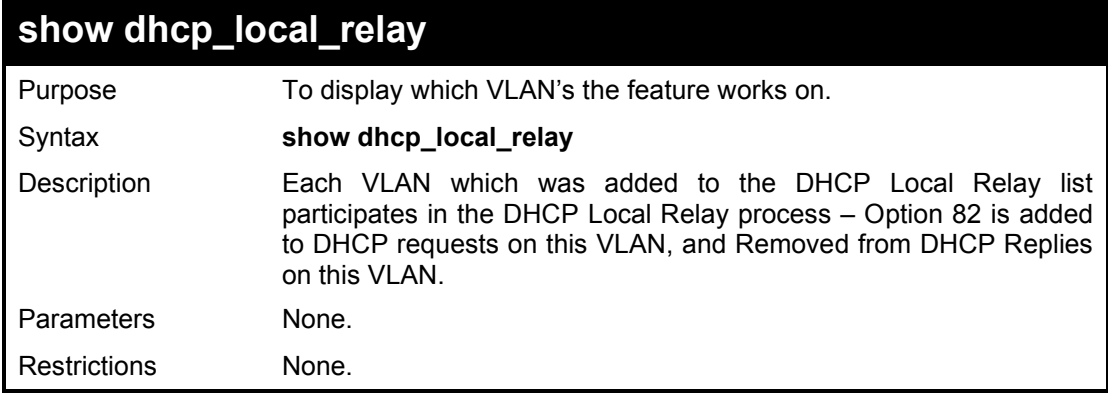

Example usage:

To display the DHCP local relay information on the Switch:

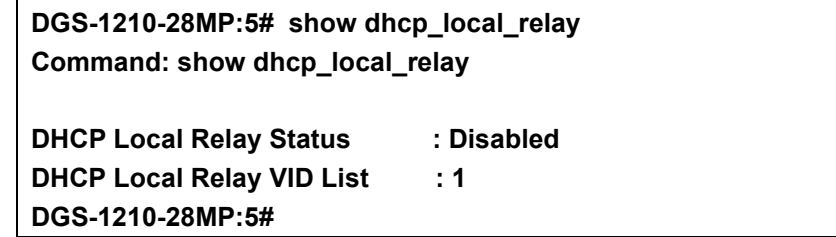

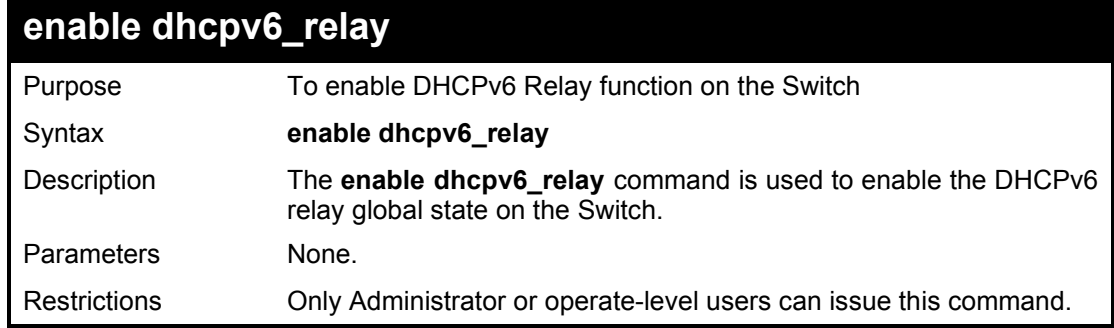

To enable DCHPv6 Relay on the Switch:

## **DGS-1210-28MP:5# enable dhcpc6\_relay**

**Command: enable dhcpc6\_relay**

**Success.**

**DGS-1210-28MP:5#** 

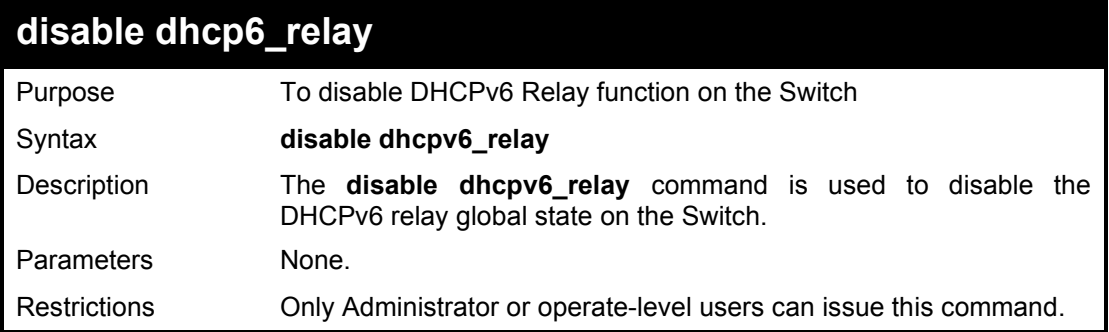

Example usage:

To disable DHCPv6 Relay on the Switch:

DGS-1210-28MP:5# disable dhcpv6\_relay Command: disable dhcpv6\_relay Success. DGS-1210-28MP:5#

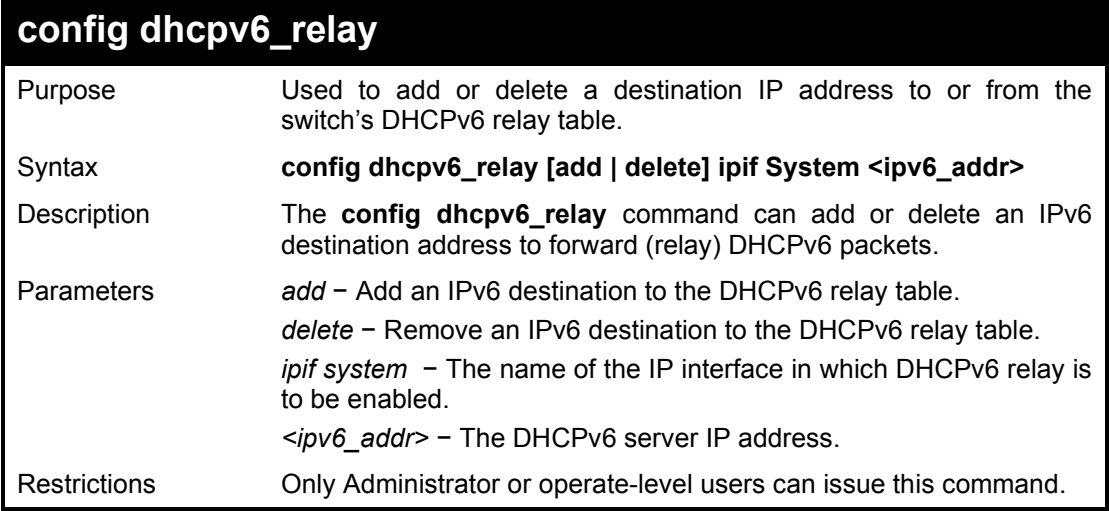
To add the DHCPv6 relay on the Switch:

**DGS-1210-28MP:5# config dhcpv6\_relay add ipif System 3000::1 Command: config dhcpv6\_relay add ipif System 3000::1**

**Success.**

**DGS-1210-28MP:5#** 

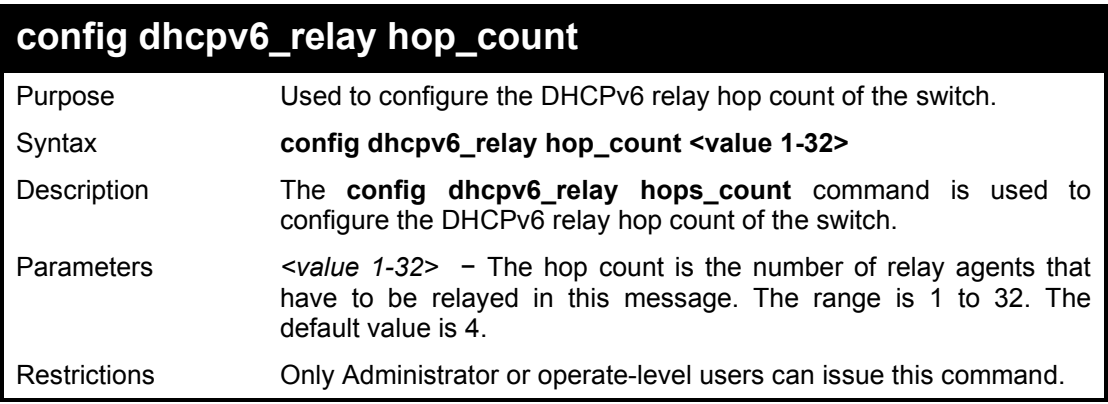

#### Example usage:

To configure the DHCPv6 relay hop count on the Switch:

**DGS-1210-28MP:5# config dhcpv6\_relay hop\_count 3 Command: config dhcpv6\_relay hop\_count 3 Success. DGS-1210-28MP:5#** 

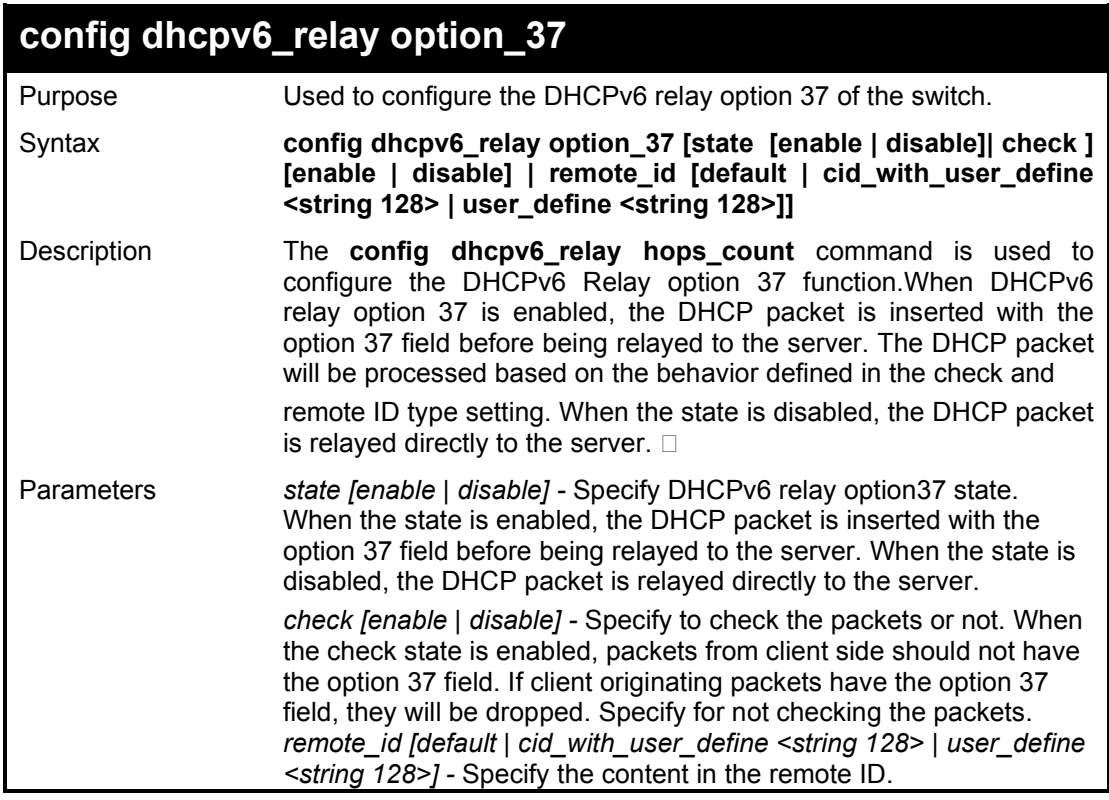

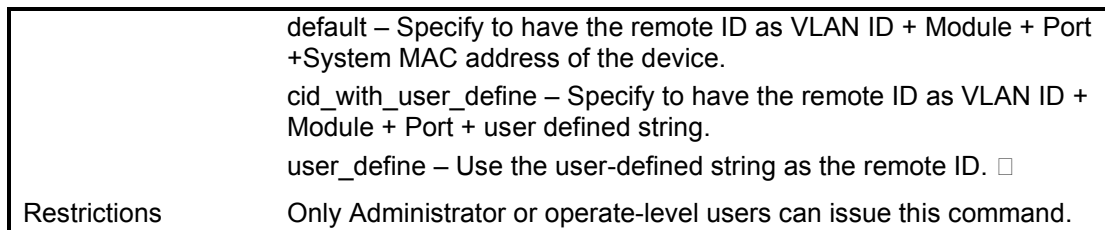

To configure the DHCPv6 relay hop count on the Switch:

**DGS-1210-28MP:5# config dhcpv6\_relay hop\_count 3 Command: config dhcpv6\_relay hop\_count 3**

**Success.**

**DGS-1210-28MP:5#** 

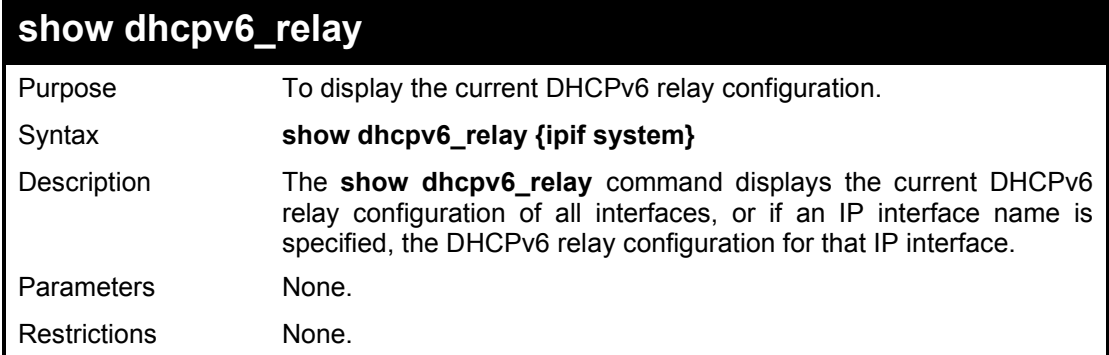

#### Example usage:

To display DHCPv6 Relay settings:

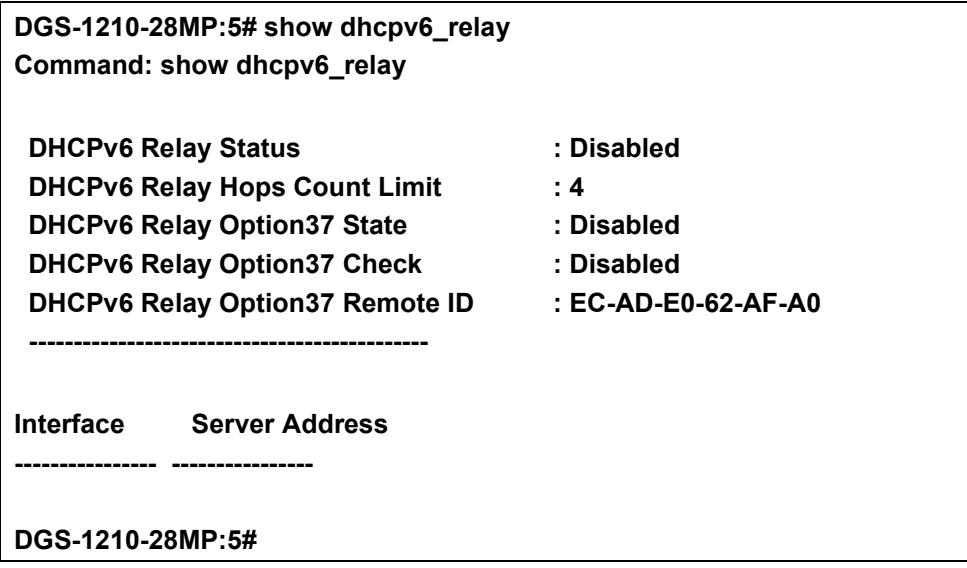

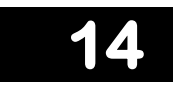

# **NETWORK MONITORING COMMANDS**

The Network Monitoring commands in the Command Line Interface (CLI) are listed (along with the appropriate parameters) in the following table.

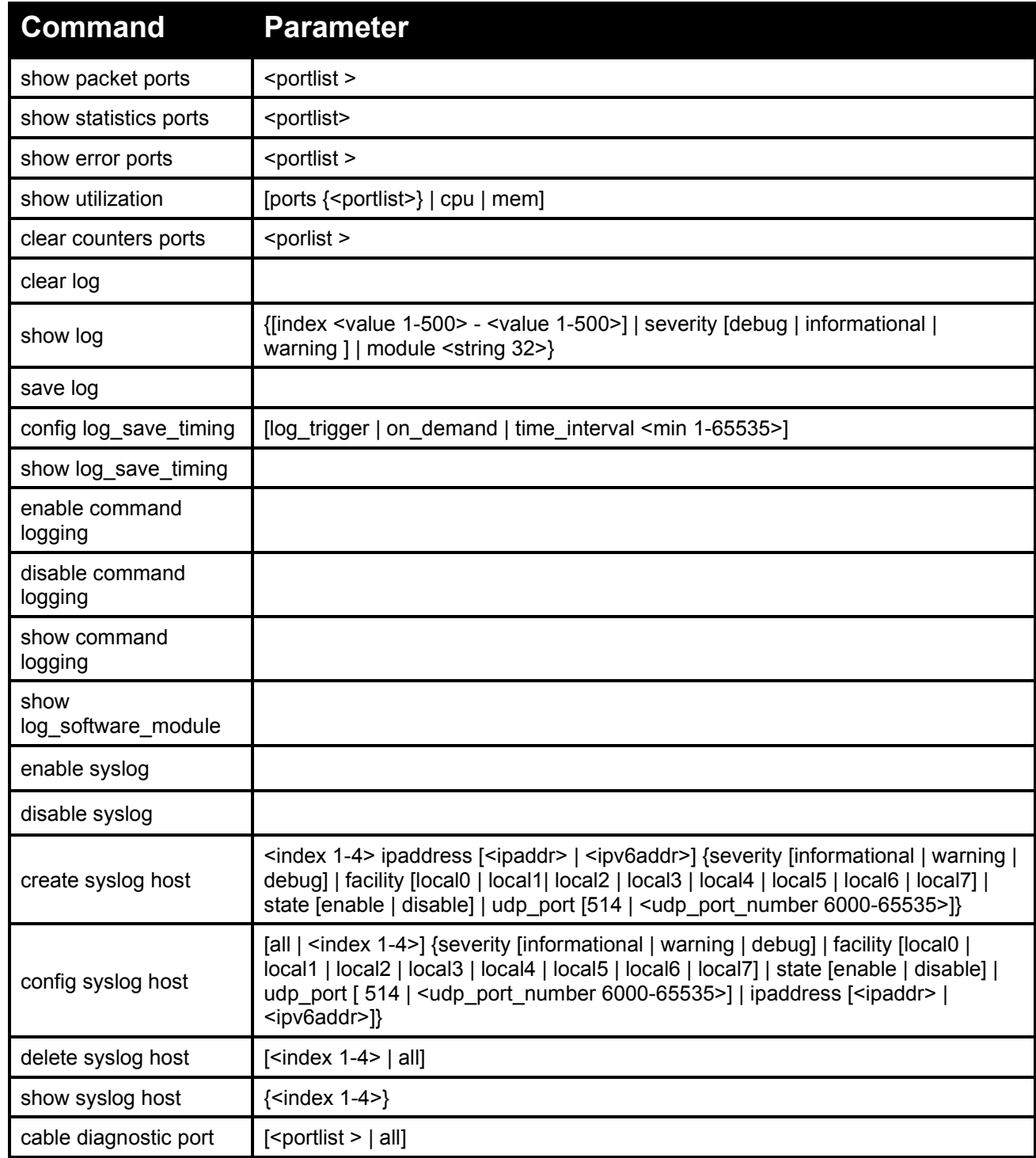

Each command is listed in detail, as follows:

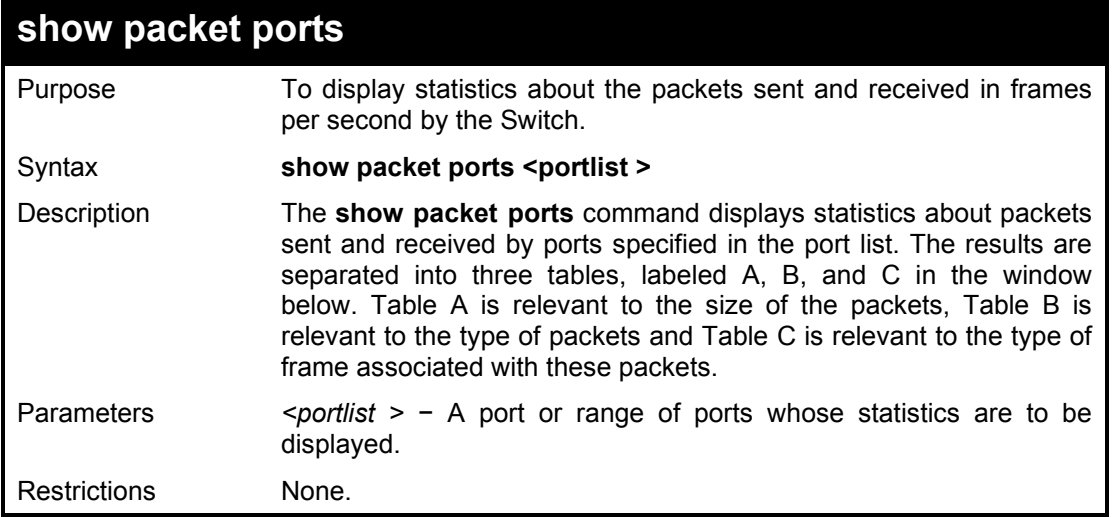

To display the packets analysis for port 5:

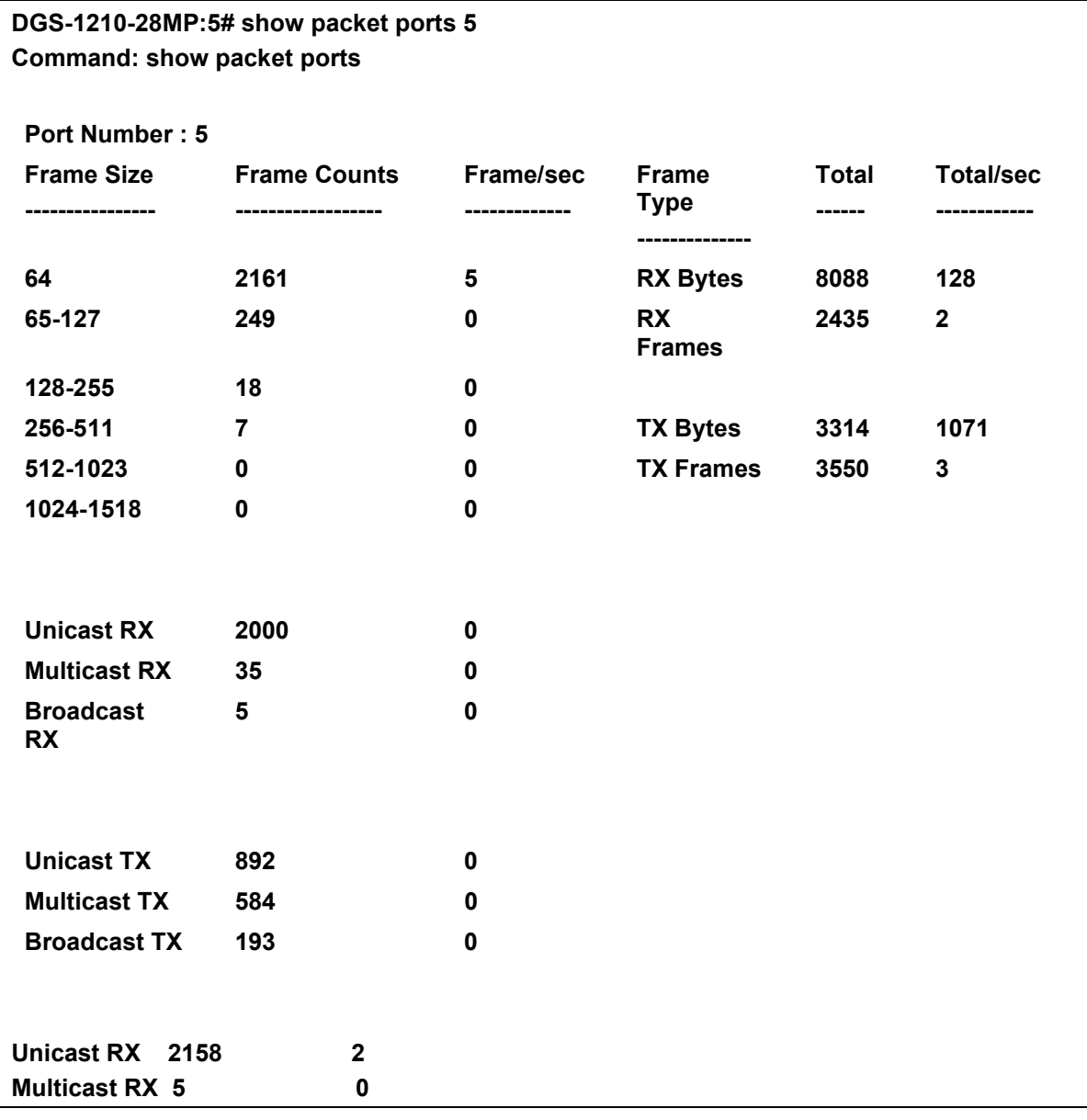

#### **DGS-1210-28MP:5#**

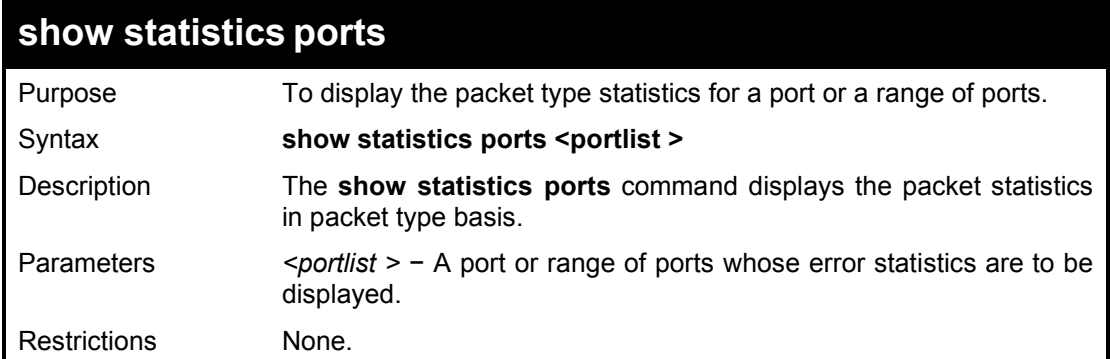

#### Example usage:

To display the statistics of port 5:

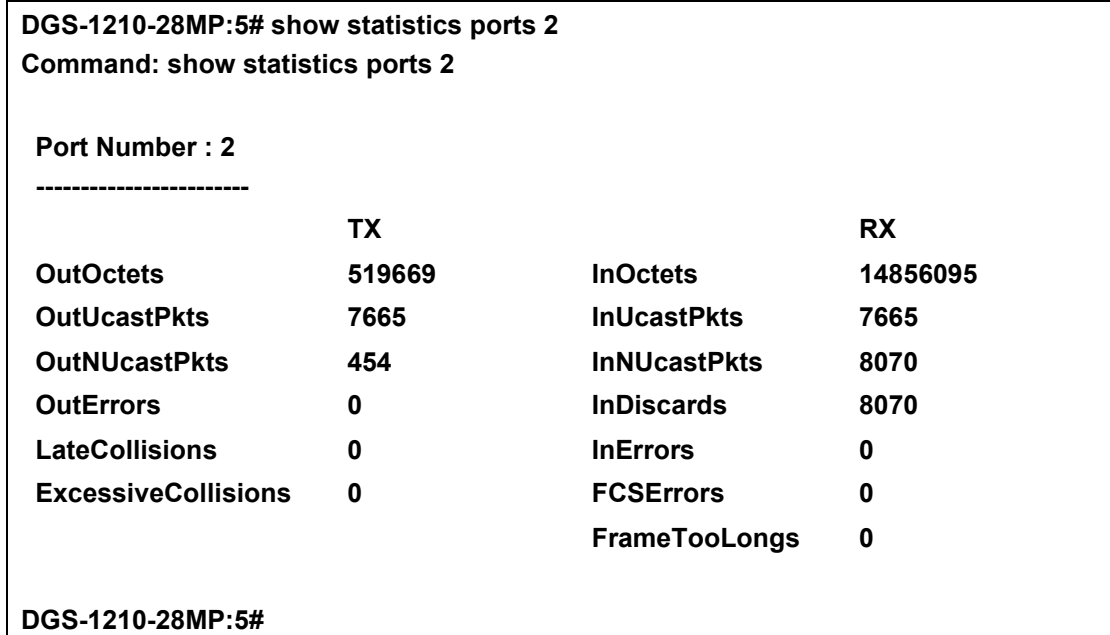

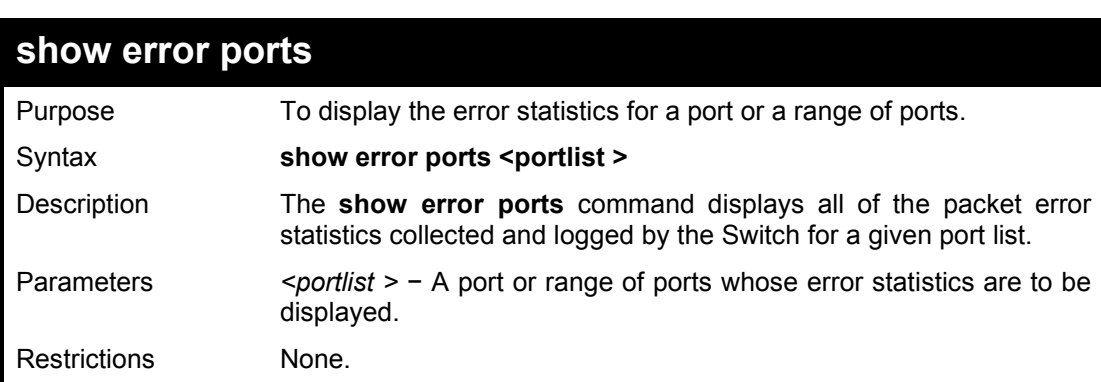

#### Example usage:

To display the errors of port 1:

**DGS-1210-28MP:5# show errors ports 2 Command: show error ports 1**

#### DGS-1210 Series Ethernet Managed Switch CLI Reference Guide

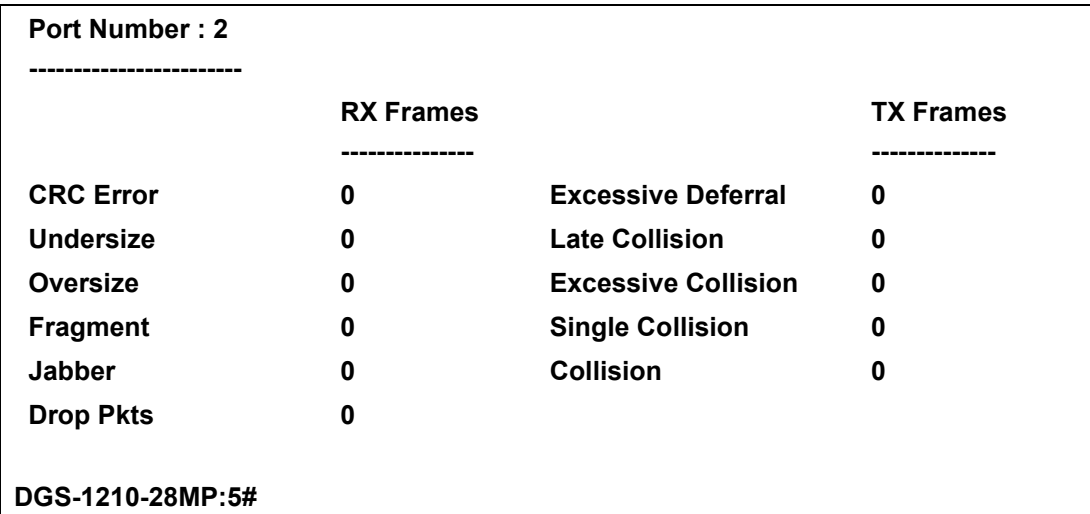

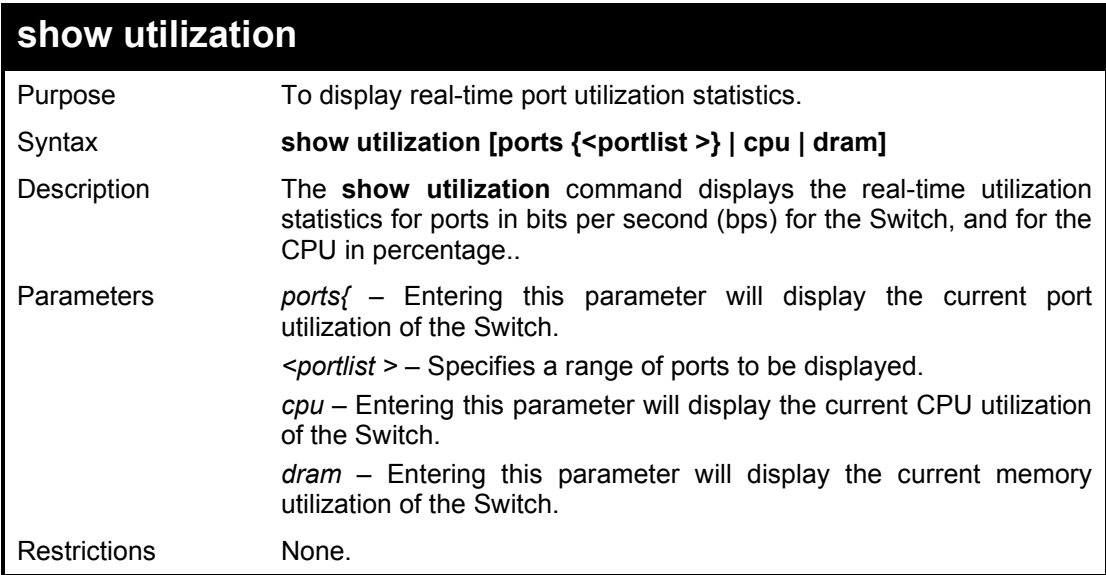

To display the port utilization statistics:

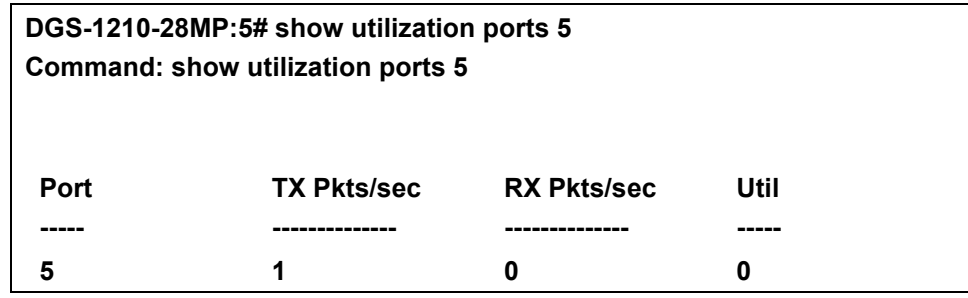

To display the cpu utilization statistics:

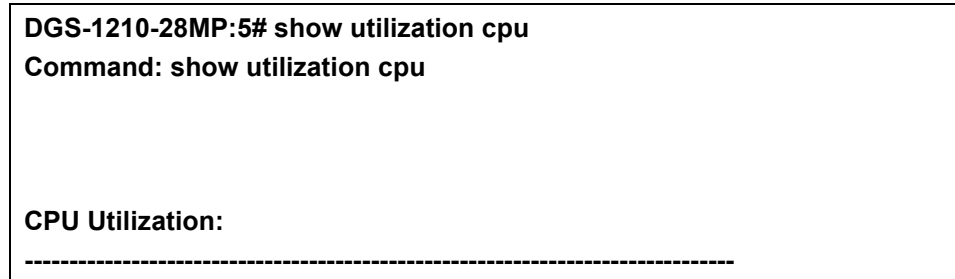

DGS-1210 Series Ethernet Managed Switch CLI Reference Guide

**Five Seconds: 1 % One Minute : 1 % Five Minute : 2 %**

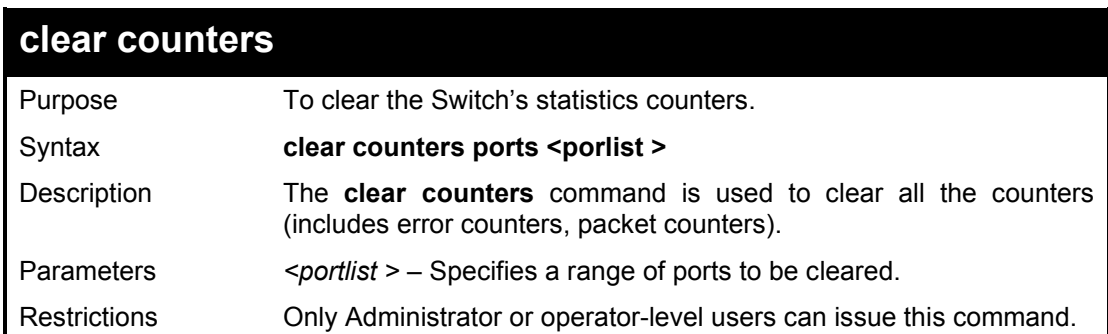

#### Example usage:

To clear the counters:

**DGS-1210-28MP:5# clear counters ports 2-5 Command: clear counters ports 2-5 Success.**

**DGS-1210-28MP:5#** 

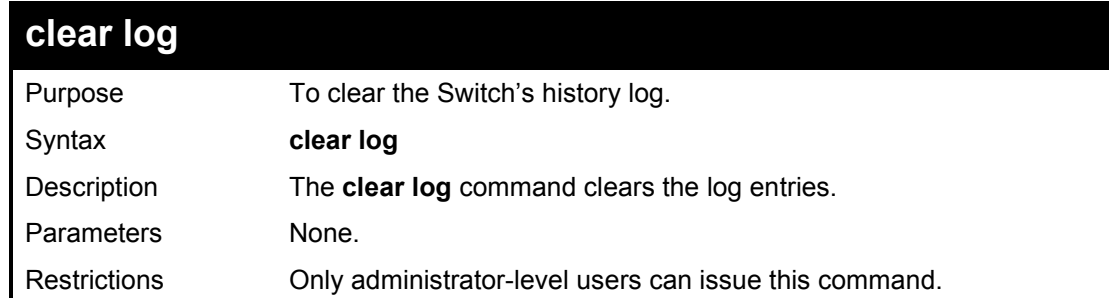

#### Example usage:

To clear the log information:

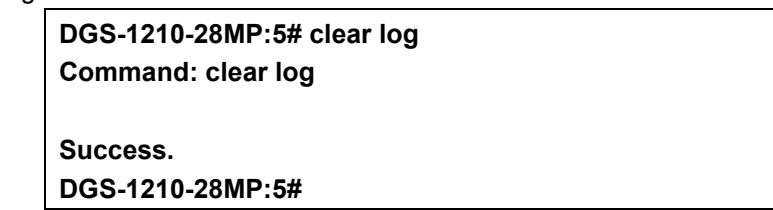

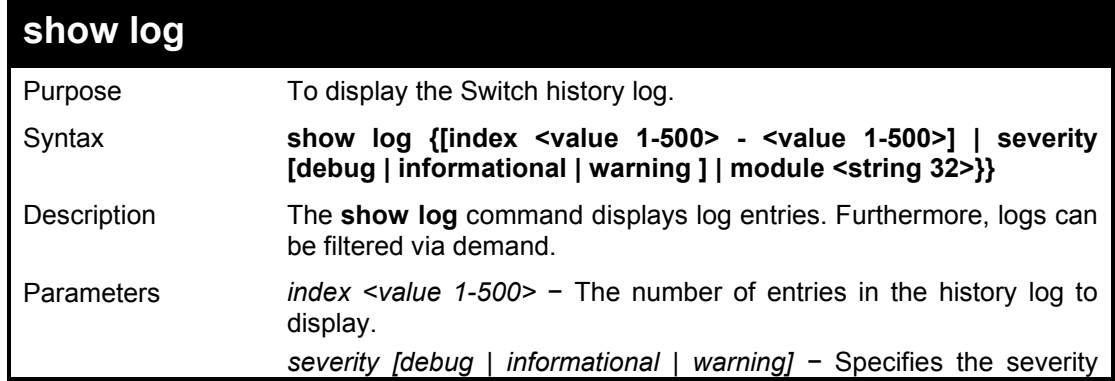

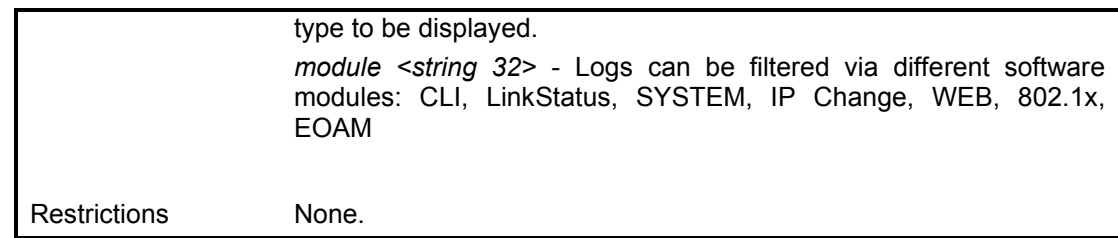

To display the log entries:

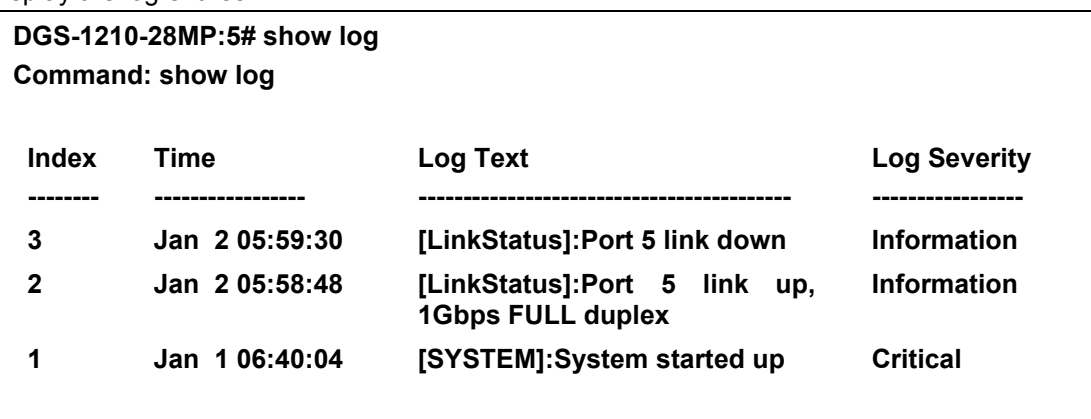

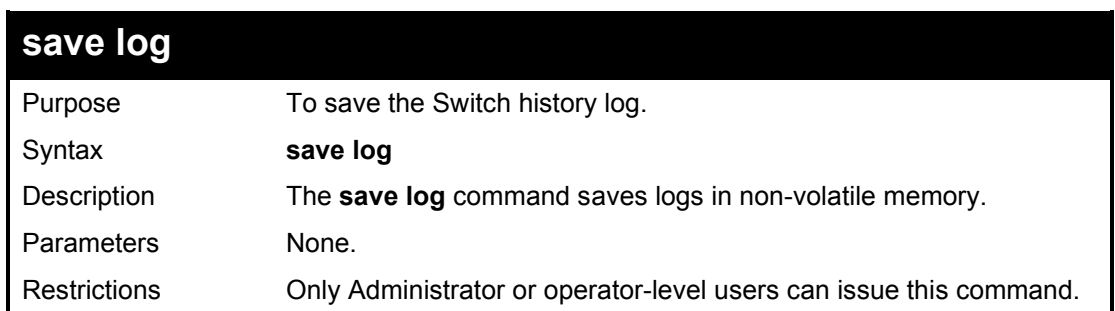

#### Example usage:

To save the Switch history log:

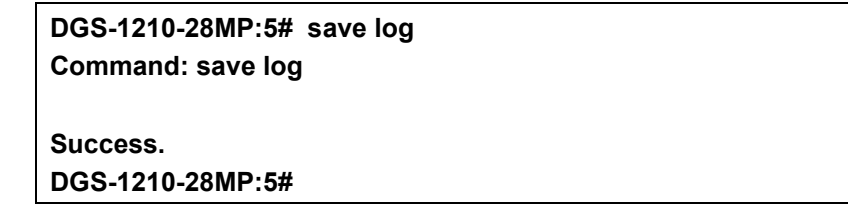

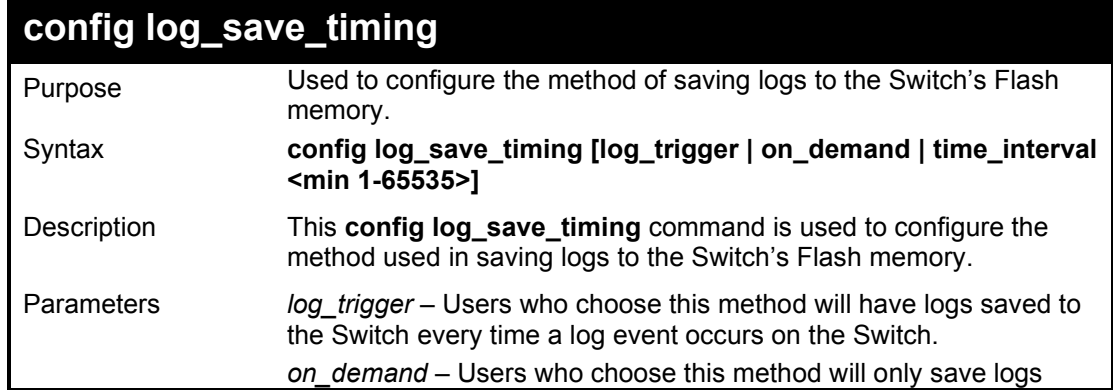

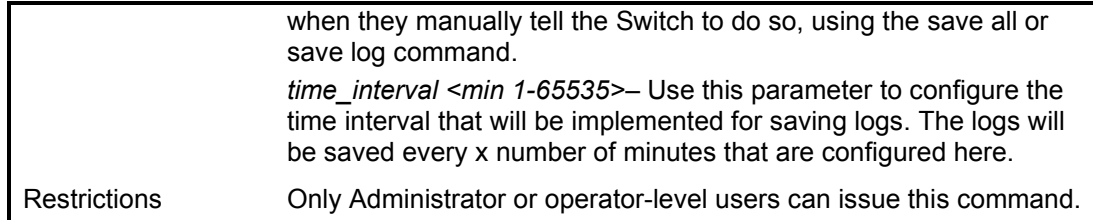

To configure the time interval as every 30 minutes for saving logs:

**DGS-1210-28MP:5# config log\_save\_timing time\_interval 30 Command: config log\_save\_timing time\_interval 30**

**Success.**

**DGS-1210-28MP:5#** 

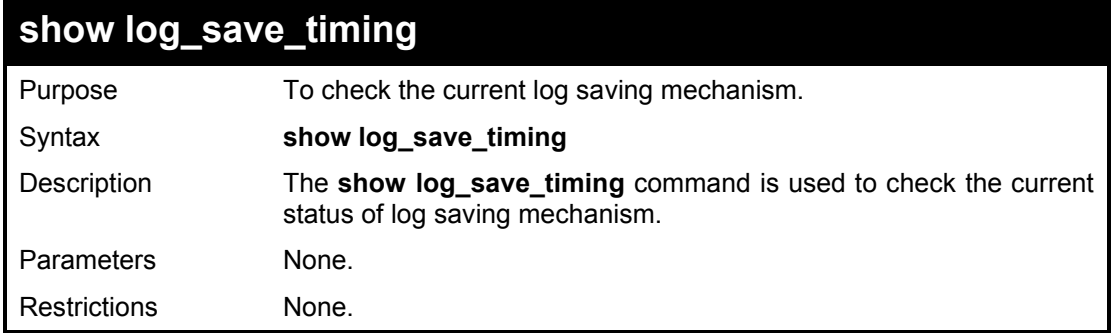

#### Example usage:

To check log saving mechanism:

**DGS-1210-28MP:5# show log\_save\_timing Command: show log\_save\_timing Saving log method : on\_demand**

**DGS-1210-28MP:5#**

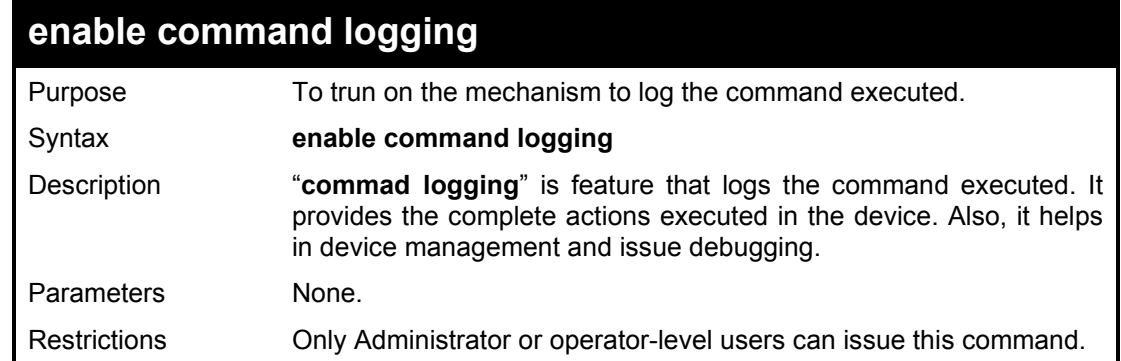

#### Example usage:

To turn on command logging on the Switch:

**DGS-1210-28MP:5# enable command logging Command: enable command logging**

**Success.**

**DGS-1210-28MP:5#**

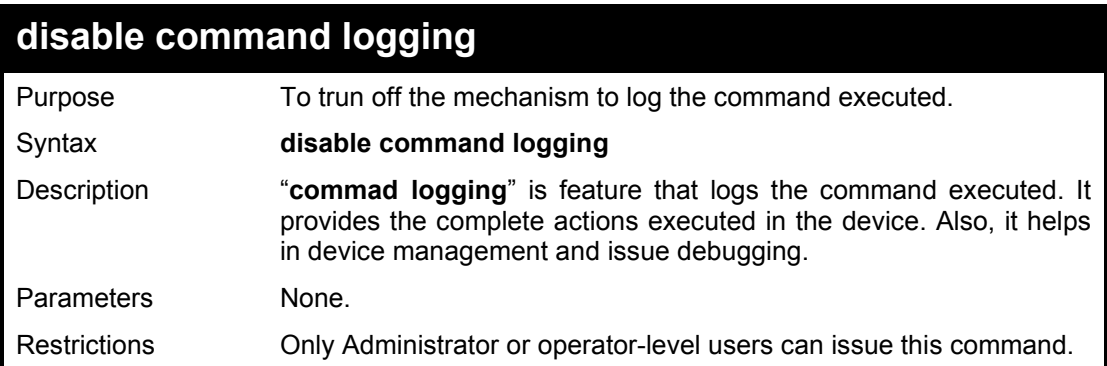

#### Example usage:

To turn off command logging on the Switch:

**DGS-1210-28MP:5# disable command logging Command: disable command logging**

**Success.**

**DGS-1210-28MP:5#**

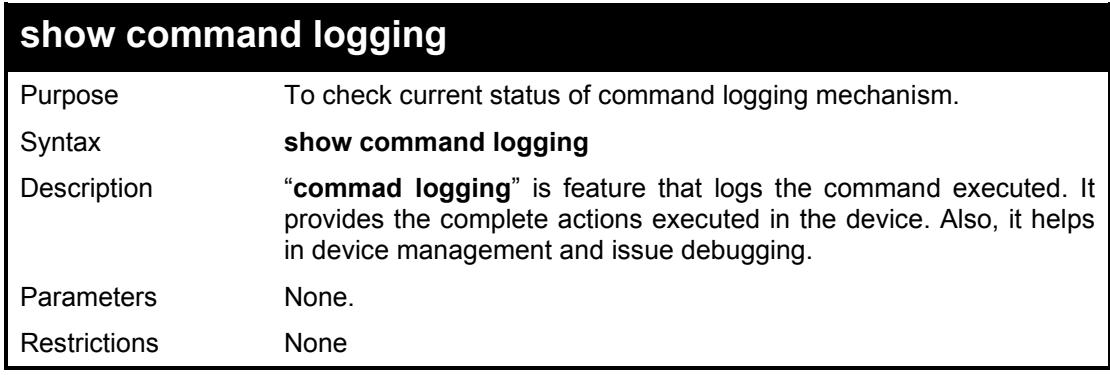

#### Example usage:

To check command logging on the Switch:

**DGS-1210-28MP:5# show command logging Command: show command logging**

**Command Logging State : Enabled**

**DGS-1210-28MP:5#**

### **show log\_software\_module**

Purpose To check modules that supported in logging mechanism.

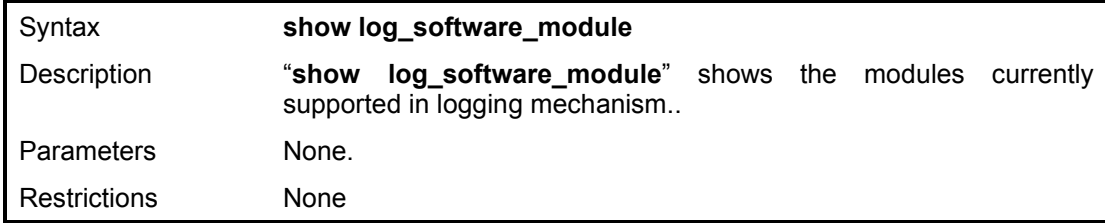

To check modules for logging mechanism:

**DGS-1210-28MP:5# show log\_software\_module Command: show log\_software\_module CLI LinkStatus SYSTEM IP Change WEB 802.1x EOAM**

**DGS-1210-28MP:5#**

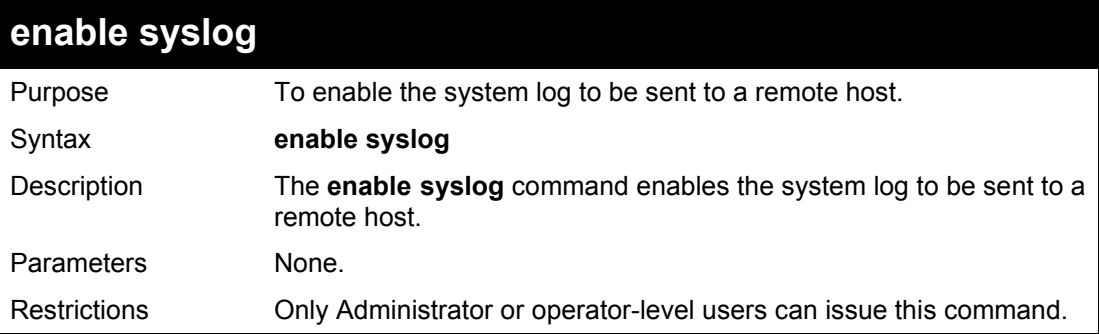

#### Example usage:

To enable the syslog function on the Switch:

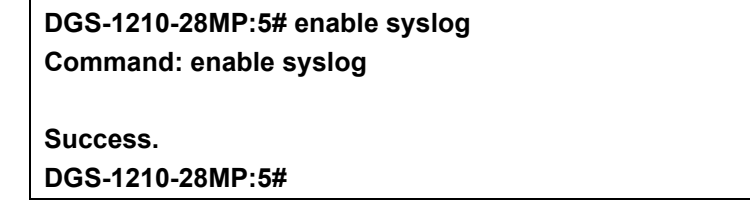

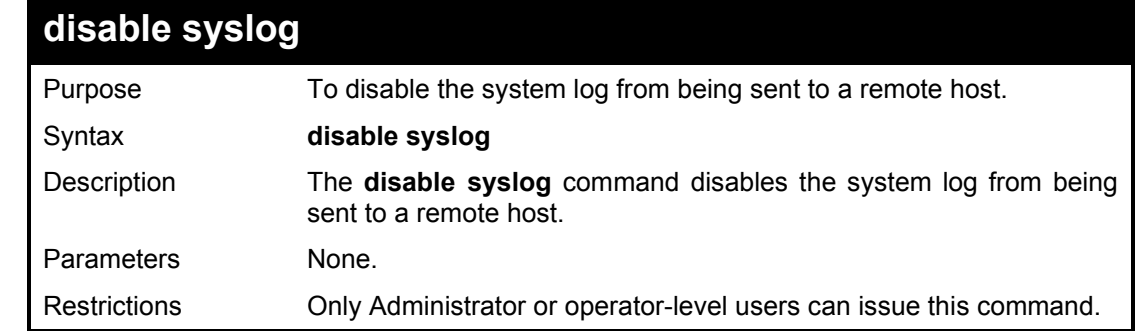

#### Example usage:

To disable the syslog function on the Switch:

**DGS-1210-28MP:5# disable syslog Command: disable syslog Success.**

#### **DGS-1210-28MP:5#**

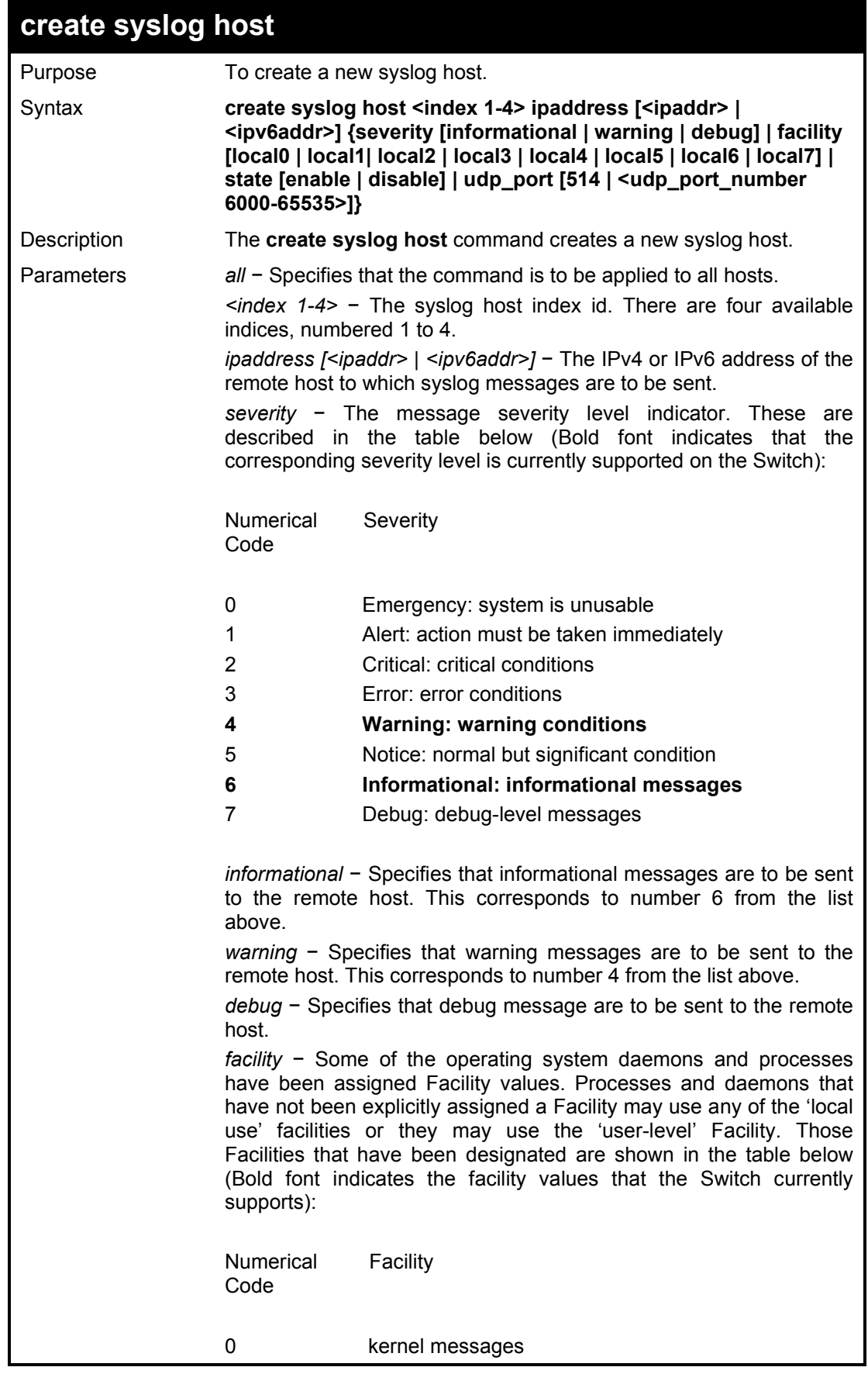

DGS-1210 Series Ethernet Managed Switch CLI Reference Guide

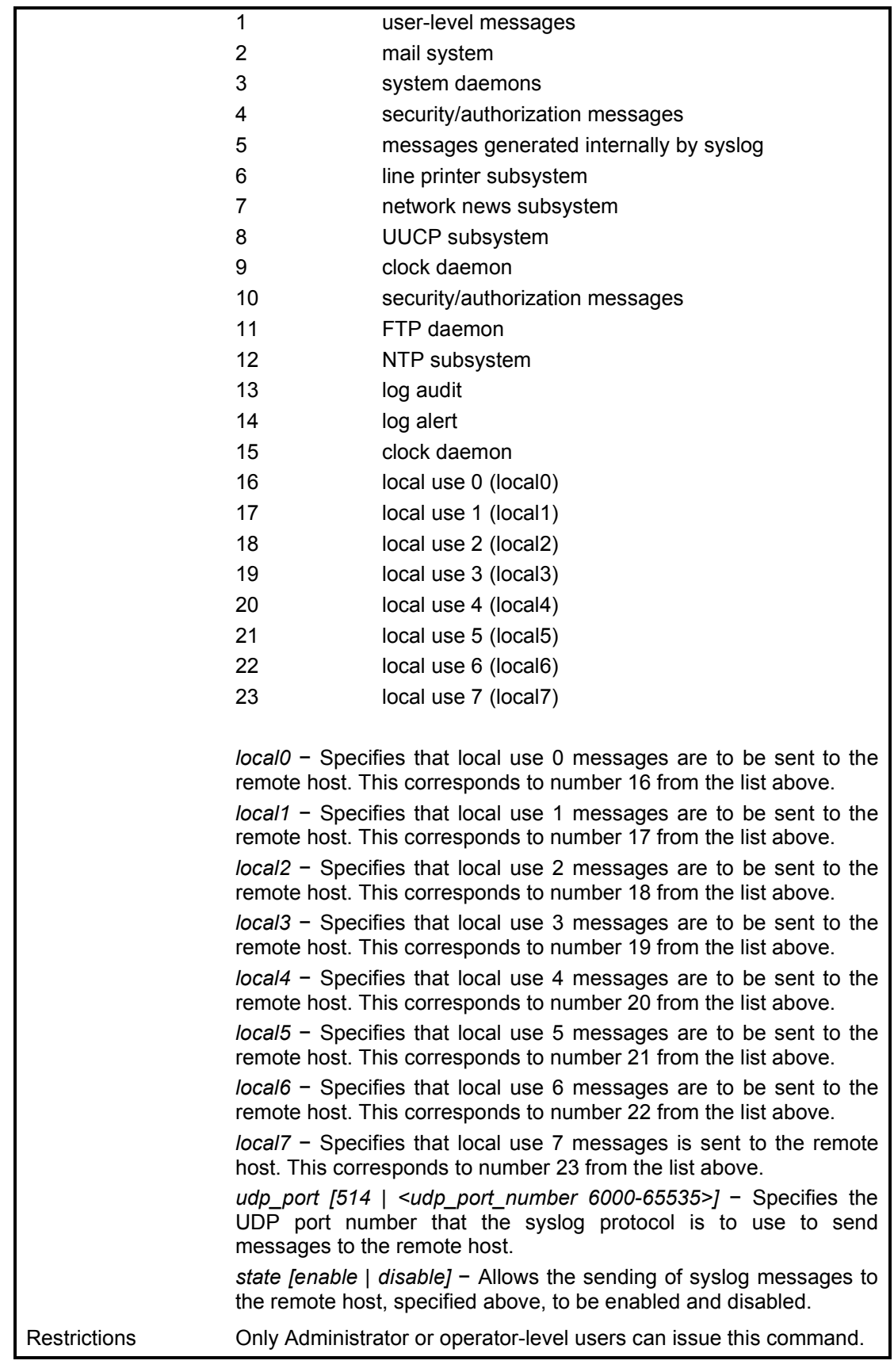

Example usage:

To create syslog host:

**DGS-1210-28MP:5# create syslog host 1 ipaddress 1.1.2.1 severity** 

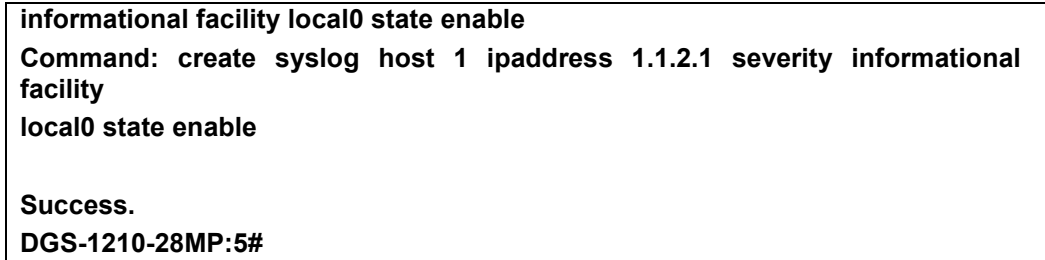

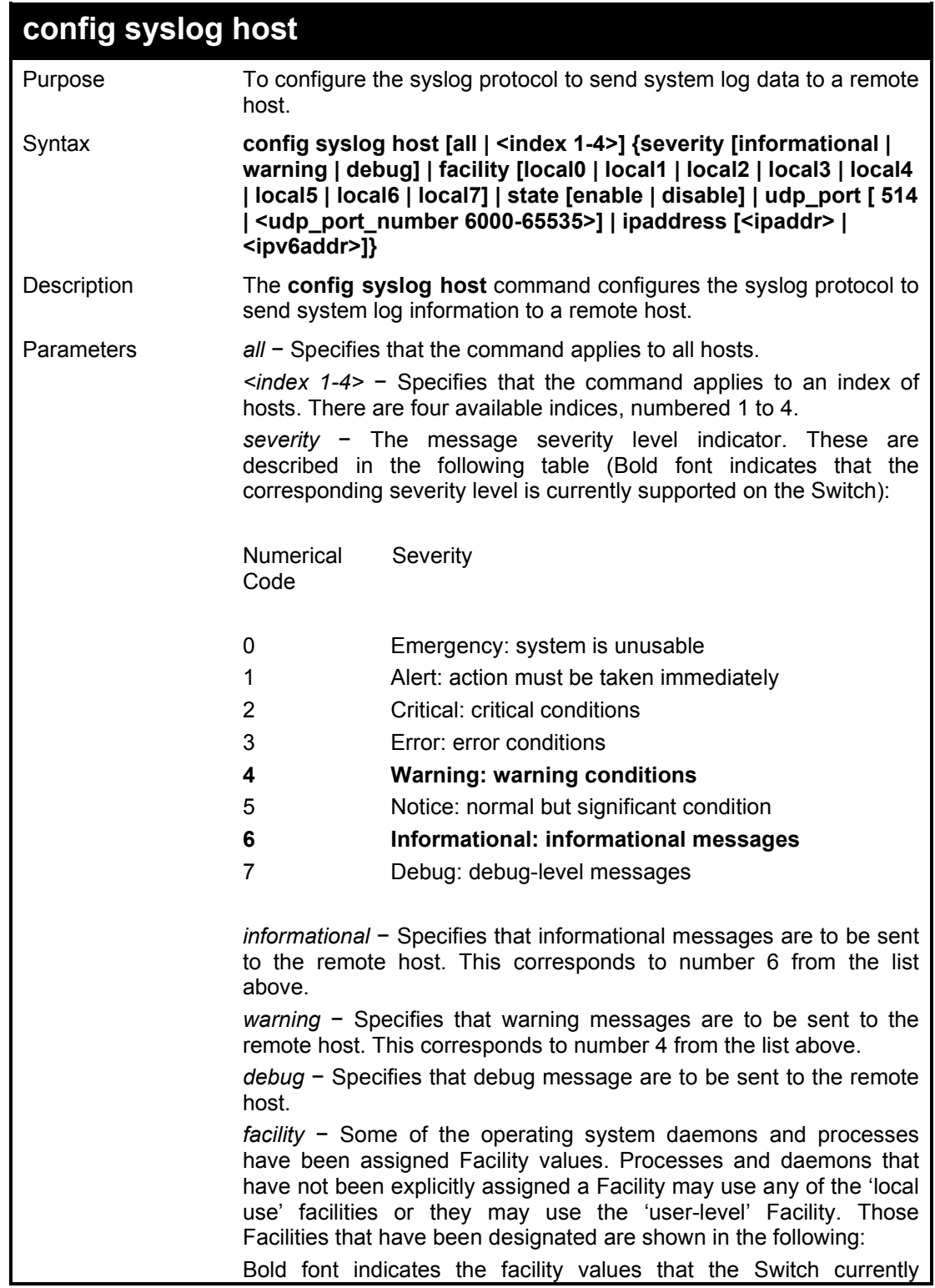

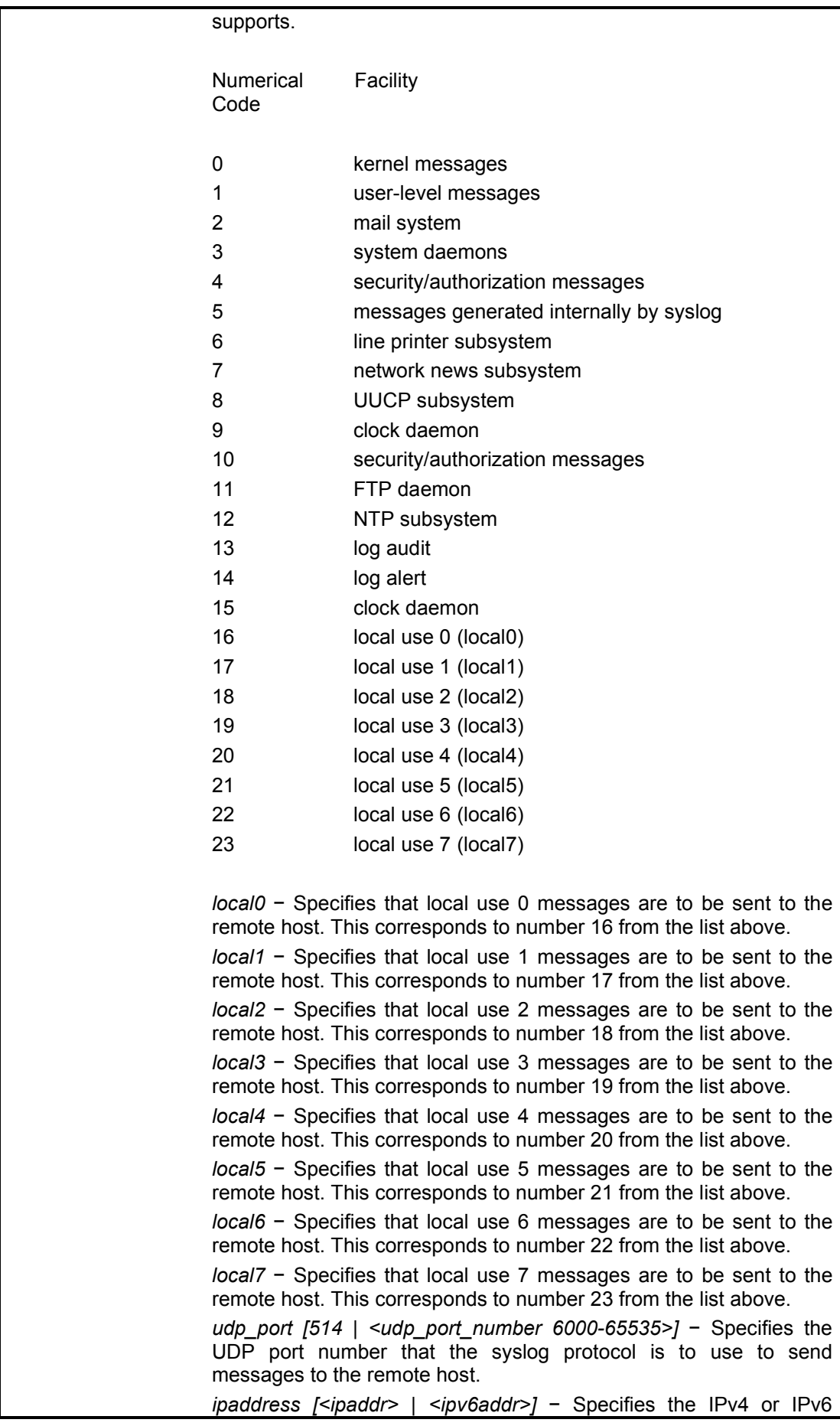

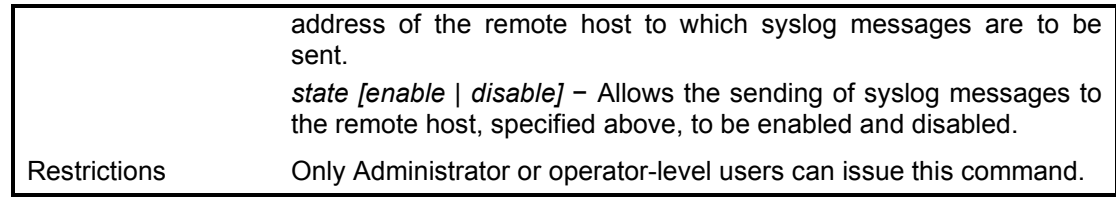

To configure a syslog host:

**DGS-1210-28MP:5# config syslog host 1 severity debug Command: config syslog host 1 severity debug**

**Success. DGS-1210-28MP:5#** 

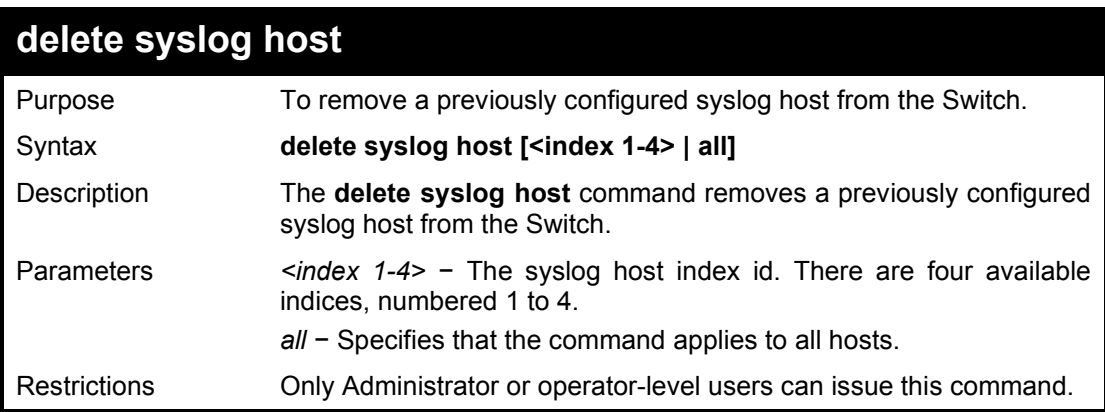

#### Example usage:

To delete a previously configured syslog host:

**DGS-1210-28MP:5# delete syslog host all Command: delete syslog host all Success. DGS-1210-28MP:5#** 

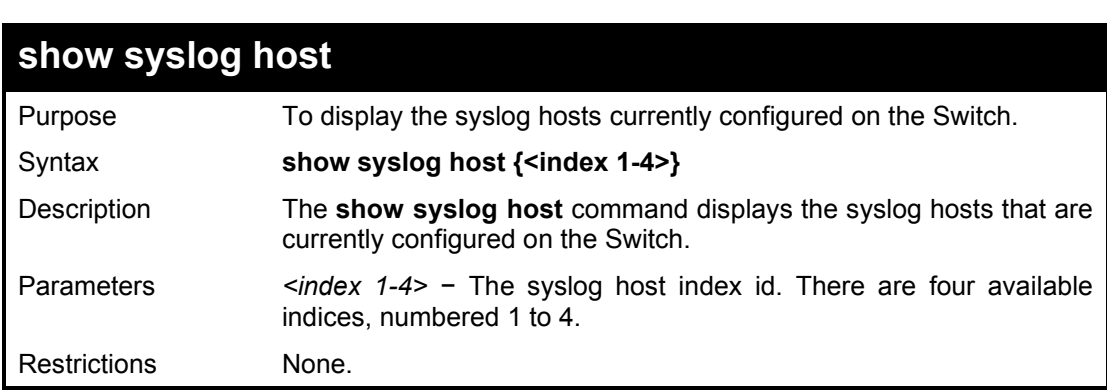

#### Example usage:

To show Syslog host information:

#### **DGS-1210-28MP:5# show syslog host Command: show syslog host**

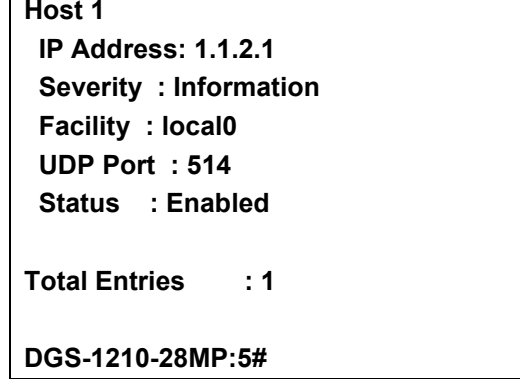

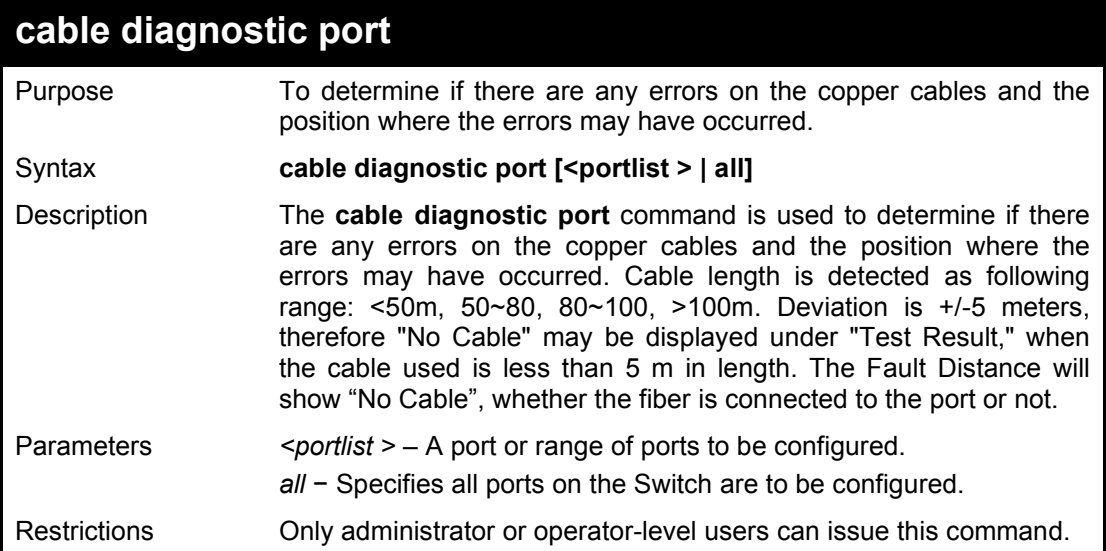

To determine the copper cables and position of port 3 on the Switch:

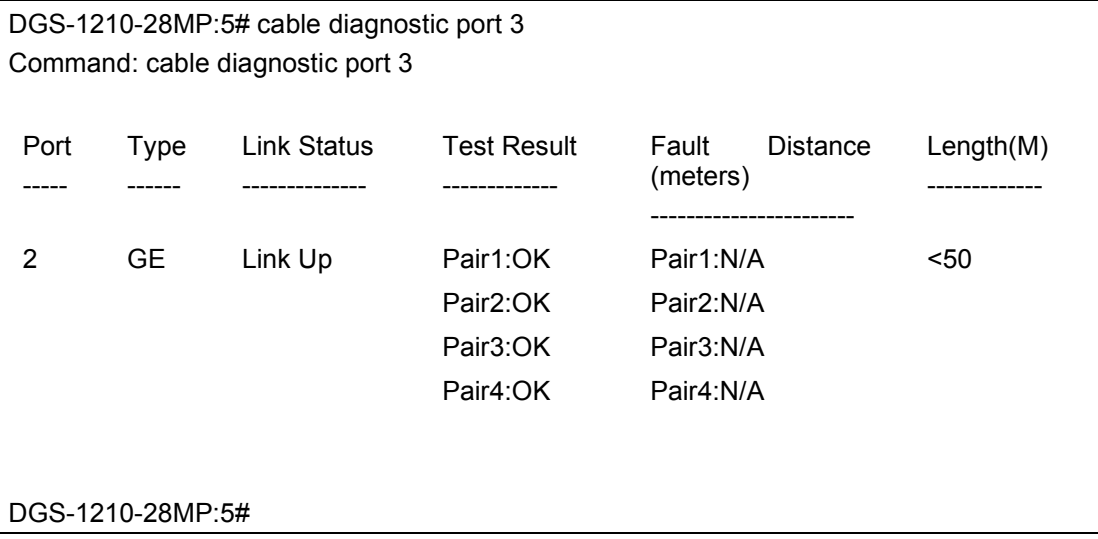

# **15**

## **FORWARDING DATABASE COMMANDS**

The Forwarding Database commands in the Command Line Interface (CLI) are listed (along with the appropriate parameters) in the following table.

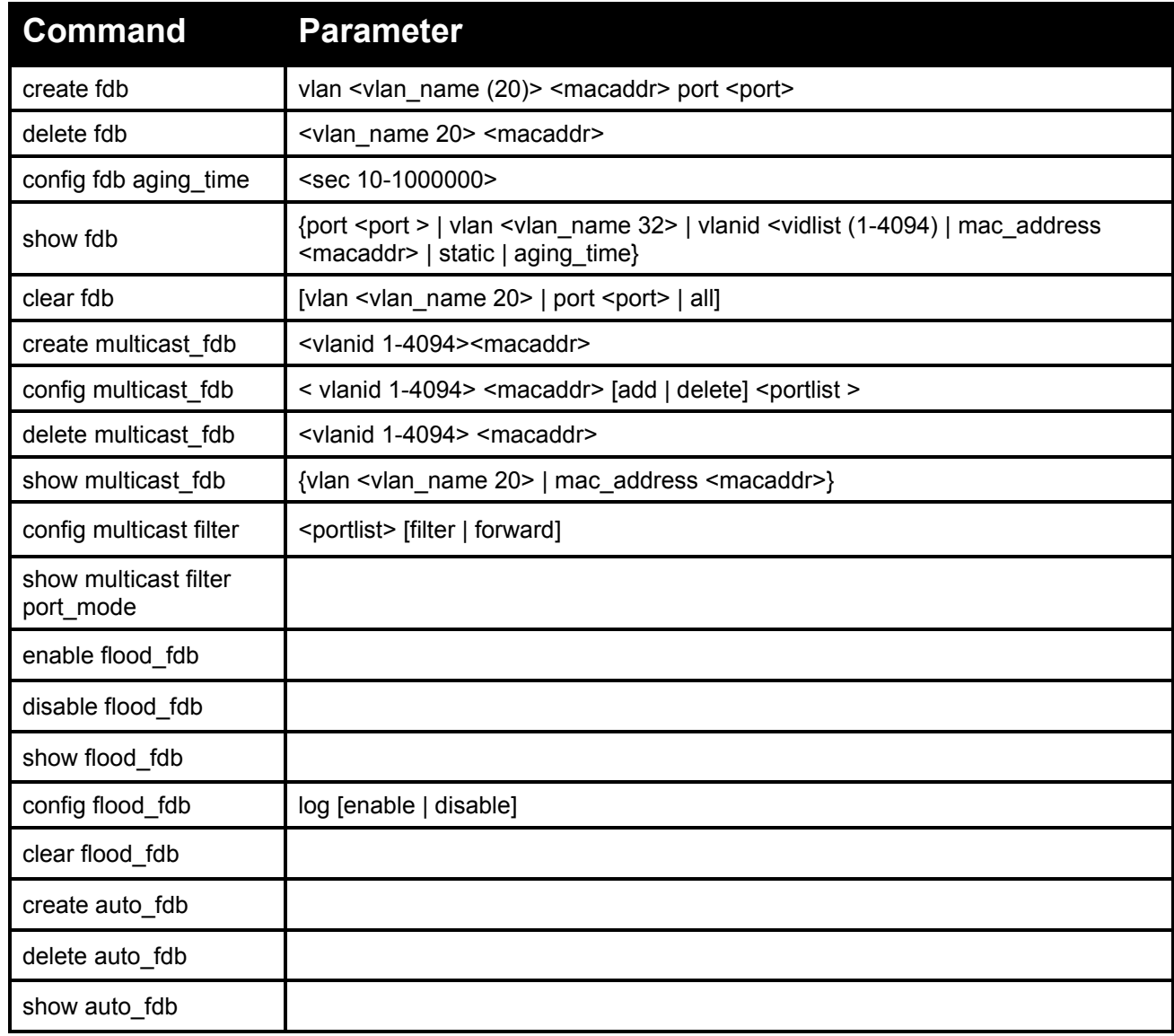

Each command is listed in detail, as follows:

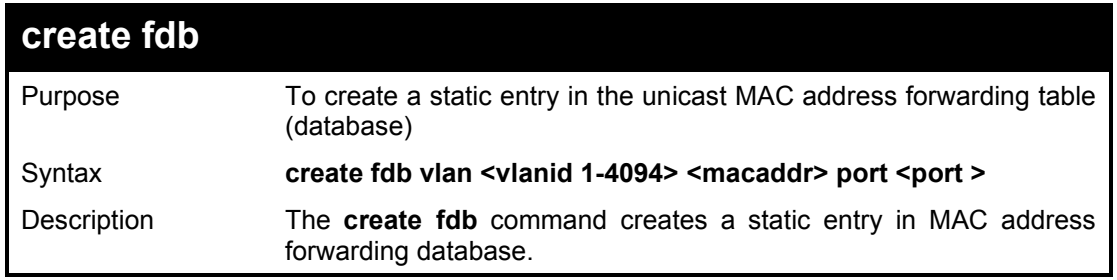

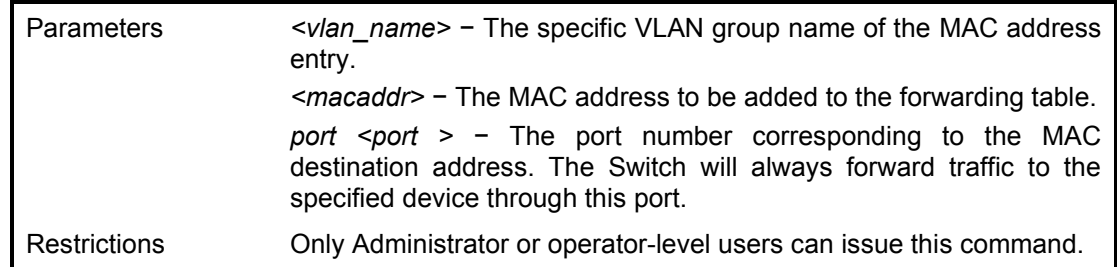

To create a static FDB entry:

**DGS-1210-28MP:5# create fdb vlan default 00-00-00-00-00-02 port 3 Command: create fdb vlan default 00:00:00:00:00:02 port 3 Success. DGS-1210-28MP:5**

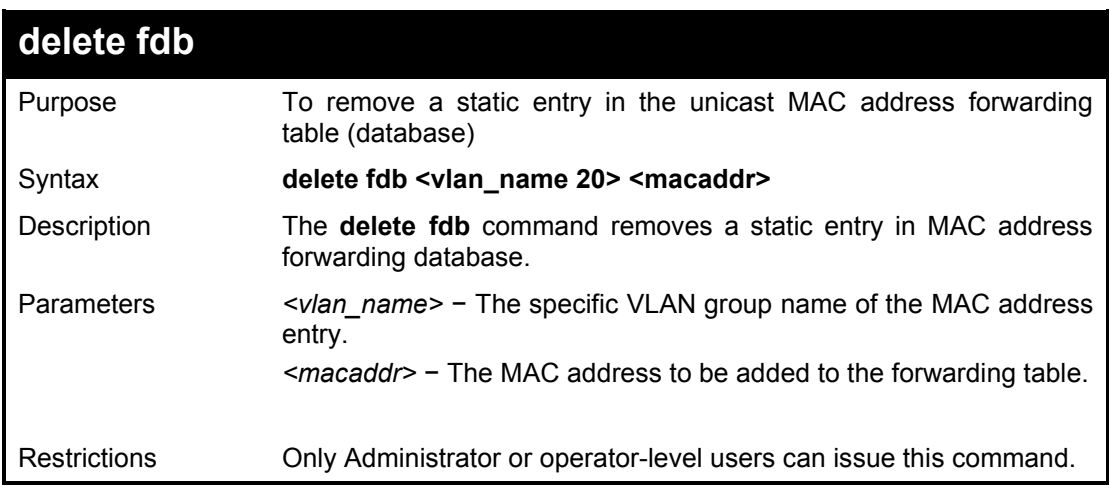

#### Example usage:

To remove MAC address from FDB:

**DGS-1210-28MP:5# delete fdb default 00-00-00-00-00-02 Command: delete fdb default 00:00:00:00:00:02**

**Success.**

**DGS-1210-28MP:5#**

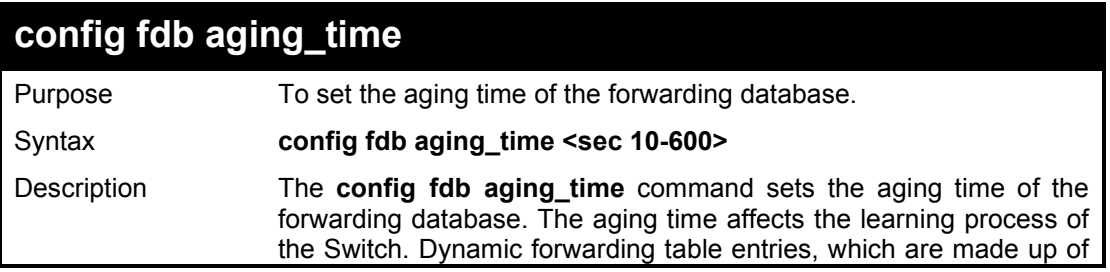

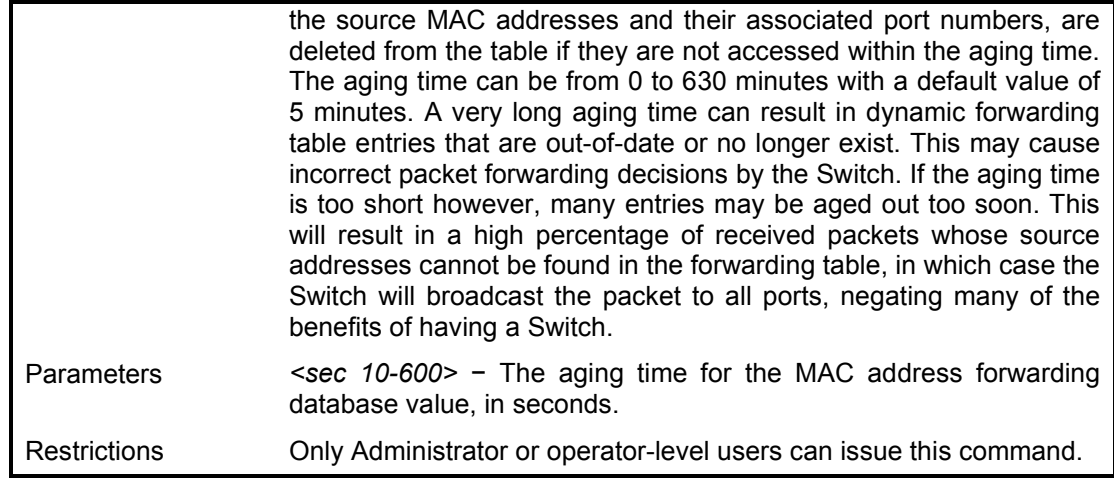

To set the fdb aging time:

**DGS-1210-28MP:5# config fdb aging\_time 300 Command: config fdb aging\_time 300**

**Success. DGS-1210-28MP:5#** 

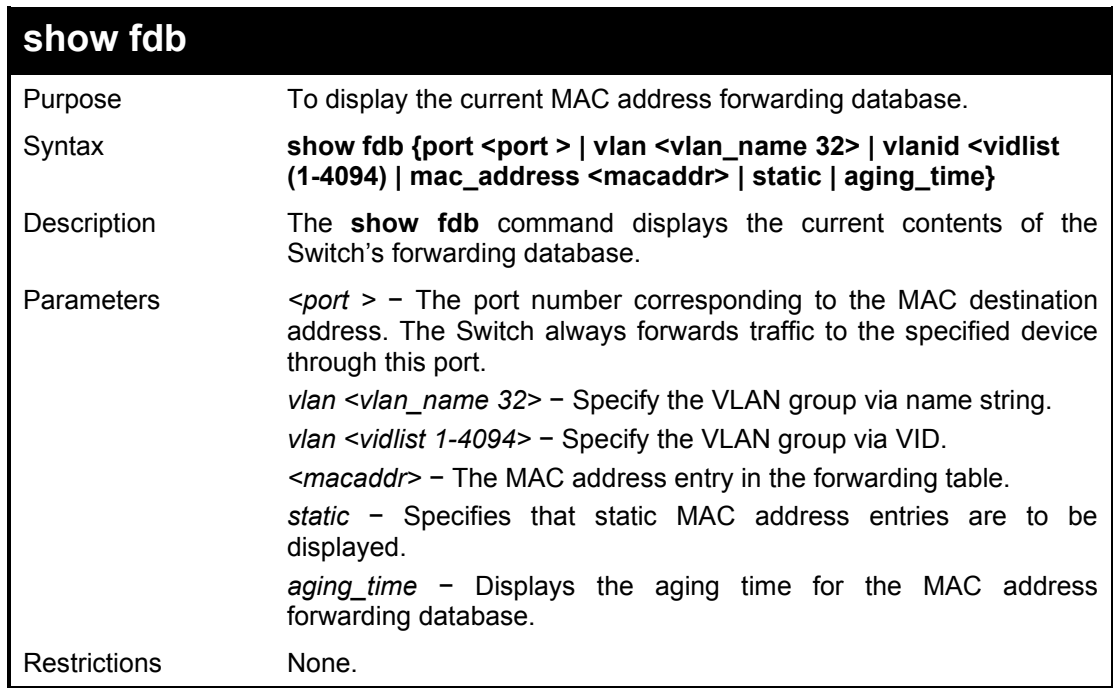

#### Example usage:

To display unicast MAC address table:

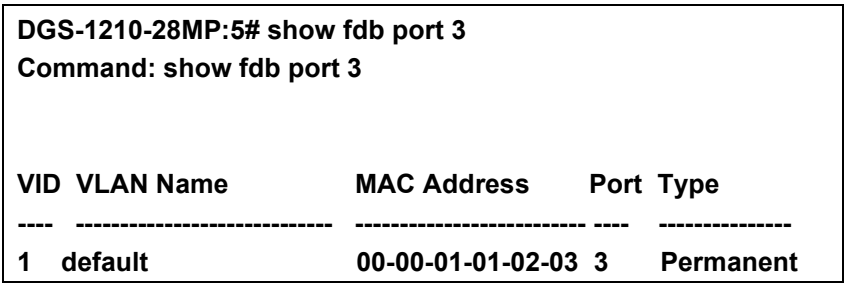

**Total Entries : 1 DGS-1210-28MP:5#** 

To display the aging time:

**DGS-1210-28MP:5# show fdb aging\_time Command: show fdb aging\_time**

**Unicast MAC Address Aging Time = 300 sec**

**DGS-1210-28MP:5#** 

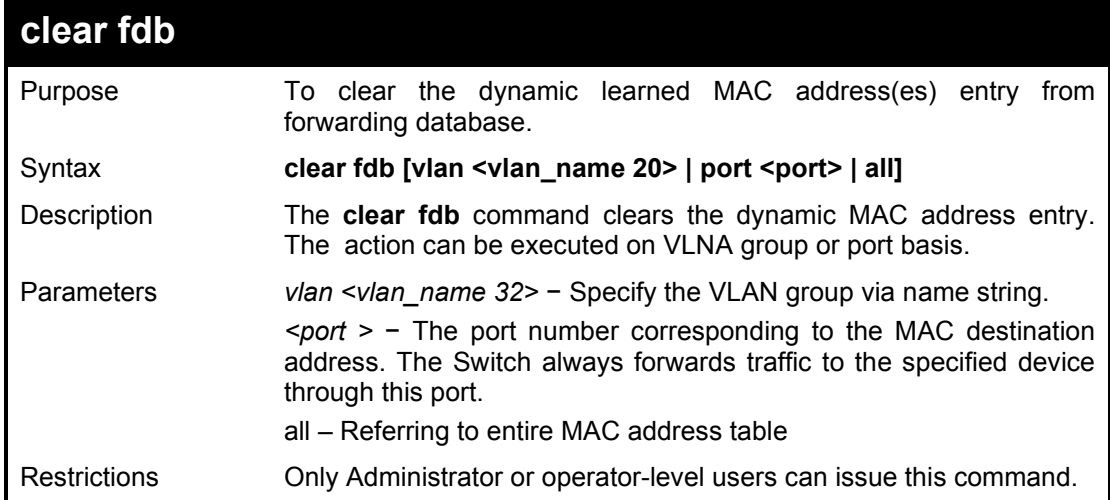

#### Example usage:

To clear the MAC address entries in default VLAN

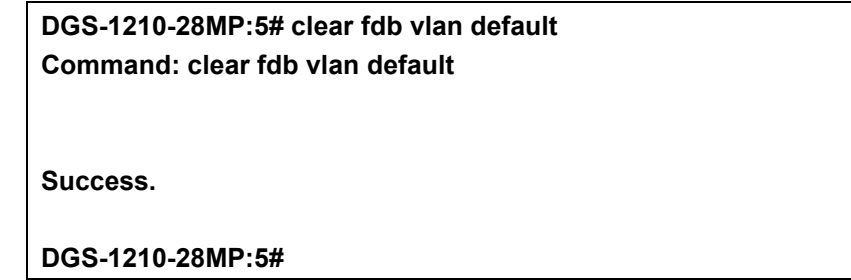

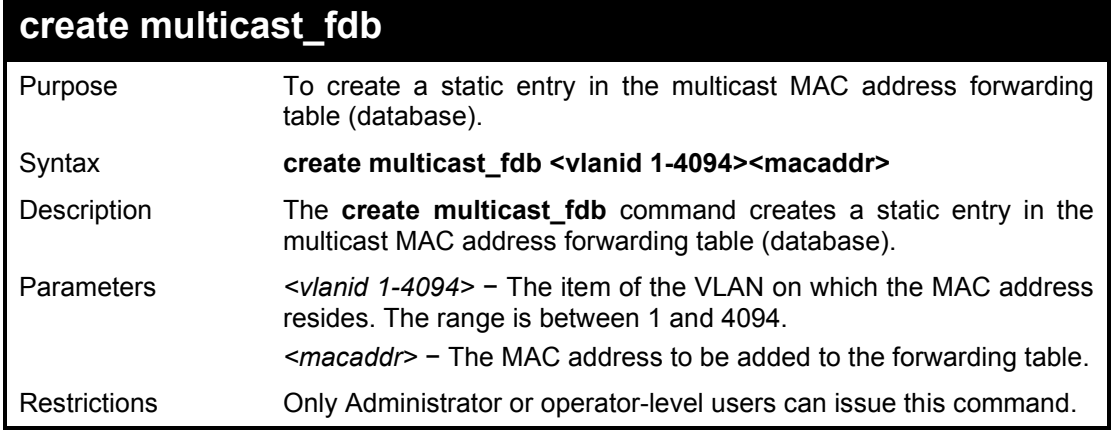

To create multicast MAC forwarding:

**DGS-1210-28MP:5# create multicast\_fdb 1 00-00-00-01-02-03 Command: create multicast\_fdb 1 00-00-00-01-02-03**

**Success. DGS-1210-28MP:5#** 

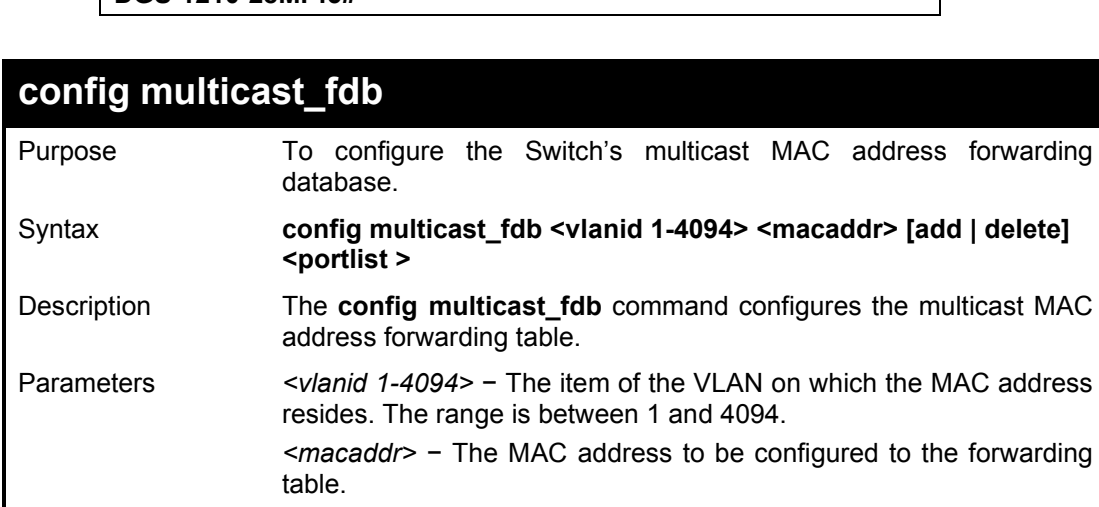

*add* − Specifies that the MAC address is to be added to the forwarding table. Delete will remove the MAC address from the forwarding table. *delete* − Specifies that the MAC address is to be removed from the

forwarding

forwarding

forwarding table.

*<portlist >* − A port or range of ports to be configured.

Restrictions Only Administrator or operator-level users can issue this command.

#### Example usage:

To configure multicast MAC forwarding:

**DGS-1210-28MP:5# config multicast\_fdb 1 00-00-00-01-02-03 Command: config multicast\_fdb 1 00-00-00-01-02-03**

**Success. DGS-1210-28MP:5#** 

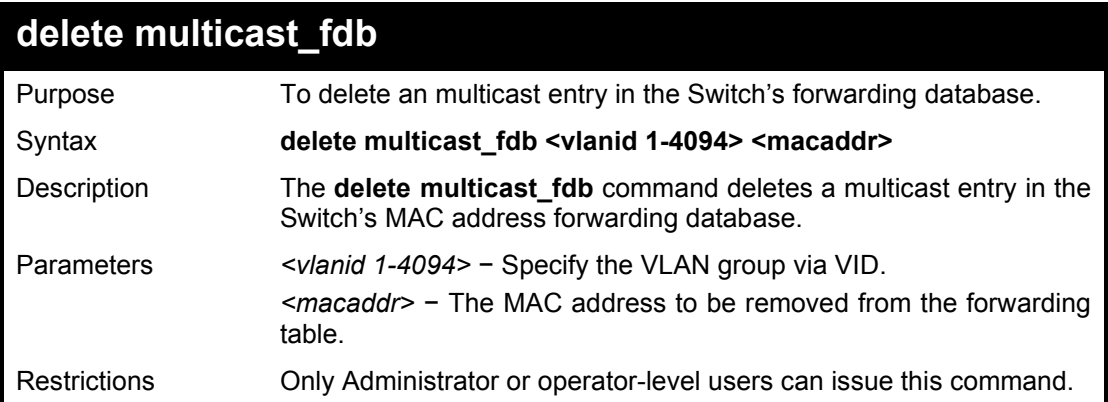

Example usage:

To delete the static multicast FDB entry:

DGS-1210 Series Ethernet Managed Switch CLI Reference Guide

**DGS-1210-28MP:5# delete multicast\_fdb 1 01-22-33-44-55- 66**

**Command: delete multicast\_fdb 1 01:22:33:44:55:66**

**Success. DGS-1210-28MP:5#**

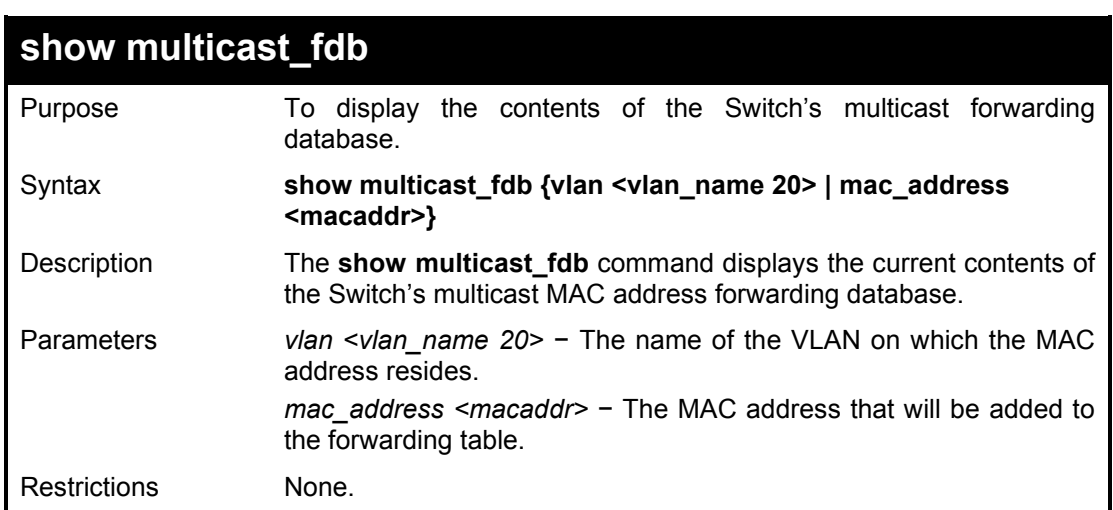

Example usage:

To display multicast MAC address table:

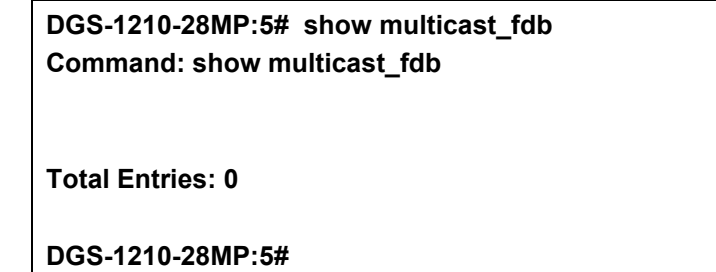

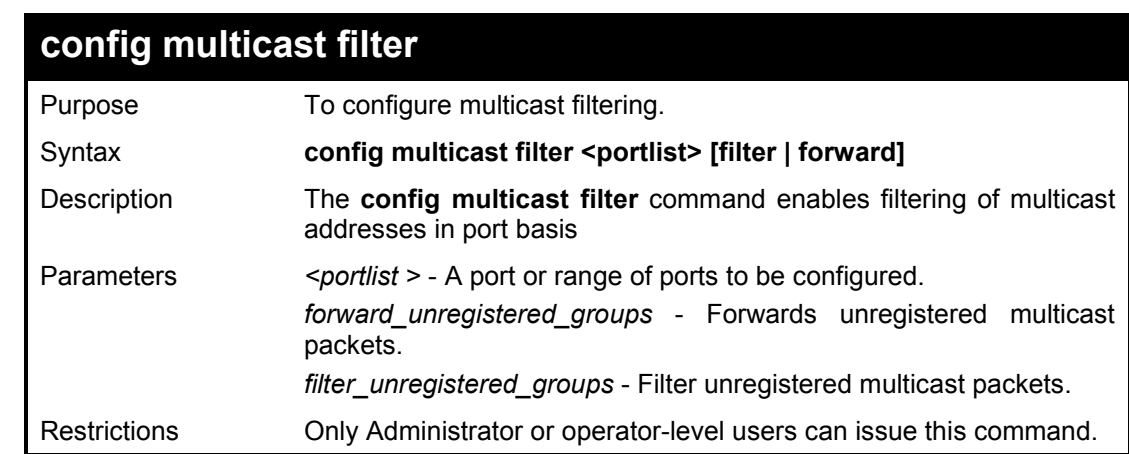

Example usage:

To configure multicast filtering

**DGS-1210-28MP:5# config multicast filter 2 filter Command: config multicast filter 2 filter**

**Success.**

**DGS-1210-28MP:5#**

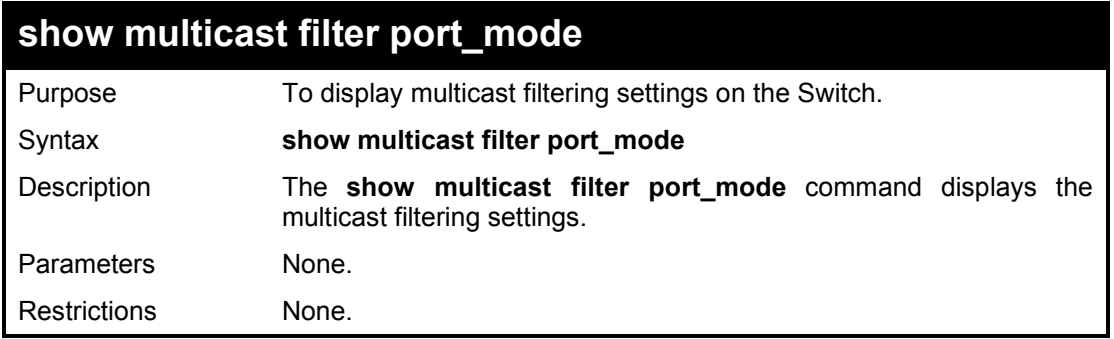

#### Example usage:

To show multicast filtering settings:

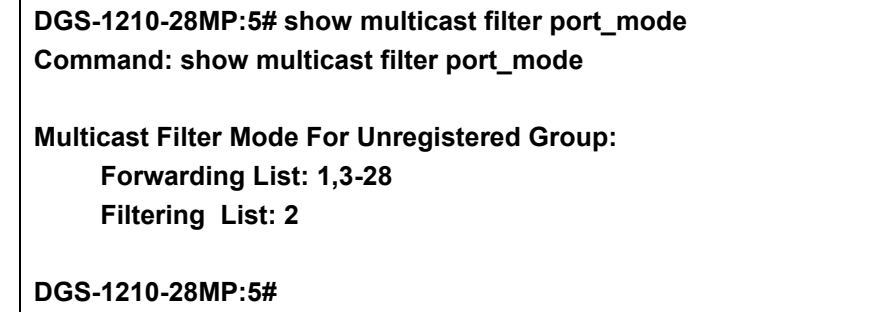

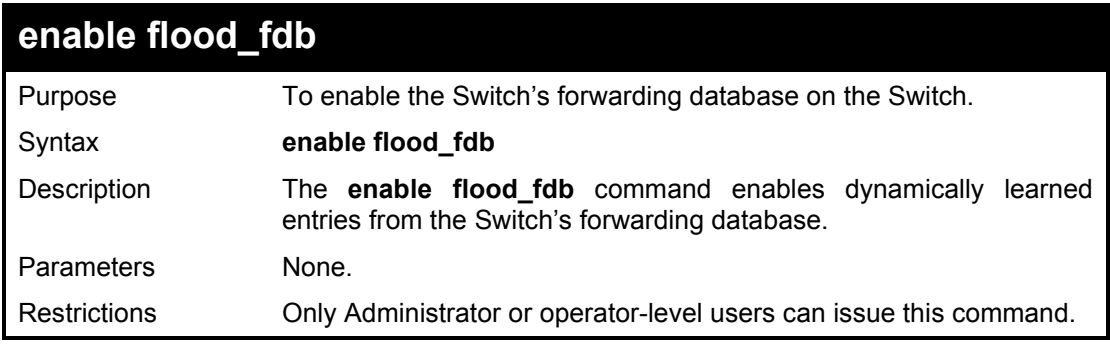

Example usage:

To enable FDB dynamic entries:

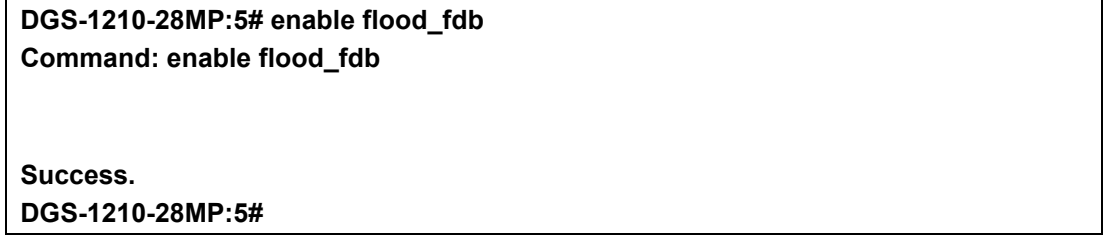

## **disable flood\_fdb**

Purpose To disable the Switch's forwarding database on the Switch.

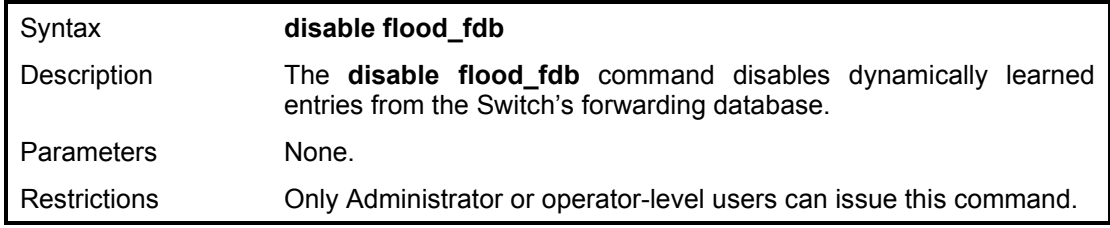

To disable FDB dynamic entries:

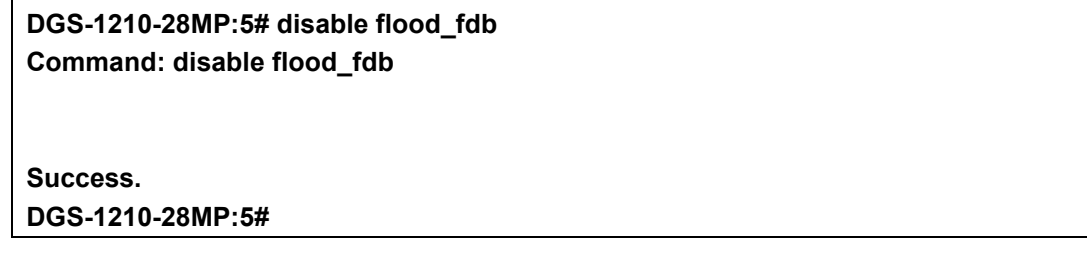

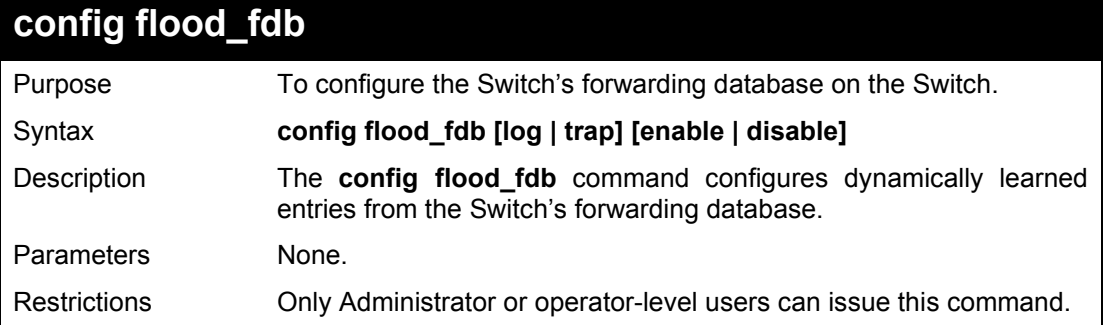

#### Example usage:

To configure FDB dynamic entries:

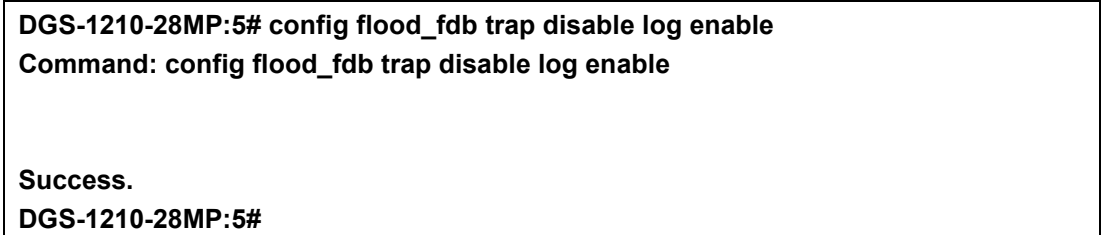

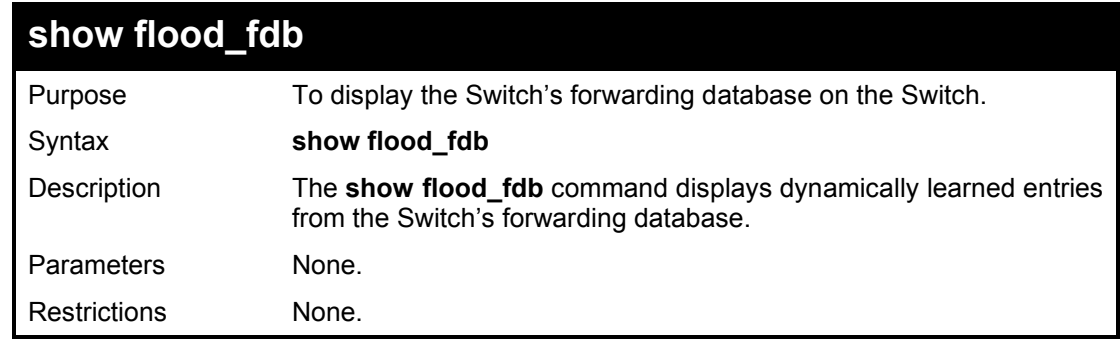

#### Example usage:

To display FDB dynamic entries:

**DGS-1210-28MP:5# show flood\_fdb Command: show flood\_fdb**

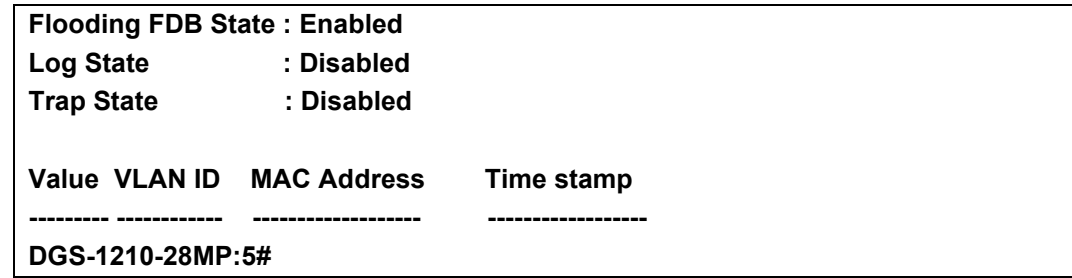

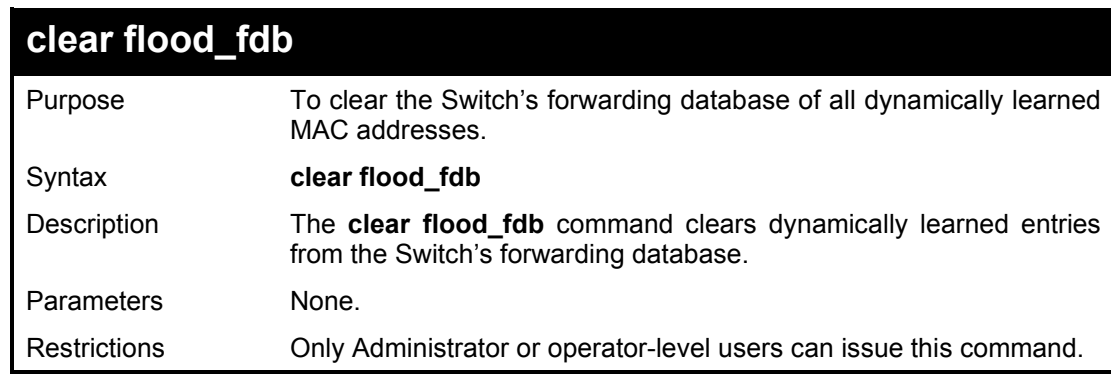

To clear all FDB dynamic entries:

**DGS-1210-28MP:5# clear flood\_fdb**

**Command: clear flood\_fdb**

**Success. DGS-1210-28MP:5#**

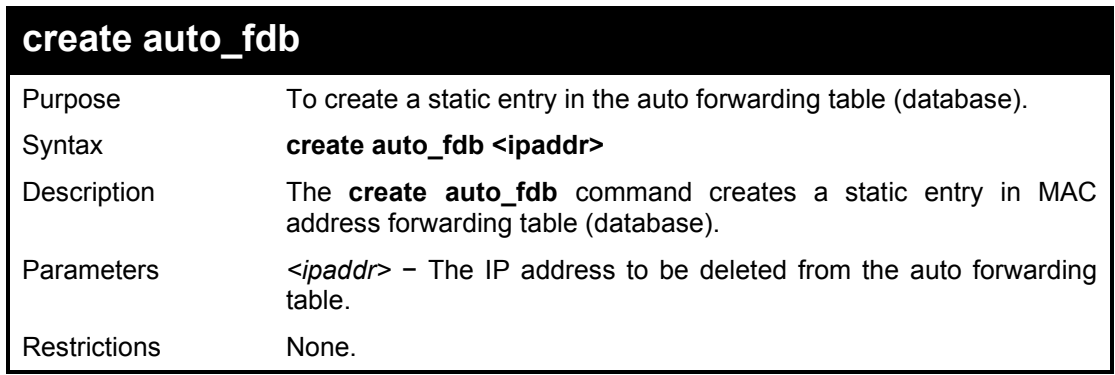

Example usage:

To create auto forwarding table:

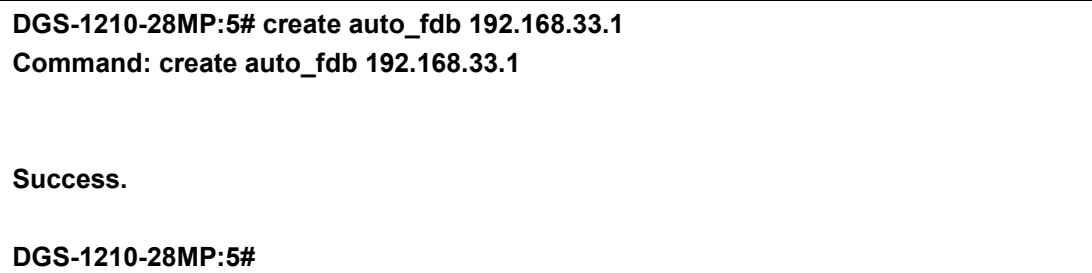

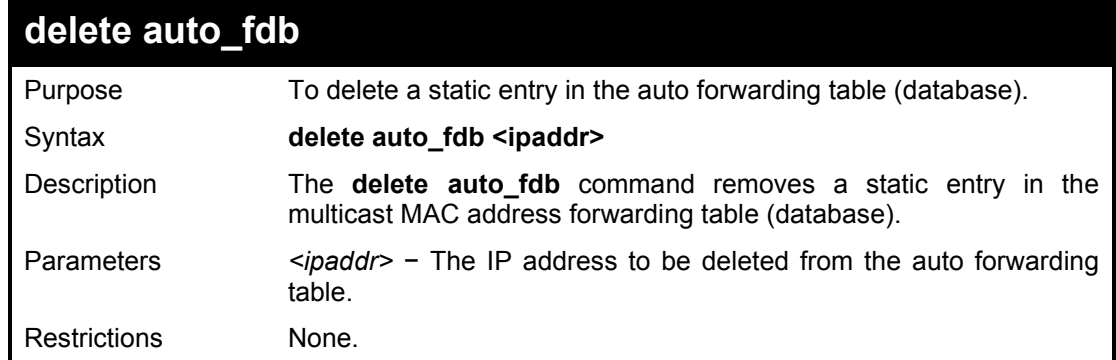

To delete auto forwarding table:

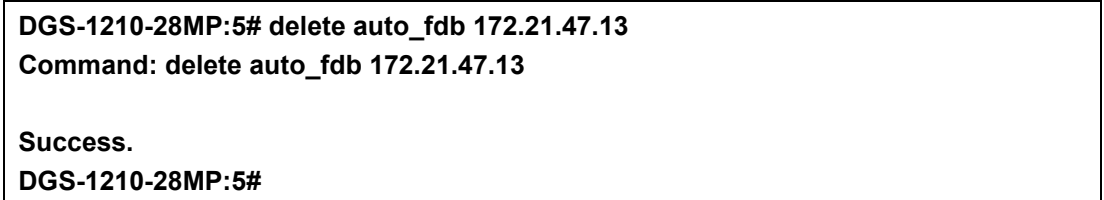

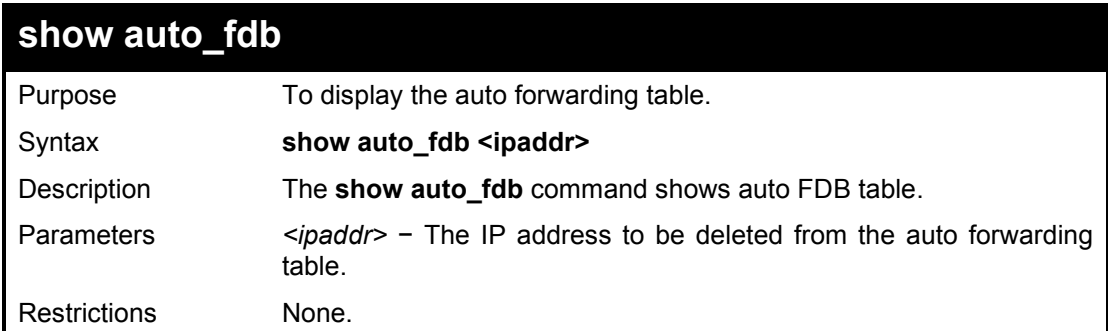

#### Example usage:

To delete auto forwarding table:

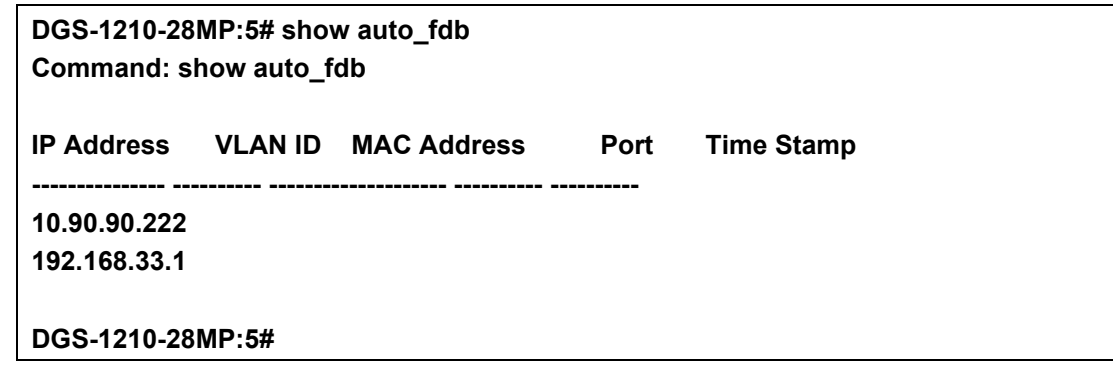

# **16**

# **BROADCAST STORM CONTROL COMMANDS**

The Broadcast Storm Control commands in the Command Line Interface (CLI) are listed (along with the appropriate parameters) in the following table.

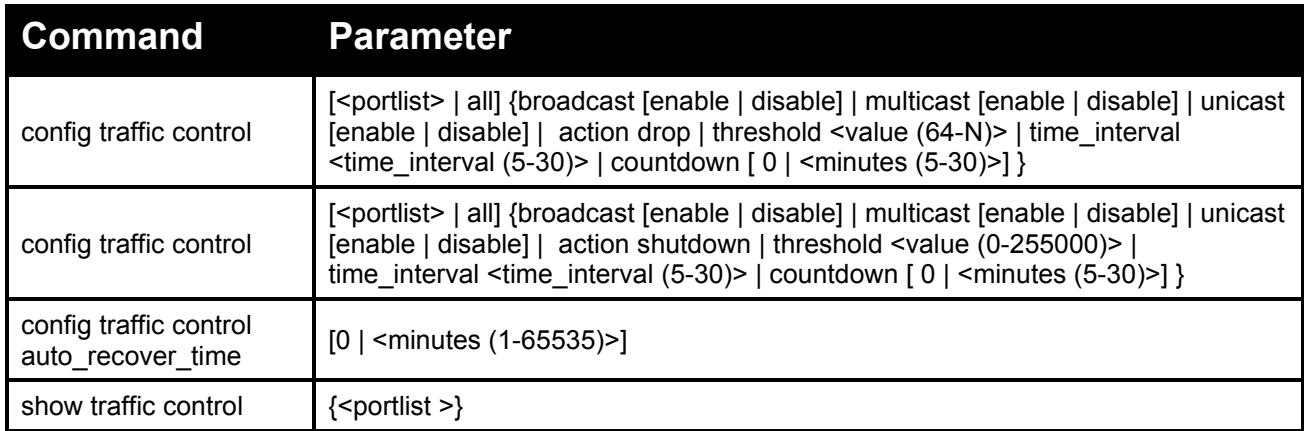

Each command is listed in detail, as follows:

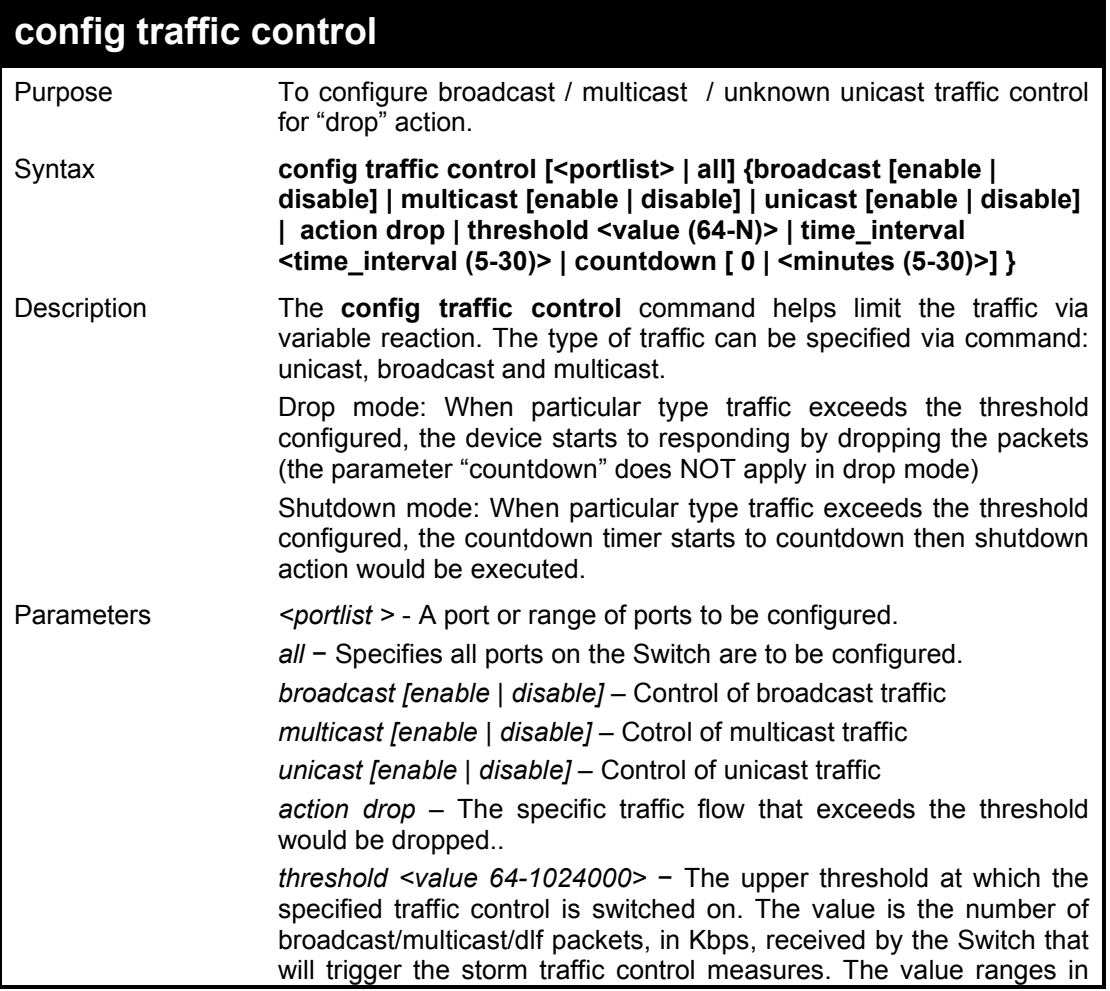

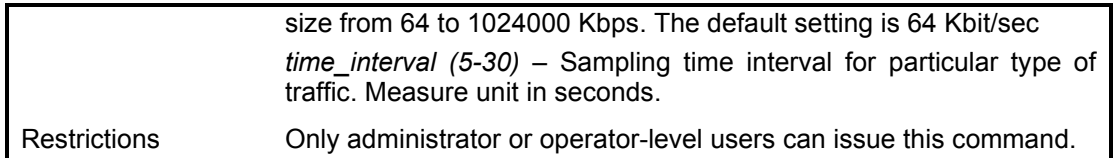

To configure traffic control and enable broadcast storm control system wide:

**DGS-1210-28MP:5# config traffic control all broadcast enable multicast enable unicast enable time\_interval 5 action drop countdown 0 threshold 64000 Command: config traffic control all broadcast enable multicast enable unicast en able time\_interval 5 action drop countdown 0 threshold 64000**

**Success.**

**DGS-1210-28MP:5#**

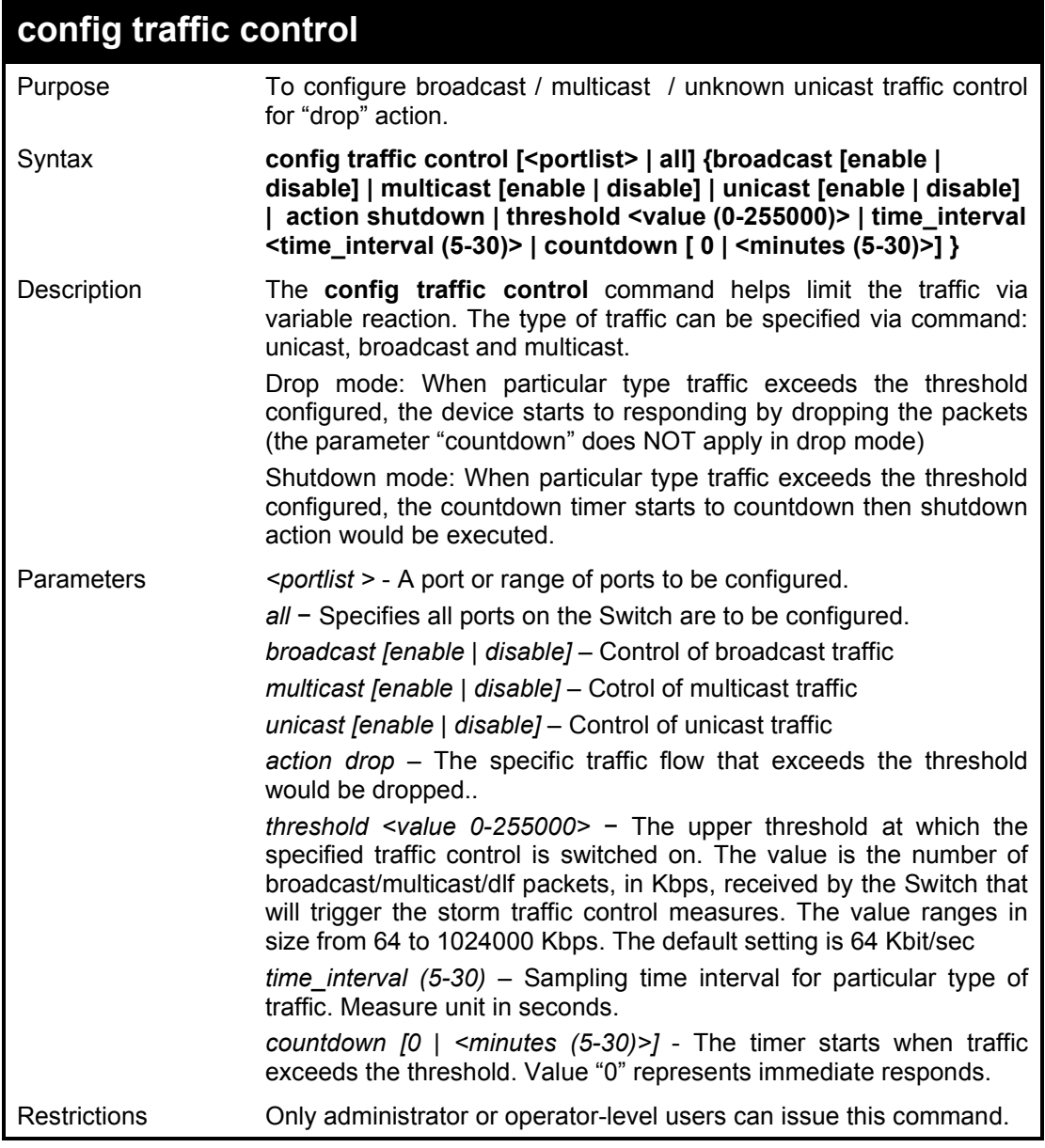

To configure traffic control and enable broadcast storm control system wide:

**DGS-1210-28MP:5# config traffic control 4-5 broadcast enable unicast disable threshold 4000 action shutdown**

**Command: config traffic control 4-5 broadcast enable unicast disable threshold 4 000 action shutdown**

**Success.**

**DGS-1210-28MP:5#**

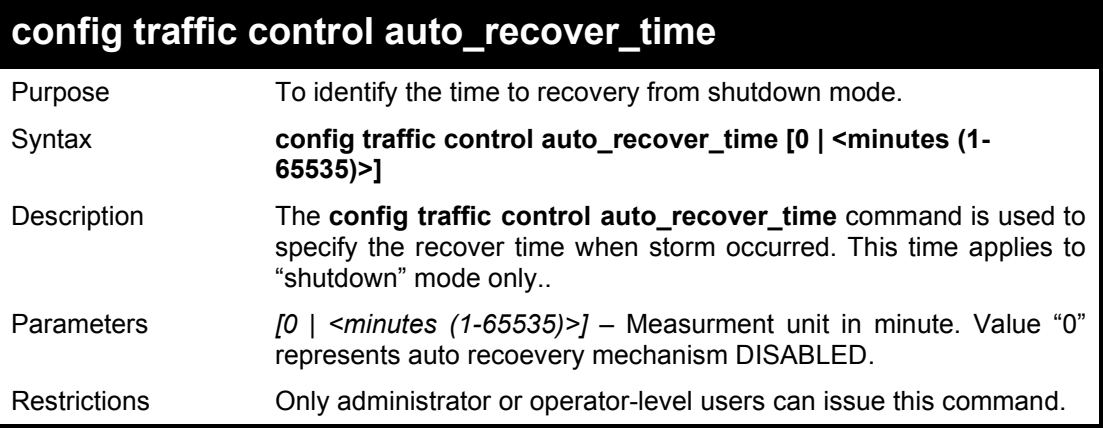

#### Example usage:

To display traffic control setting:

**DGS-1210-28MP:5# config traffic control auto\_recover\_time 3 Command: config traffic control auto\_recover\_time 3**

**Success.**

**DGS-1210-28MP:5#**

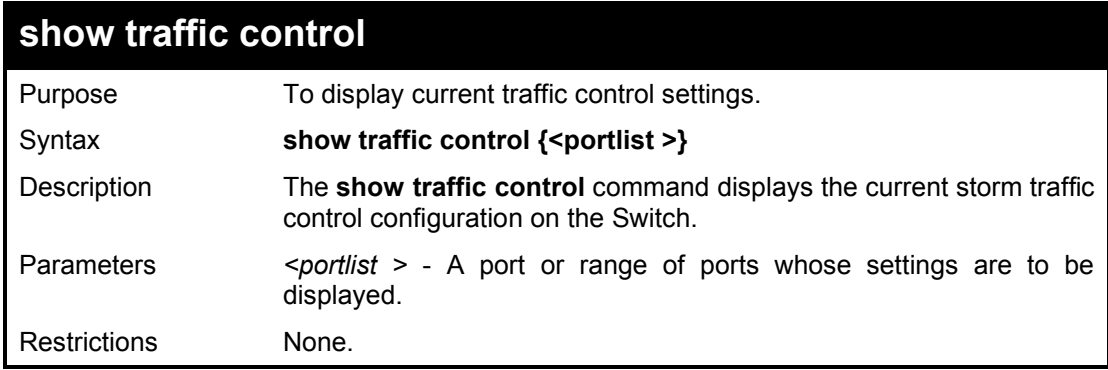

#### Example usage:

To display traffic control setting:

**DGS-1210-28MP:5# show traffic control 1-3 Command: show traffic control 1-3**

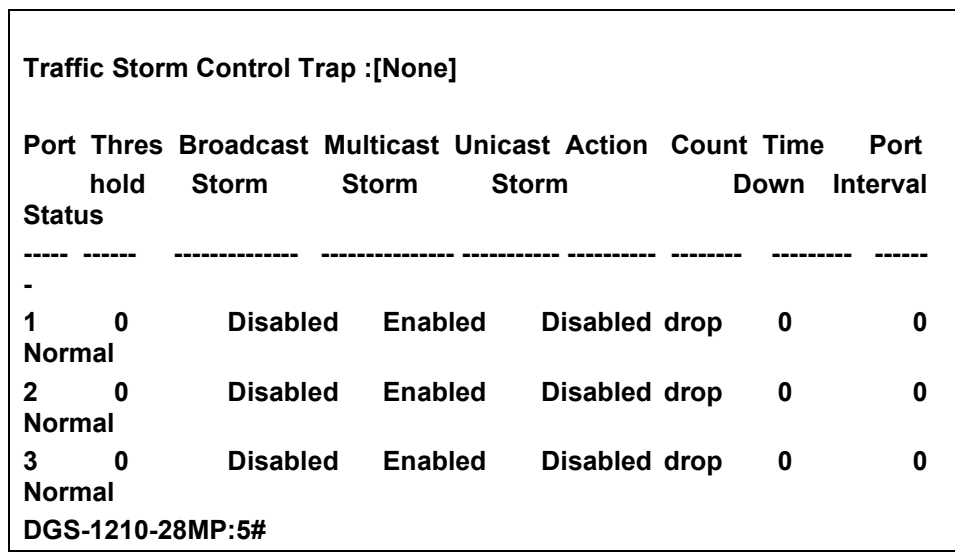

**17 QOS COMMANDS**

The QoS commands in the Command Line Interface (CLI) are listed (along with the appropriate parameters) in the following table.

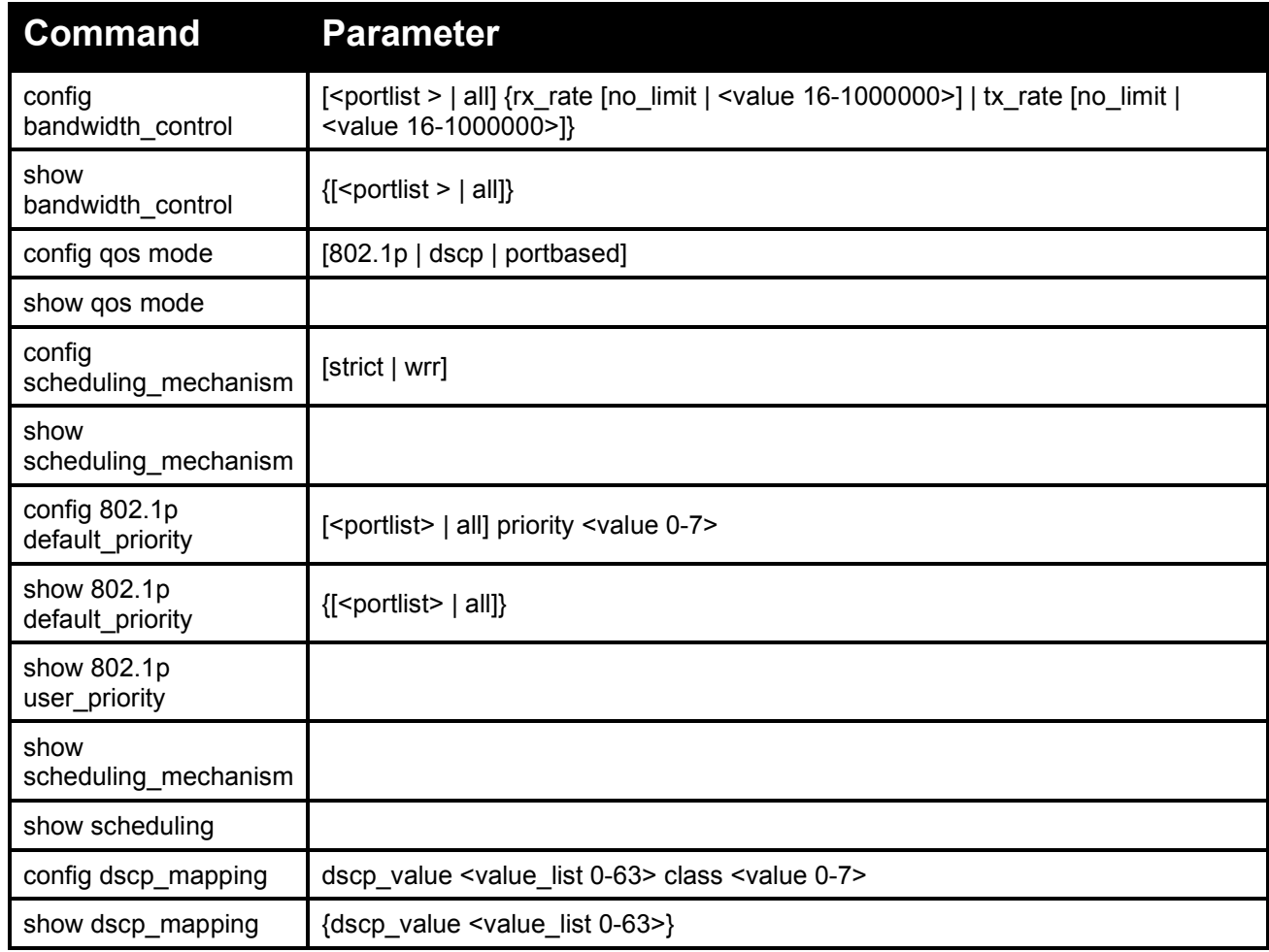

Each command is listed in detail, as follows:

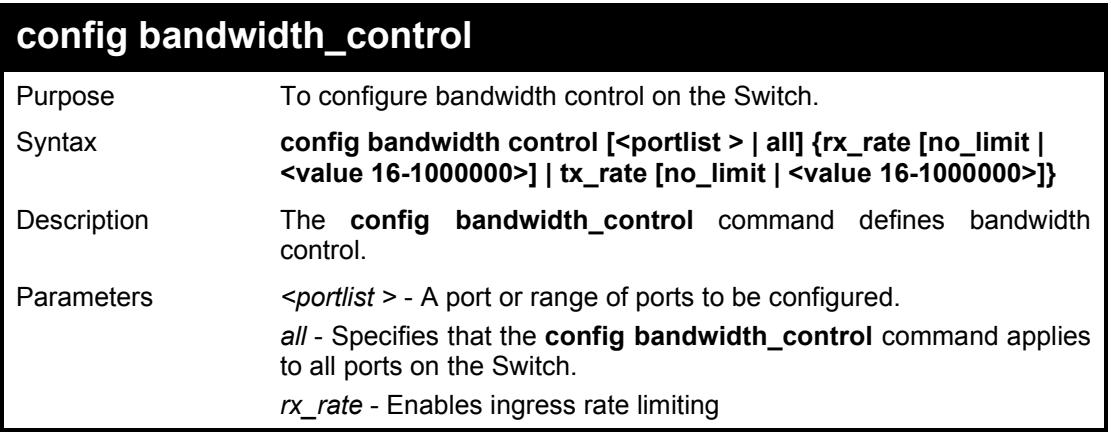

DGS-1210 Series Ethernet Managed Switch CLI Reference Guide

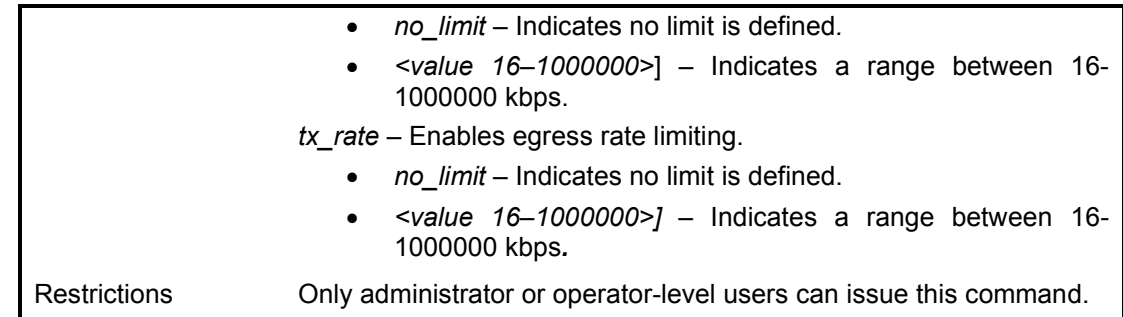

Example usage:

To configure bandwidth control configuration:

**DGS-1210-28MP:5# config bandwidth\_control all rx\_rate no\_limit tx\_rate no\_limit Command: config bandwidth\_control all rx\_rate no\_limit tx\_rate no\_limit**

**Success. DGS-1210-28MP:5#** 

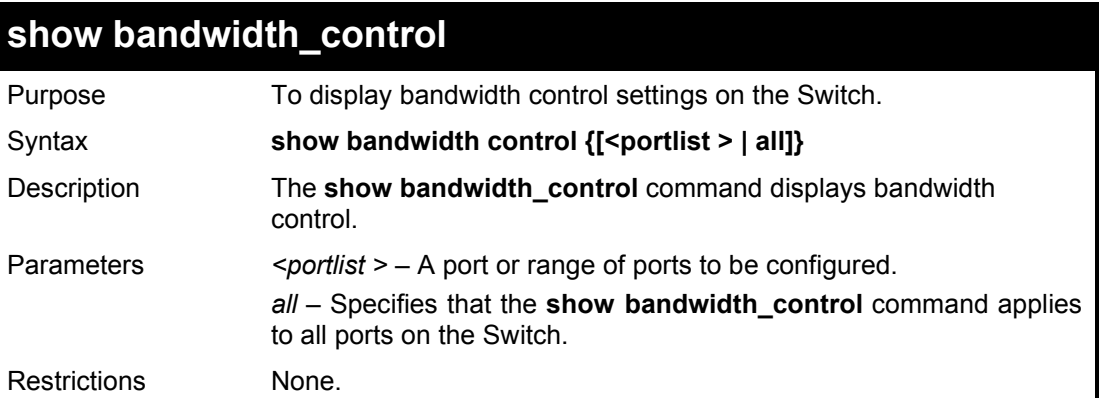

#### Example usage:

T o display the bandwidth control configuration:

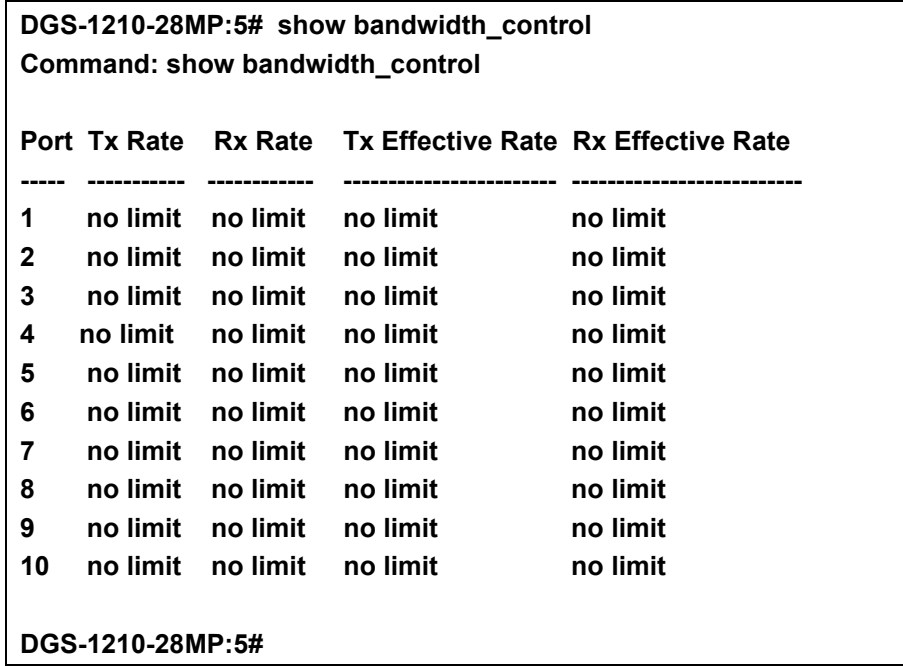

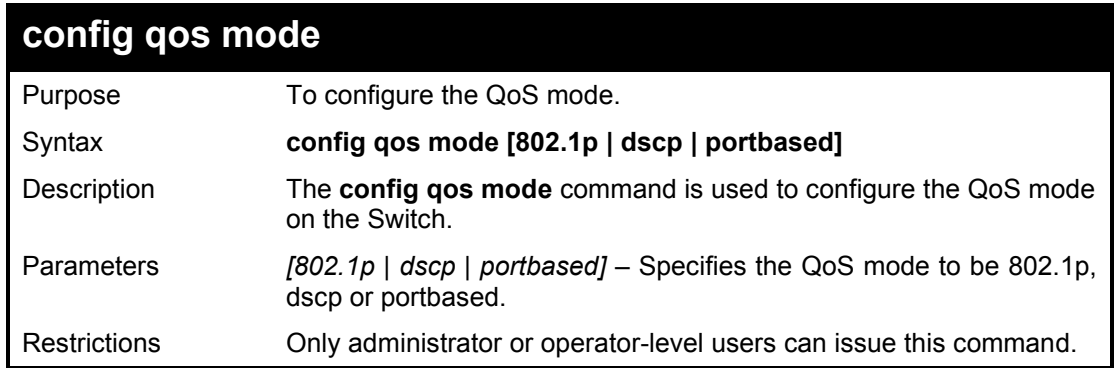

To configure the QoS mode to be portbased on the Switch:

**DGS-1210-28MP:5# config qos mode portbased Command: config qos mode portbased**

**Success. DGS-1210-28MP:5#** 

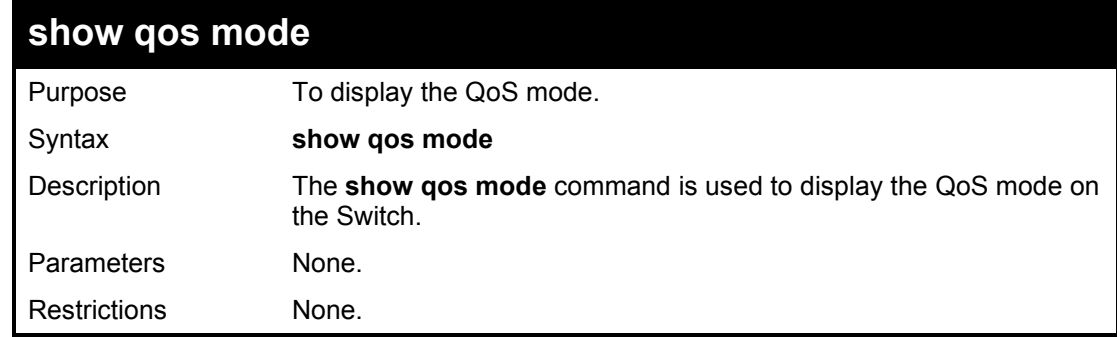

#### Example usage:

To display the QoS mode on the Switch:

**DGS-1210-28MP:5# show qos mode Command: show qos mode**

**Qos mode : portbased DGS-1210-28MP:5#** 

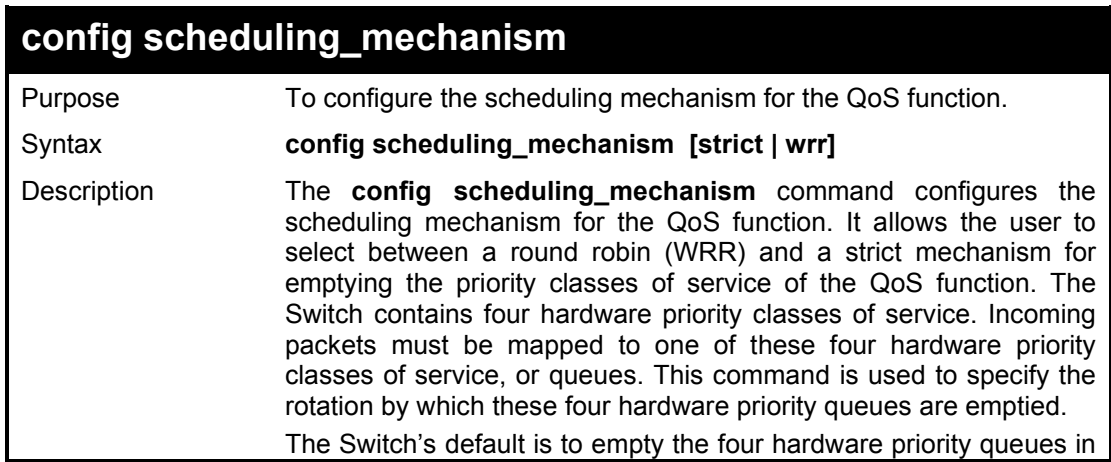

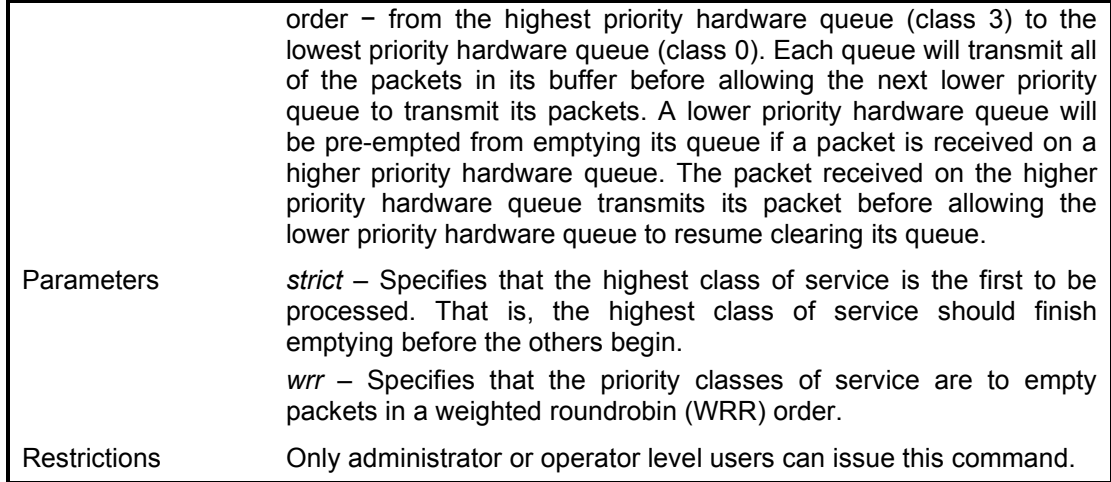

To configure the traffic scheduling mechanism for each COS queue:

**DGS-1210-28MP:5# config scheduling\_mechanism strict Command: config scheduling\_mechanism strict**

**Success. DGS-1210-28MP:5#** 

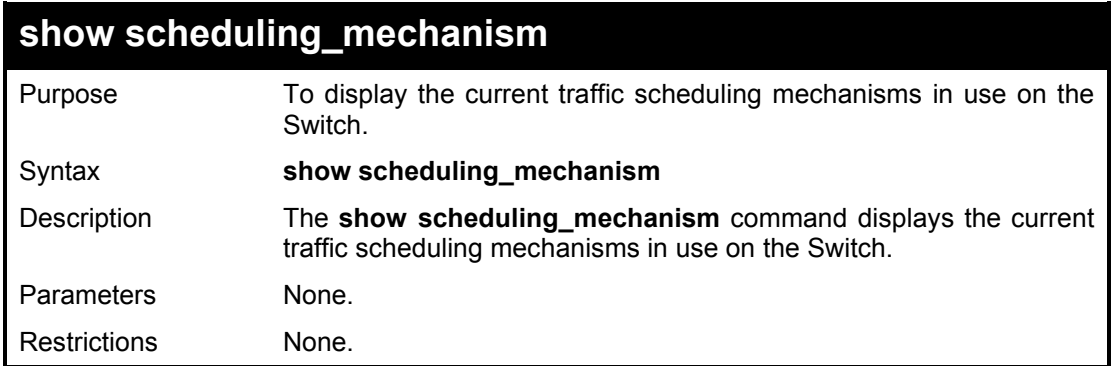

#### Example usage:

To show the scheduling mechanism:

**DGS-1210-28MP:5# show scheduling\_mechanism Command: show scheduling\_mechanism**

**Queue Mechanism : strict DGS-1210-28MP:5#** 

### **config 802.1p default\_priority**

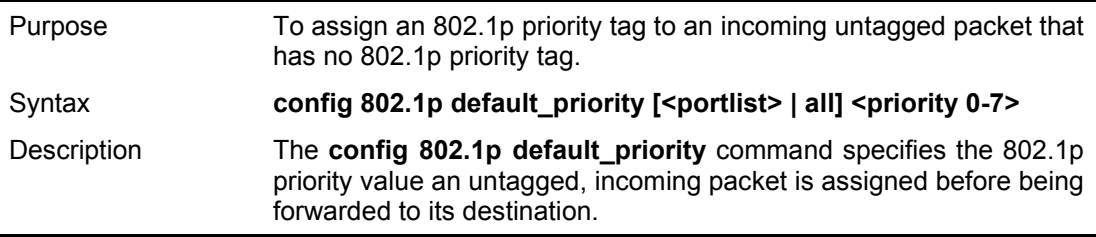

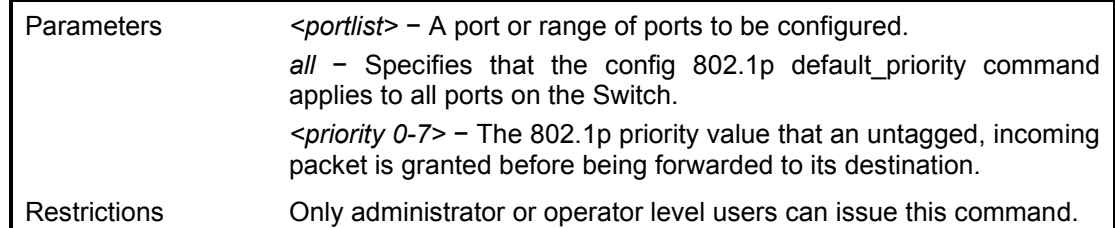

To configure 802.1p default priority on the Switch:

#### **DGS-1210-28MP:5# config 802.1p default\_priority all 4 Command: config 802.1p default\_priority all 4**

**Success.**

**DGS-1210-28MP:5#**

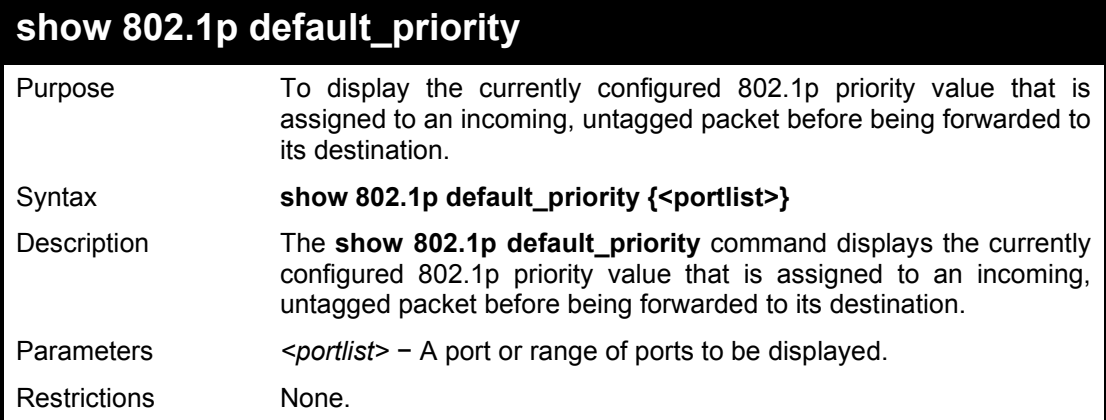

Example usage:

To display the current port 1-5 802.1p default priority configuration on the Switch:

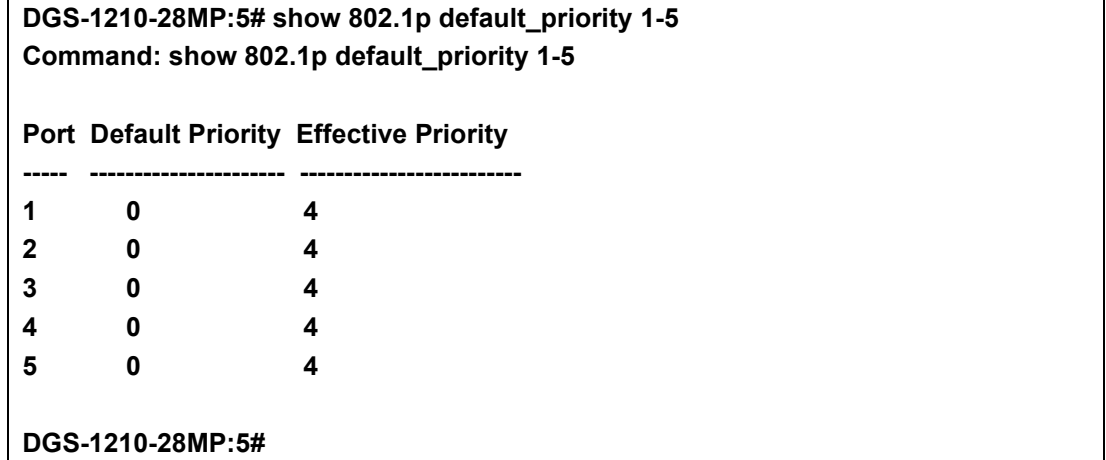

### **show 802.1p user\_priority**

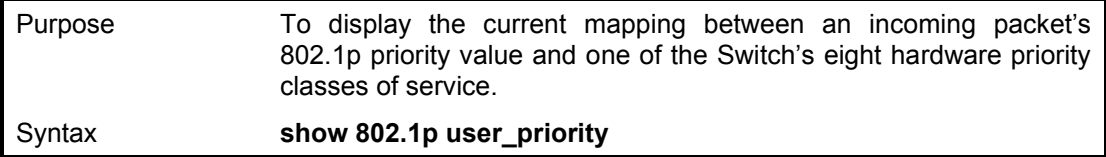
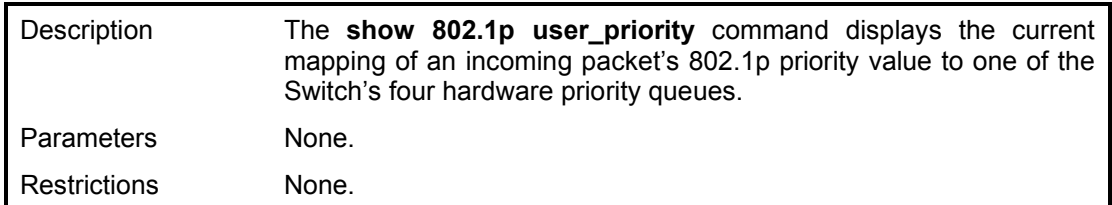

To show 802.1p user priority:

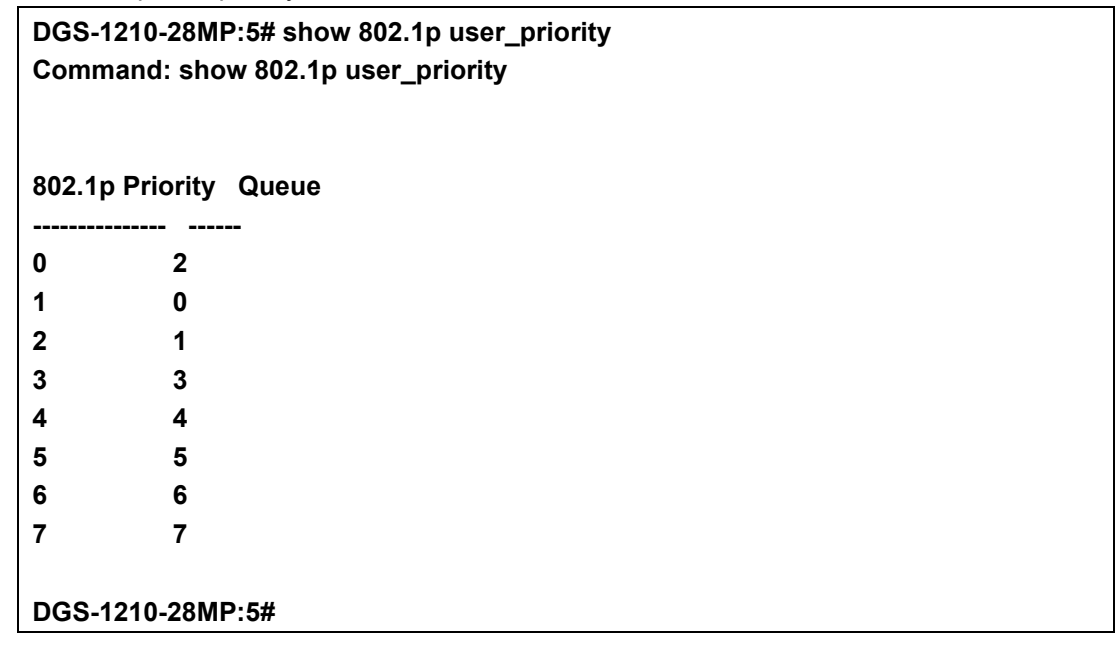

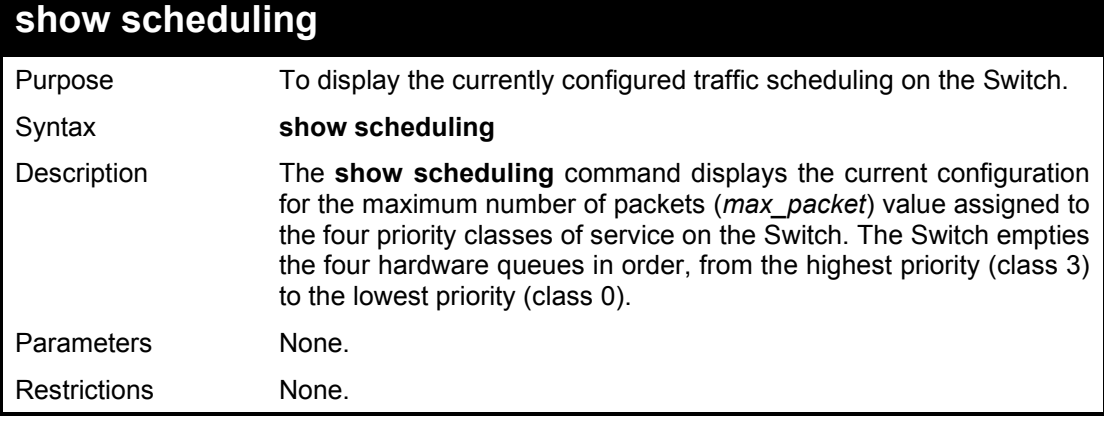

## Example usage:

To display the current scheduling configuration:

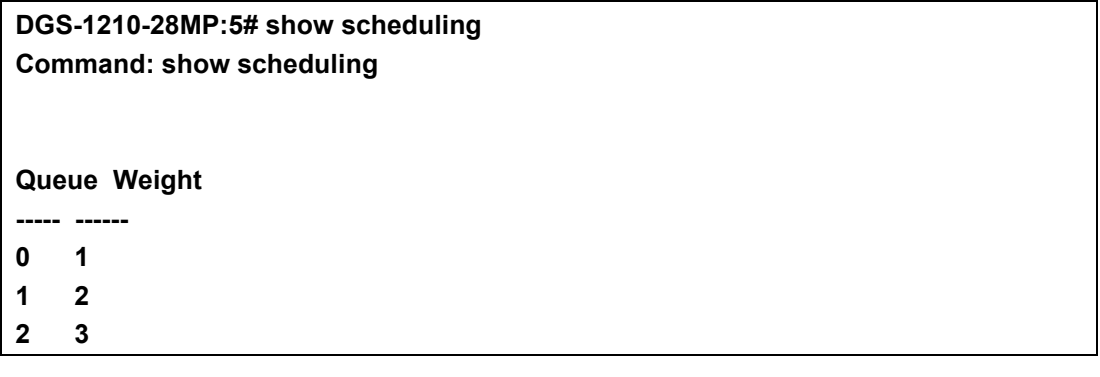

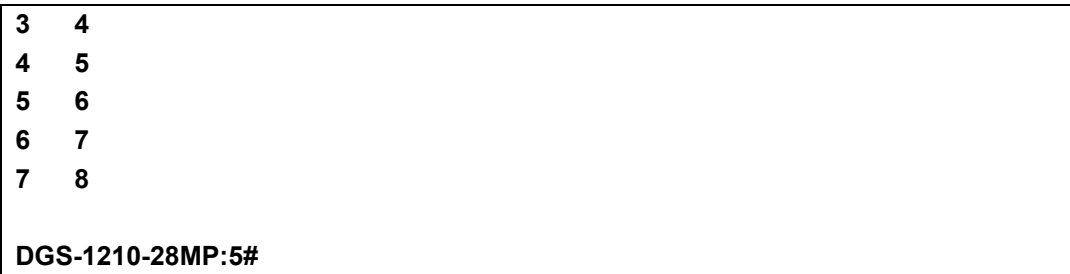

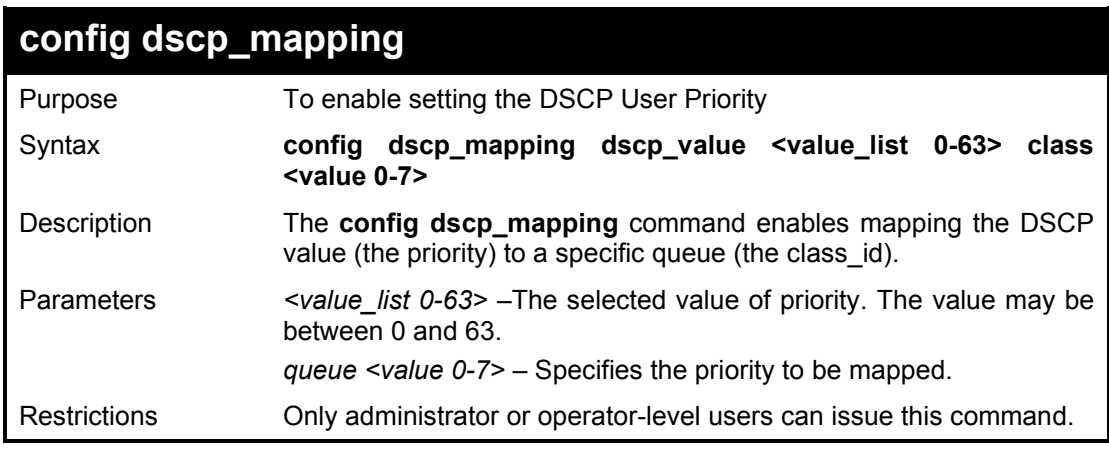

To configure the DSCP mapping with value 10 and priority high:

**DGS-1210-28MP:5# config dscp\_mapping dscp\_value 10 class 0 Command: config dscp\_mapping dscp\_value 10 class 0**

**Success. DGS-1210-28MP:5#** 

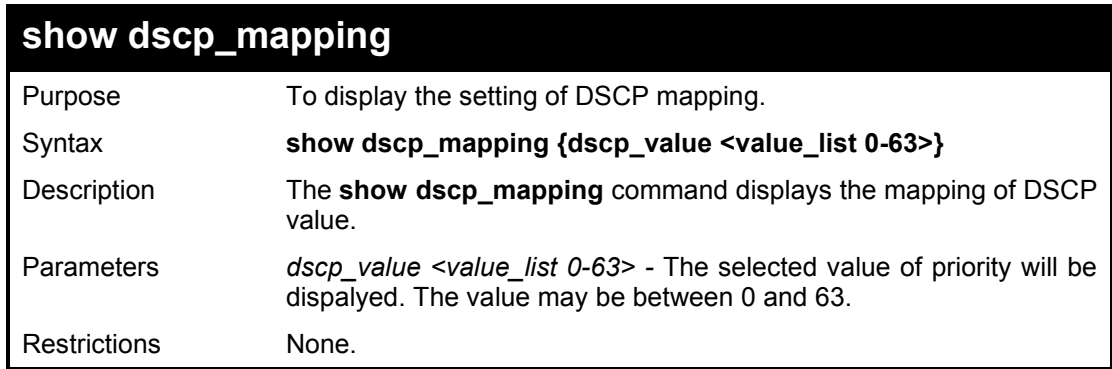

## Example usage:

To display the DSCP mapping with value 10:

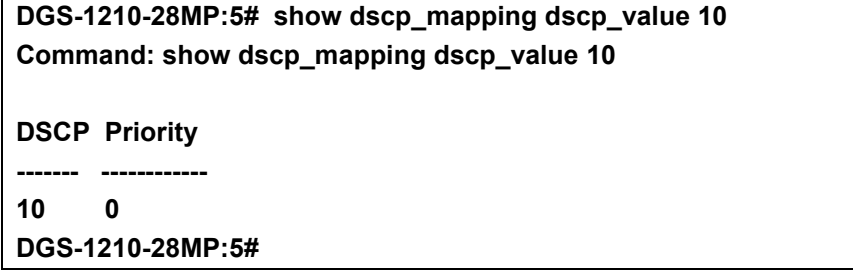

**18** 

# **RMON COMMANDS**

The RMON commands in the Command Line Interface (CLI) are listed (along with the appropriate parameters) in the following table.

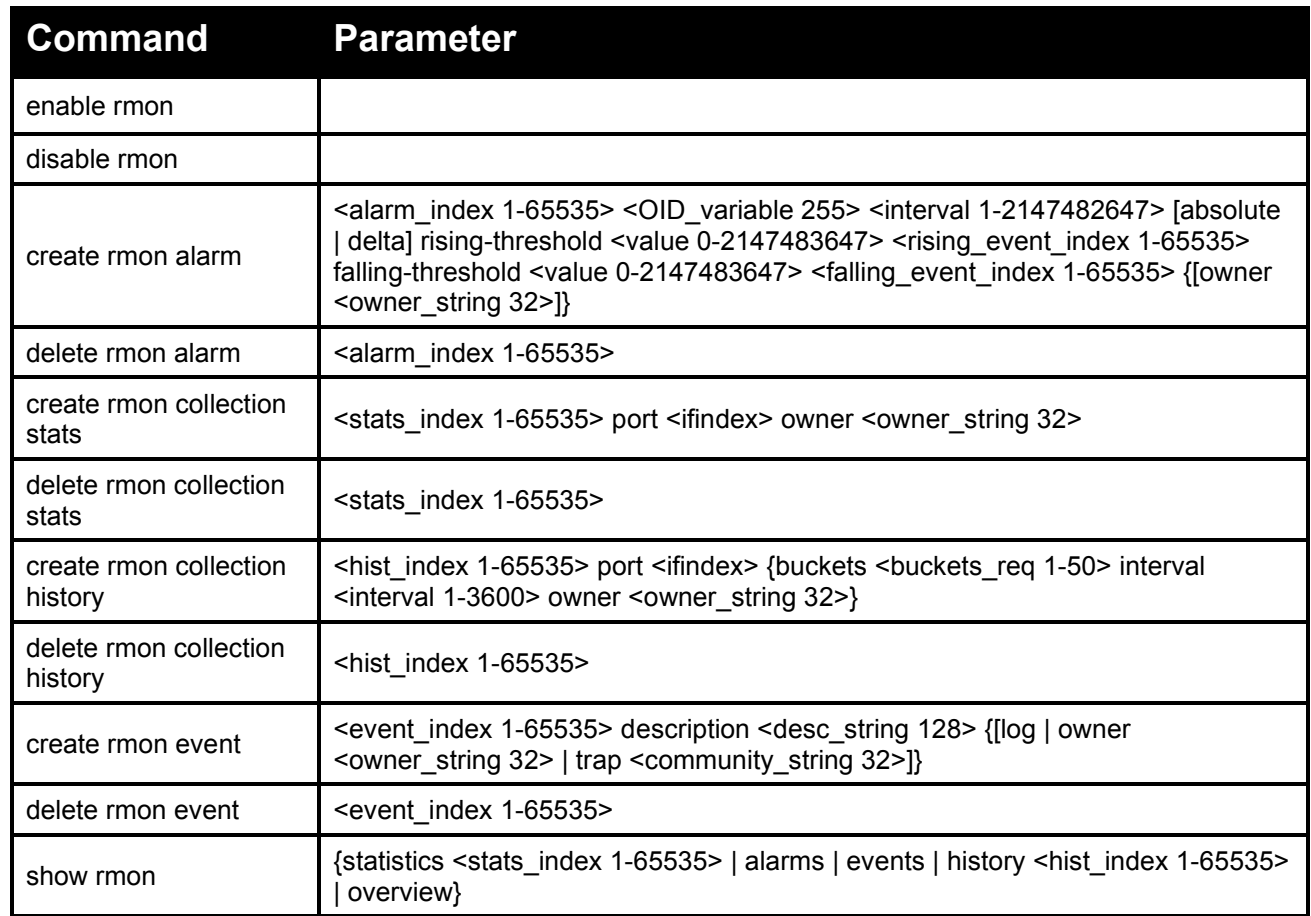

Each command is listed in detail, as follows:

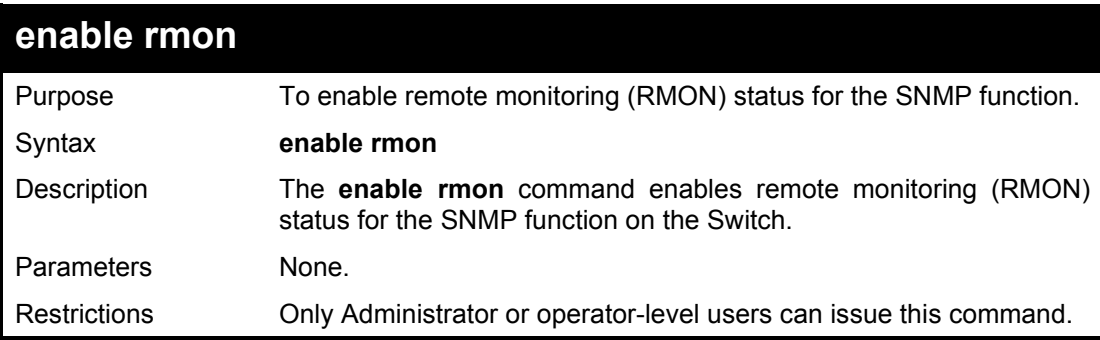

Example usage:

To enable the RMON feature on the Switch:

**DGS-1210-28MP:5# enable rmon**

**Command: enable rmon**

**Success. DGS-1210-28MP:5#** 

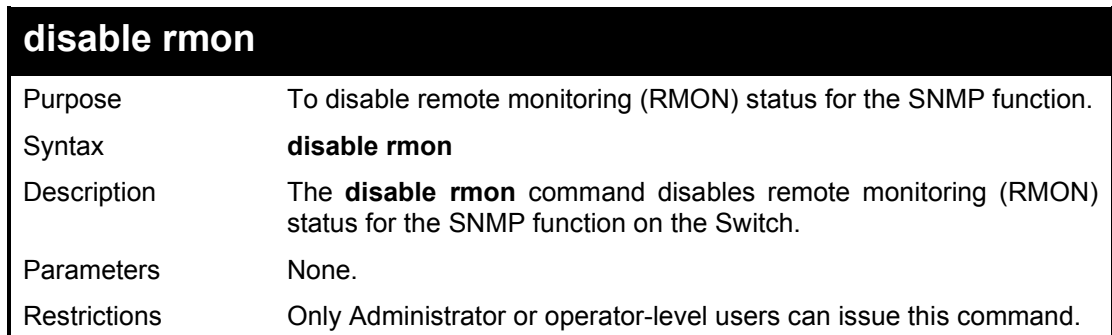

Example usage:

To disable the RMON feature on the Switch:

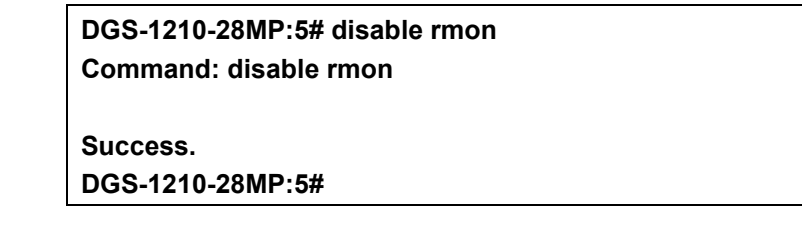

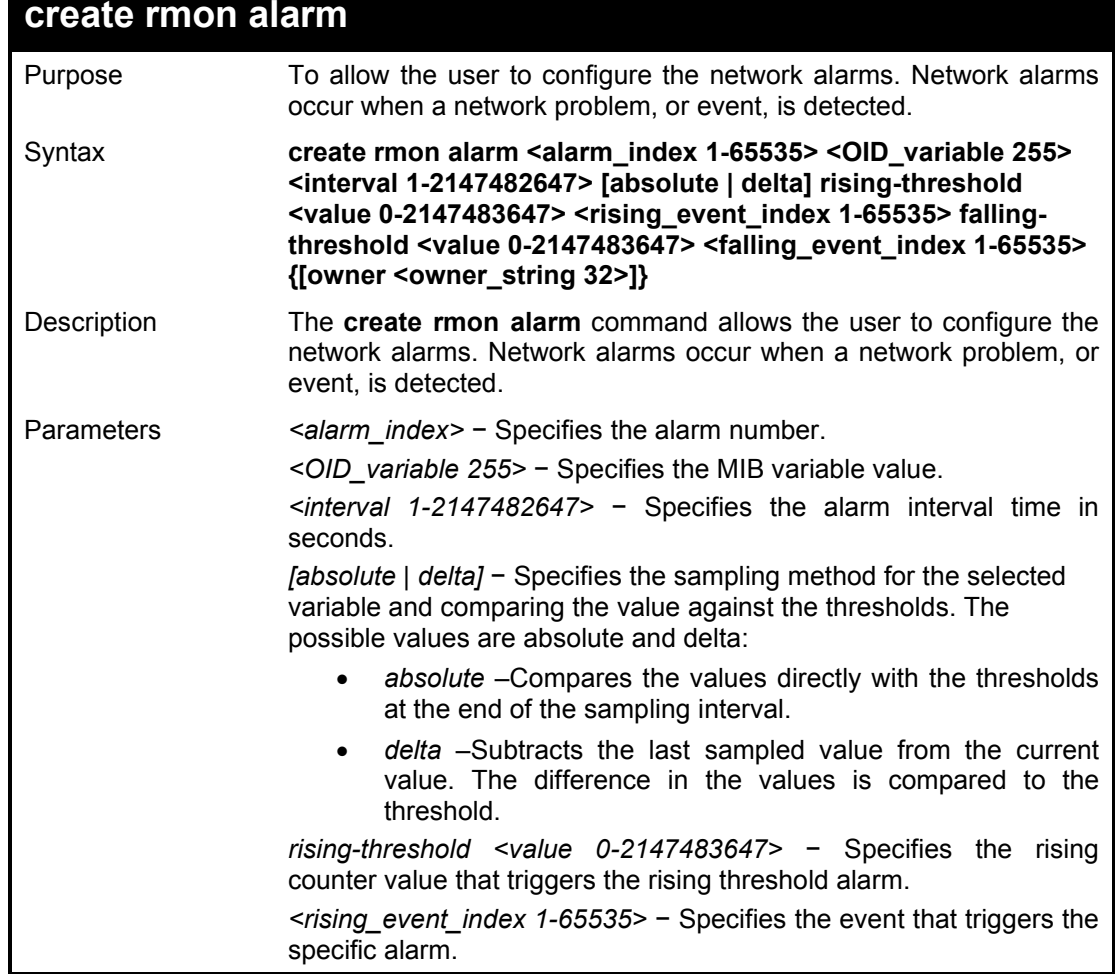

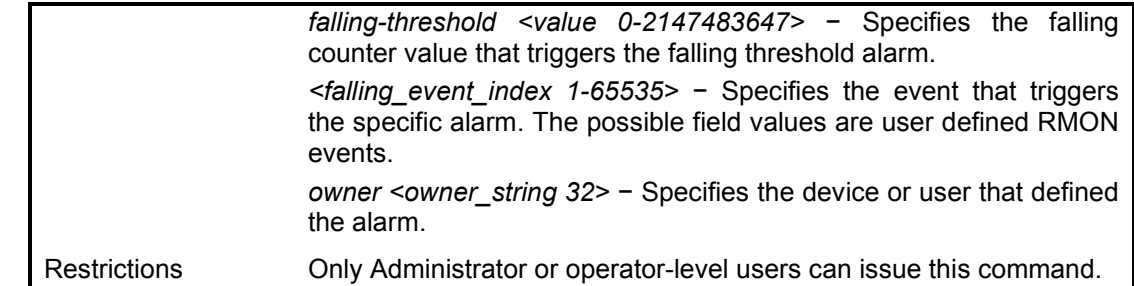

To create a RMON alarm on the Switch:

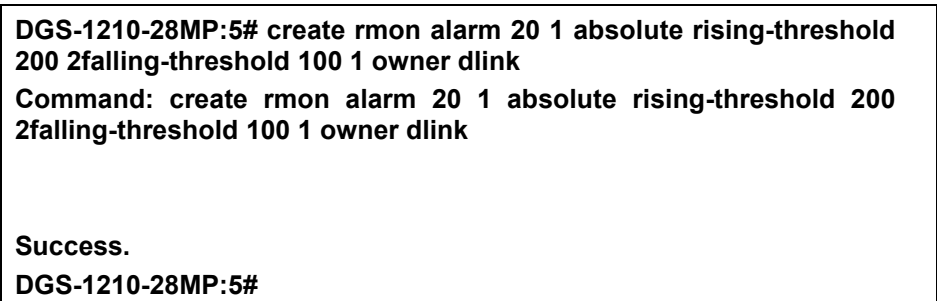

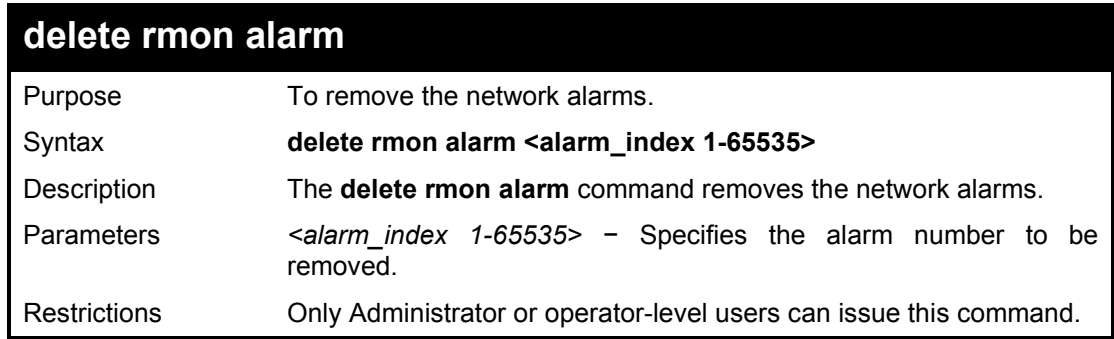

Example usage:

To delete a RMON alarm on the Switch:

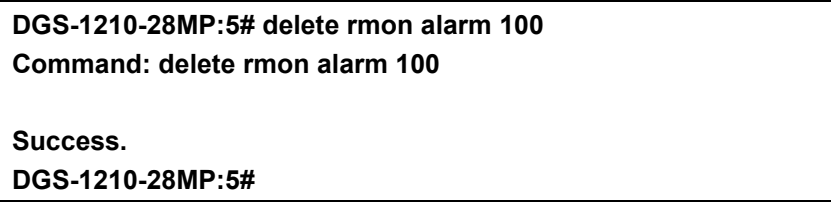

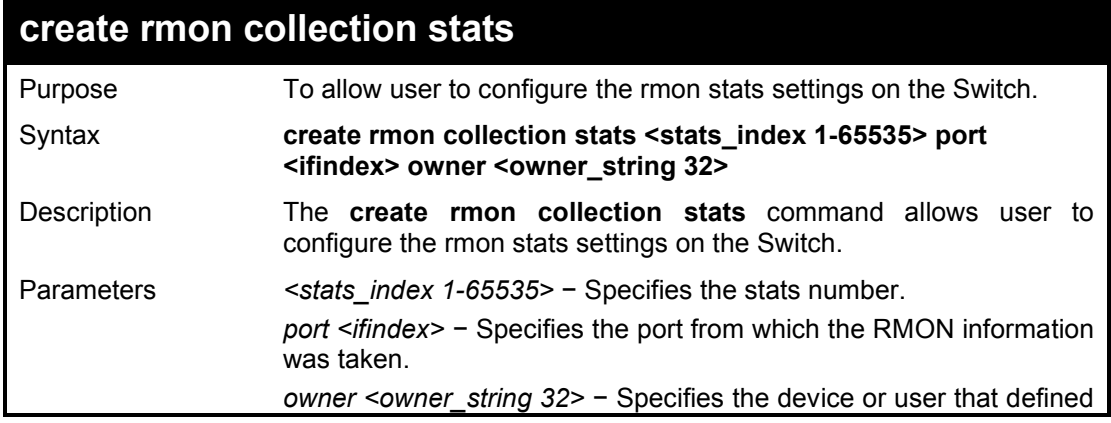

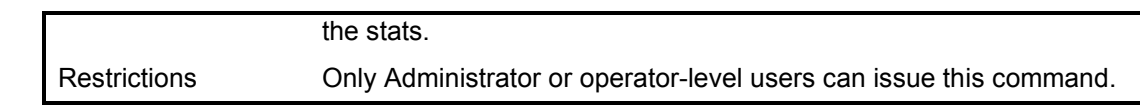

To create a RMON collection stats on the Switch:

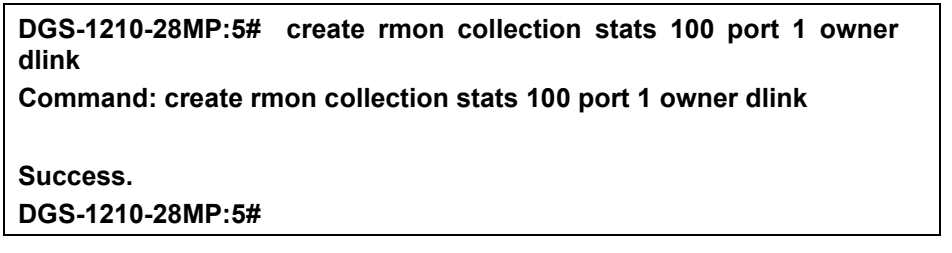

## **delete rmon collection stats**

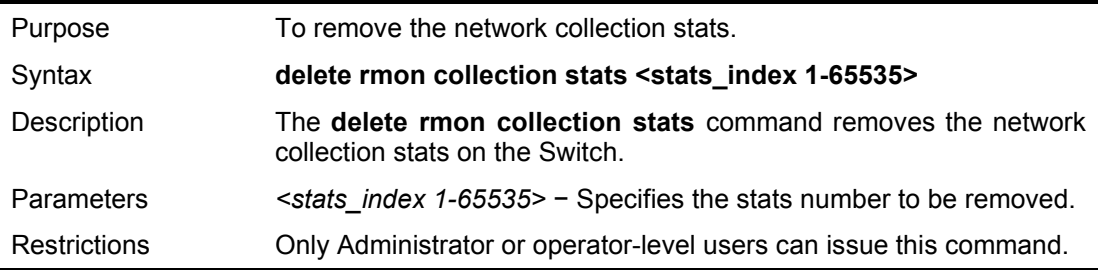

Example usage:

To delete a RMON collection stats on the Switch:

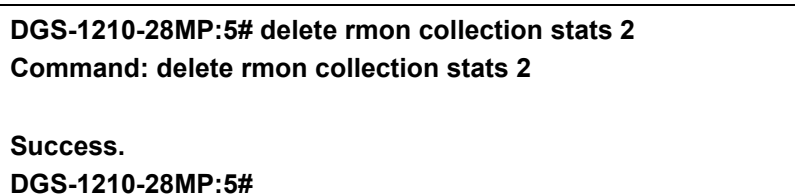

## **create rmon collection history**

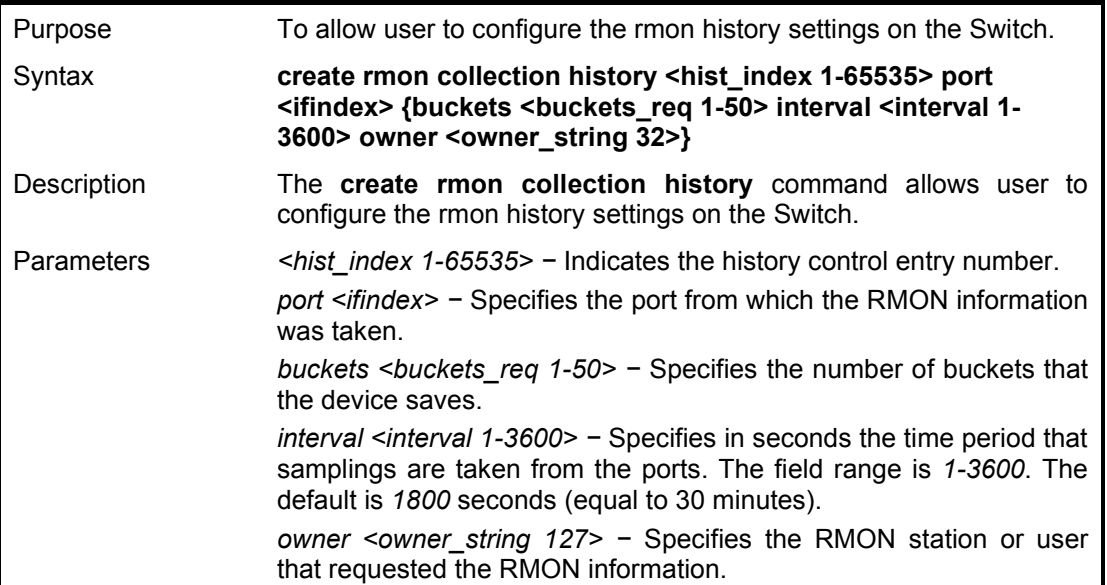

Restrictions Only Administrator or operator-level users can issue this command.

#### Example usage:

To create a RMON collection history on the Switch:

**DGS-1210-28MP:5# create rmon collection history 120 port 1 buckets 10 Command: create rmon collection history 120 port 1 buckets 10 Success. DGS-1210-28MP:5#** 

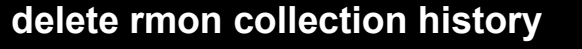

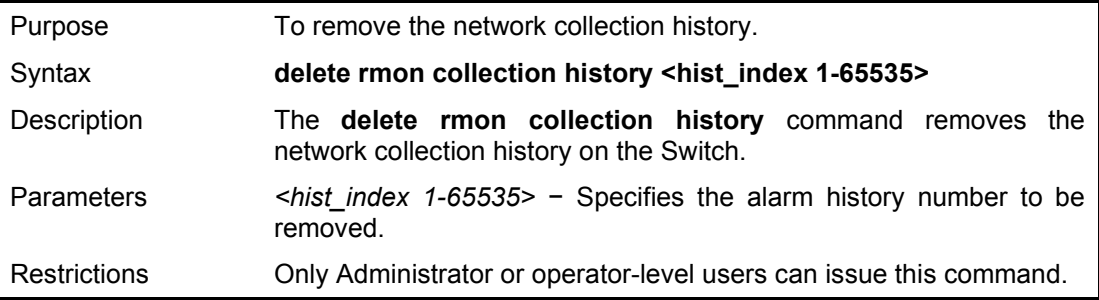

Example usage:

To delete a RMON collection history on the Switch:

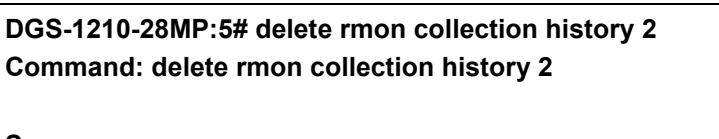

**Success. DGS-1210-28MP:5#** 

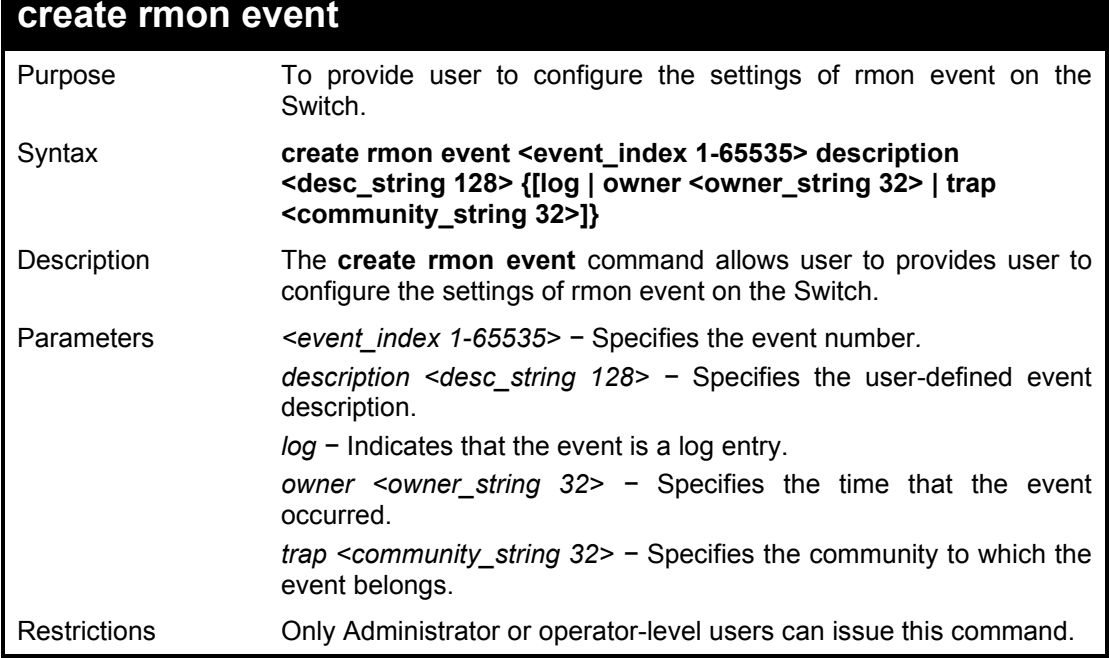

To create a RMON collection history on the Switch:

**DGS-1210-28MP:5# create rmon event 125 description linkrmon owner dlink Command: create rmon event 125 description linkrmon owner dlink Success. DGS-1210-28MP:5#** 

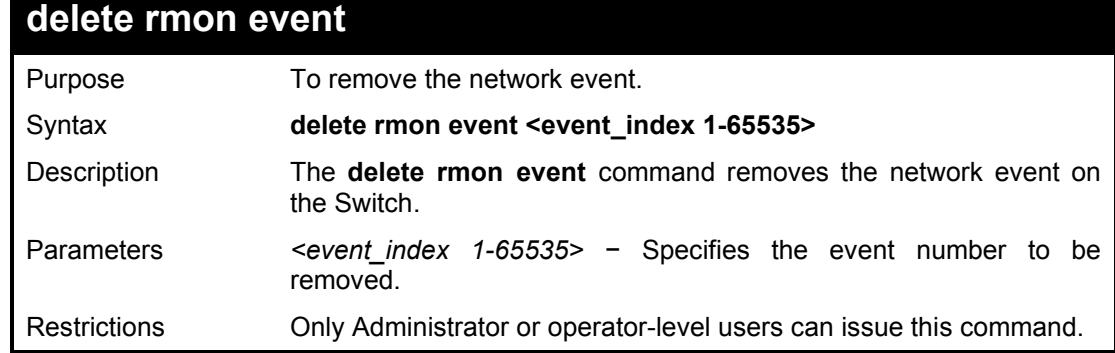

Example usage:

To delete a RMON event on the Switch:

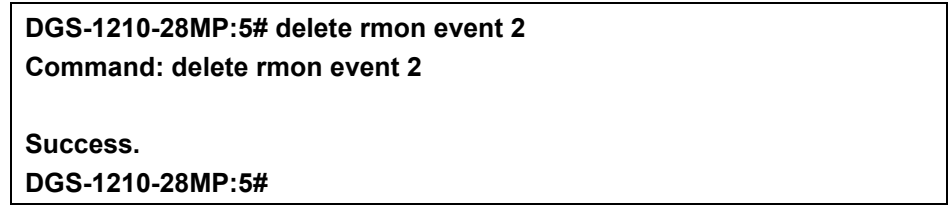

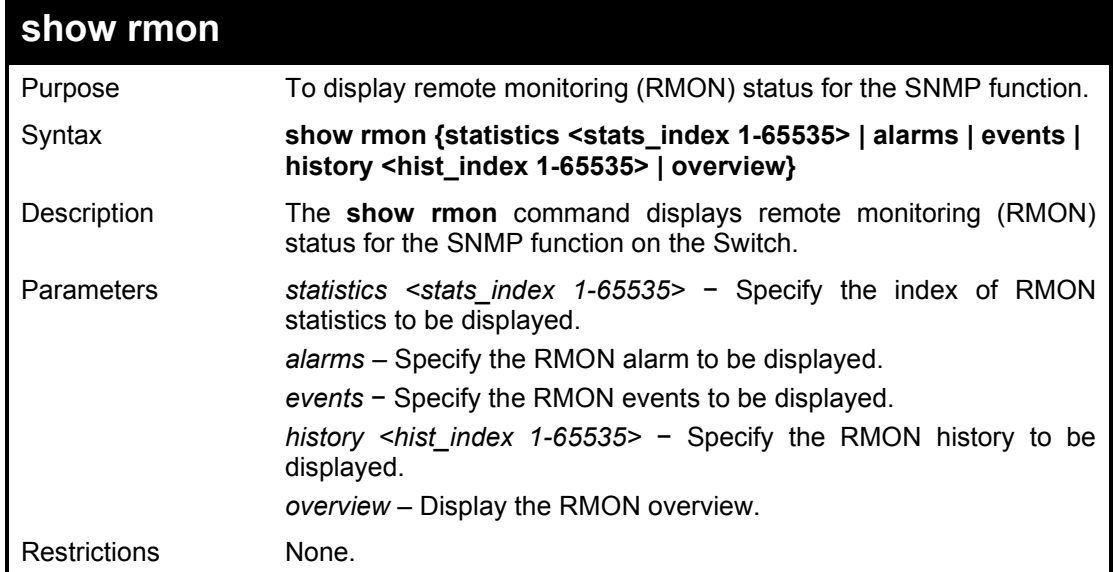

## Example usage:

To display the RMON feature on the Switch:

**DGS-1210-28MP:5# show rmon statistics 100 alarms events**

DGS-1210 Series Ethernet Managed Switch CLI Reference Guide

**Command: show rmon statistics 100 alarms events RMON is Enabled Collection 100 on 1 is active, and owned by dlink, Monitors ifEntry.1.1 which has Received 0 octets, 0 packets, 0 broadcast and 0 multicast packets, 0 undersized and 0 oversized packets, 0 fragments and 0 jabbers, 0 CRC alignment errors and 0 collisions. # of packets received of length (in octets): 64: 0, 65-127: 0, 128-255: 0, 256-511: 0, 512-1023: 0, 1024-1518: 0 Alarm table is empty Event table is empty**

**DGS-1210-28MP:5#** 

# **19**

## **PORT MIRRORING COMMANDS**

The Port Mirroring commands in the Command Line Interface (CLI) are listed (along with the appropriate parameters) in the following table.

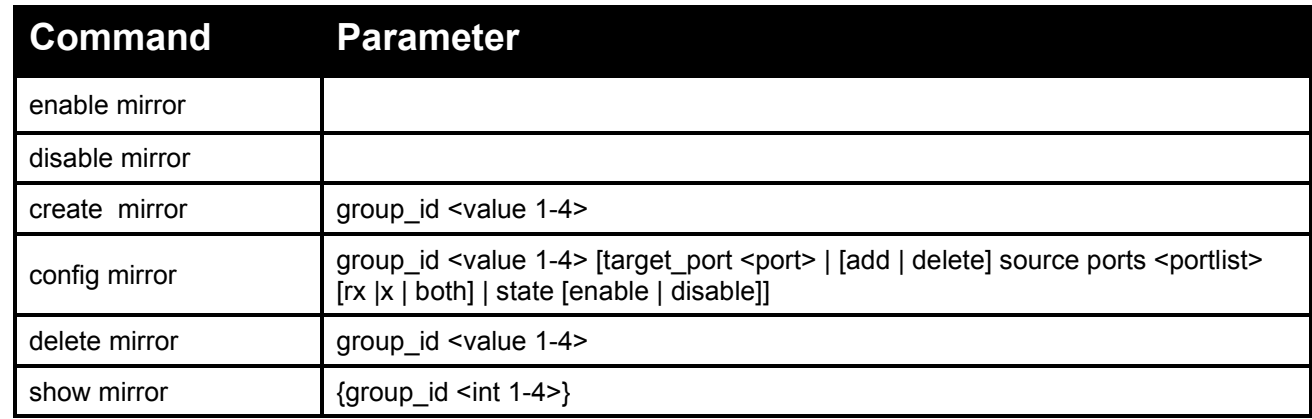

Each command is listed in detail, as follows:

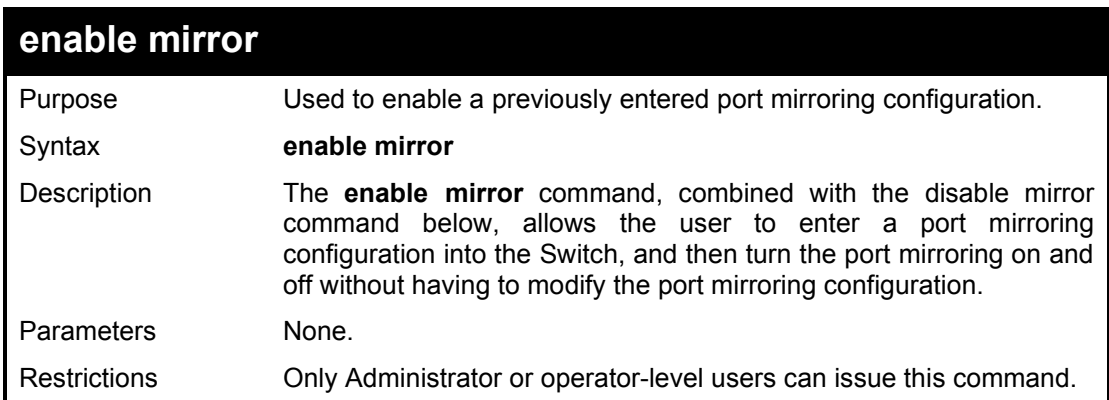

Example usage:

To enable the mirroring feature:

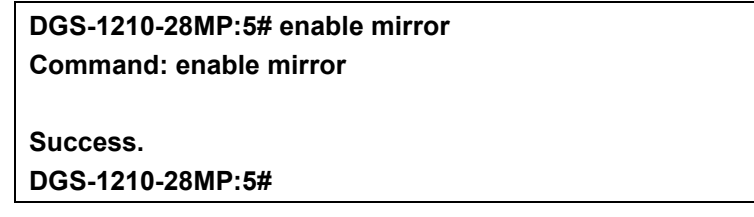

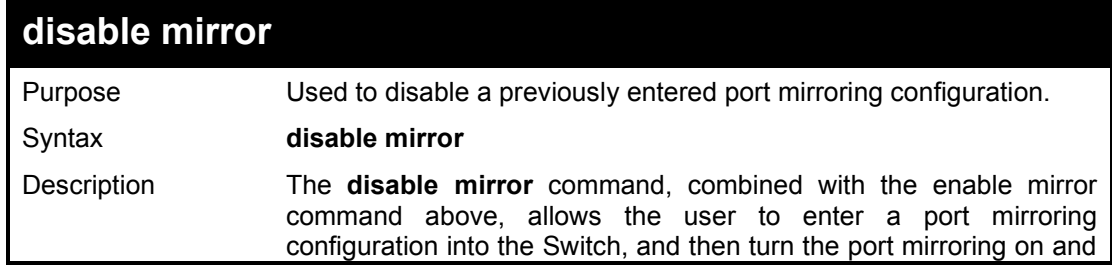

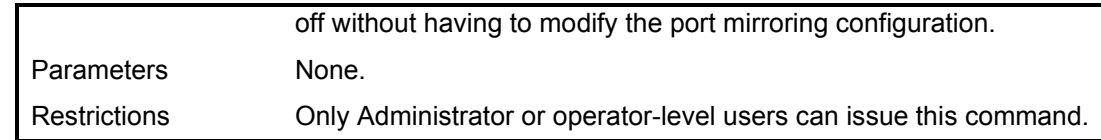

To disable mirroring configurations:

**DGS-1210-28MP:5# disable mirror Command: disable mirror**

**Success. DGS-1210-28MP:5#** 

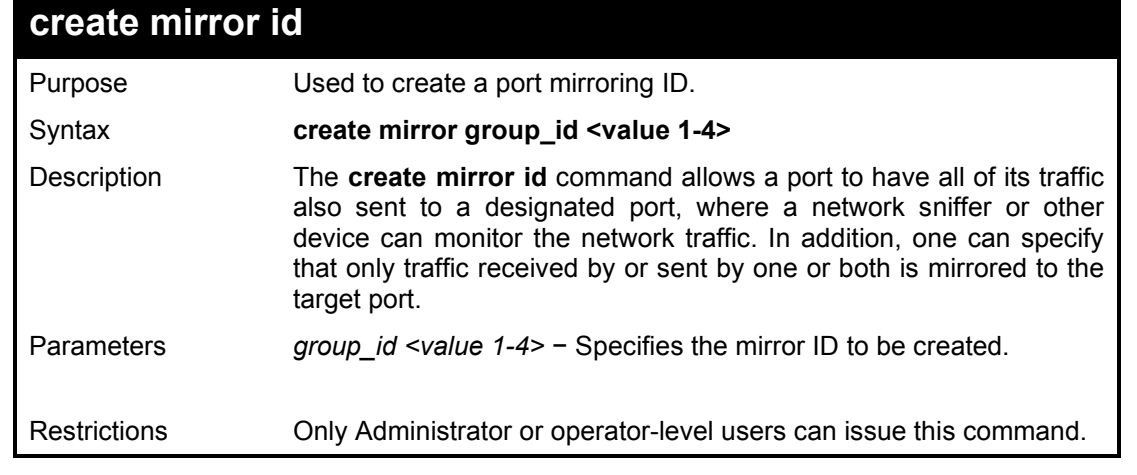

### Example usage:

To create the mirroring ID:

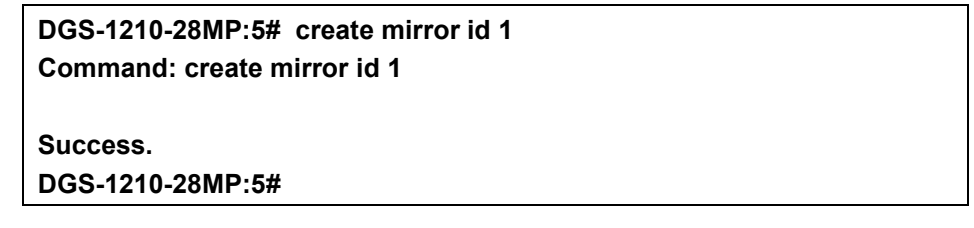

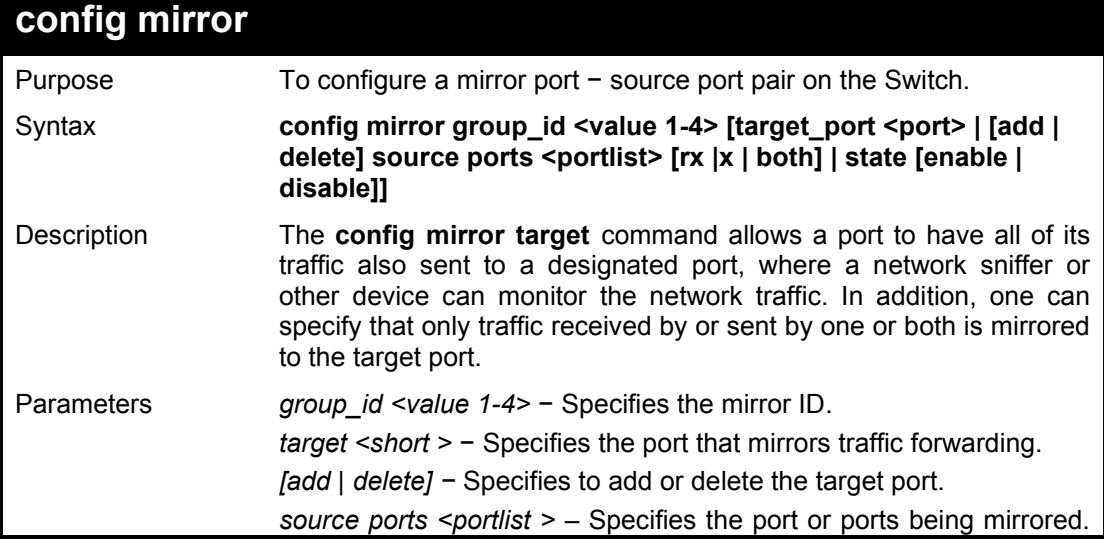

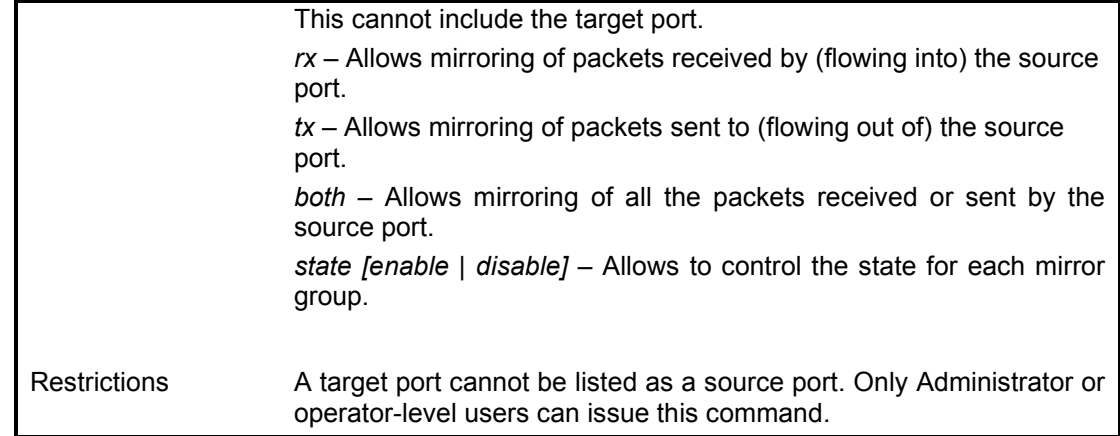

To add the mirroring ports:

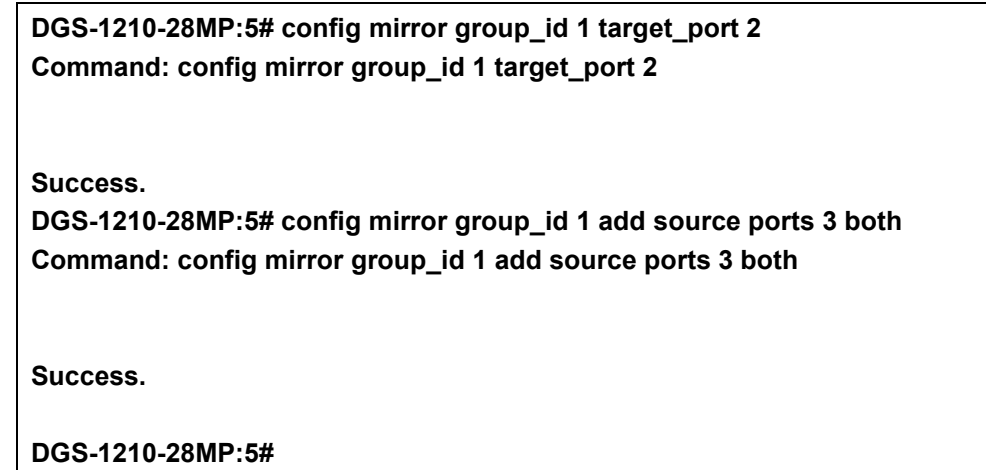

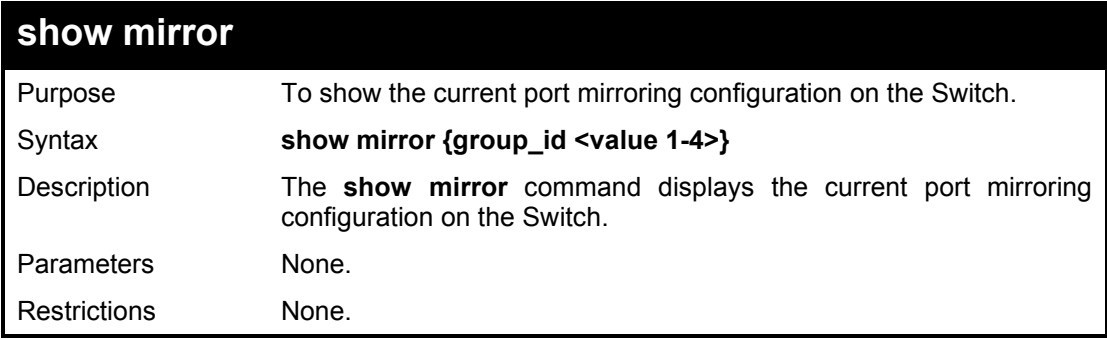

## Example usage:

To display mirroring ID 1 configuration:

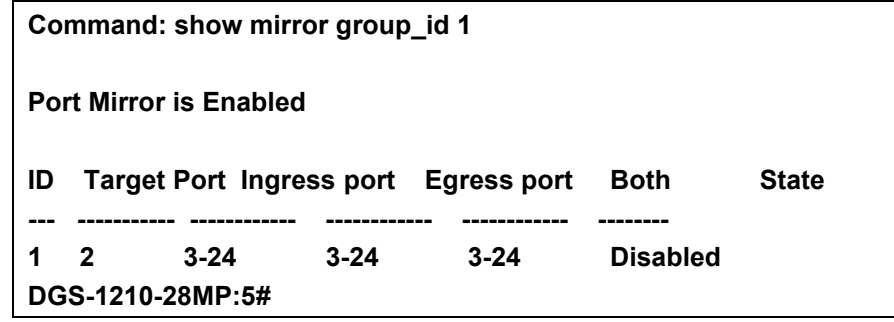

**20** 

# **VLAN COMMANDS**

The VLAN commands in the Command Line Interface (CLI) are listed (along with the appropriate parameters) in the following table.

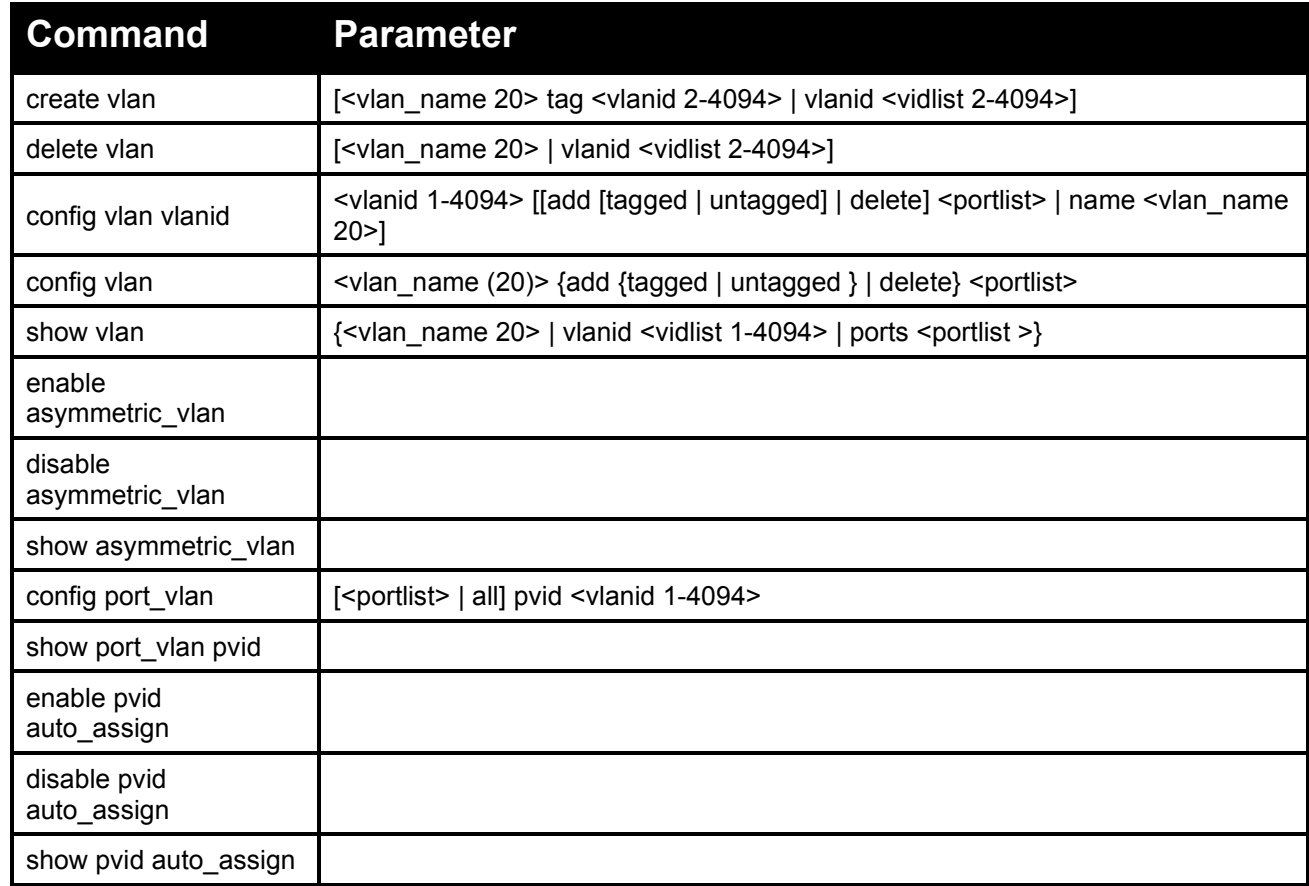

Each command is listed in detail, as follows:

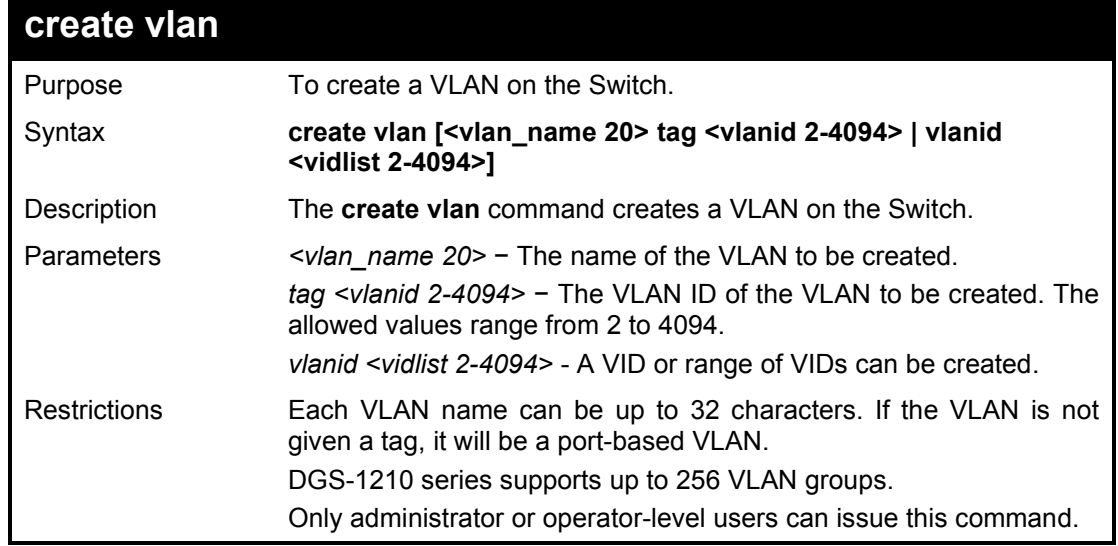

Example usage:

To create a VLAN v1, tag 3:

## **DGS-1210-28MP:5# create vlan v1 tag 3 Command: create vlan v1 tag 3**

**Success. DGS-1210-28MP:5#** 

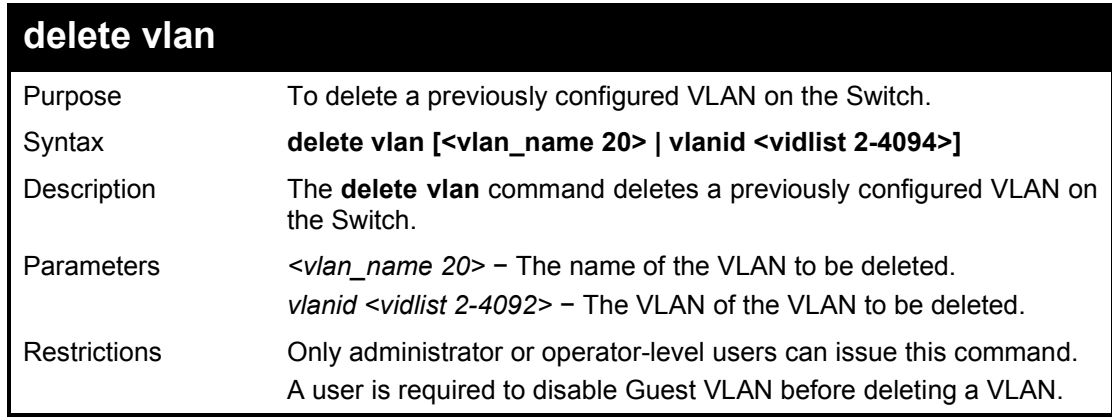

### Example usage:

To remove a vlan which VLAN ID is 2:

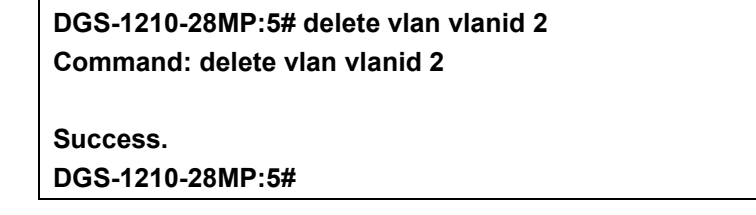

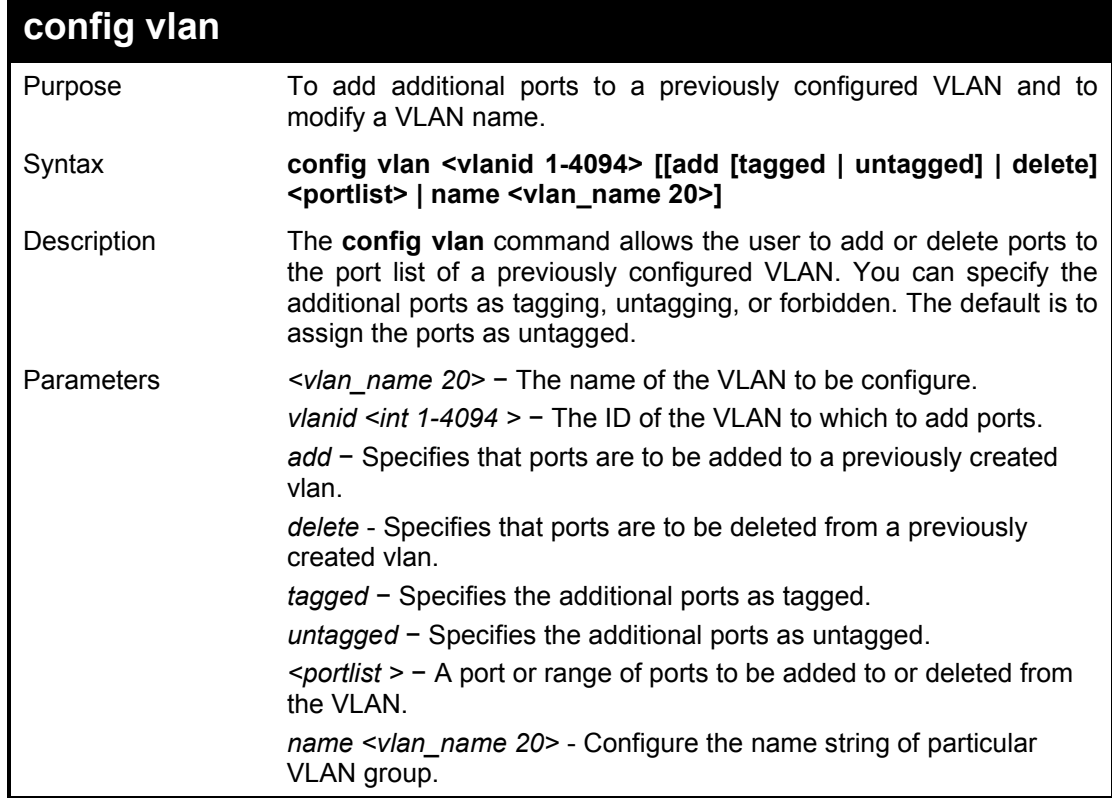

Restrictions Only administrator or operator-level users can issue this command.

## Example usage:

To add ports 1-3 as tagged ports to the VLAN ID 1:

**DGS-1210-28MP:5# config vlan vlanid 1 add tagged 1-3 Command: config vlan vlanid 1 add tagged 1-3**

**Success. DGS-1210-28MP:5#** 

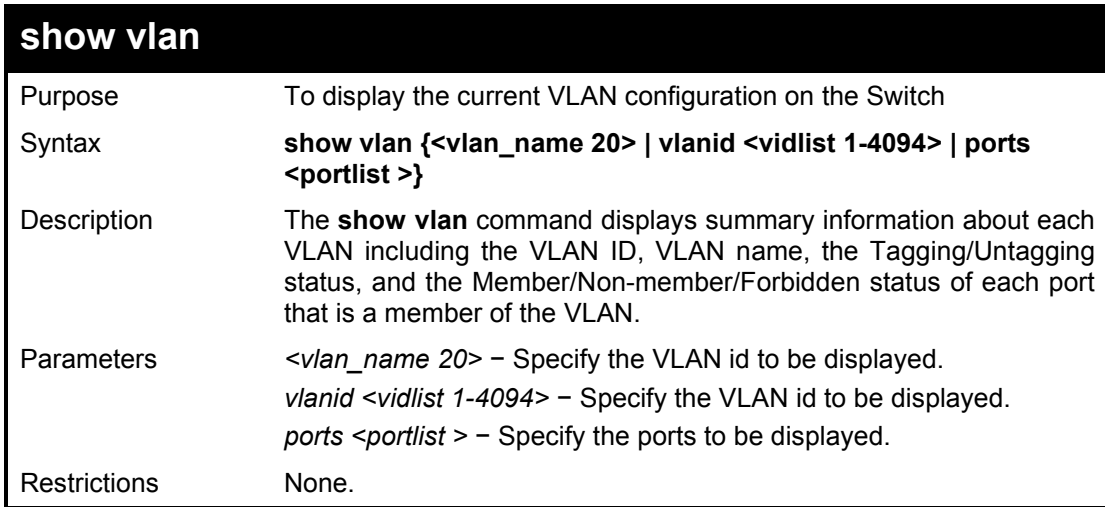

### Example usage:

To display the Switch's current VLAN settings:

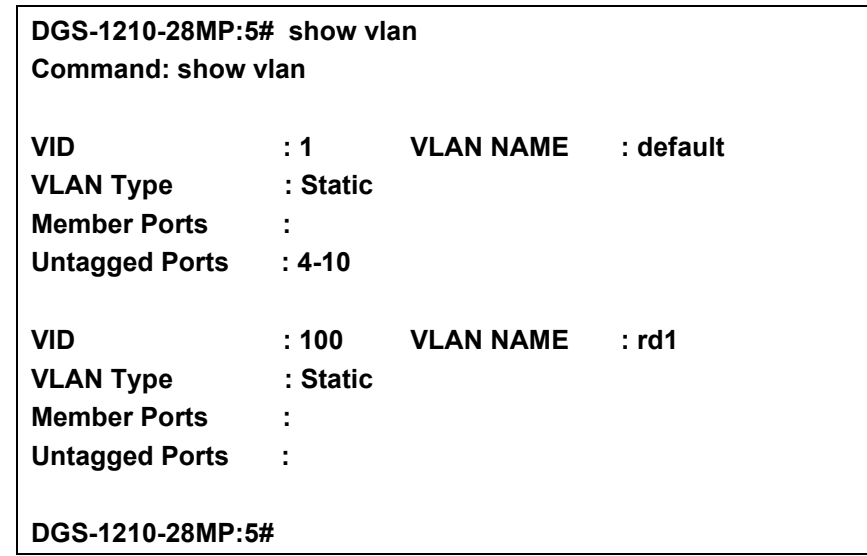

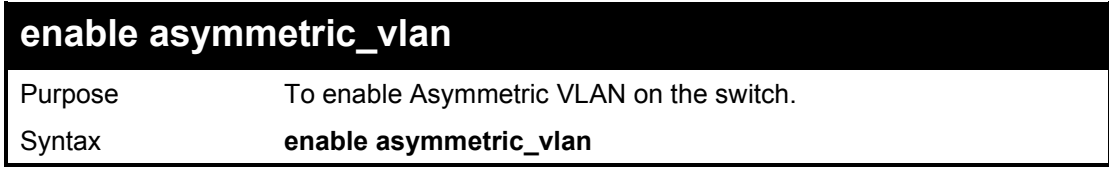

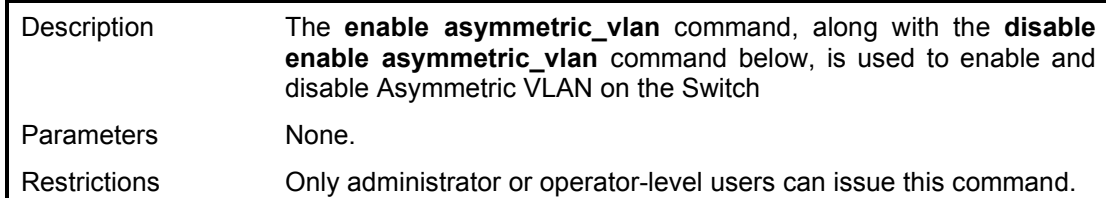

To enable Asymettric VLAN on the switch:

**DGS-1210-28MP:5# enable asymmetric\_vlan Command: enable asymmetric\_vlan**

**Success. DGS-1210-28MP:5#** 

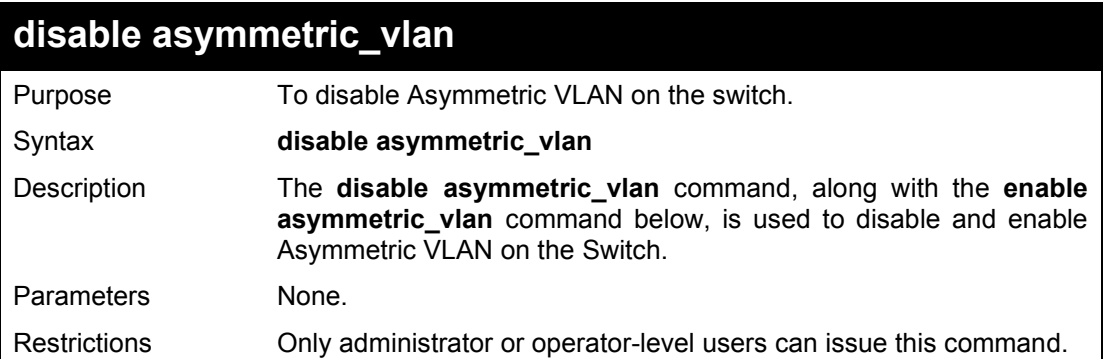

#### Example usage:

To disable asymmetric\_vlan on the switch:

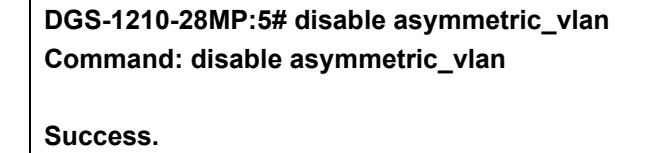

**DGS-1210-28MP:5#** 

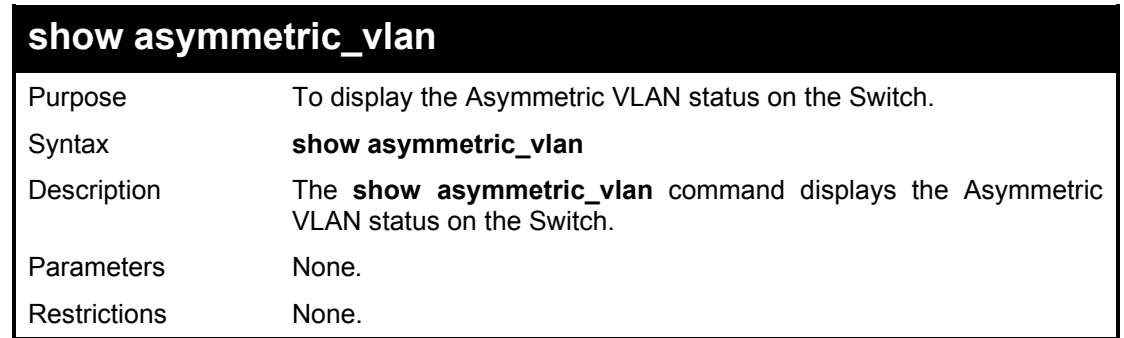

## Example usage:

To display Asymmetric VLAN status:

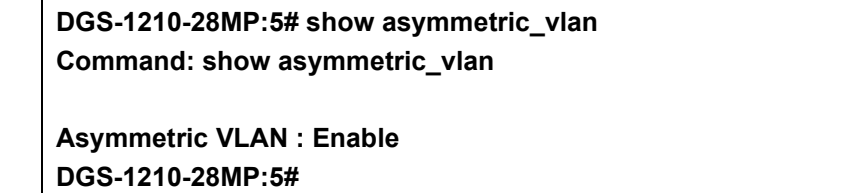

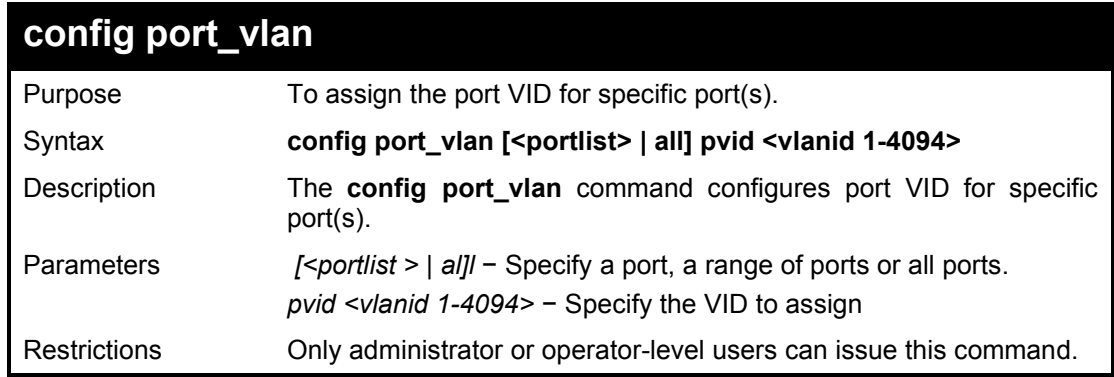

To configure the port VID for port 3:

**DGS-1210-28MP:5# config port\_vlan 3 pvid 2 Command: config port\_vlan 3 pvid 2**

**Success.**

**DGS-1210-28MP:5#**

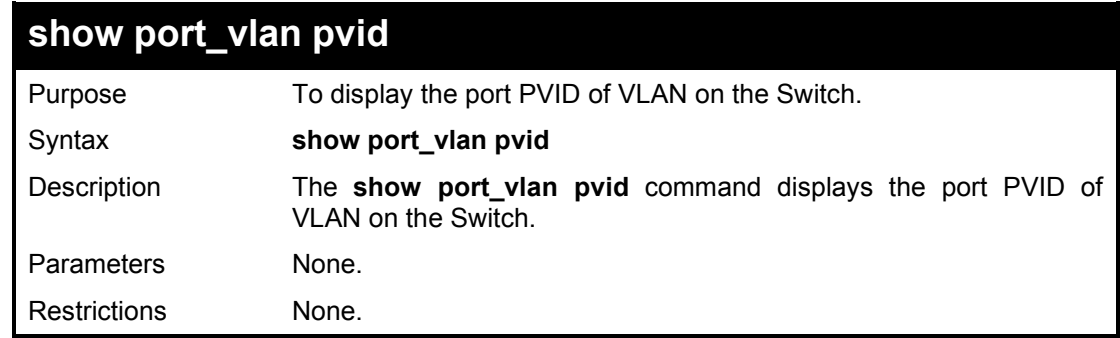

## Example usage:

To display the port PVID of VLAN on the switch:

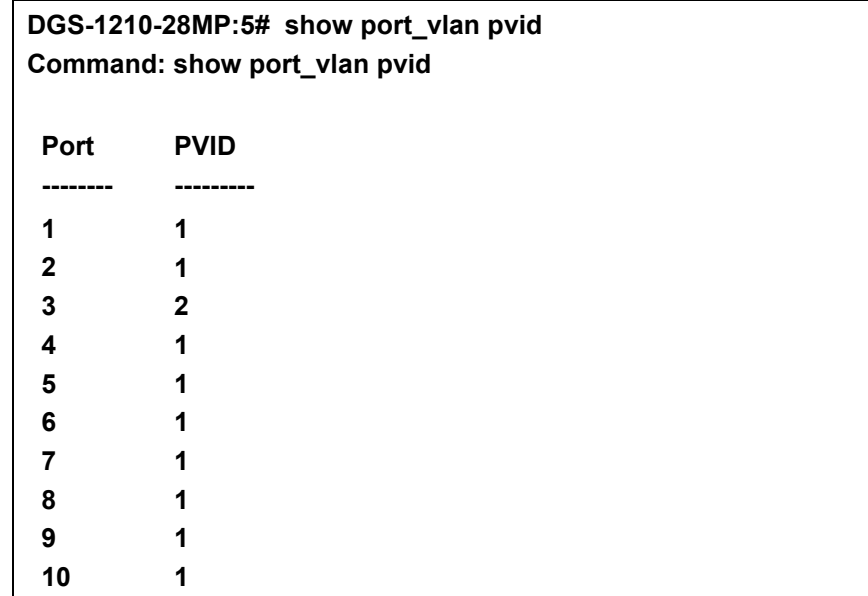

DGS-1210 Series Ethernet Managed Switch CLI Reference Guide

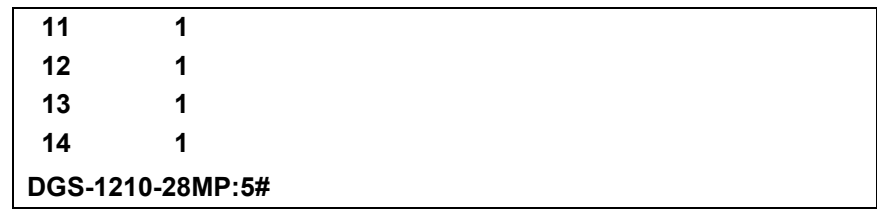

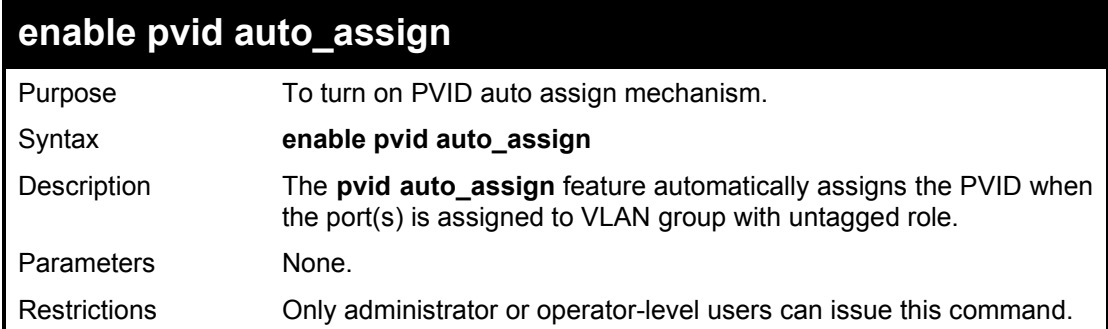

#### Example usage:

To turn on PVID auto assign feature:

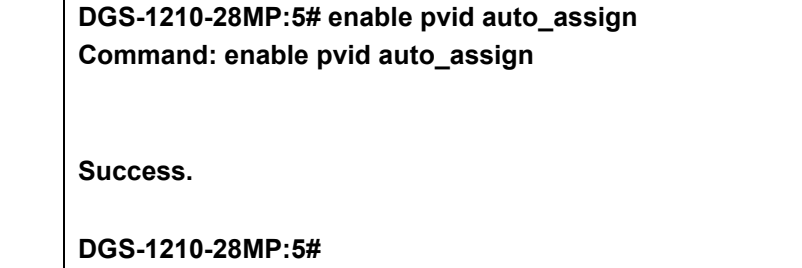

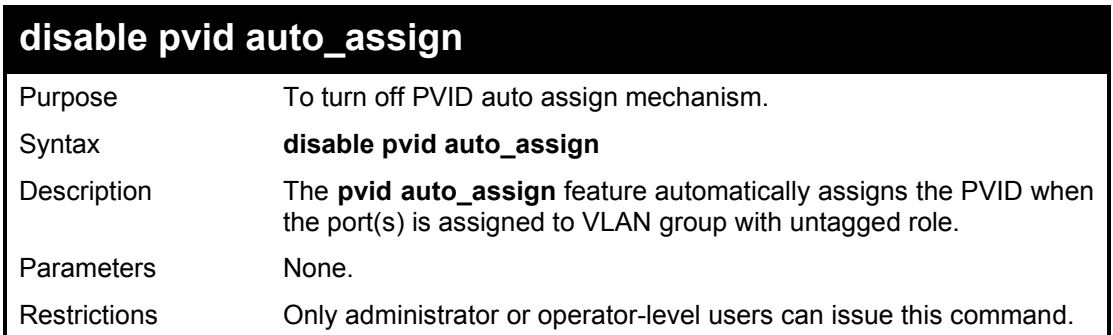

## Example usage:

To turn off PVID auto assign feature:

**DGS-1210-28MP:5# disable pvid auto\_assign Command: disable pvid auto\_assign**

**Success.**

**DGS-1210-28MP:5#**

## **show pvid auto\_assign**

Purpose To display the current status PVID auto assign mechanism.

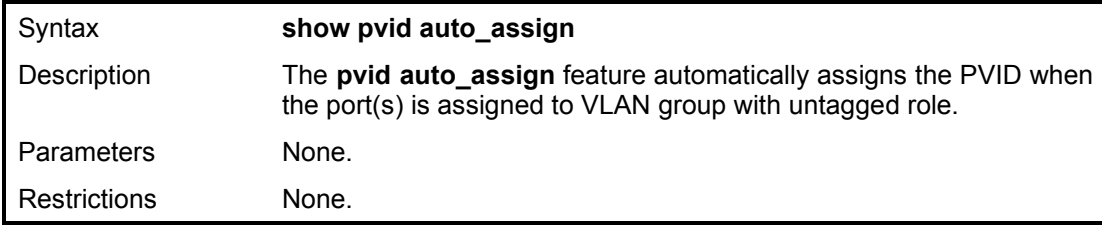

To show PVID auto assign feature:

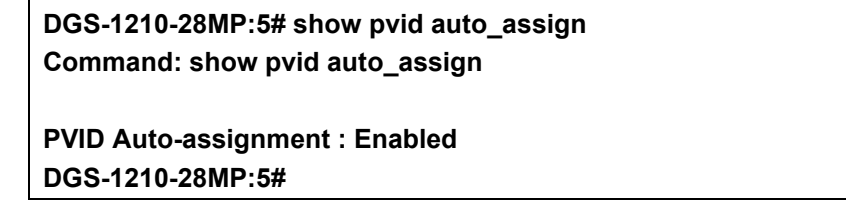

**21** 

# **Q-IN-Q COMMANDS**

The QinQ commands in the Command Line Interface (CLI) are listed (along with the appropriate parameters) in the following table.

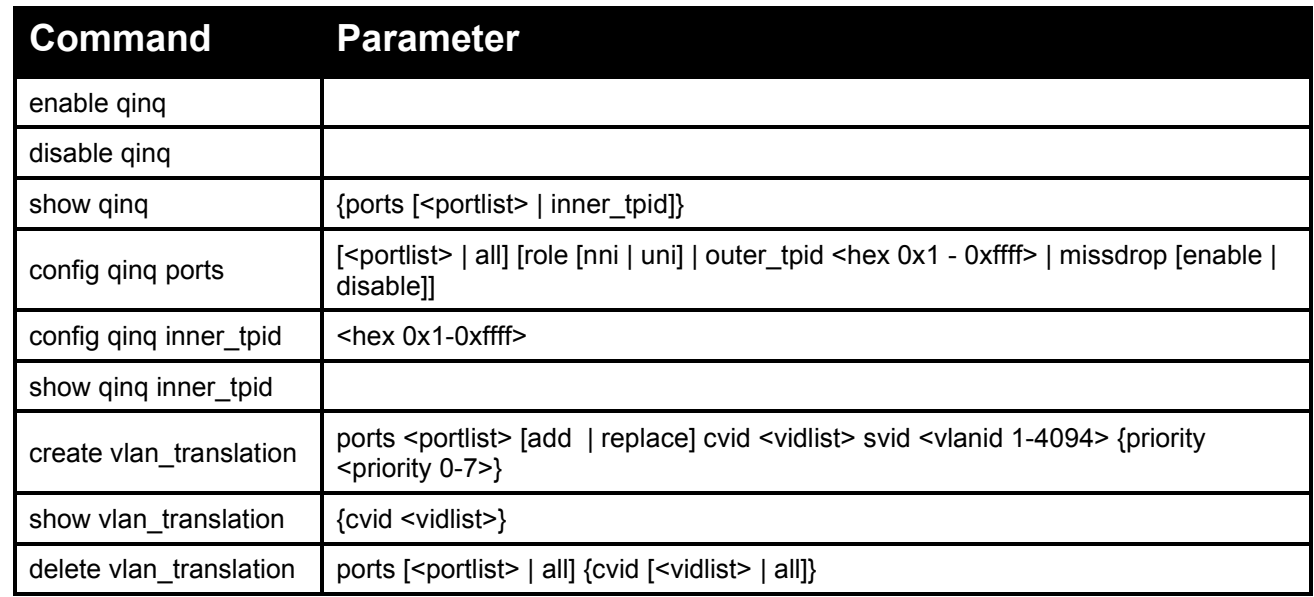

Each command is listed in detail, as follows:

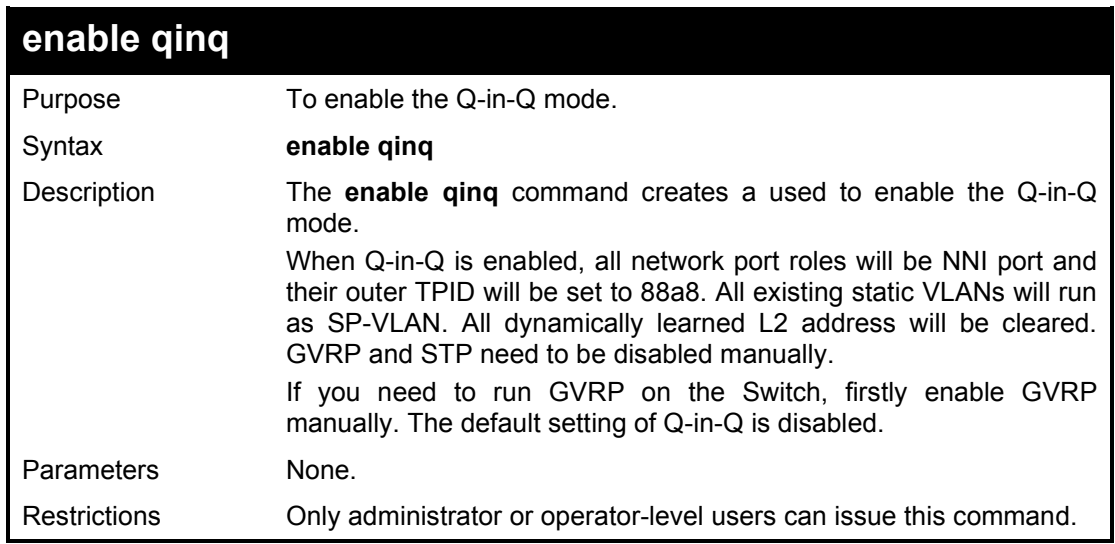

## Example usage:

To enable Q-in-Q:

DGS-1210-28MP:5# enable qinq Command: enable qinq

Success.

## DGS-1210-28MP:5#

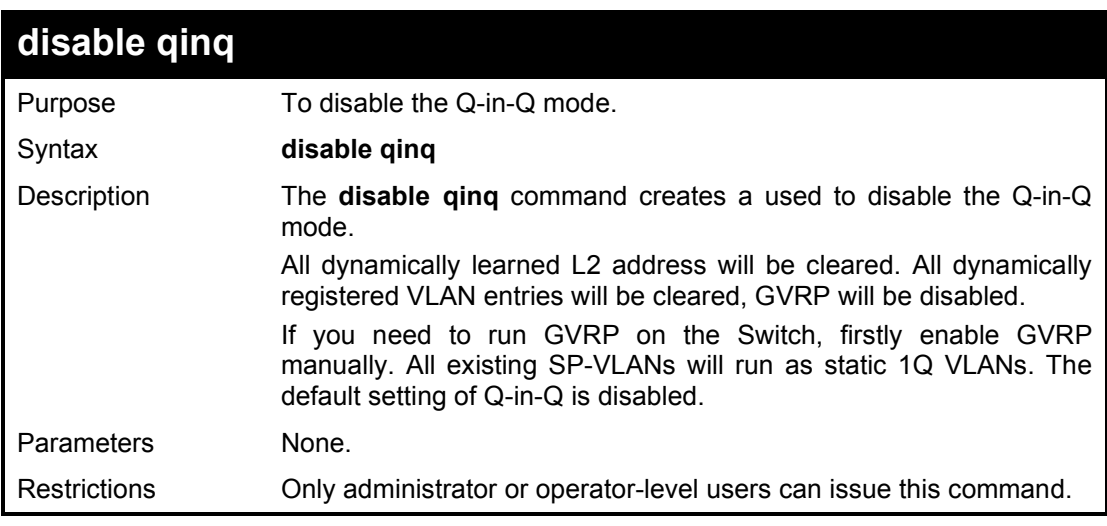

## Example usage:

To disable Q-in-Q:

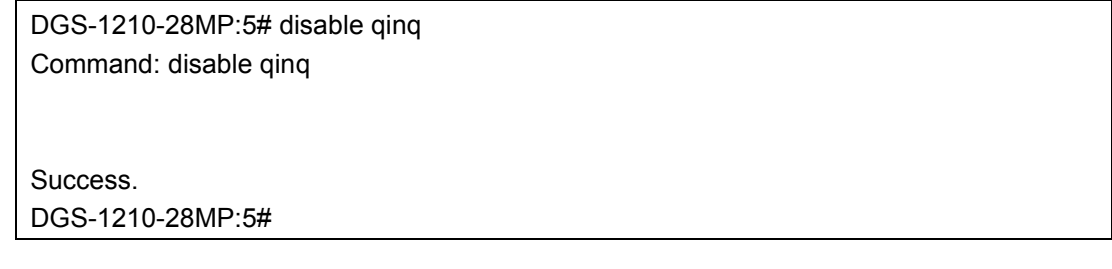

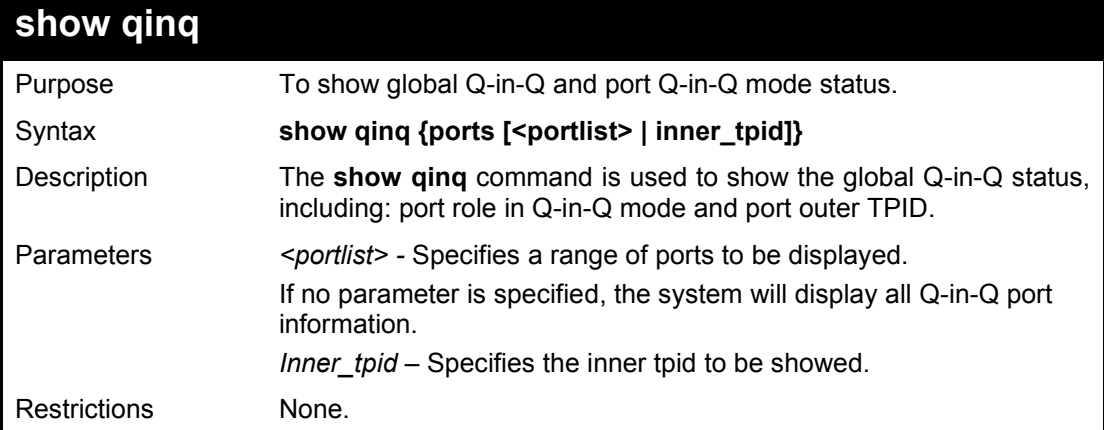

## Example usage:

To show the Q-in-Q status for ports 1 to 3:

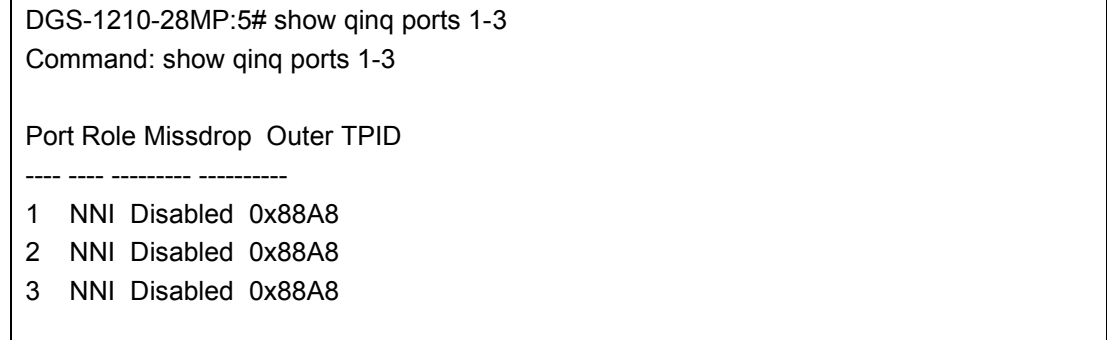

Total Entries : 3

DGS-1210-28MP:5#

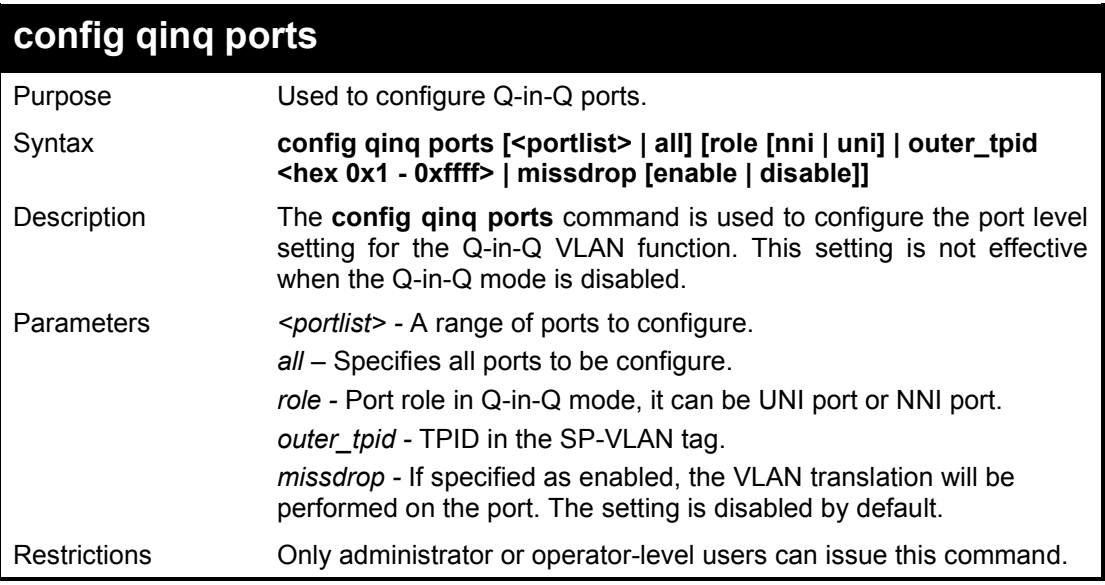

### Example usage:

To configure port list 1 to 4 as NNI port, set outer TPID to 0x88a8:

DGS-1210-28MP:5# config qinq ports 1-3 role nni outer\_tpid 0x88a8 Command: config qinq ports 1-3 role nni outer\_tpid 0x88a8

Success.

DGS-1210-28MP:5#

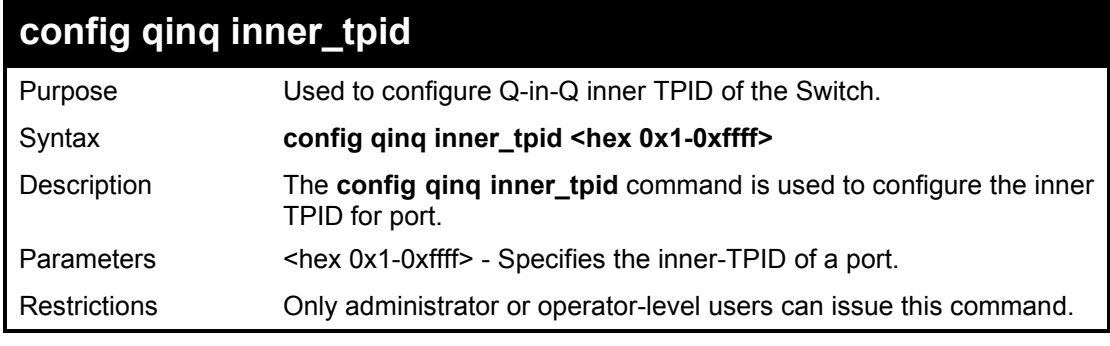

## Example usage:

To configure the inner TPID to 0x88a8:

DGS-1210-28MP:5# config qinq inner\_tpid 0x88a8 Command: config qinq inner\_tpid 0x88a8

Success.

DGS-1210-28MP:5#

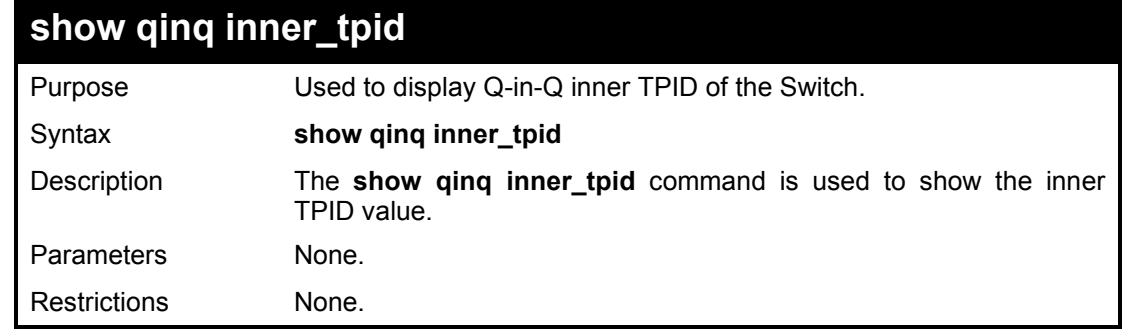

To display the inner TPID:

DGS-1210-28MP:5# show qinq inner\_tpid Command: show qinq inner\_tpid

Inner TPID: 0x88a8 DGS-1210-28MP:5#

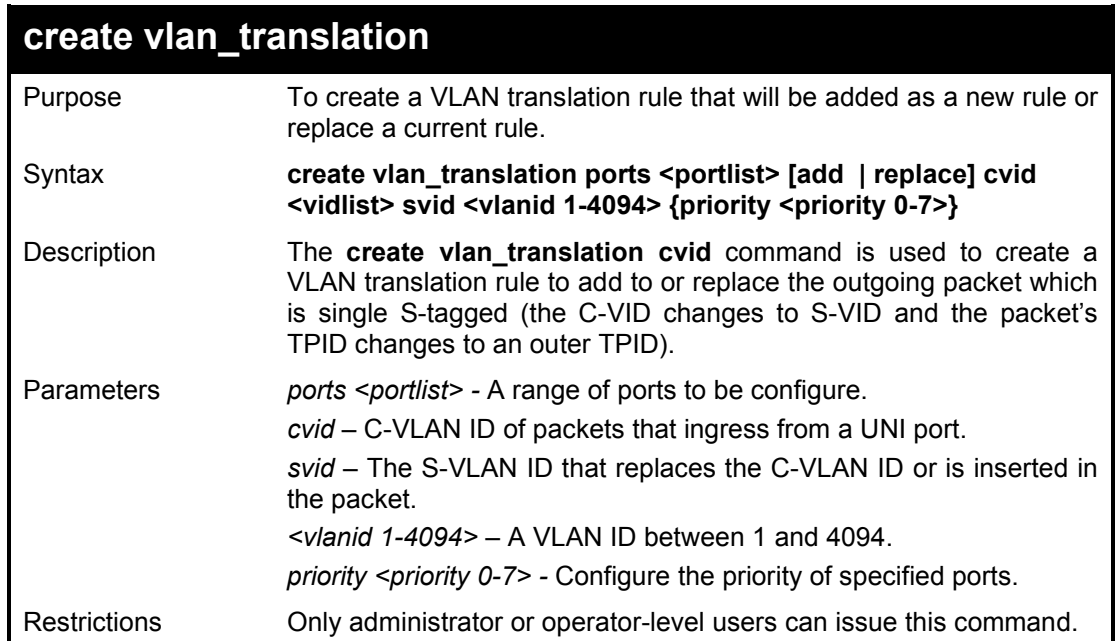

Example usage:

To create a VLAN translation on the Switch:

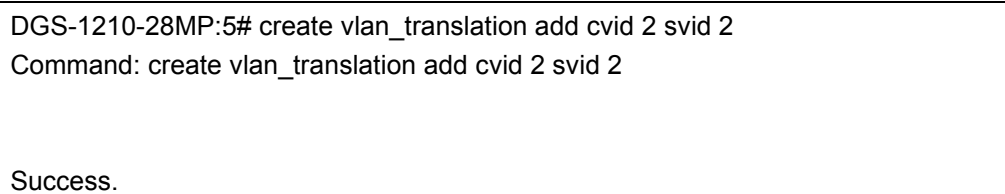

DGS-1210-28MP:5#

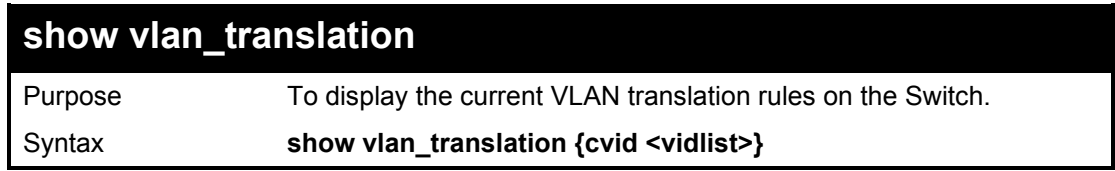

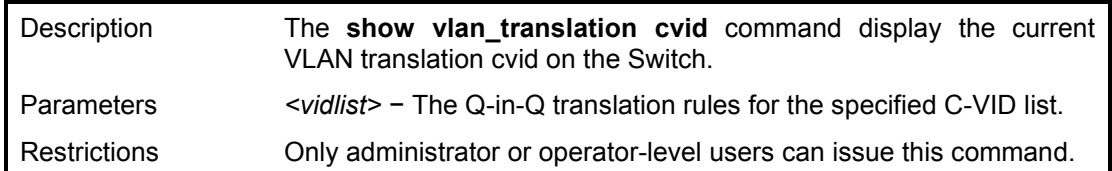

To display the VLAN translation cvid on the Switch:

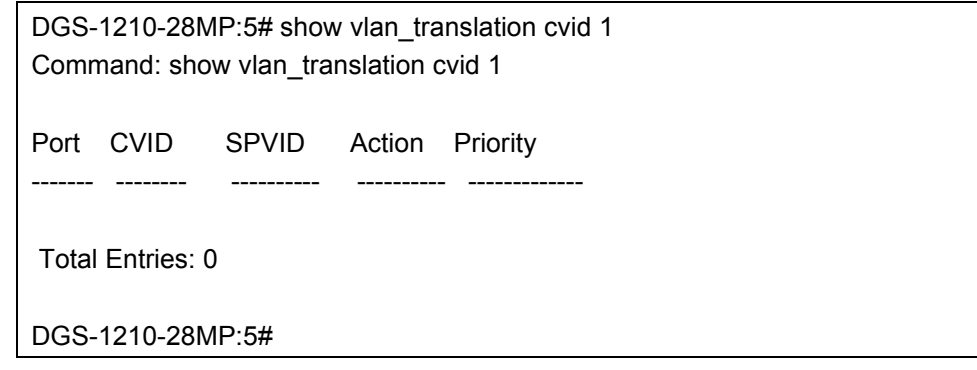

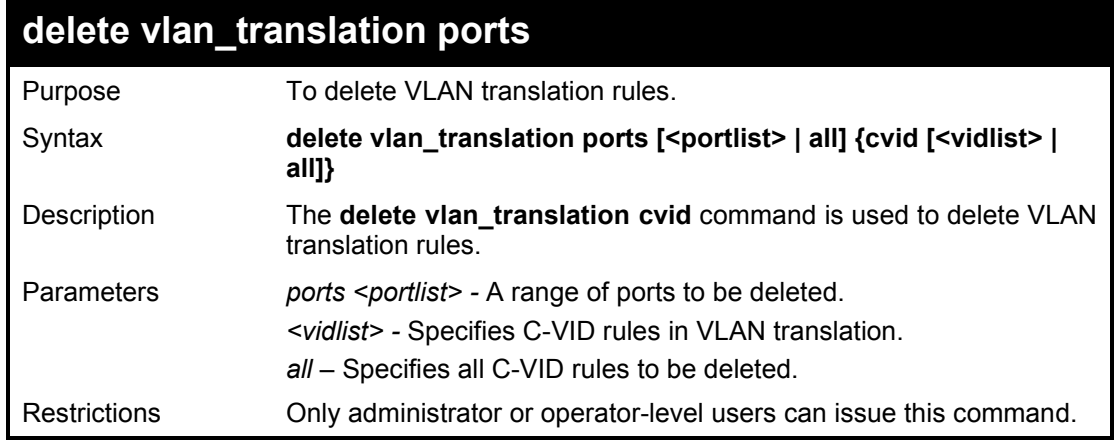

Example usage:

To delete all C-VID VLAN translation rules:

DGS-1210-28MP:5# delete vlan\_translation cvid all Command: delete vlan\_translation cvid all

Success. DGS-1210-28MP:5#

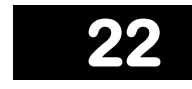

## **INTERFACE AND IP COMMANDS**

The Basic IP commands in the Command Line Interface (CLI) are listed (along with the appropriate parameters) in the following table.

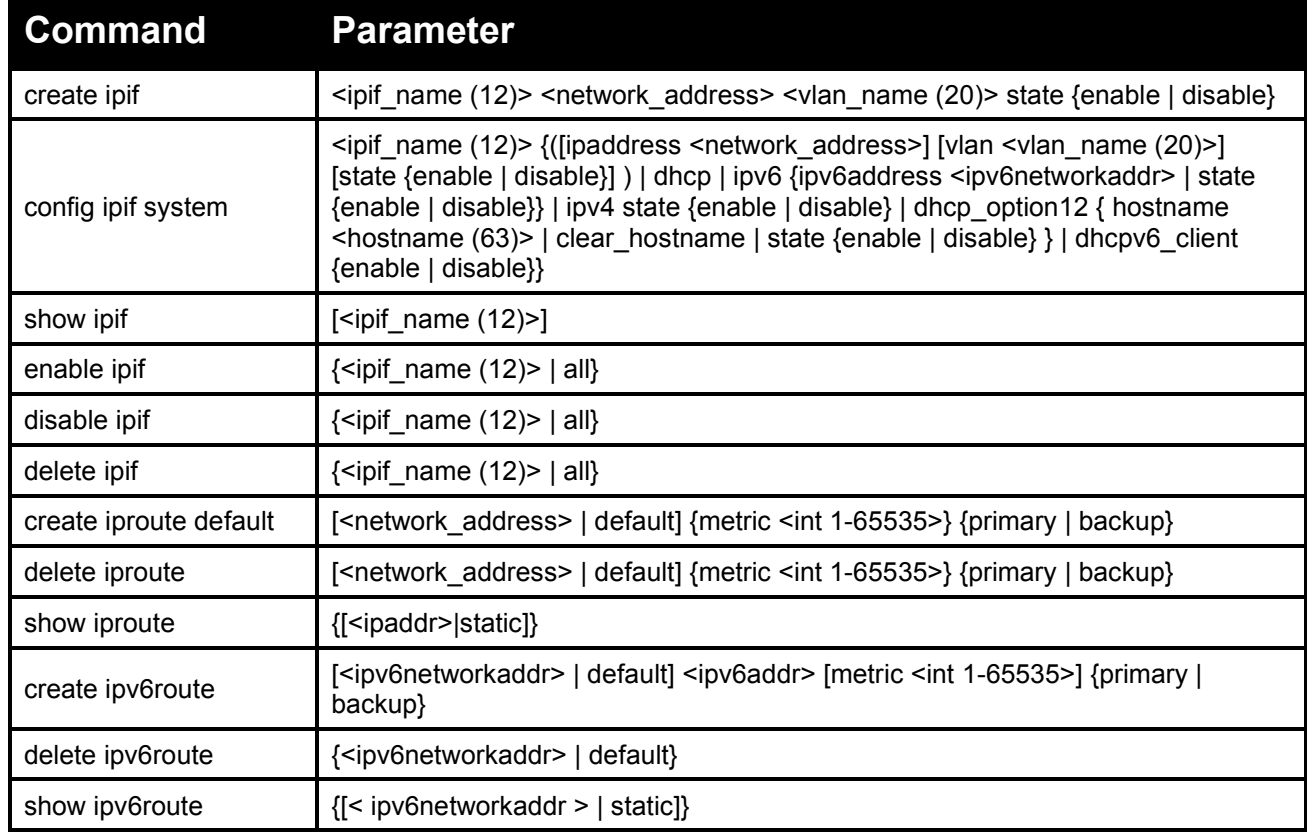

Each command is listed in detail, as follows:

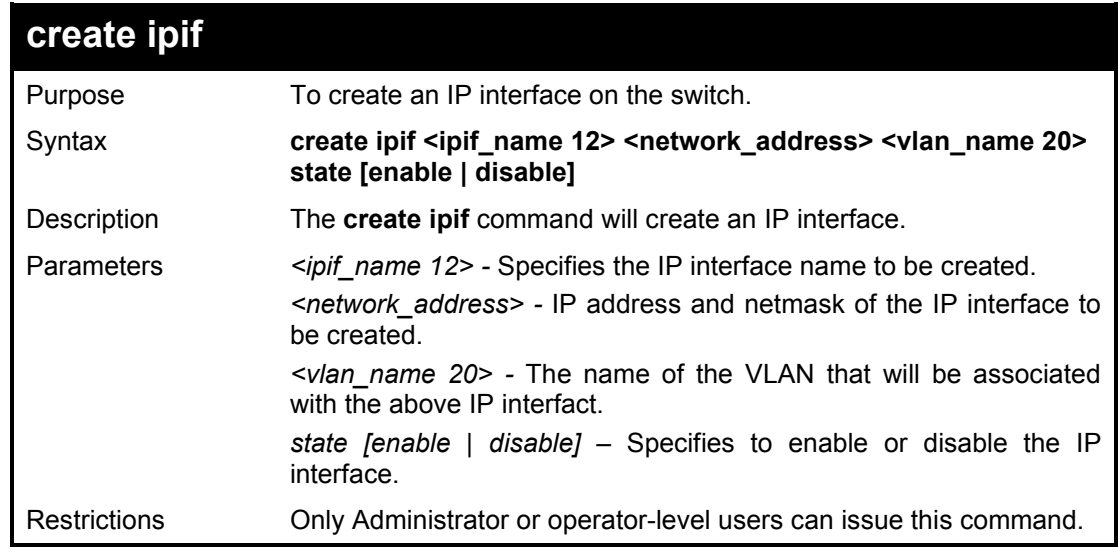

Example usage:

To create an IP interface:

DGS-1210-28MP:5# create ipif ip2 10.1.2.3/255.0.0.0 default state enable Command: create ipif ip2 10.1.2.3/255.0.0.0 default state enable

Success. DGS-1210-28MP:5#

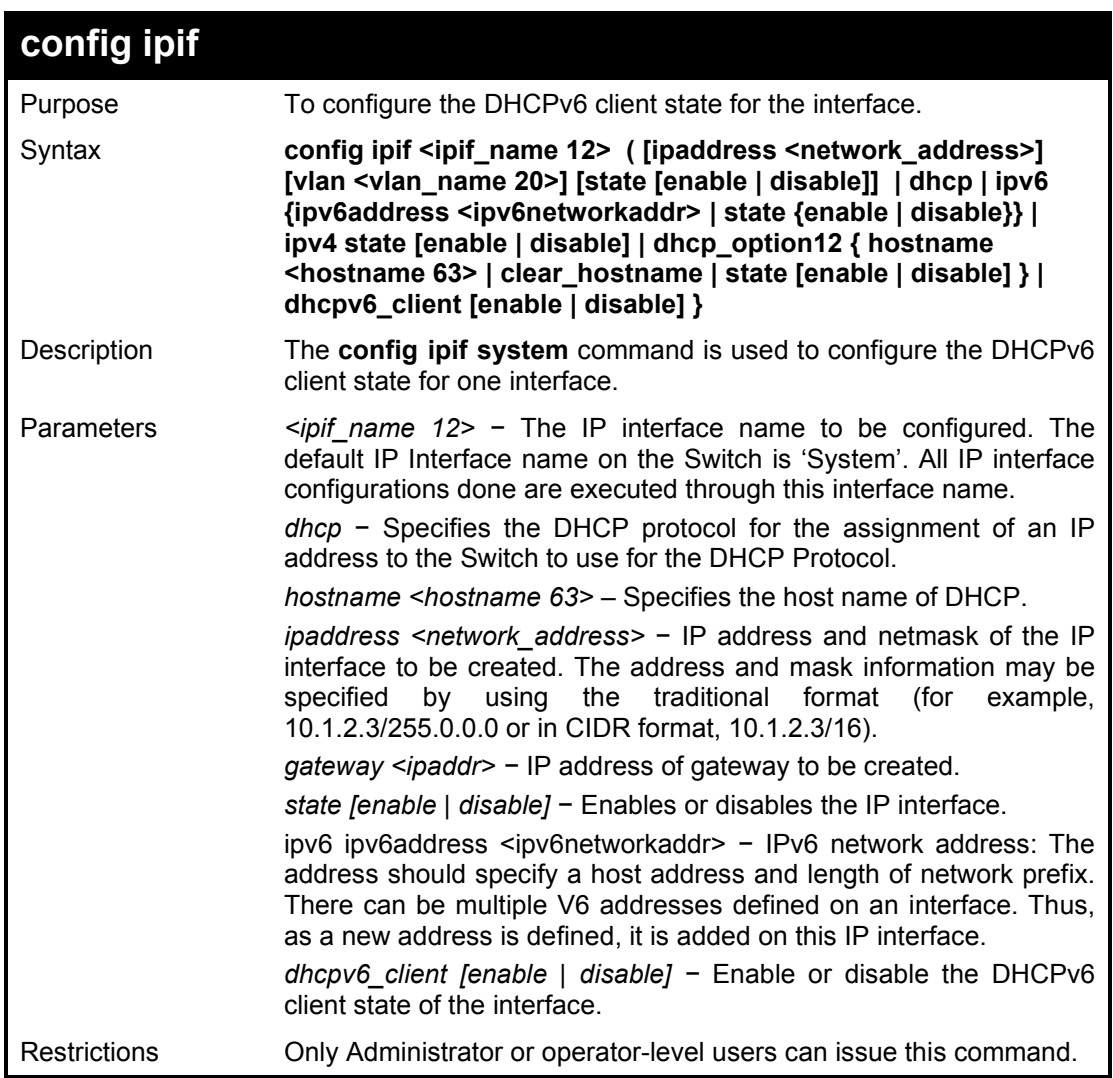

Example usage:

To configure the DHCPv6 client state of the System interface to enabled:

DGS-1210-28MP:5# config ipif System dhcpv6\_client enable Command: config ipif System dhcpv6\_client enable

Success.

DGS-1210-28MP:5#

### DGS-1210 Series Ethernet Managed Switch CLI Reference Guide

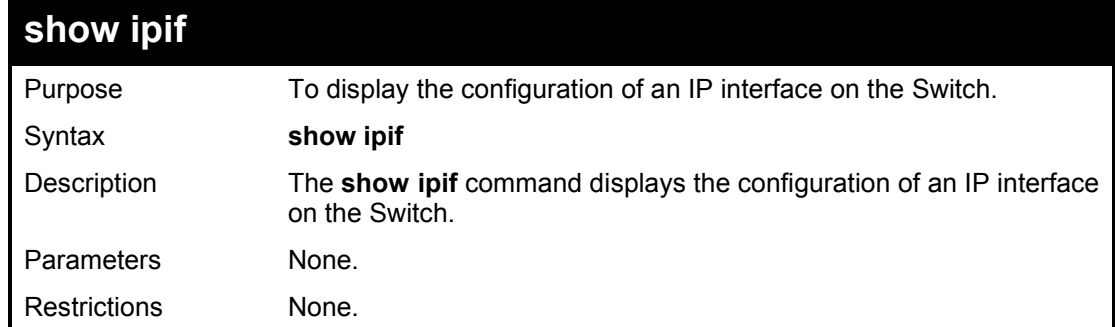

## Example usage:

To display IP interface settings:

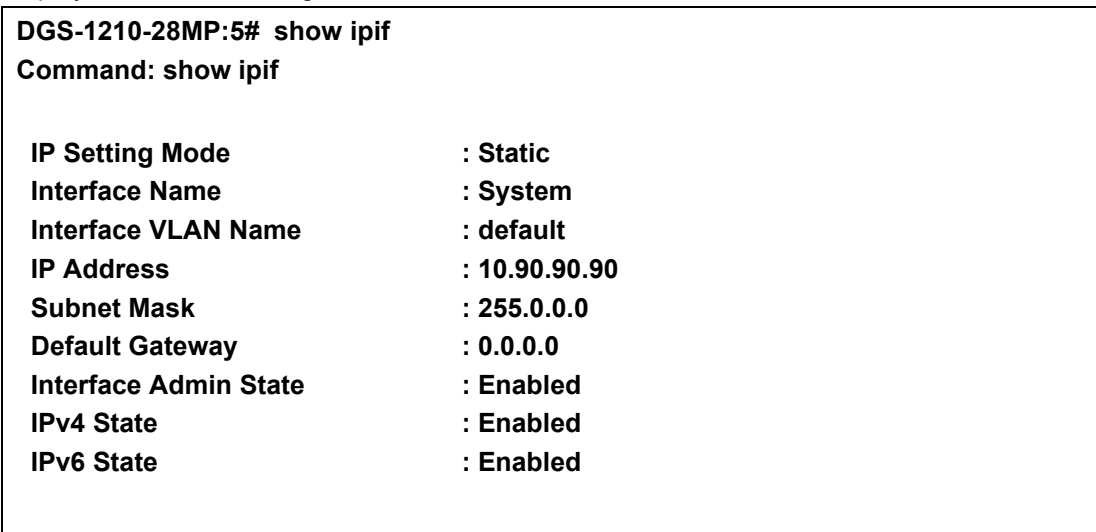

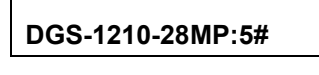

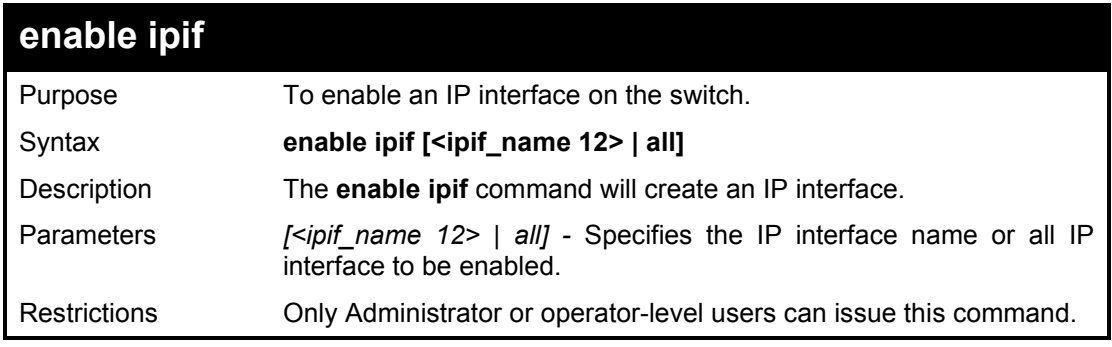

## Example usage:

To enable all IP interface:

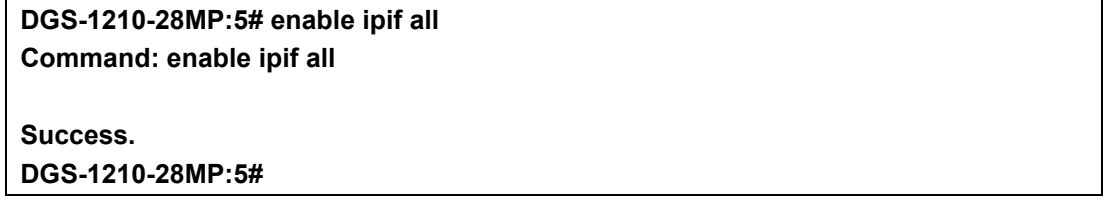

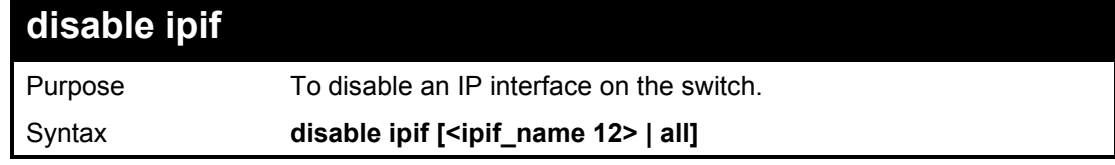

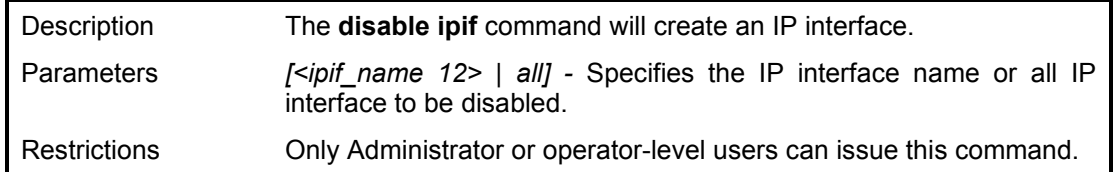

To disable all IP interface:

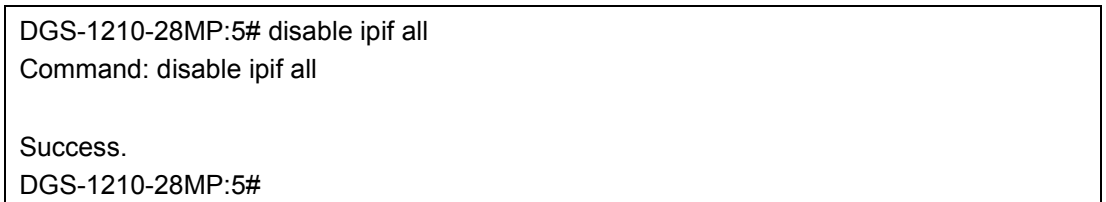

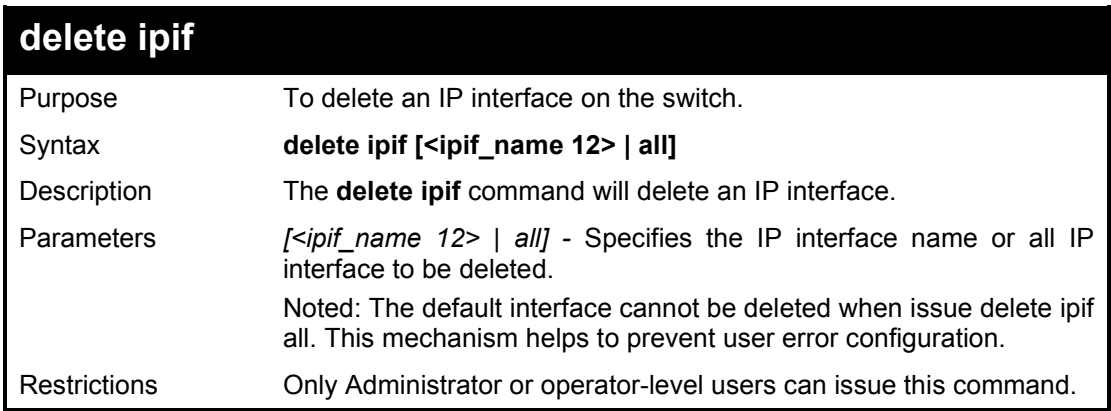

### Example usage:

To delete an IP interface:

**DGS-1210-28MP:5# delete ipif all Command: delete ipif all**

**Success. DGS-1210-28MP:5#**

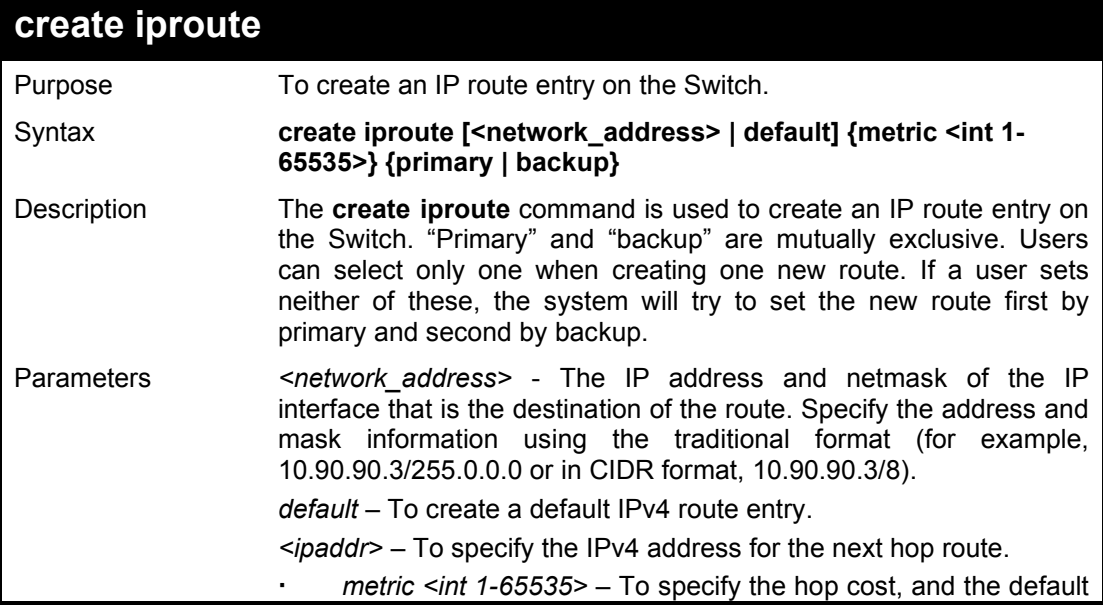

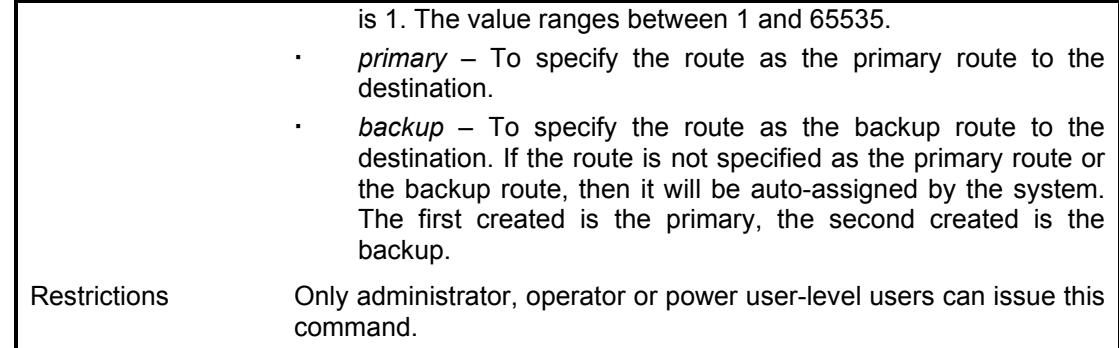

To add a default route with a nexthop of 10.90.58.33 as primary route:

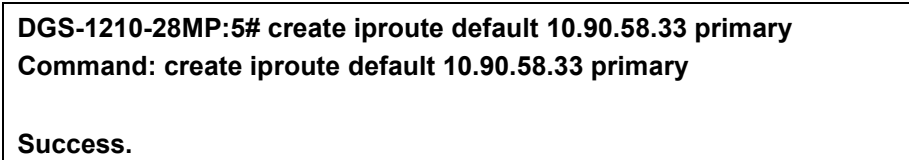

**DGS-1210-28MP:5#**

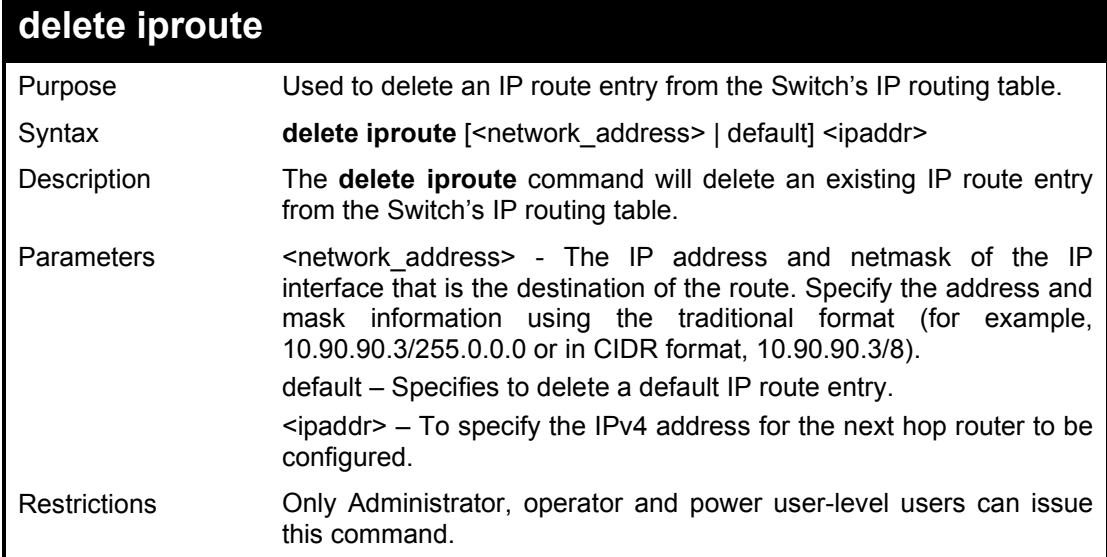

Example usage:

To delete the default route from the routing table:

**DGS-1210-28MP:5# delete iproute 10.90.58.33 Command: delete iproute 10.90.58.33**

**Success. DGS-1210-28MP:5#**

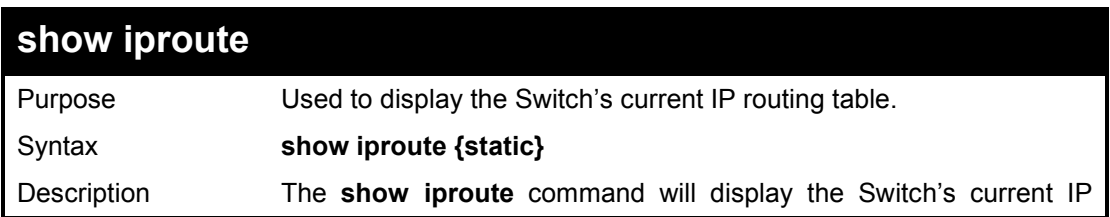

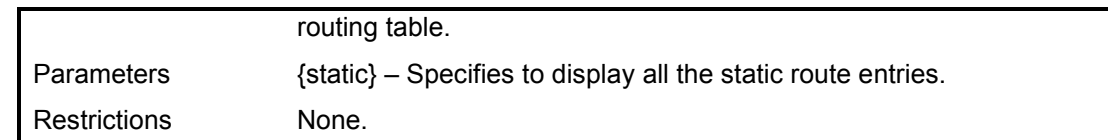

To display the contents of the IP routing table:

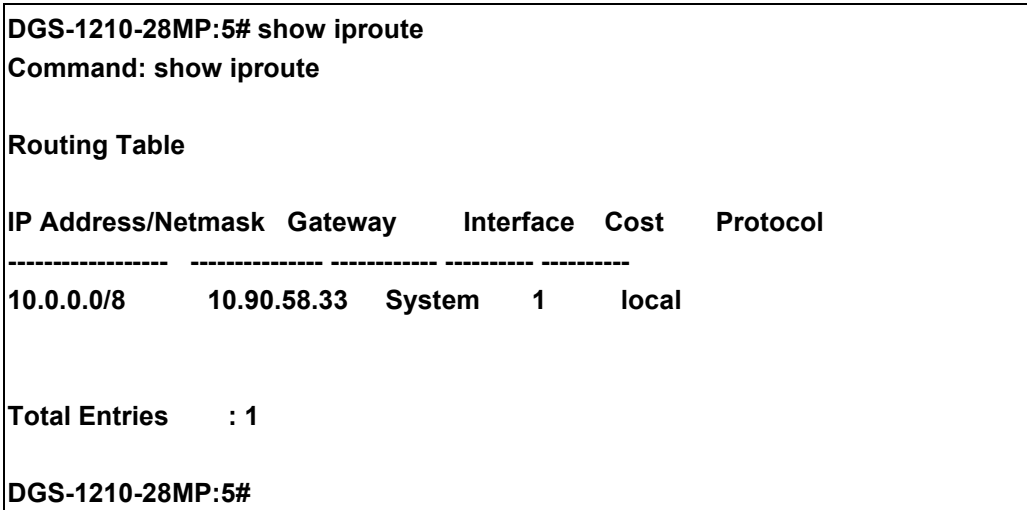

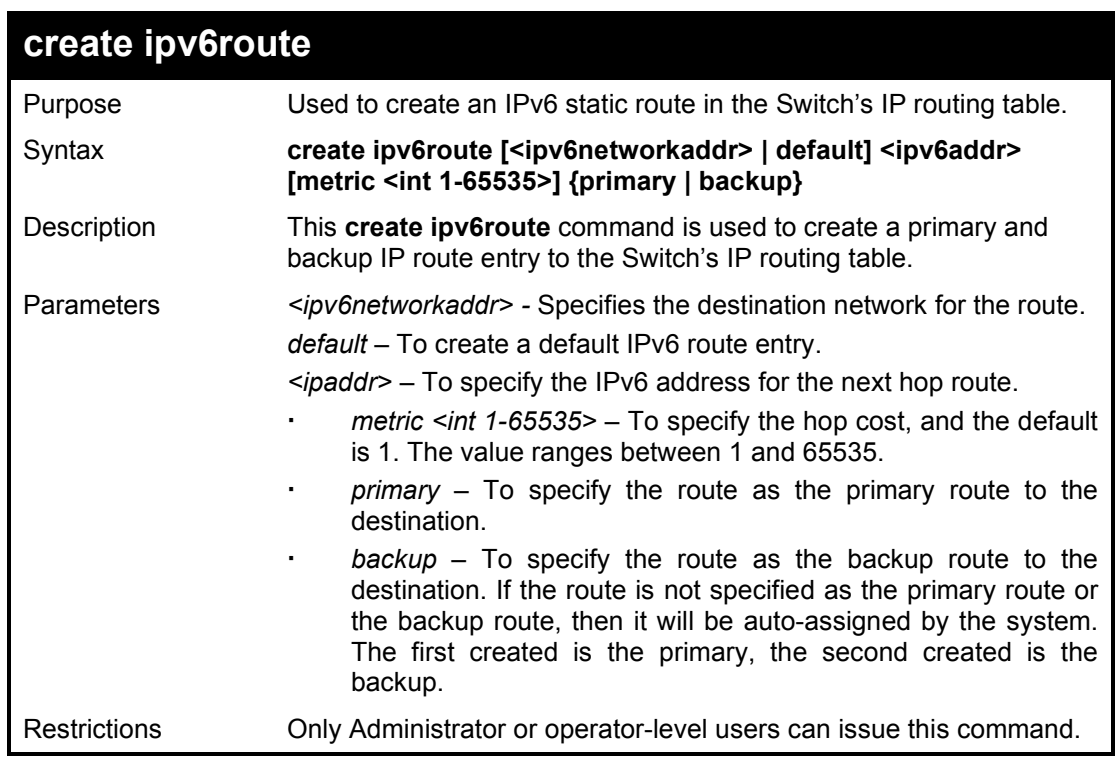

Example usage:

To add a single static IPv6 entry in IPv6 format:

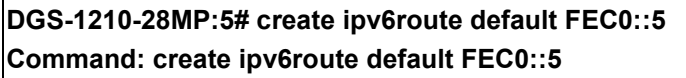

## **Success. DGS-1210-28MP:5#**

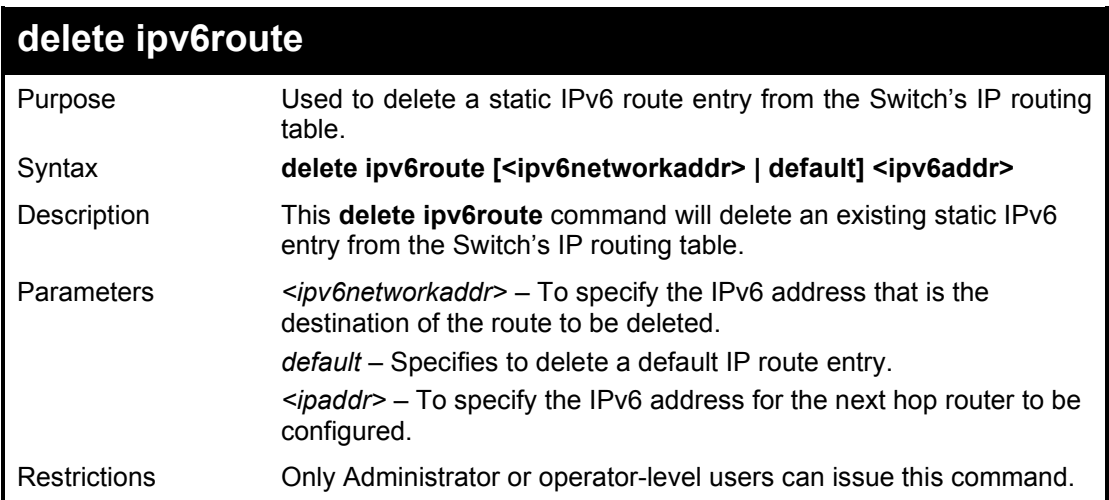

Example usage:

To delete a static IPv6 entry from the routing table:

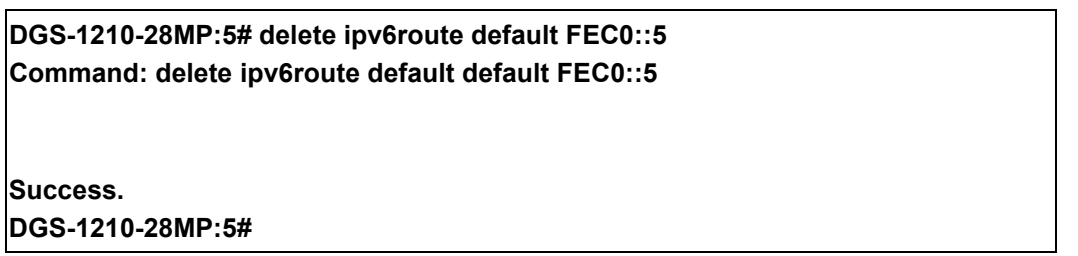

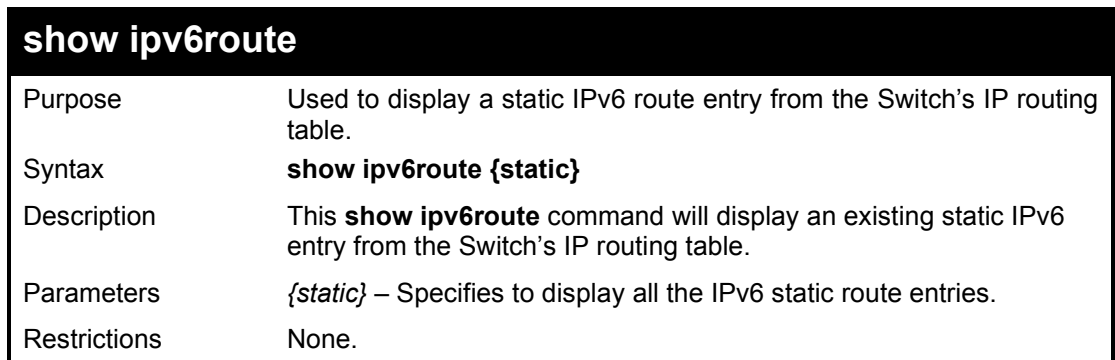

### Example usage:

To show a static IPv6 entry from the routing table:

## **DGS-1210-28MP:5# show ipv6route Command: show ipv6route**

**Next Hop : FEC0::5 IPIF : System**

**IPv6 Prefix: ::/0 Protocol: Static Metric: 1**

**Total Entries: 1 DGS-1210-28MP:5#**

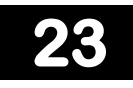

## **IPV6 NEIGHBOR DISCOVERY COMMANDS**

The IPv6 Neighbor Discovery commands in the Command Line Interface (CLI) are listed (along with the appropriate parameters) in the following table.

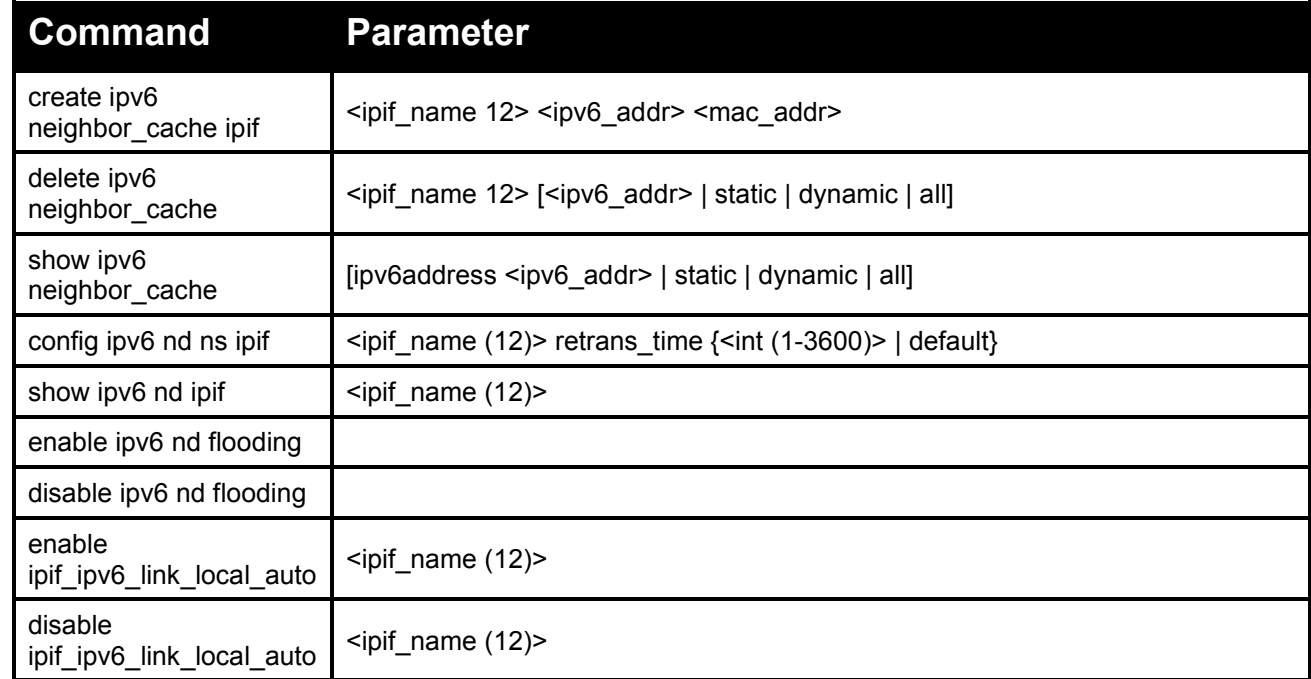

Each command is listed in detail, as follows:

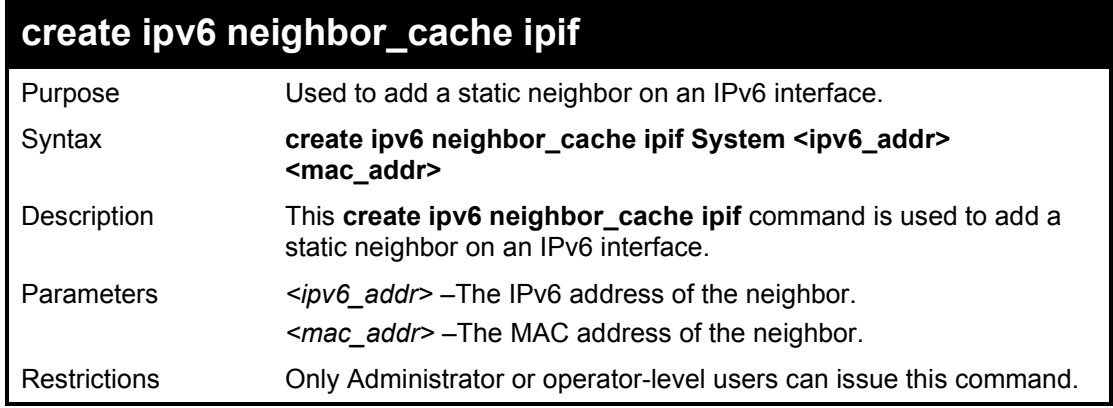

Example usage:

To create a static neighbor cache entry on the interface System, with an IPv6 address of 3ffc::1 and a MAC address of 00:01:02:03:04:05:

**DGS-1210-28MP:5# create ipv6 neighbor\_cache ipif System 3ffc::1 00:01:02:03:04:05 Command: create ipv6 neighbor\_cache ipif System 3ffc::1 00:01:02:03:04:05**

**Success. DGS-1210-28MP:5#** 

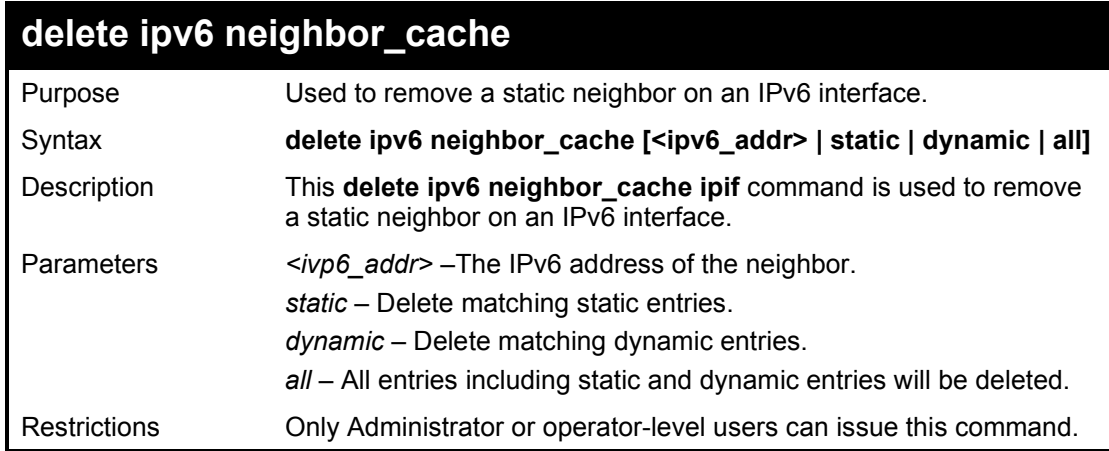

To delete a static neighbor cache entry on the interface System, with an IPv6 address of 3ffc::1:

**DGS-1210-28MP:5# delete ipv6 neighbor\_cache 3ffc::1 Command: delete ipv6 neighbor\_cache 3ffc::1**

**Success. DGS-1210-28MP:5#** 

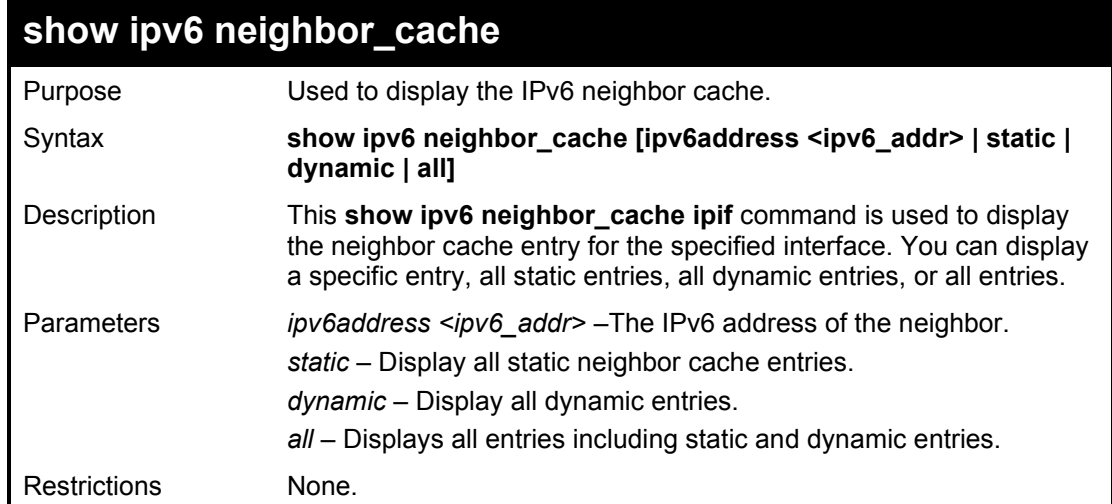

Example usage:

To show all neighbor cache entries on the switch:

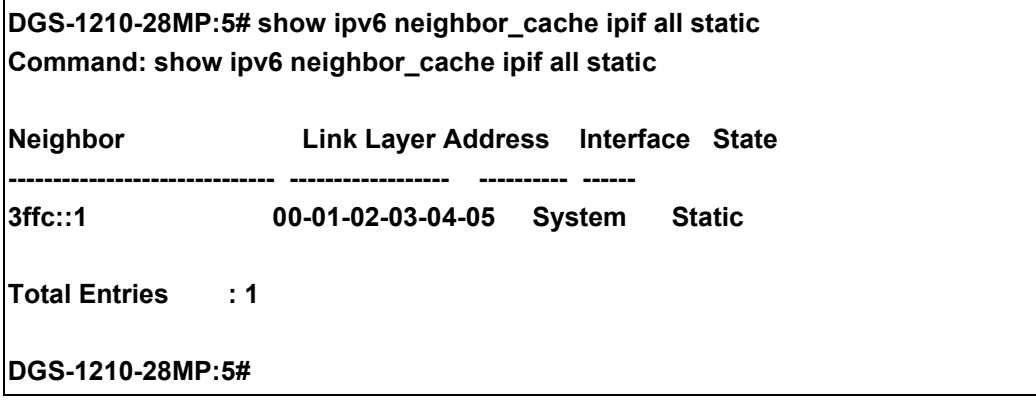

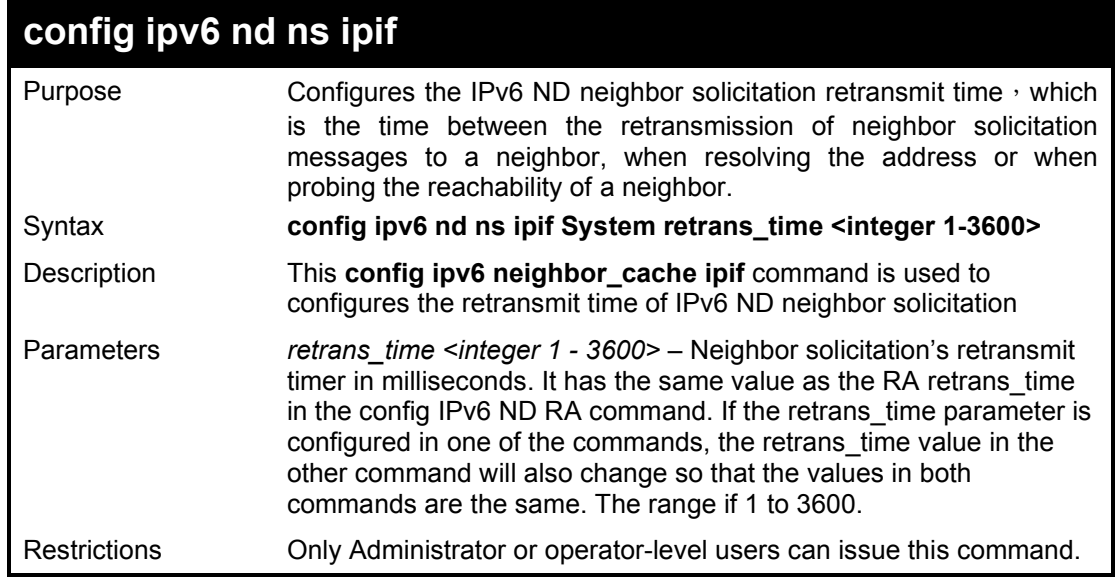

To configure the retrans\_time of IPv6 ND neighbor solicitation to be 100:

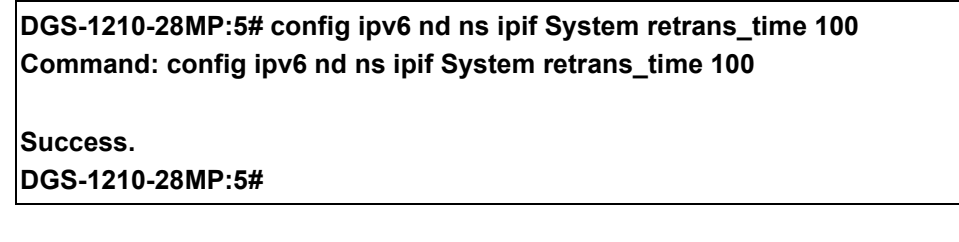

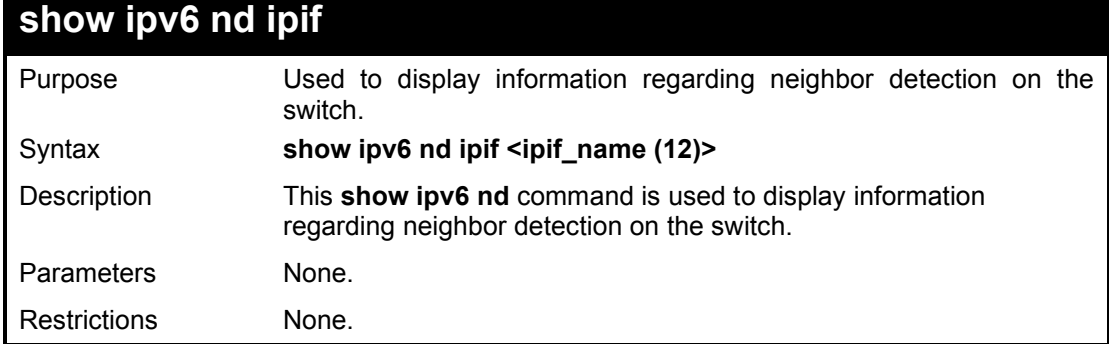

## Example usage:

To show IPv6 ND related configuration:

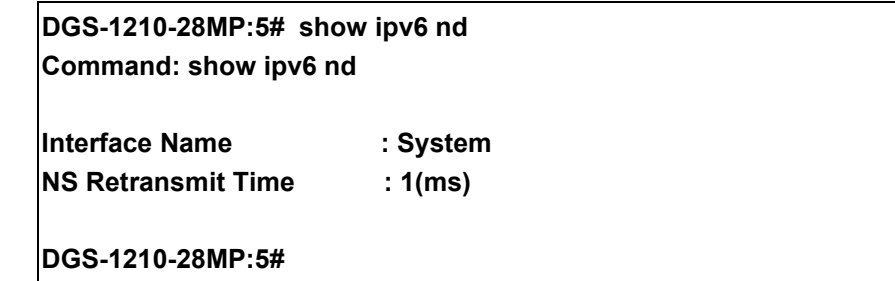

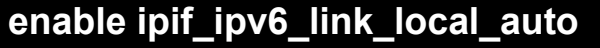

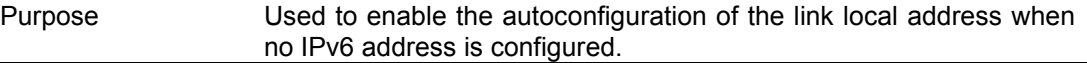

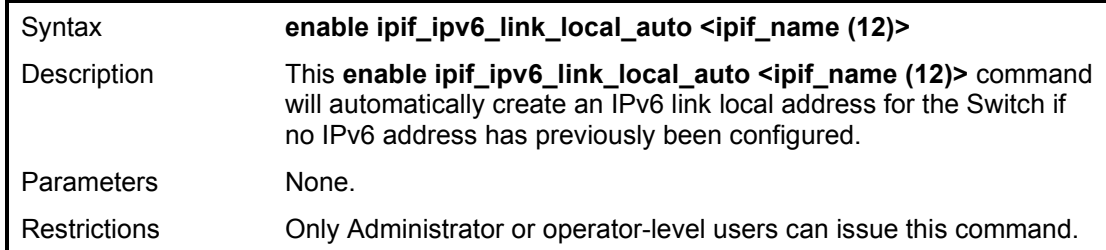

To enable the IP interface IPv6 link-local settings on the switch:

**DGS-1210-28MP:5# enable ipif\_ipv6\_link\_local\_auto System Command: enable ipif\_ipv6\_link\_local\_auto System**

**Success. DGS-1210-28MP:5#** 

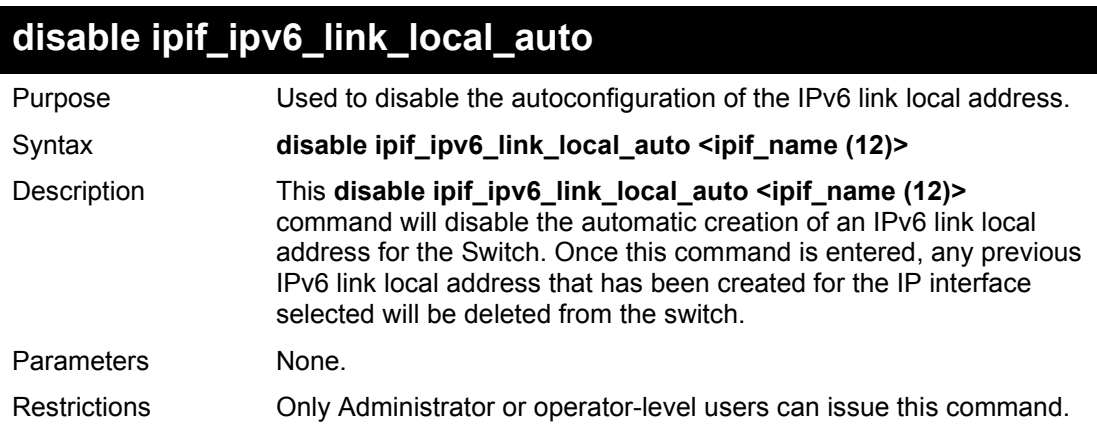

### Example usage:

To disable the IP interface IPv6 link-local settings on the switch:

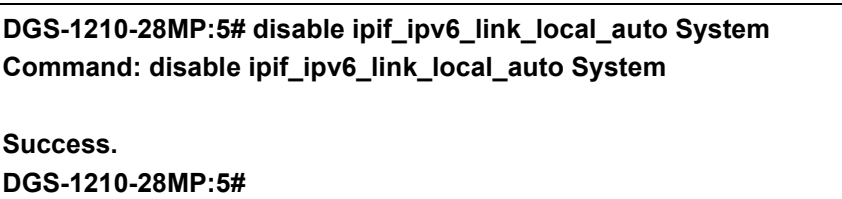
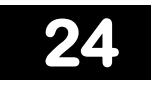

# **MAC NOTIFICATION COMMANDS**

The MAC Notification commands in the Command Line Interface (CLI) are listed (along with the appropriate parameters) in the following table.

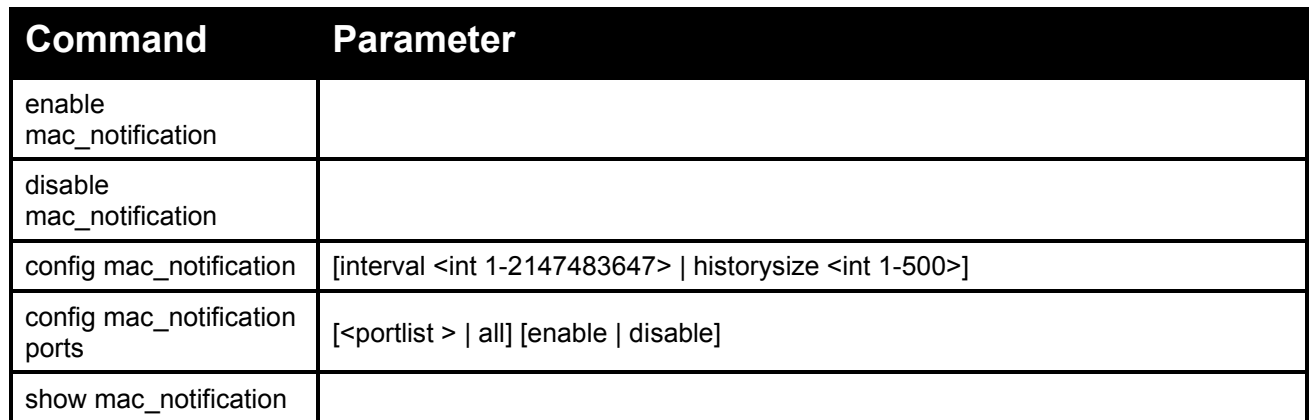

Each command is listed in detail, as follows:

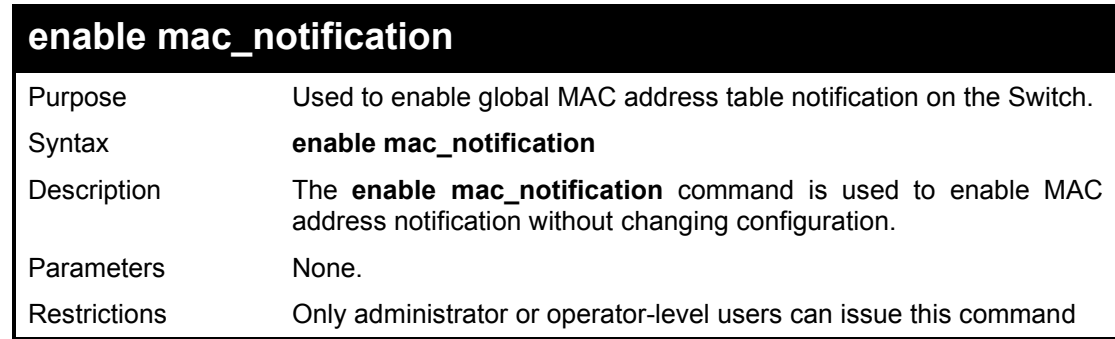

### Example usage:

To enable MAC notification without changing basic configuration:

**DGS-1210-28MP:5# enable mac\_notification Command: enable mac\_notification**

**Success. DGS-1210-28MP:5#** 

# **disable mac\_notification**

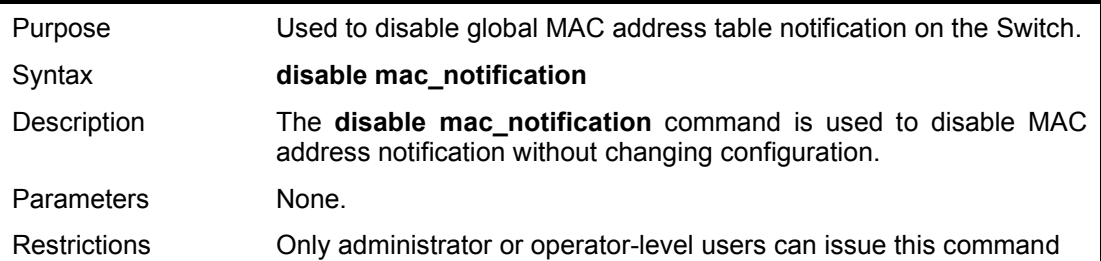

To disable MAC notification without changing basic configuration:

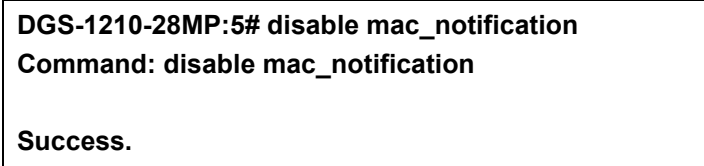

**DGS-1210-28MP:5#** 

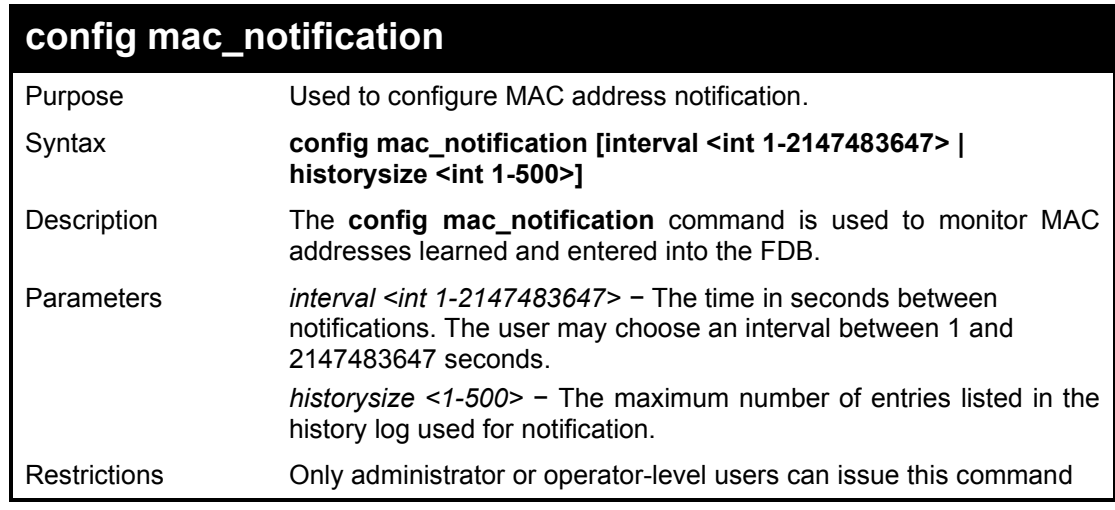

Example usage:

To configure the Switch's MAC address table notification global settings:

**DGS-1210-28MP:5# config mac\_notification interval 1 Command: config mac\_notification interval 1**

**Success. DGS-1210-28MP:5#** 

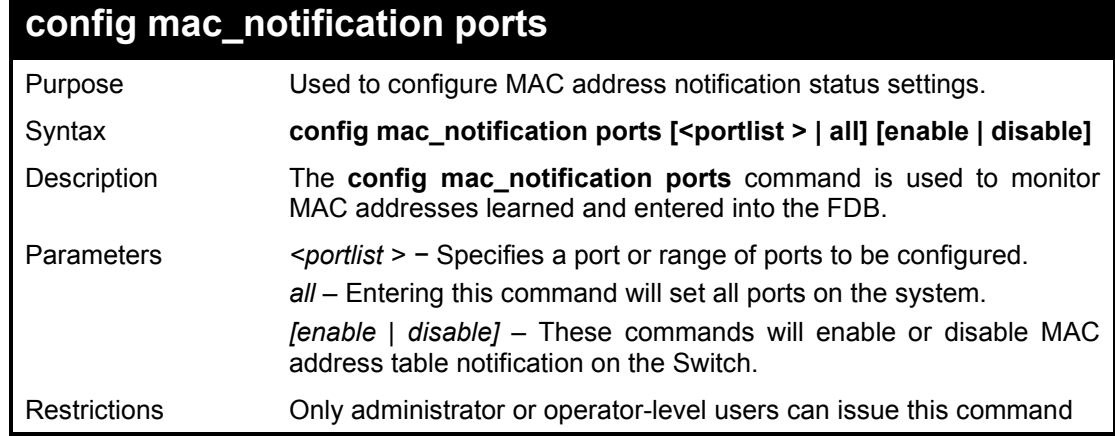

Example usage:

To enable port 7 for MAC address table notification:

**DGS-1210-28MP:5# config mac\_notification ports 7 enable Command: config mac\_notification ports 7 enable**

**Success.**

### **DGS-1210-28MP:5#**

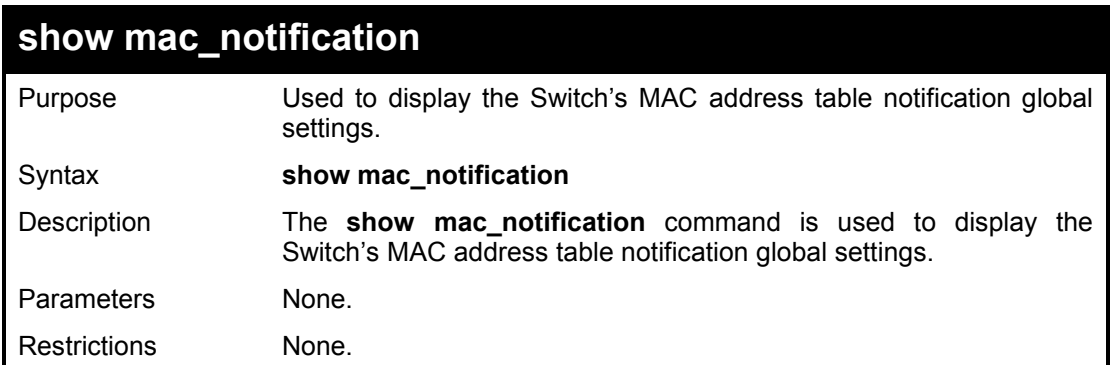

### Example usage:

To view the Switch's MAC address table notification global settings:

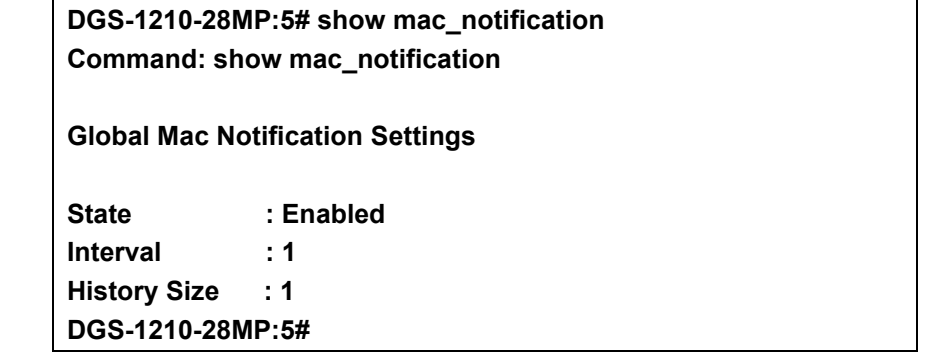

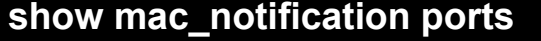

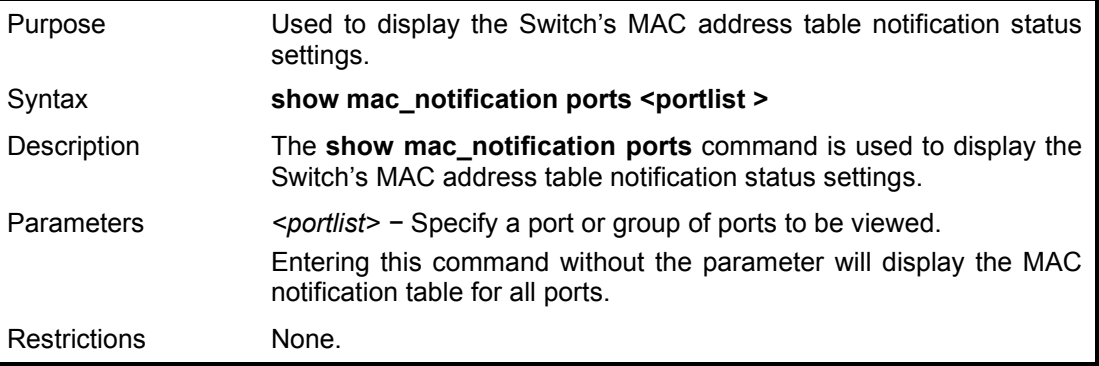

### Example usage:

To display port's MAC address table notification status settings:

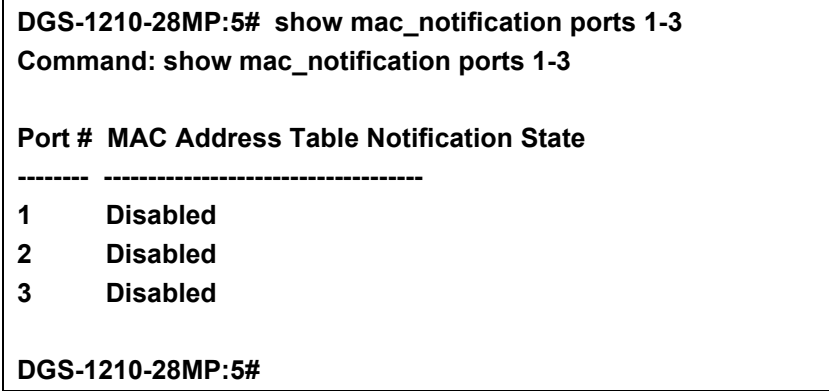

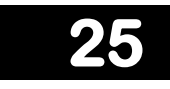

# **IGMP SNOOPING COMMANDS**

The IGMP Snooping commands in the Command Line Interface (CLI) are listed (along with the appropriate parameters) in the following table.

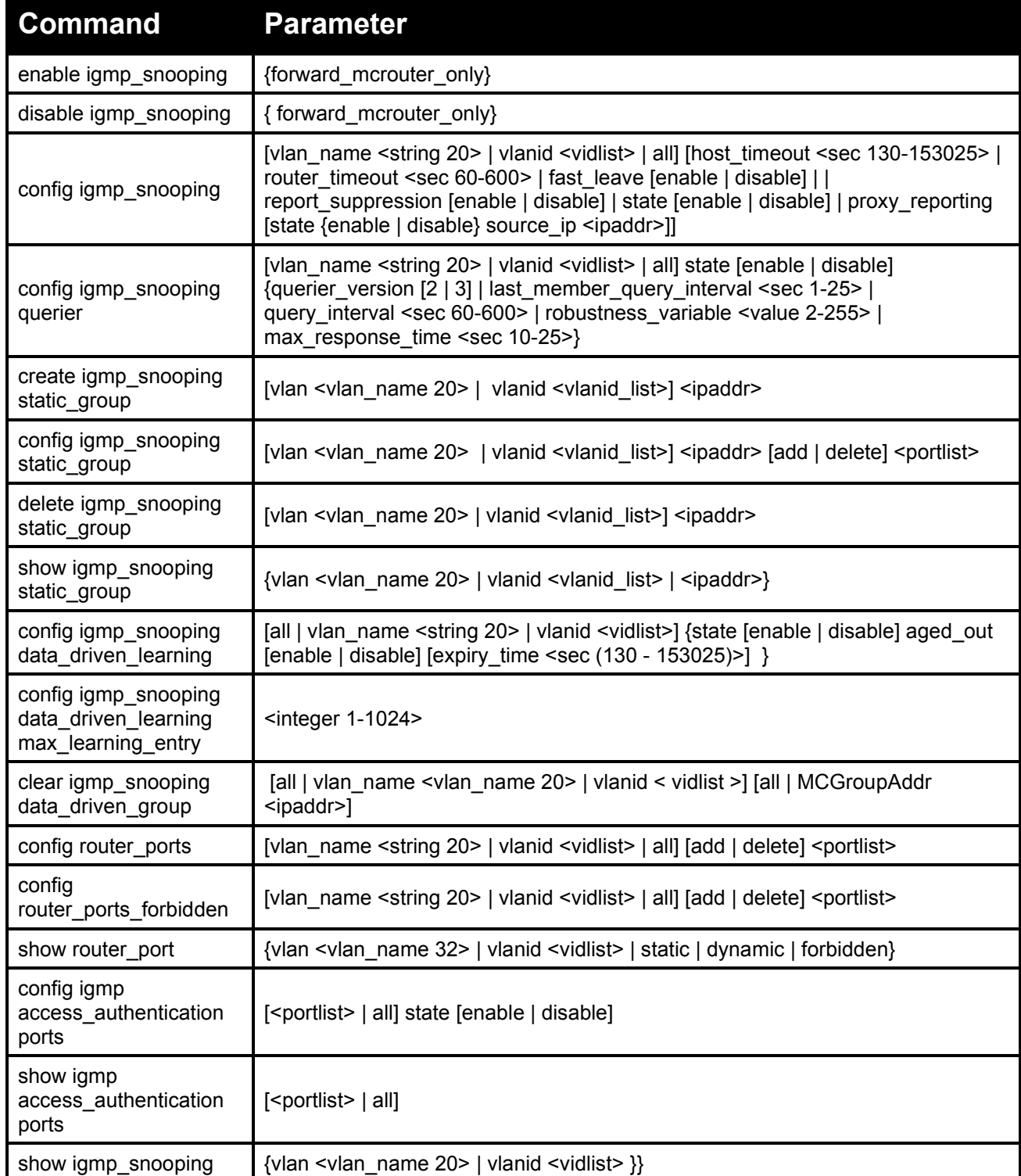

### DGS-1210 Series Ethernet Managed Switch CLI Reference Guide

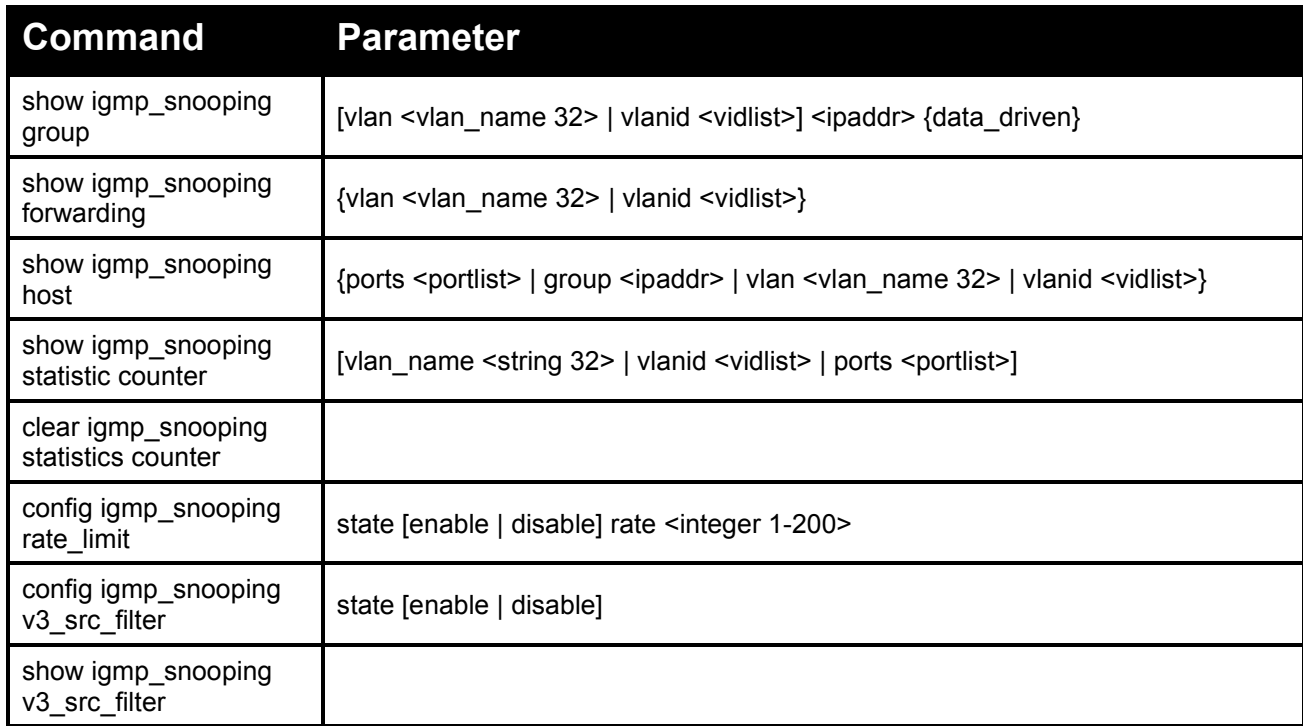

Each command is listed in detail, as follows:

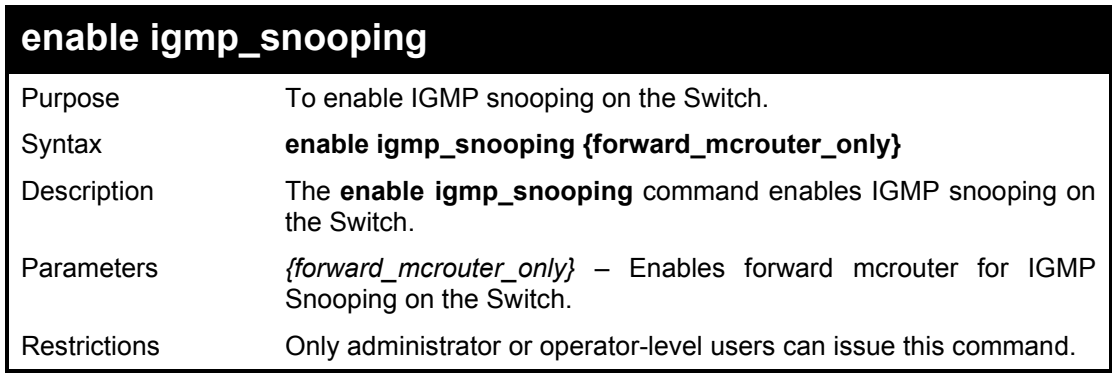

## Example usage:

To enable IGMP snooping on the Switch:

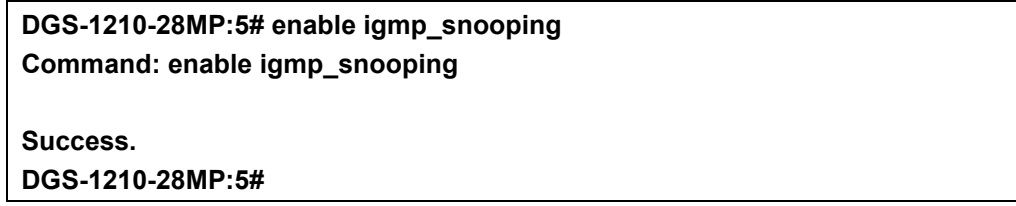

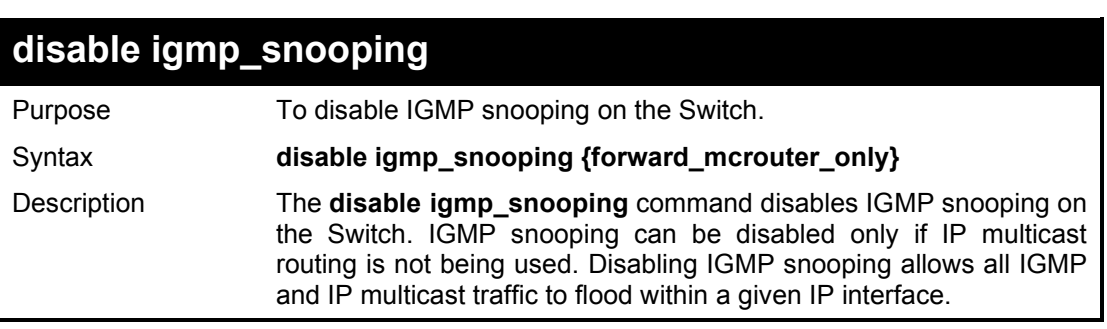

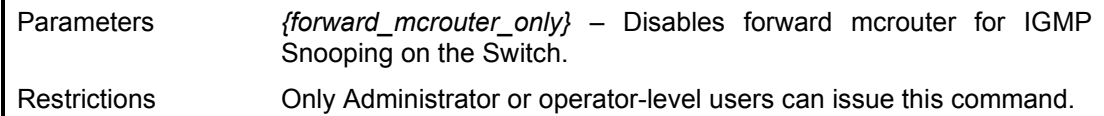

TTo disable IGMP snooping on the Switch:

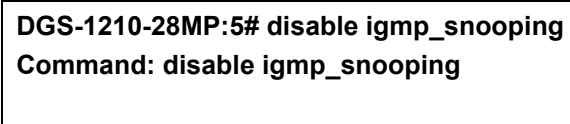

**Success. DGS-1210-28MP:5#**

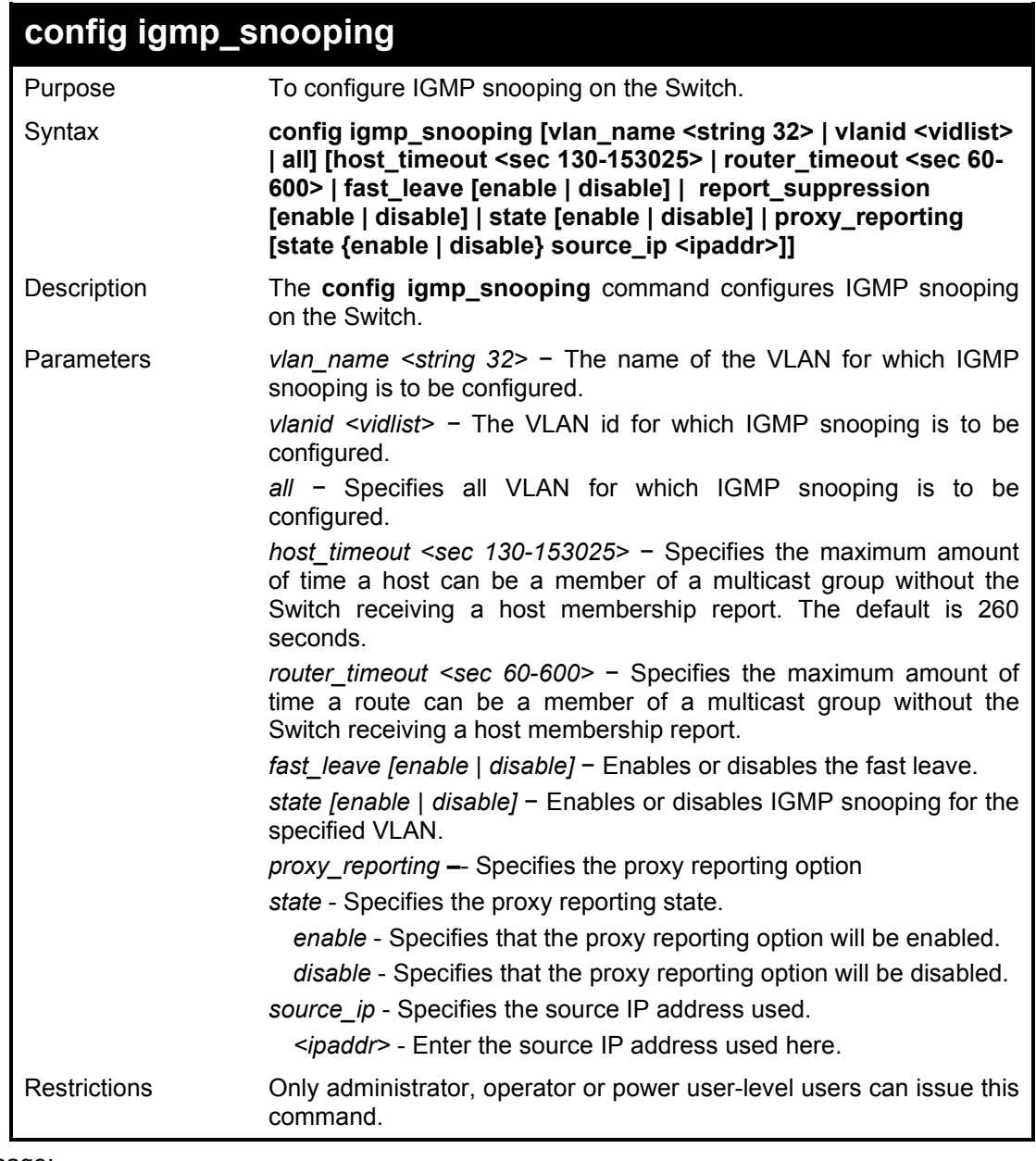

Example usage:

To configure the igmp snooping:

**DGS-1210-28MP:5# config igmp\_snooping vlanid 2 fast\_leave enable** 

**host\_timeout 130 leave\_timer 2 report\_suppression disable router\_timeout 60 state enable Command: config igmp\_snooping vlanid 2 fast\_leave enable host\_timeout 130 leave\_ timer 2 report\_suppression disable router\_timeout 60 state enable Success. DGS-1210-28MP:5#**

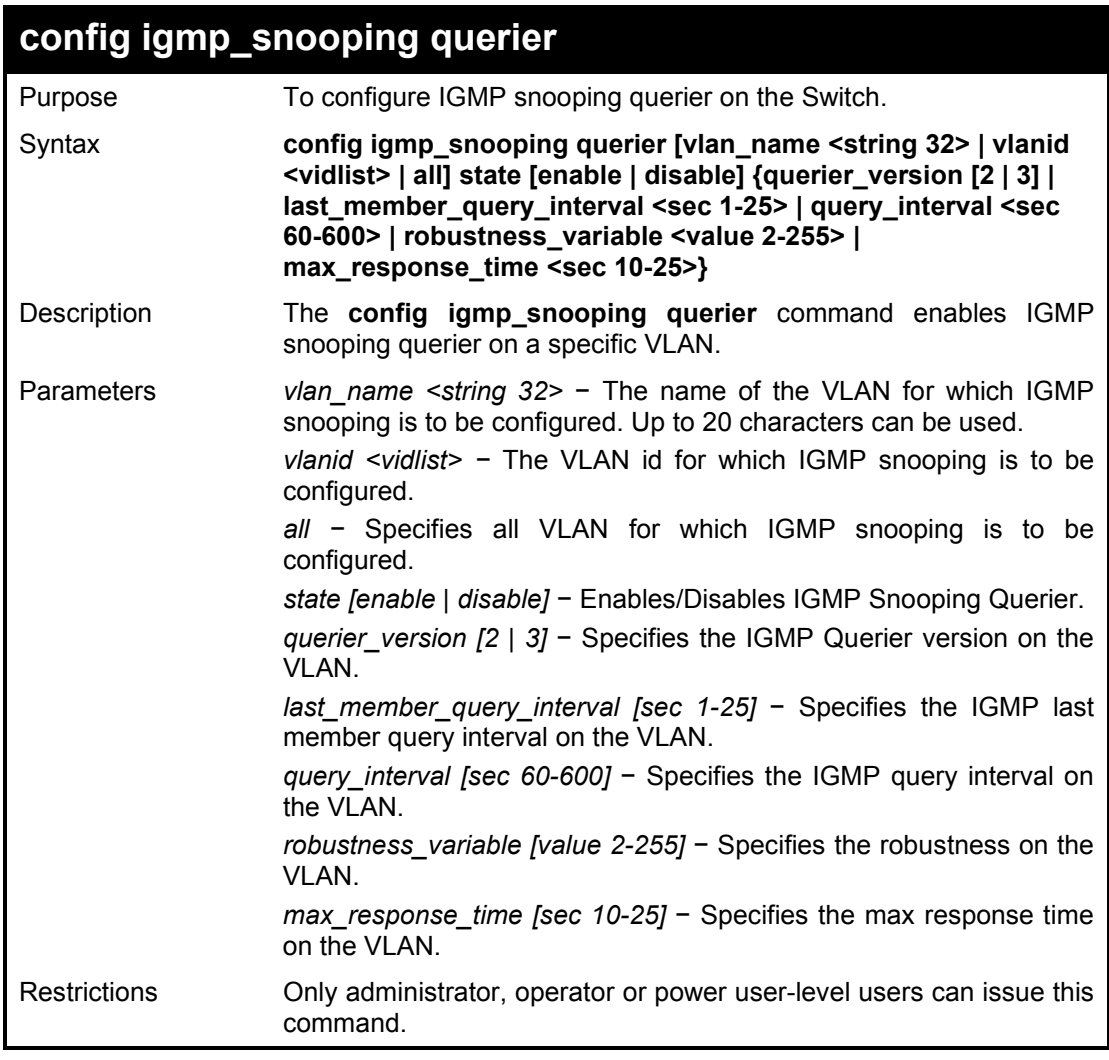

### Example usage:

To configure the igmp snooping:

**DGS-1210-28MP:5# config igmp\_snooping querier vlanid 2 state enable Command: config igmp\_snooping querier vlanid 2 state enable**

**Success . DGS-1210-28MP:5#**

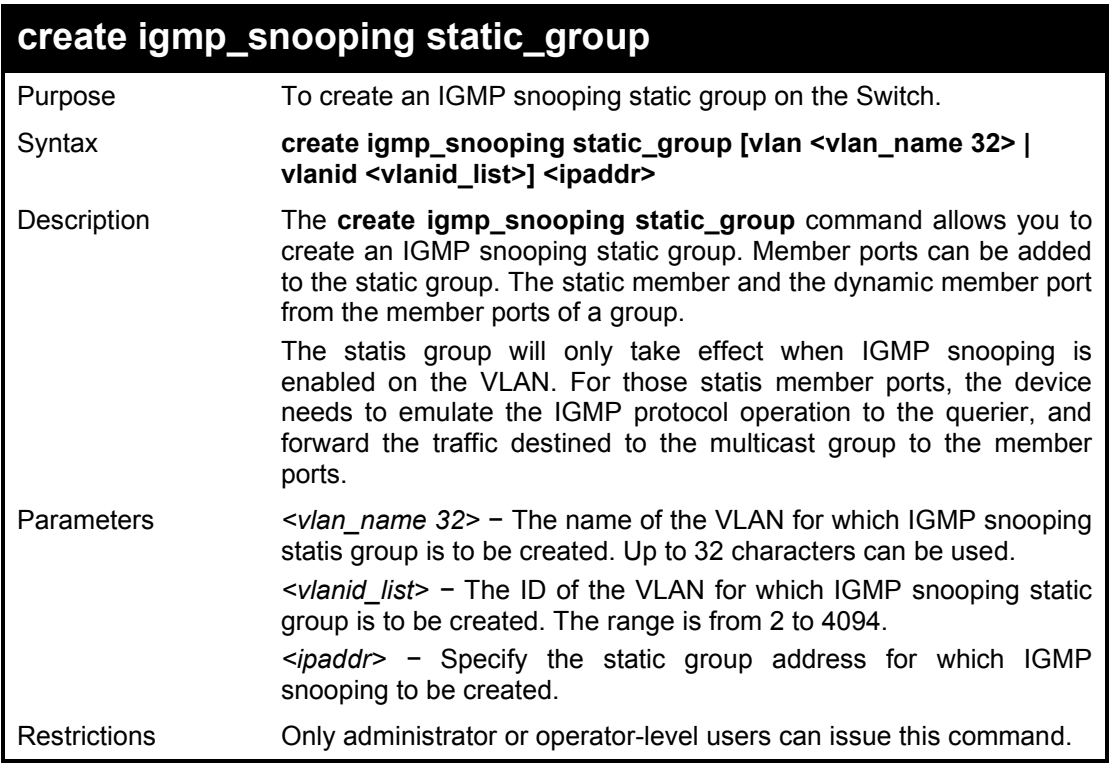

To create a igmp snooping static group 226.1.1.1 for VID 1:

**DGS-1210-28MP:5# create igmp\_snooping static\_group vlanid 1 226.1.1.1 Command: create igmp\_snooping static\_group vlanid 1 226.1.1.1**

**Success. DGS-1210-28MP:5#**

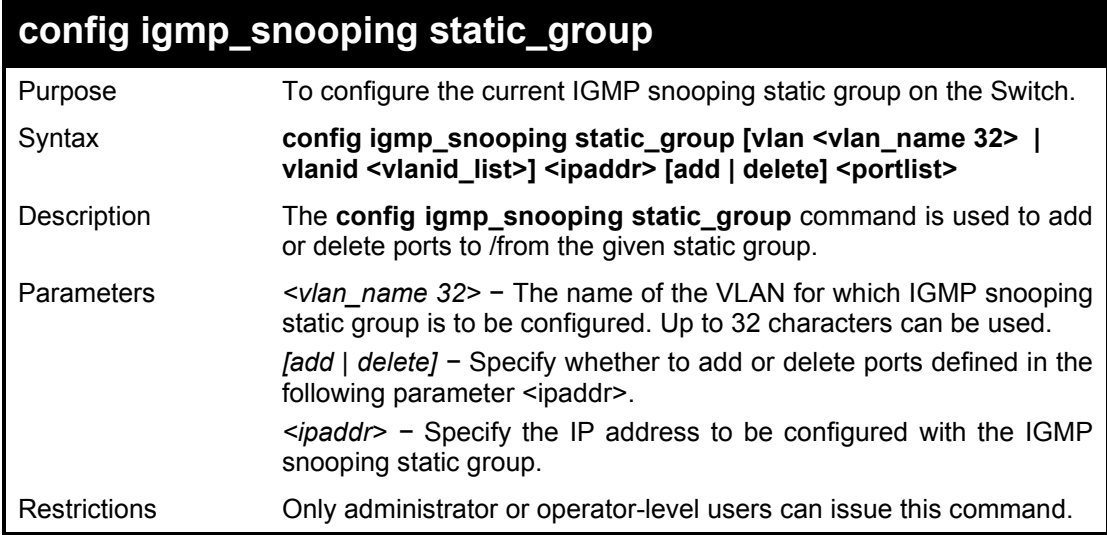

Example usage:

To add port 5 to static group 226.1.1.1 on VID 1:

**DGS-1210-28MP:5# config igmp\_snooping static group vlanid 1 226.1.1.1 and 5**

**Success.DGS-1210-28MP:5#**

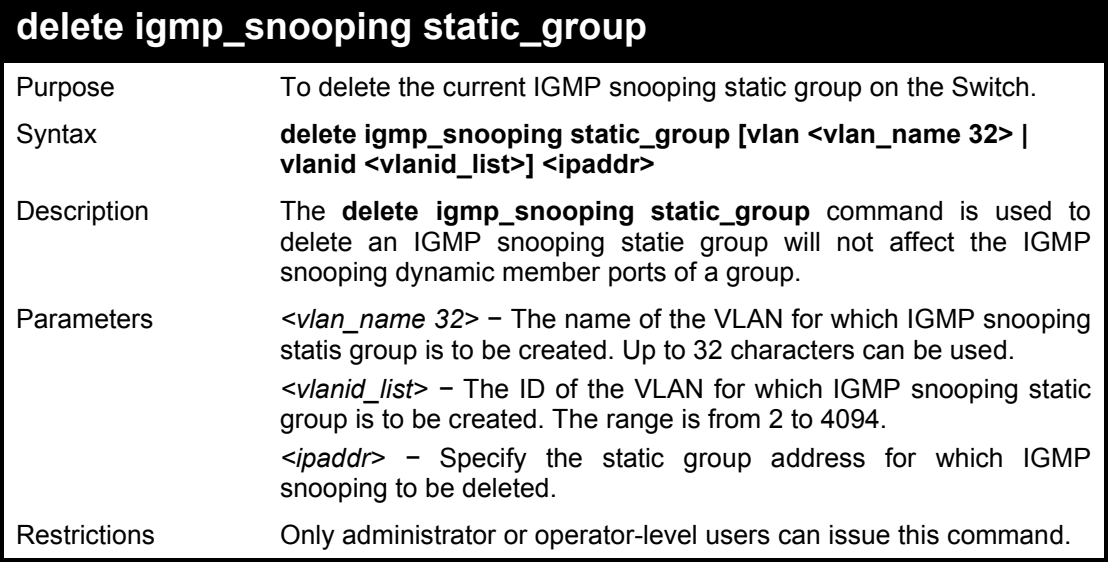

Example usage:

To delete a static group 226.1.1.1 on VID 1:

**DGS-1210-28MP:5# delete igmp\_snooping static\_group vlanid 1 226.1.1.1 Command: delete igmp\_snooping static\_group vlanid 1 226.1.1.1**

**Success. DGS-1210-28MP:5#**

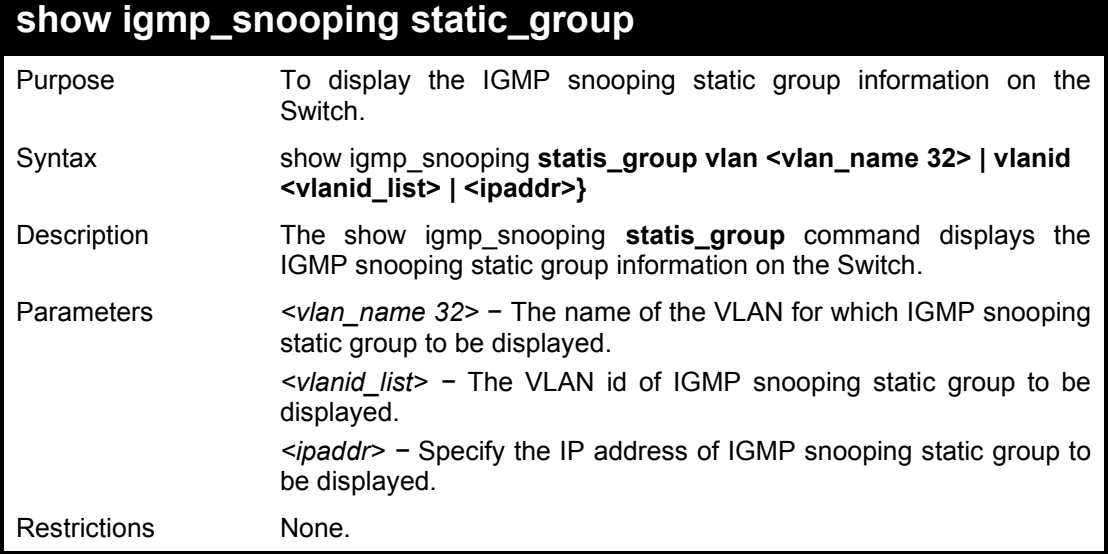

To display the IGMP snooping static group information on the Switch:

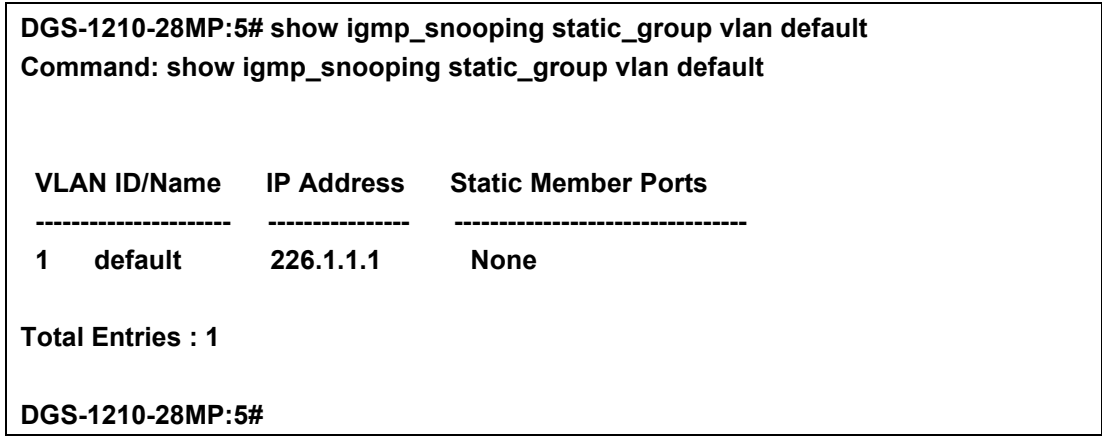

# **config igmp\_snooping data\_driven\_learning**

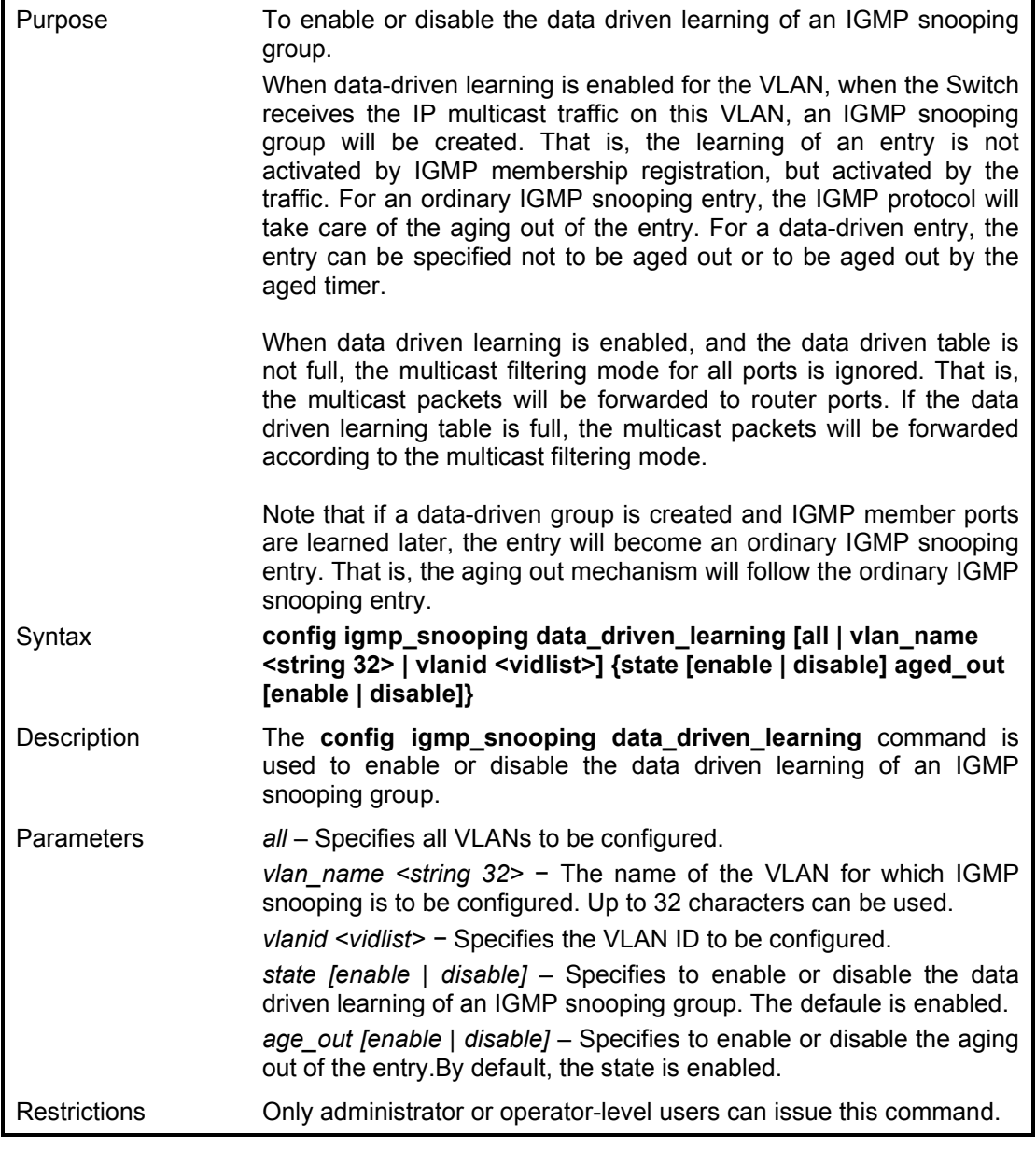

To enable the data driven learning of an IGMP snooping group on the defaultVLAN:

**DGS-1210-28MP:5# config igmp\_snooping data\_driven\_learning vlan\_name default Command: config igmp\_snooping data\_driven\_learning vlan\_name default Success. DGS-1210-28MP:5#**

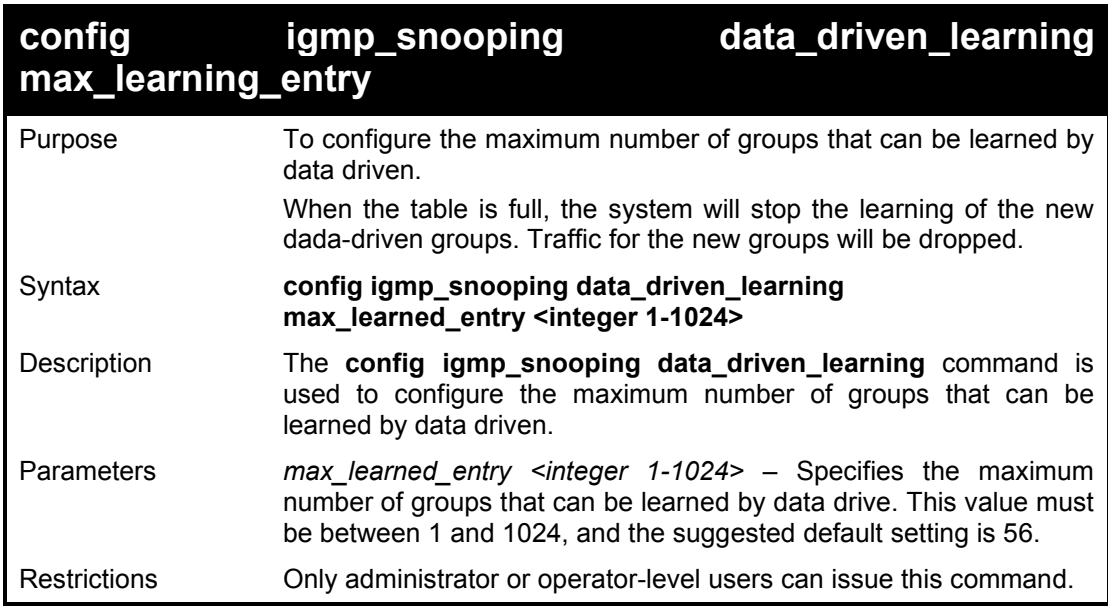

Example usage:

To set the maximum number of groups that can be learned by data driven:

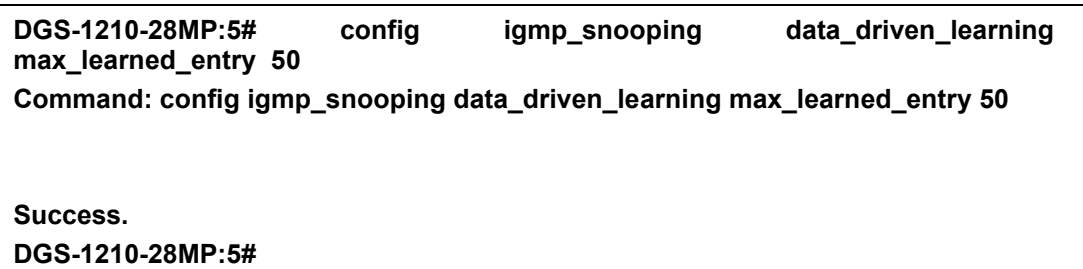

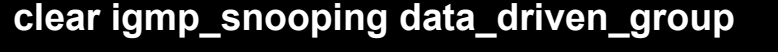

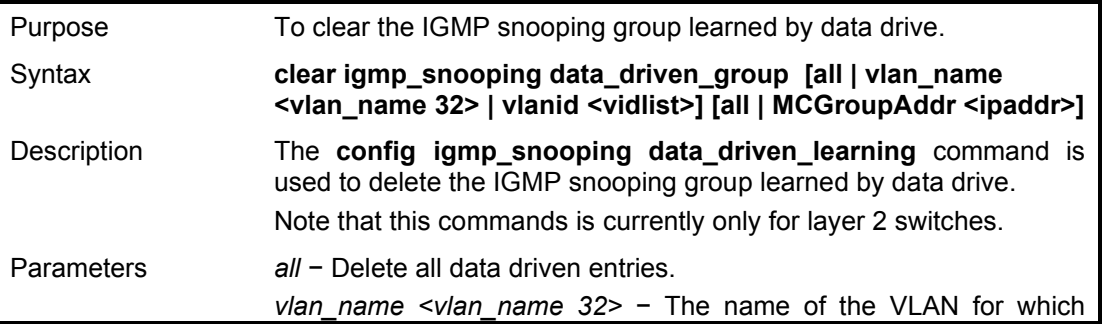

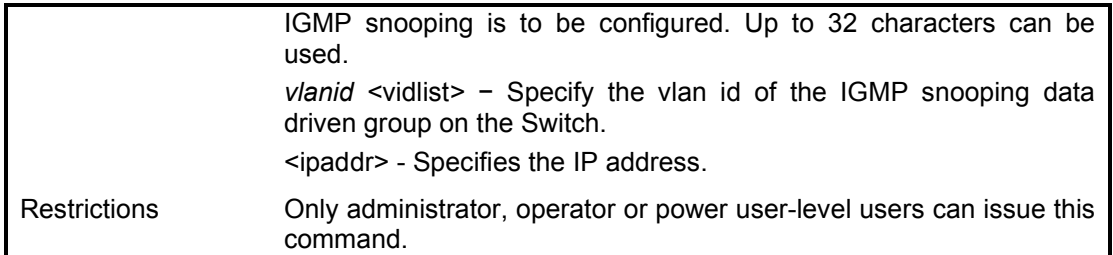

To clear the igmp snooping data driven group on the Switch:

**DGS-1210-28MP:5# clear igmp\_snooping data\_driven\_group all Command: clear igmp\_snooping data\_driven\_group all** 

**Success.**

**DGS-1210-28MP:5#**

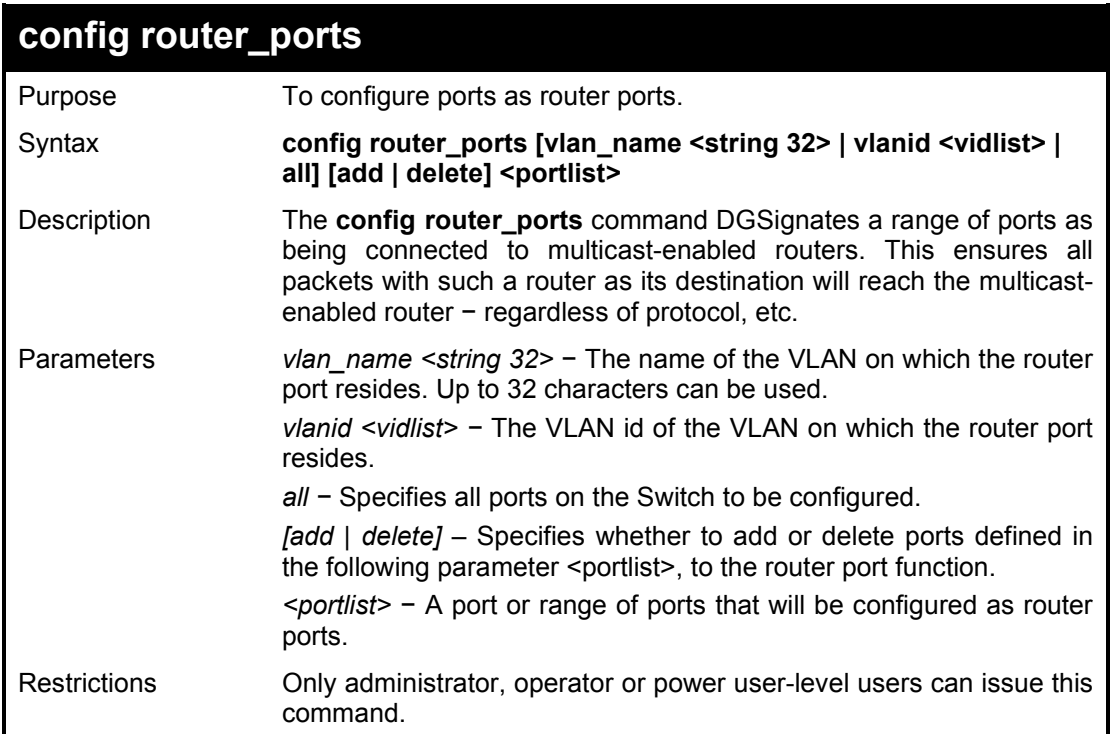

Example usage:

To add the static router ports 1-5:

**DGS-1210-28MP:5# config router\_ports vlanid 1 add 1-5 Command: config router\_ports vlanid 1 add 1-5**

**Success.**

**DGS-1210-28MP:5#**

## **config router\_ports\_forbidden**

Purpose To deny ports becoming router ports.

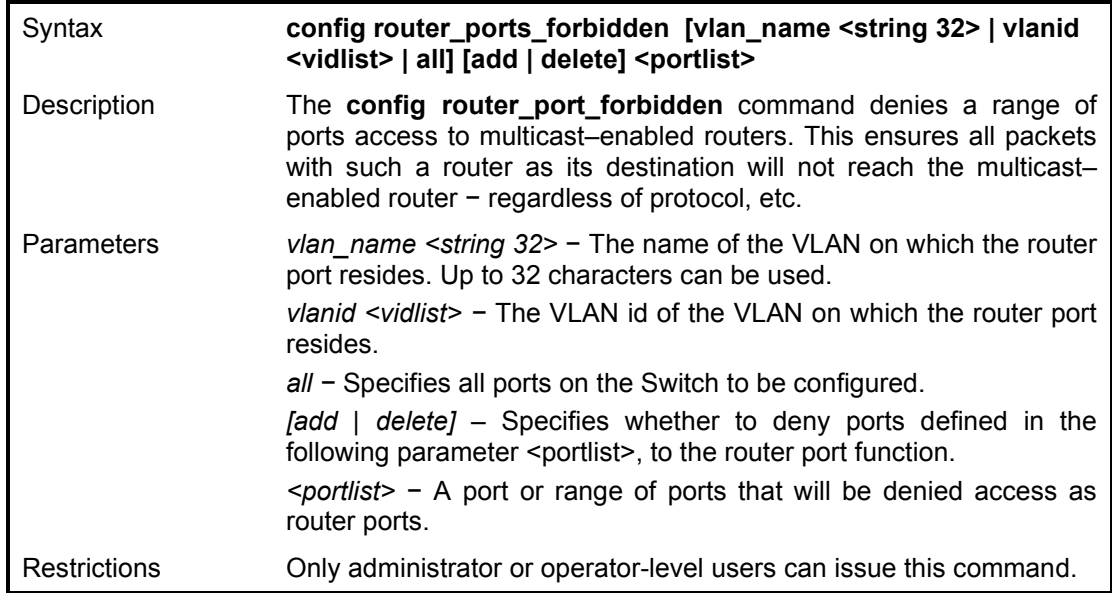

To deny router ports:

**DGS-1210-28MP:5# config router\_ports\_forbidden vlanid 2 add 10-12 Command: config router\_ports\_forbidden vlanid 2 add 10-12**

**Success.**

**DGS-1210-28MP:5#**

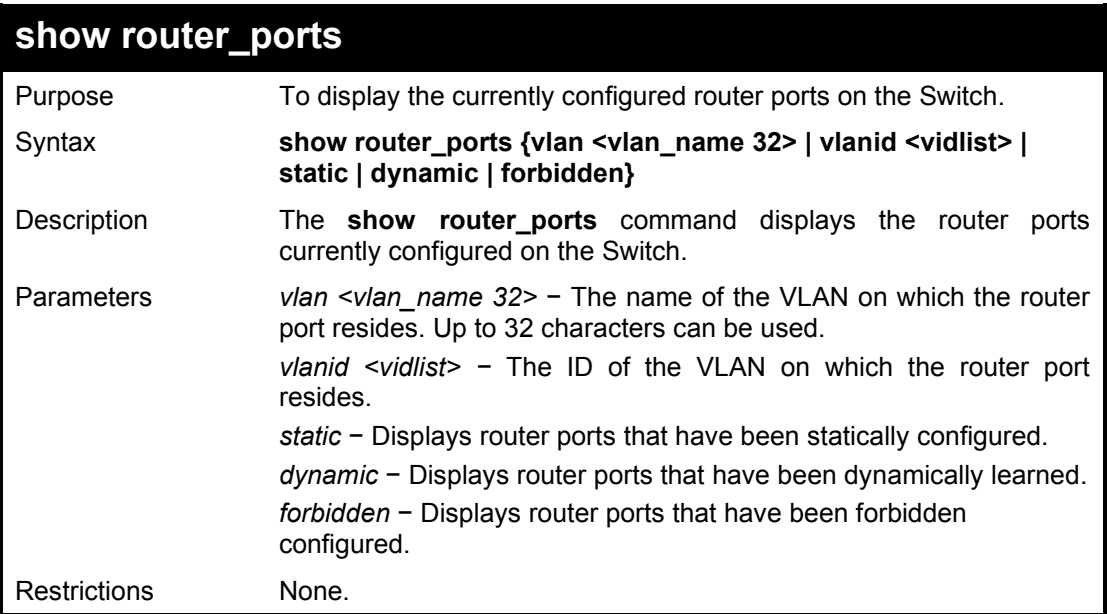

### Example usage:

To display the router ports.

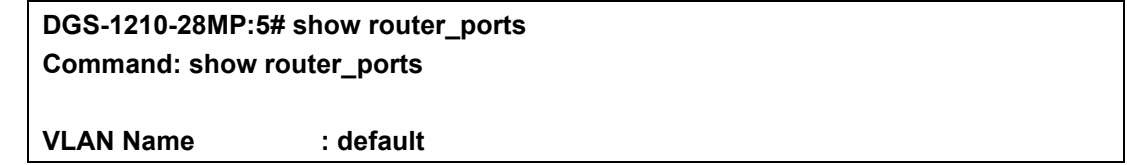

**Static router port : Dynamic router port : Forbidden router port :**

**Total Entries : 1 DGS-1210-28MP:5#**

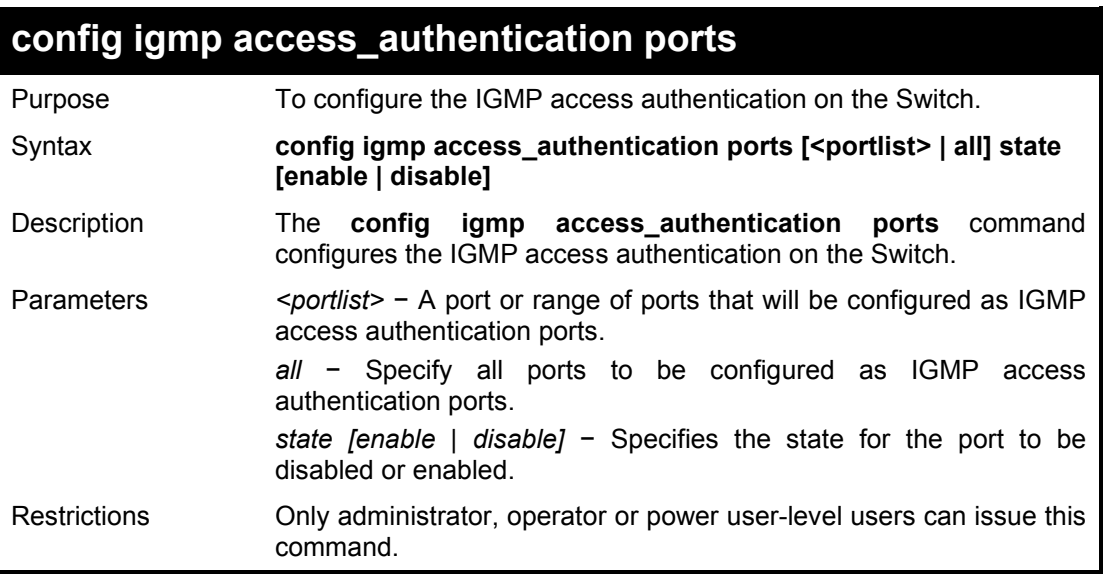

### Example usage:

To configure authentication port of IGMP:

**DGS-1210-28MP:5# config igmp access\_authentication ports all state enable Command: config igmp access\_authentication ports all state enable**

### **Success. DGS-1210-28MP:5#**

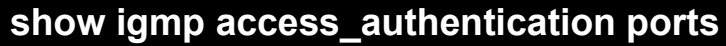

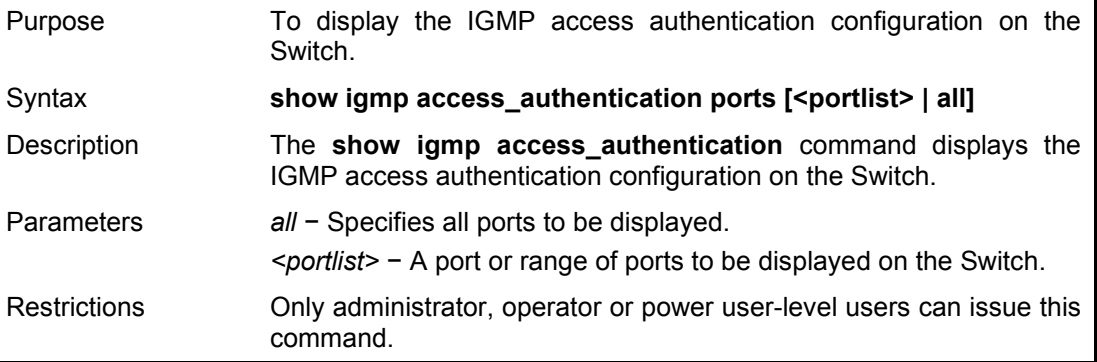

### Example usage:

To display the IGMP access authentication:

**DGS-1210-28MP:5# show igmp access\_authentication ports 1-5 Command: show igmp access\_authentication ports 1-5**

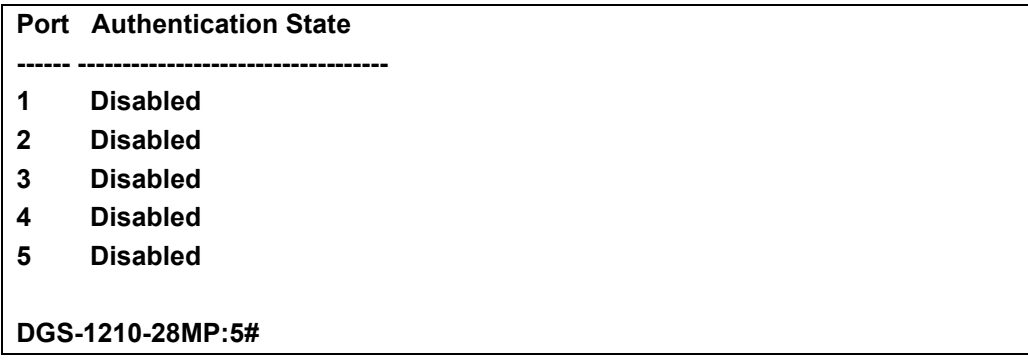

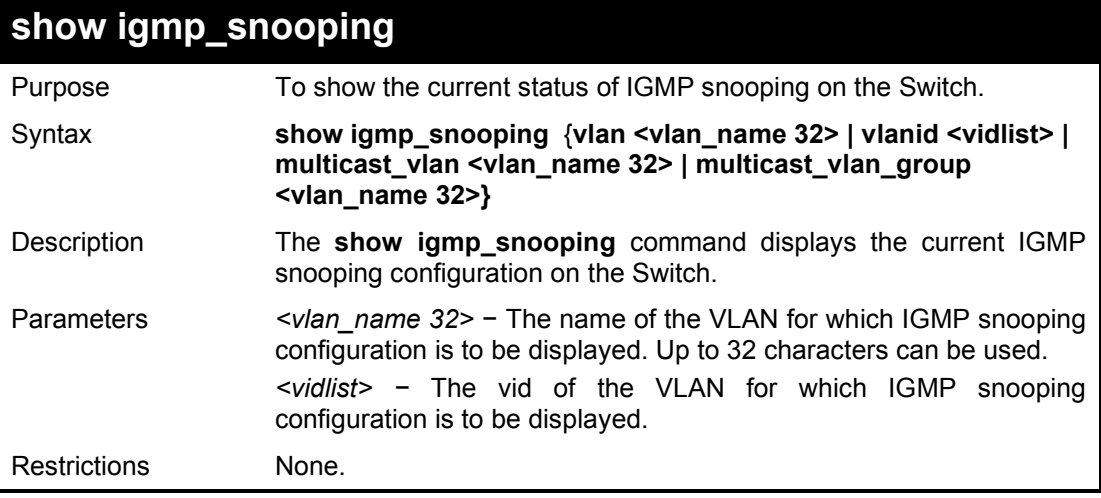

To show igmp snooping:

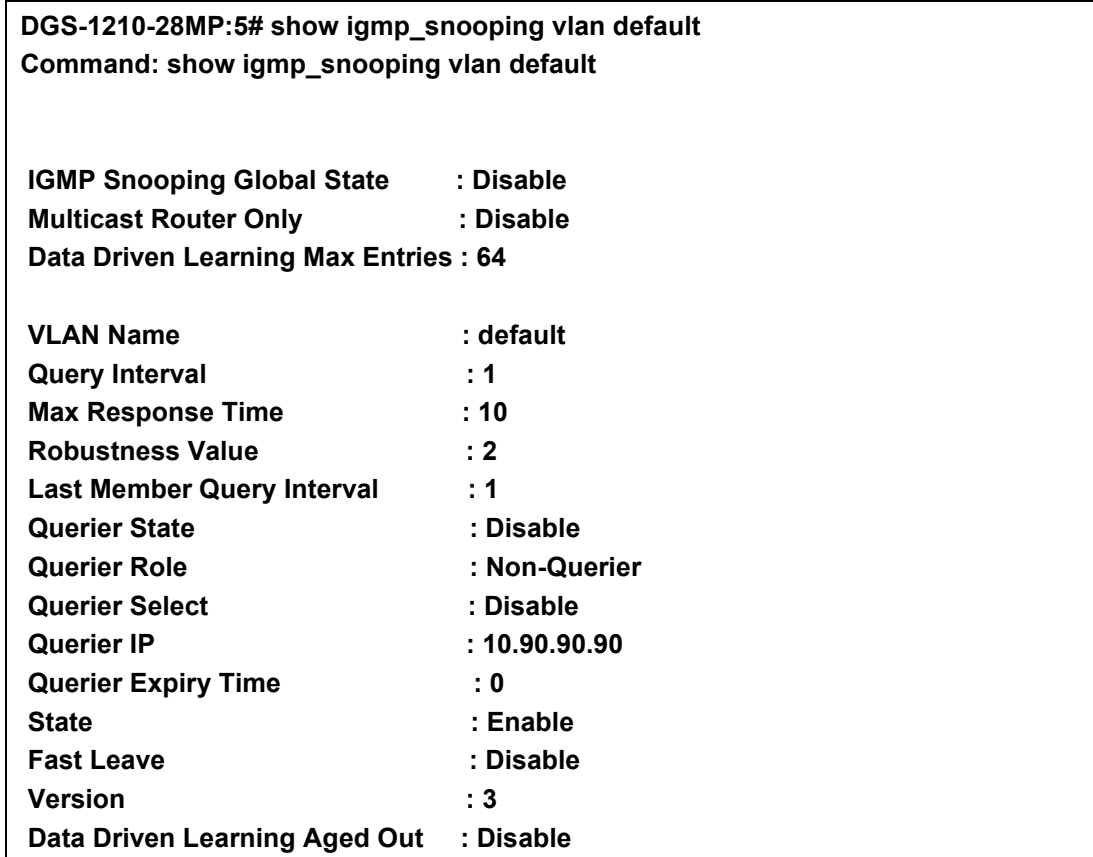

### **CTRL+C ESC q Quit SPACE n Next Page ENTER Next Entry a ALL**

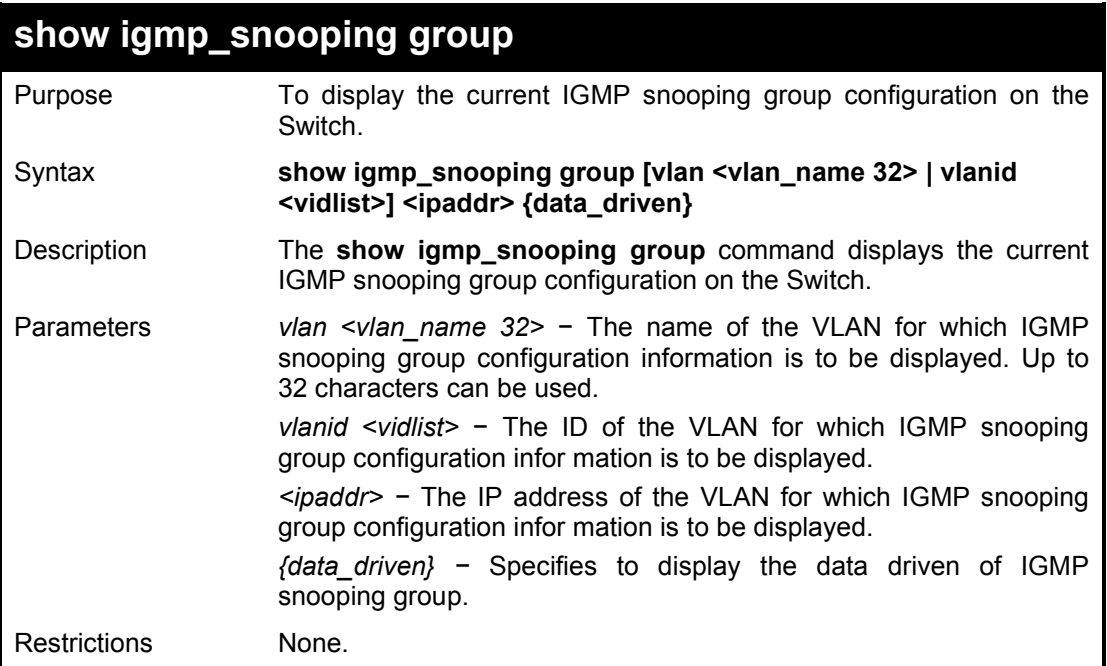

### Example usage:

To show igmp snooping group:

**DGS-1210-28MP:5# show igmp\_snooping group vlan default Command: show igmp\_snooping group vlan default**

**Total Entries : 0**

**DGS-1210-28MP:5#**

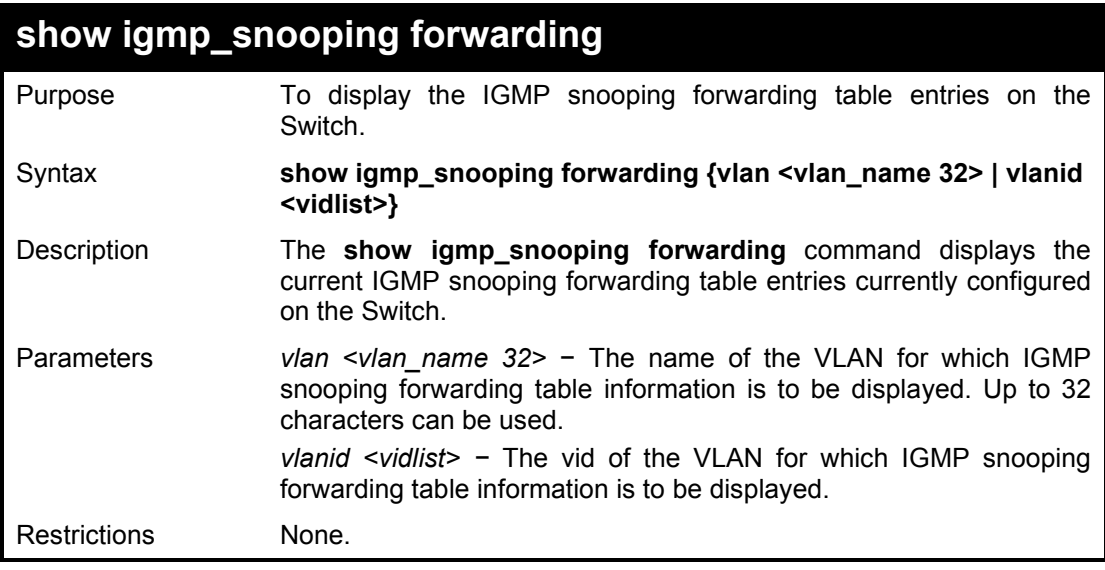

Example usage:

To view the IGMP snooping forwarding table for VLAN 'Trinity':

**DGS-1210-28MP:5# show igmp\_snooping forwarding vlan default Command: show igmp\_snooping forwarding vlan default**

**VLAN Name : Trinity Multicast group : 224.0.0.2 MAC address : 01-00-5E-00-00-02 Port Member : 3,4 Total Entries : 1**

**DGS-1210-28MP:5#**

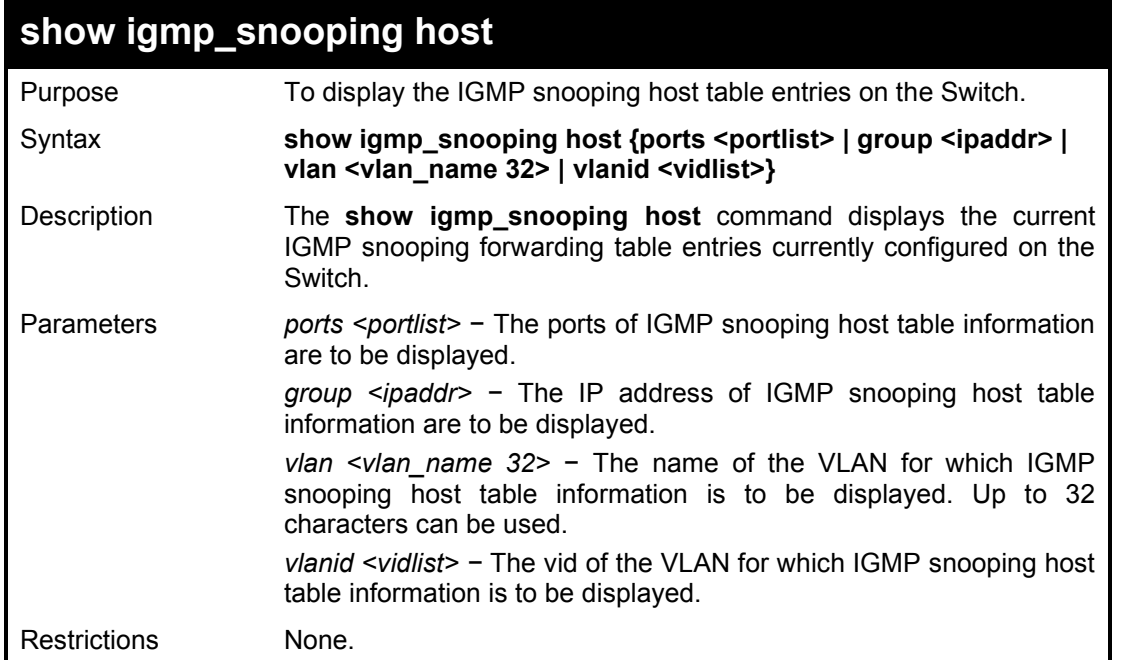

### Example usage:

To view the IGMP snooping host table on the Switch:

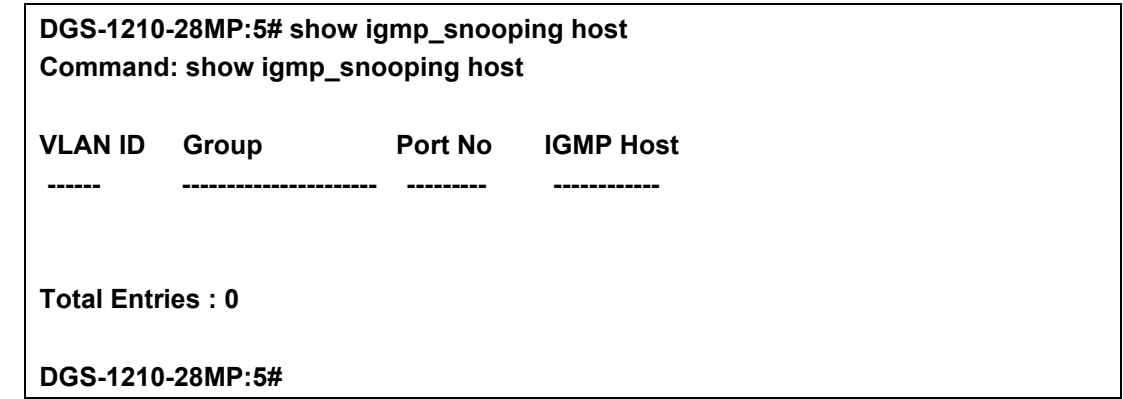

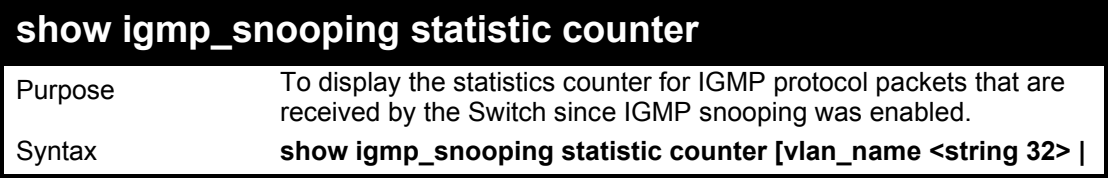

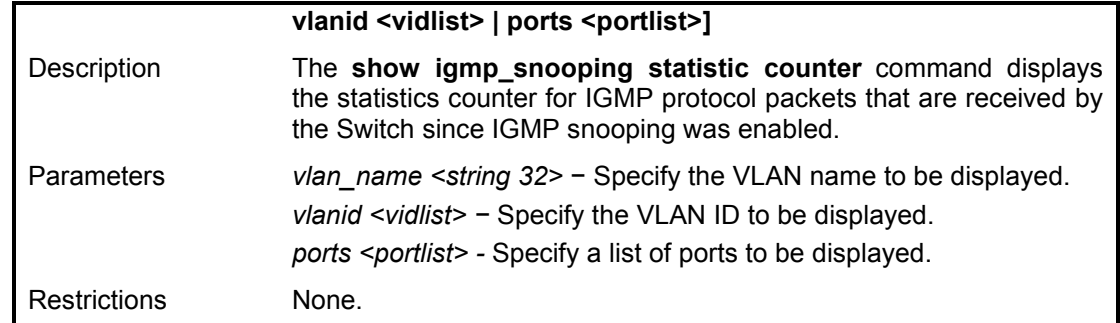

To display the IGMP snooping statistics counter for VLAN ID 1:

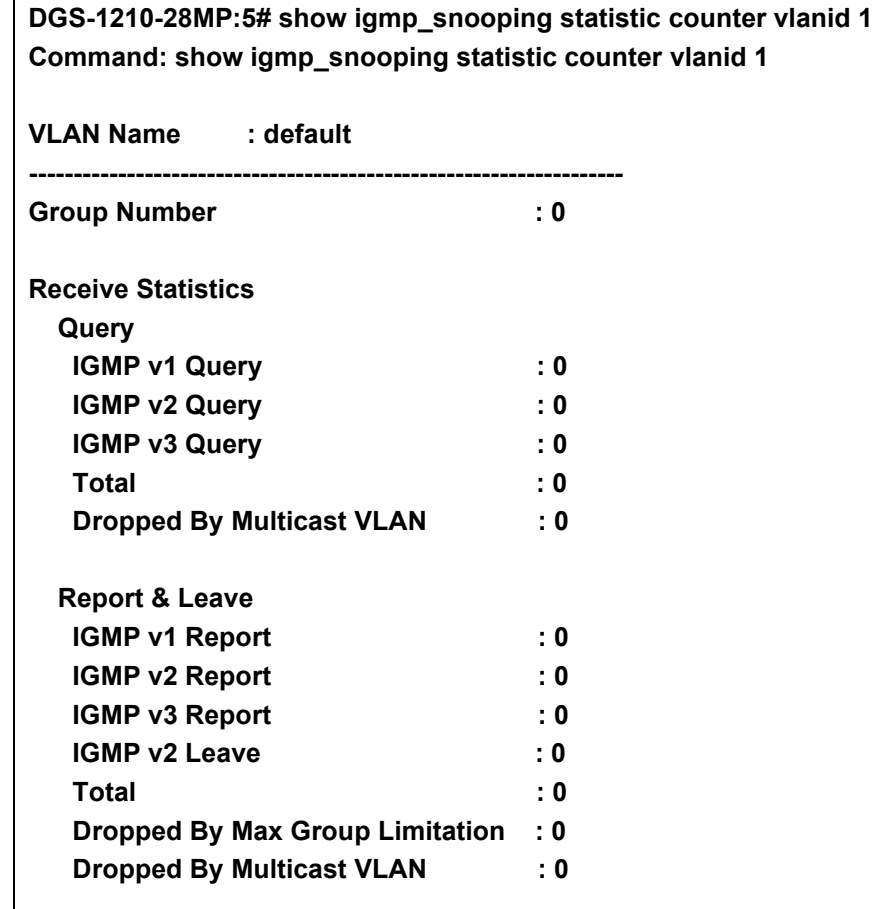

**CTRL+C ESC q Quit SPACE n Next Page ENTER Next Entry a ALL**

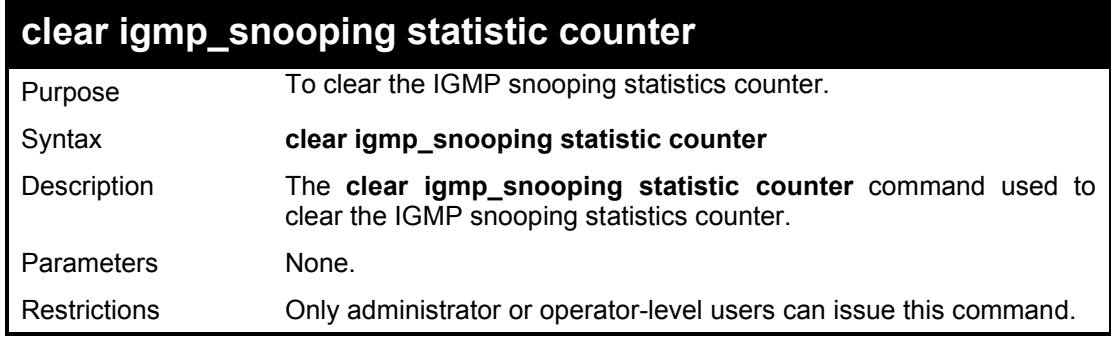

Example usage:

To clear the IGMP snooping statistics counter:

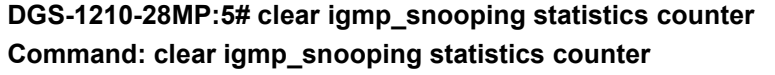

**Success.**

**DGS-1210-28MP:5#**

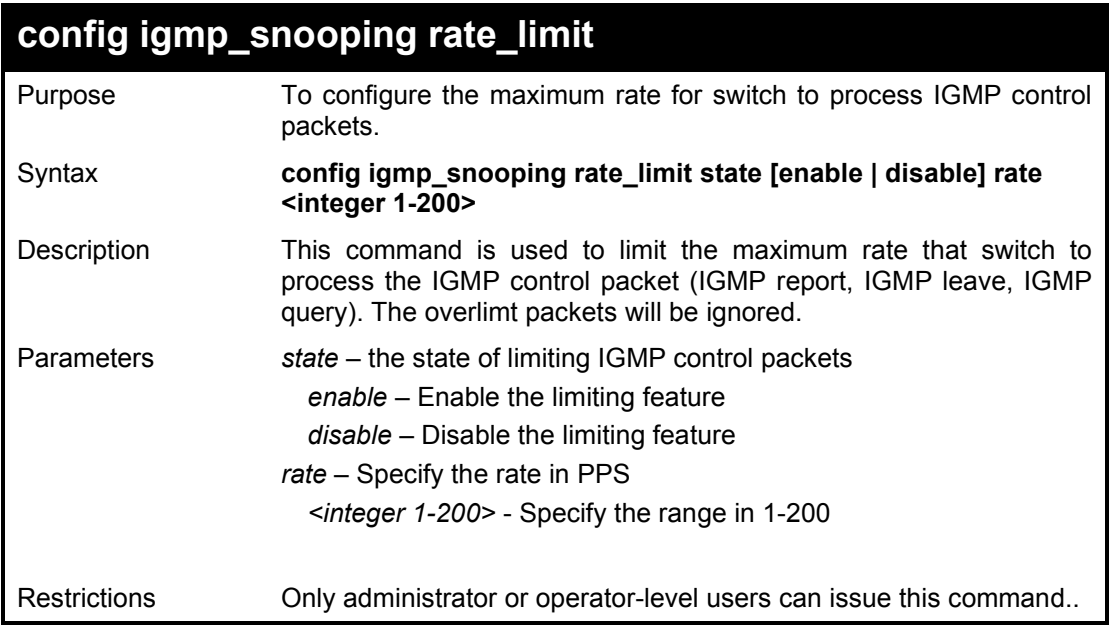

### Example usage:

To configure the maximum rate to 100pps of IGMP control packets:

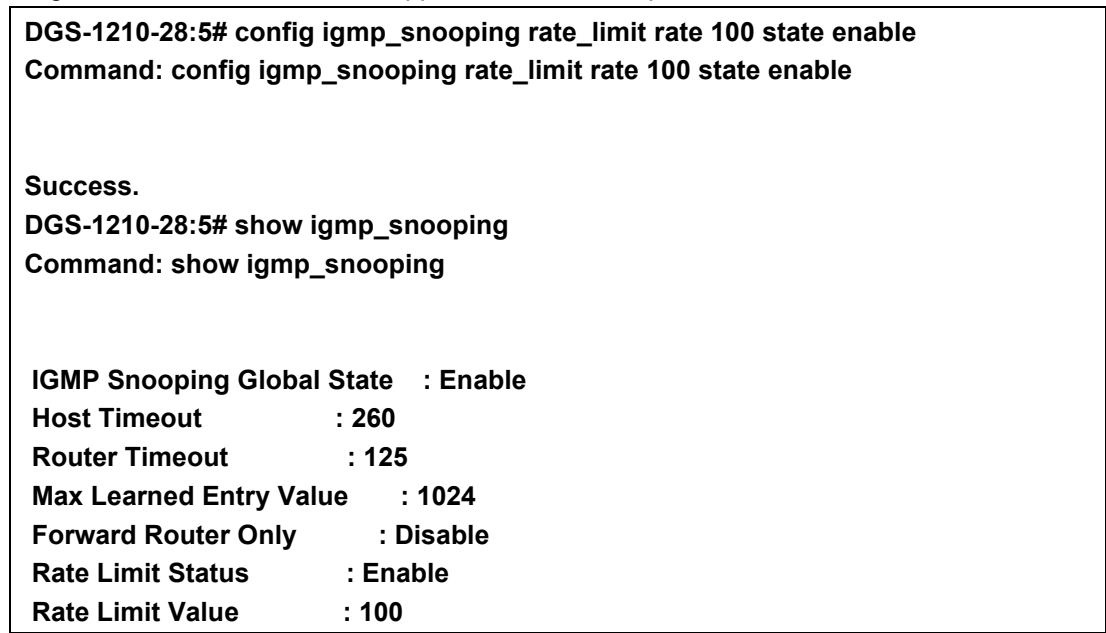

# **config igmp\_snooping v3\_src\_filter**

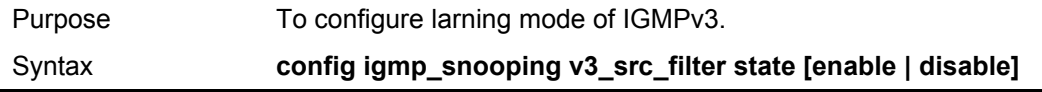

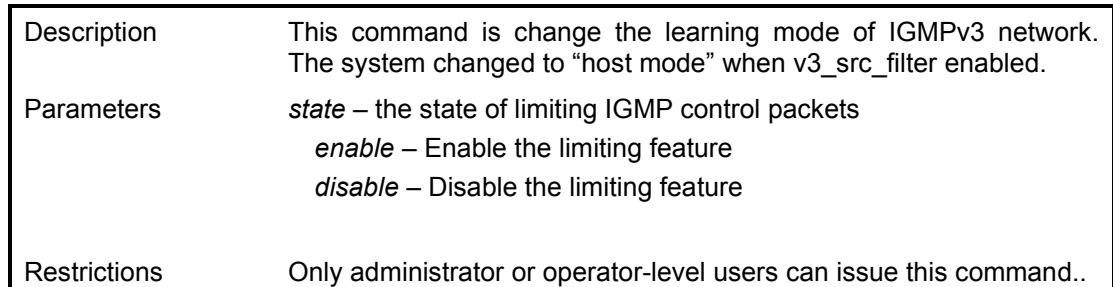

To configure IGMPv3 source filter mode enabled:

### **DGS-1210-28MP:5# config igmp\_snooping v3\_src\_filter state enable Command: config igmp\_snooping v3\_src\_filter state enable**

**Success.**

**DGS-1210-28MP:5#**

# **show igmp\_snooping v3\_src\_filter**

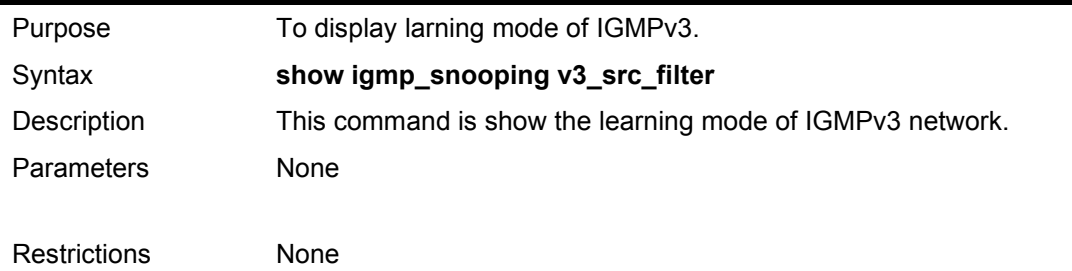

### Example usage:

To display the IGMPv3 source filter mode:

**DGS-1210-28MP:5# show igmp\_snooping v3\_src\_filter state Command: show igmp\_snooping v3\_src\_filter state**

**igmp\_snooping v3\_src\_filter state : Enabled DGS-1210-28MP:5#**

# **26**

# **MLD SNOOPING COMMANDS**

The MLD Snooping commands in the Command Line Interface (CLI) are listed (along with the appropriate parameters) in the following table.

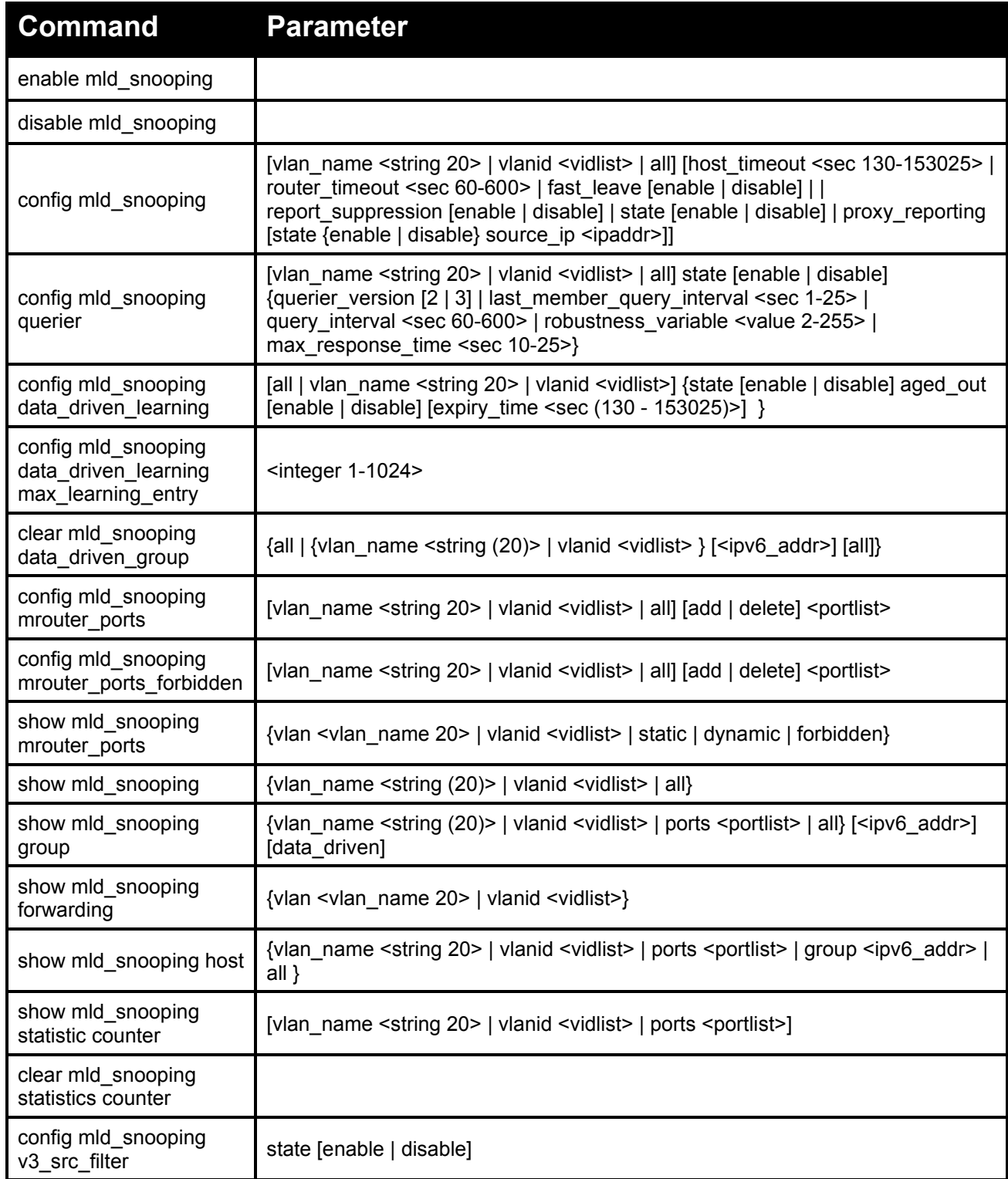

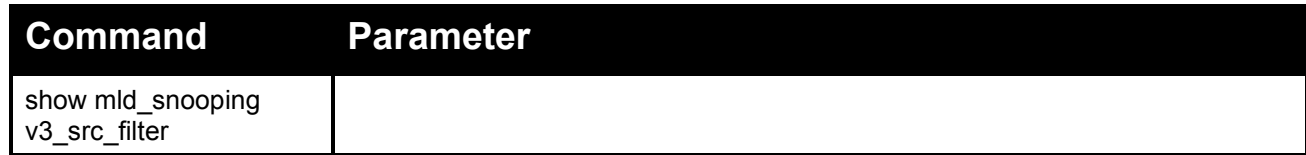

Each command is listed in detail, as follows:

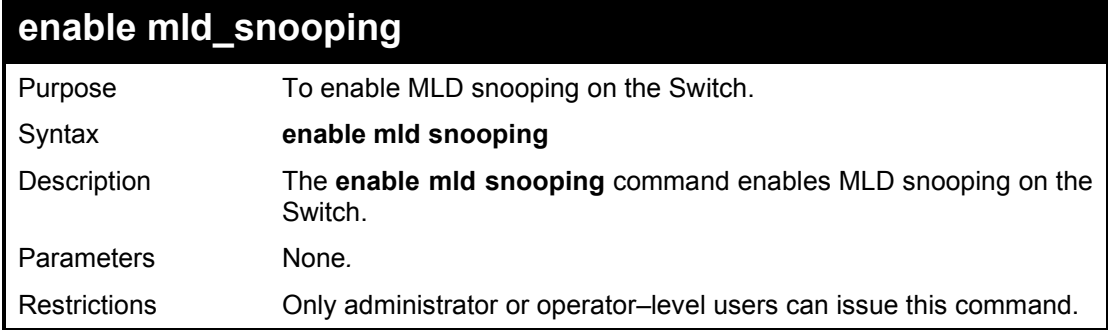

### Example usage:

To enable the MLD snooping:

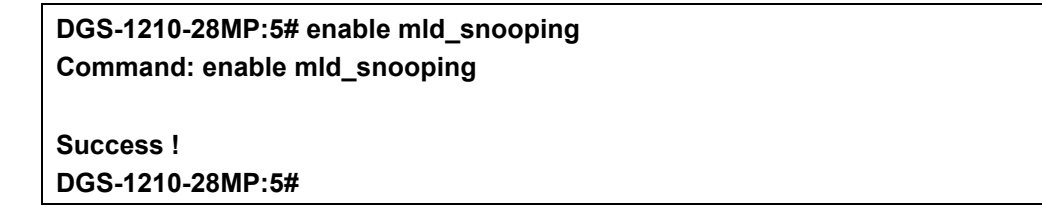

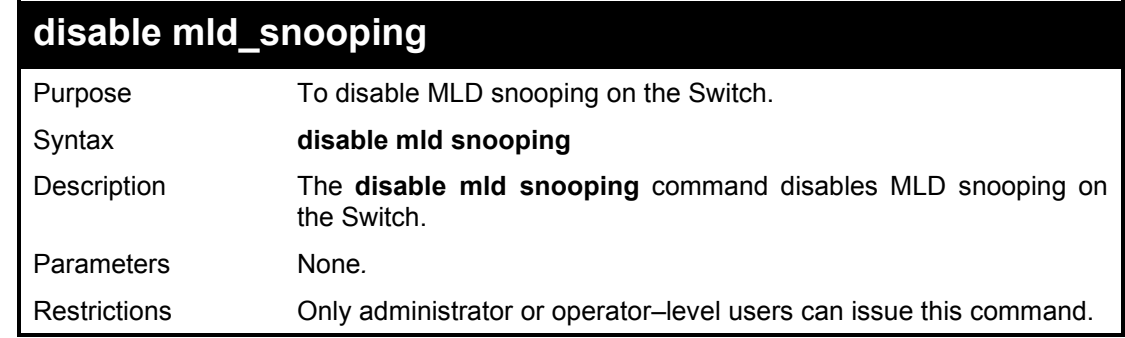

### Example usage:

To disable the MLD snooping:

**DGS-1210-28MP:5#** disable **mld\_snooping Command:** disable **mld\_snooping Success !**

**DGS-1210-28MP:5#** 

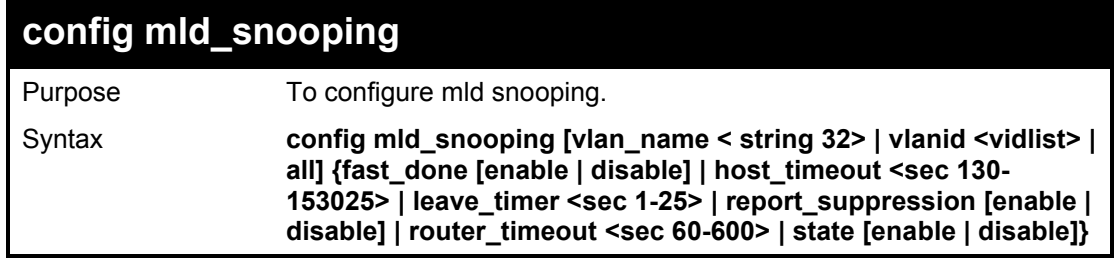

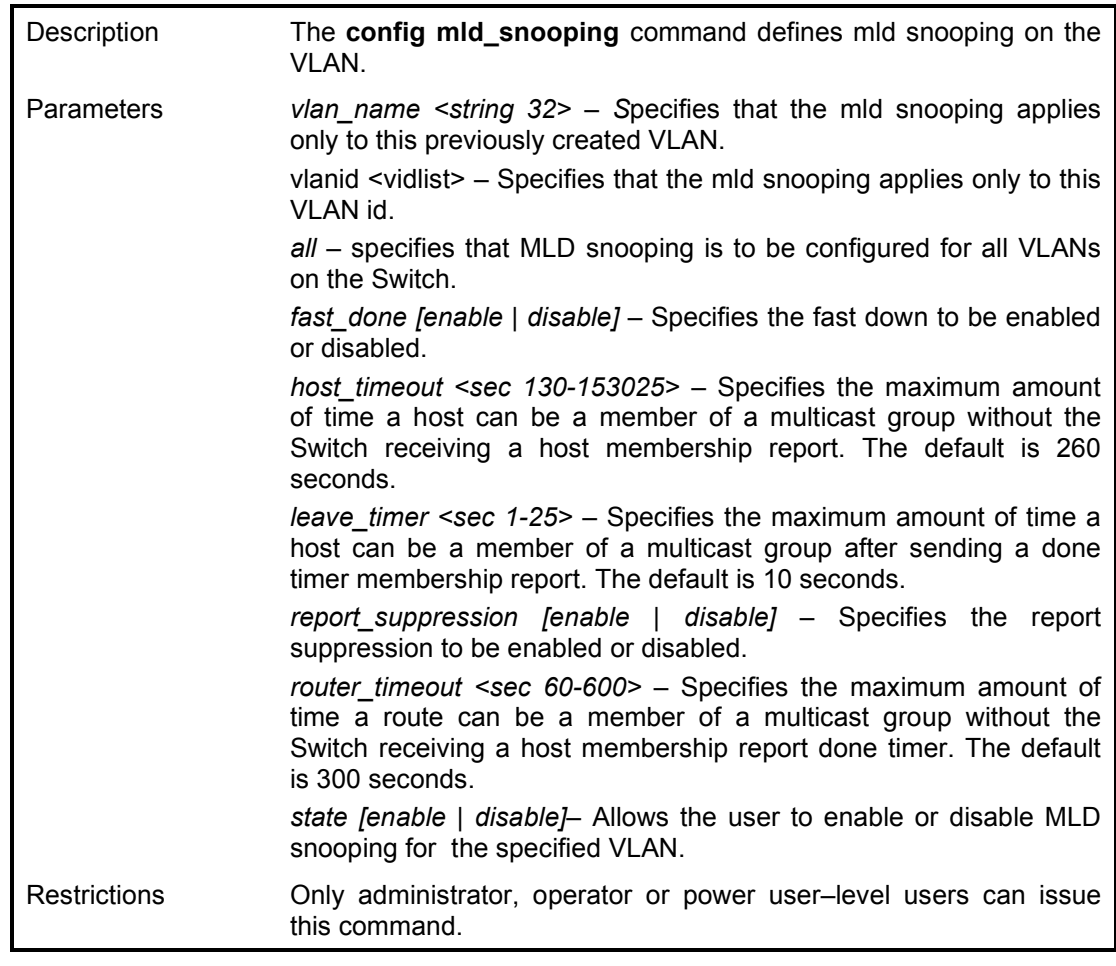

To configure mld snooping:

**DGS-1210-28MP:5# config mld\_snooping vlan\_name default fast\_done disable host\_timeout 130 leave\_timer 3 router\_timeout 60 state enable**

**Command: config mld\_snooping vlan\_name default fast\_done disable host\_timeout 130 leave\_timer 3 router\_timeout 60 state enable**

**Success. DGS-1210-28MP:5#**

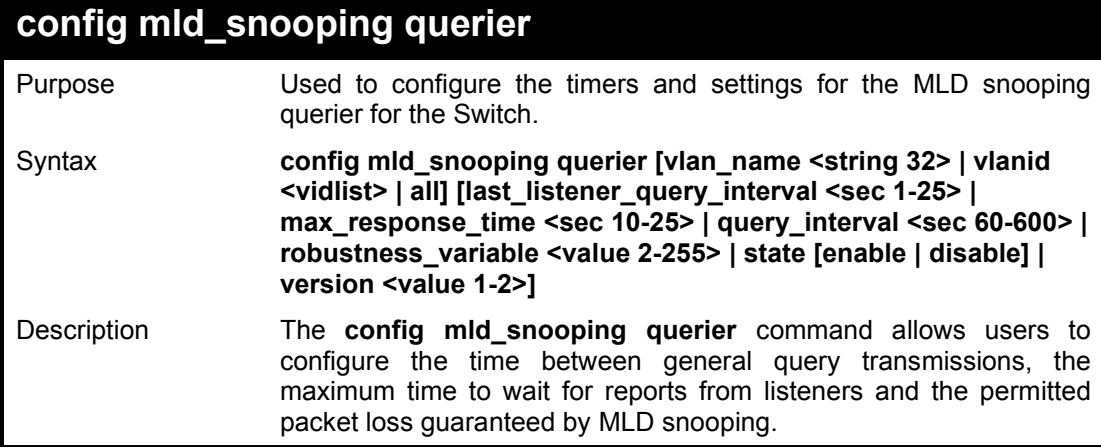

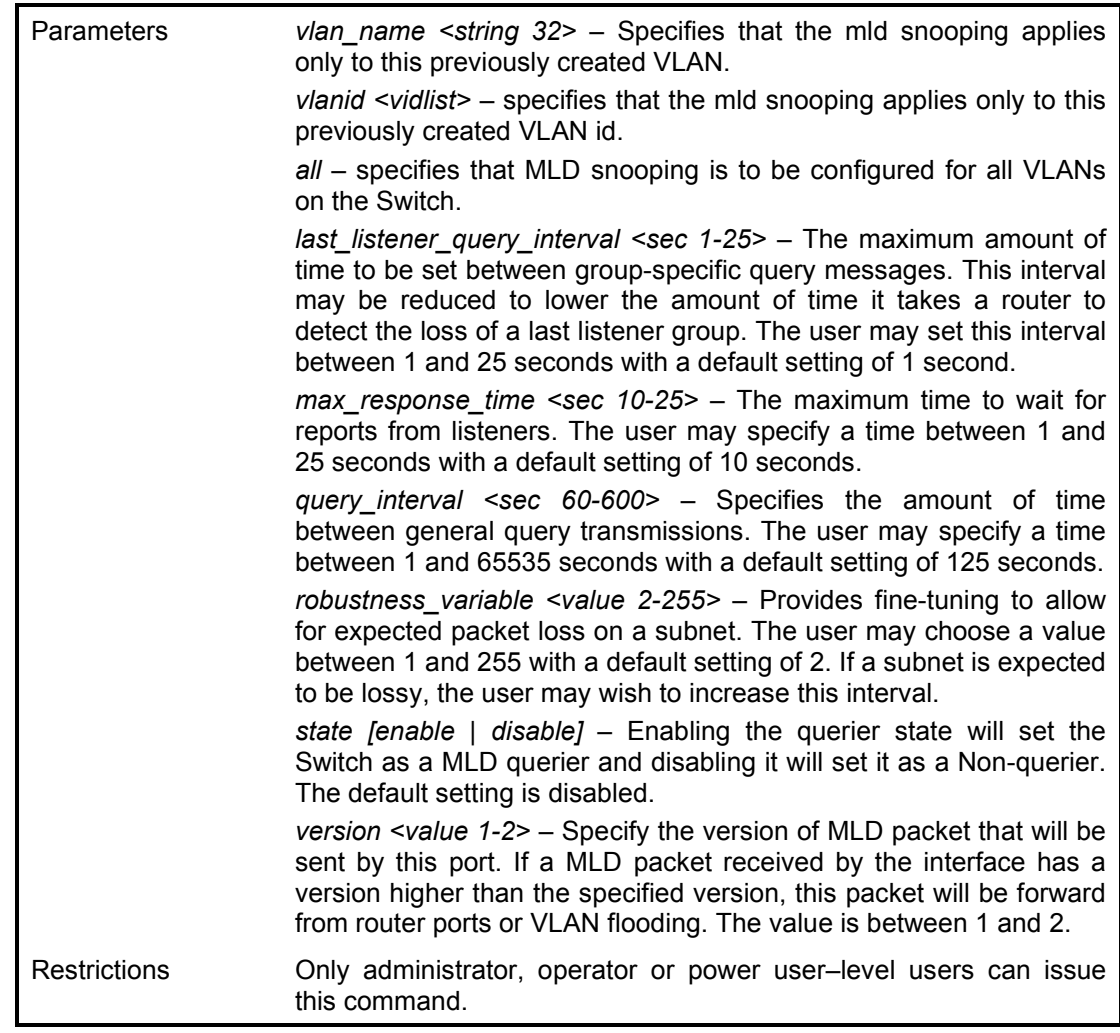

To configure MLD snooping querier:

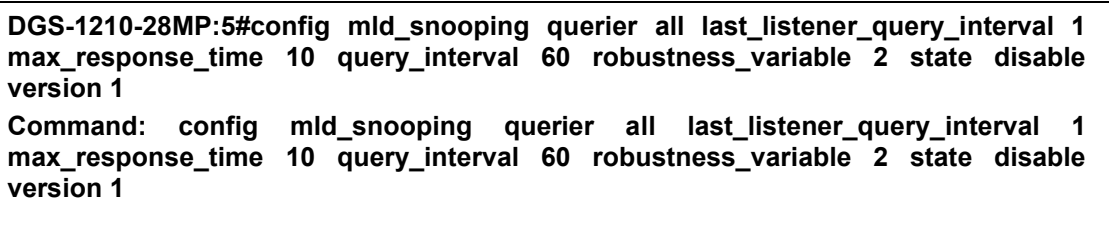

**Success. DGS-1210-28MP:5#**

# **config mld\_snooping data\_driven\_learning**

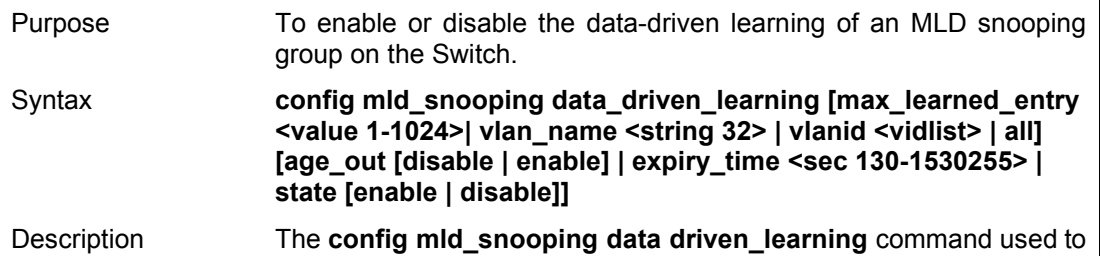

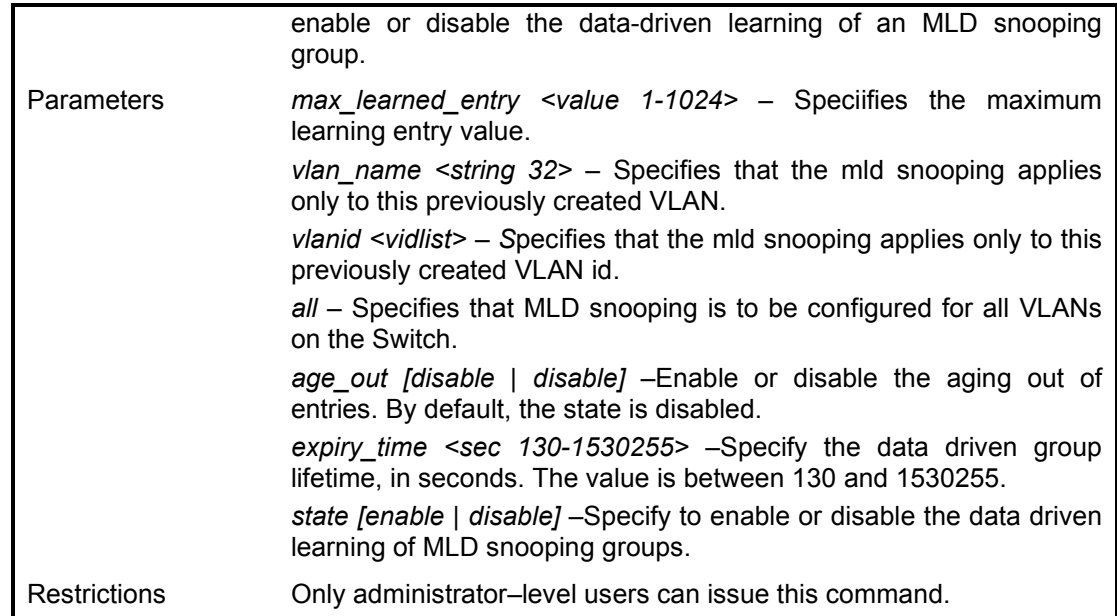

To enable the data driven learning of an MLD snooping group on the default VLAN:

**ES-1210-28:5# config mld\_snooping data\_driven\_learning vlan\_name default state enable Command: config mld\_snooping data\_driven\_learning vlan\_name default state enable**

**Success. DGS-1210-28MP:5#**

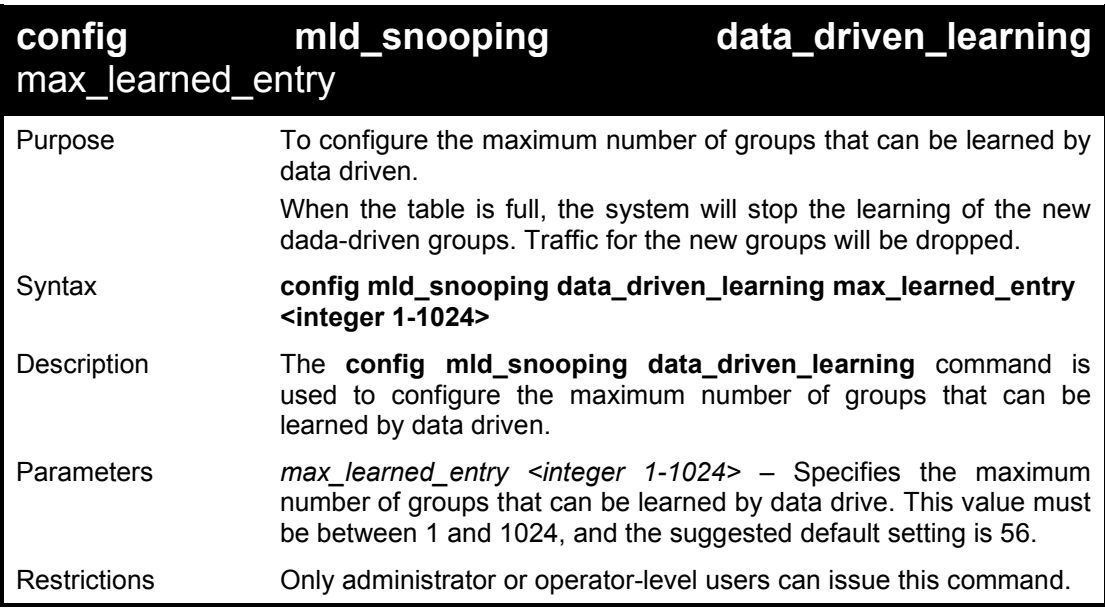

Example usage:

To set the maximum number of groups that can be learned by data driven:

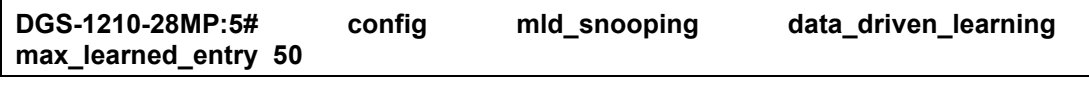

**Command: config mld\_snooping data\_driven\_learning max\_learned\_entry 50**

**Success.**

**DGS-1210-28MP:5#**

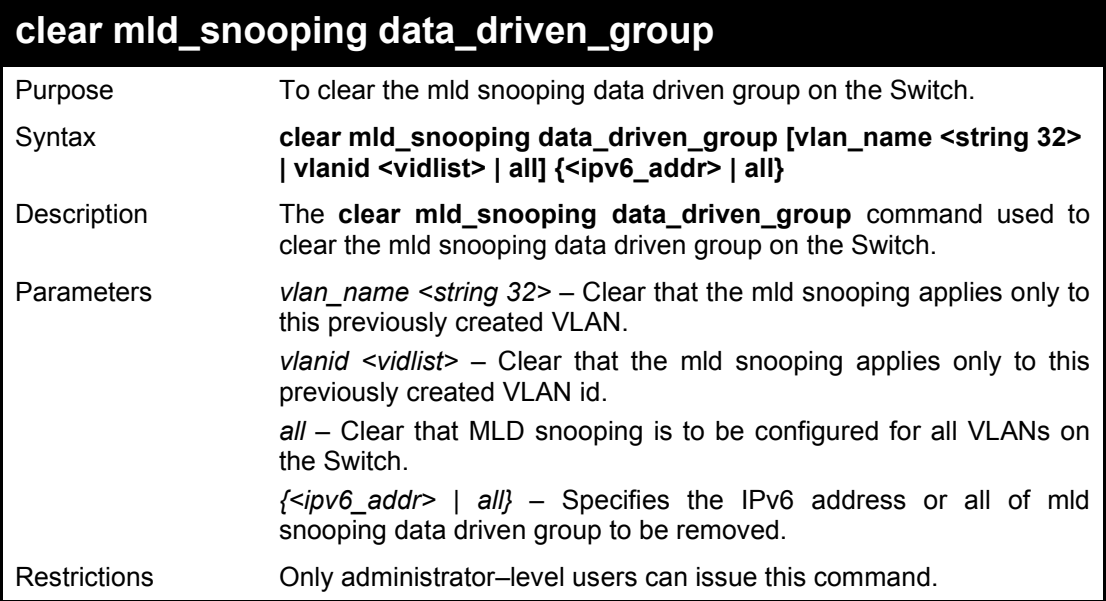

### Example usage:

To clear MLD snooping data driven group:

**DGS-1210-28MP:5# clear mld\_snooping data\_driven\_group vlan\_name rd1 Command: clear mld\_snooping data\_driven\_group vlan\_name rd1**

**Success. DGS-1210-28MP:5#**

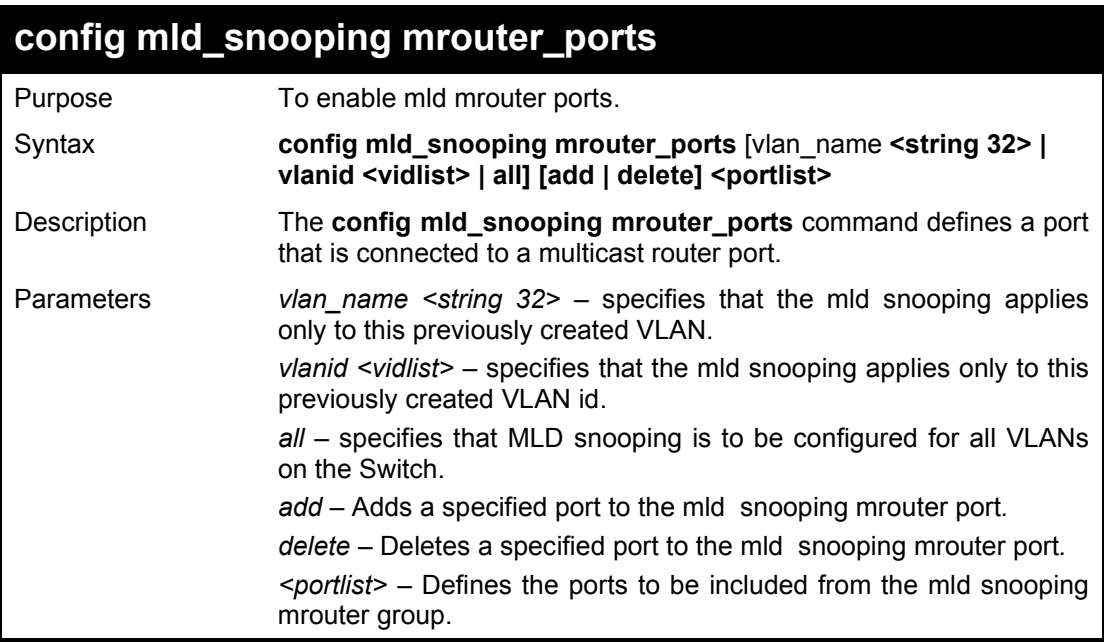

Restrictions **Only administrator**, operator or power user–level users can issue this command. Separate non–consecutive Ethernet ports with a comma and no spaces; use a hyphen to DGSignate a range of ports. These ports are defined as connected to a multicast router.

### Example usage:

To configure mld mrouter ports:

**DGS-1210-28MP:5# config mld\_snooping mrouter\_ports vlanid 1 add 1-3 Command: config mld\_snooping mrouter\_ports vlanid 1 add 1-3**

**Success. DGS-1210-28MP:5#**

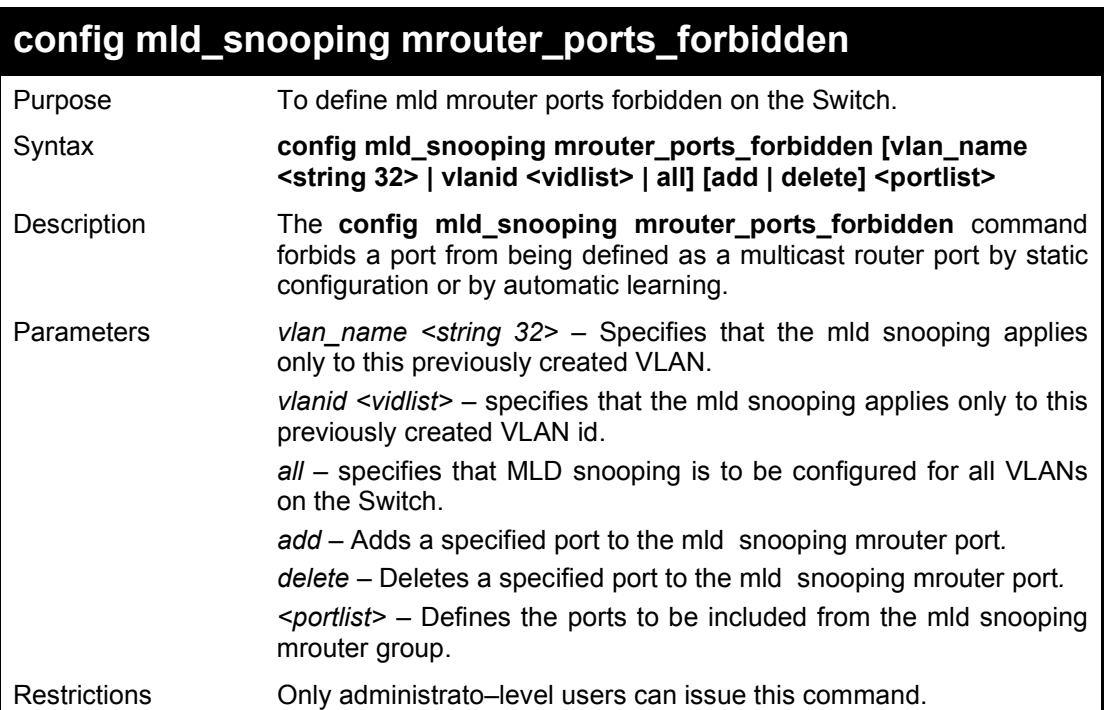

### Example usage:

To define the MLD snooping mrouter forbidden:

**DGS-1210-28MP:5# config mld\_snooping mrouter\_ports\_forbidden vlanid 1 add 8 Command: config mld\_snooping mrouter\_ports\_forbidden vlanid 1 add 8**

**Success. DGS-1210-28MP:5#**

## **show mld\_snooping mrouter\_ports**

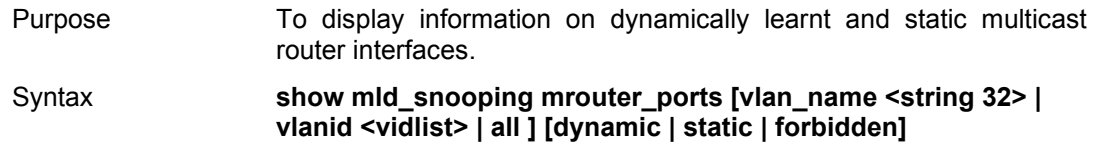

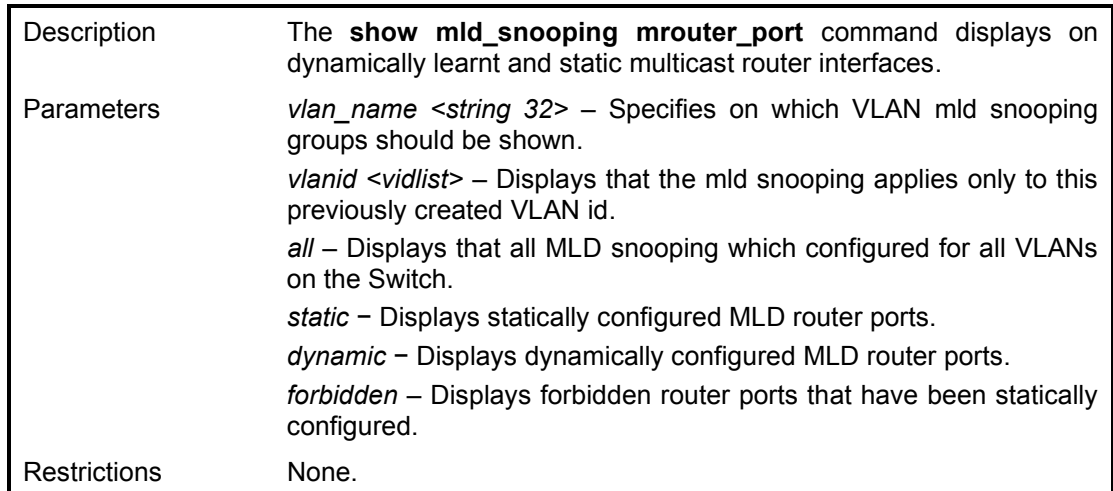

To show the MLD\_snooping mrouterport:

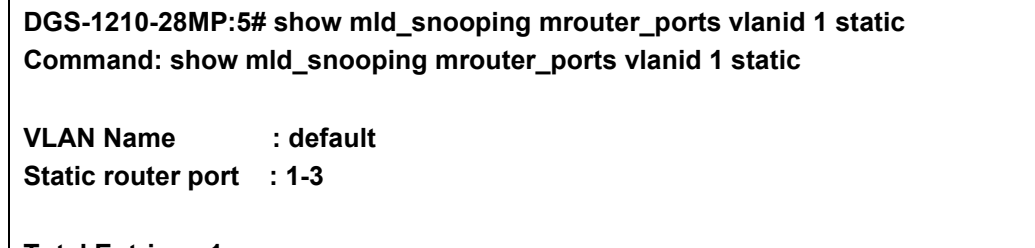

**Total Entries : 1 DGS-1210-28MP:5**

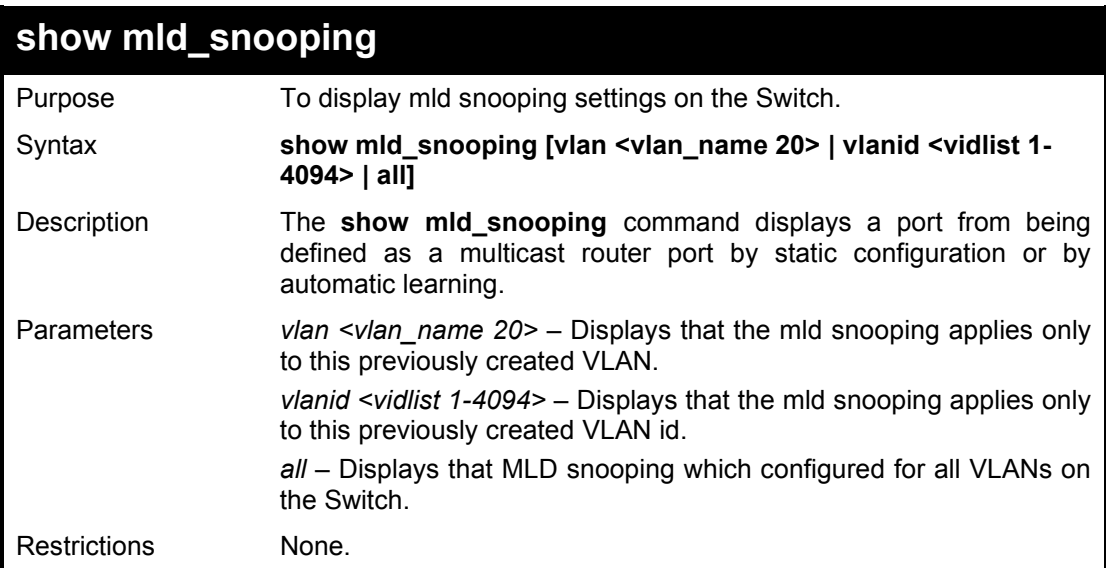

### Example usage:

To show the MLD snooping:

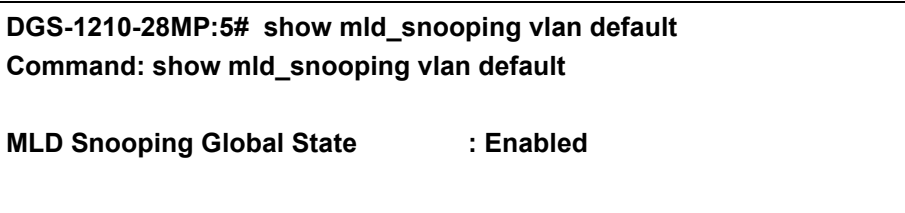

DGS-1210 Series Ethernet Managed Switch CLI Reference Guide

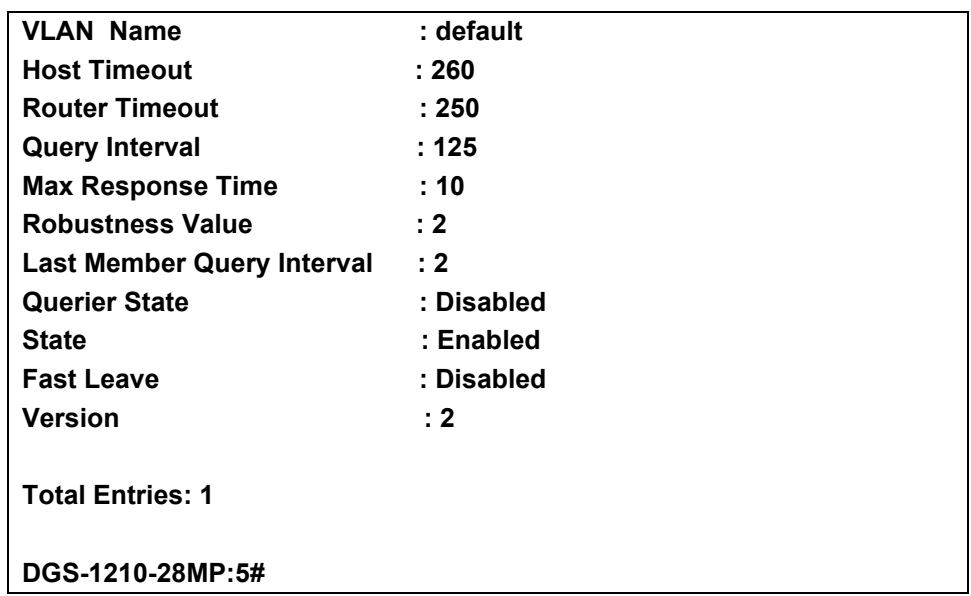

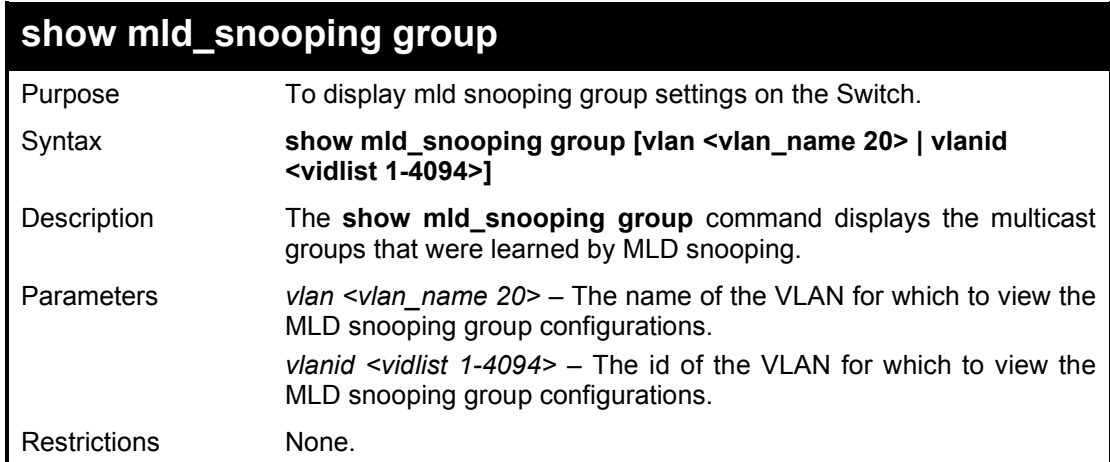

Example usage:

To show the MLD snooping groups:

**DGS-1210-28MP:5# show mld\_snooping group vlan default Command: show mld\_snooping group vlan default**

**Total Entries: 0**

**DGS-1210-28MP:5#** 

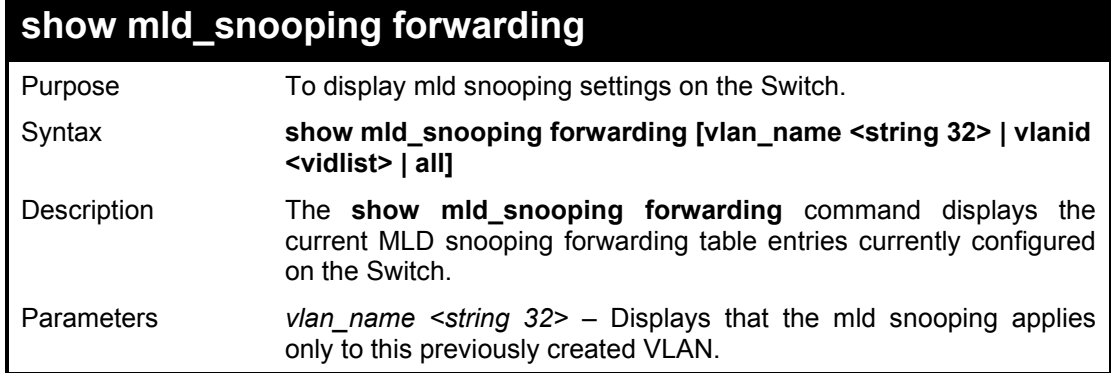

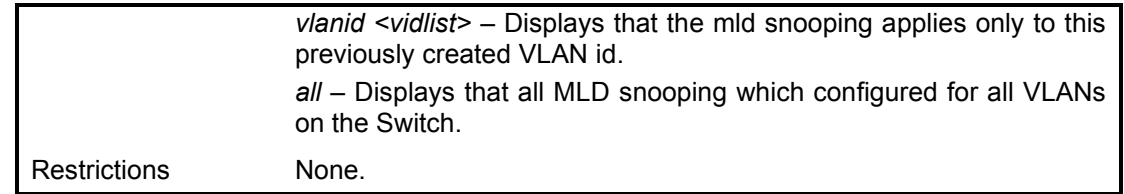

To display the MLD snooping forwarding:

**DGS-1210-28MP:5# show mld\_snooping forwarding all Command: show mld\_snooping forwarding all**

**Total Entries : 0 DGS-1210-28MP:5#**

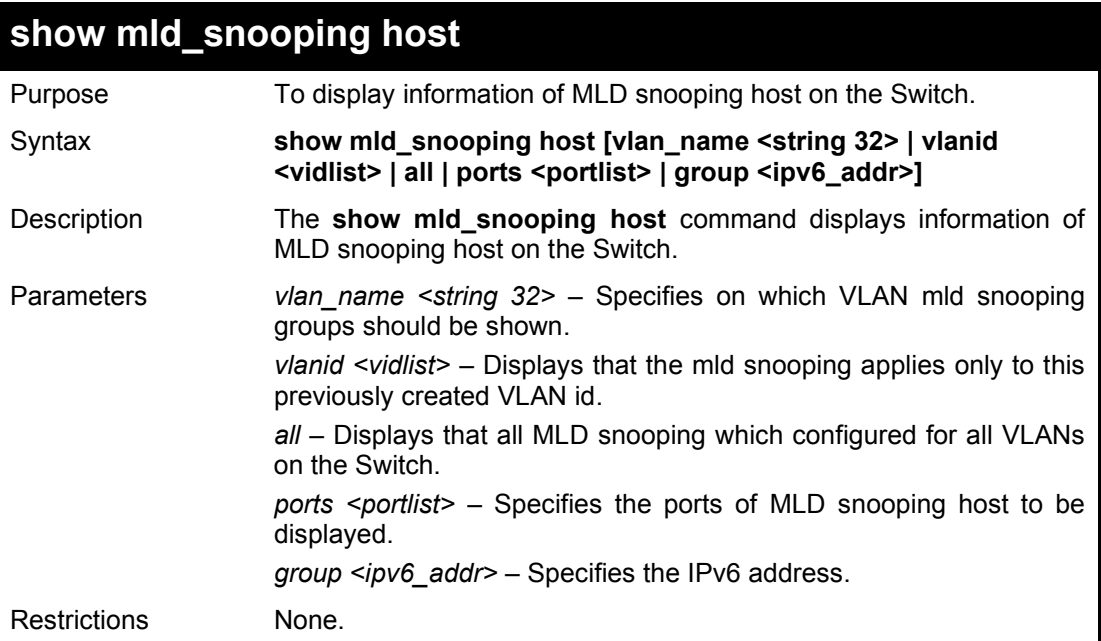

### Example usage:

To show the MLD\_snooping host:

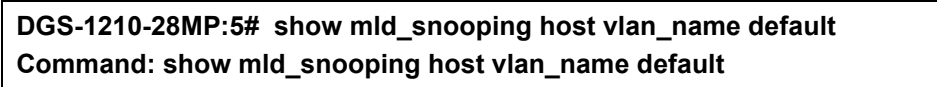

**Total Entries : 0 DGS-1210-28MP:5#**

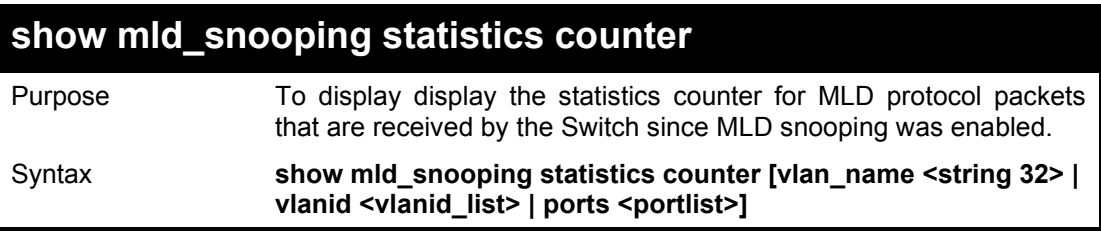

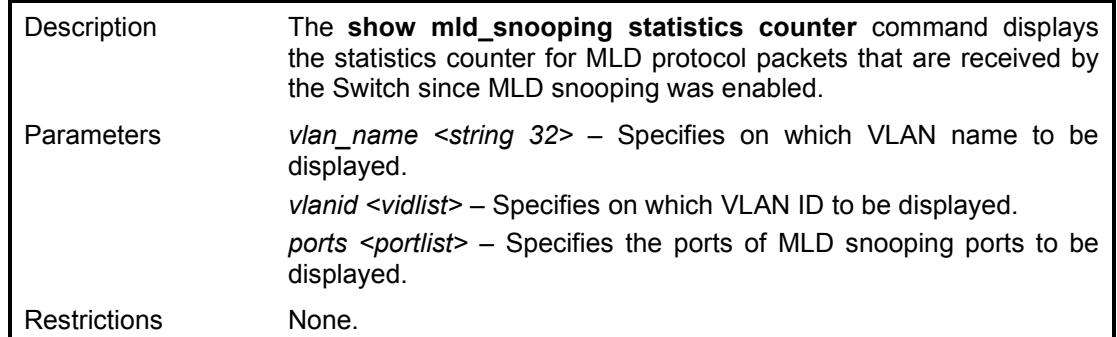

To display the MLD\_snooping statistics counter for port 1 to 3:

**DGS-1210-28MP:5# show mld\_snooping statistic counter ports 1-3 Command: show mld\_snooping statistic counter ports 1-3**

**Total Entries : 0**

**DGS-1210-28MP:5#**

## **clear mld\_snooping statistics counter**

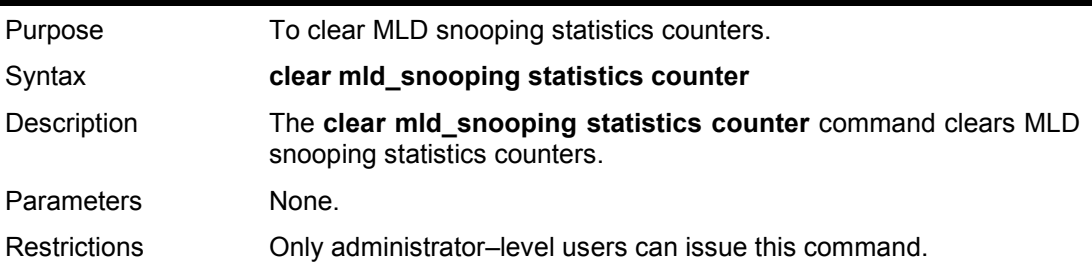

### Example usage:

To clear the MLD\_snooping statistics counters:

**DGS-1210-28MP:5# clear mld\_snooping statistics counter**

**Command: clear mld\_snooping statistics counter**

**Success. DGS-1210-28MP:5#**

# **config mld\_snooping v3\_src\_filter**

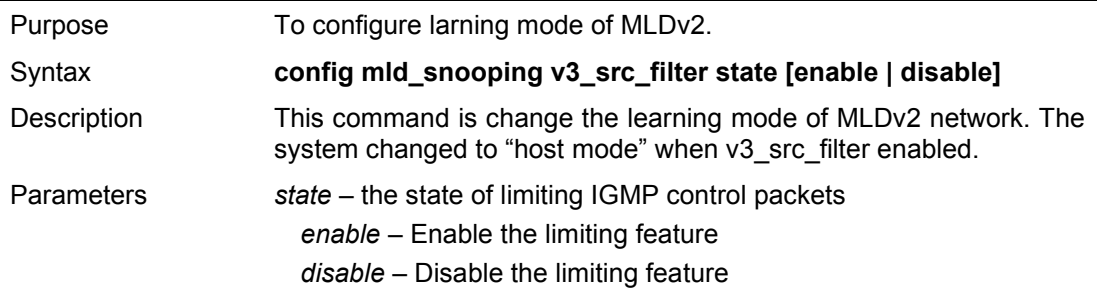

Restrictions Only administrator or operator-level users can issue this command..

#### Example usage:

To configure IGMPv3 source filter mode enabled:

**DGS-1210-28MP:5# config mld\_snooping v3\_src\_filter state enable Command: config mld\_snooping v3\_src\_filter state enable**

**Success.**

**DGS-1210-28MP:5#**

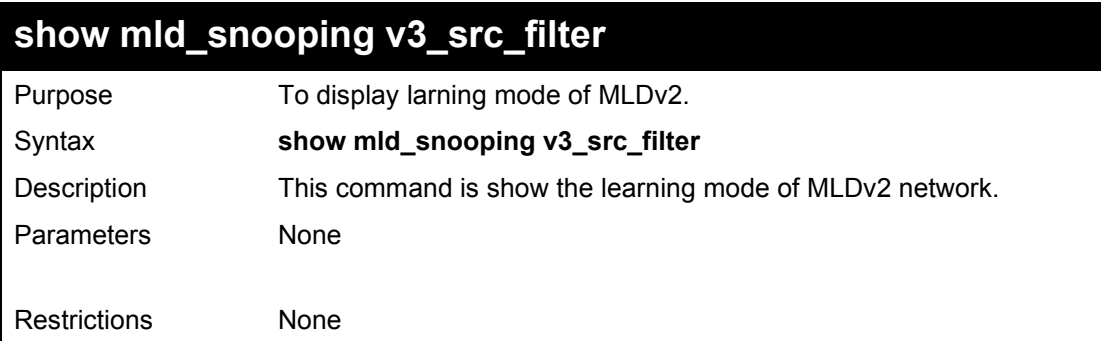

Example usage:

To display the IGMPv3 source filter mode:

**DGS-1210-28MP:5# show mld\_snooping v3\_src\_filter state Command: show mld\_snooping v3\_src\_filter state**

**mld\_snooping v3\_src\_filter state : Enabled DGS-1210-28MP:5#**

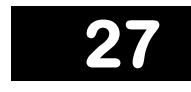

# **MULTICAST VLAN COMMANDS**

The Multicast VLAN commands in the Command Line Interface (CLI) are listed (along with the appropriate parameters) in the following table.

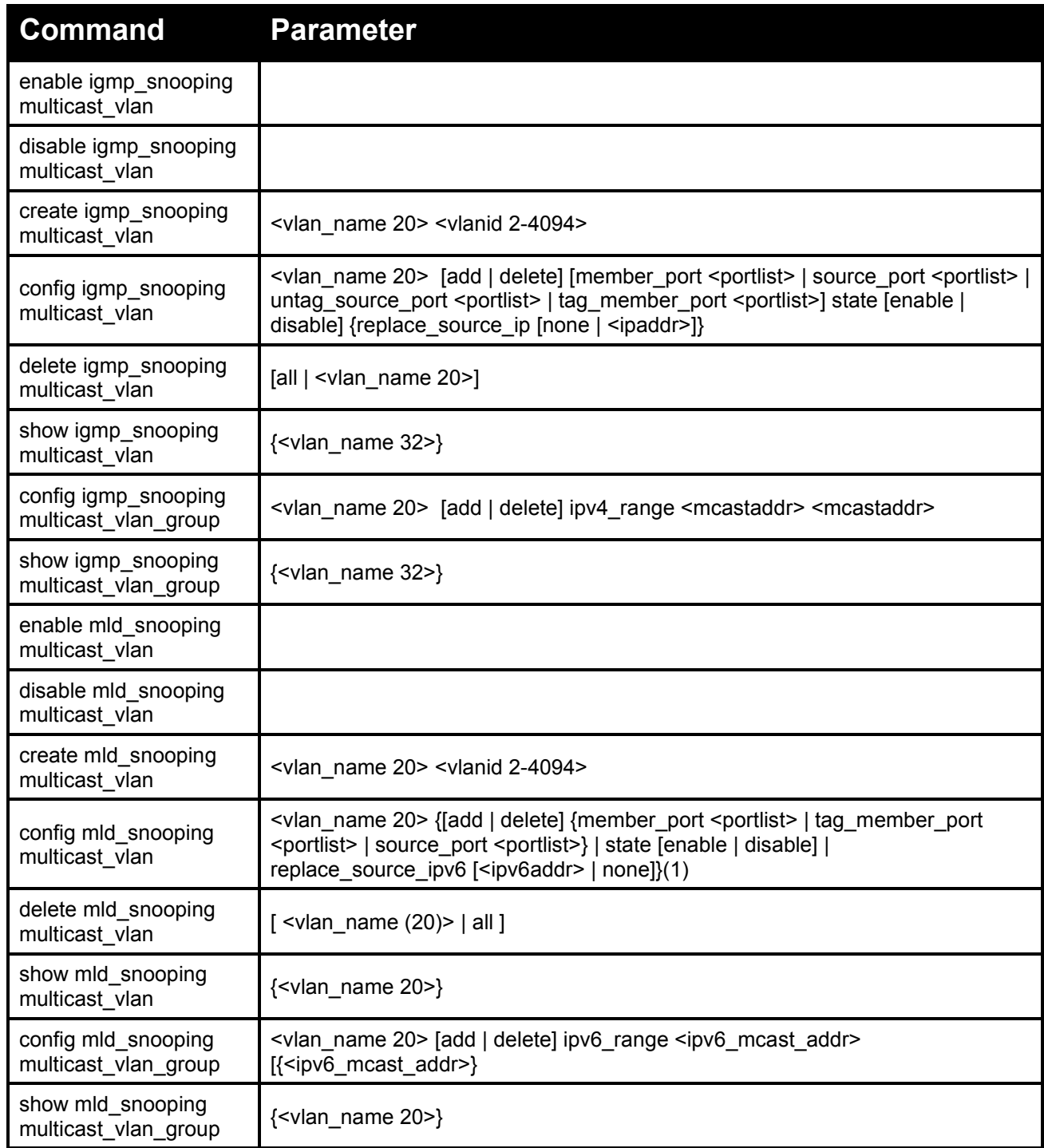

Each command is listed in detail, as follows:

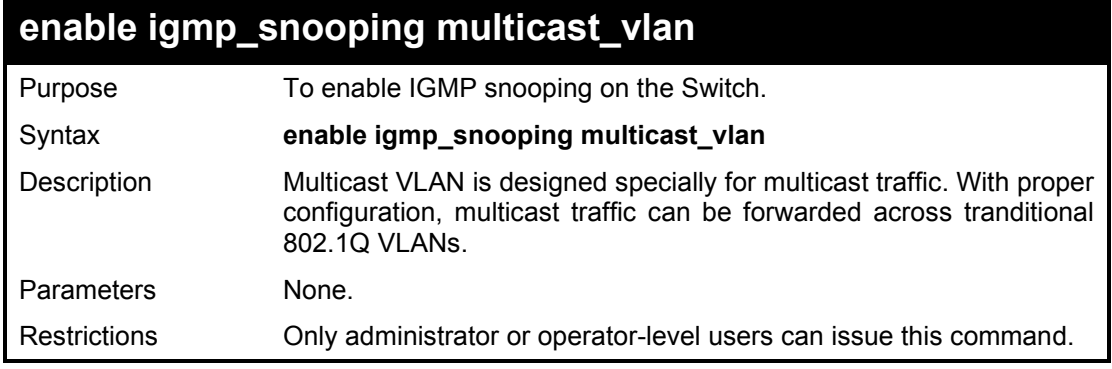

To enable IGMP snooping multicast VLAN feature:

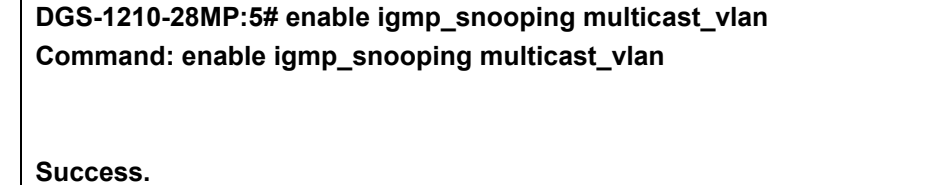

**DGS-1210-28MP:5#**

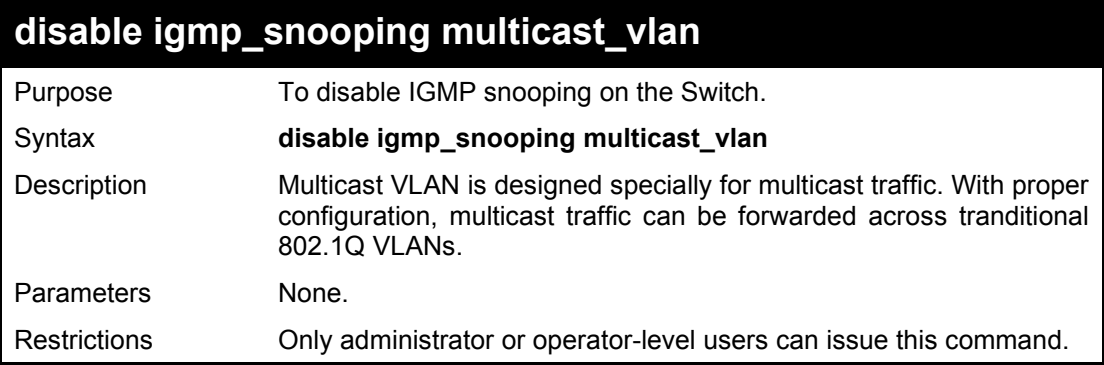

### Example usage:

To enable IGMP snooping multicast VLAN feature:

**DGS-1210-28MP:5# disable igmp\_snooping multicast\_vlan Command: disable igmp\_snooping multicast\_vlan**

**Success.**

**DGS-1210-28MP:5#**

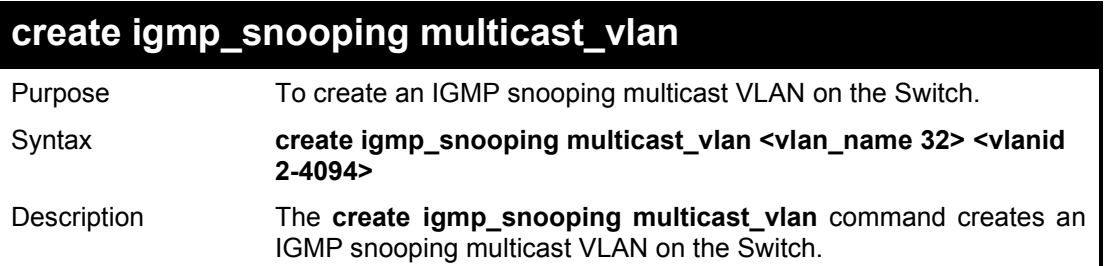

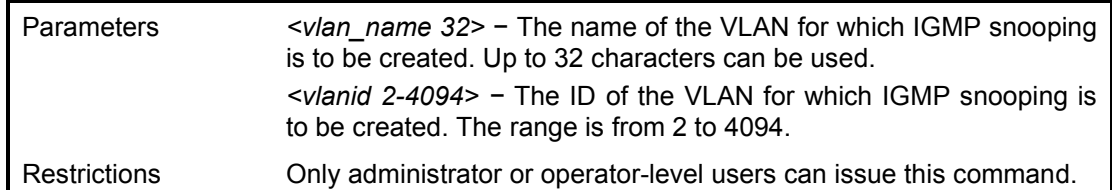

To create a igmp snooping multicast VLAN:

**DGS-1210-28MP:5# create igmp\_snooping multicast\_vlan mvln2 5 Command: create igmp\_snooping multicast\_vlan mvln2 5**

**Success.**

**DGS-1210-28MP:5#**

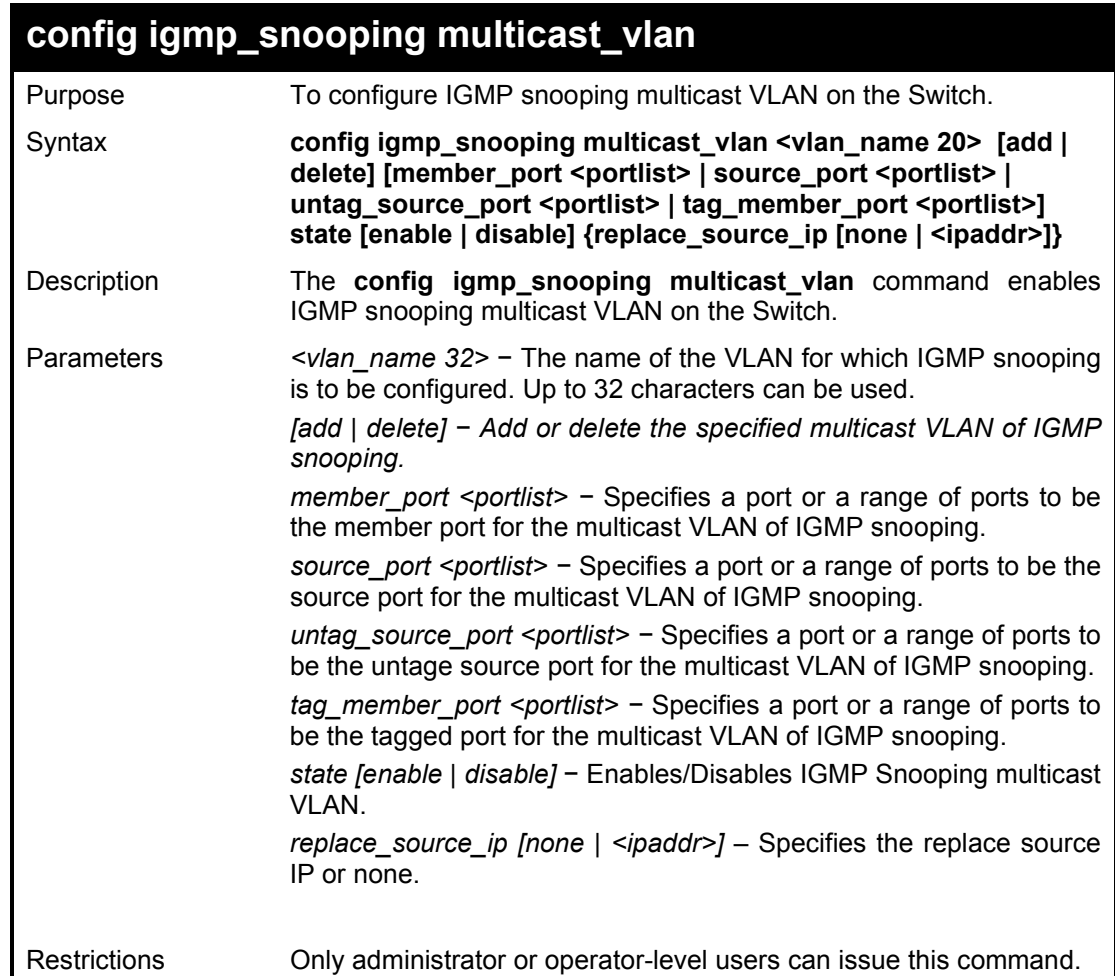

### Example usage:

To configure the igmp snooping multicast VLAN:

**DGS-1210-28MP:5# config igmp\_snooping multicast\_vlan default state enable Command: config igmp\_snooping multicast\_vlan default state enable**

**Success. DGS-1210-28MP:5#**
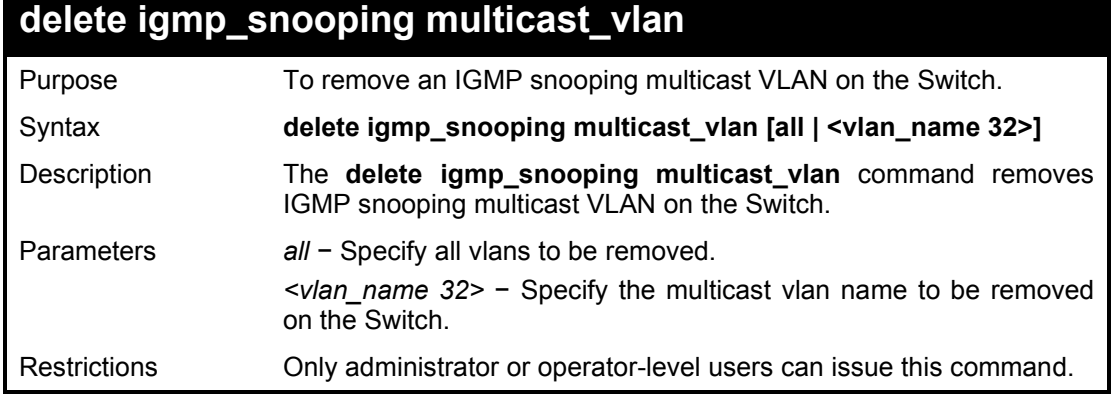

To remove the igmp snooping multicast VLAN 'rd1':

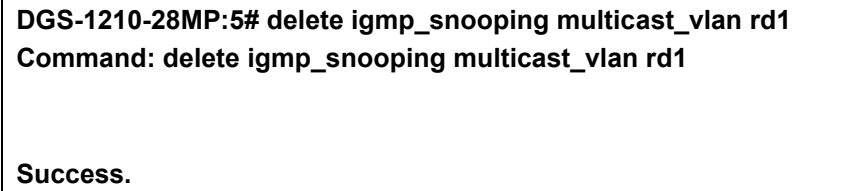

**DGS-1210-28MP:5#**

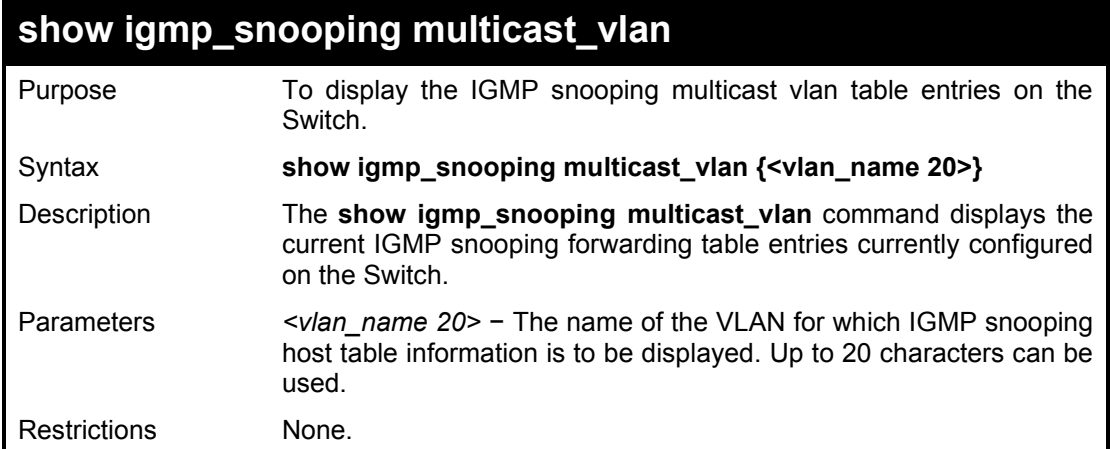

Example usage:

To view the IGMP snooping multicast vlan information on the Switch:

**DGS-1210-28MP:5# show igmp\_snooping multicast\_vlan Command: show igmp\_snooping multicast\_vlan Multicast VLAN Global State : Enabled VLAN Name : test VID : 2 Member Ports : Tagged Member Ports : Source Ports : Status : Enabled Replace Source IP :**

### **DGS-1210-28MP:5#**

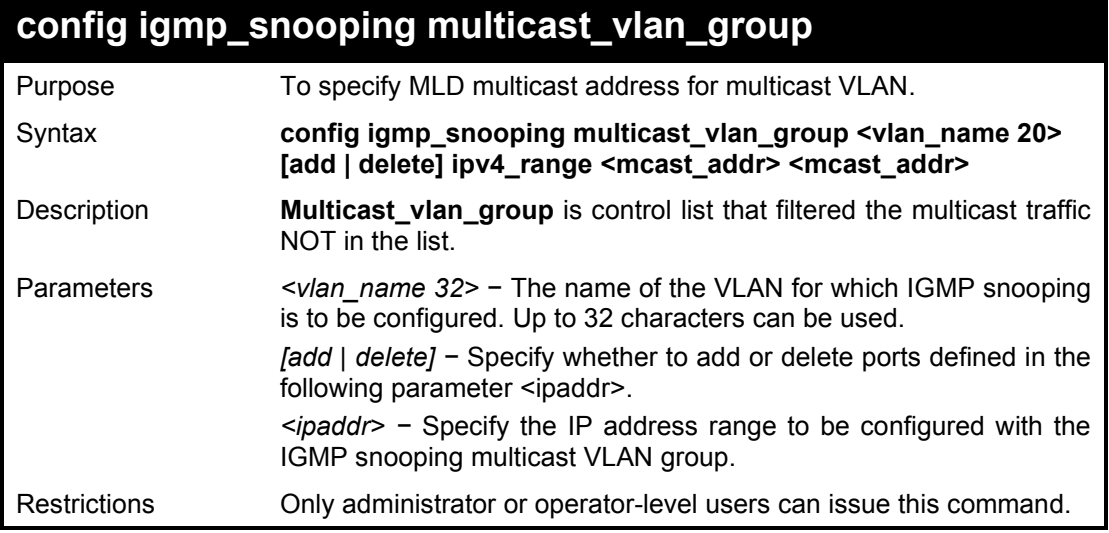

Example usage:

To configure the igmp snooping multicast VLAN:

**DGS-1210-28MP:5# config igmp\_snooping multicast\_vlan\_group test add ipv4\_range 239.0.0.100 239.0.0.200 Command: config igmp\_snooping multicast\_vlan\_group test add ipv4\_range** 

**239.0.0.100 239.0.0.200**

**Success.**

**DGS-1210-28MP:5#**

## **show igmp\_snooping multicast\_vlan\_group**

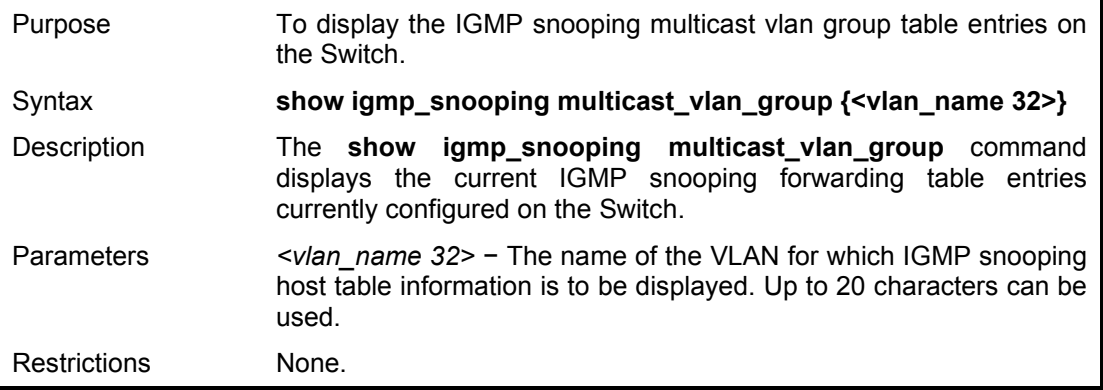

### Example usage:

To view the IGMP snooping multicast vlan group information on the Switch:

**DGS-1210-28MP:5# show igmp\_snooping multicast\_vlan\_group Command: show igmp\_snooping multicast\_vlan\_group**

**VLAN Name VLAN ID From To**

DGS-1210 Series Ethernet Managed Switch CLI Reference Guide

**test 2 239.0.0.100 239.0.0.200**

**------------- --------- -------------------- -------------------**

**DGS-1210-28MP:5#**

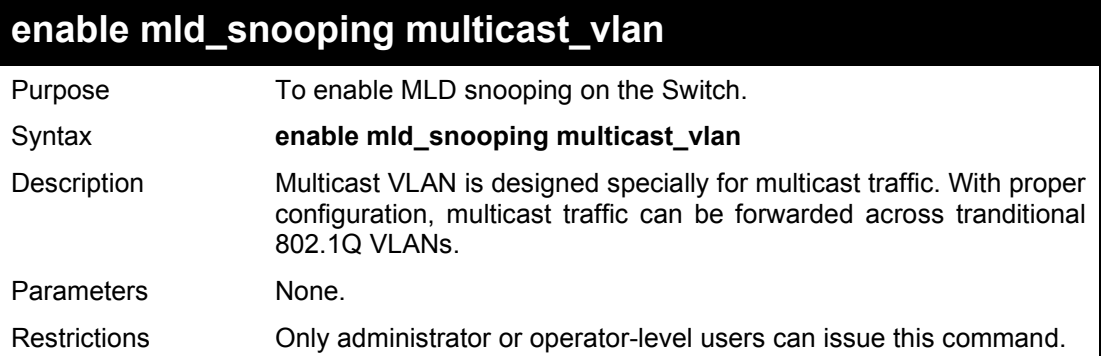

### Example usage:

To enable MLD snooping multicast VLAN feature:

**DGS-1210-28MP:5# enable mld\_snooping multicast\_vlan Command: enable mld\_snooping multicast\_vlan**

**Success.**

**DGS-1210-28MP:5#**

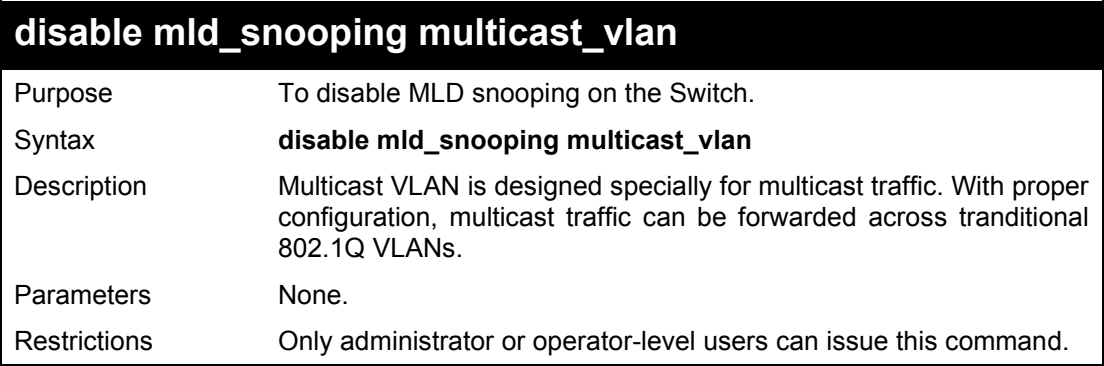

Example usage:

To enable IGMP snooping multicast VLAN feature:

**DGS-1210-28MP:5# disable mld\_snooping multicast\_vlan Command: disable mld\_snooping multicast\_vlan**

**Success.**

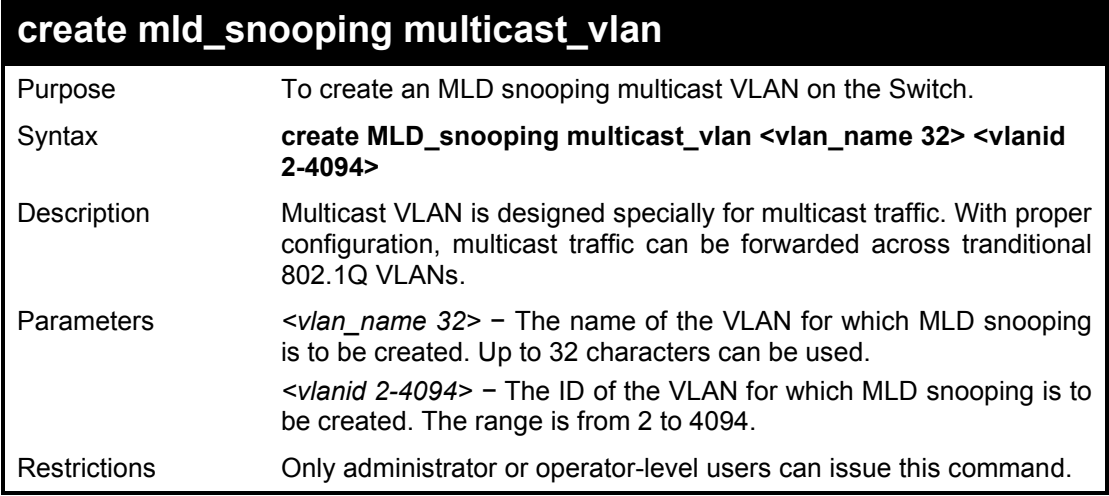

To create MLD snooping multicast VLAN:

**DGS-1210-28MP:5# create mld\_snooping multicast\_vlan MLD\_test 100 Command: create mld\_snooping multicast\_vlan MLD\_test 100**

**Success.**

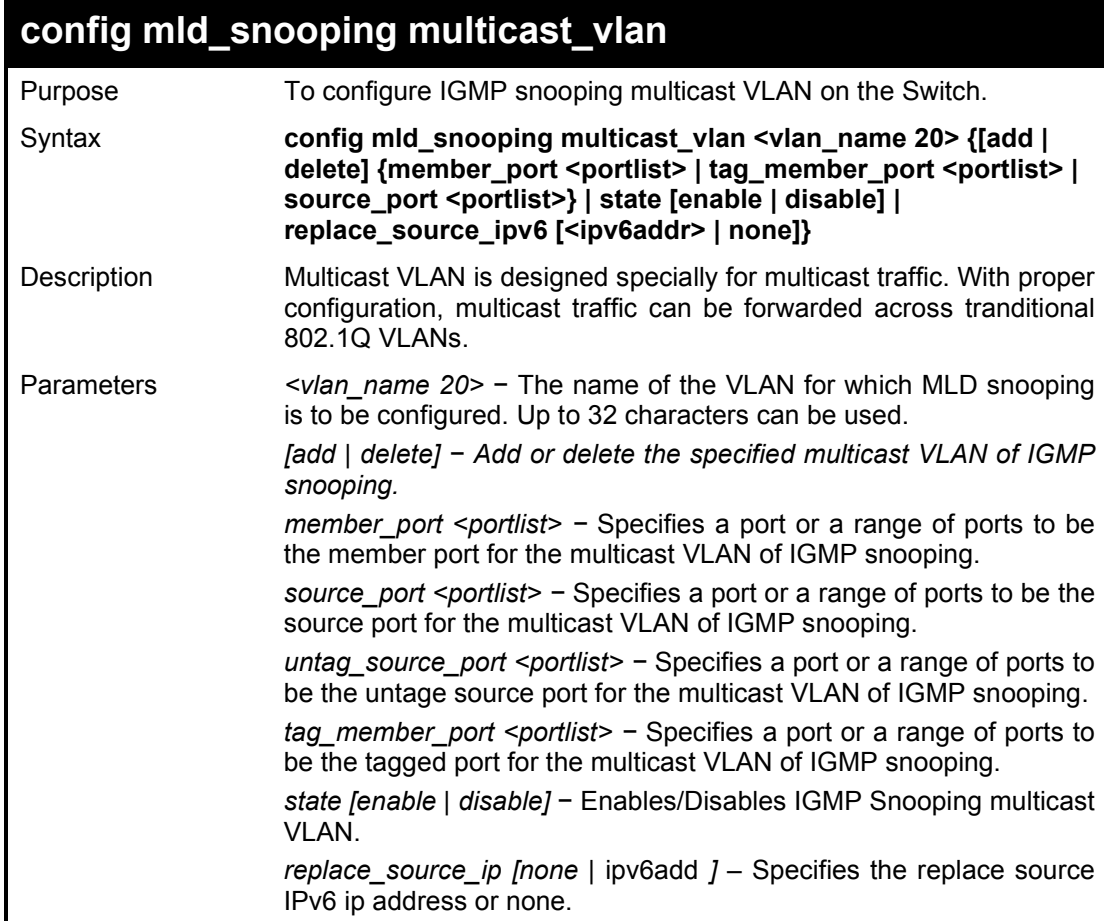

Restrictions Only administrator or operator-level users can issue this command.

### Example usage:

To configure the MLD snooping multicast VLAN:

**DGS-1210-28MP:5# config mld\_snooping multicast\_vlan MLD\_test add source\_port 10 member\_port 11 state enable**

**Command: config mld\_snooping multicast\_vlan MLD\_test add source\_port 10 member\_port 11 state enable**

**Success.**

**DGS-1210-28MP:5#**

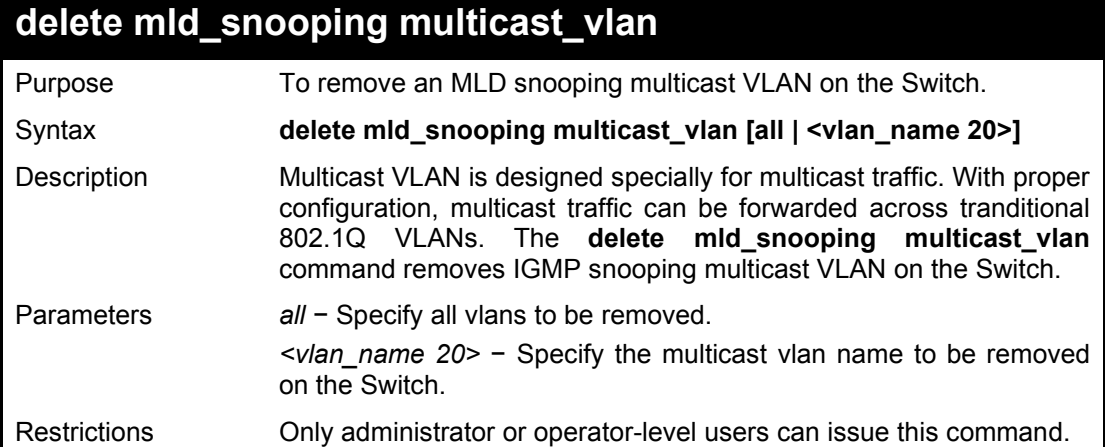

### Example usage:

To remove the MLD snooping multicast VLAN 'rd1':

**DGS-1210-28MP:5# delete mld\_snooping multicast\_vlan rd1 Command: delete mld\_snooping multicast\_vlan rd1**

**Success.**

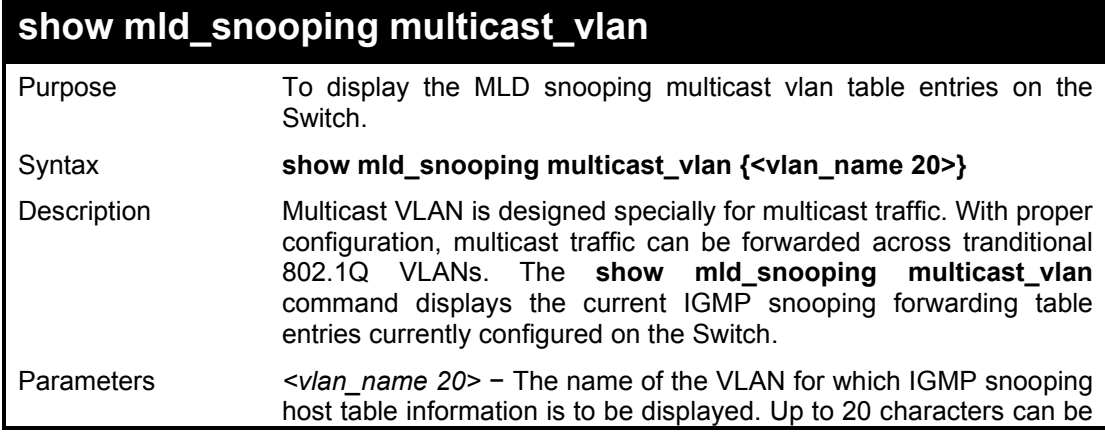

### DGS-1210 Series Ethernet Managed Switch CLI Reference Guide

used. Restrictions None.

Example usage:

To view the MLD snooping multicast vlan information on the Switch:

**DGS-1210-28MP:5# show mld\_snooping multicast\_vlan Command: show mld\_snooping multicast\_vlan**

**Multicast VLAN Global State : Enabled**

**VLAN Name : MLD\_test VID : 100 Member Ports : 11 Tagged Member Ports : Source Ports : 10 Status : Enabled Replace Source IP :**

**DGS-1210-28MP:5#**

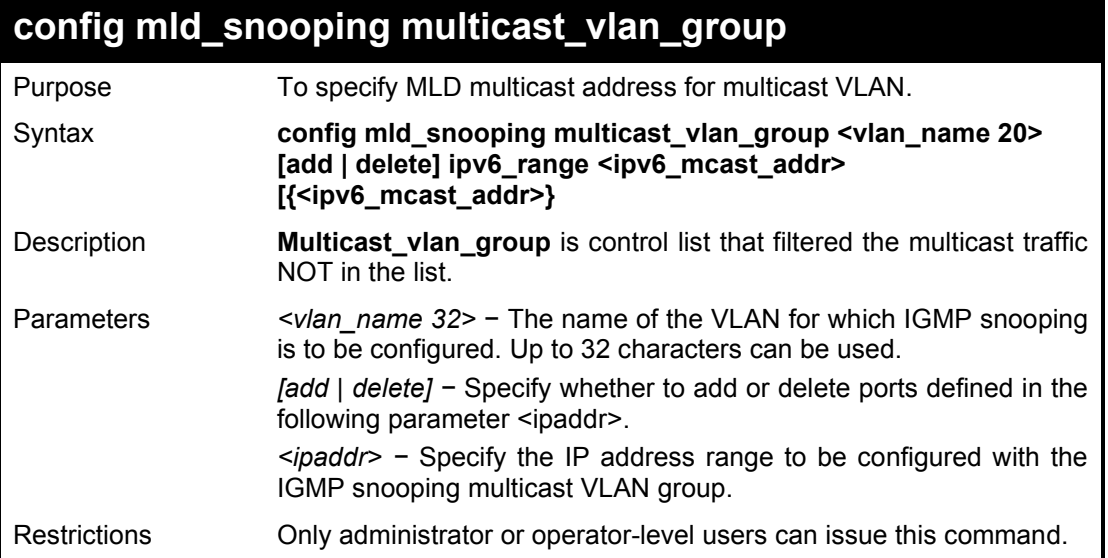

Example usage:

To configure the MLD snooping multicast group:

**DGS-1210-28MP:5# config mld\_snooping multicast\_vlan\_group MLD\_test add ipv6\_range ff04::01 ff04::100 Command: config mld\_snooping multicast\_vlan\_group MLD\_test add ipv6\_range ff04::01 ff04::100**

**Success.**

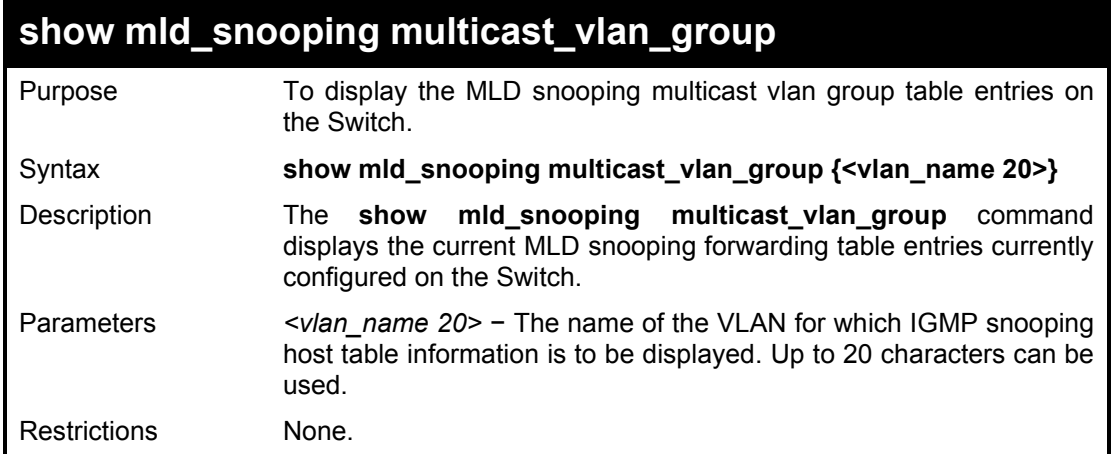

To view the MLD snooping multicast vlan group information:

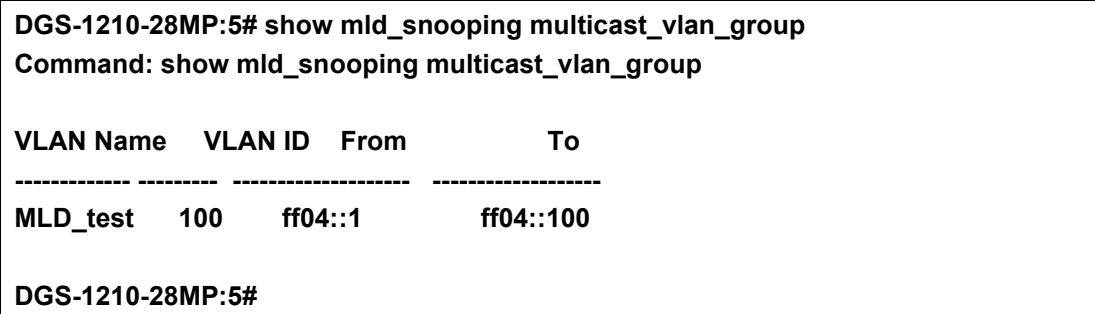

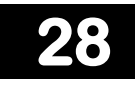

# **LIMITED IP MULTICAST ADDRESS COMMANDS**

The Multicast Filter commands in the Command Line Interface (CLI) are listed (along with the appropriate parameters) in the following table.

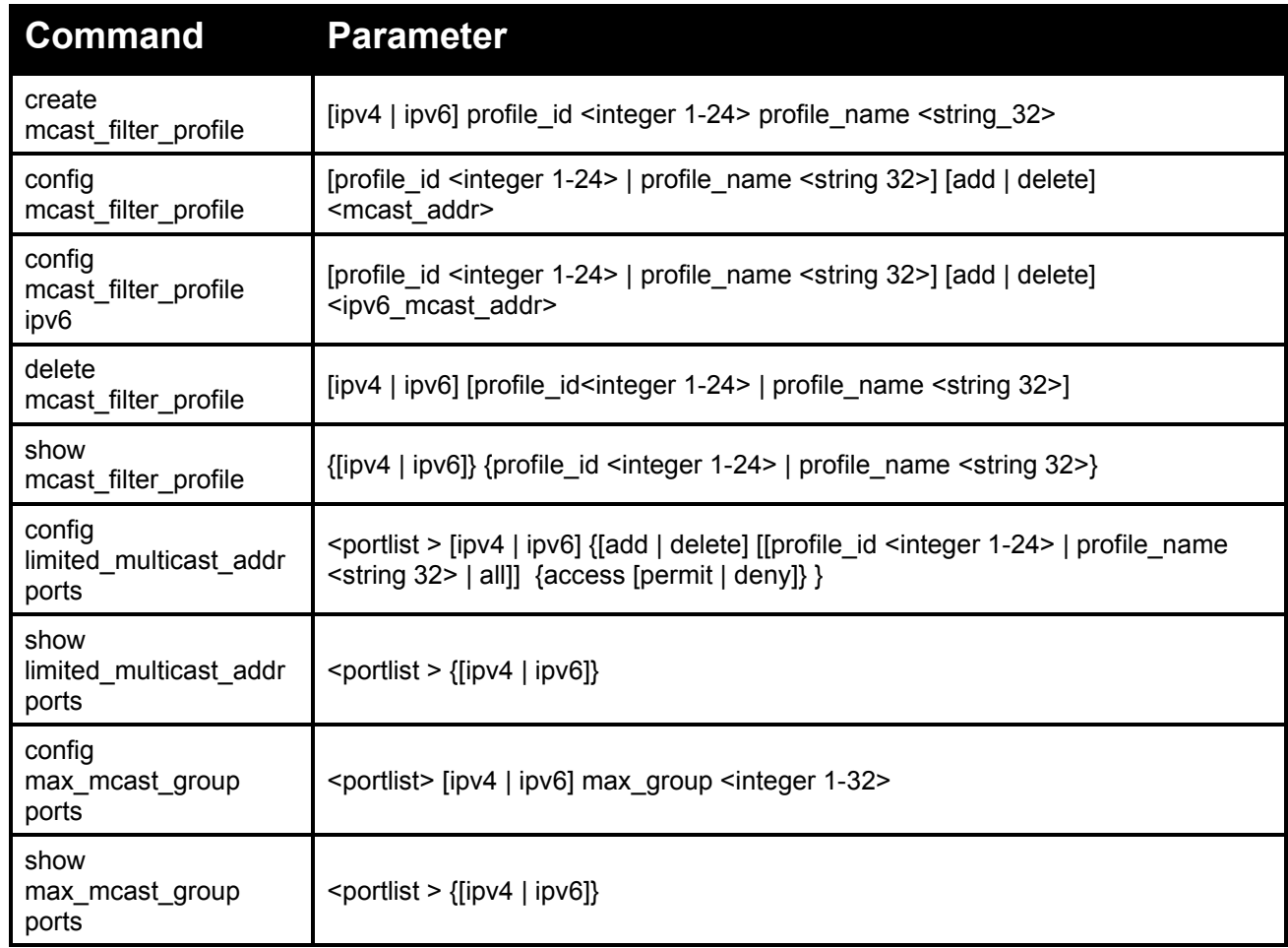

Each command is listed in detail, as follows:

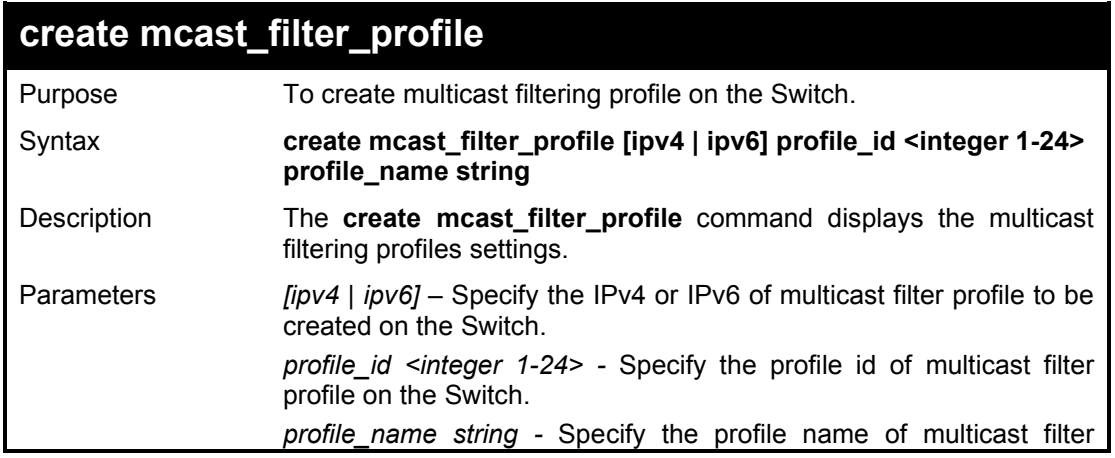

profile on the Switch.

Restrictions Only Administrator or operator-level users can issue this command.

Example usage:

To create an IPv4 multicast filtering profile on the Switch:

**DGS-1210-28MP:5# create mcast\_filter\_profile ipv4 profile\_id 1 profile\_name string**

**Command: create mcast\_filter\_profile ipv4 profile\_id 1 profile\_name string**

**Success. DGS-1210-28MP:5#** 

## **config mcast\_filter\_profile**

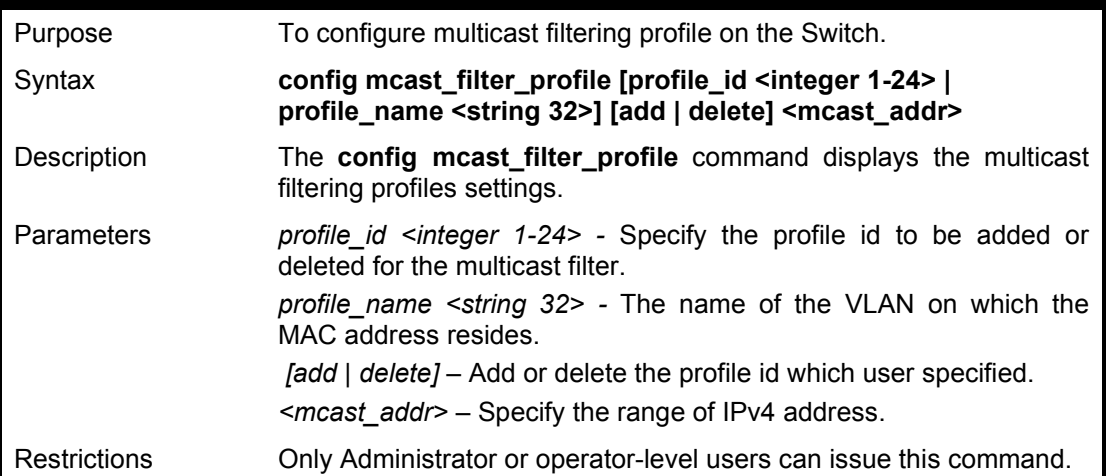

### Example usage:

To add the multicast address range 225.1.1.1 to 225.1.1.10 to the profile on the Switch:

**DGS-1210-28MP:5# config mcast\_filter\_profile profile\_id 3 add 225.1.1.1 225.1.1.10 Command: config mcast\_filter\_profile profile\_id 3 add 225.1.1.1 225.1.1.10 Success. DGS-1210-28MP:5#** 

# **config mcast\_filter\_profile ipv6**

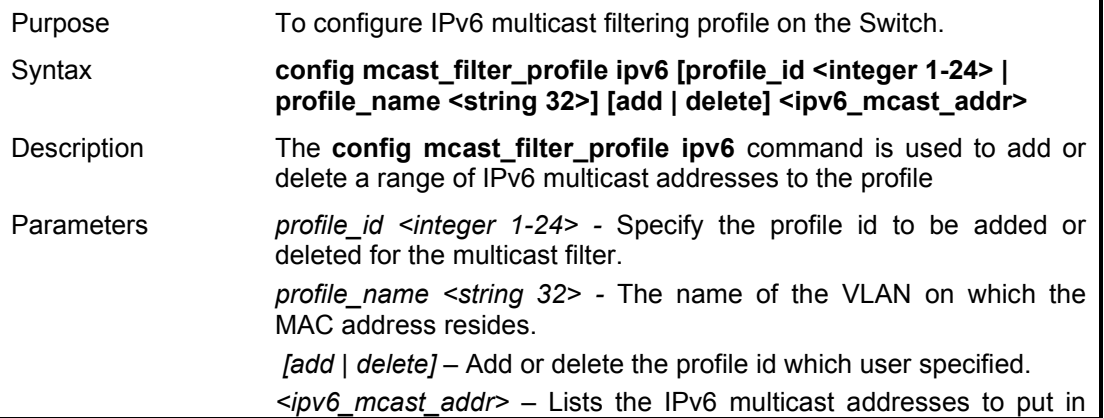

the profile

Restrictions Only Administrator or operator-level users can issue this command.

Example usage:

To add the IPv6 multicast address range FFF0E::100:0:0:20 – FFF0E::100:0:0:22 to profile ID 4 on the Switch:

**DGS-1210-28MP:5# config mcast\_filter\_profile ipv6 profile\_id 4 add FF0E::100:0:0:20 FF0E::100:0:0:22**

**Command: config mcast\_filter\_profile ipv6 profile\_id 4 add FF0E::100:0:0:20 FF0E::100:0:0:22**

**Success. DGS-1210-28MP:5#** 

## **delete mcast\_filter\_profile**

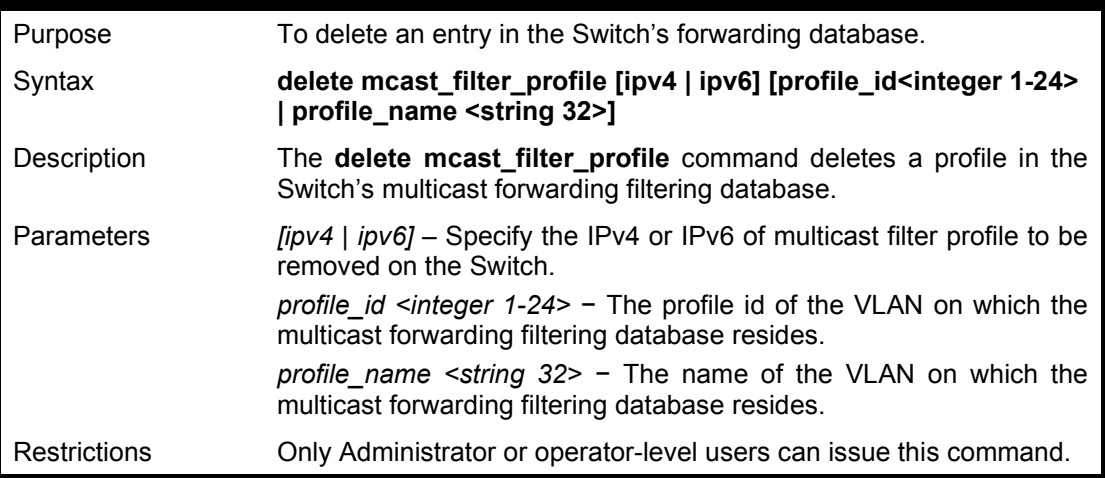

### Example usage:

To delete the IPv4 multicast address profile with a profile name of rd3:

**DGS-1210-28MP:5# delete mcast\_filter\_profile ipv4 profile\_name rd3 Command: delete mcast\_filter\_profile ipv4 profile\_name rd3**

**Success. DGS-1210-28MP:5#** 

## **show mcast\_filter\_profile**

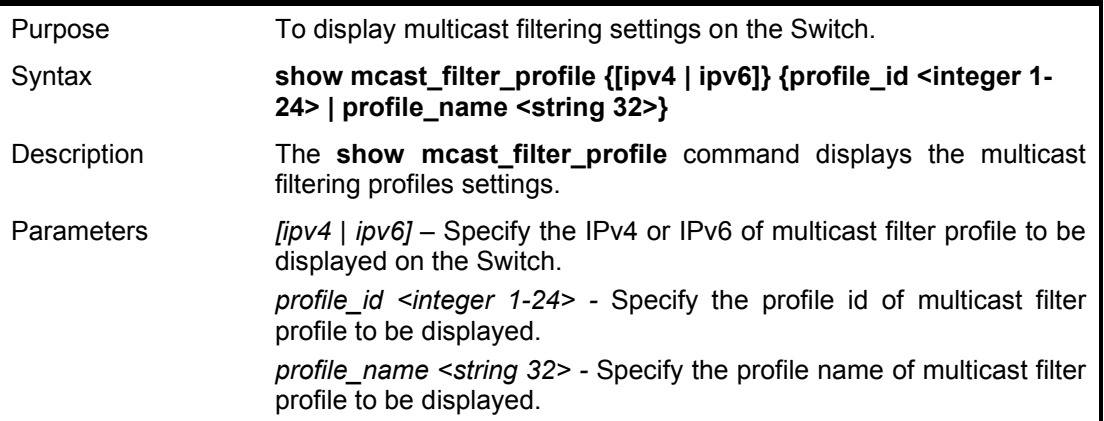

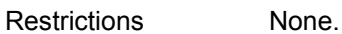

To display all the defined multicast address profiles:

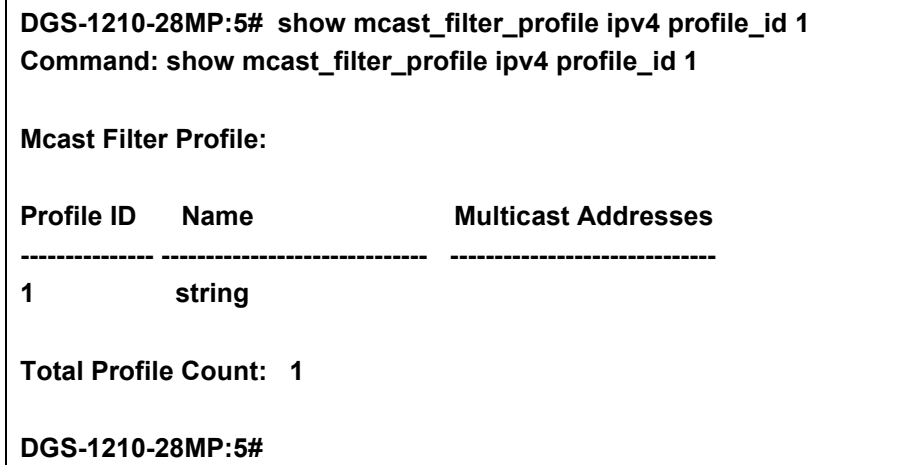

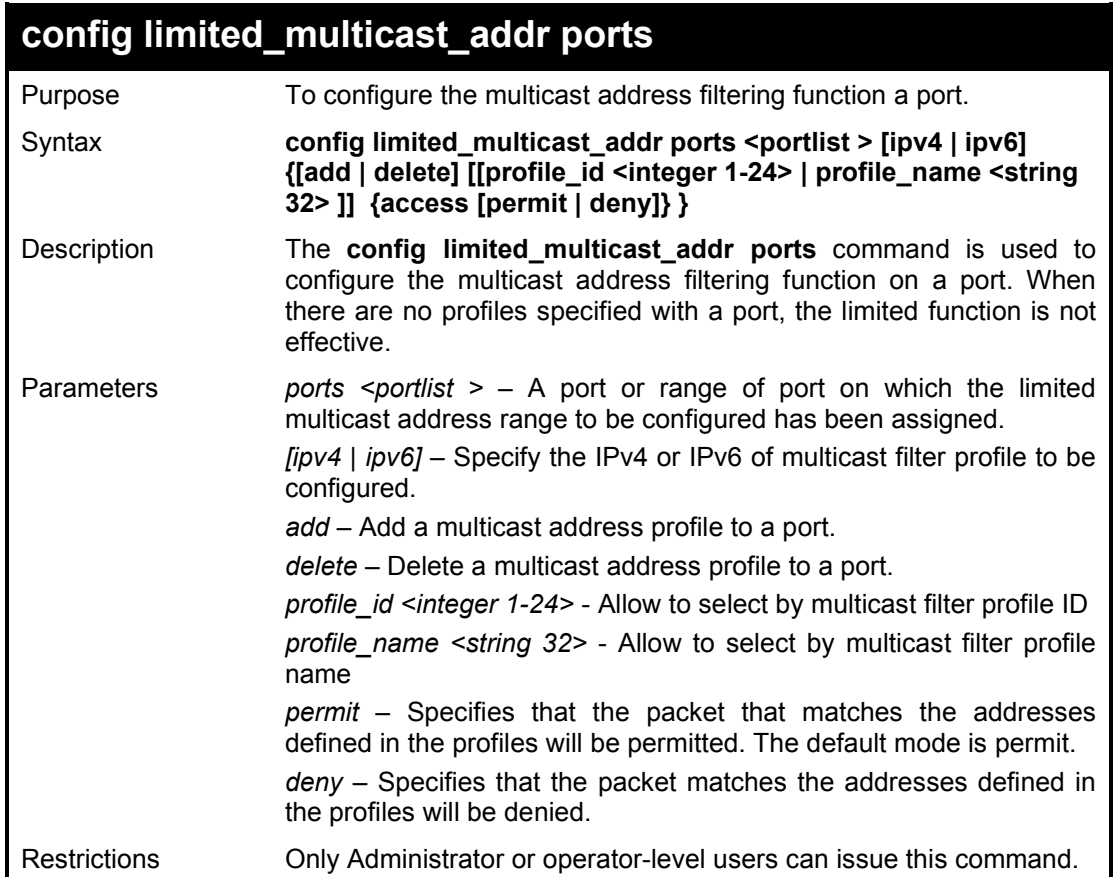

### Example usage:

To configure ports 1 and 3 to set the IPv6 multicast address profile id 1:

**DGS-1210-28MP:5# config limited\_multicast\_addr ports 3 ipv4 add profile\_id 1 Command: config limited\_multicast\_addr ports 3 ipv4 add profile\_id 1**

**Success.**

### **DGS-1210-28MP:5#**

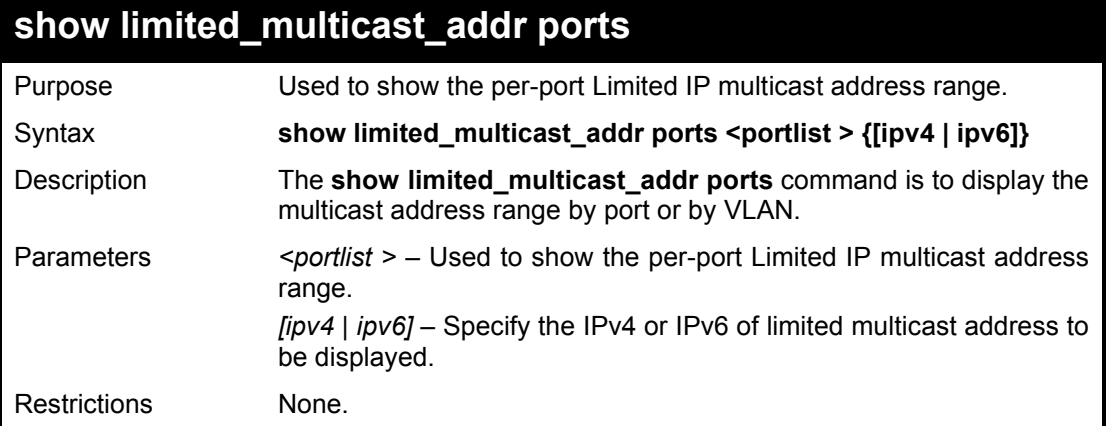

### Example usage:

To show the IPv4 limited multicast address on ports 3:

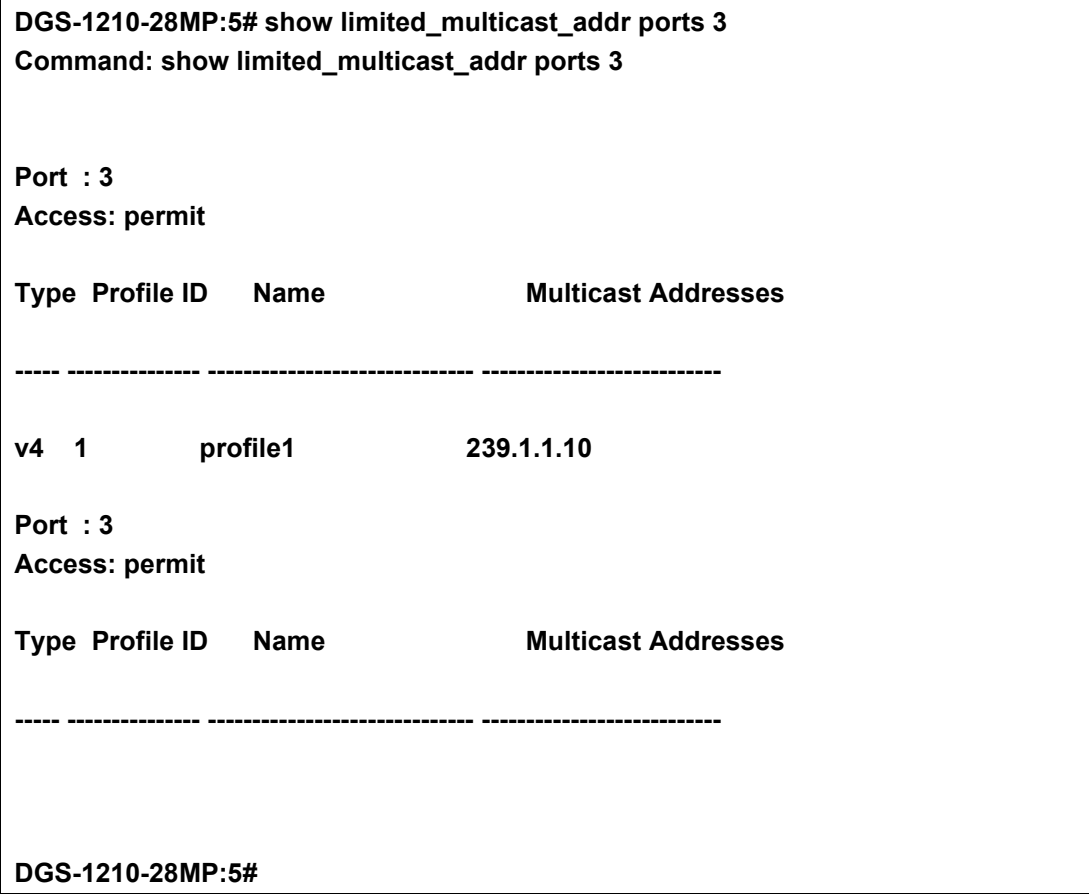

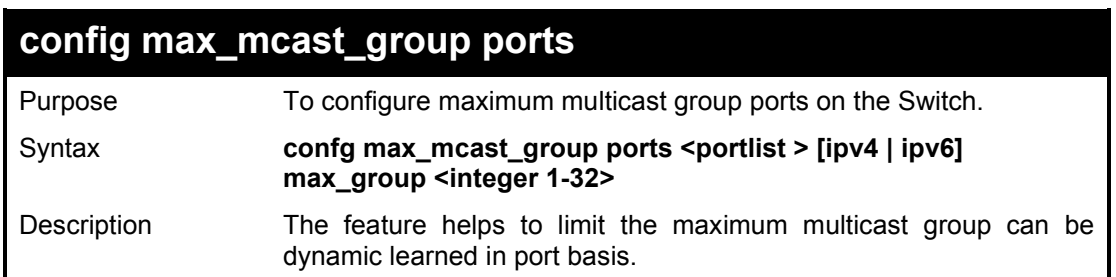

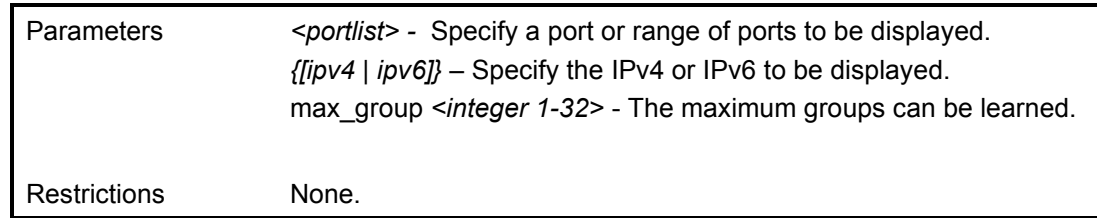

To configure the max IGMP group can be learned in port 10:

**DGS-1210-28MP:5# config max\_mcast\_group ports 10 ipv4 max\_group 20 Command: config max\_mcast\_group ports 10 ipv4 max\_group 20**

**Success.**

**DGS-1210-28MP:5#**

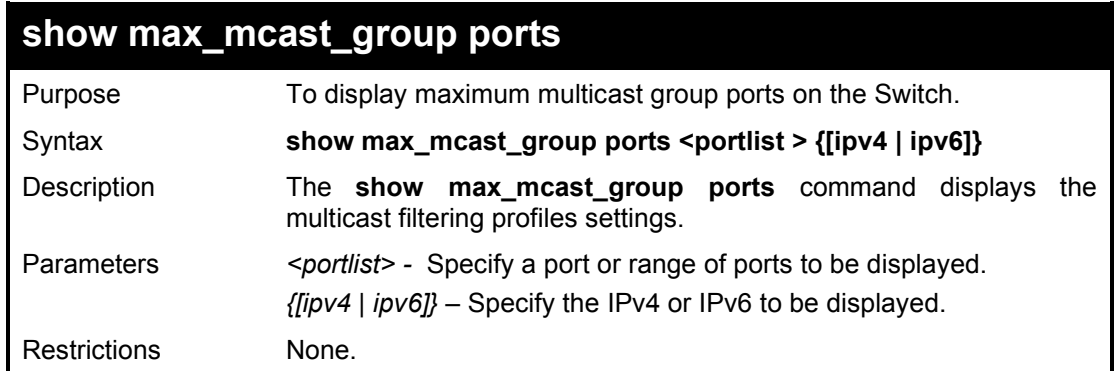

Example usage:

To show maximum multicast group port 10:

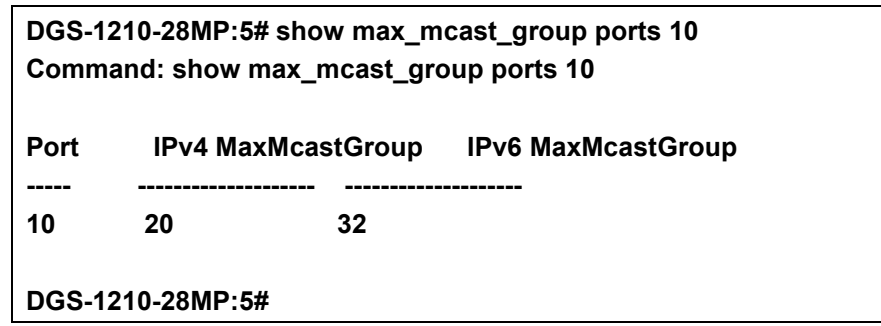

**29** 

# **802.1X COMMANDS**

The 802.1X commands in the Command Line Interface (CLI) are listed (along with the appropriate parameters) in the following table.

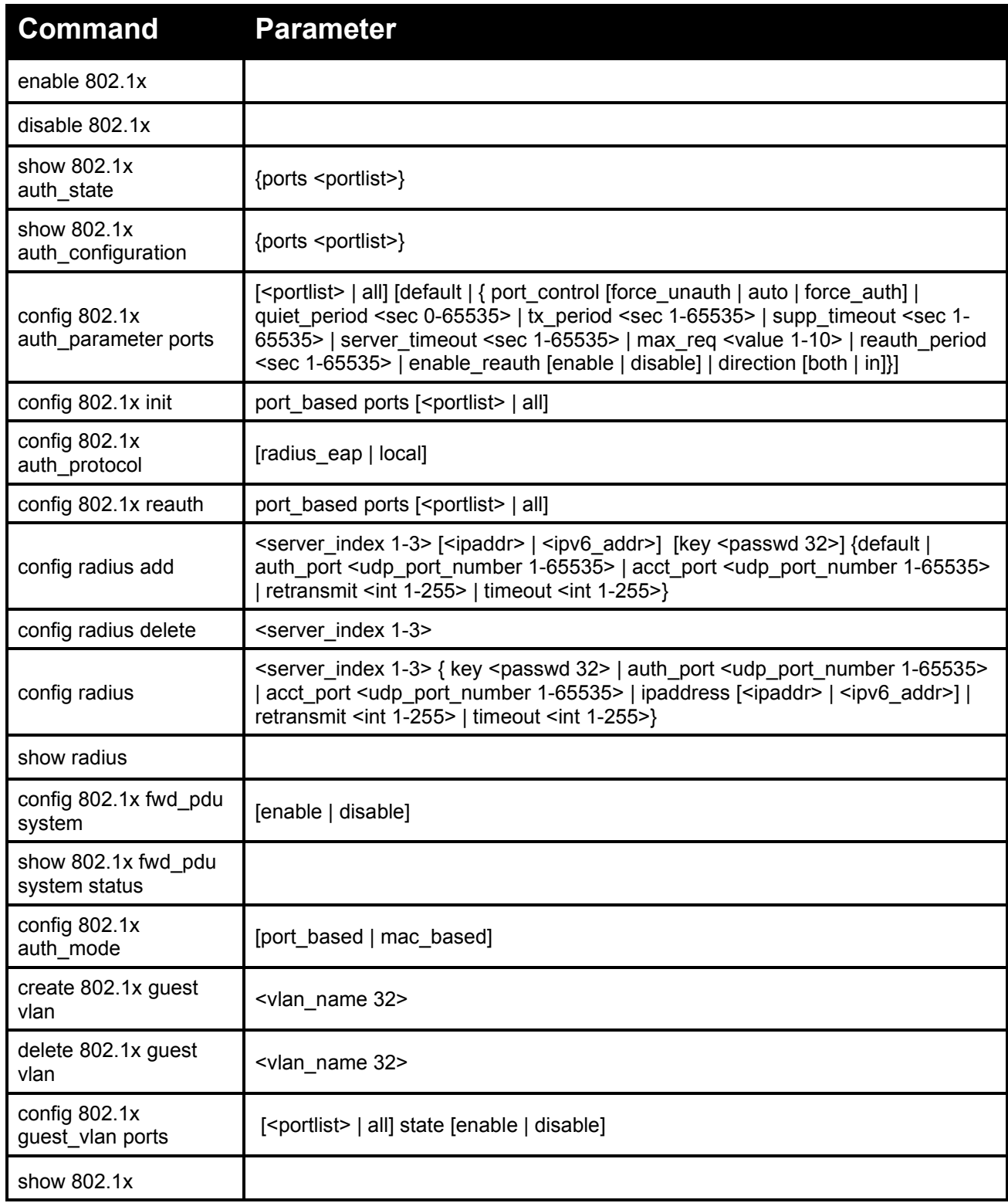

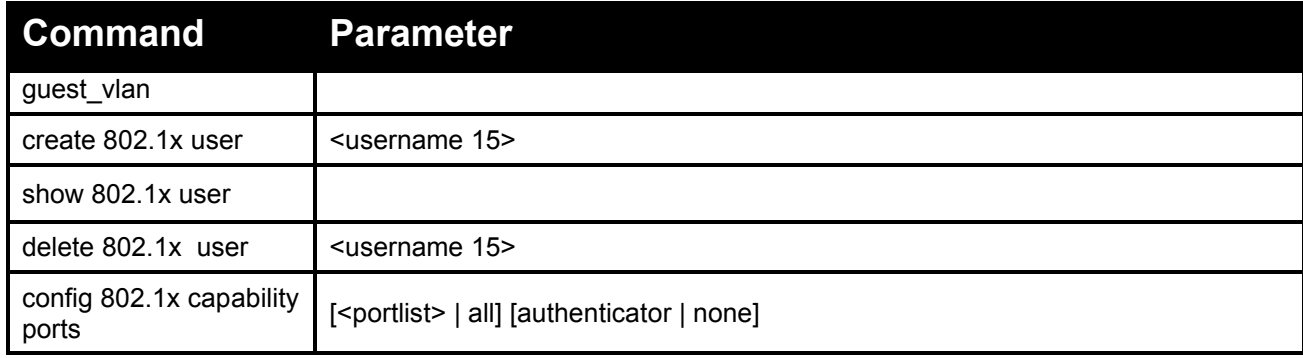

Each command is listed in detail, as follows:

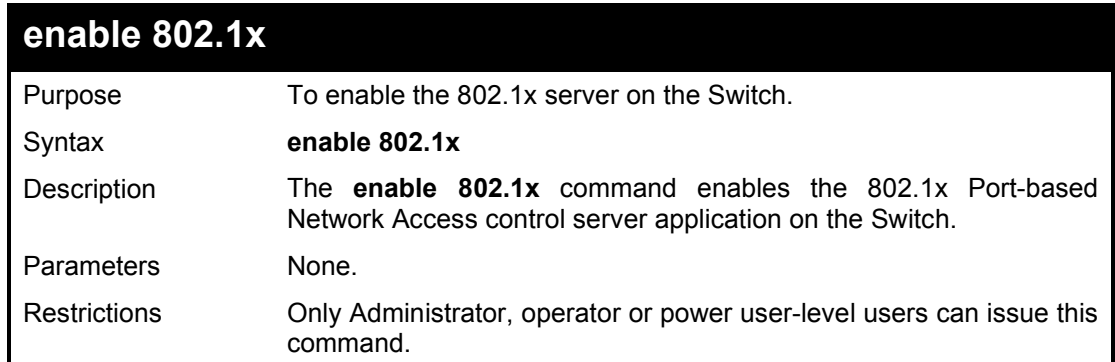

### Example usage:

To enable 802.1x switch wide:

**DGS-1210-28MP:5# enable 802.1x Command: enable 802.1x Success.**

**DGS-1210-28MP:5#**

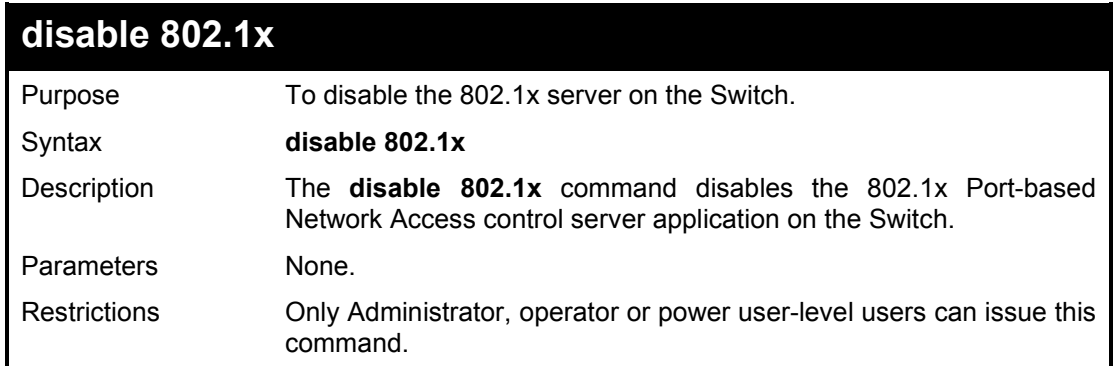

### Example usage:

To disable 802.1x on the Switch:

**DGS-1210-28MP:5#** disable **802.1x Command:** disable **802.1x**

### **Success. DGS-1210-28MP:5#**

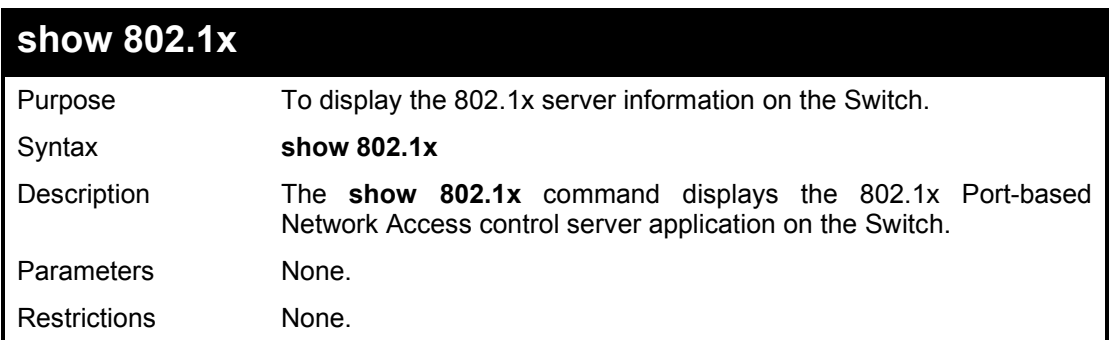

### Example usage:

To display 802.1x on the Switch:

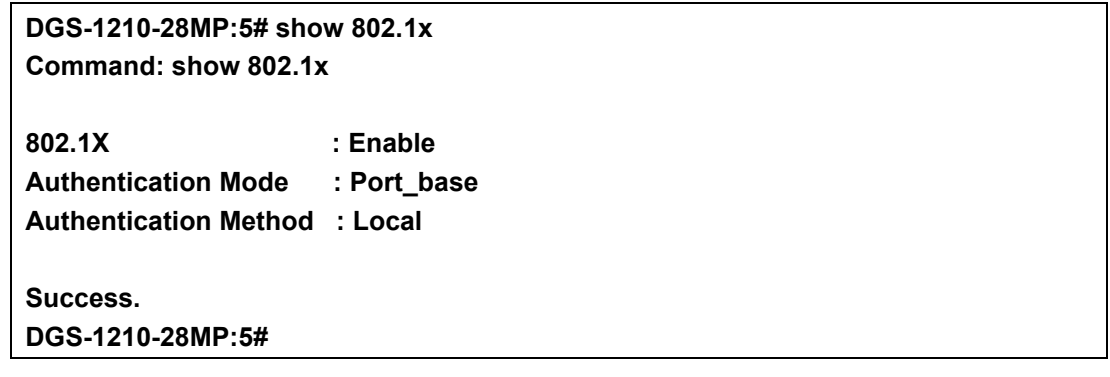

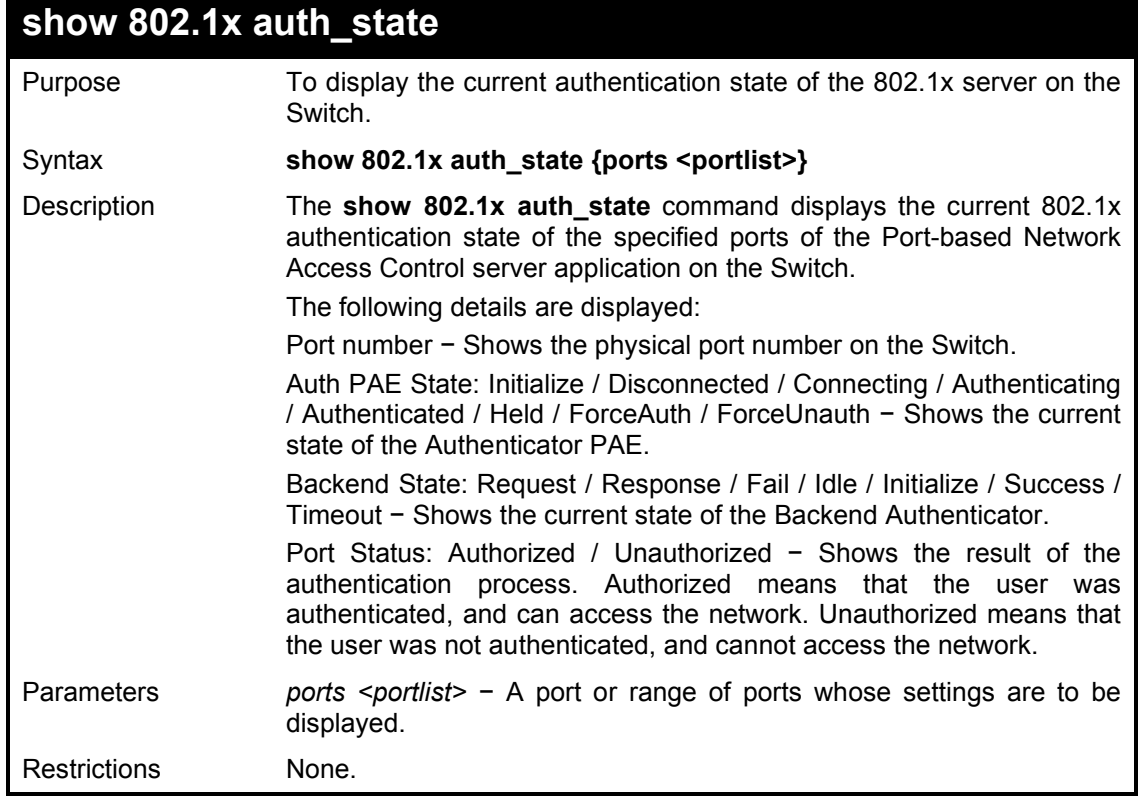

Example usage:

To display the 802.1x authentication states for port 1~5 (stacking disabled) for Port-based 802.1x:

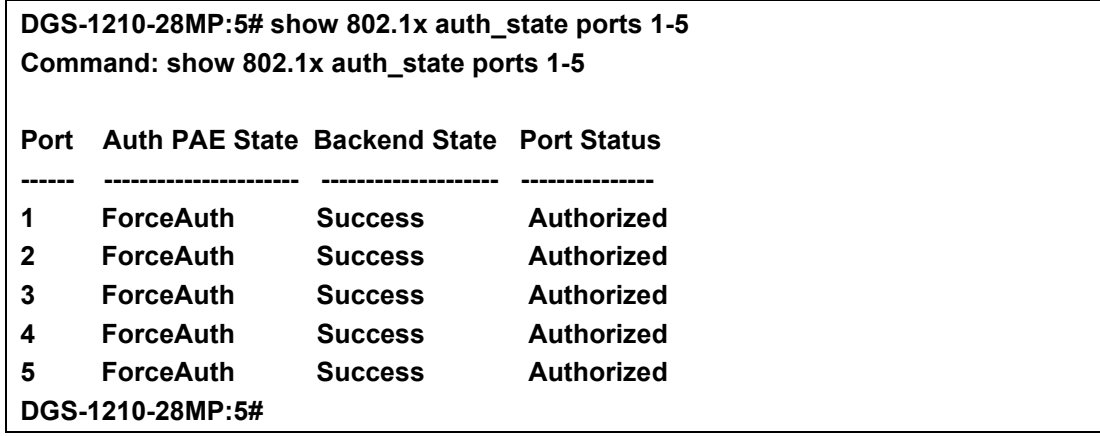

# **show 802.1x auth\_configuration**

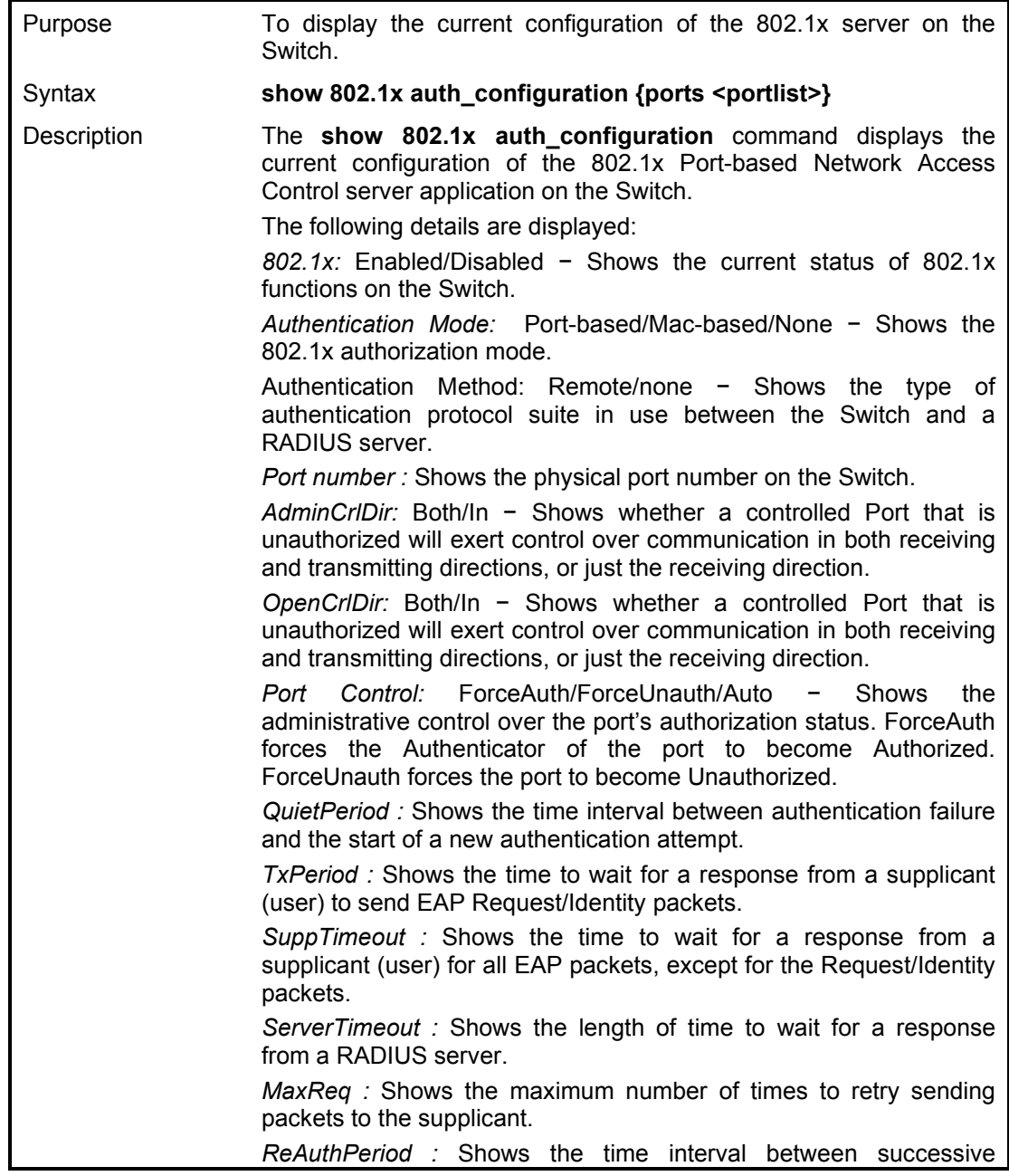

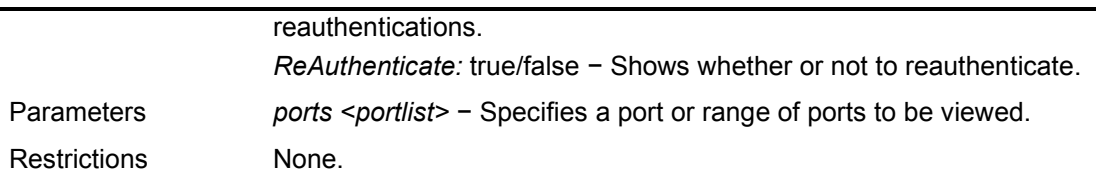

To display the 802.1x configurations of port 2:

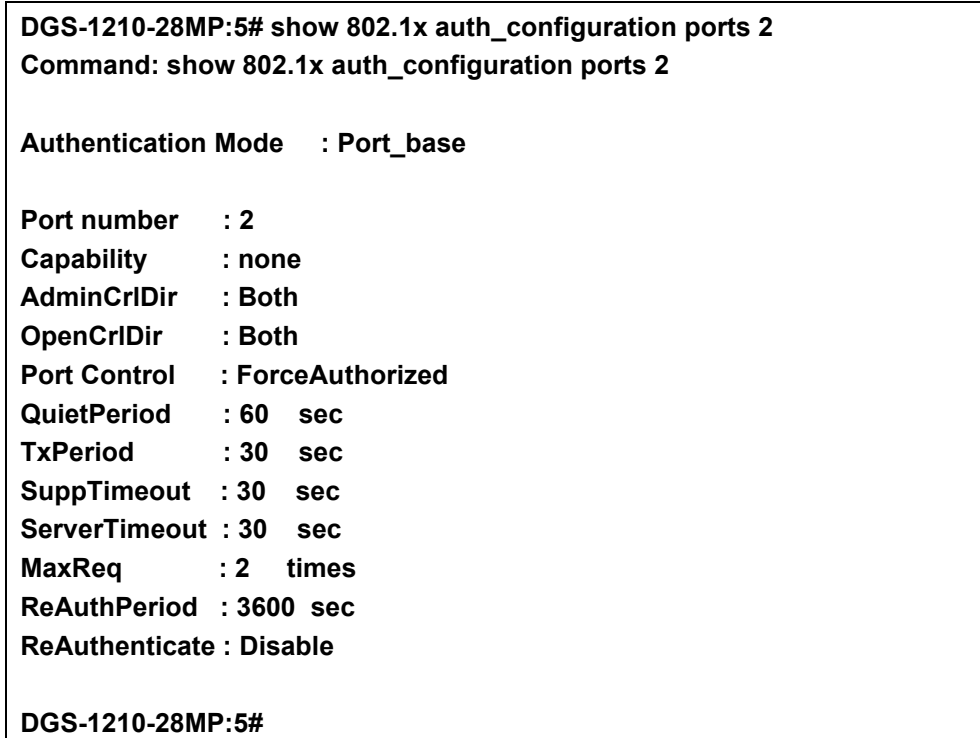

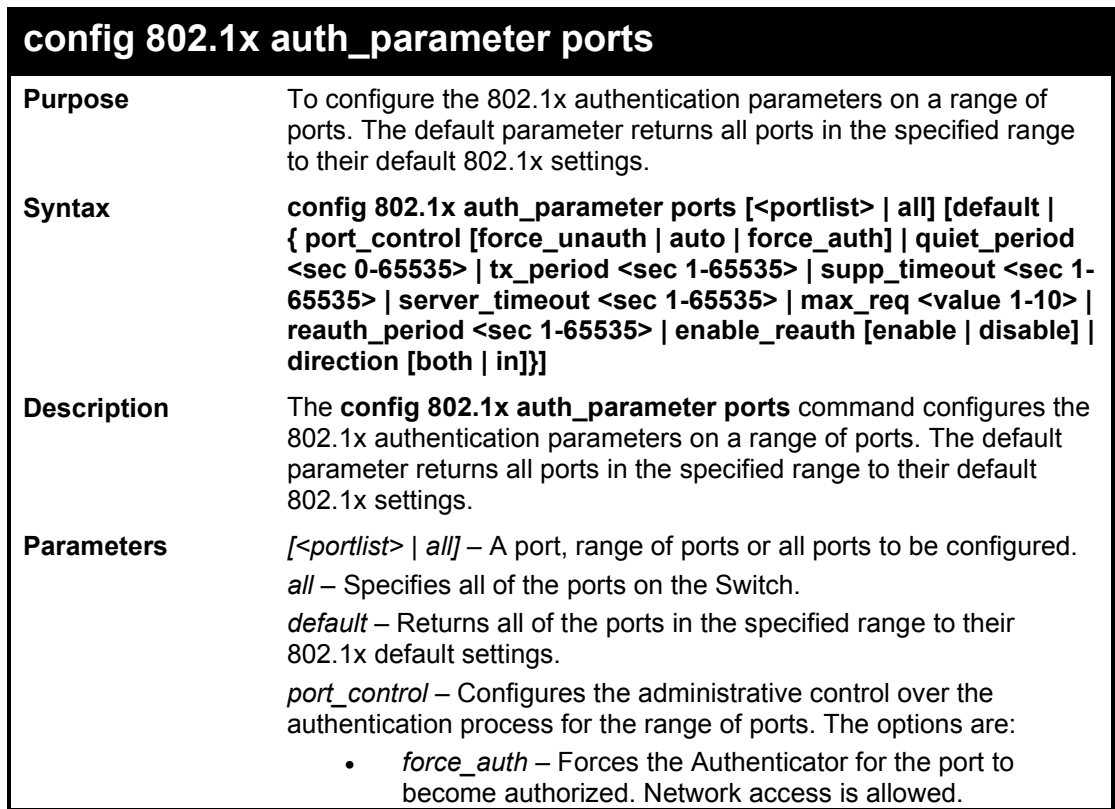

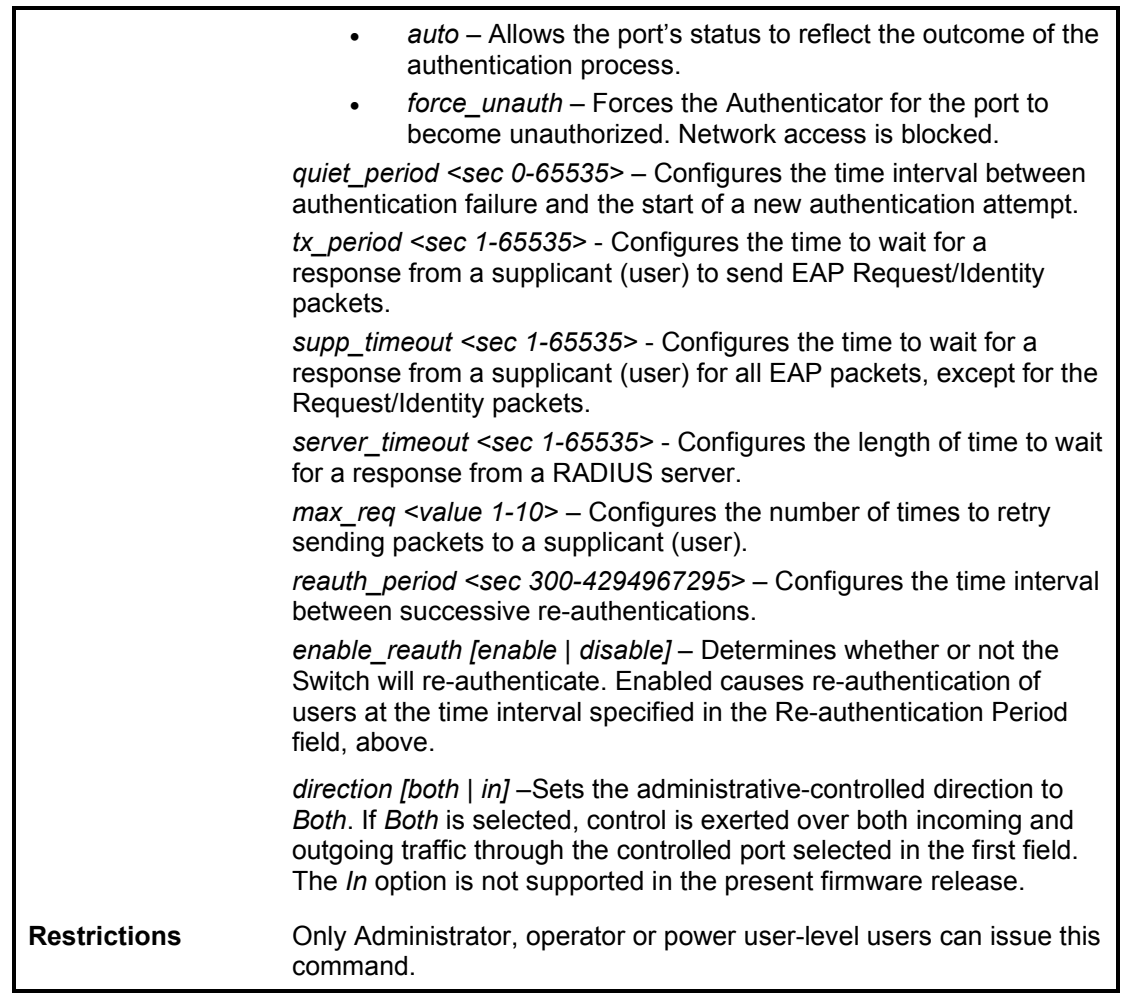

To configure 802.1x authentication parameters for ports 1 – 20:

**DGS-1210-28MP:5# config 802.1x auth\_parameter ports 1-5 direction both Command: config 802.1x auth\_parameter ports 1-5 direction both**

**Success. DGS-1210-28MP:5#**

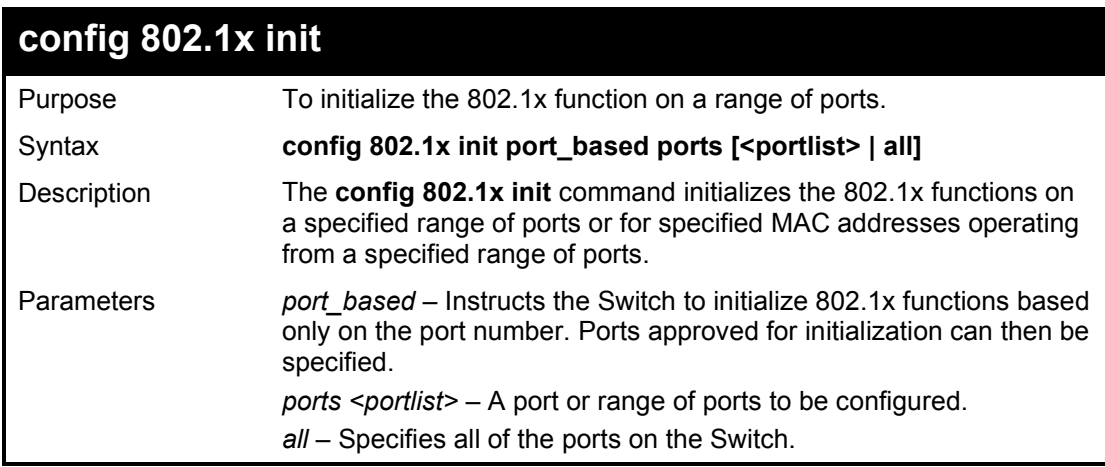

**Restrictions** Only Administrator, operator or power user-level users can issue this command.

### Example usage:

To initialize the authentication state machine of all ports:

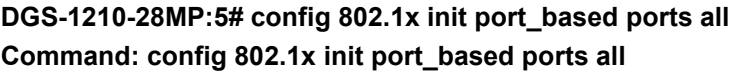

### **Success.**

**DGS-1210-28MP:5#**

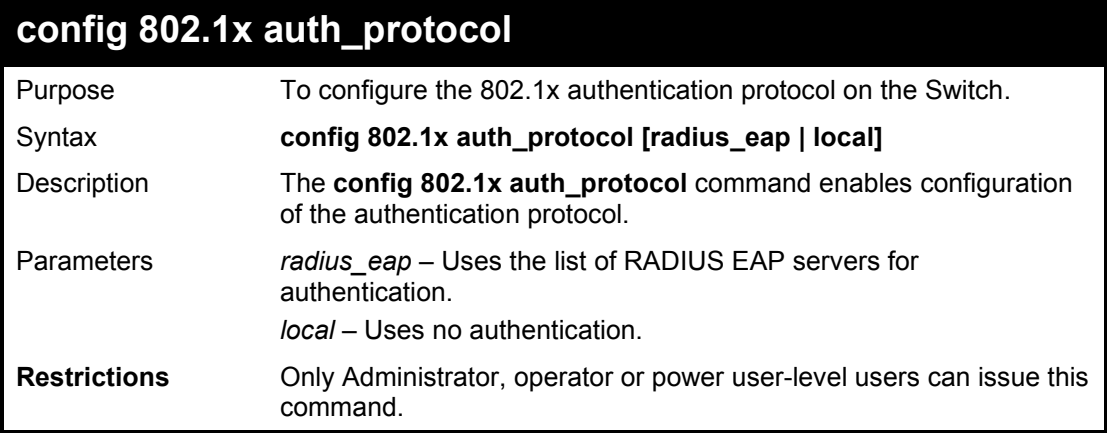

### Example usage:

To configure the RADIUS (AAA) authentication protocol on the Switch:

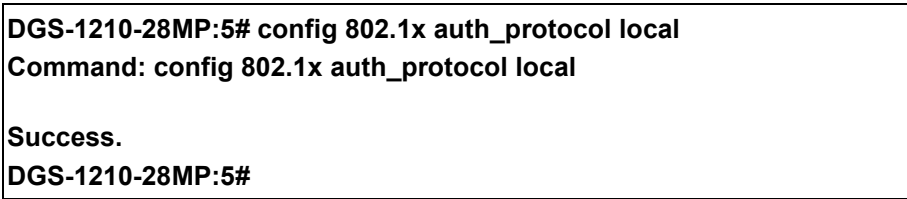

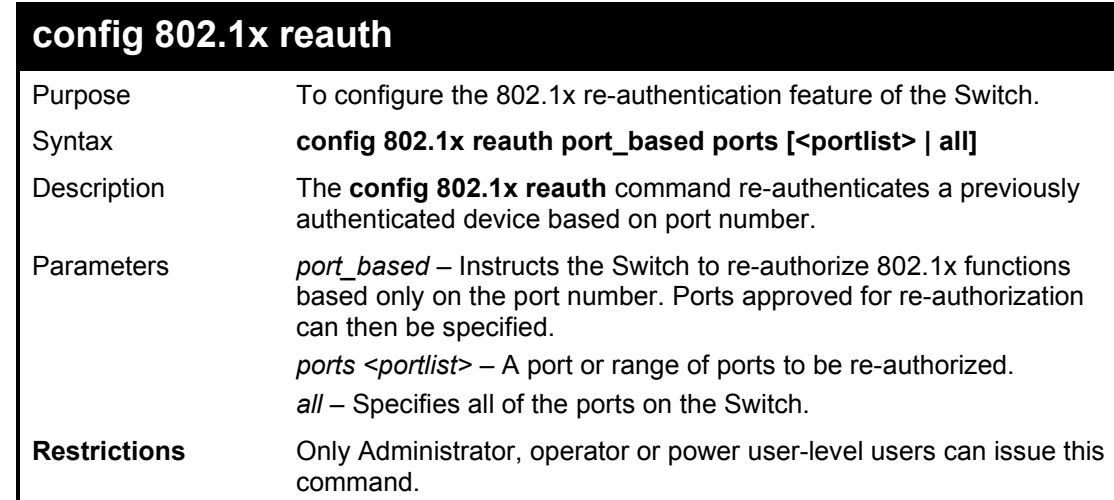

Example usage:

To configure 802.1x reauthentication for ports 1-18:

**DGS-1210-28MP:5# config 802.1x reauth port\_based ports 1-18 Command: config 802.1x reauth port\_based ports 1-18**

**Success.**

**DGS-1210-28MP:5#**

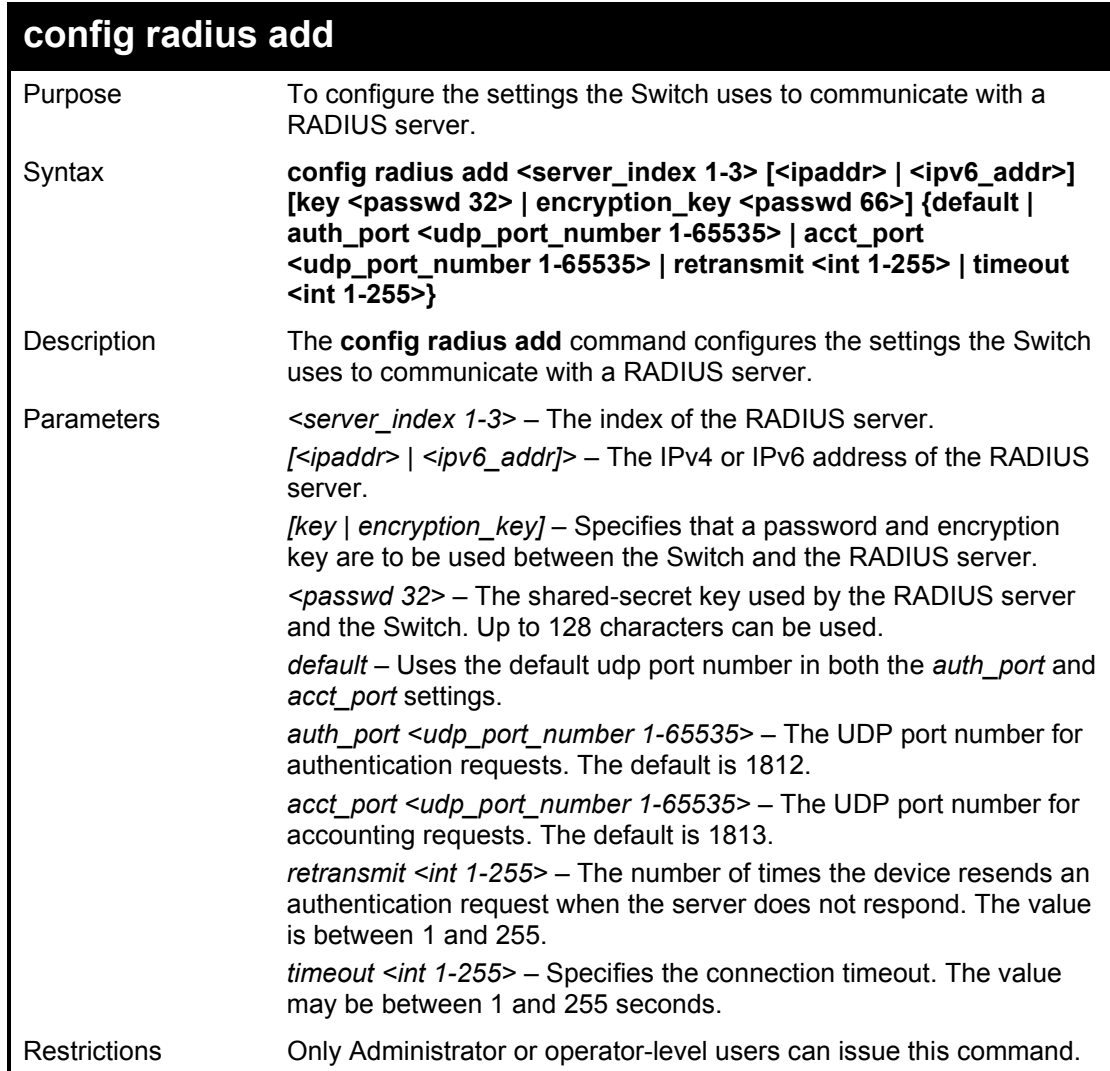

Example usage:

To configure the RADIUS server communication settings:

**DGS-1210-28MP:5# config radius add 1 3000::2 key 9999 acct\_port 10 auth\_port 12 retransmit 2 timeout 5 Command: config radius add 1 3000::2 key 9999 acct\_port 10 auth\_port 12 retransmit 2 timeout 5 Success. DGS-1210-28MP:5#**

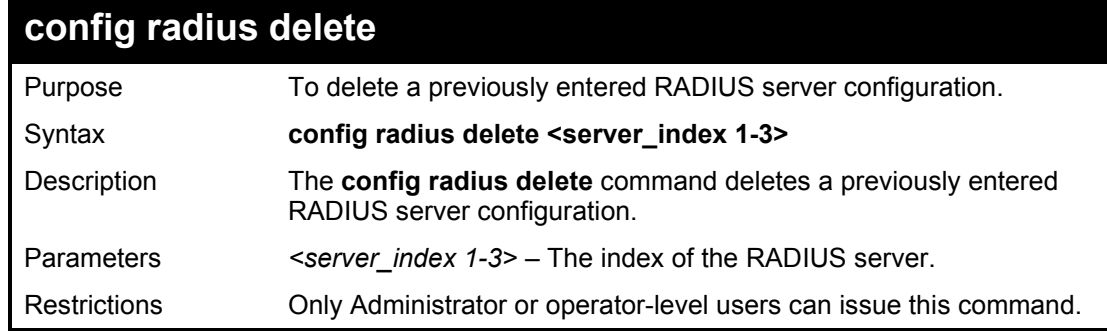

To delete previously configured RADIUS server communication settings:

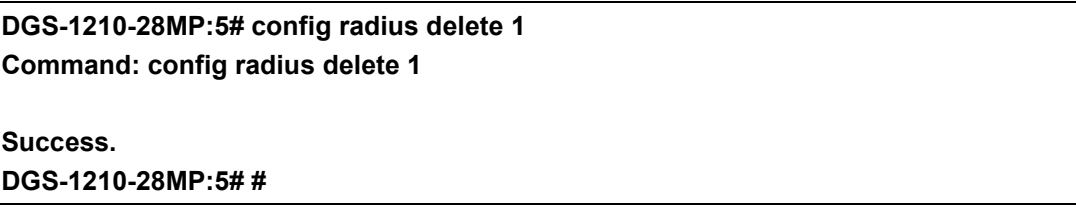

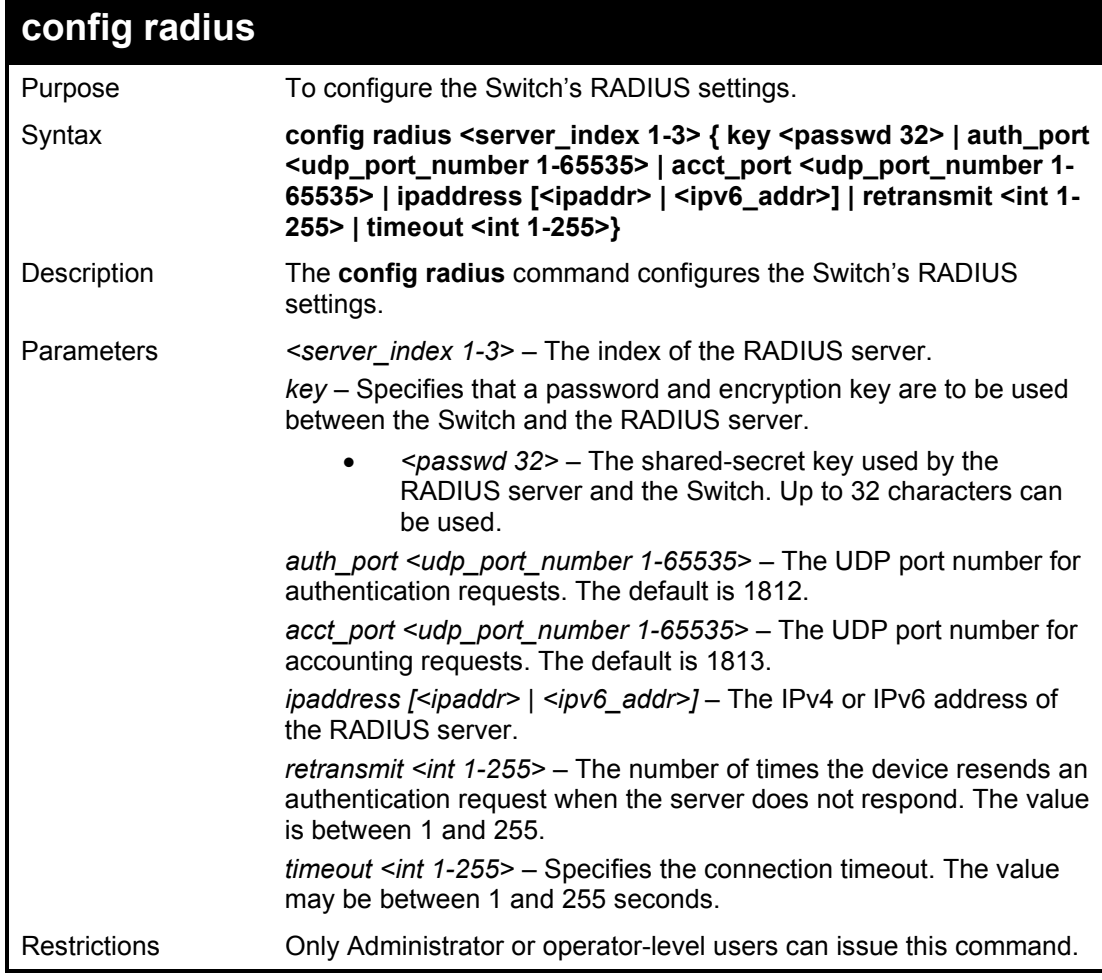

Example usage:

To configure the RADIUS settings:

**DGS-1210-28MP:5# config radius 1 ipaddress 10.48.47.11 Command: config radius 1 ipaddress 10.48.47.11**

**Success. DGS-1210-28MP:5#**

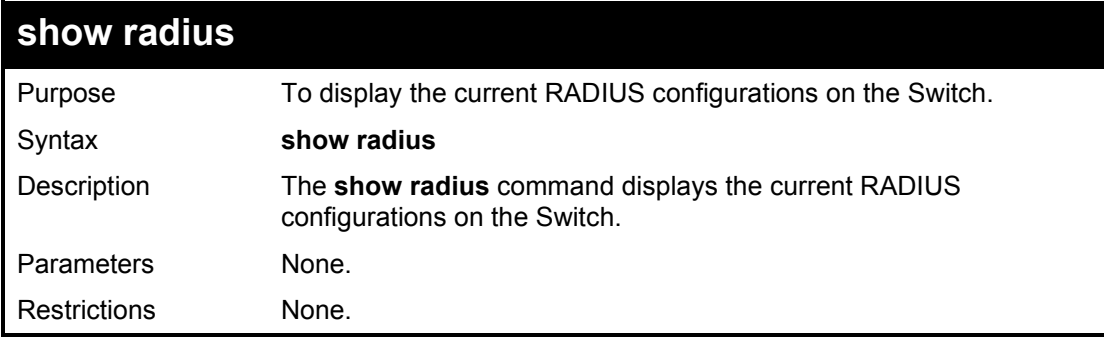

Example usage:

To display RADIUS settings on the Switch:

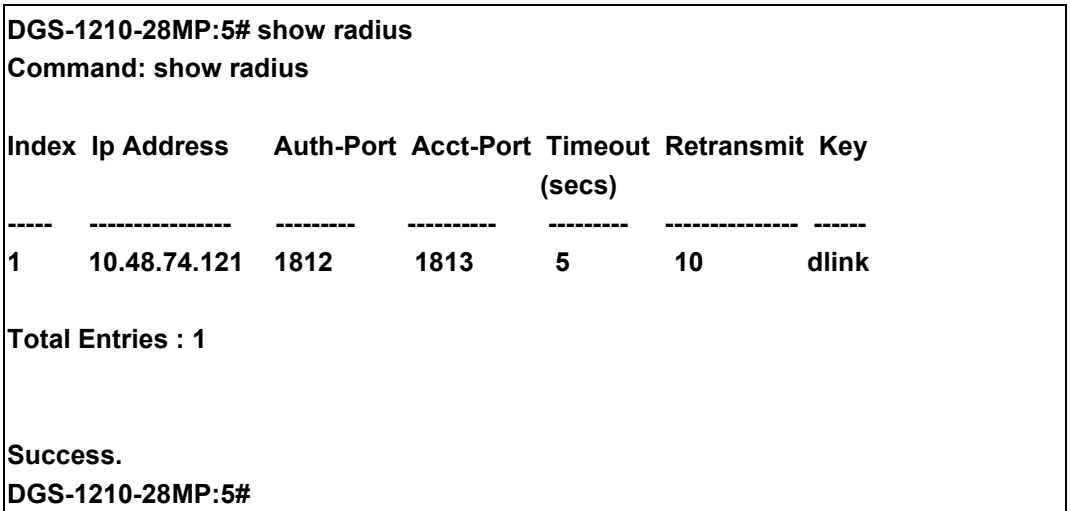

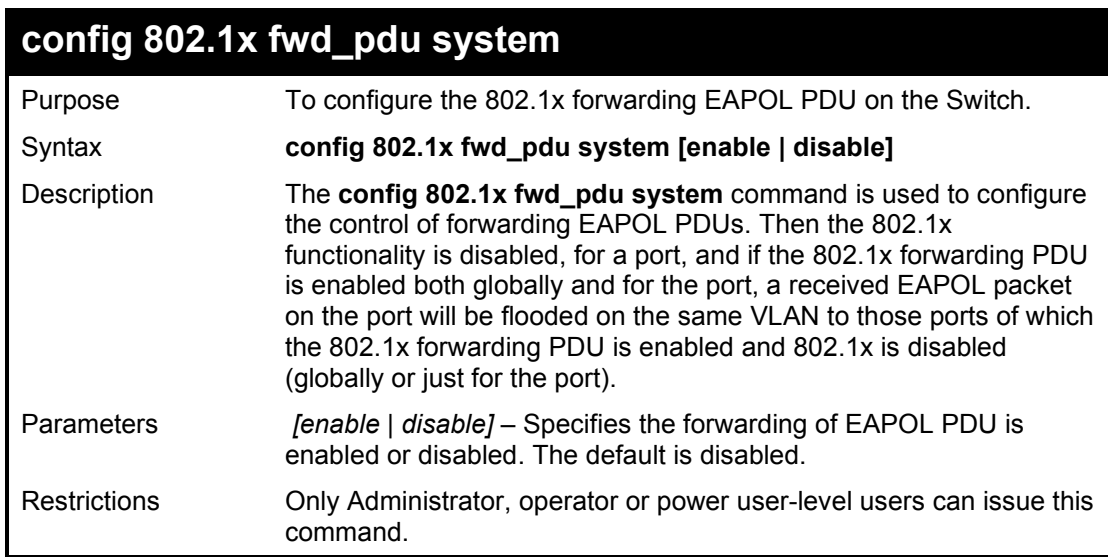

To enable 802.1x forwarding EAPOL PDU

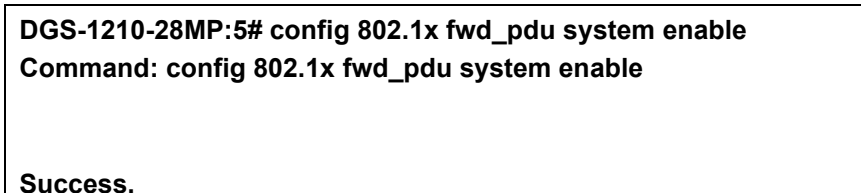

**DGS-1210-28MP:5#**

## **show 802.1x fwd\_pdu system status**

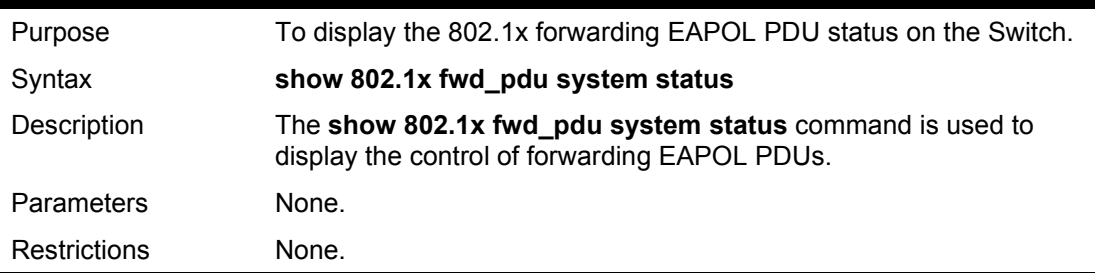

Example usage:

To show 802.1x forwarding EAPOL PDU status:

**DGS-1210-28MP:5# show 802.1x fwd\_pdu system status Command: show 802.1x fwd\_pdu system status**

**PNAC control packet (eap) is forwarding....**

**Success.** 

**DGS-1210-28MP:5#**

# **config 802.1x auth\_mode**

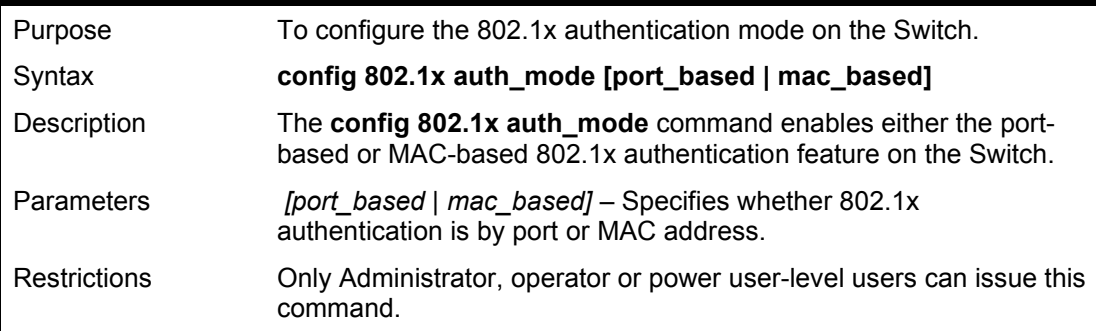

Example usage:

To configure 802.1x authentication by port address:

### **DGS-1210-28MP:5# config 802.1x auth\_mode port\_based Command: config 802.1x auth\_mode port\_based**

### **Success.**

**DGS-1210-28MP:5#**

## **create 802.1x guest\_vlan** Purpose Enables network access to a Guest VLAN. Syntax **create 802.1x guest\_vlan <vlan\_name 32>** Description The **create 802.1x guest\_vlan** command enables network access to a 802.1x Guest VLAN. A network administrator can use 802.1x Guest VLANs to deny network access via port–based authentication, but grant Internet access to unauthorized users. Parameters <vlan\_name 32> − The name of the 802.1x Guest VLAN to be created. Restrictions Only Administrator or operator-level users can issue this command.

### Example usage:

To create a 802.1x Guest VLAN:

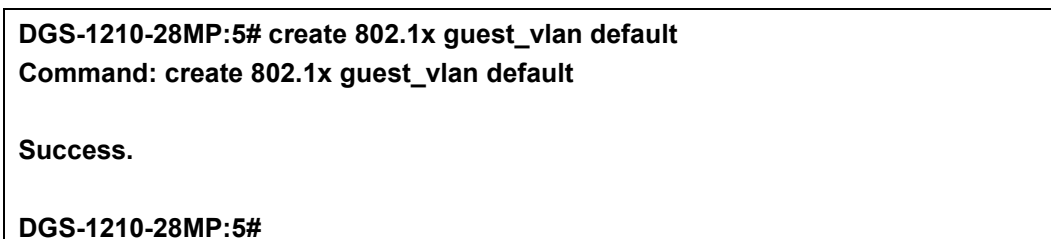

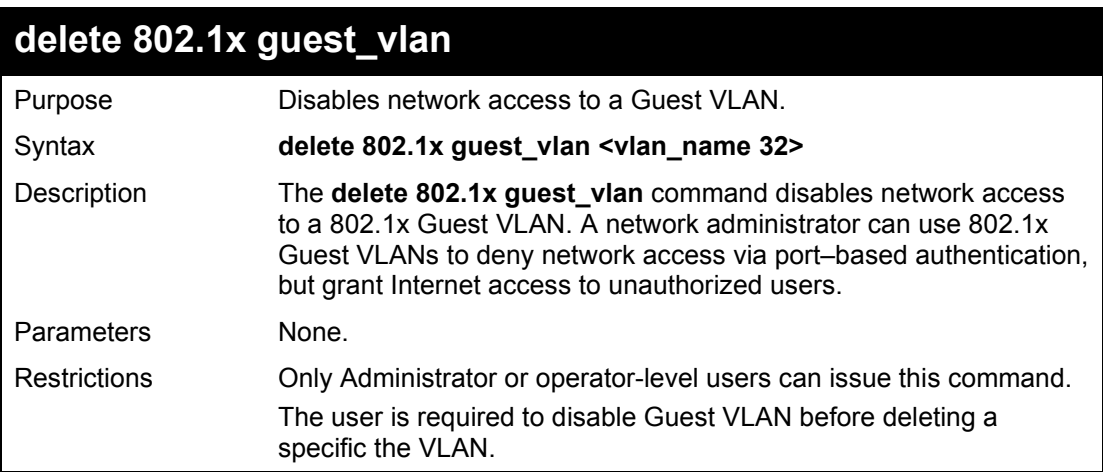

### Example usage:

To delete a 802.1x Guest VLAN

### **DGS-1210-28MP:5# delete 802.1x guest\_vlan default Command: delete 802.1x guest\_vlan default**

**Success.**

**DGS-1210-28MP:5#**

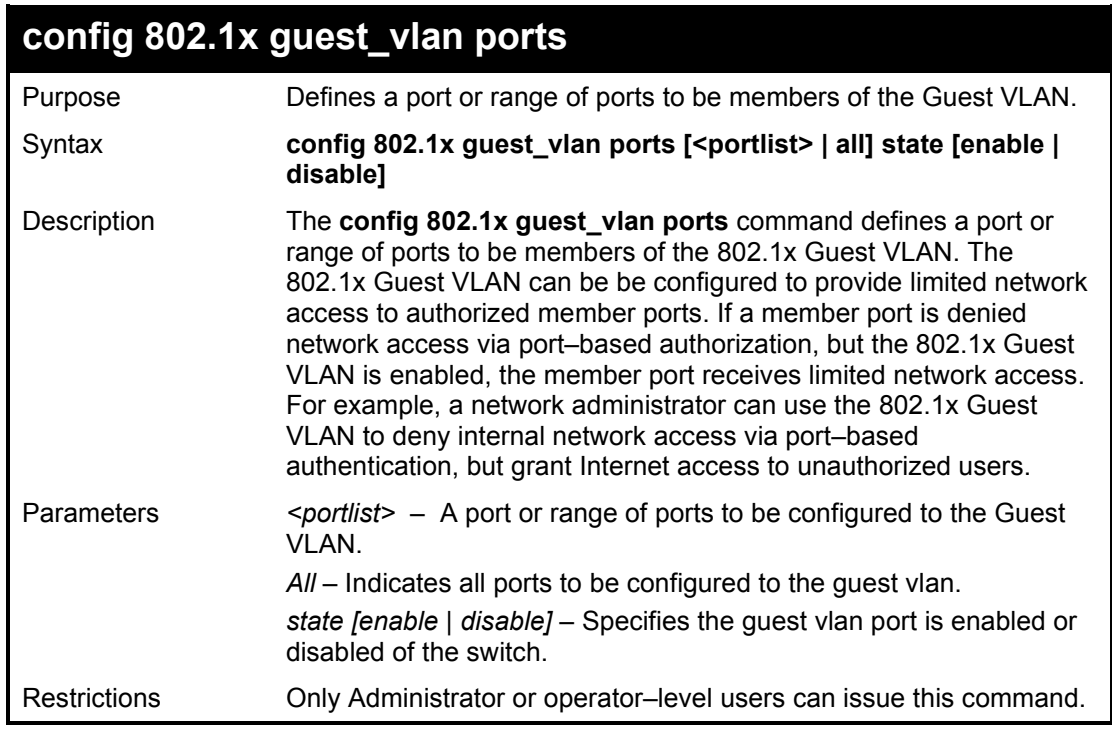

Example usage:

To configure ports to the Guest VLAN

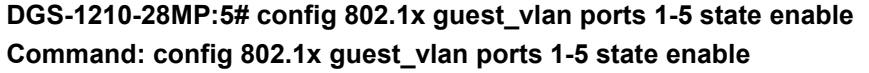

**Success.**

**DGS-1210-28MP:5#**

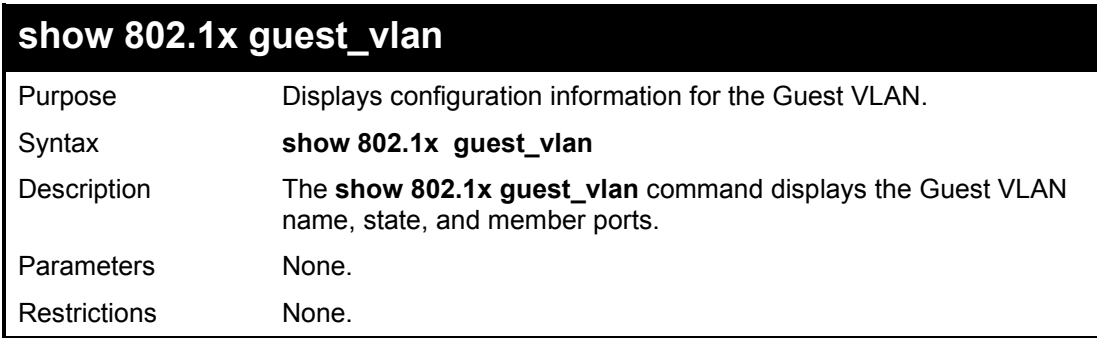

Example usage:

To display the Guest VLAN configuration information:

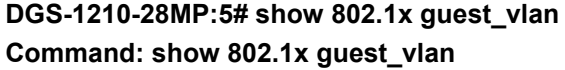

**Guest VLAN Settings**

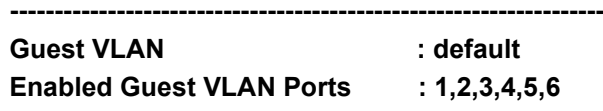

**DGS-1210-28MP:5#**

# **create 802.1x user**

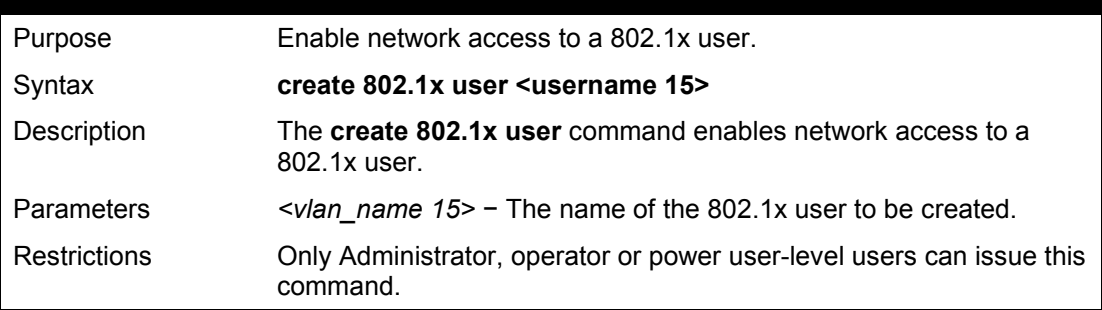

Example usage:

To create a 802.1x user:

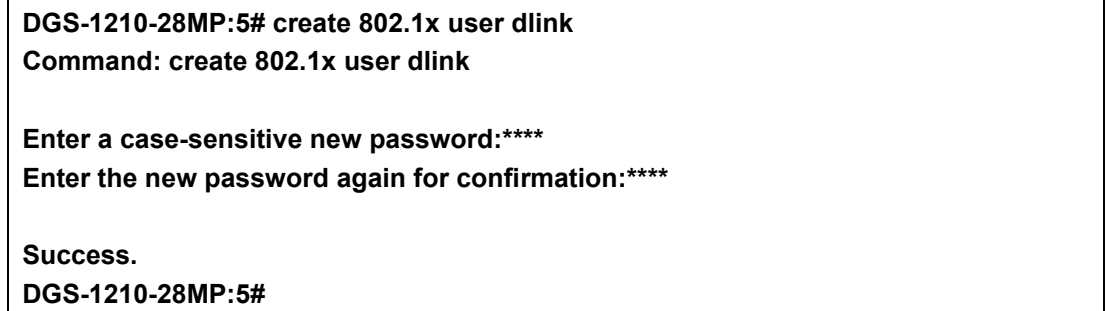

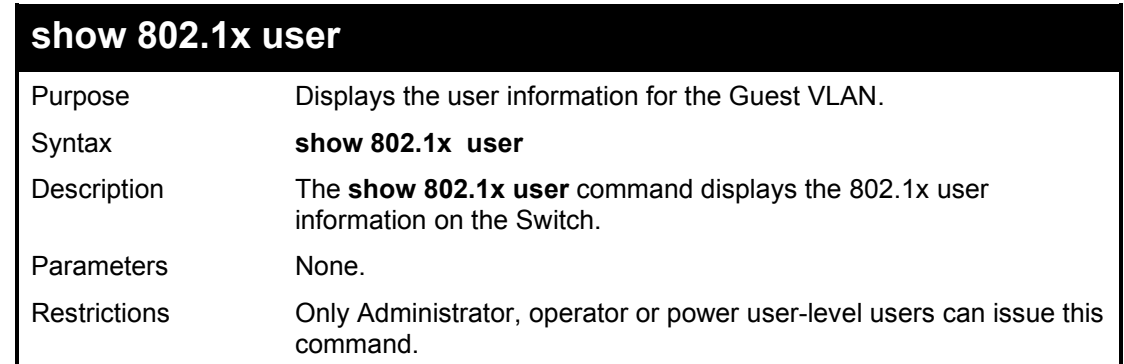

### Example usage:

To display the 802.1x user information:

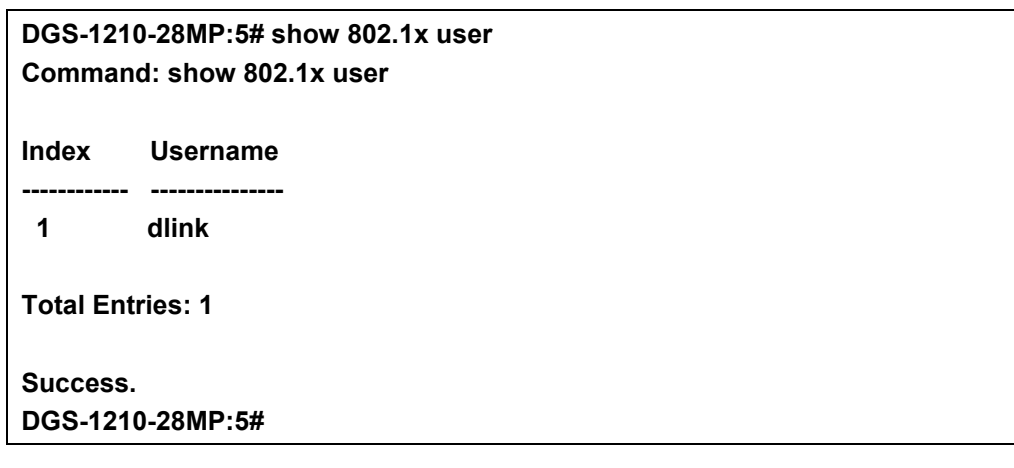

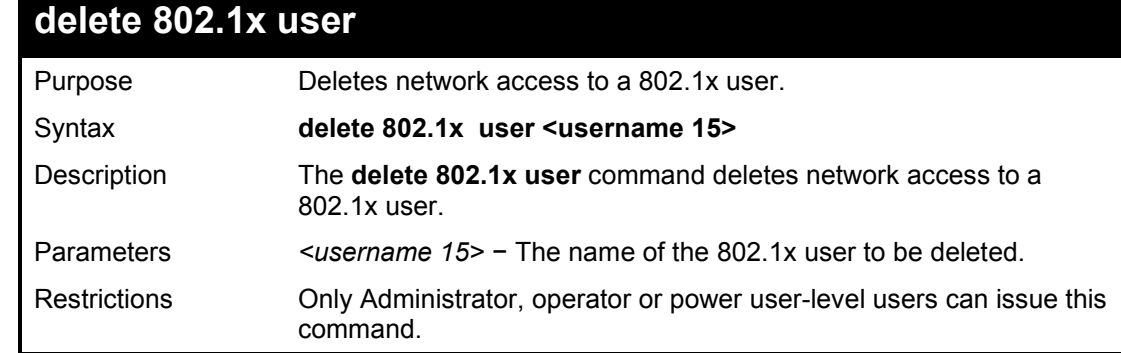

To delete the 802.1x user:

**DGS-1210-28MP:5# delete 802.1x user dlink Command: delete 802.1x user dlink**

**Success. DGS-1210-28MP:5#**

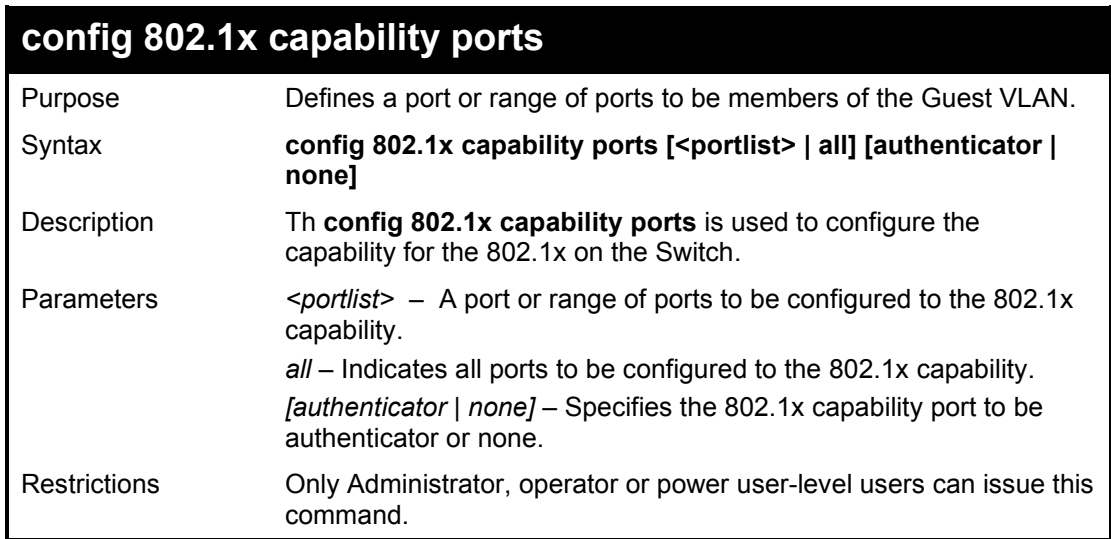

### Example usage:

To configure capability ports to the 802.1x on the Switch:

**DGS-1210-28MP:5# config 802.1x capability ports all authenticator Command: config 802.1x capability ports all authenticator**

**Success. DGS-1210-28MP:5#**

# **30**

# **PORT SECURITY COMMANDS**

The Port Security commands in the Command Line Interface (CLI) are listed (along with the appropriate parameters) in the following table.

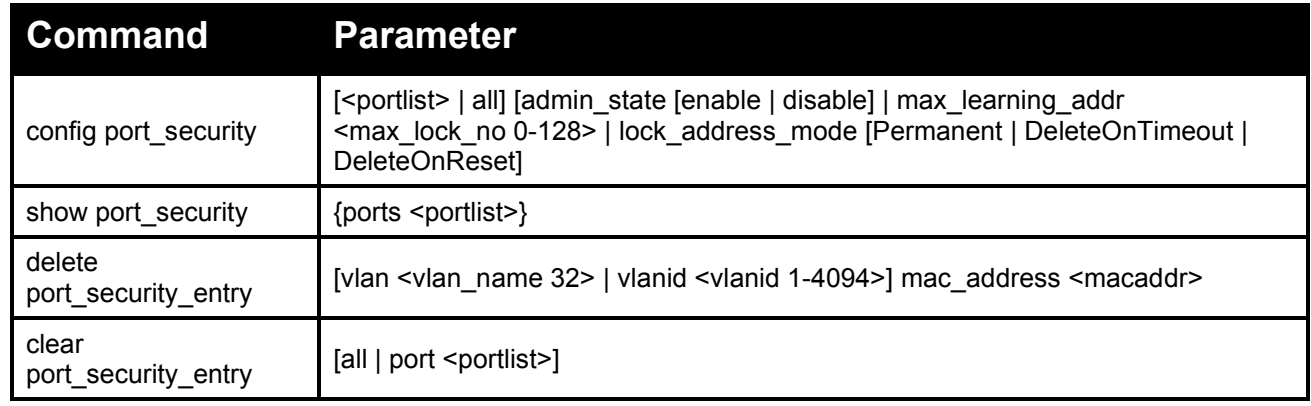

Each command is listed in detail, as follows:

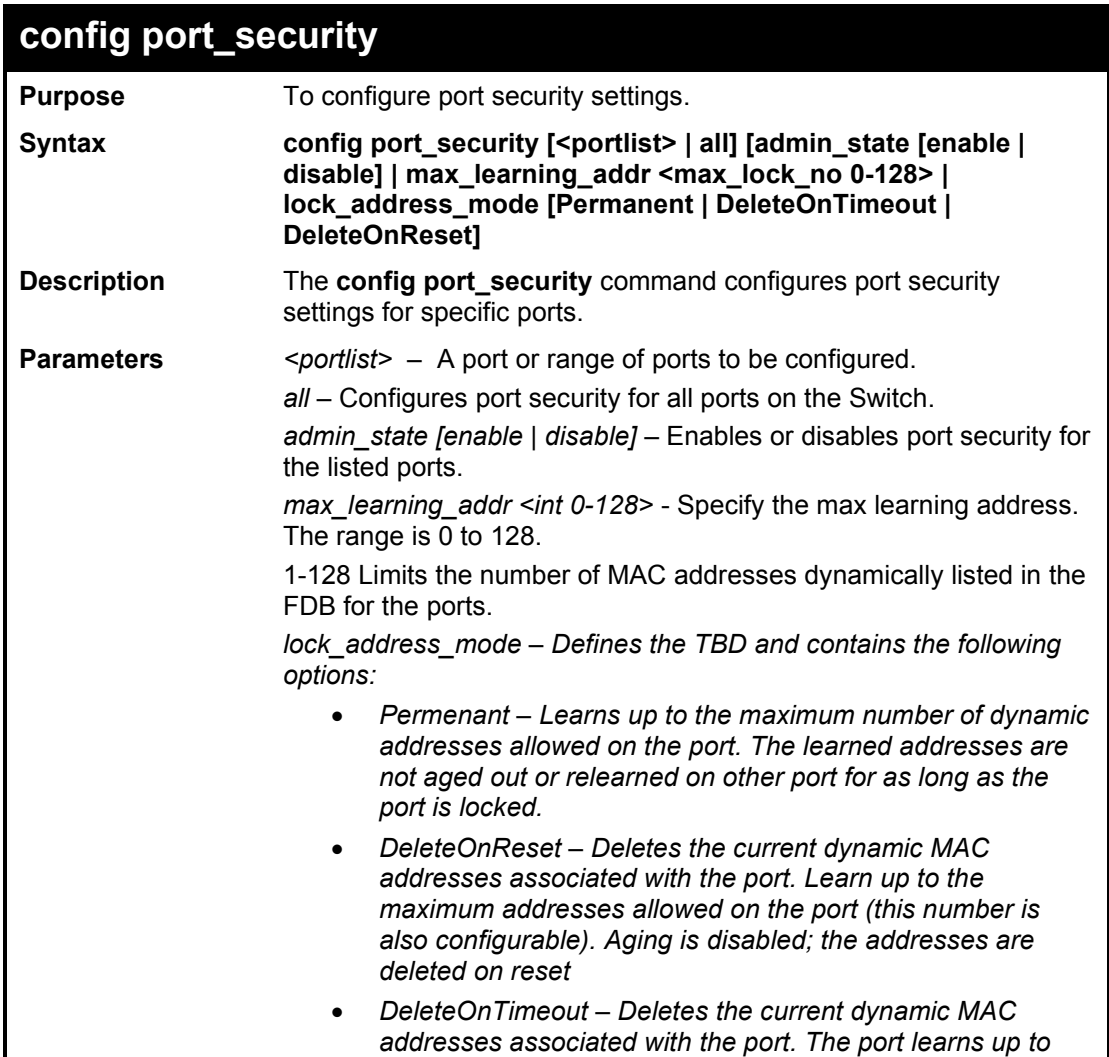

*the maximum addresses allowed on the port. Re-learned MAC addresses and address aging out are also enabled. The MAC addresses are deleted when the device is reset and on when the address is aged out.*

**Restrictions** Only administrator or operator-level users can issue this command

Example usage:

To configure port security:

**DGS-1210-28MP:5# config port\_security 1-5 admin\_state enable max\_learning\_addr 5 lock\_address\_mode DeleteOnReset Command: config port\_security 1-5 admin\_state enable max\_learning\_addr 5 lock\_address\_mode DeleteOnReset**

**Success.**

**DGS-1210-28MP:5#**

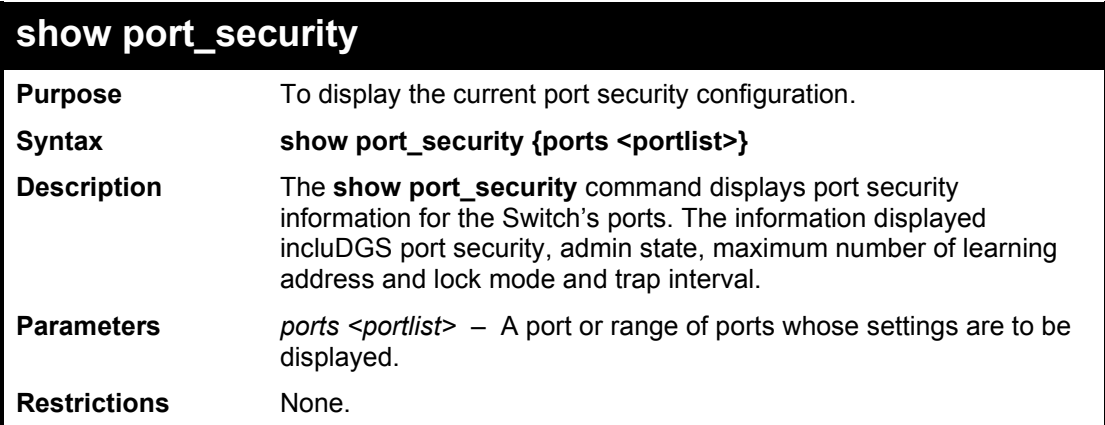

Example usage:

To display the port security configuration:

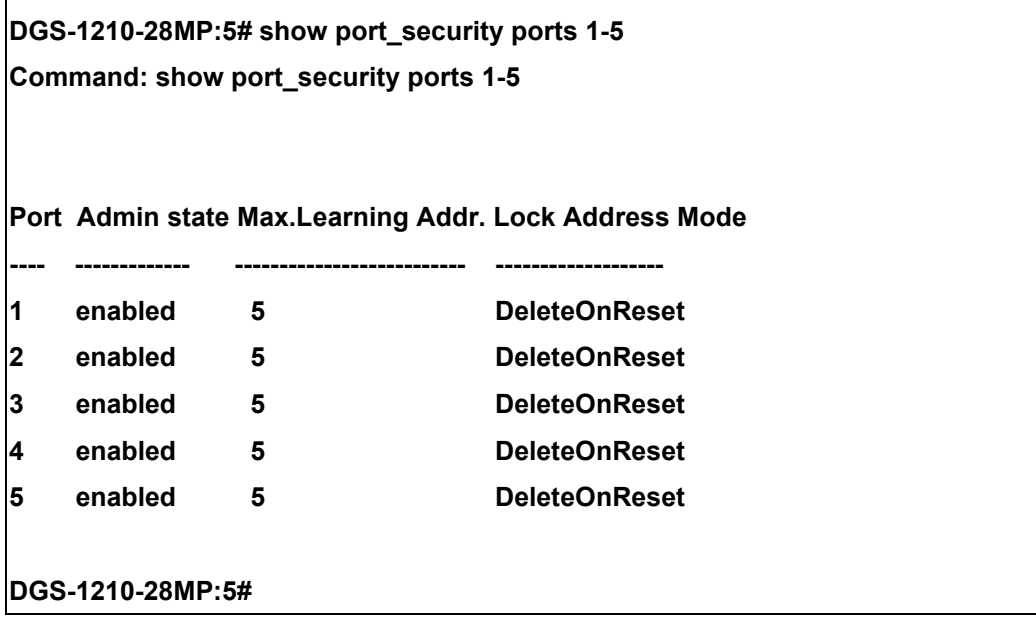

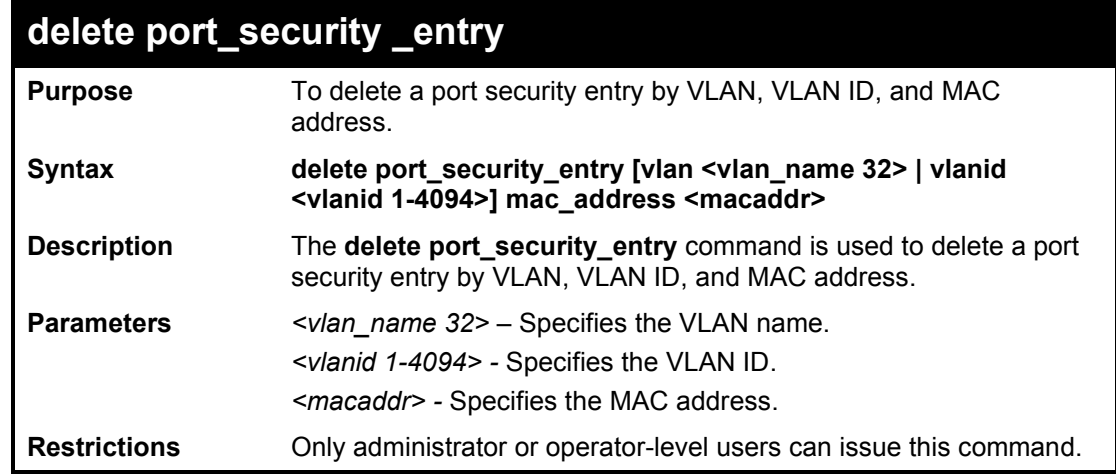

To delete the port security entry with a MAC address of 00-01-30-10-2c-c7 on the default VLAN:

**DGS-1210-28MP:5# delete port\_security\_entry vlan default mac\_address 00-01-30- 10-2C-C7**

**Command: delete port\_security\_entry vlan default mac\_address 00-01-30-10-2C-C7** 

**Success.**

**DGS-1210-28MP:5#**

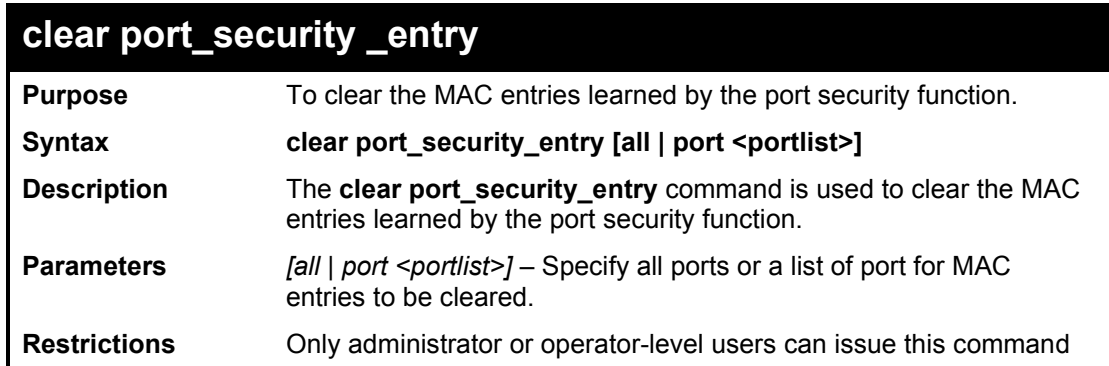

Example usage:

To clear all port security entries:

**DGS-1210-28MP:5# clear port\_security\_entry all Command: clear port\_security\_entry all Success. DGS-1210-28MP:5#**

# **31**

# **TIME AND SNTP COMMANDS**

The Time and SNTP commands in the Command Line Interface (CLI) are listed (along with the appropriate parameters) in the following table.

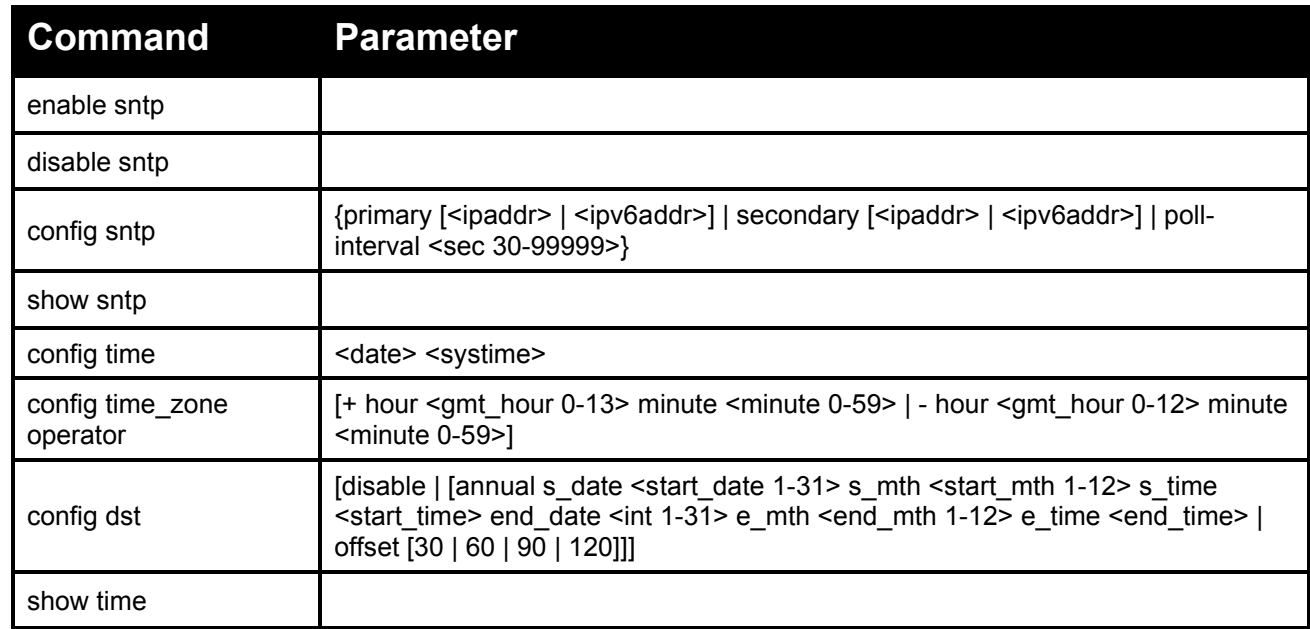

Each command is listed in detail, as follows:

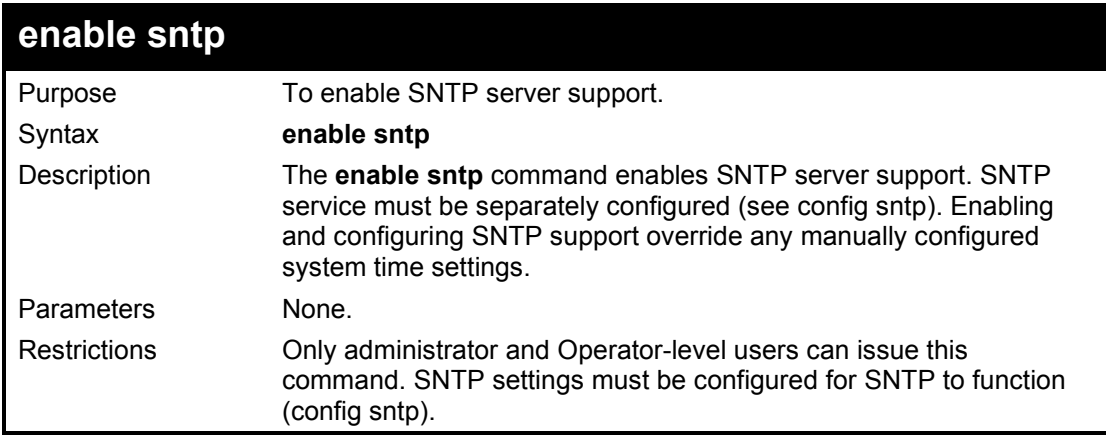

Example usage:

To enable the SNTP function:

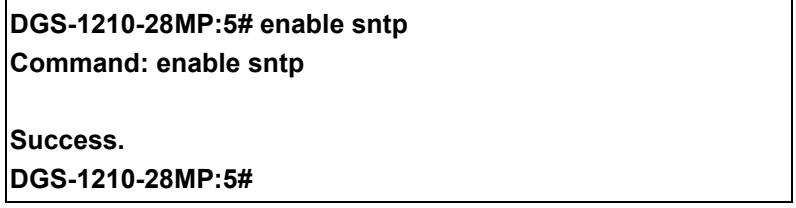

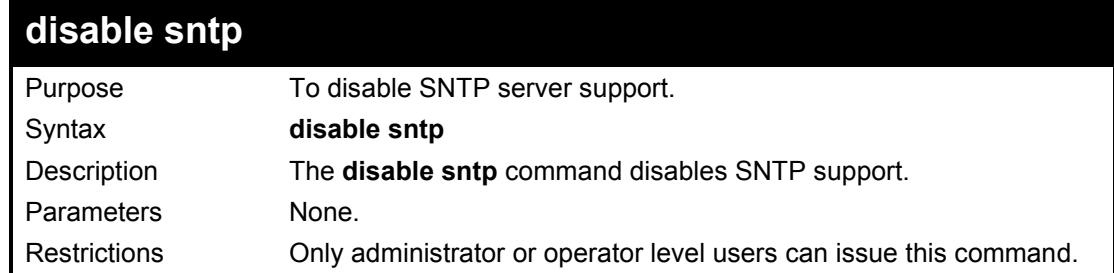

To disable SNTP support:

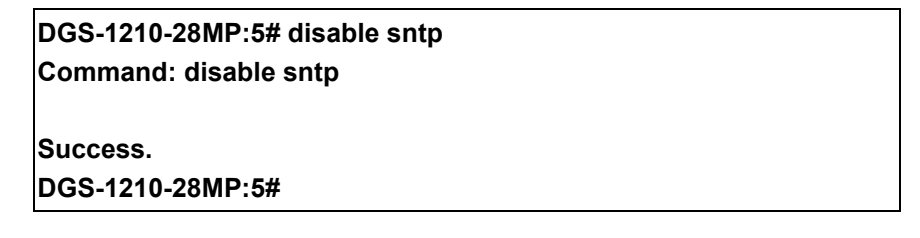

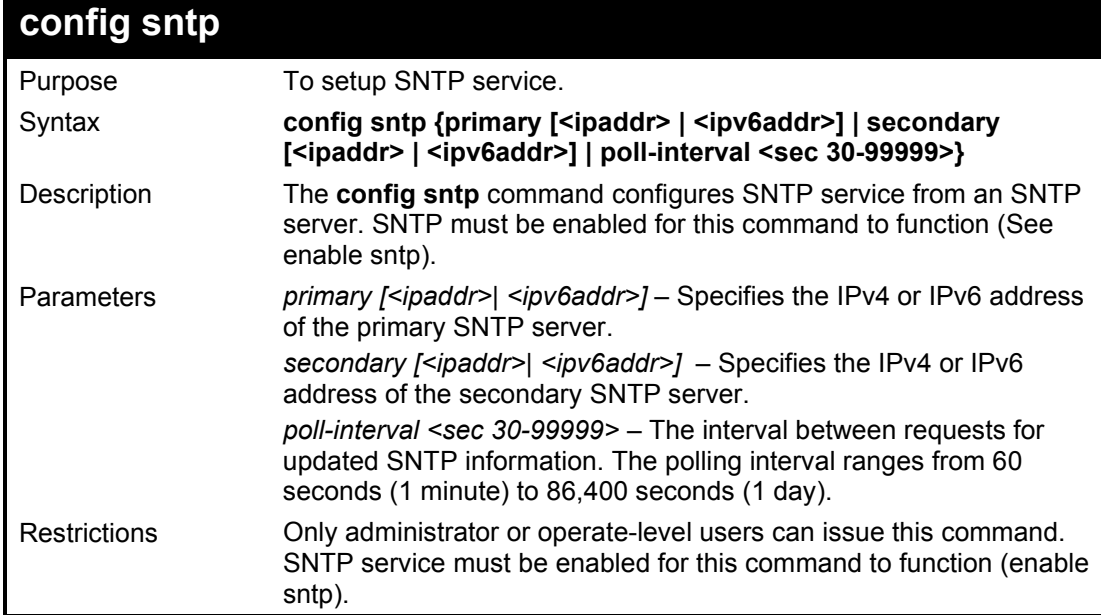

### Example usage:

To configure SNTP settings:

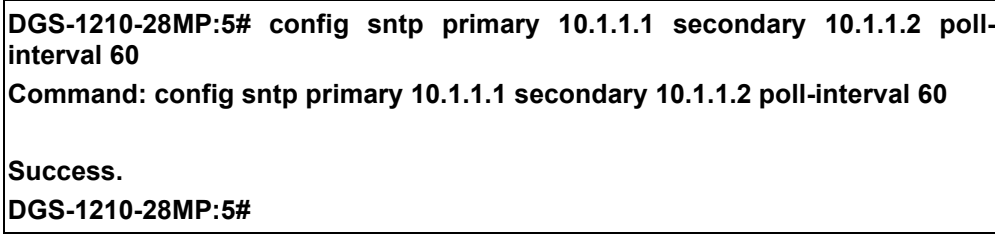

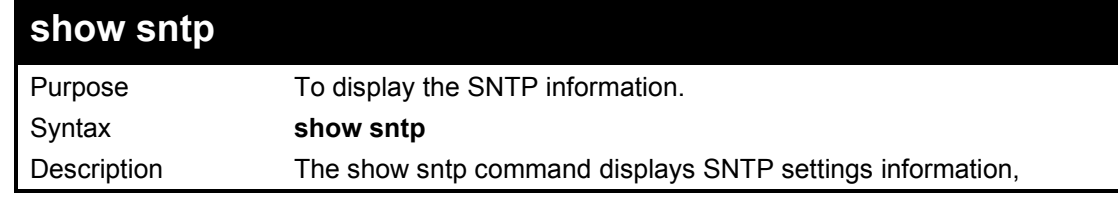

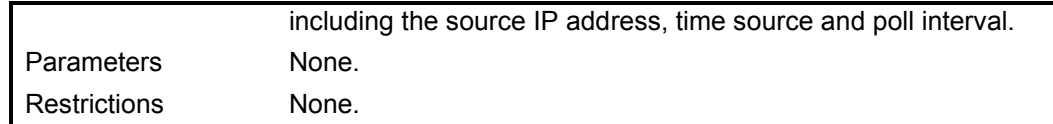

To display SNTP configuration information:

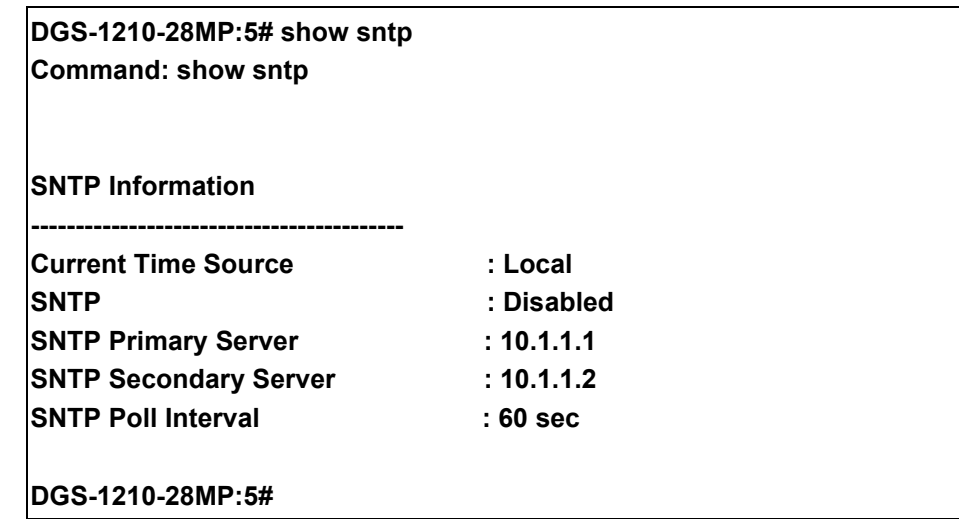

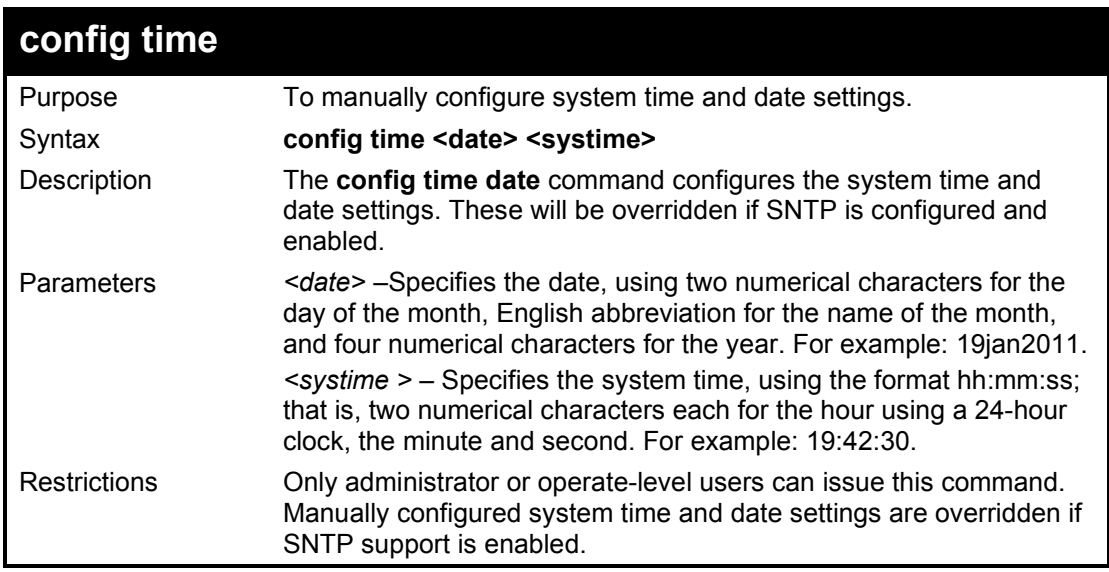

Example usage:

To manually set system time and date settings:

**DGS-1210-28MP:5# config time 09jan2012 15:50:50 Command: config time 09jan2012 15:50:50 Success. DGS-1210-28MP:5#** 

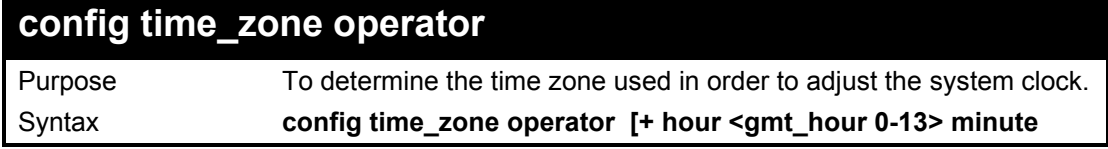

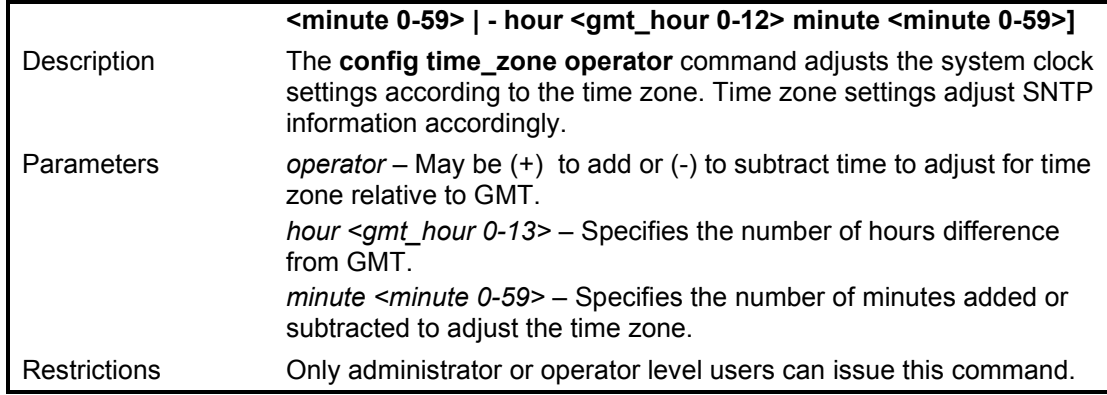

To configure time zone settings:

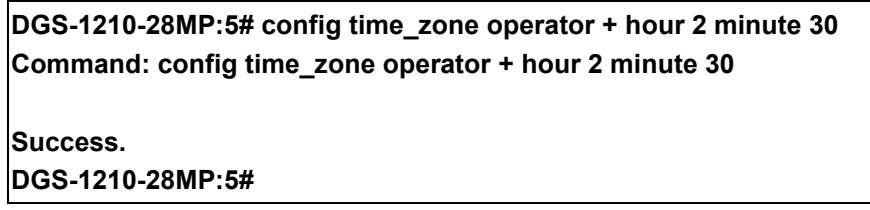

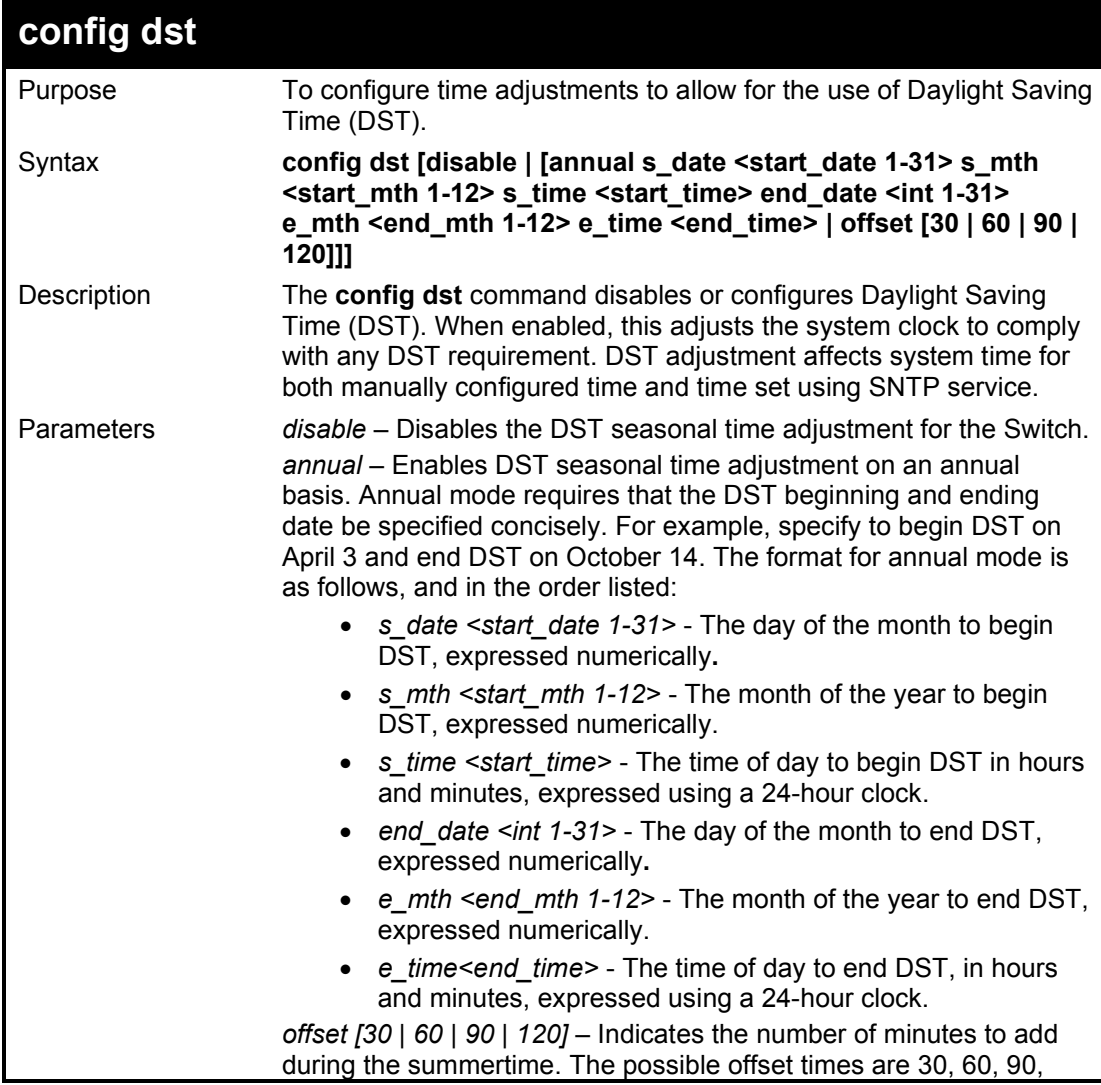
and 120. The default value is 60. Restrictions Only Administrator or operator-level users can issue this command.

Example usage:

To configure daylight savings time on the Switch to run from the 2nd Tuesday in April at 3 PM until the 2nd Wednesday in October at 3:30 PM and add 30 minutes at the onset of DST:

**DGS-1210-28MP:5# config dst annual s\_date 2 s\_mth 4 s\_time 3 end\_date 2 e\_mth 10 e\_time 3 offset 30 Command: config dst annual s\_date 2 s\_mth 4 s\_time 3 end\_date 2 e\_mth 10 e\_time 3 offset 30**

**Success. DGS-1210-28MP:5#** 

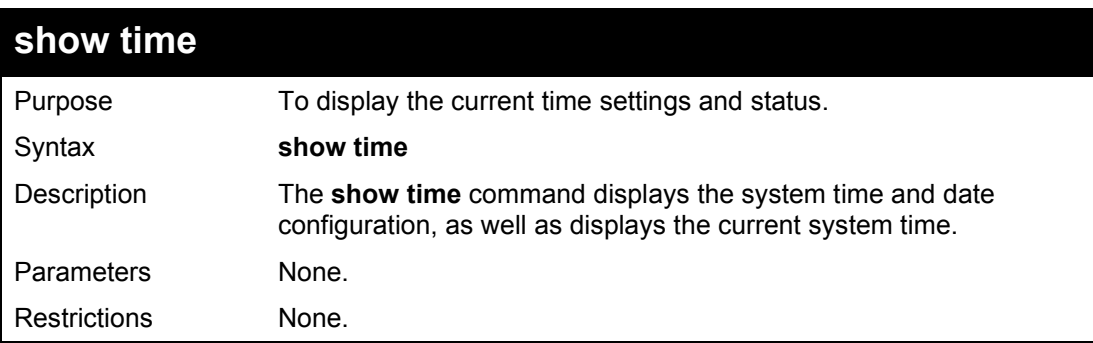

Example usage:

To show the time cuurently set on the Switch's System clock:

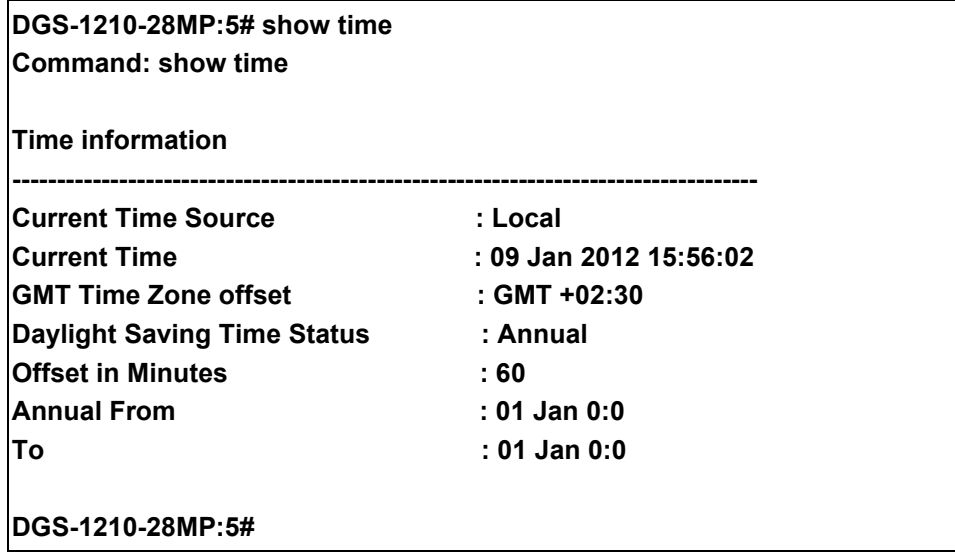

**32** 

## **ARP COMMANDS**

The ARP commands in the Command Line Interface (CLI) are listed (along with the appropriate parameters) in the following table.

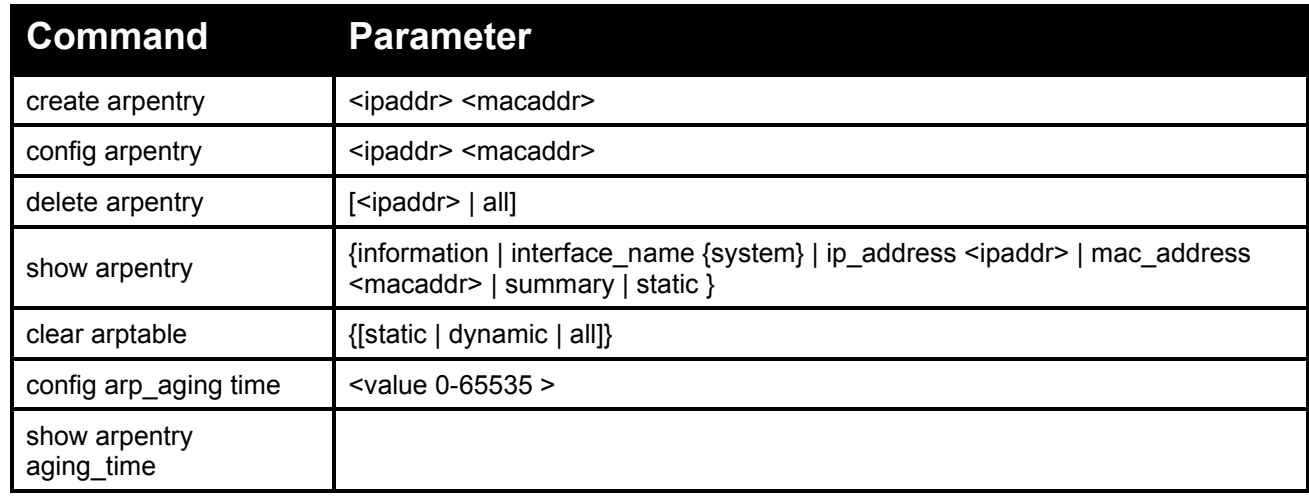

Each command is listed in detail, as follows:

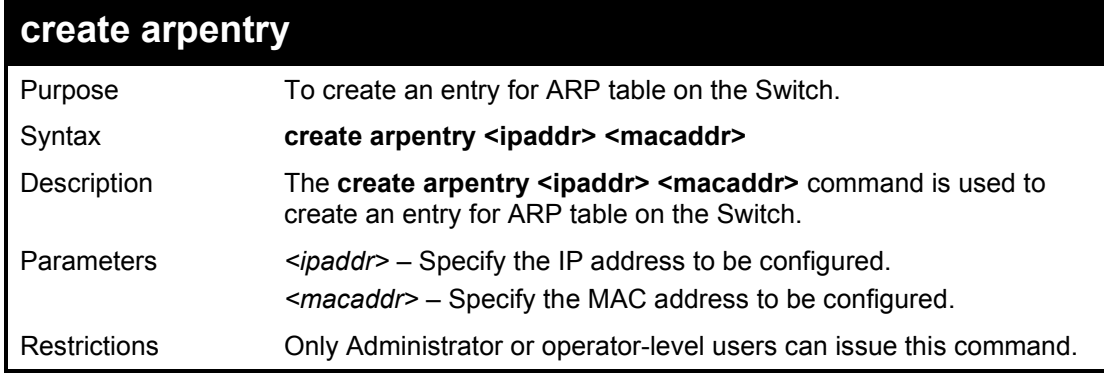

Example usage:

To create an ARP entry:

**DGS-1210-28MP:5# create arpentry 10.90.90.94 00-00-00-01-02-03 Command: create arpentry 10.90.90.94 00-00-00-01-02-03**

**Success.**

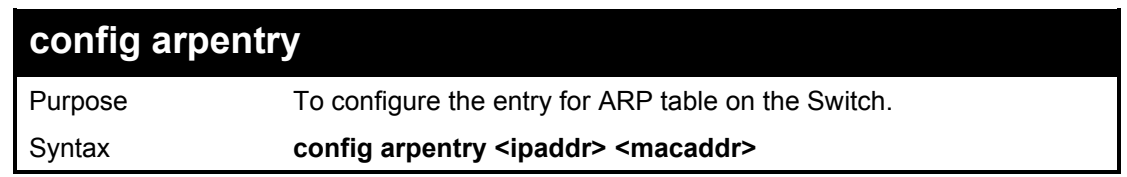

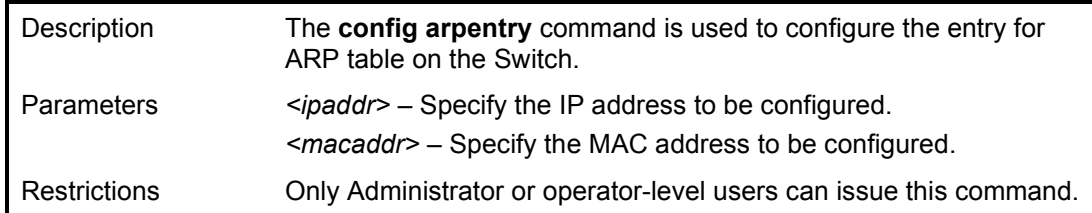

To configure ARP entry:

**DGS-1210-28MP:5# config arpentry 10.90.90.94 00-00-00-01-02-05 Command: config arpentry 10.90.90.94 00-00-00-01-02-05**

**Success.**

**DGS-1210-28MP:5#**

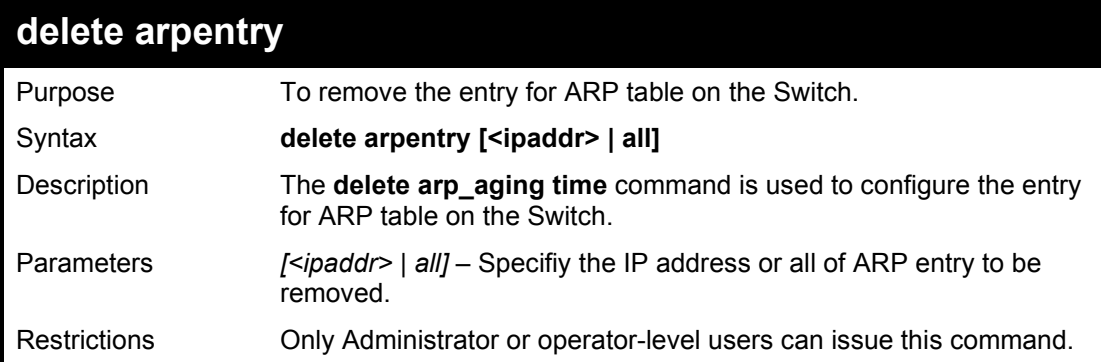

Example usage:

To remove the ARP entry:

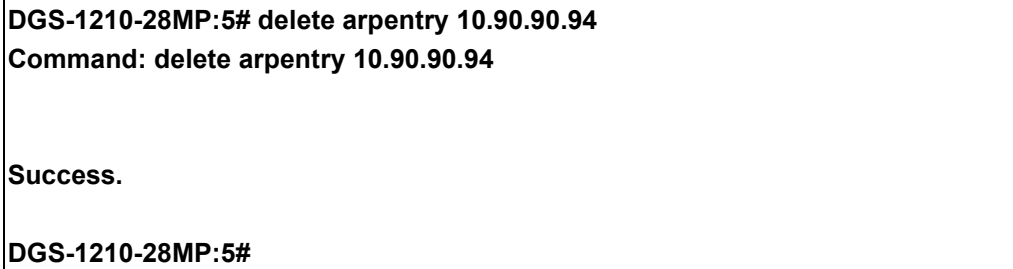

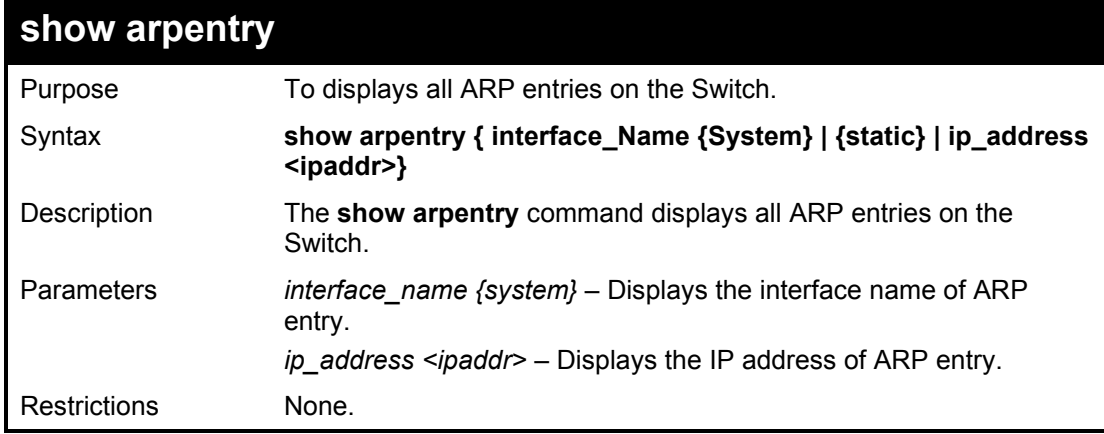

To display all ARP entries on the Switch:

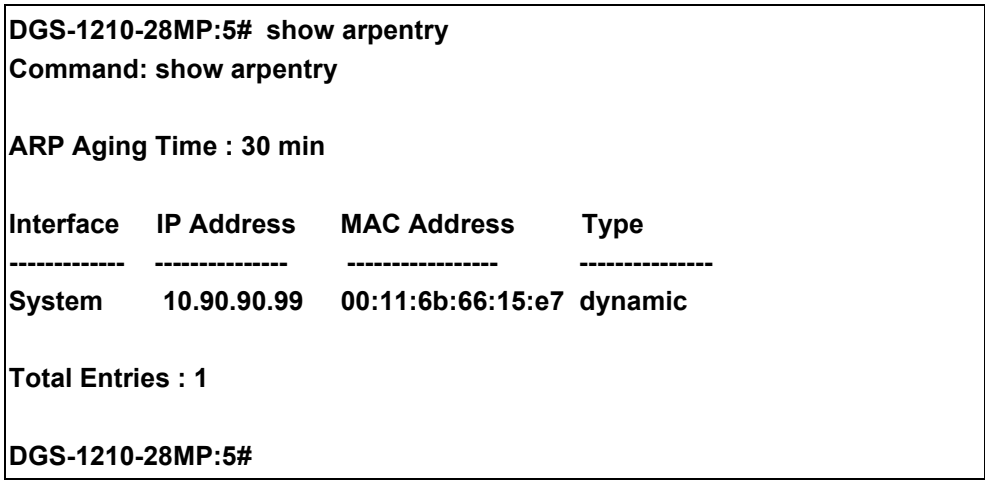

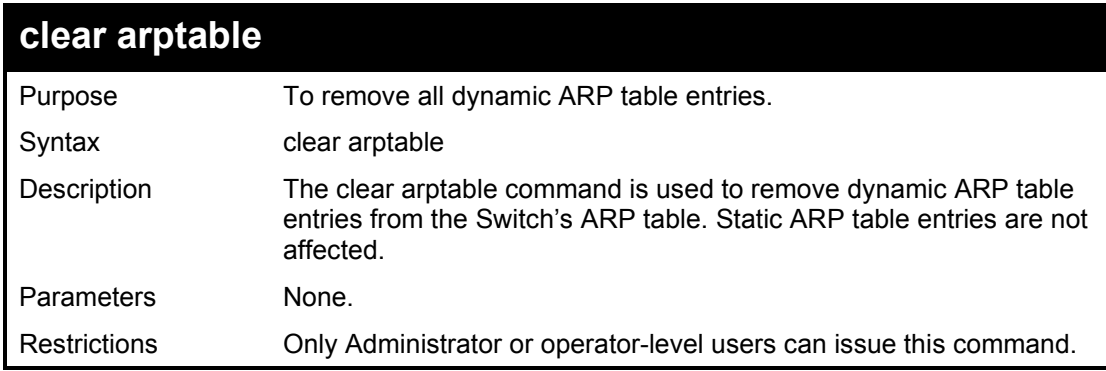

Example usage:

To remove dynamic entries in the ARP table:

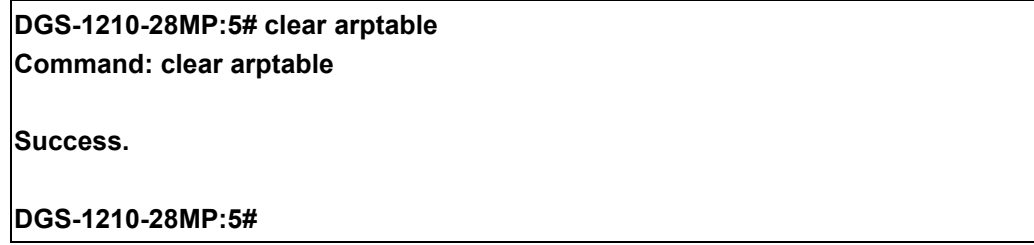

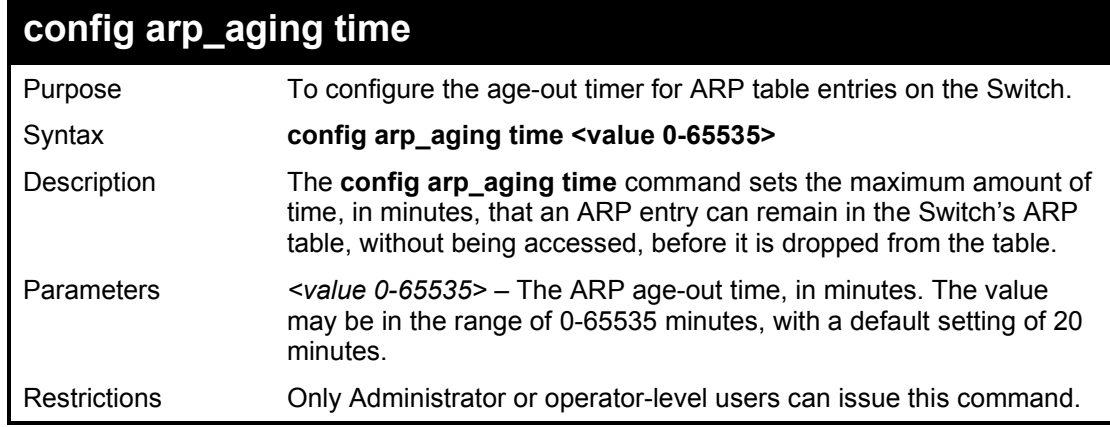

Example usage:

To configure ARP aging time:

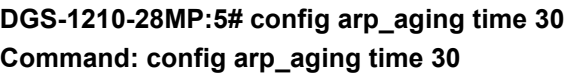

**Success.**

**DGS-1210-28MP:5#**

### **show arpentry aging\_time**

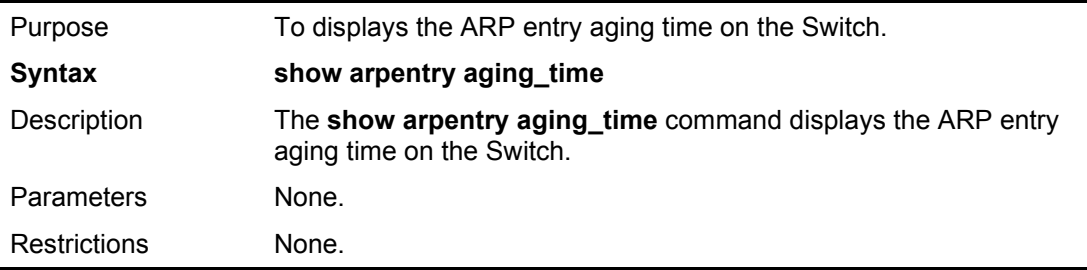

Example usage:

To display the ARP entry aging time on the Switch:

**DGS-1210-28MP:5# show arpentry aging\_time Command: show arpentry aging\_time**

**ARP Aging Time = 30 (minutes)**

# **33**

## **COMMAND HISTORY LIST COMMANDS**

The Command History List commands in the Command Line Interface (CLI) are listed (along with the appropriate parameters) in the following table.

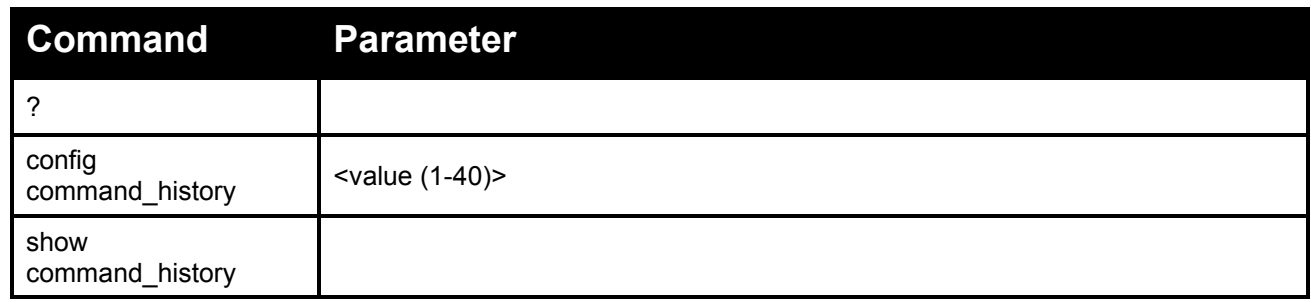

Each command is listed in detail, as follows:

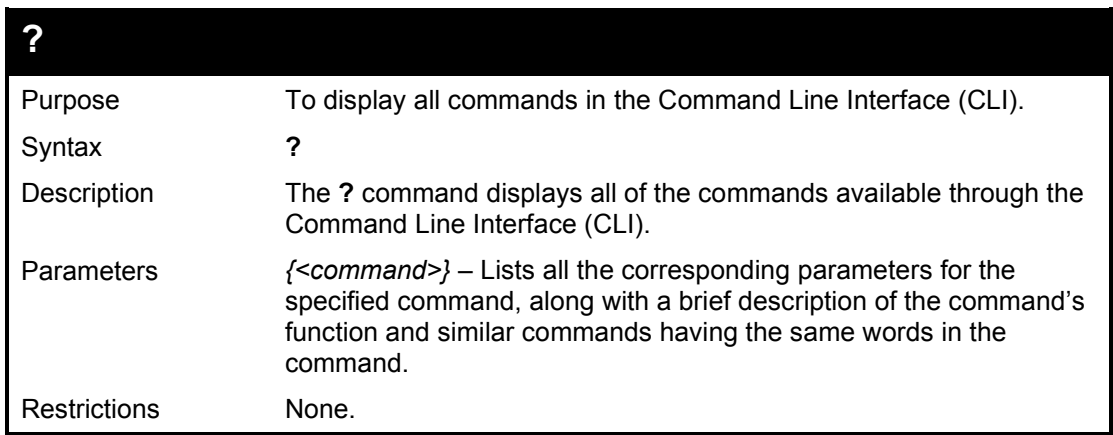

Example usage:

To display all of the commands in the CLI:

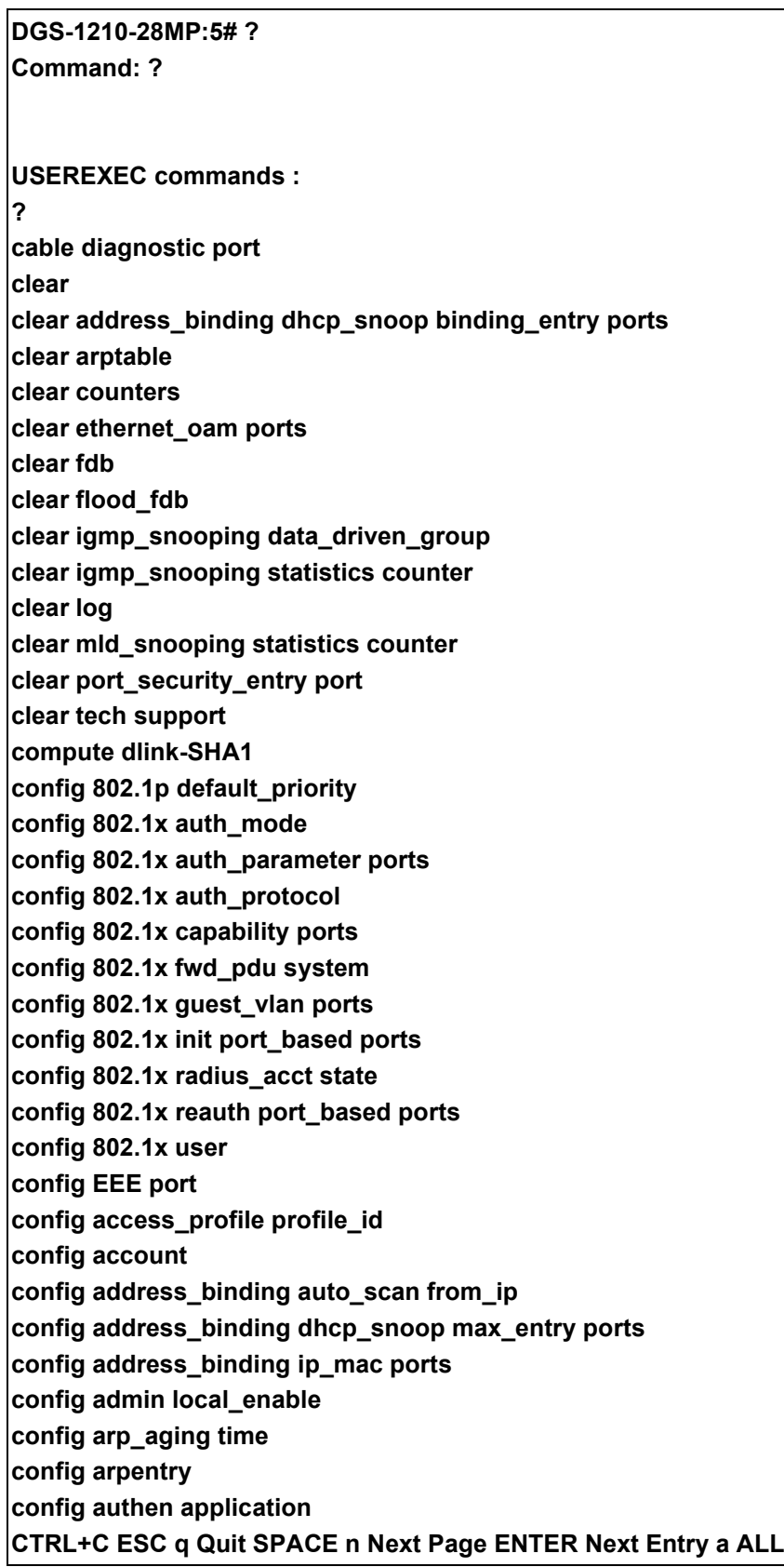

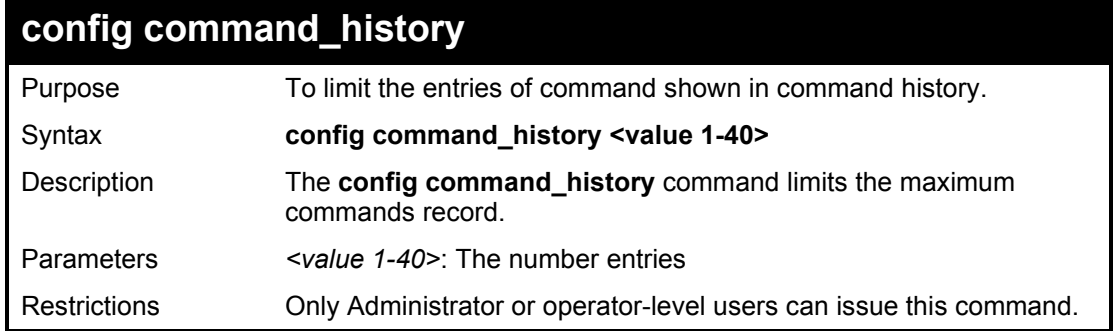

To display the command history:

**DGS-1210-28MP:5# config command\_history 2 Command: config command\_history 2**

**Success.**

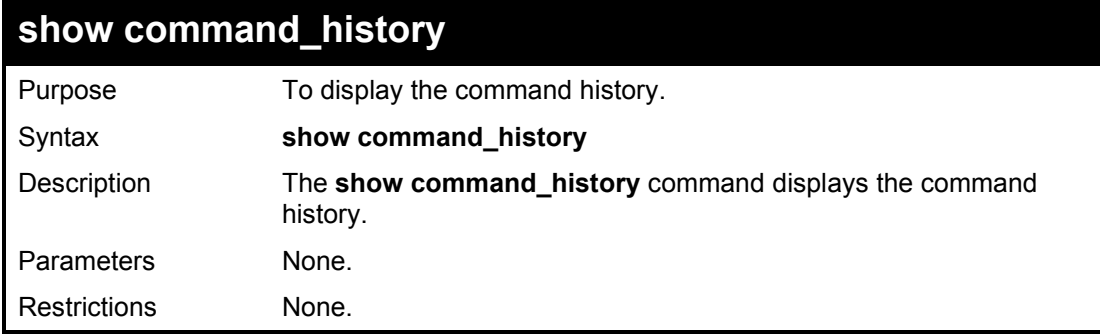

Example usage:

To display the command history:

**DGS-1210-28MP:5# show command\_history Command: show command\_history**

**show command\_history config command\_history 20**

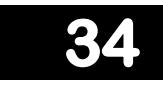

## **ACCESS CONTROL LIST COMMANDS**

The Access Control List commands in the Command Line Interface (CLI) are listed (along with the appropriate parameters) in the following table.

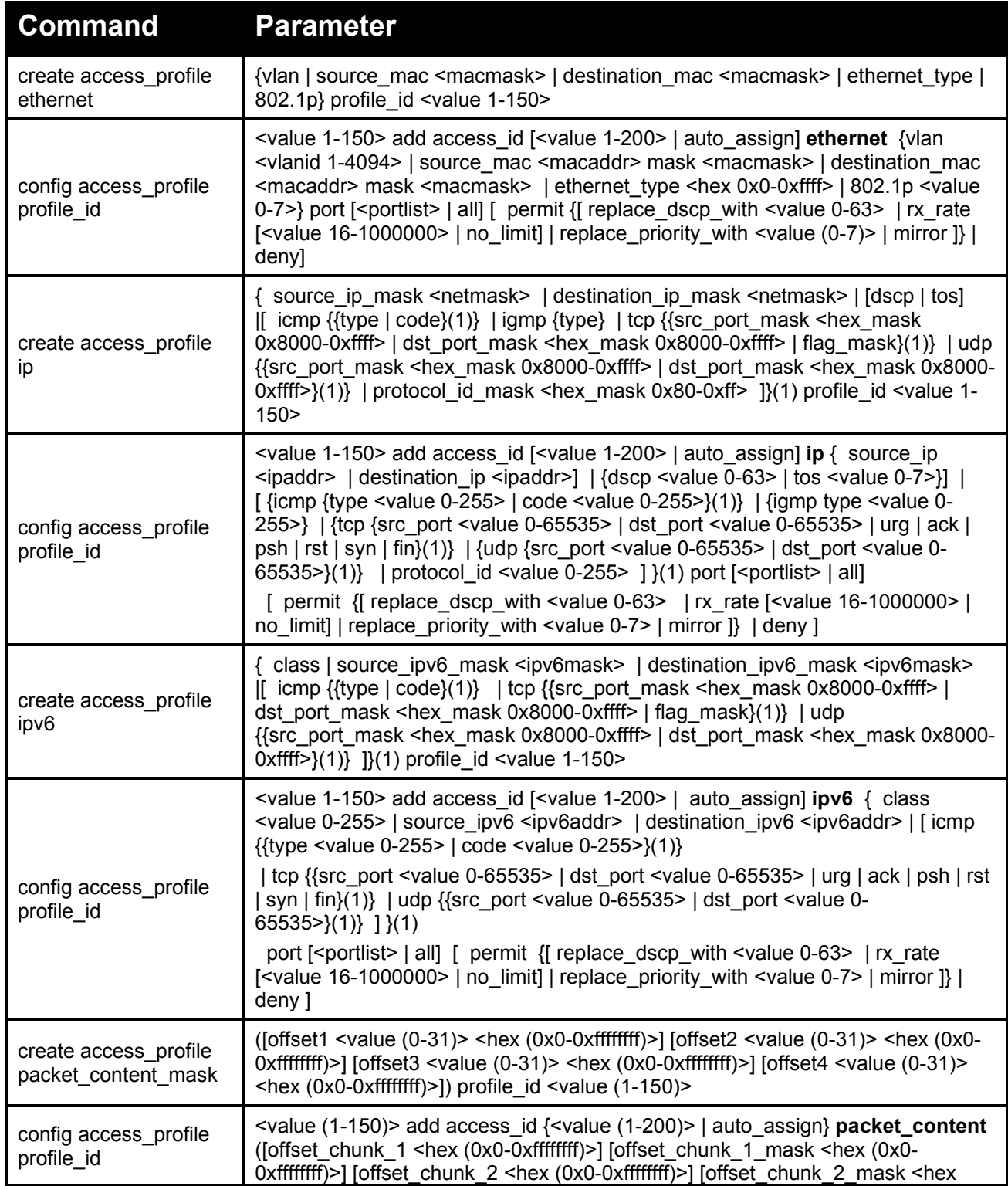

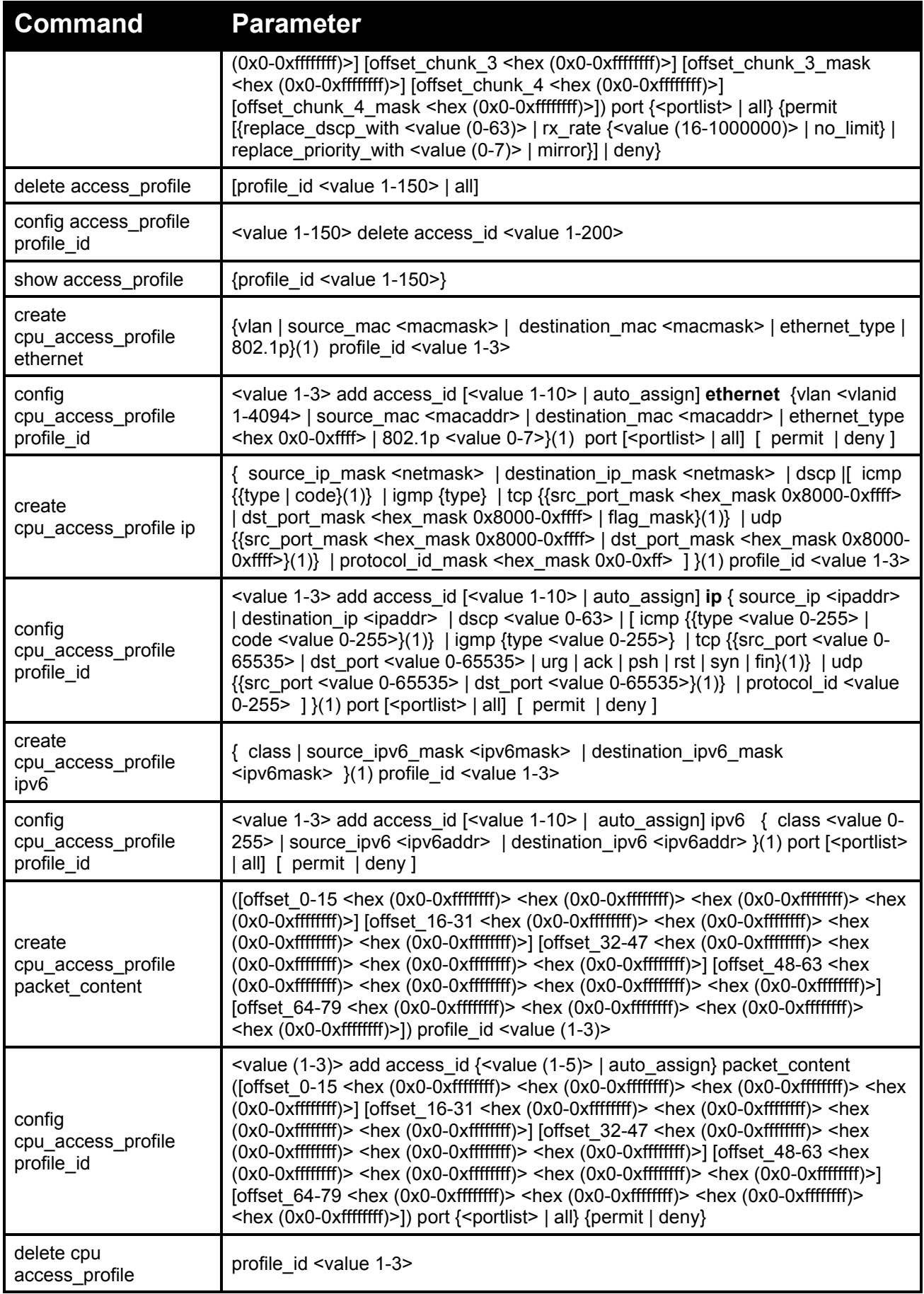

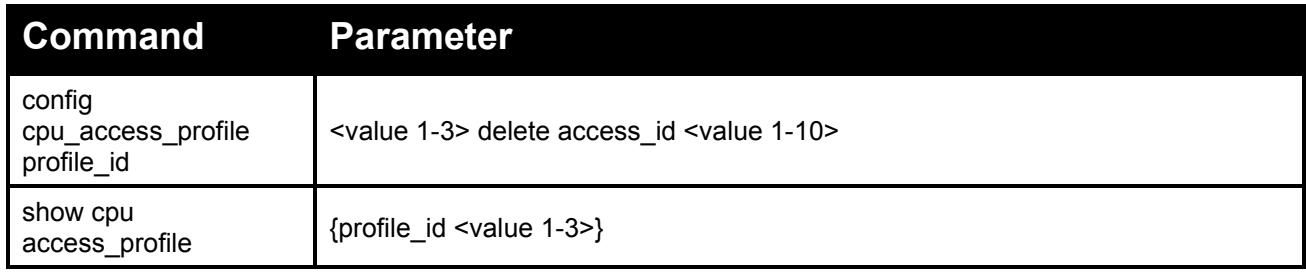

Each command is listed in detail, as follows:

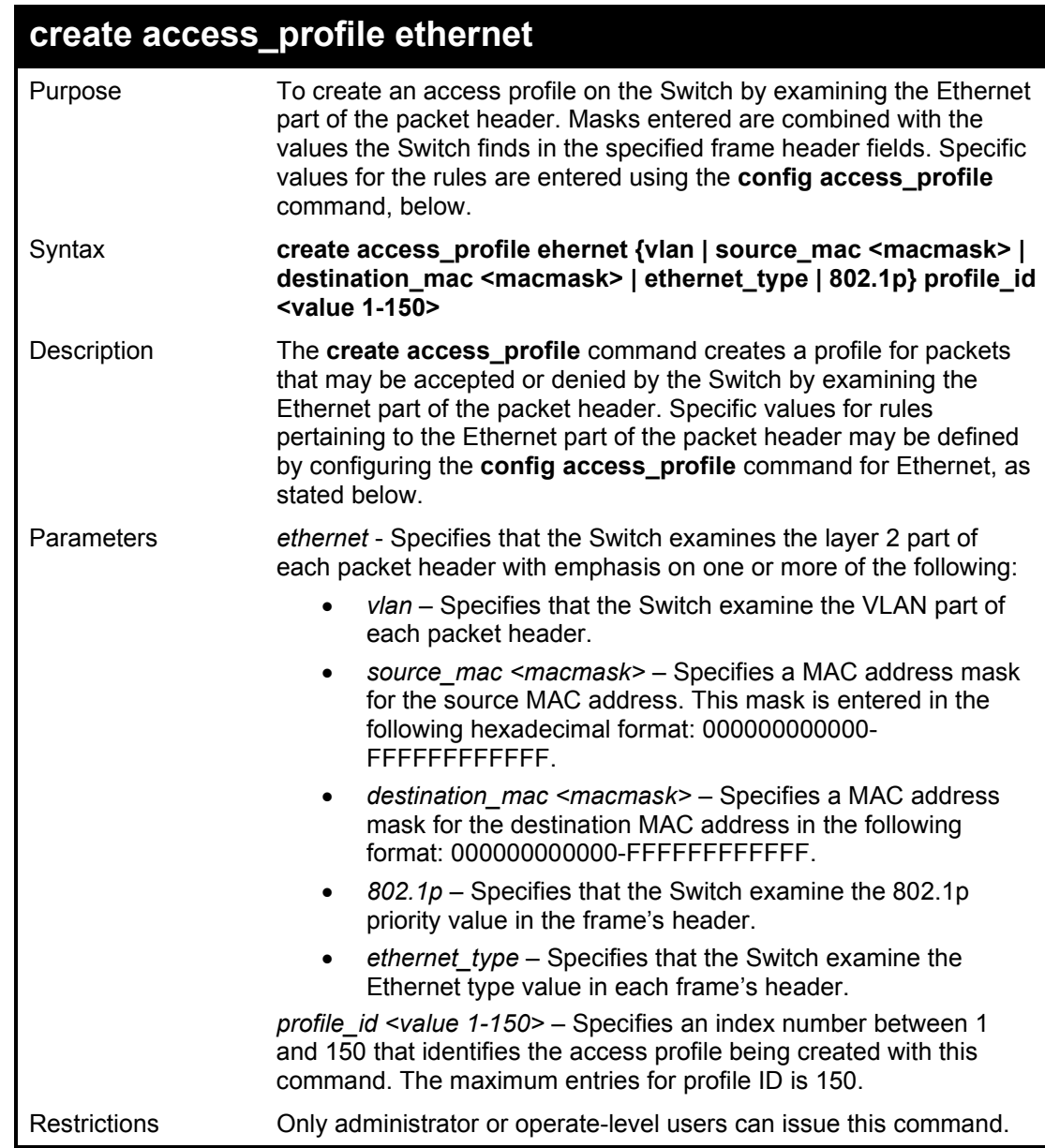

Example usage:

To configure a rule for the Ethernet access profile:

Command: create access\_profile ethernet source\_mac ffffffffffff profile\_id 1

#### Success.

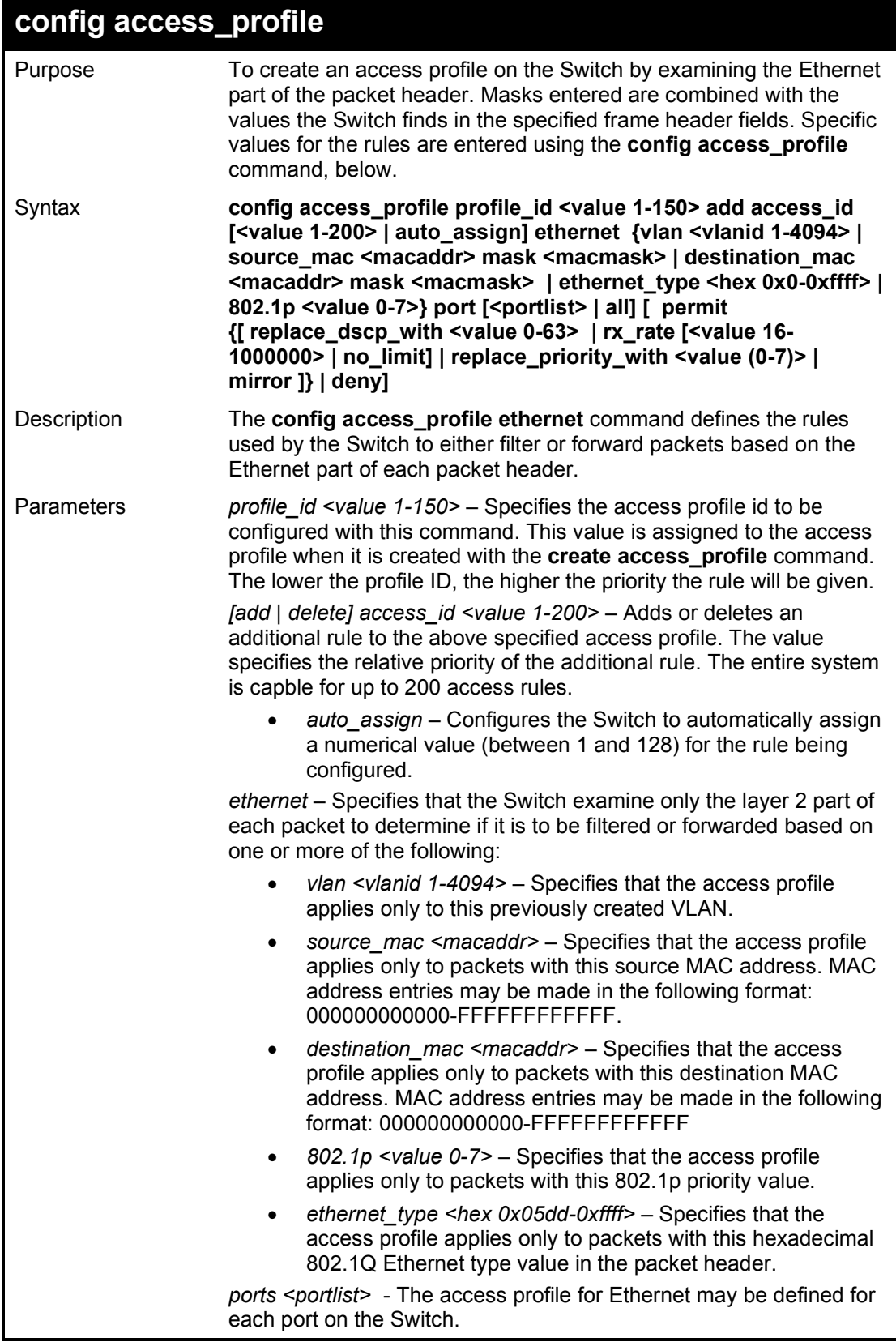

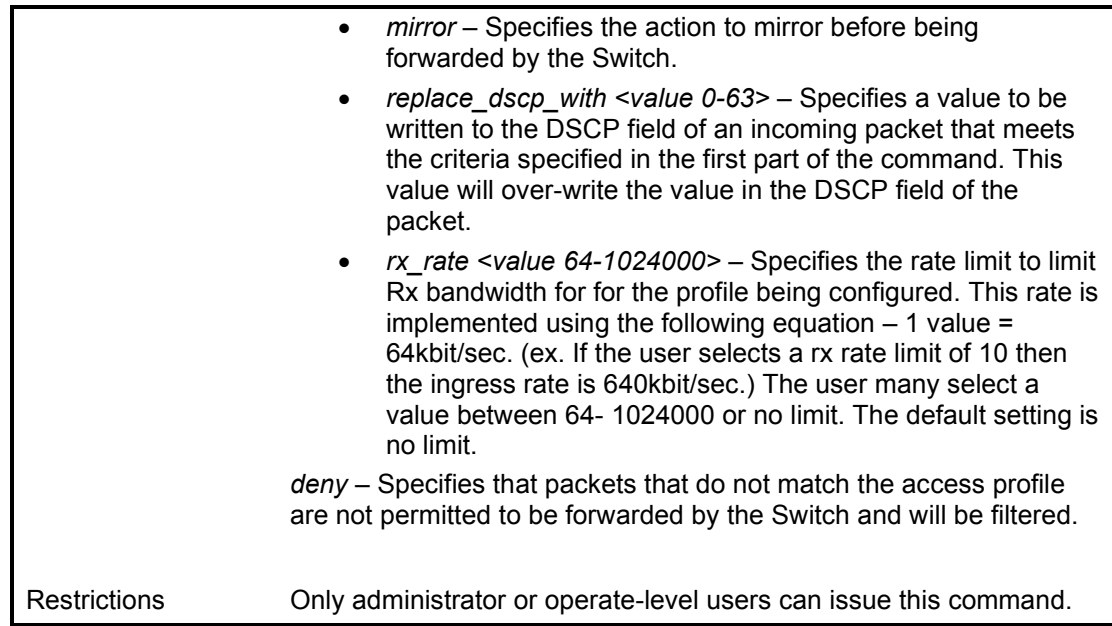

To configure a rule for the Ethernet access profile:

DGS-1210-28MP:5# config access\_profile profile\_id 1 add access\_id auto\_assign ethernet source\_mac 02:03:04:05:06:07 port 3 deny Command: config access\_profile profile\_id 1 add access\_id auto\_assign ethernet s ource\_mac 02:03:04:05:06:07 port 3 deny Success. DGS-1210-28MP:5#

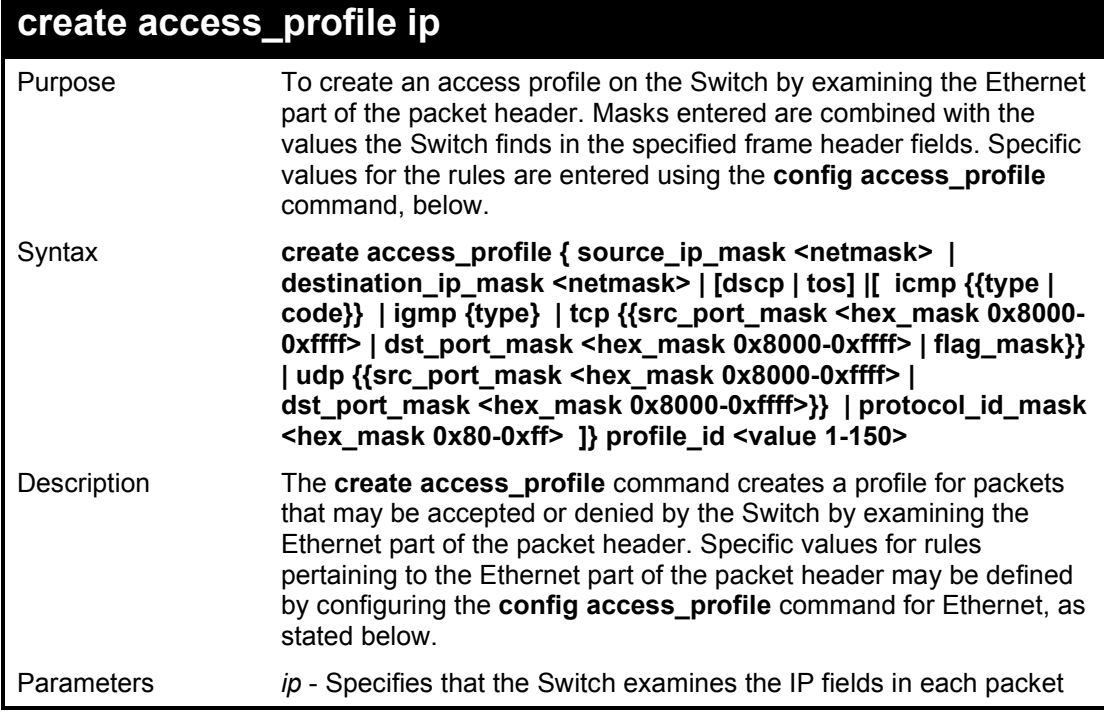

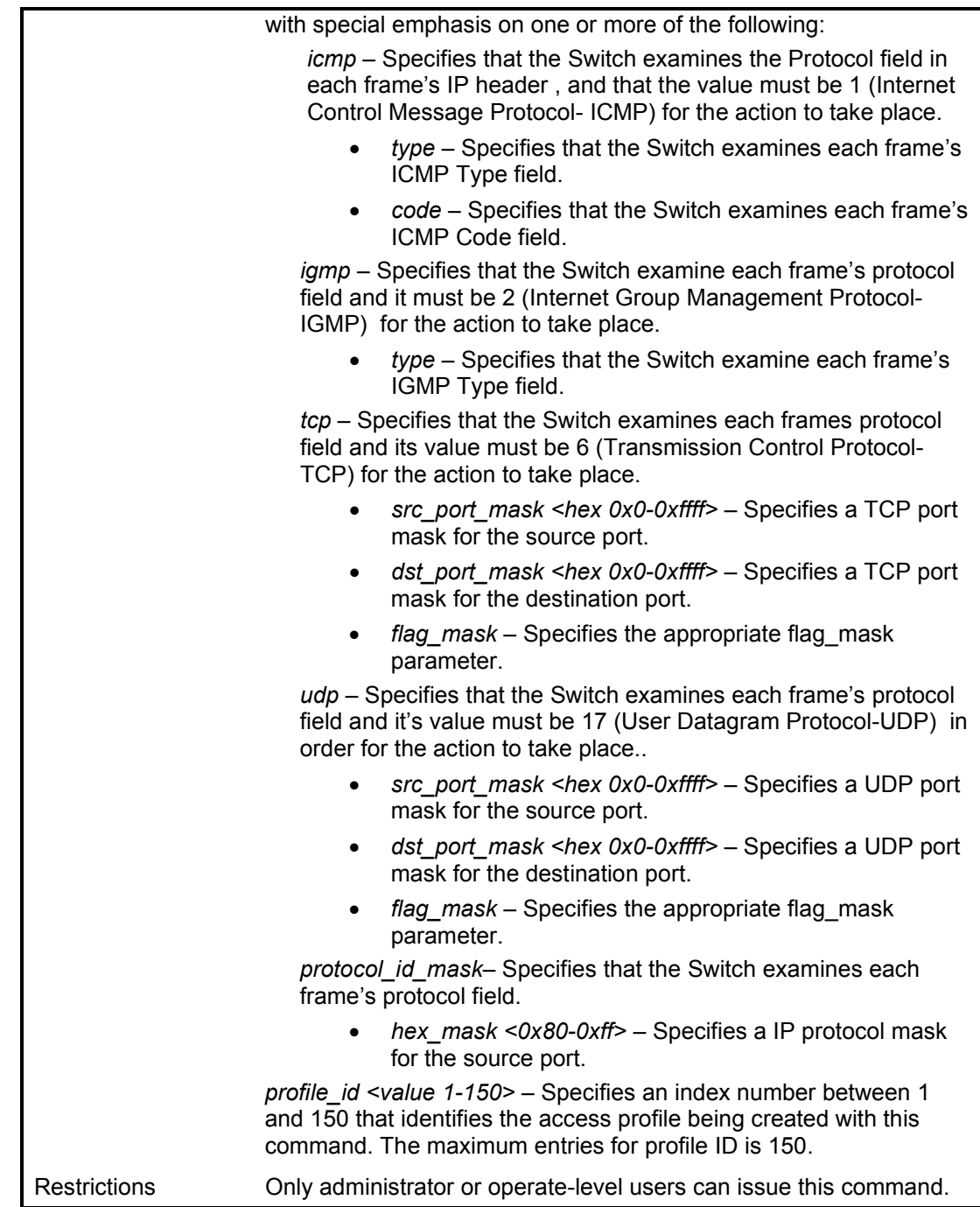

To configure a rule for the IP access profile:

DGS-1210-28MP:5# create access\_profile ip source\_ip\_mask 255.255.255.255 profile\_id 2 Command: create access\_profile ip source\_ip\_mask 255.255.255.255 profile\_id 2 Success. DGS-1210-28MP:5#

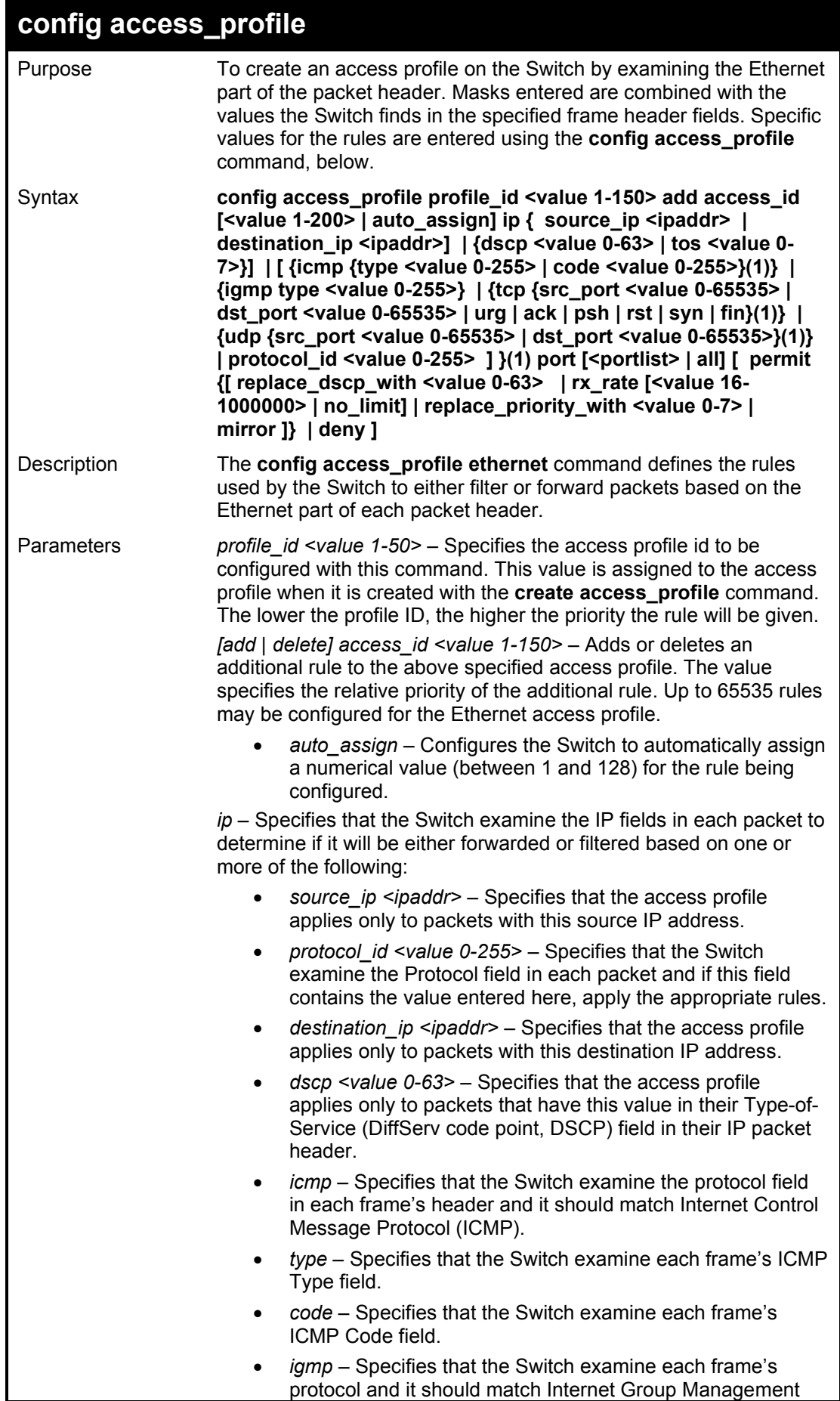

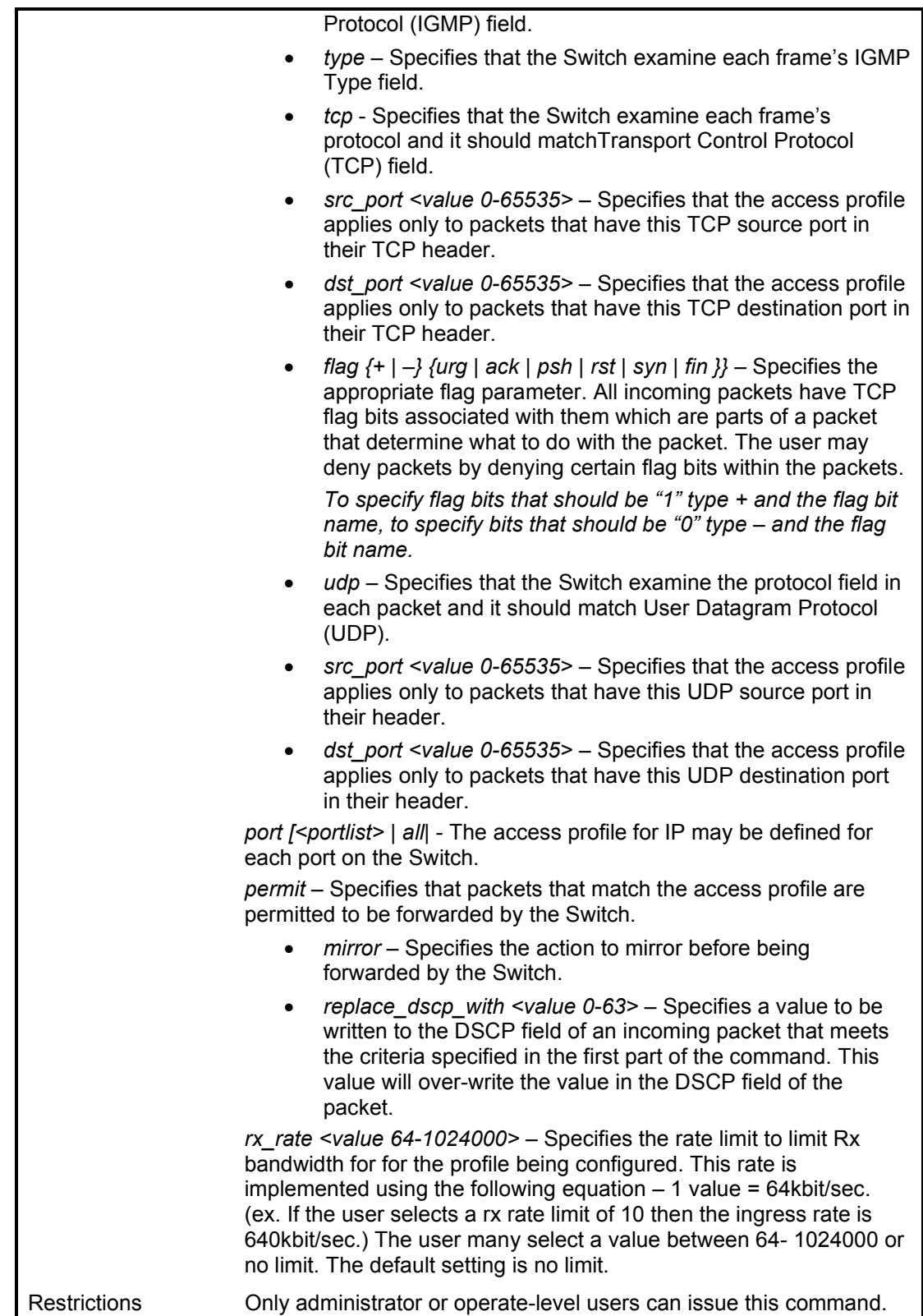

To configure a rule for the IP access profile:

DGS-1210-28MP:5# config access\_profile profile\_id 2 add access\_id auto\_assign ip source\_ip 10.10.10.10 port 5 deny Command: config access\_profile profile\_id 2 add access\_id auto\_assign ip source\_

ip 10.10.10.10 port 5 deny

Success.

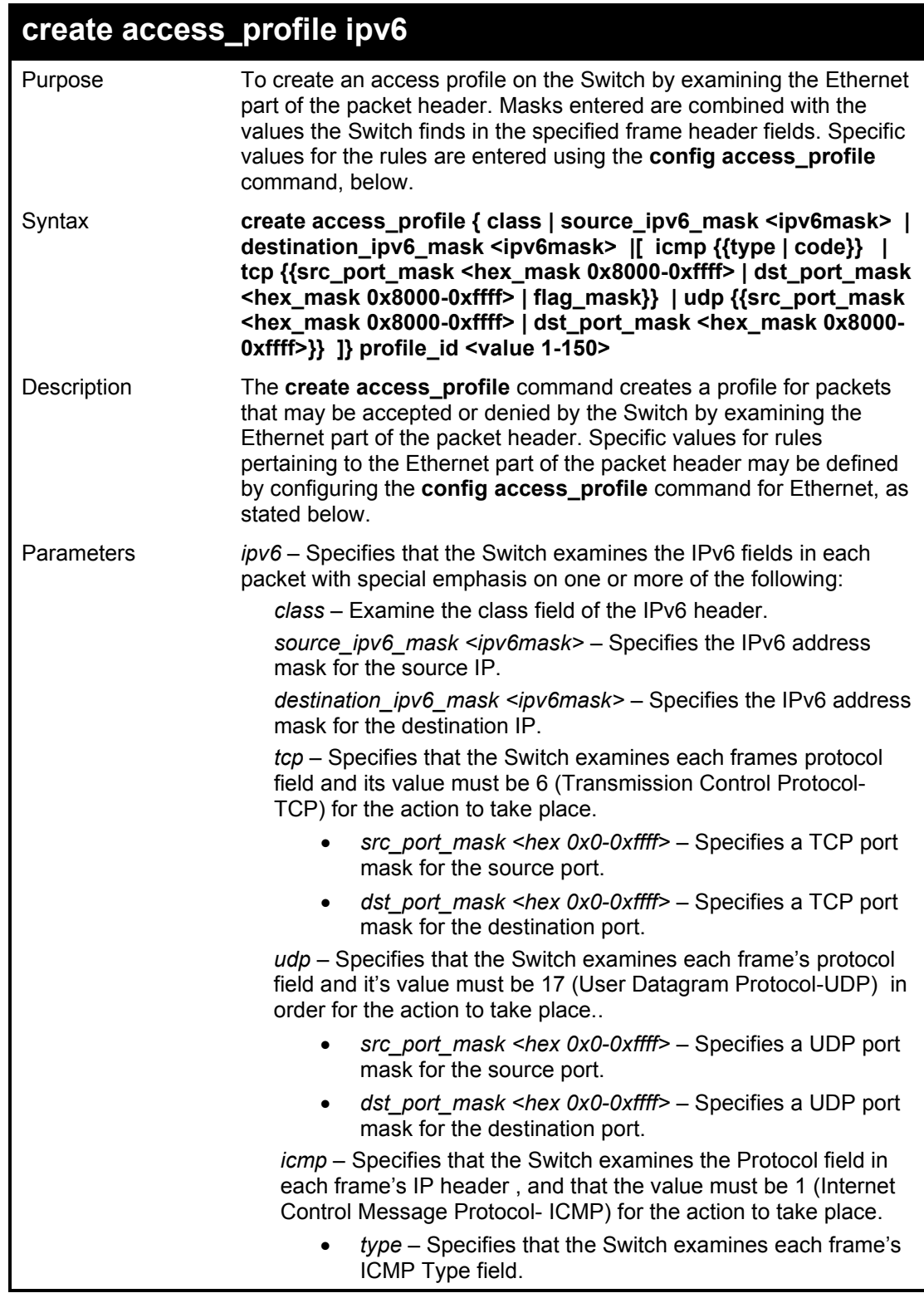

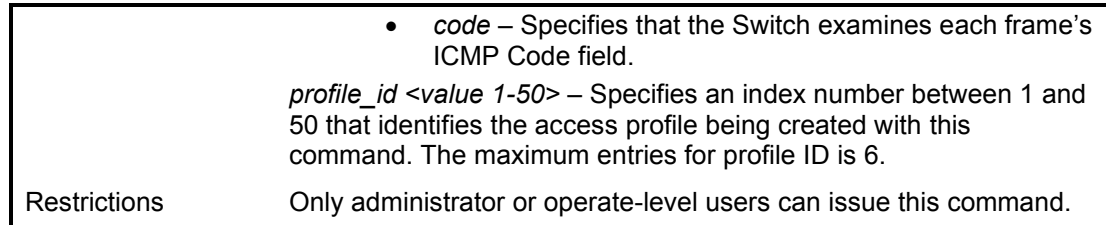

To configure a rule for the IPv6 access profile:

DGS-1210-28MP:5# create access\_profile ipv6 source\_ipv6\_mask ffff:: profile\_id 3

Command: create access\_profile ipv6 source\_ipv6\_mask ffff:: profile\_id 3

Success.

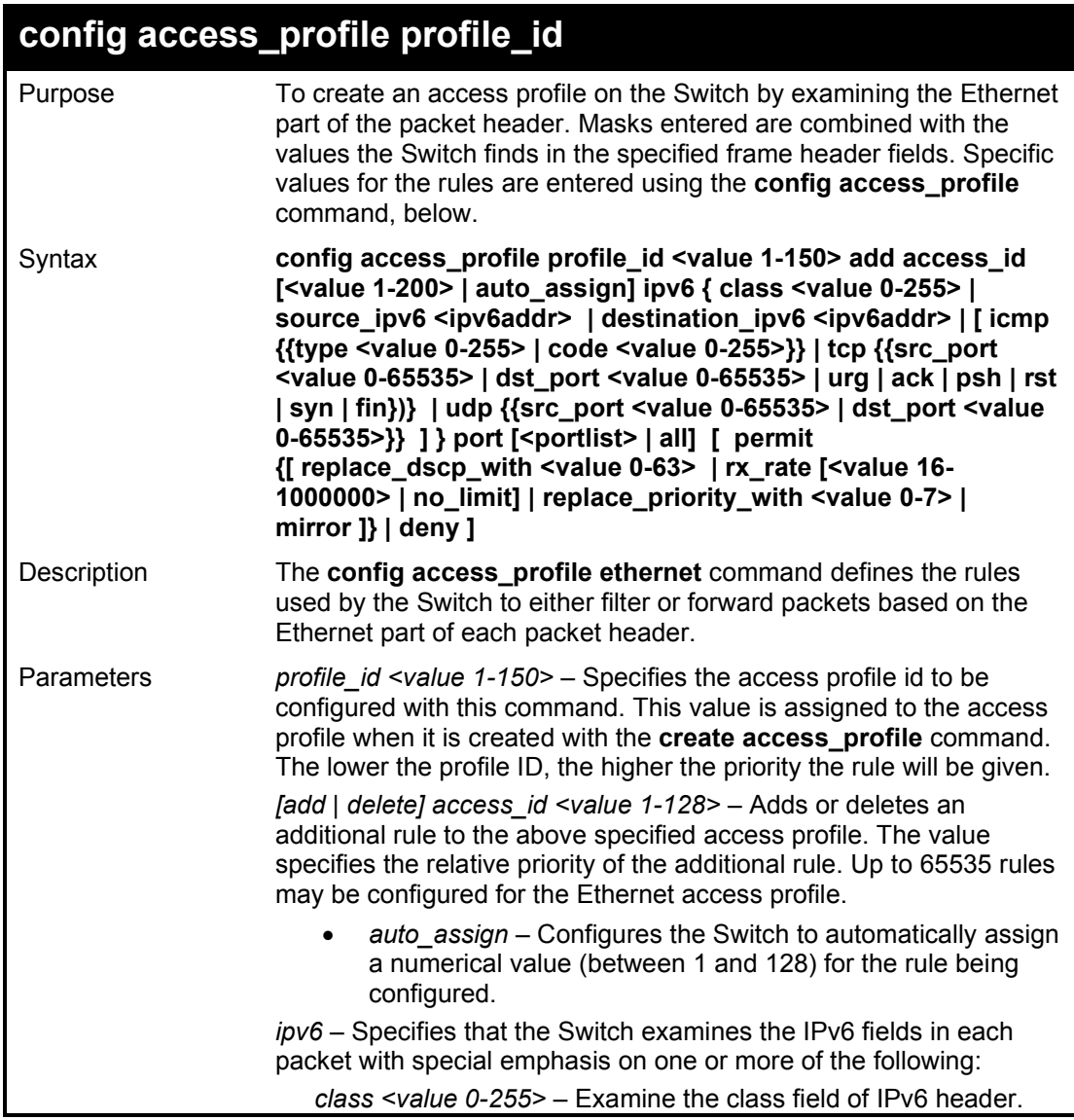

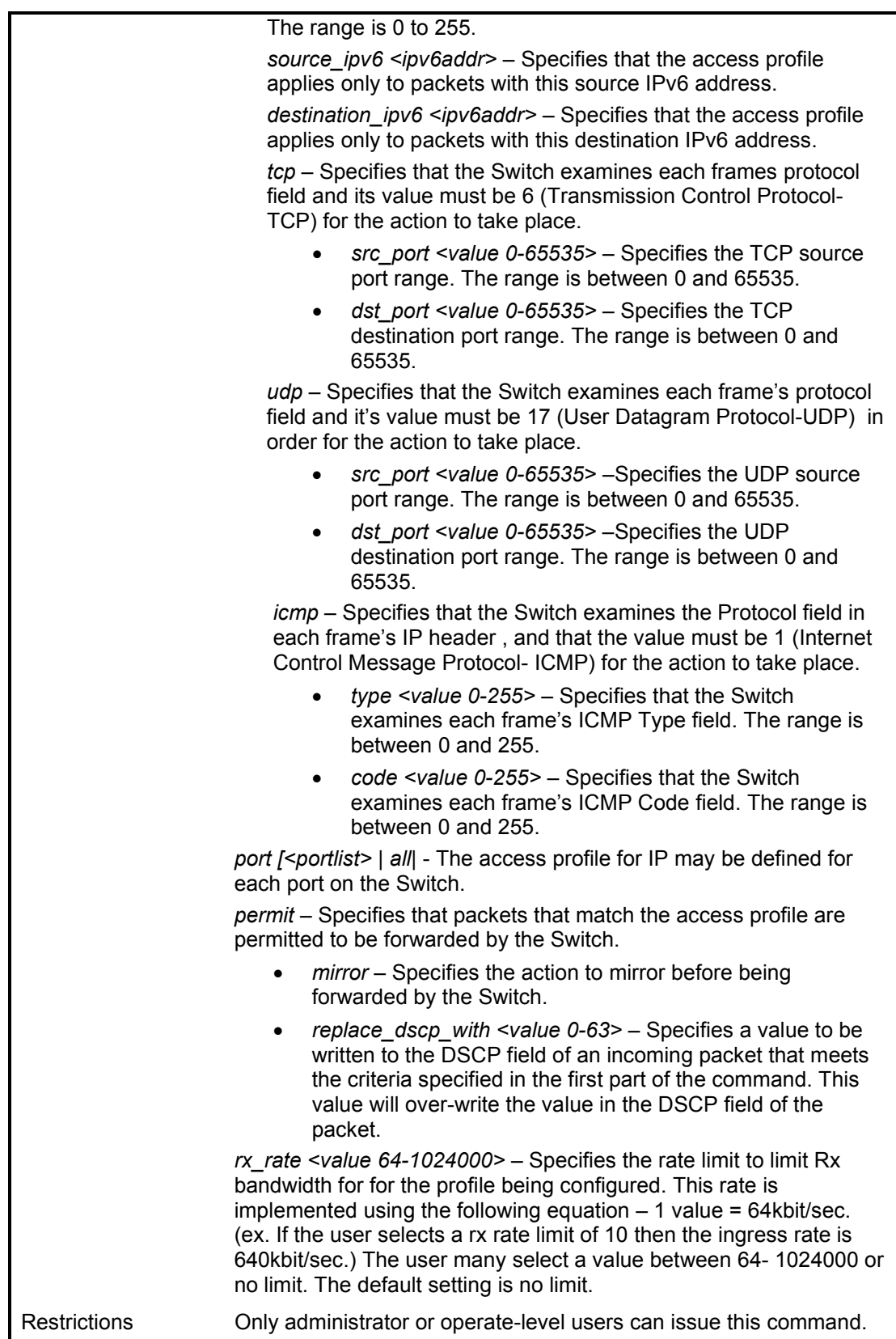

To configure a rule for the IPv6 access profile:

DGS-1210-28MP:5# config access\_profile profile\_id 3 add access\_id auto\_assign ipv6 source\_ipv6 2001::34 port 12 deny

Command: config access\_profile profile\_id 3 add access\_id auto\_assign ipv6 sourc e\_ipv6 2001::34 port 12 deny

Success.

DGS-1210-28MP:5#

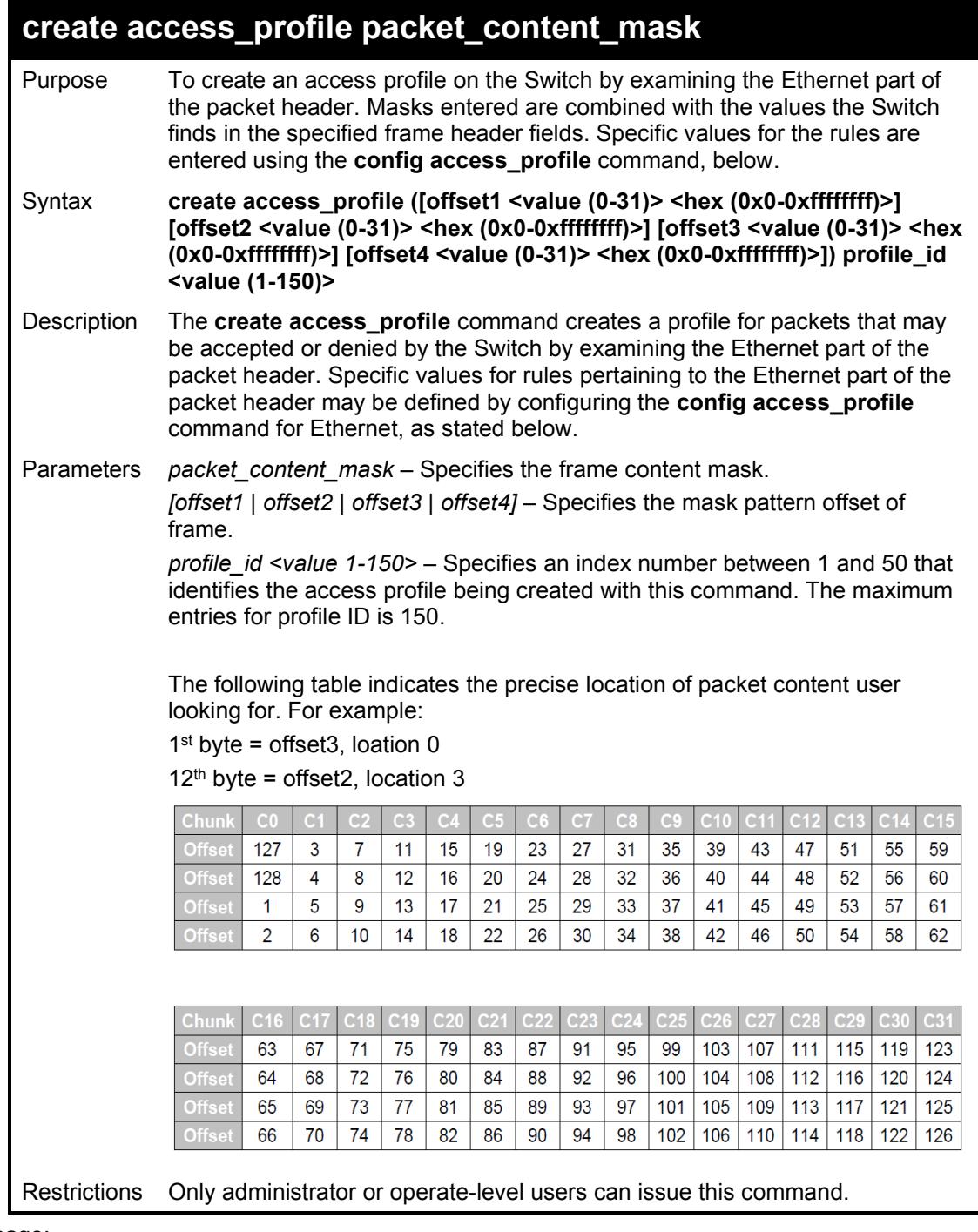

Example usage:

To configure a rule for the packet content access profile for 119<sup>th</sup> byte:

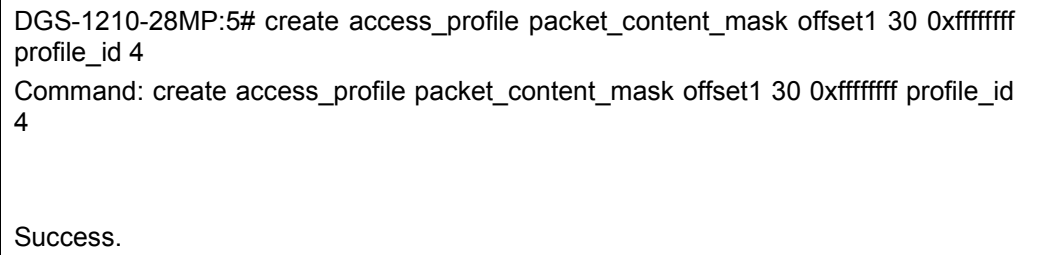

DGS-1210-28MP:5#

### **config access\_profile profile\_id**

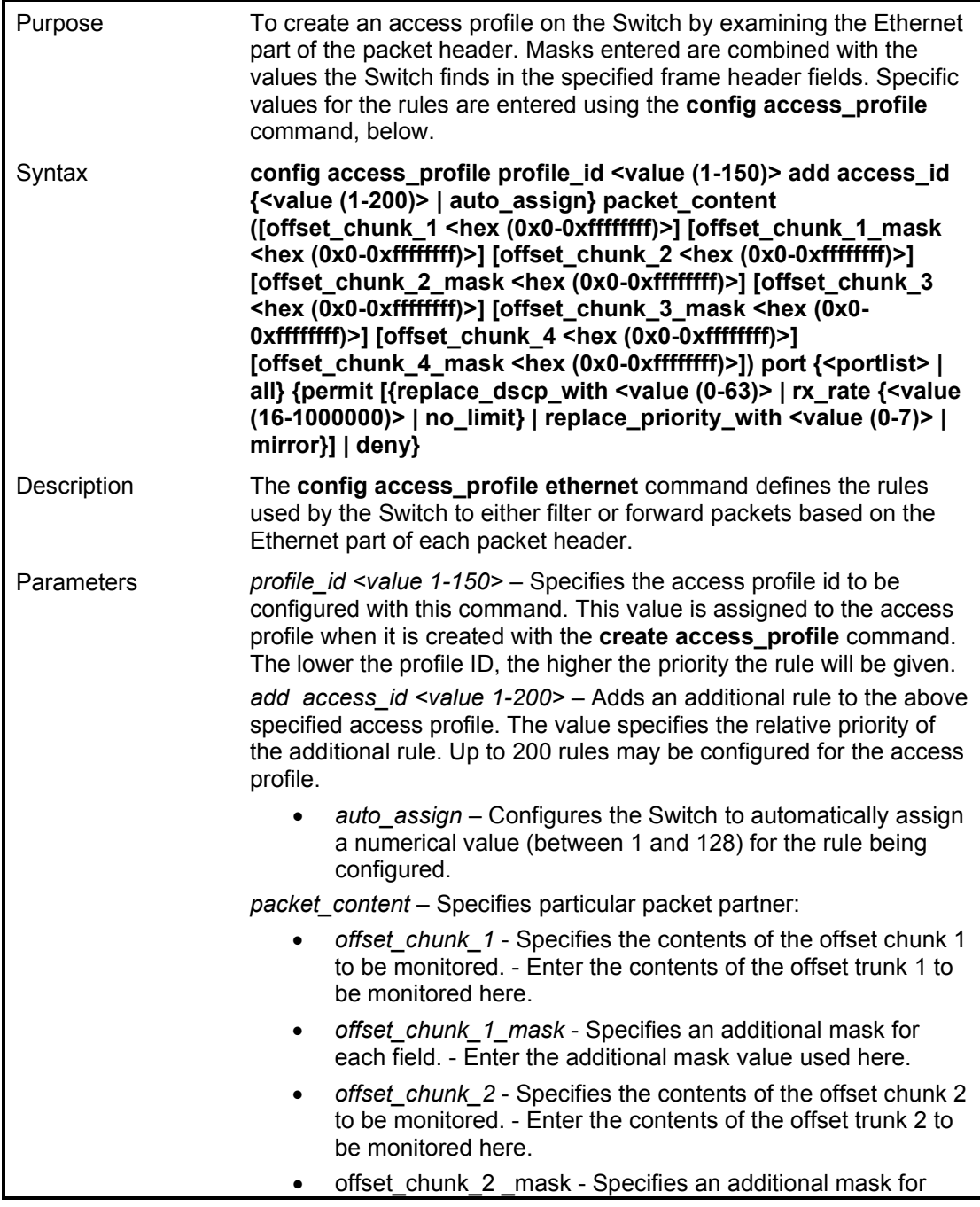

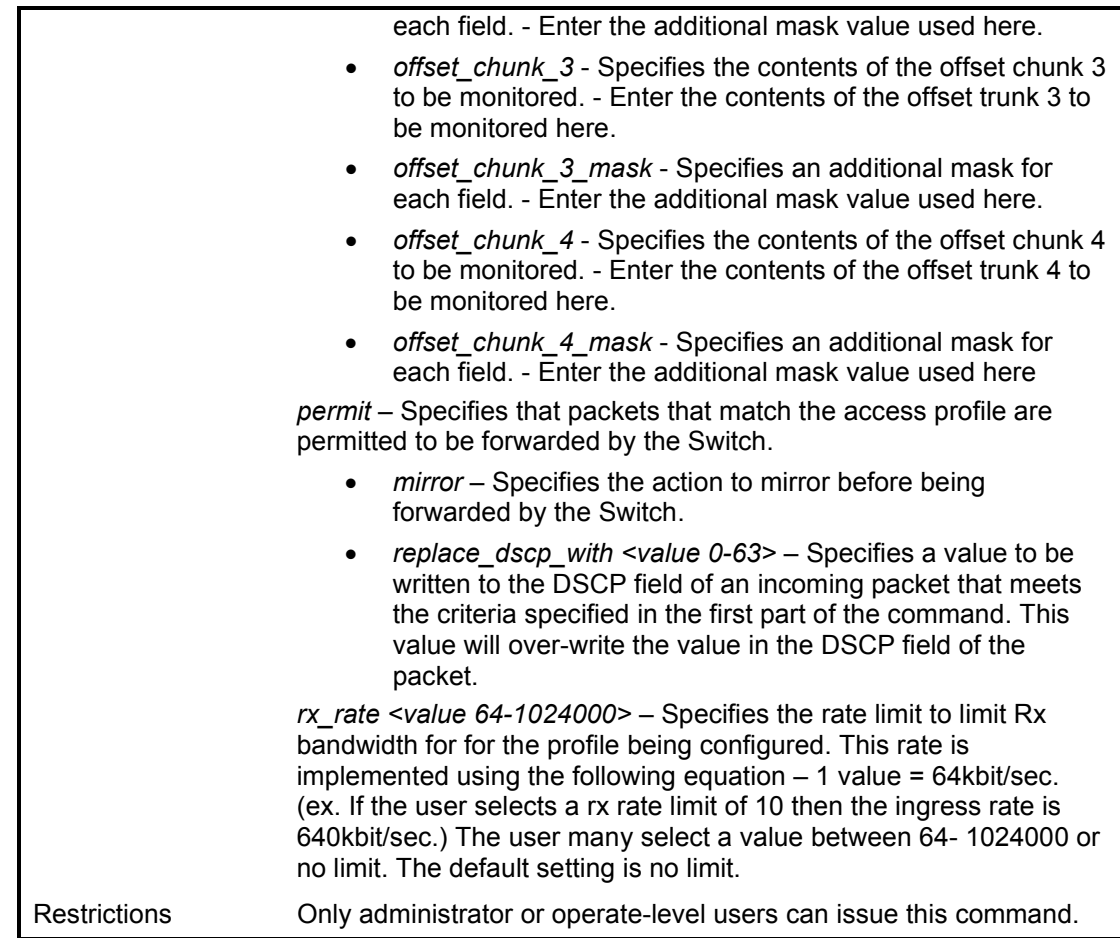

To configure a rule for the packet content access profile:

DGS-1210-28MP:5# config access\_profile profile\_id 4 add access\_id auto\_assign packet\_content offset\_chunk\_1 0x00111100 port 12 deny Command: config access\_profile profile\_id 4 add access\_id auto\_assign packet\_content offset\_chunk\_1 0x00111100 port 12 deny

Success.

DGS-1210-28MP:5#

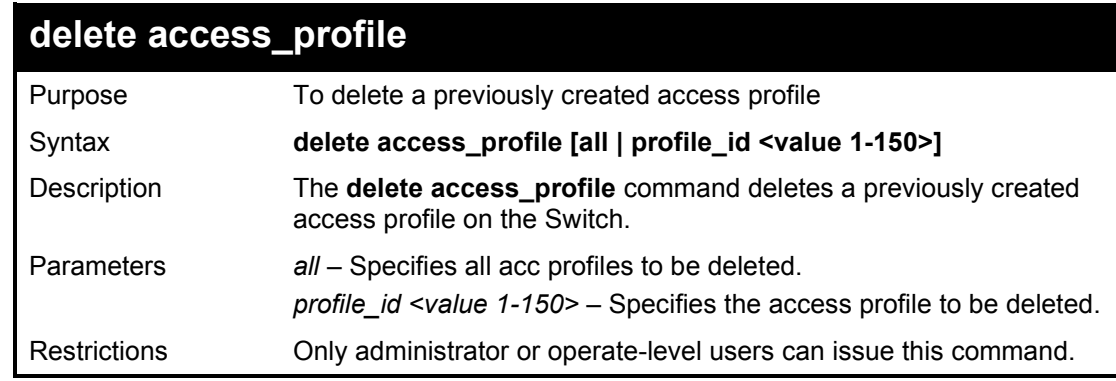

Example usage:

To delete the access profile with a profile ID of 1:

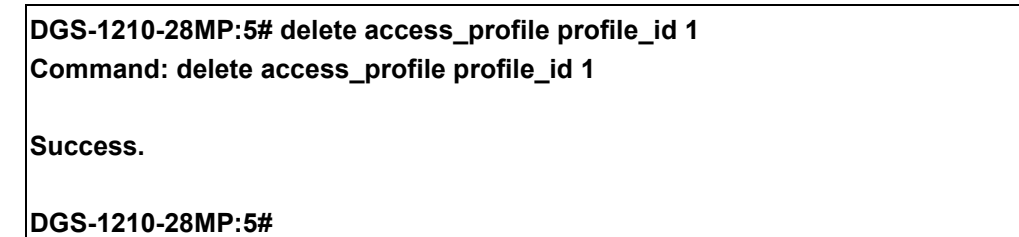

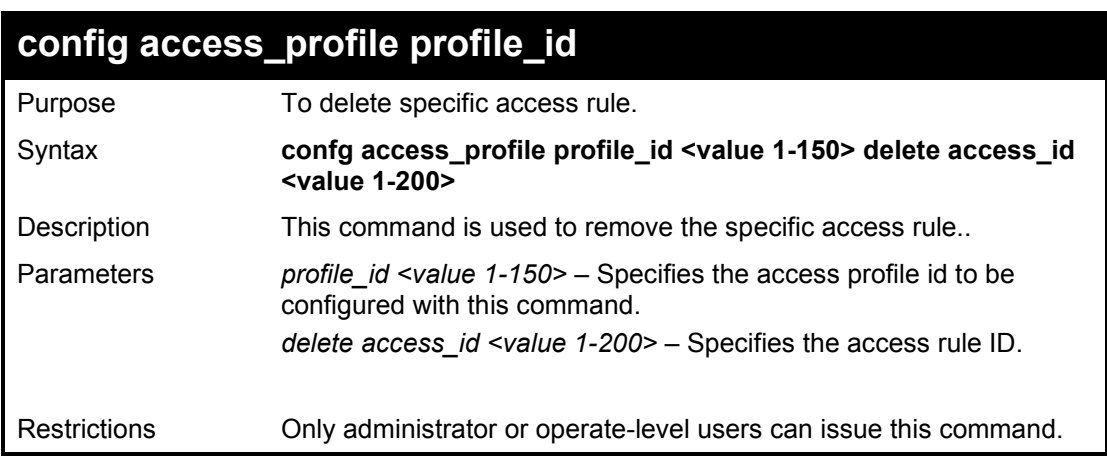

Example usage:

To delete the access profile with a profile ID of 1:

**DGS-1210-28MP:5# config access\_profile profile\_id 1 delete access\_id 1 Command: config access\_profile profile\_id 1 delete access\_id 1 Success. DGS-1210-28MP:5#**

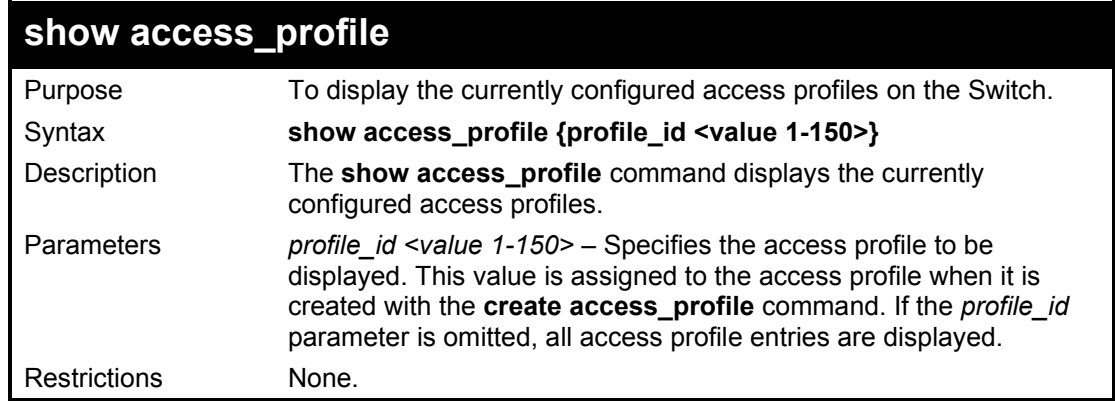

Example usage:

To display the currently configured access profiles which profile id is 1 on the Switch:

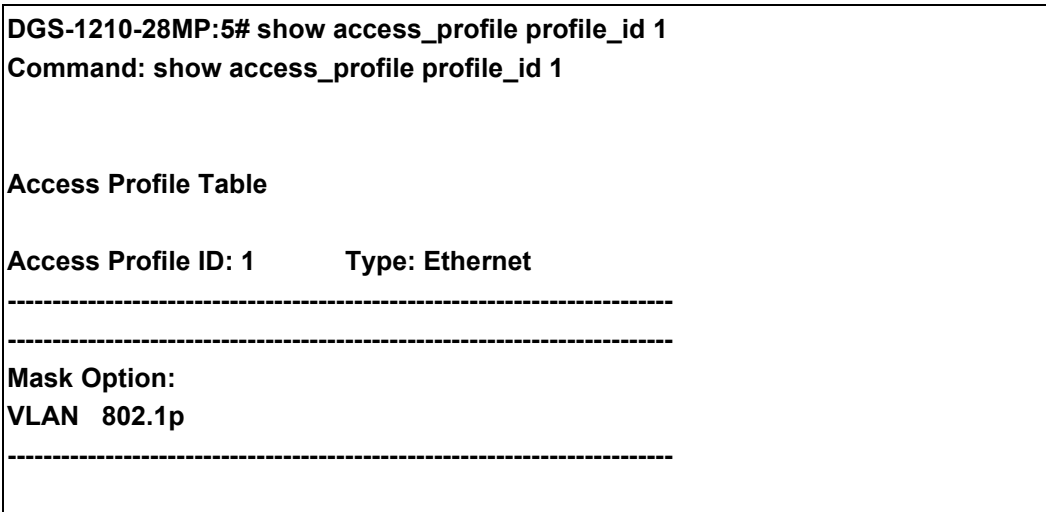

**DGS-1210-28MP:5#**

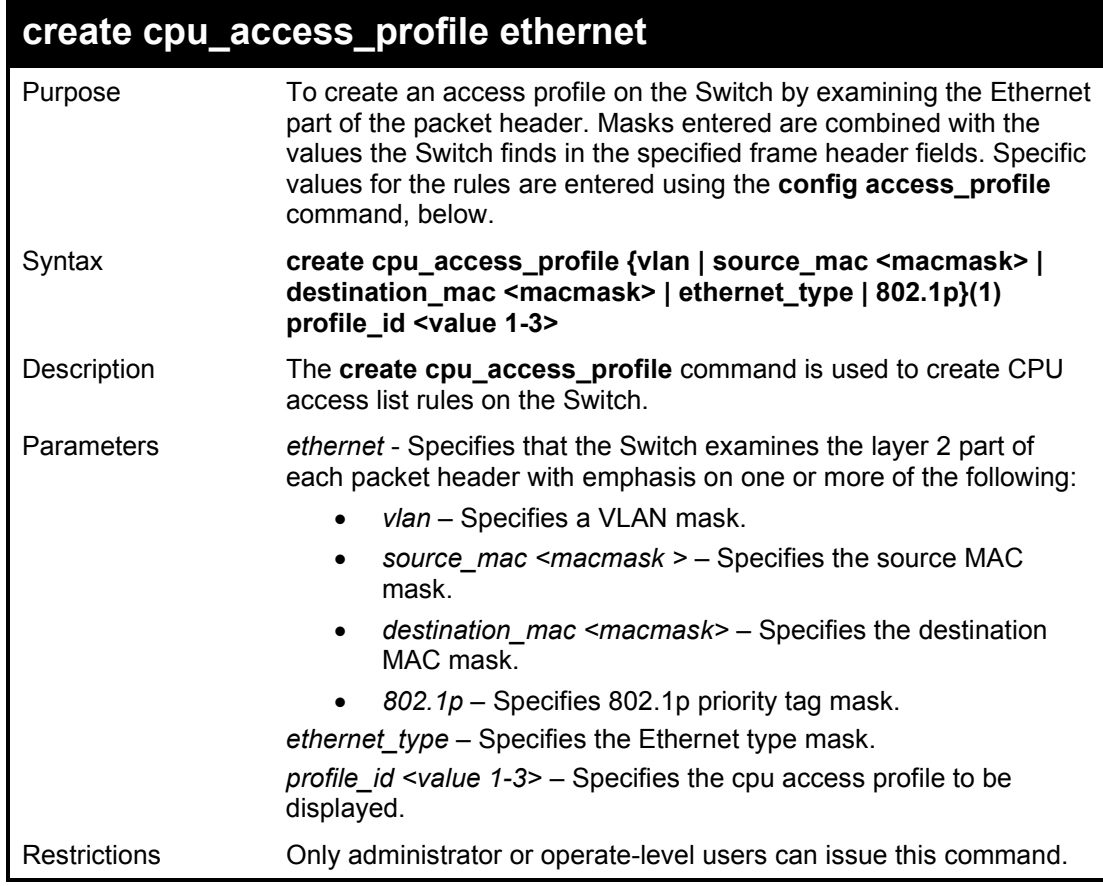

Example usage:

To create a CPU IP access profile:

**DGS-1210-28MP:5# create cpu access\_profile ip source\_ip\_mask 20.0.0.0 destination\_ip\_mask 10.0.0.0 dscp icmp type profile\_id 2 Command: create cpu access\_profile ip source\_ip\_mask 20.0.0.0 destination\_ip\_mask 10.0.0.0 dscp icmp type profile\_id 2**

**Success. DGS-1210-28MP:5#**

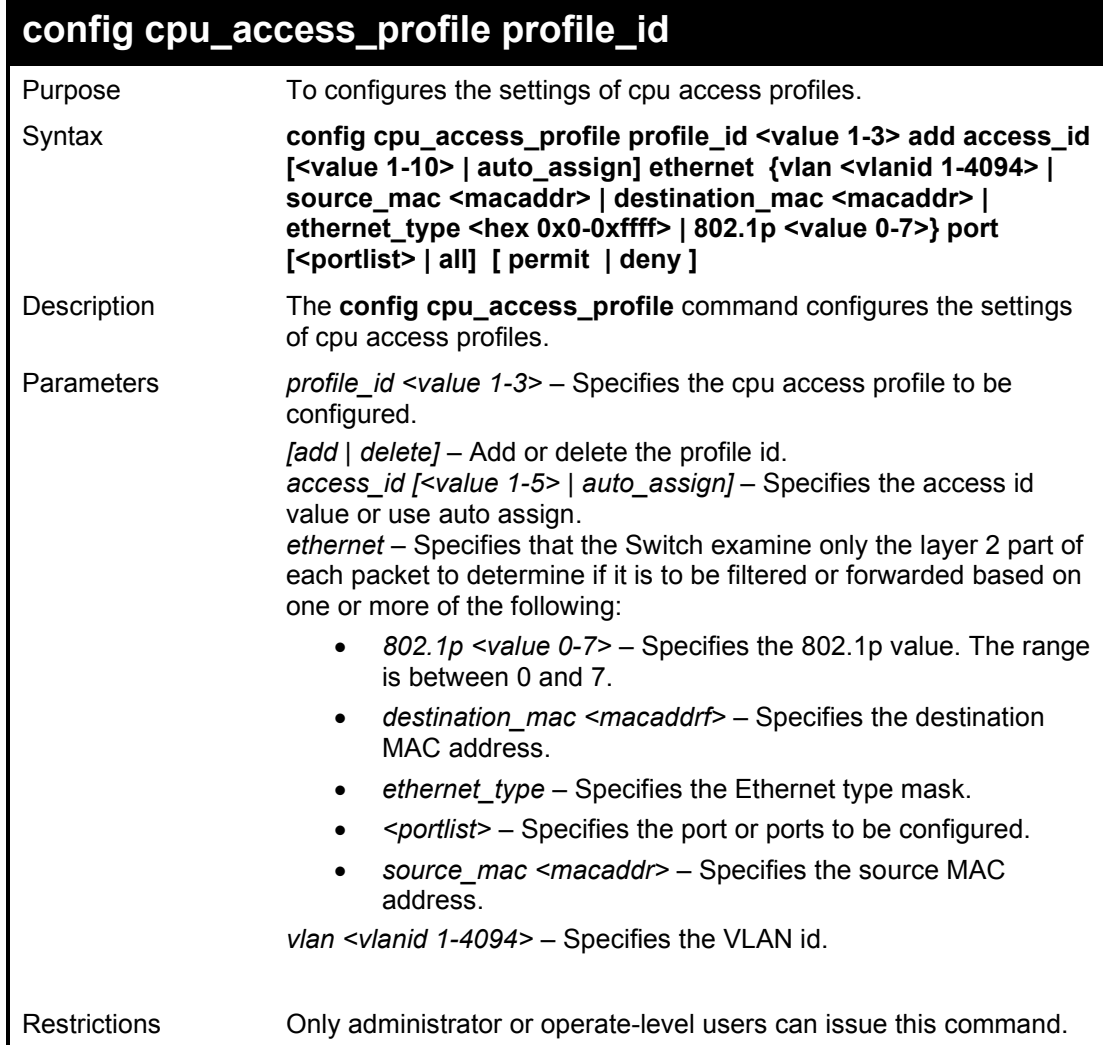

Example usage:

To configure a rule for the CPU IP access profile:

DGS-1210-28MP:5# config cpu access\_profile profile\_id 2 add access\_id auto\_assignip destination\_ip 10.48.100.2 ports 1-3 permit Command: config cpu access\_profile profile\_id 2 add access\_id auto\_assign ip destination\_ip 10.48.100.2 ports 1-3 permit Success. DGS-1210-28MP:5#

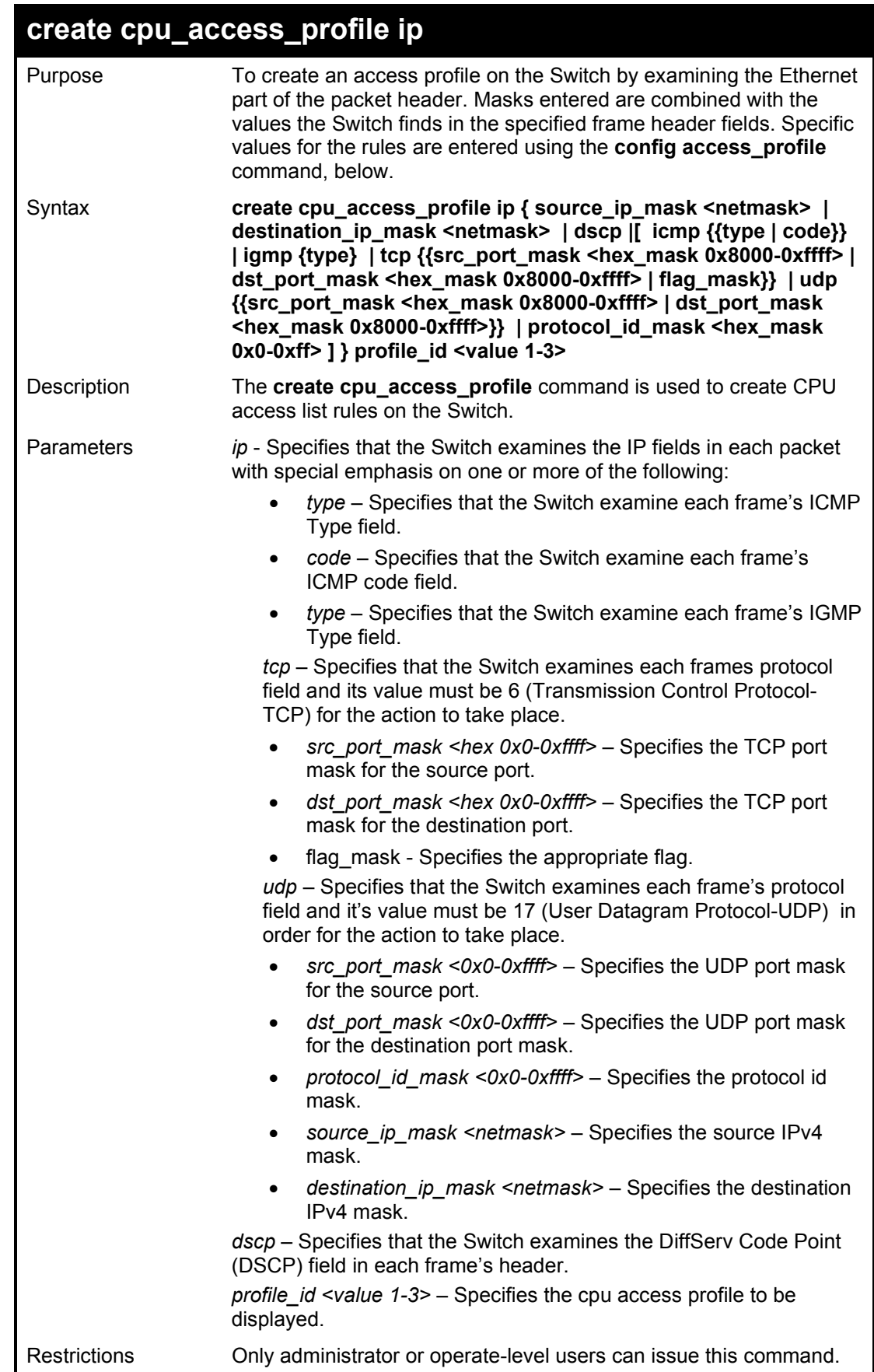

To create a CPU IP access profile:

DGS-1210-28MP:5# create cpu access\_profile ip source\_ip\_mask 20.0.0.0 destination\_ip\_mask 10.0.0.0 dscp icmp type profile\_id 2 Command: create cpu access\_profile ip source\_ip\_mask 20.0.0.0 destination\_ip\_mask 10.0.0.0 dscp icmp type profile\_id 2

Success. DGS-1210-28MP:5#

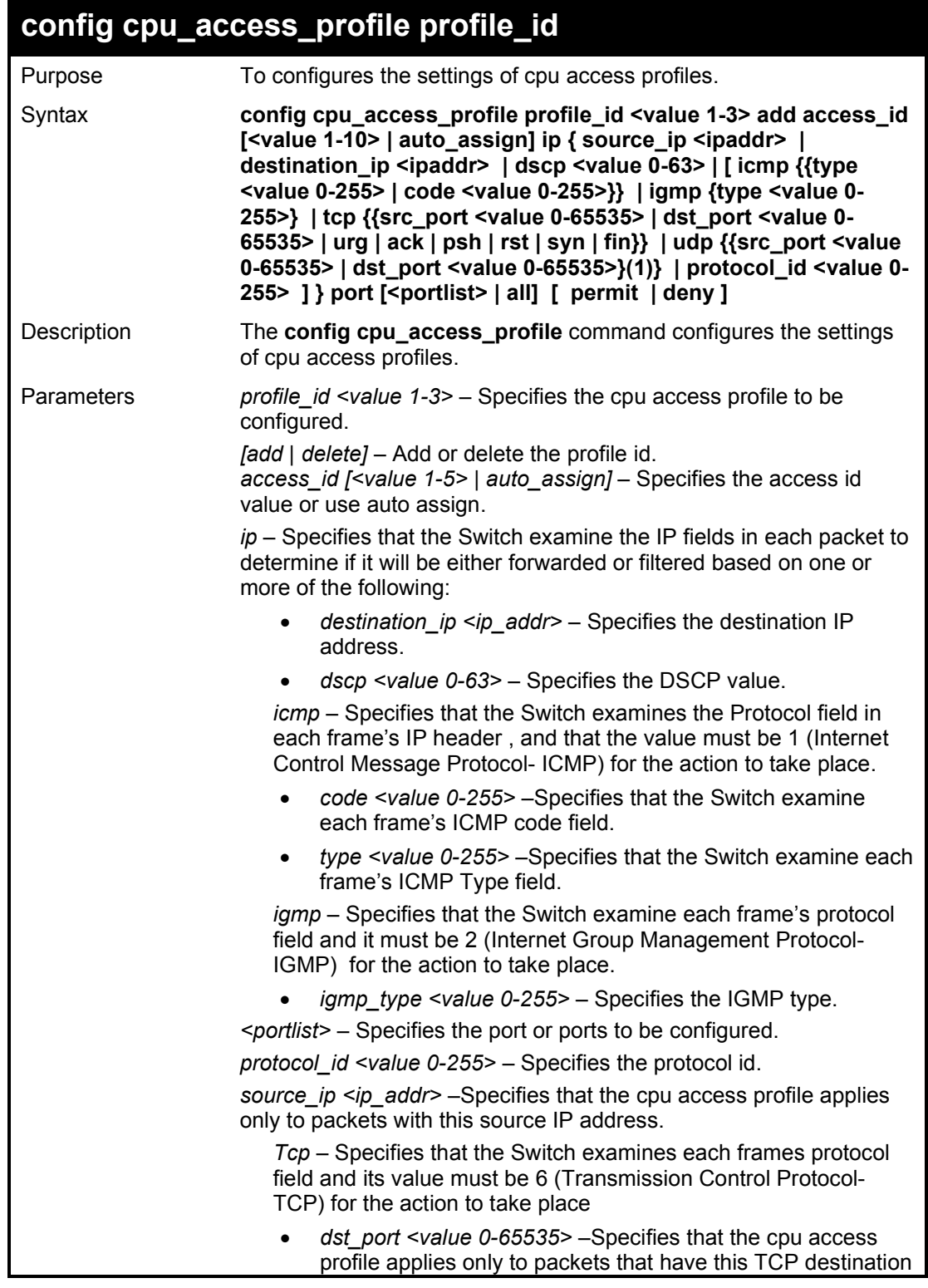

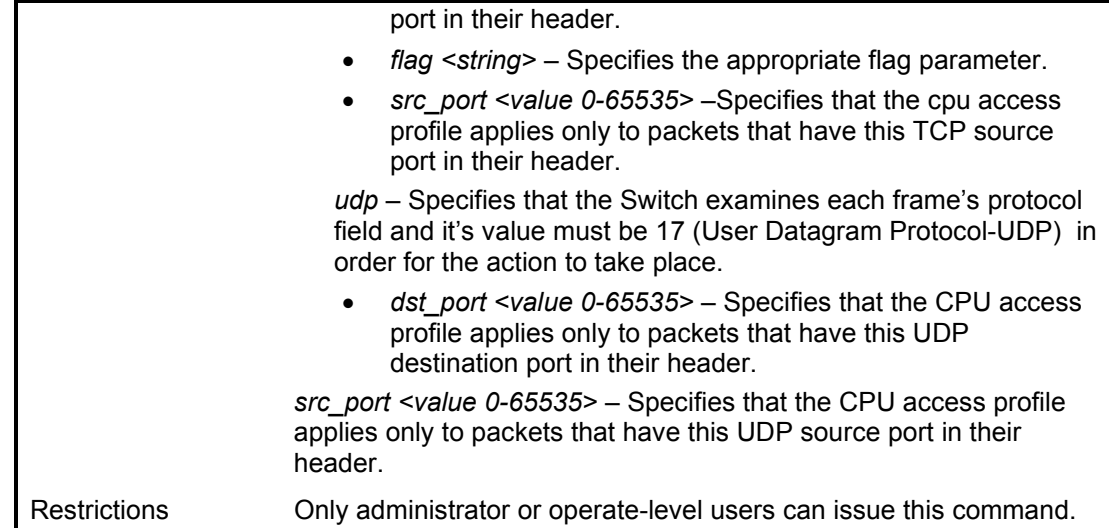

To configure a rule for the CPU IP access profile:

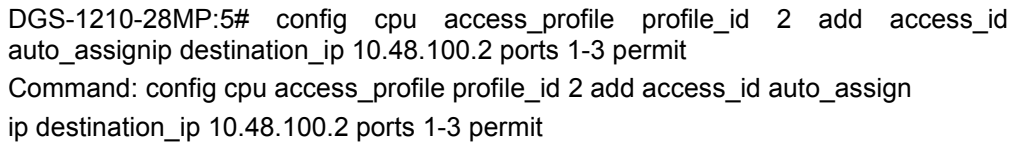

Success.

**DGS-1210-28MP:5#**

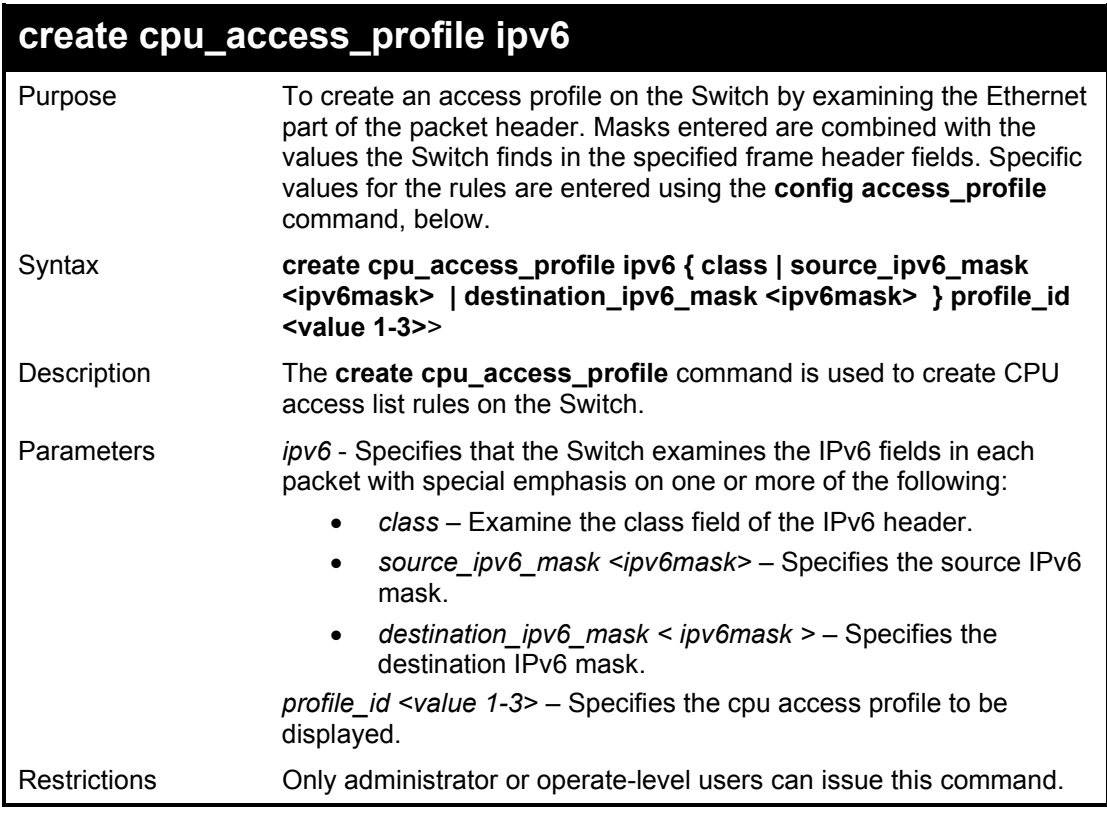

Example usage:

To create a CPU IP access profile:

**DGS-1210-28MP:5# create cpu access\_profile ip source\_ip\_mask 20.0.0.0 destination\_ip\_mask 10.0.0.0 dscp icmp type profile\_id 2 Command: create cpu access\_profile ip source\_ip\_mask 20.0.0.0 destination\_ip\_mask 10.0.0.0 dscp icmp type profile\_id 2 Success.**

**DGS-1210-28MP:5#**

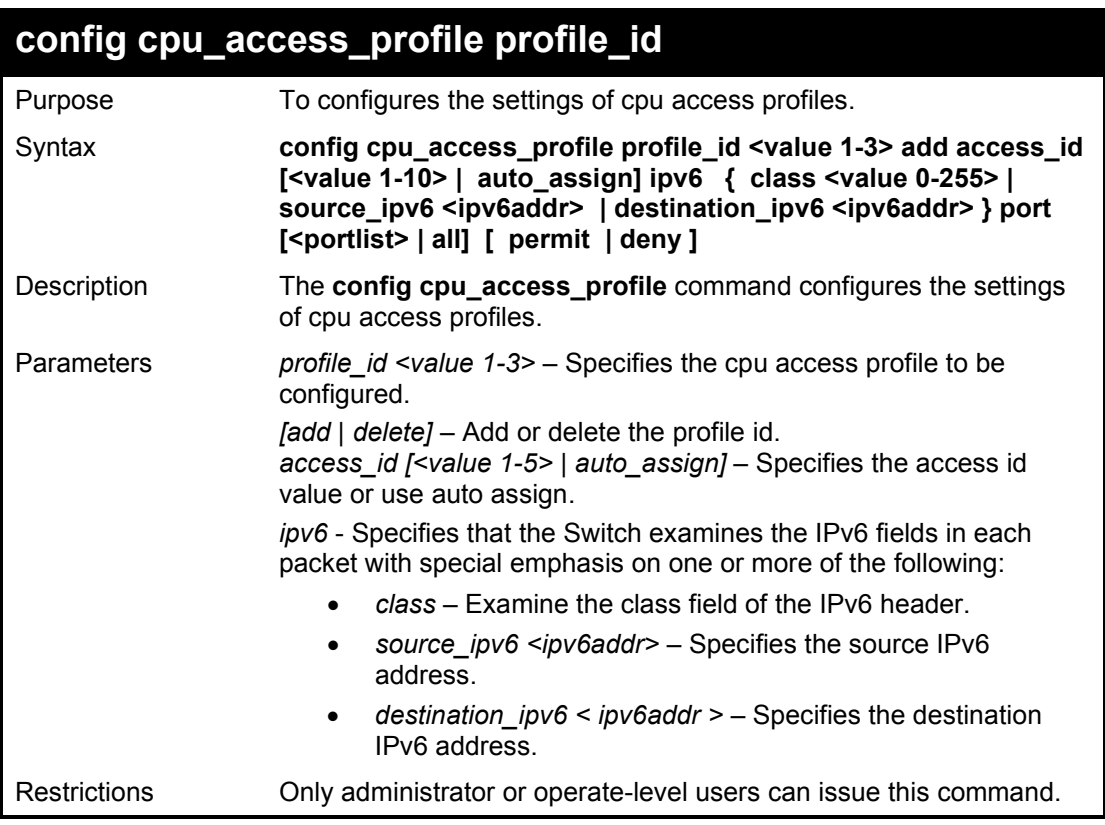

Example usage:

To configure a rule for the CPU IP access profile:

DGS-1210-28MP:5# config cpu access\_profile profile\_id 2 add access\_id auto\_assignip destination\_ip 10.48.100.2 ports 1-3 permit Command: config cpu access\_profile profile\_id 2 add access\_id auto\_assign ip destination ip 10.48.100.2 ports 1-3 permit

Success.

DGS-1210-28MP:5#

### **create cpu\_access\_profile packet\_content**

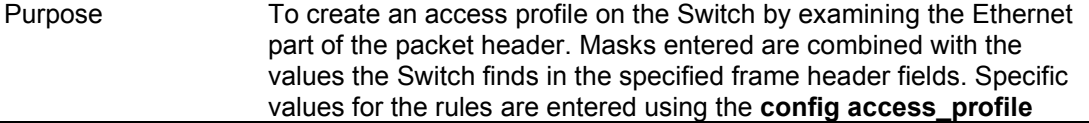

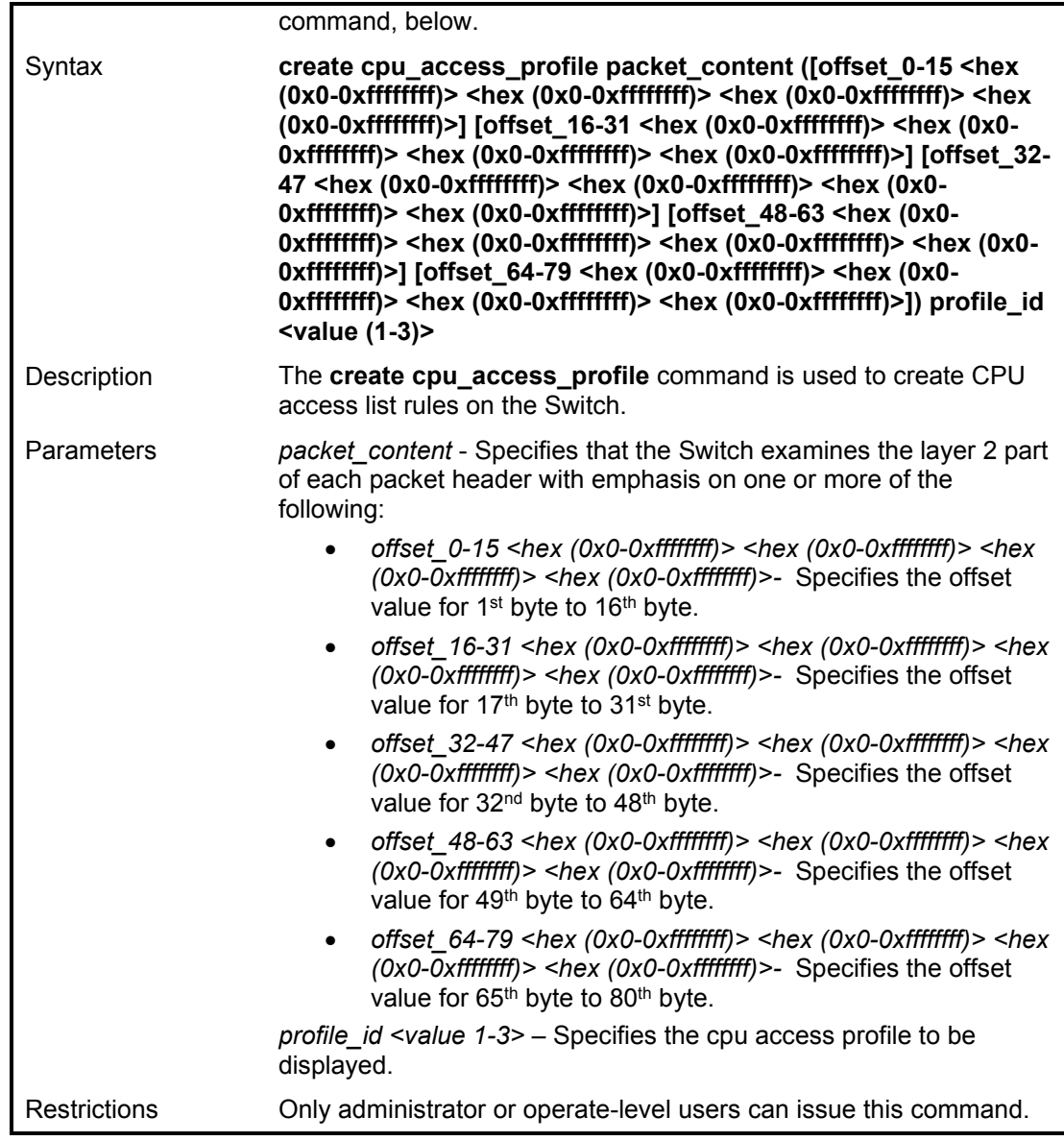

To create a CPU packet content access profile:

DGS-1210-28MP:5# create cpu\_access\_profile packet\_content offset\_0-15 0xffffffff 0xffffffff 0xffffffff 0xffffffff profile\_id 1 Command: create cpu\_access\_profile packet\_content offset\_0-15 0xffffffff 0xffffffff 0xffffffff 0xffffffff profile\_id 1

Success.

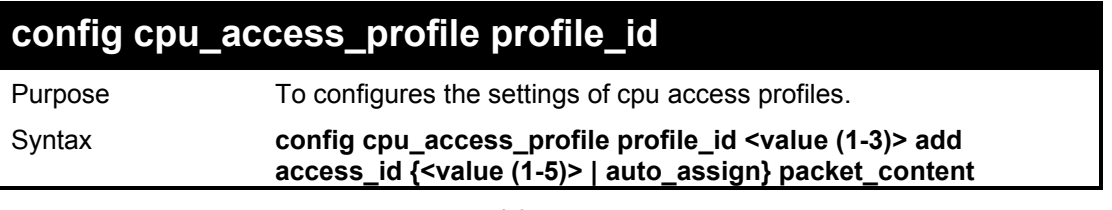

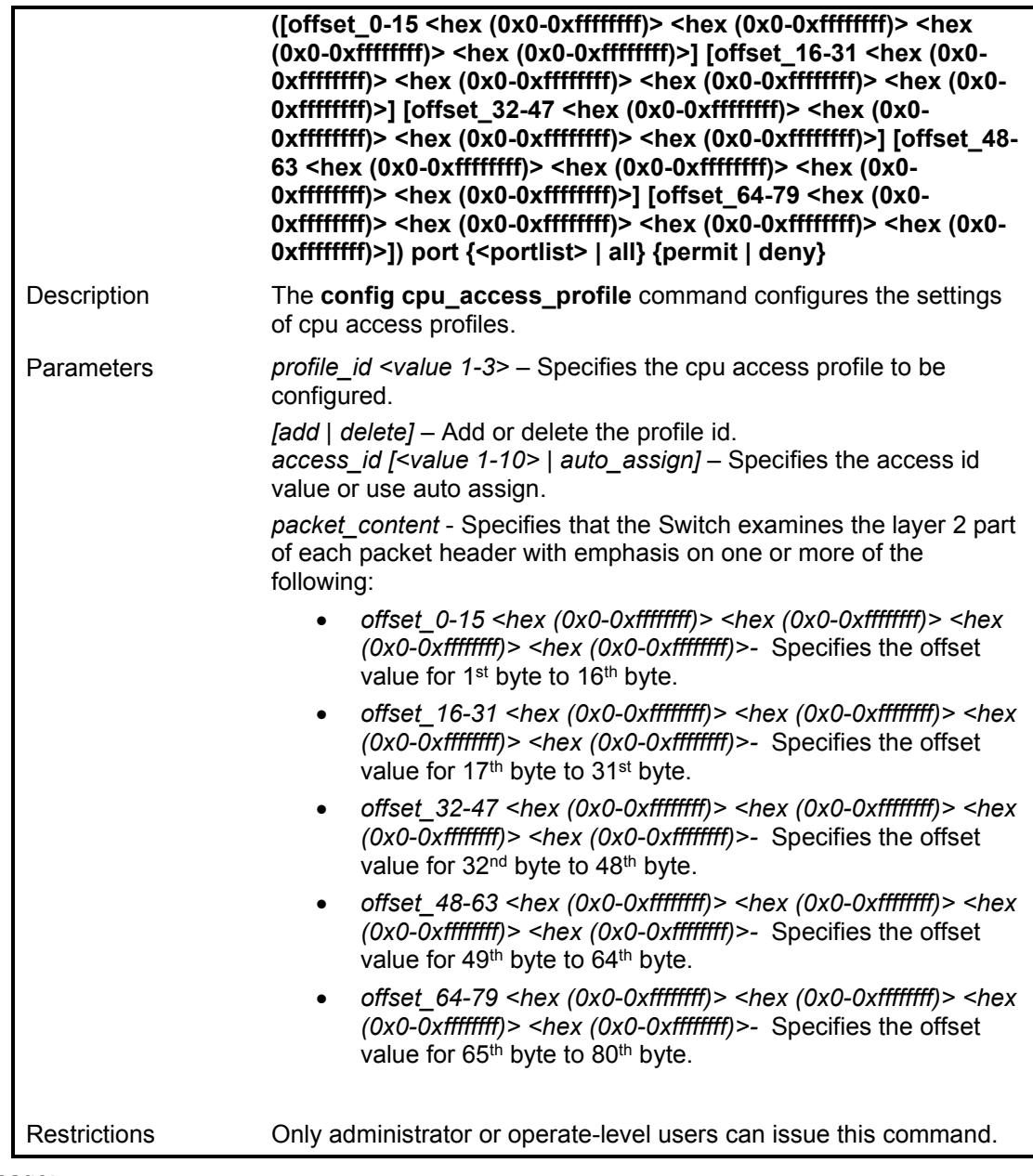

To configure a rule for the CPU packet content access profile:

DGS-1210-28MP:5# config cpu\_access\_profile profile\_id 1 add access\_id auto\_assign packet\_content offset\_0-15 0xf0fffff 0xf0fffff 0xf0fffff 0xf0fffff port 16 deny Command: config cpu\_access\_profile profile\_id 1 add access\_id auto\_assign packet\_content offset\_0-15 0xf0fffff 0xf0fffff 0xf0fffff 0xf0fffff port 16 deny Success. DGS-1210-28MP:5#

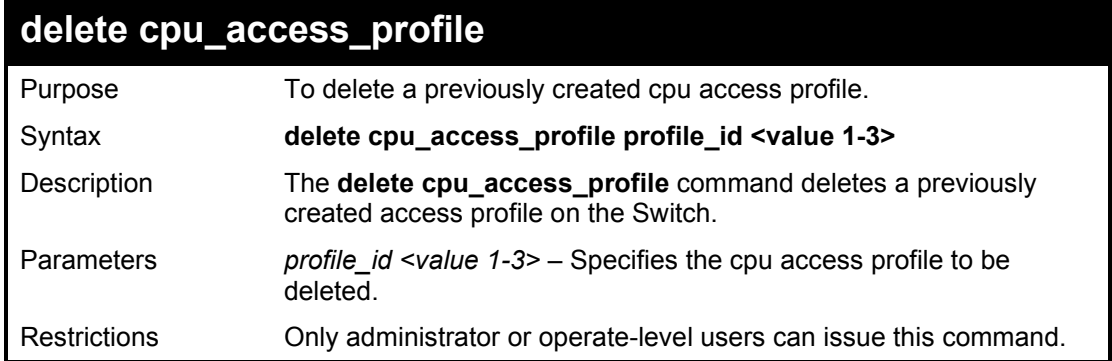

To delete the CPU access profile with a profile ID of 1:

**DGS-1210-28MP:5# delete cpu access\_profile profile\_id 1 Command: delete cpu access\_profile profile\_id 1**

**Success.**

**DGS-1210-28MP:5#**

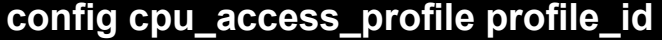

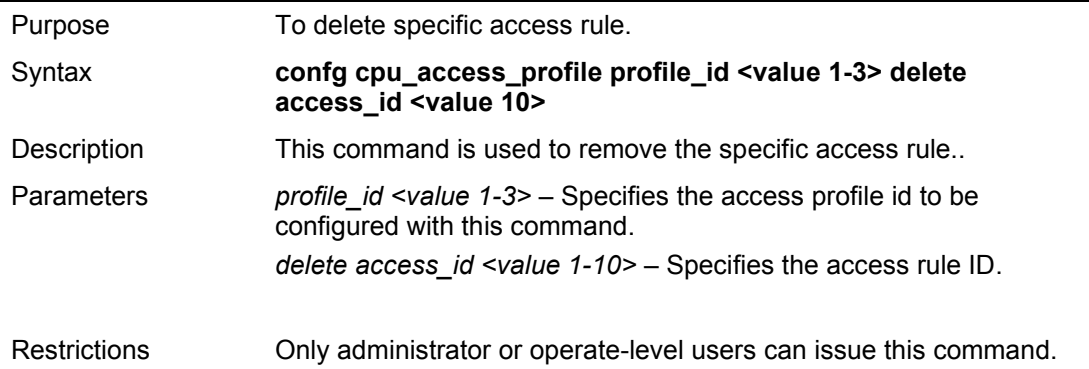

#### Example usage:

To delete the access profile with a profile ID of 1:

**DGS-1210-28MP:5# config cpu\_access\_profile profile\_id 1 delete access\_id 1**

**Command: config cpu\_access\_profile profile\_id 1 delete access\_id 1**

**Success.**

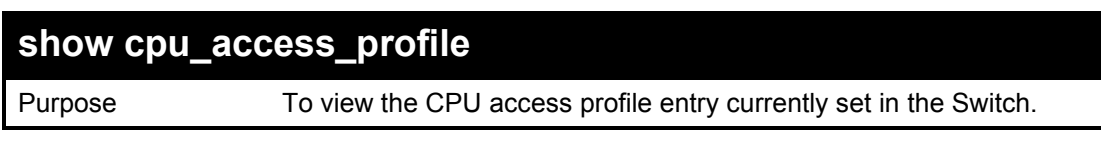

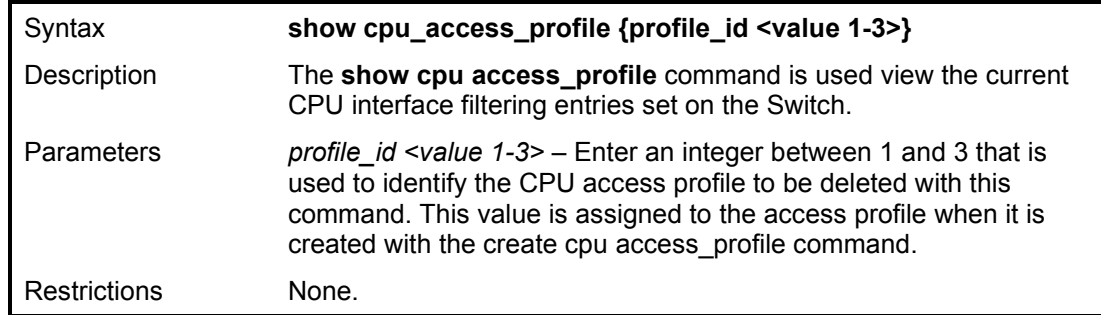

To show the CPU filtering state on the Switch:

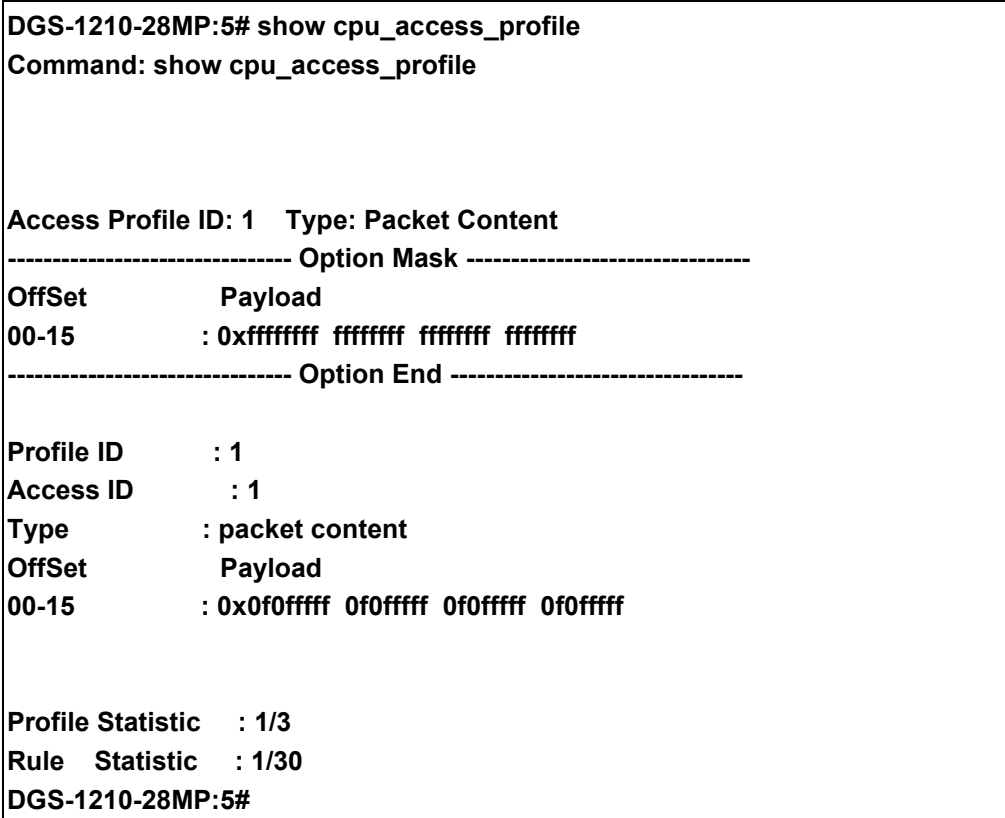

# **35**

## **ACCESS AUTHENTICATION CONTROL COMMANDS**

The Access Authentication Control commands in the Command Line Interface (CLI) are listed (along with the appropriate parameters) in the following table.

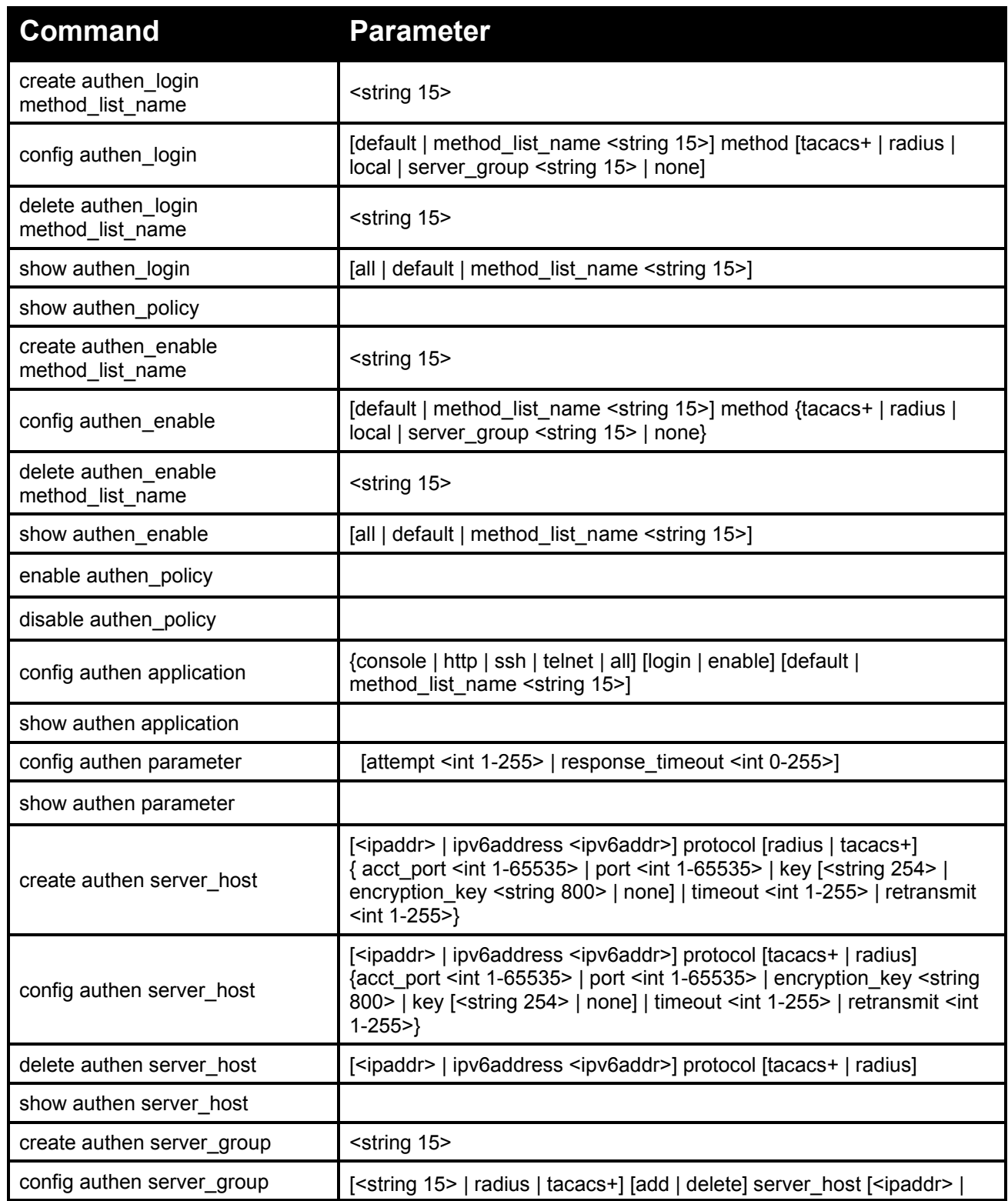

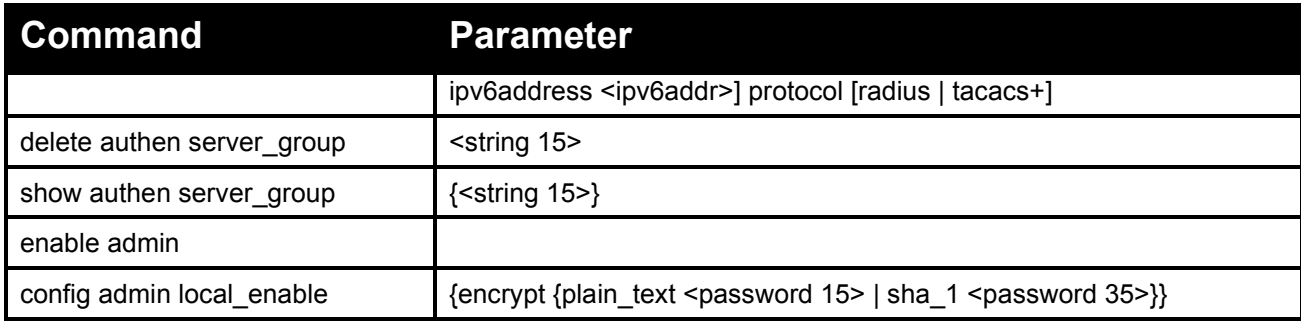

Each command is listed in detail, as follows:

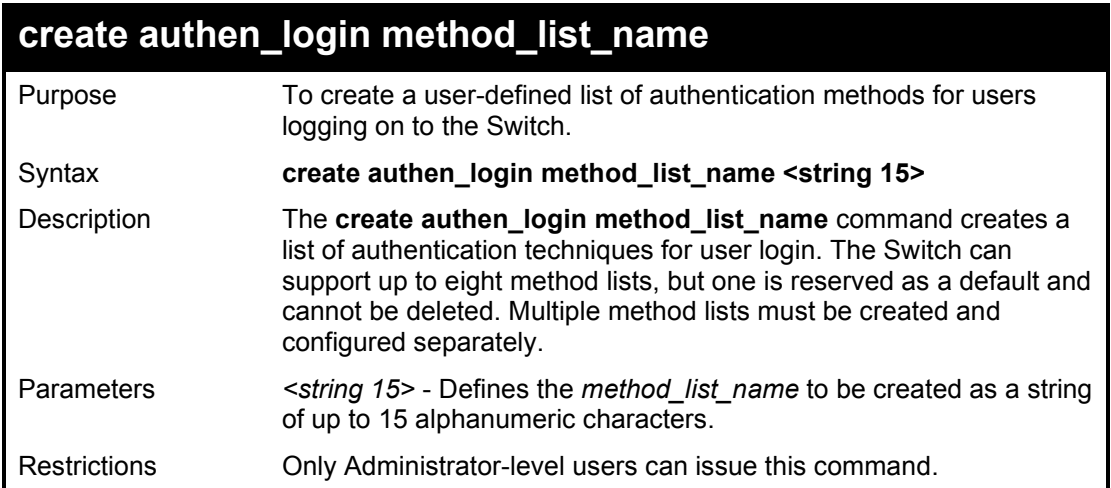

Example usage:

To create the method list 'Trinity'.

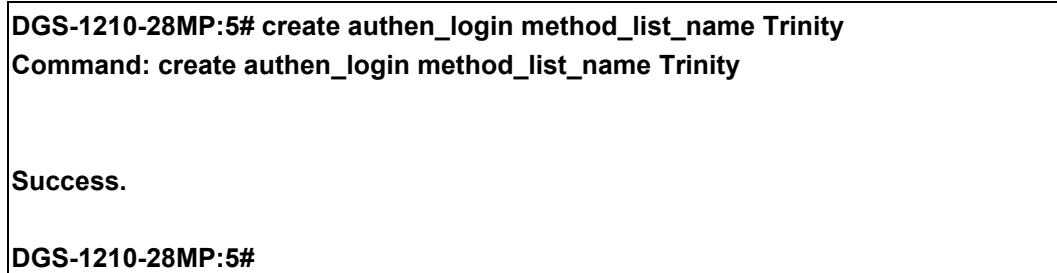

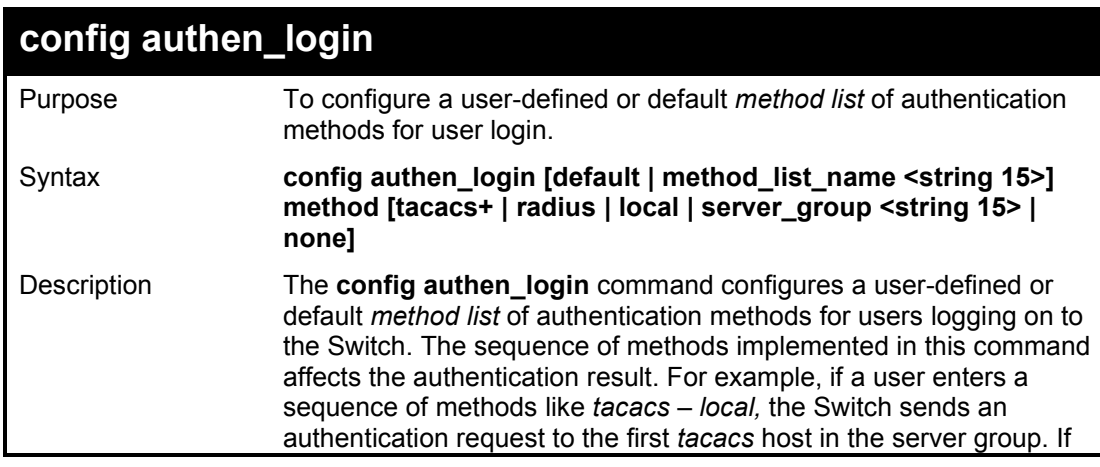

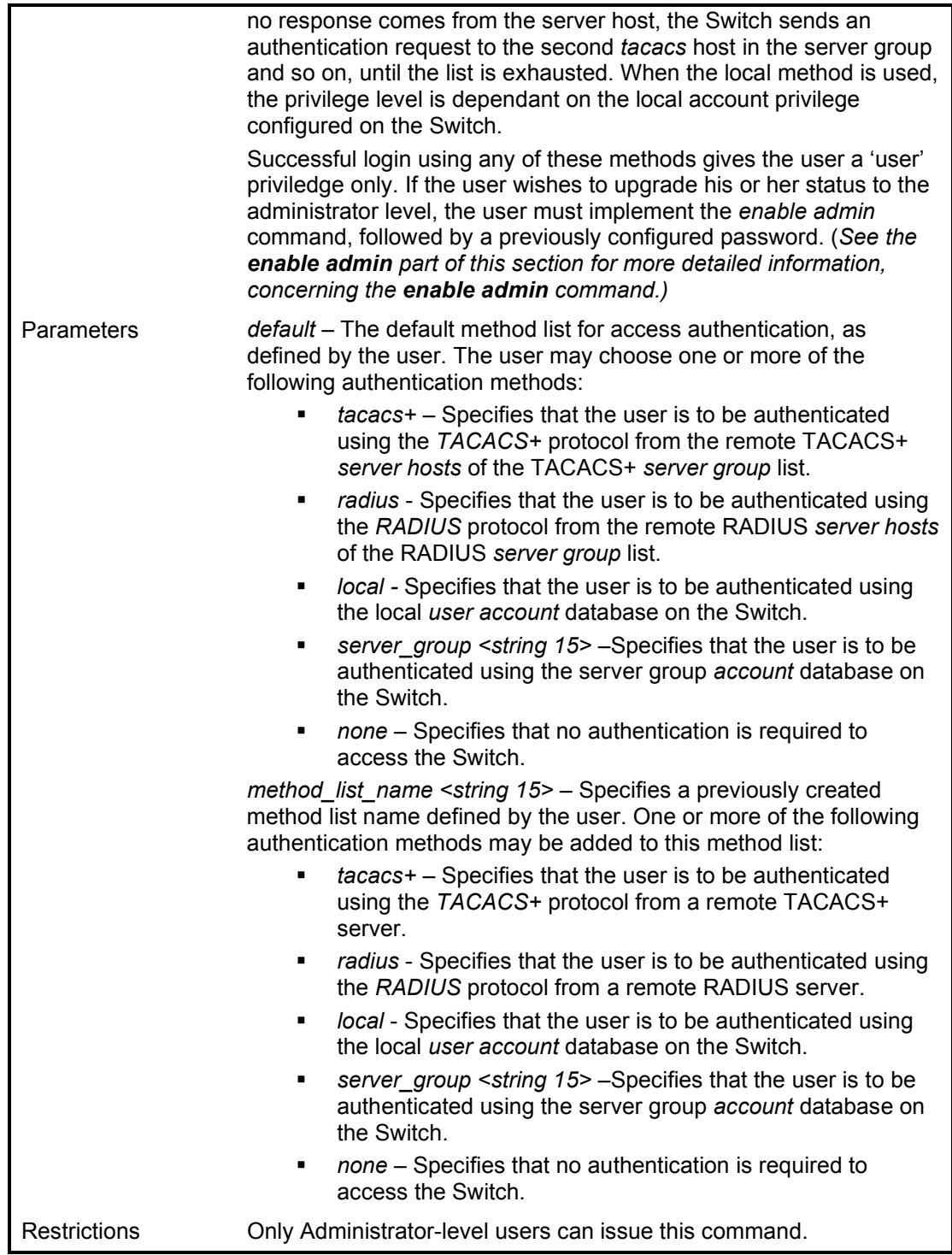

To configure the user defined method list 'Trinity' with authentication methods TACACS+, RADIUS and local, in that order.
## **DGS-1210-28MP:5# config authen\_login method\_list\_name Trinity method tacacs+ radius local Command: config authen\_login method\_list\_name Trinity method tacacs+ radius local**

**Success.**

**DGS-1210-28MP:5#**

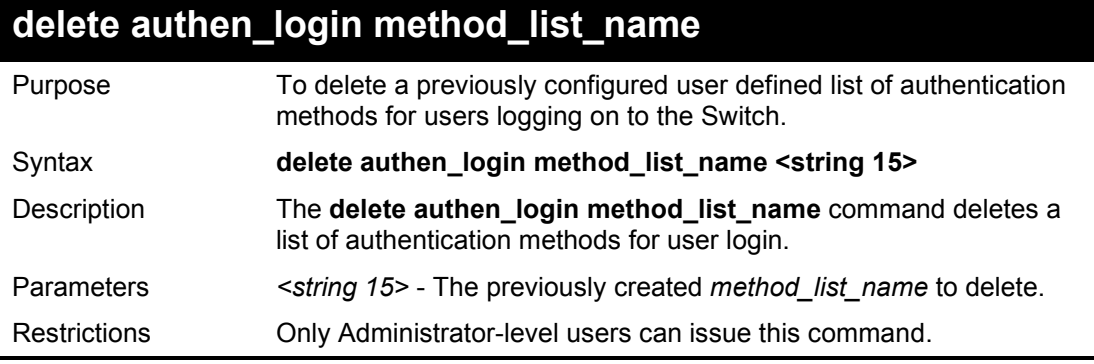

Example usage:

To delete the method list name 'Trinity':

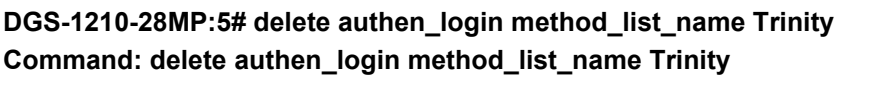

**Success.**

**DGS-1210-28MP:5#**

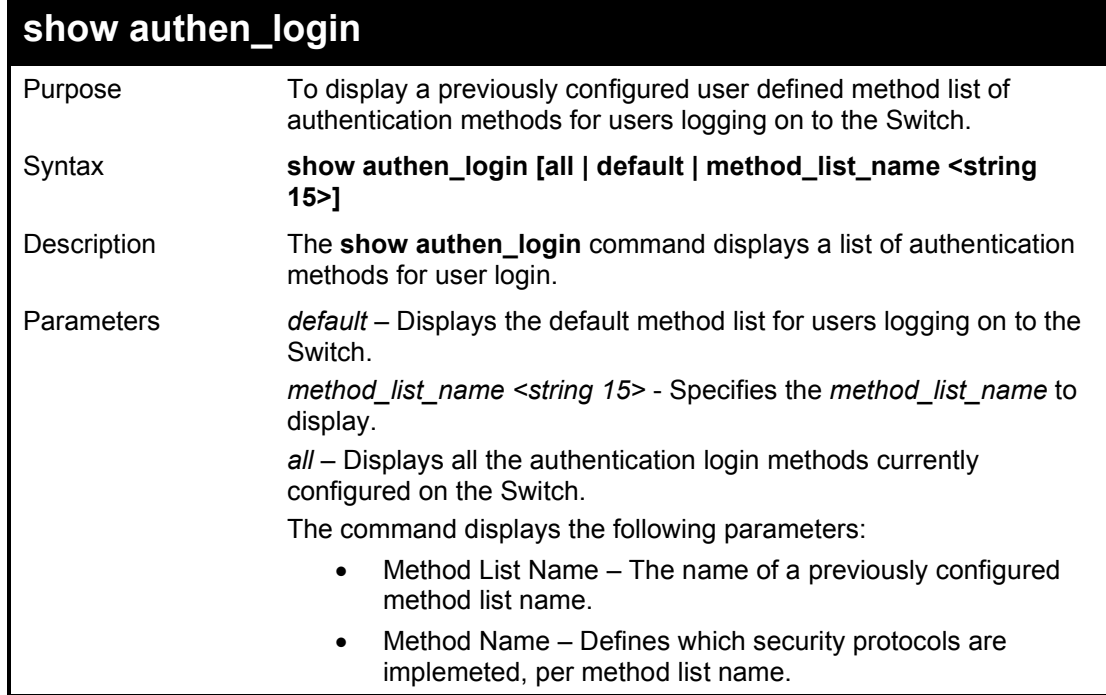

Restrictions Only Administrator-level users can issue this command.

## Example usage:

To view all authentication login method list names:

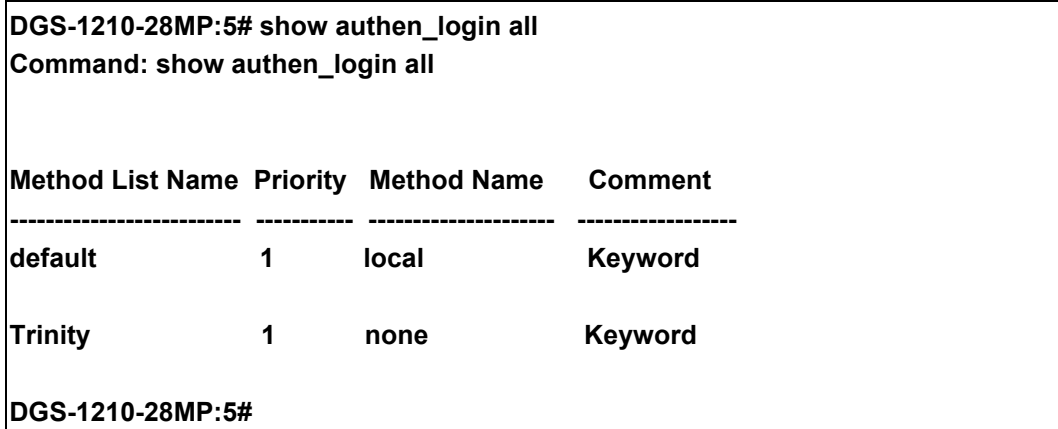

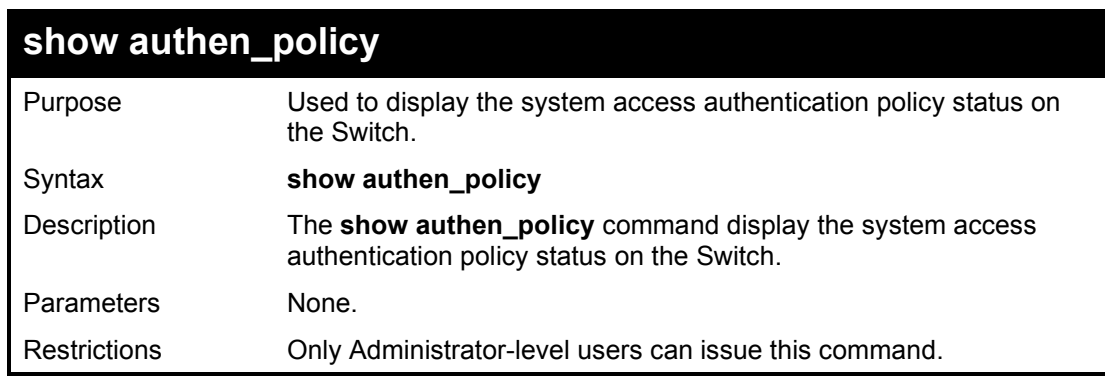

Example usage:

To display the system access authentication policy:

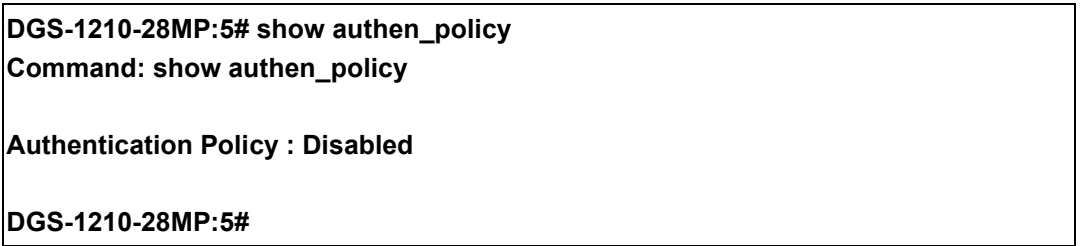

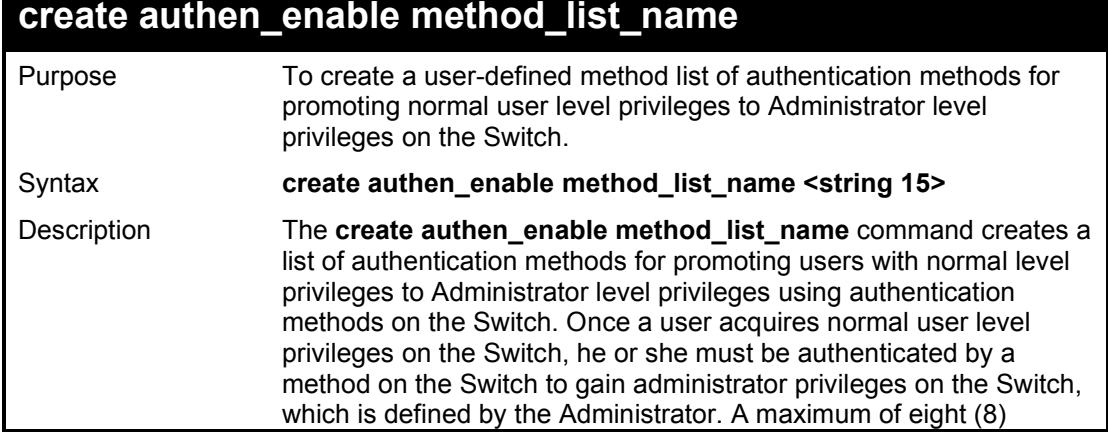

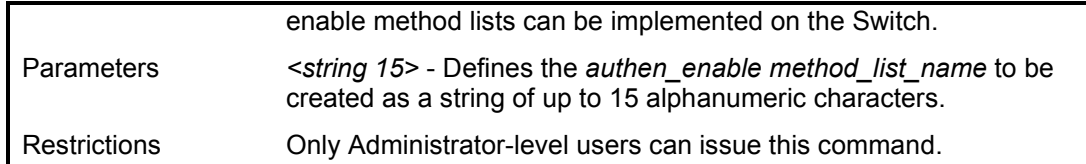

To create a user-defined method list, named 'Permit' for promoting user privileges to Adminstrator privileges:

**DGS-1210-28MP:5# create authen\_enable method\_list\_name Permit Command: create authen\_enable method\_list\_name Permit**

**Success.**

**DGS-1210-28MP:5#**

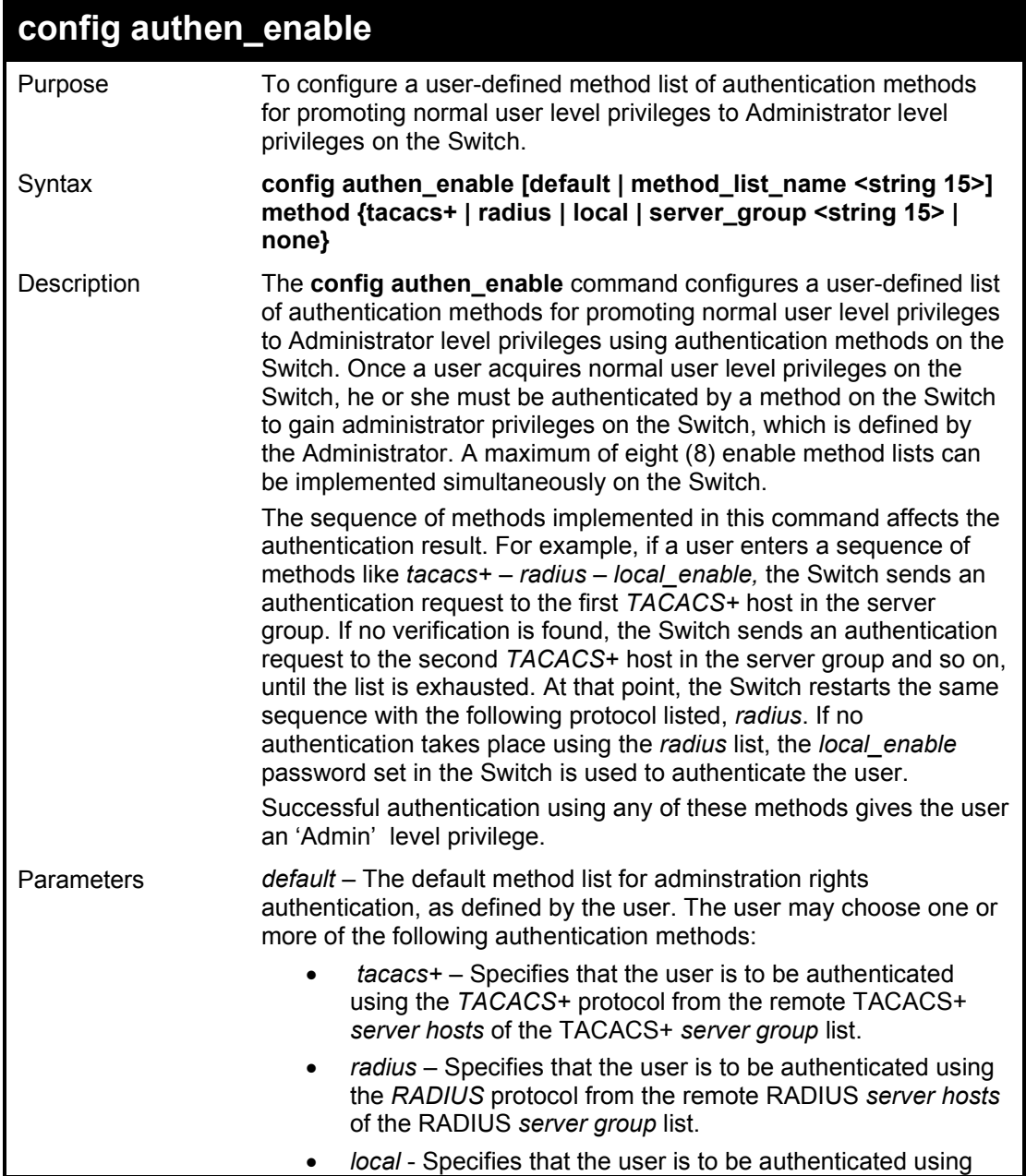

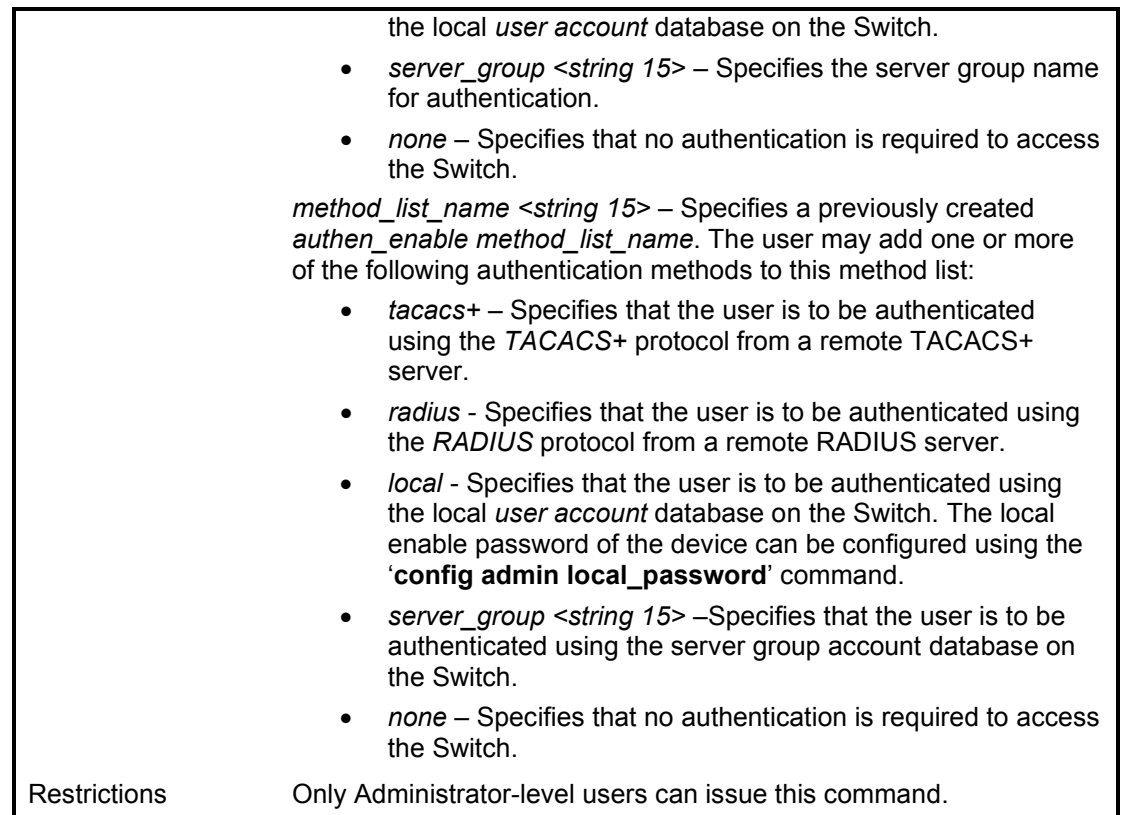

To configure the user defined method list 'Permit' with authentication methods TACACS+, RADIUS and local\_enable, in that order.

**DGS-1210-28MP:5# config authen\_enable method\_list\_name Trinity method tacacs+ radius local**

**Command: config authen\_enable method\_list\_name Trinity method tacacs+ radius local**

**Success.**

**DGS-1210-28MP:5#**

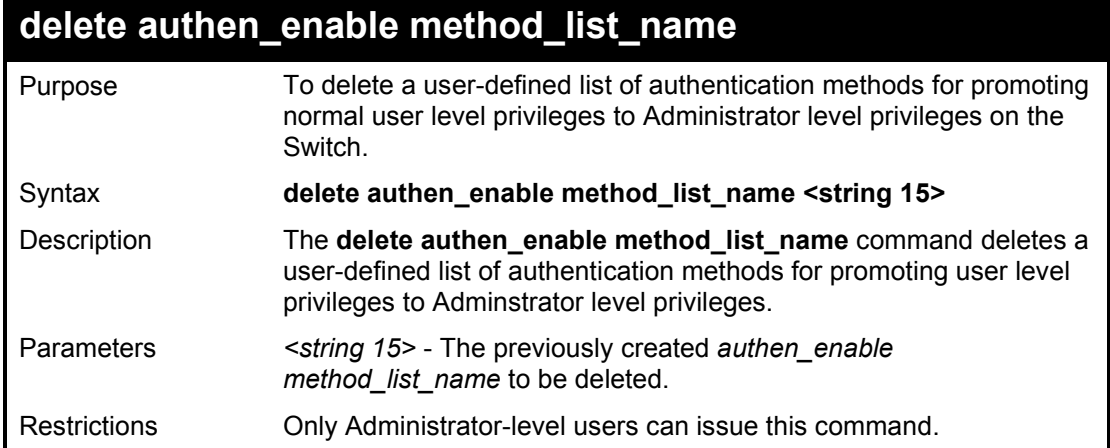

Example usage:

To delete the user-defined method list 'Permit'

**DGS-1210-28MP:5# delete authen\_enable method\_list\_name Permit Command: delete authen\_enable method\_list\_name Permit**

**Success.**

**DGS-1210-28MP:5#**

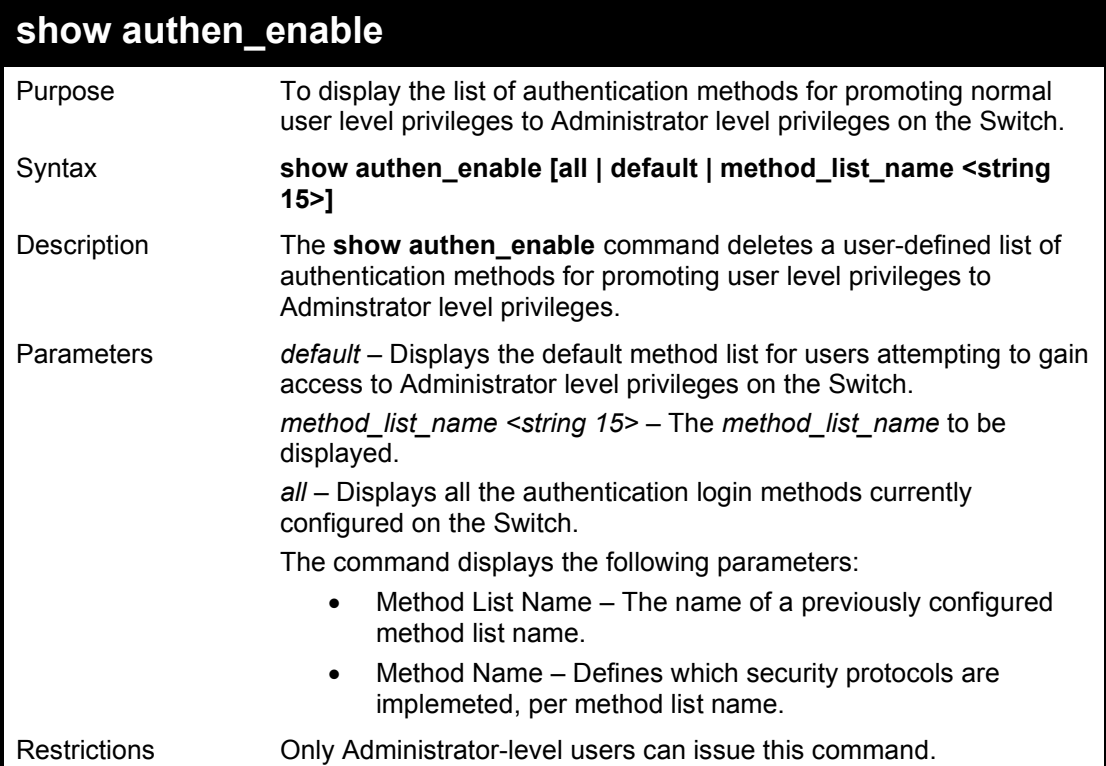

Example usage:

To display all method lists for promoting user level privileges to administrator level privileges.

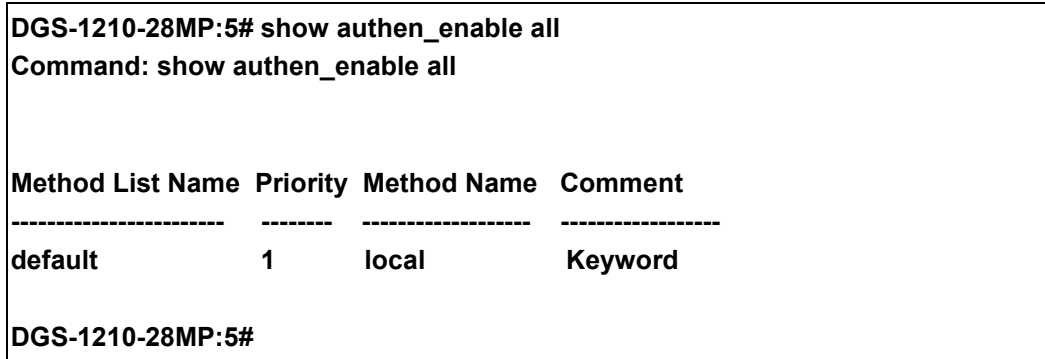

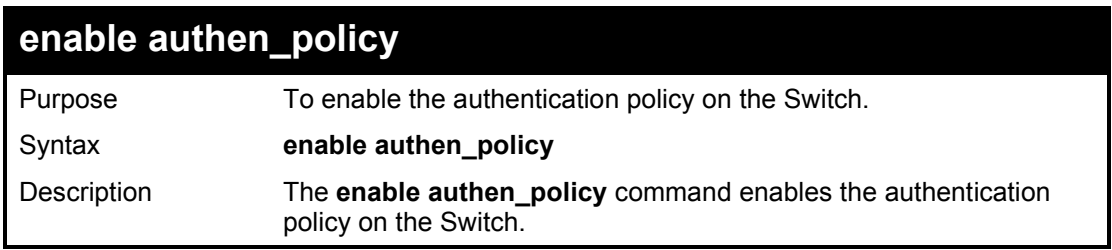

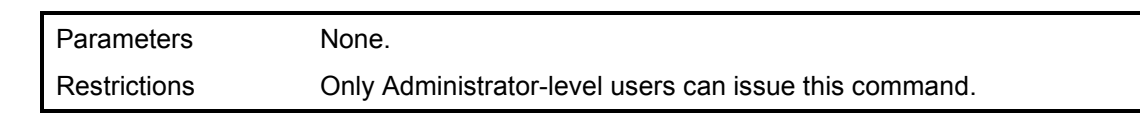

To enable the authentication policy:

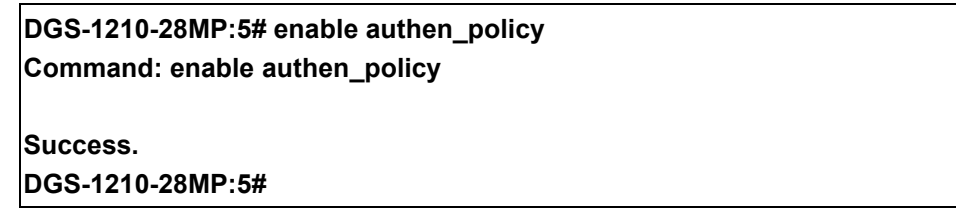

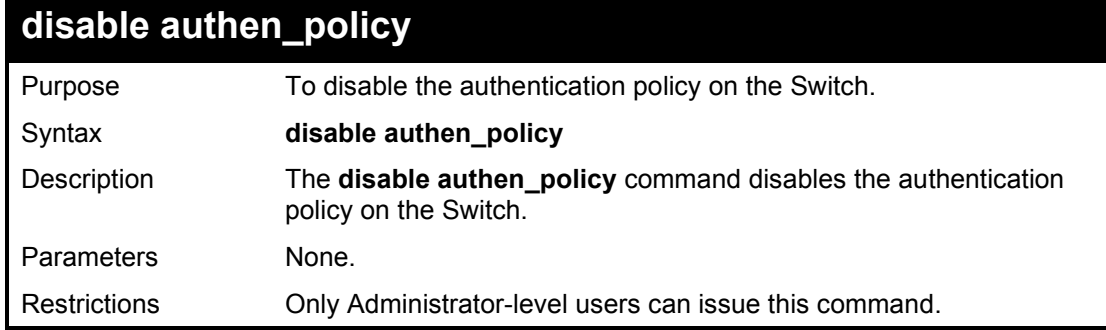

Example usage:

To disable the authentication policy:

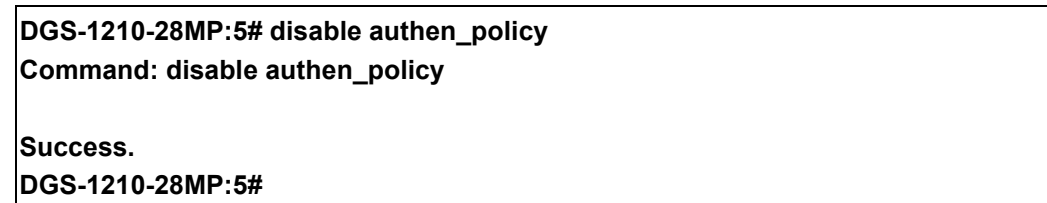

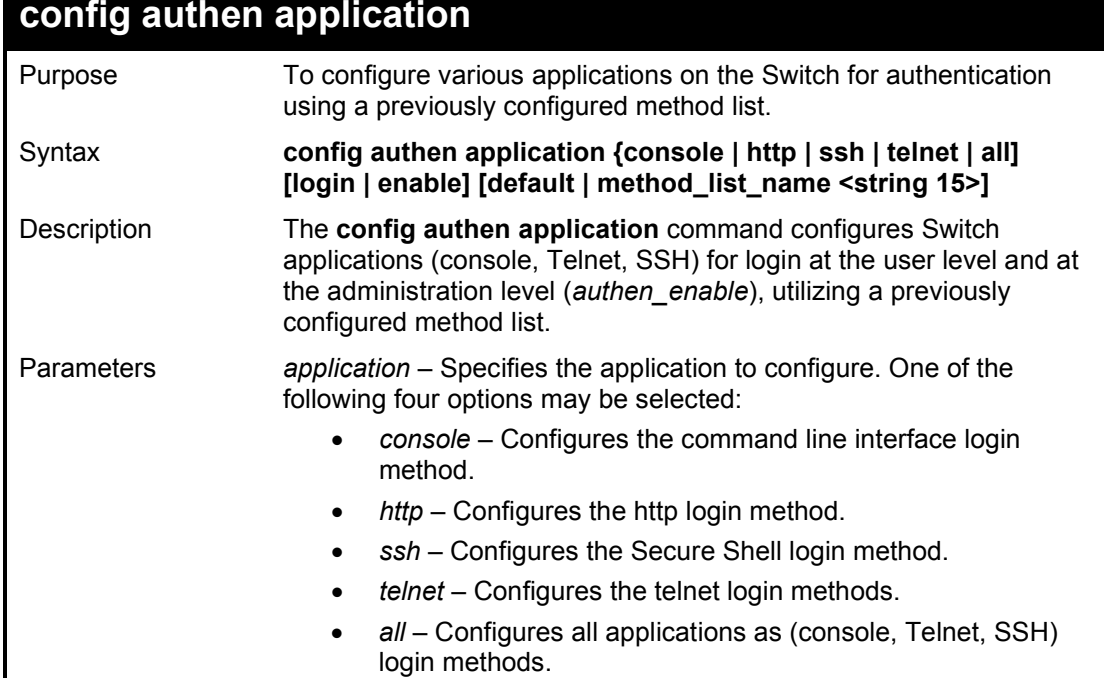

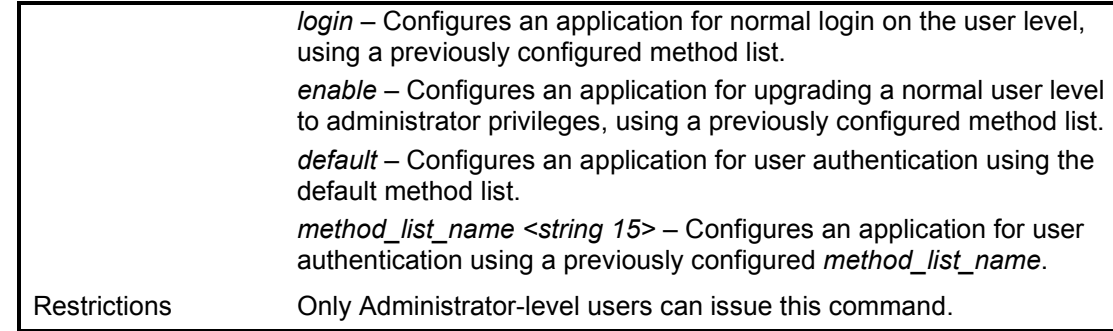

To configure the default method list for the command line interface:

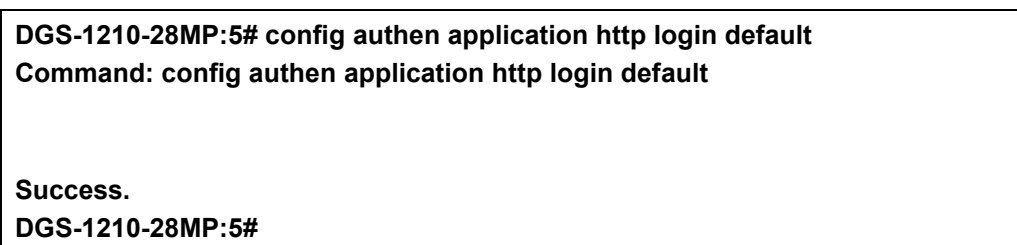

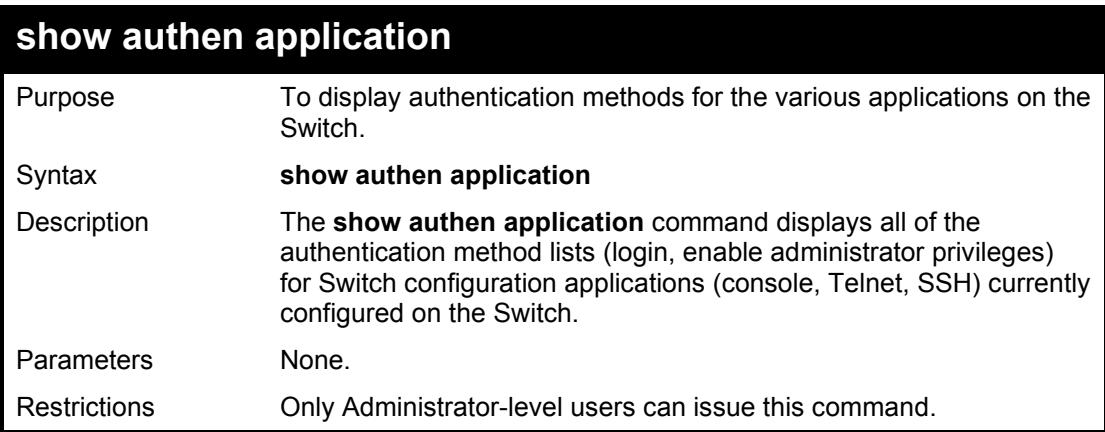

Example usage:

To display the login and enable method list for all applications on the Switch:

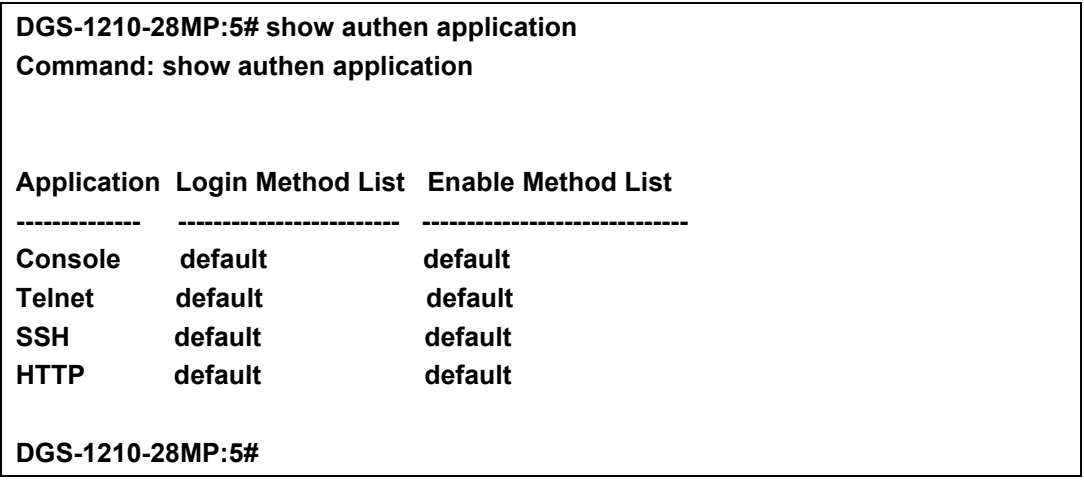

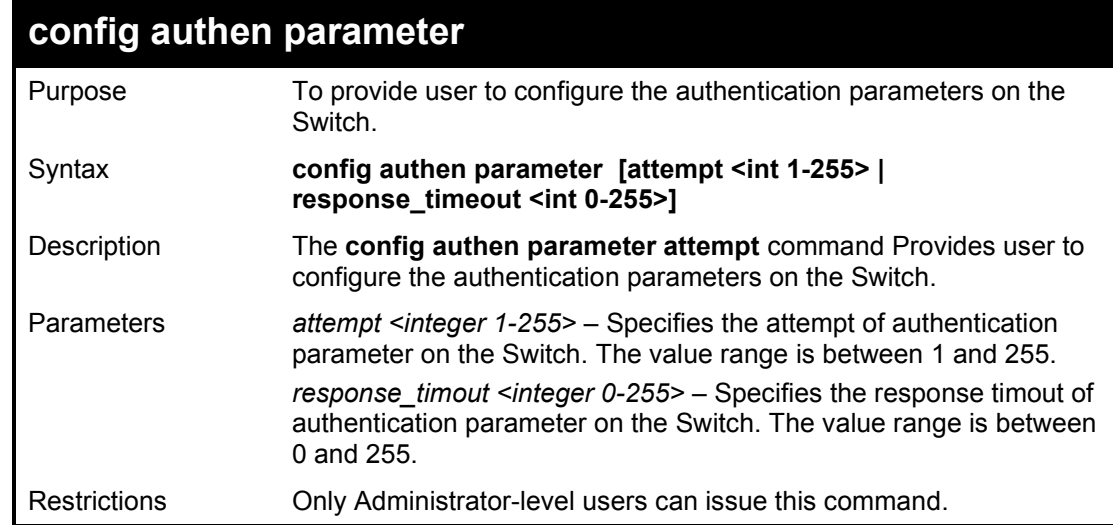

To configure the default method list for the command line interface:

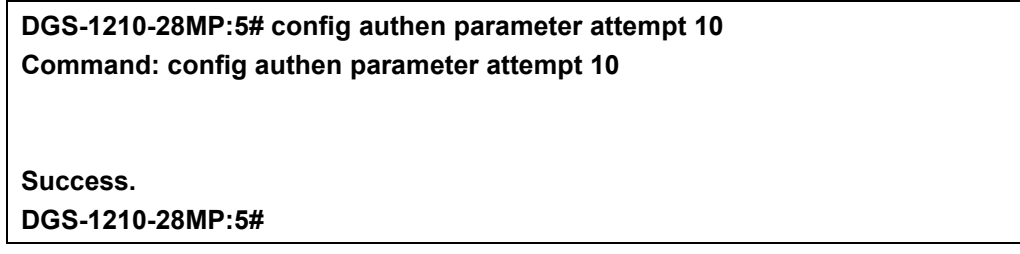

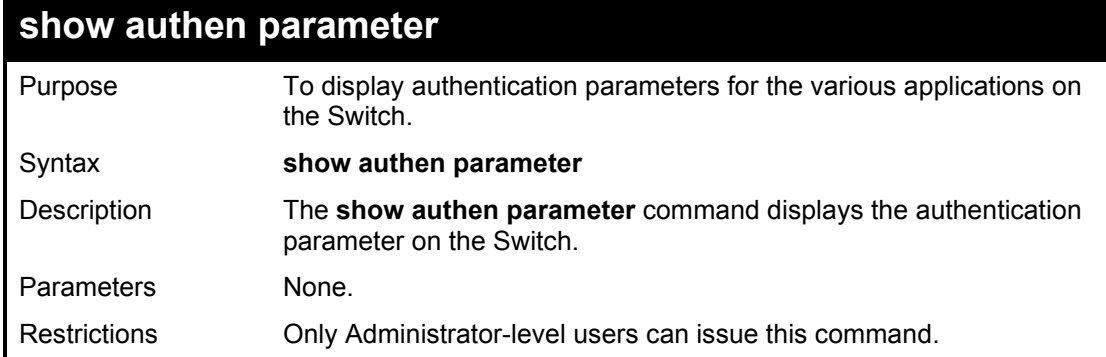

### Example usage:

To display the authentication parameters for all applications on the Switch:

**DGS-1210-28MP:5# show authen parameter Command: show authen parameter Response Timeout : 30 seconds User Attempts : 3 DGS-1210-28MP:5#**

# **create authen server\_host**

Purpose To create an authentication server host.

Syntax **create authen server\_host [<ipaddr> | ipv6address <ipv6addr>]**

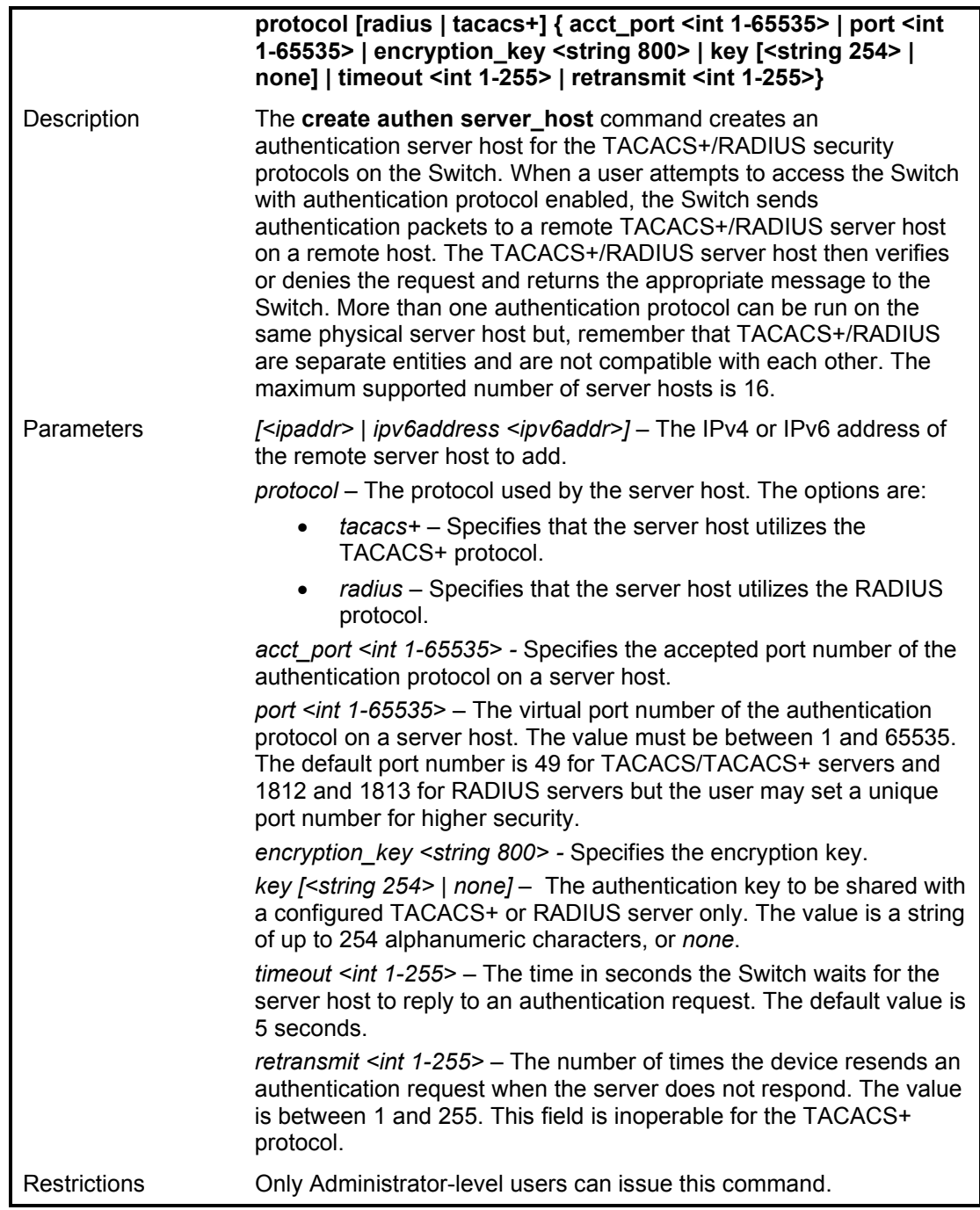

To create a TACACS+ authentication server host, with port number 1234, a timeout value of 10 seconds and a retransmit count of 5.

**DGS-1210-28MP:5# create authen server\_host 10.1.1.121 protocol tacacs+ port 1234 timeout 10 retransmit 5 Command: create authen server\_host 10.1.1.121 protocol tacacs+ port 1234 timeout 10 retransmit 5**

**Key is empty for TACACS+ or RADIUS. Retransmit is meaningless for TACACS+.**

**Success.**

**DGS-1210-28MP:5#**

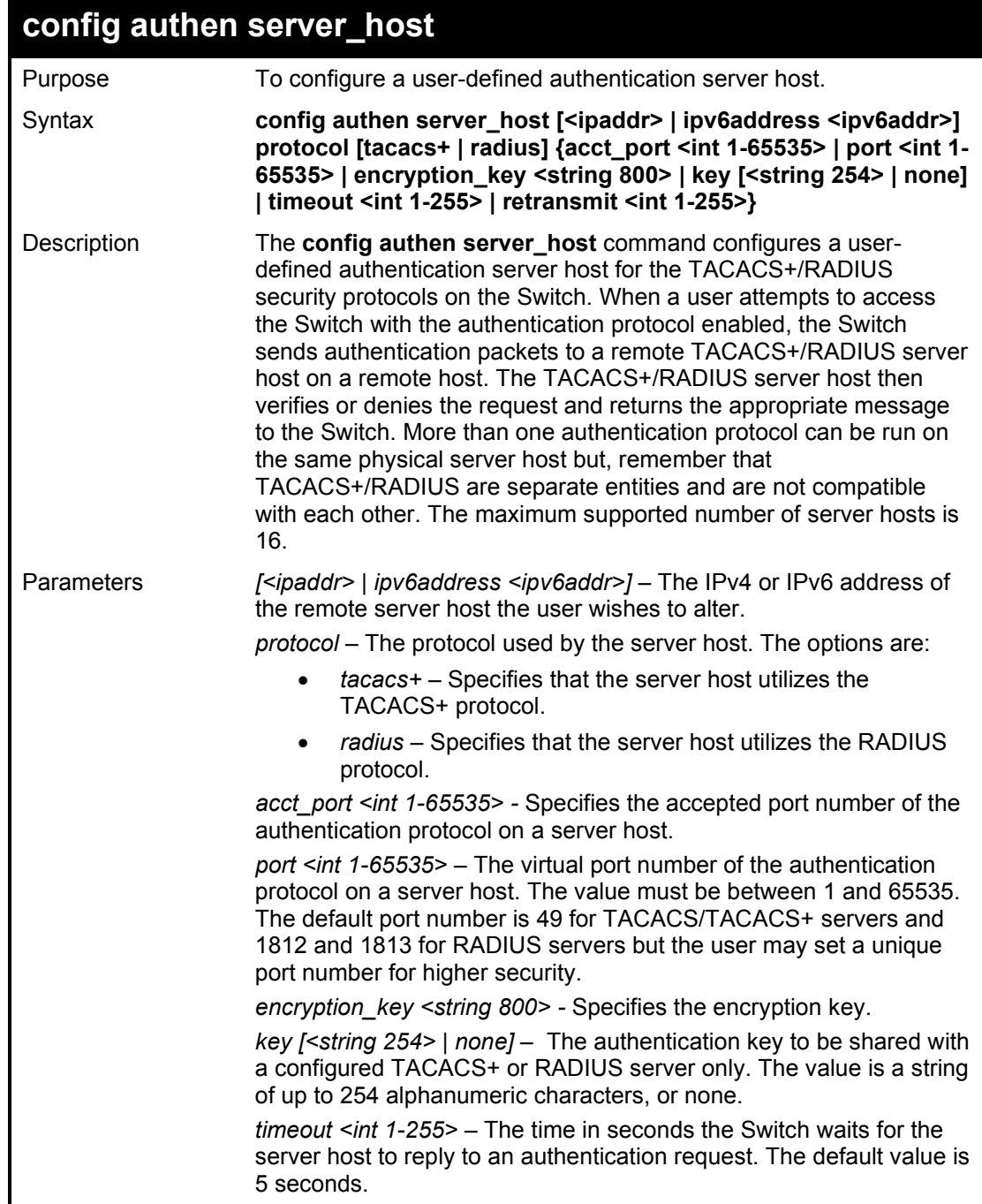

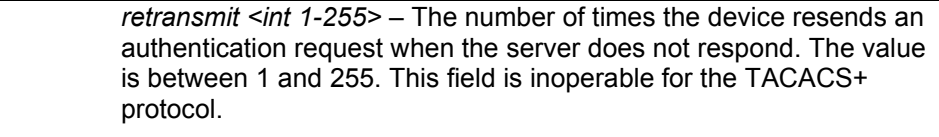

Restrictions Only Administrator-level users can issue this command.

Example usage:

To configure a TACACS+ authentication server host, with port number 4321, a timeout value of 12 seconds and a retransmit count of 4.

**DGS-1210-28MP:5# config authen server\_host 10.1.1.121 protocol tacacs+ port 4321 timeout 12 retransmit 4 Command: config authen server\_host 10.1.1.121 protocol tacacs+ port 4321 timeout 12 retransmit 4**

**Retransmit is meaningless for TACACS+.**

**Success. DGS-1210-28MP:5#**

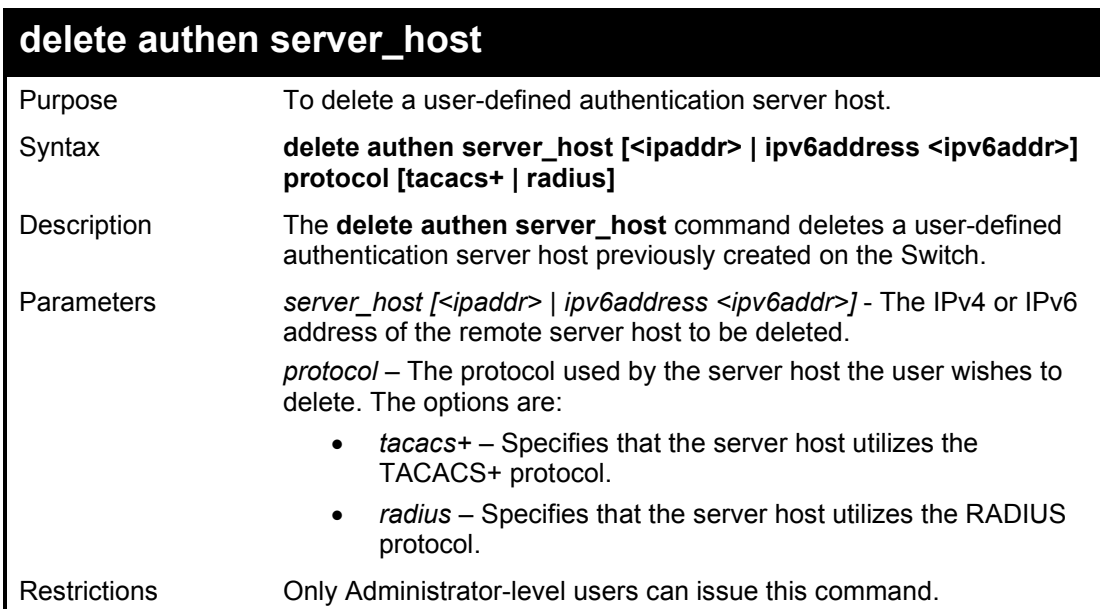

Example usage:

To delete a user-defined RADIUS authentication server host:

**DGS-1210-28MP:5# delete authen server\_host 10.1.1.121 protocol radius Command: delete authen server\_host 10.1.1.121 protocol radius**

**Success. DGS-1210-28MP:5#**

# **show authen server\_host**

Purpose To view a user-defined authentication server host.

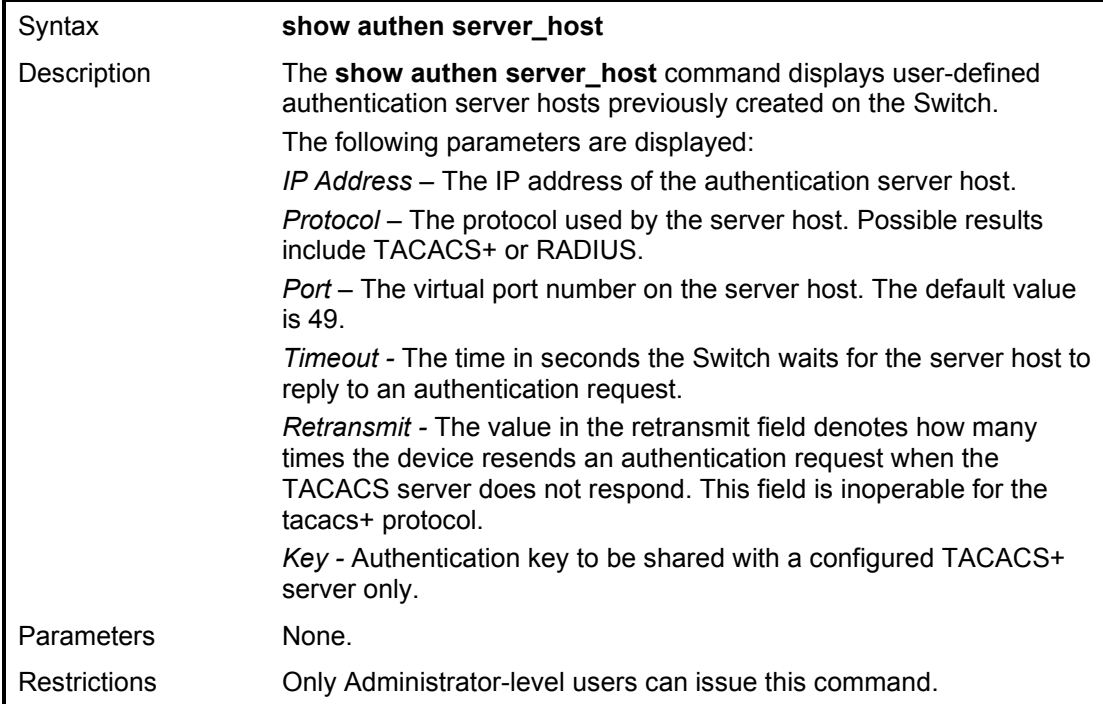

To view authenticaion server hosts currently set on the Switch:

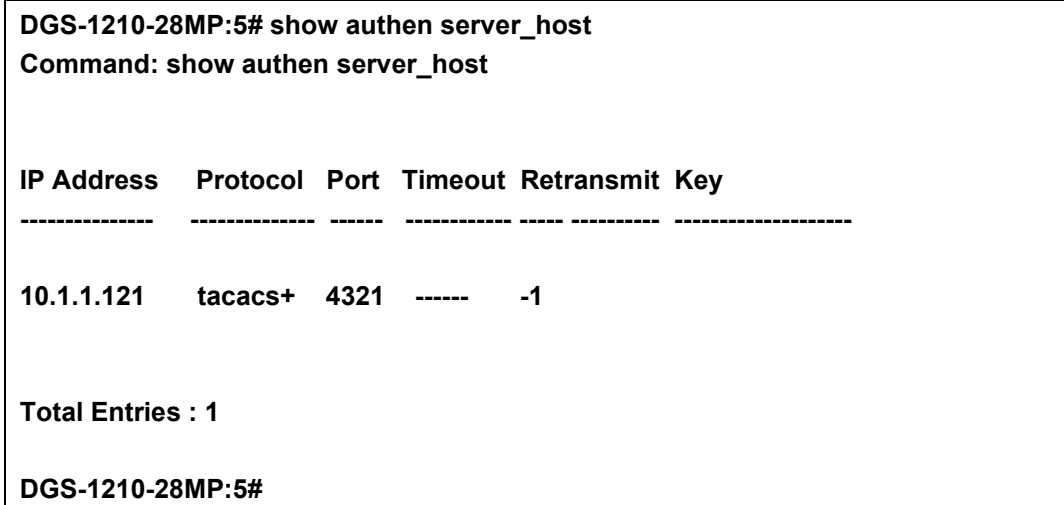

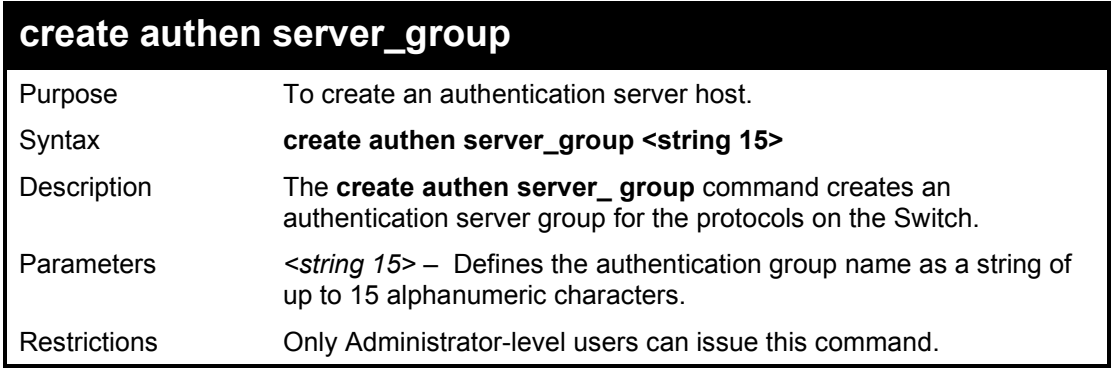

Example usage:

To create a server group "dlinkgroup":

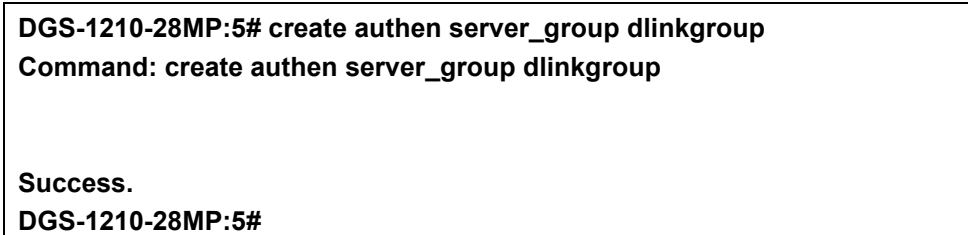

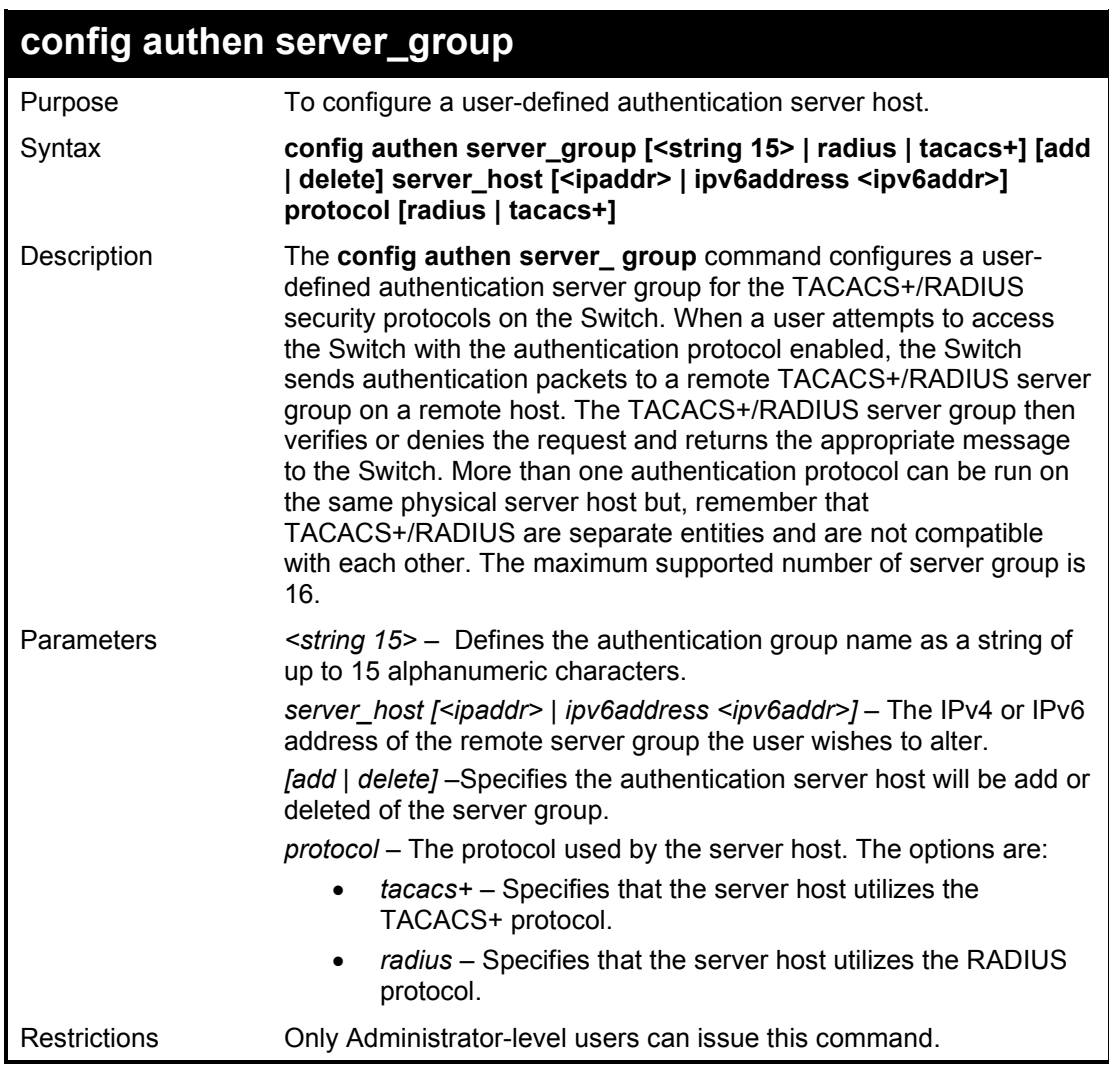

Example usage:

To configure a RADIUS authentication server group:

**DGS-1210-28MP:5# config authen server\_group dlinkgroup add server\_host 10.1.1.121 protocol radius Command: config authen server\_group dlinkgroup add server\_host 10.1.1.121 protocol radius Success. DGS-1210-28MP:5#**

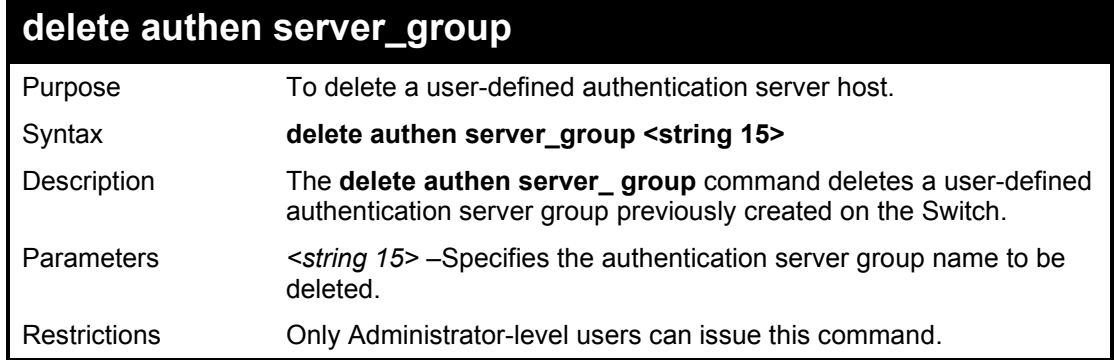

To delete a user-defined rd1 authentication server group:

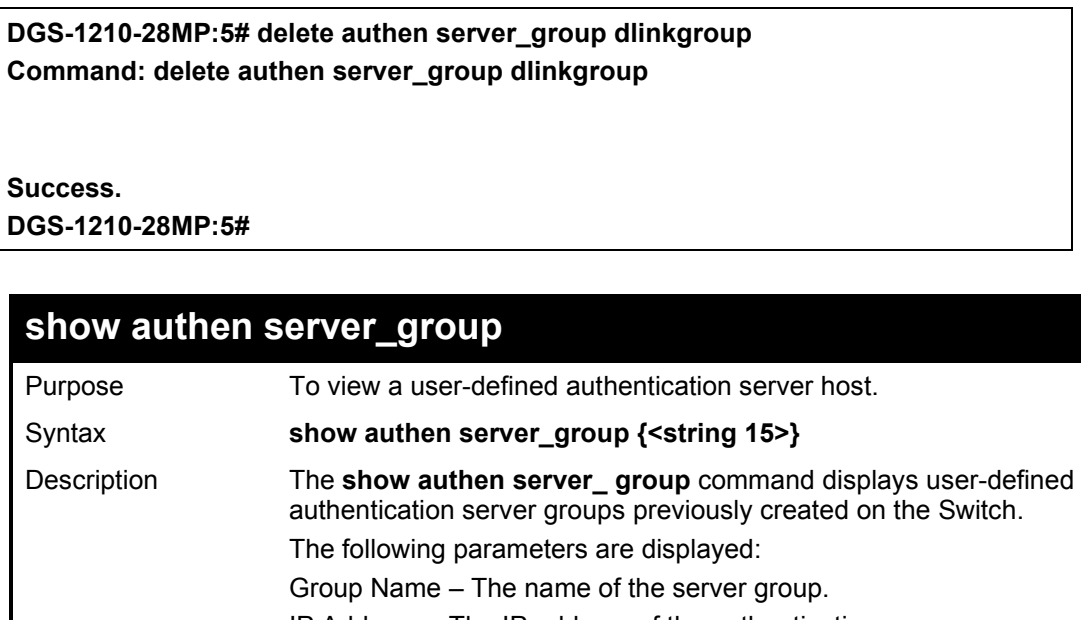

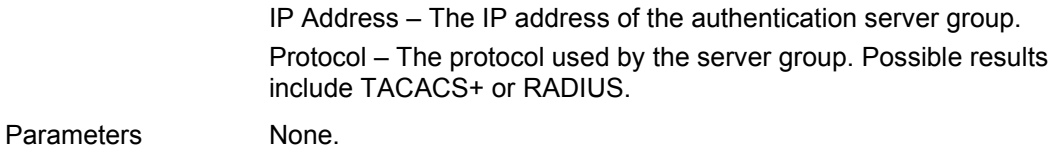

Restrictions Only Administrator-level users can issue this command.

Example usage:

To view authenticaion server hosts currently set on the Switch:

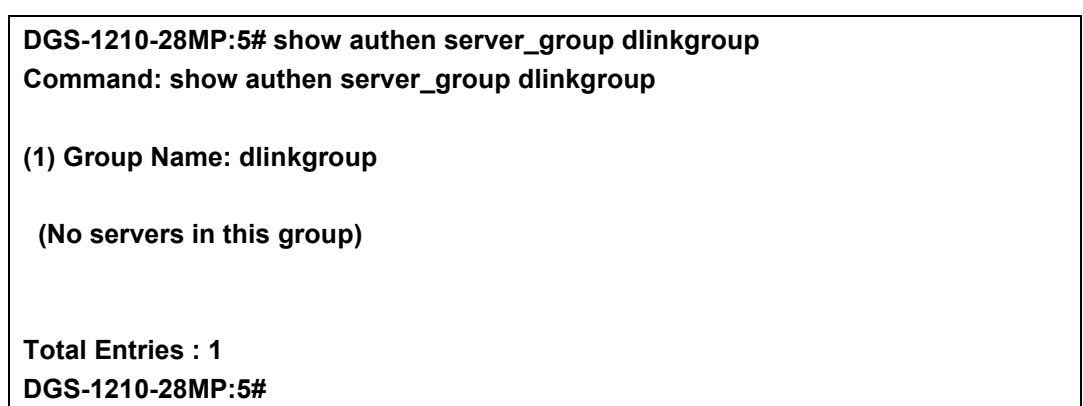

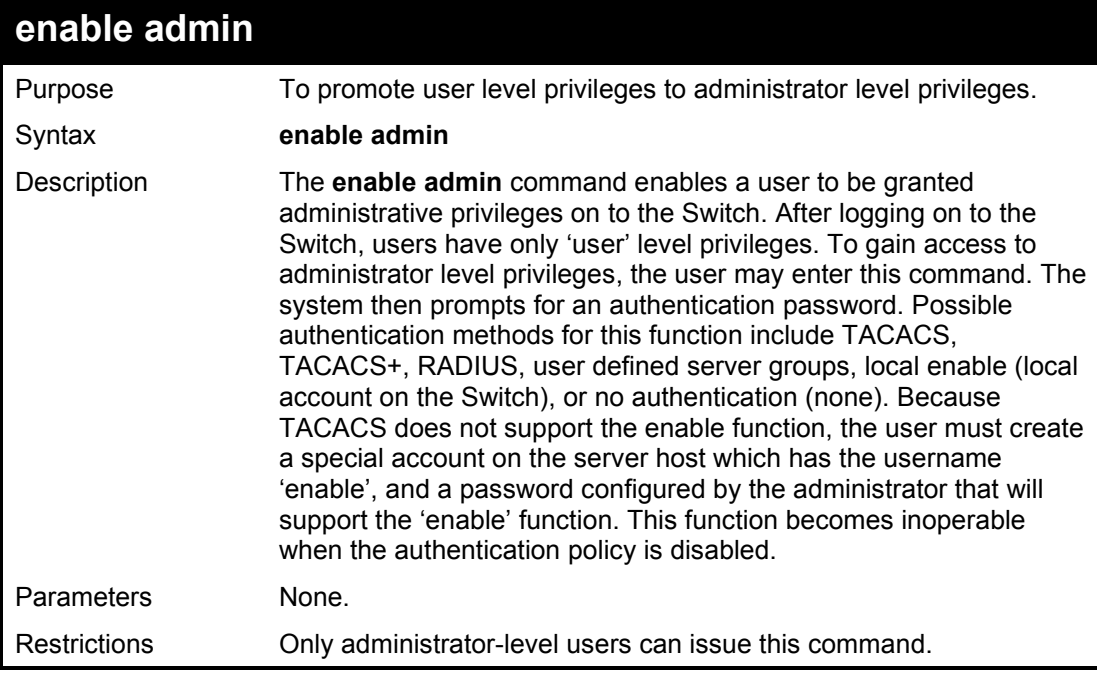

To enable administrator privileges on the Switch:

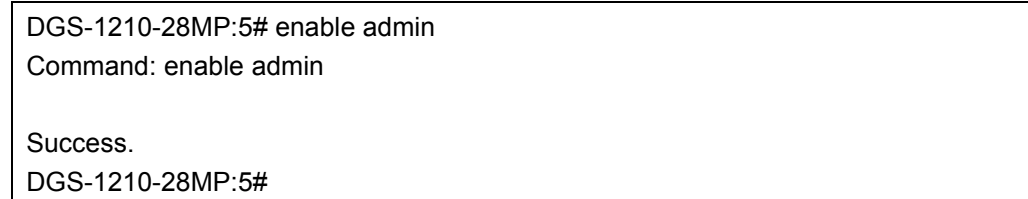

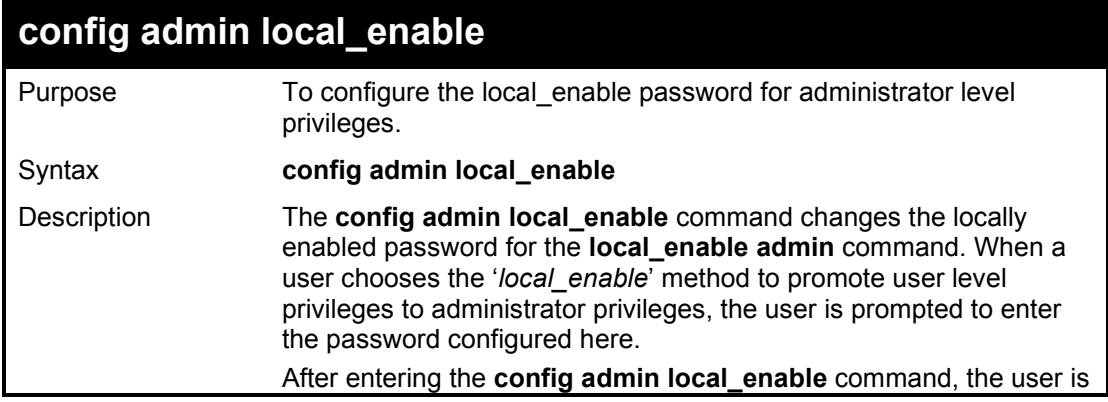

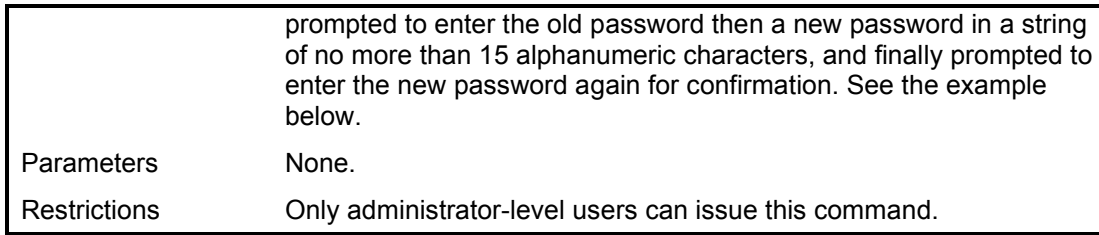

To configure the password for the 'local\_enable' authentication method:

**DGS-1210-28MP:5# config admin local\_enable Command: config admin local\_enable Enter the old password: Enter the case-sensitive new password:\*\*\*\*\*\* Enter the new password again for confirmation:\*\*\*\*\*\* Success. DGS-1210-28MP:5#**

# **36**

# **POWER SAVING COMMANDS**

The Power Saving commands in the Command Line Interface (CLI) are listed (along with the appropriate parameters) in the following table.

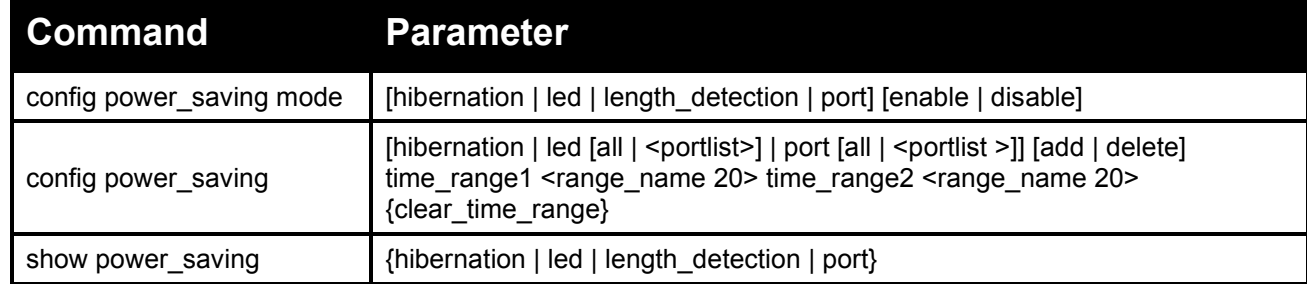

Each command is listed in detail, as follows:

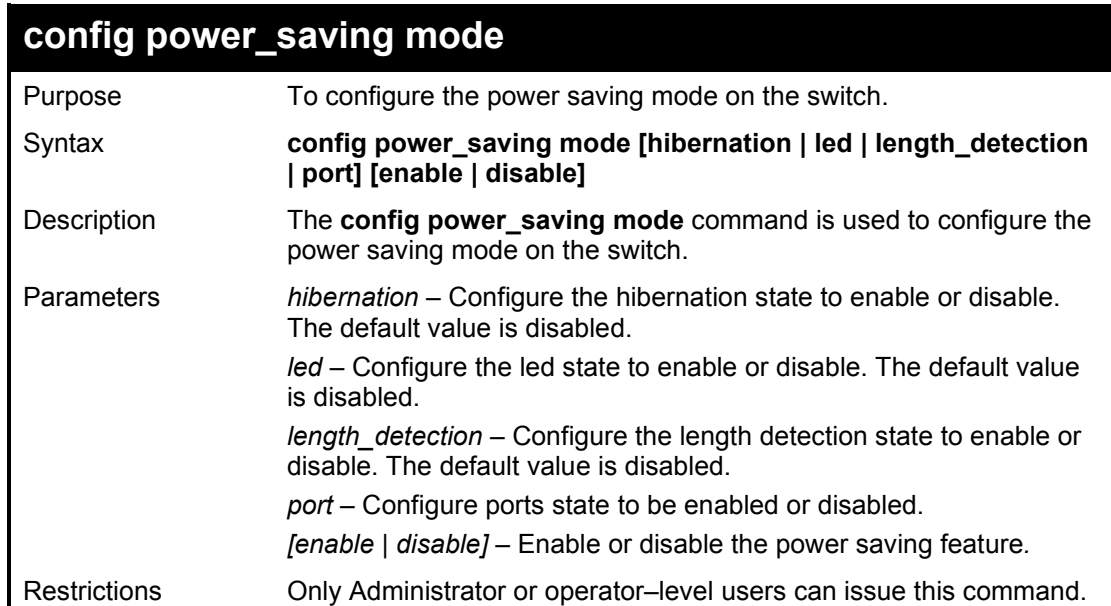

Example usage:

To configure the power saving mode on the switch:

**DGS-1210-28MP:5# config power\_saving mode port hibernation enable Command: config power\_saving mode port hibernation enable**

**Success. DGS-1210-28MP:5#** 

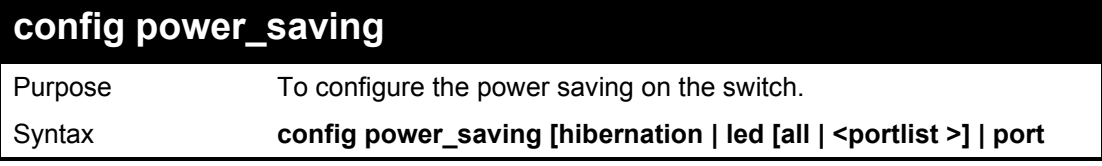

DGS-1210 Series Ethernet Managed Switch CLI Reference Guide

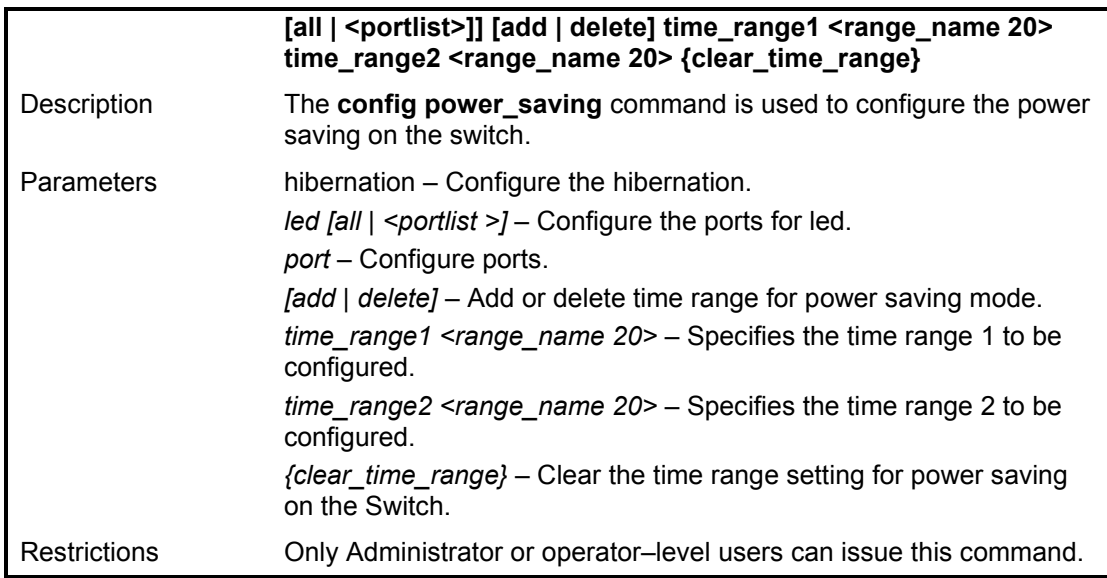

#### Example usage:

To configure the power saving on the switch:

**DGS-1210-28MP:5# config power\_saving mode port hibernation enable Command: config power\_saving mode port hibernation enable**

**Success.**

**DGS-1210-28MP:5#** 

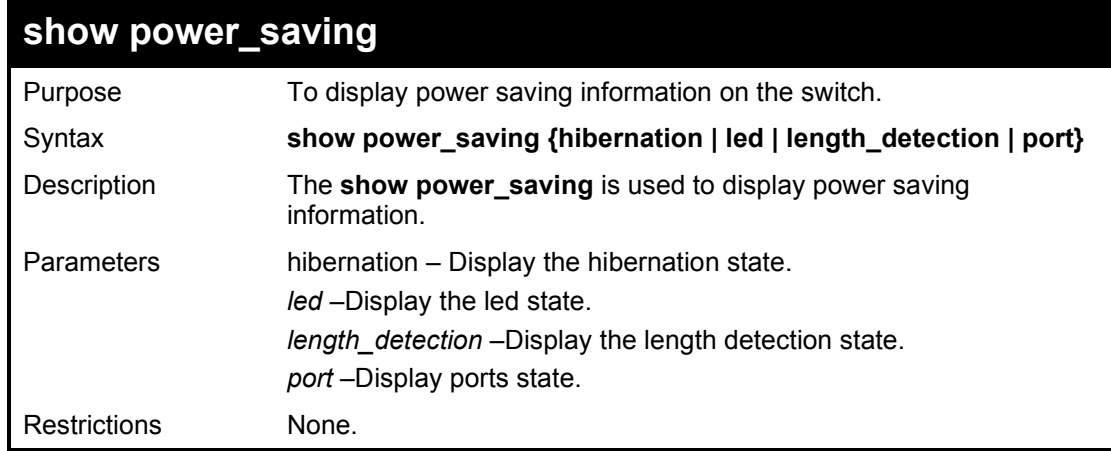

Example usage:

To display power saving information on the switch:

**DGS-1210-28MP:5# show power\_saving length\_detection Command: show power\_saving length\_detection**

**Length Detection State : Enabled DGS-1210-28MP:5#** 

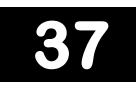

# **ENERGY EFFICIENT ETHERNET COMMANDS**

The Energy Efficient Ethernet (EEE) commands in the Command Line Interface (CLI) are listed (along with the appropriate parameters) in the following table.

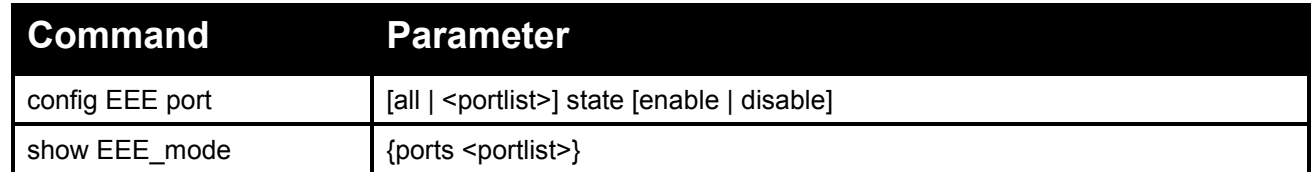

Each command is listed in detail, as follows:

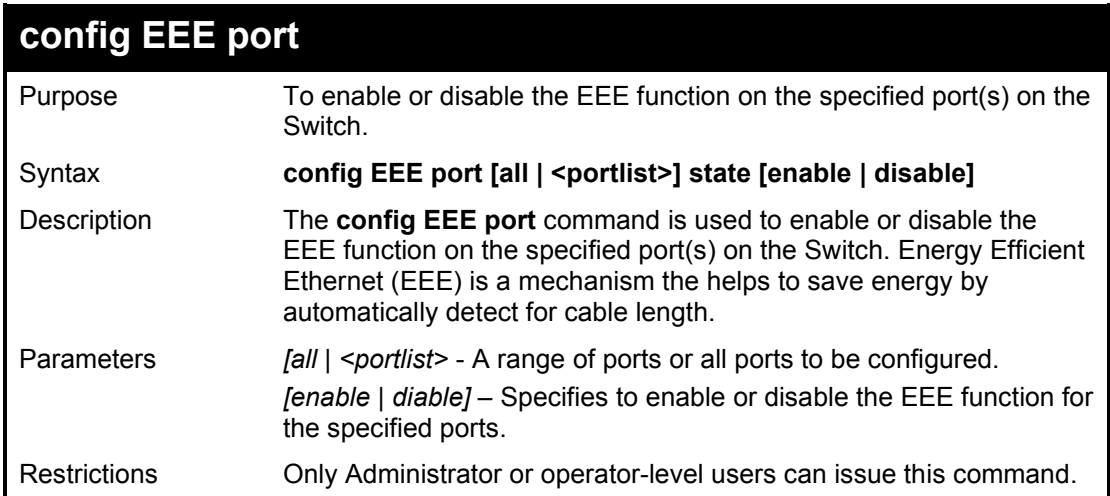

## Example usage:

To enable the EEE function of ports 1-5:

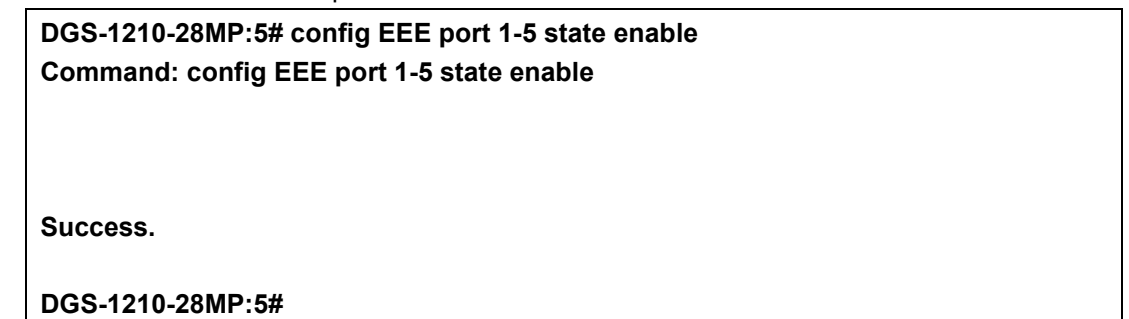

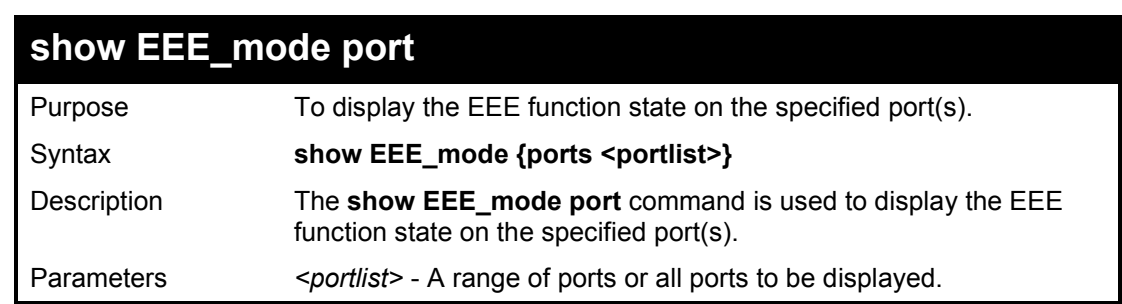

Restrictions Only Administrator or operator-level users can issue this command.

# Example usage:

To display the EEE state:

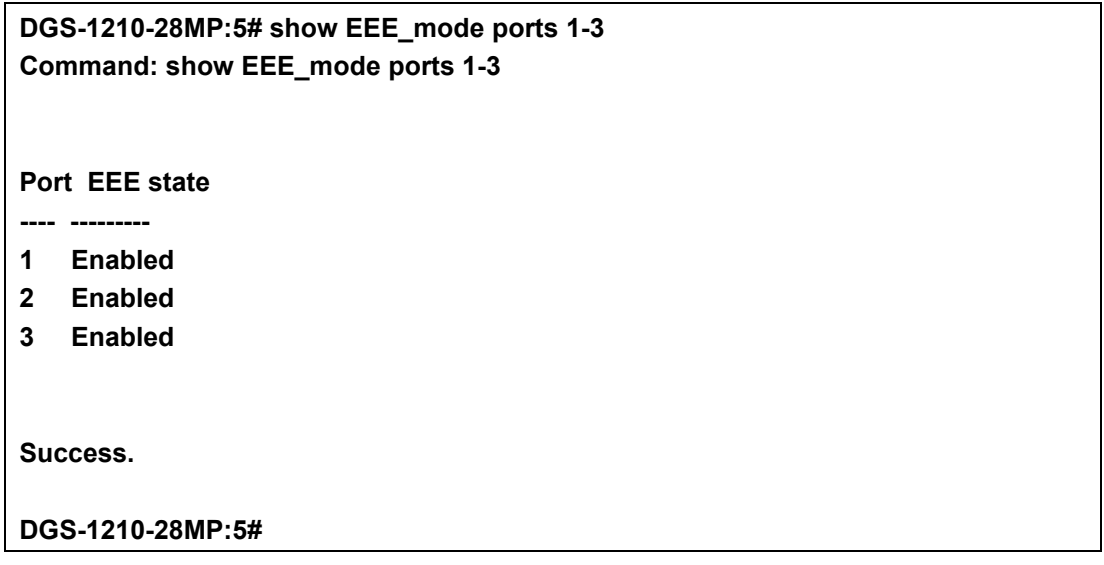

**38** 

# **LLDP COMMANDS**

The LLDP commands in the Command Line Interface (CLI) are listed (along with the appropriate parameters) in the following table.

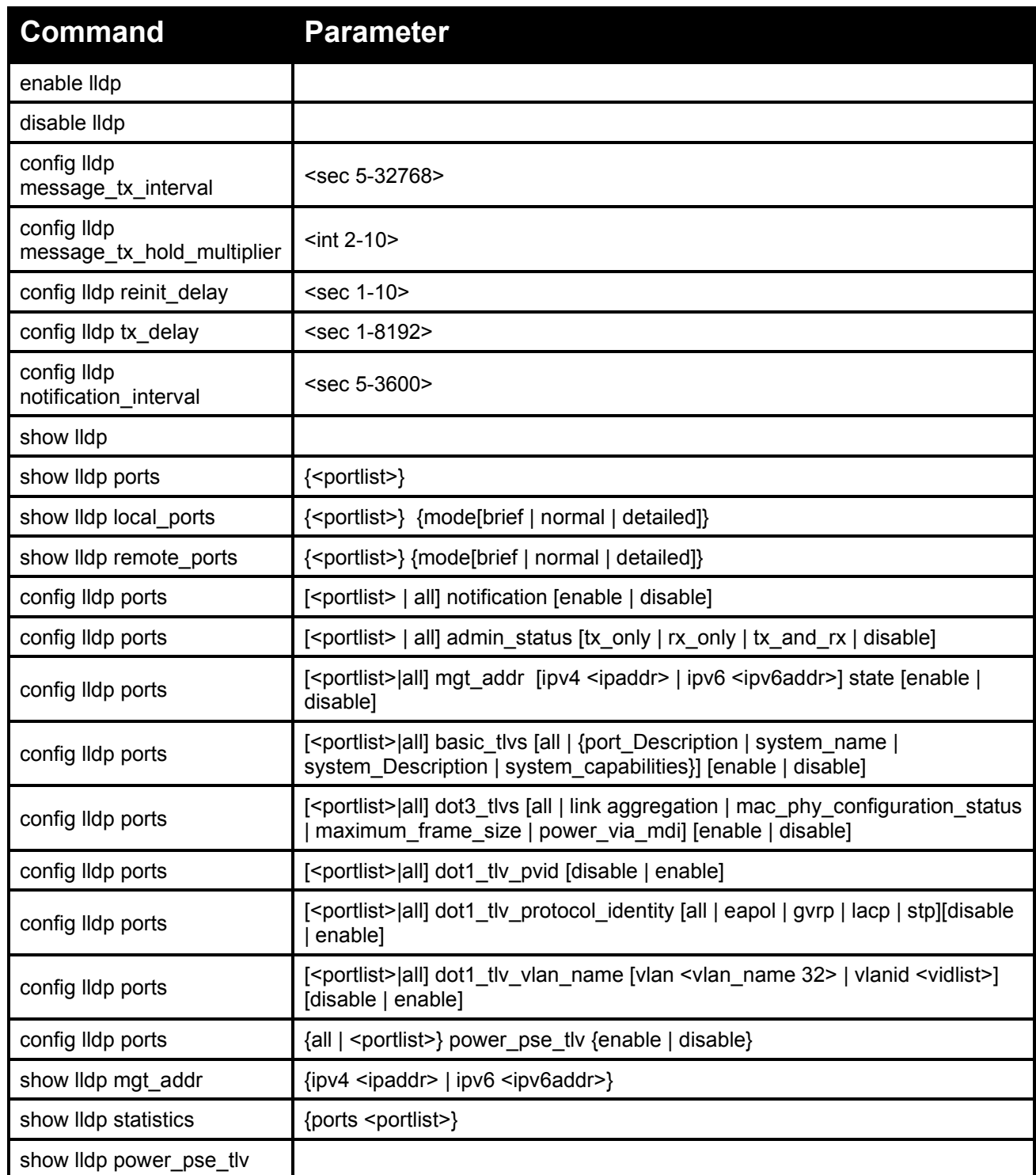

Each command is listed in detail, as follows:

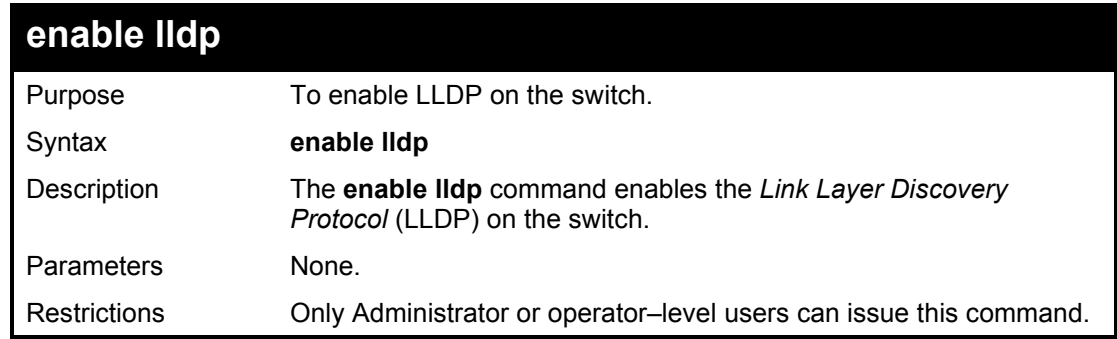

To enable LLDP on the switch:

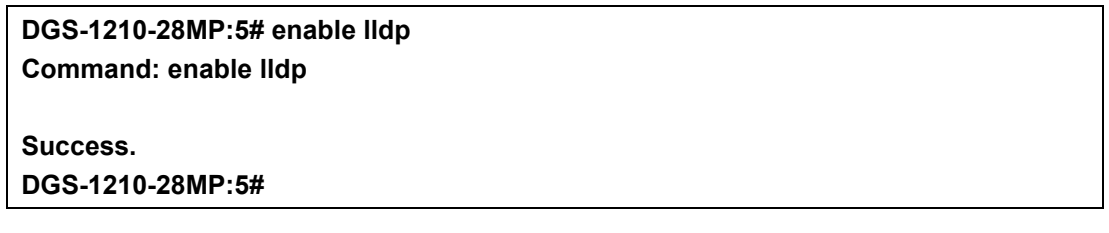

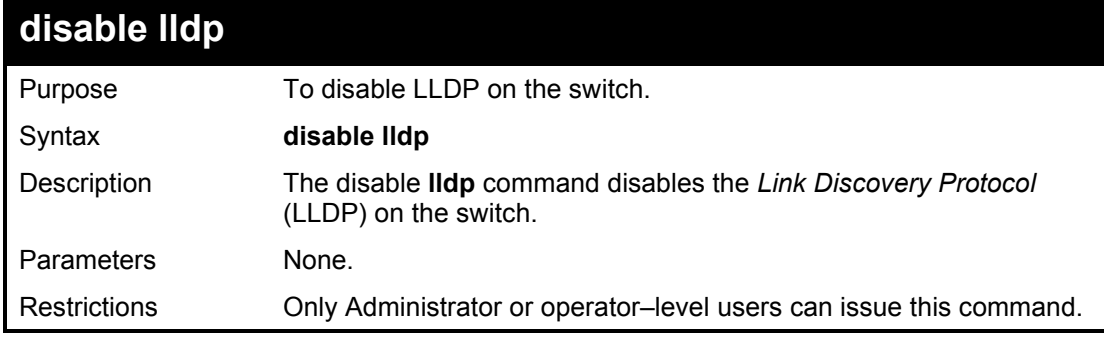

## Example usage:

To disable LLDP on the switch:

# **DGS-1210-28MP:5# disable lldp Command: disable lldp**

**Success.**

DGS-1210-28MP:5#

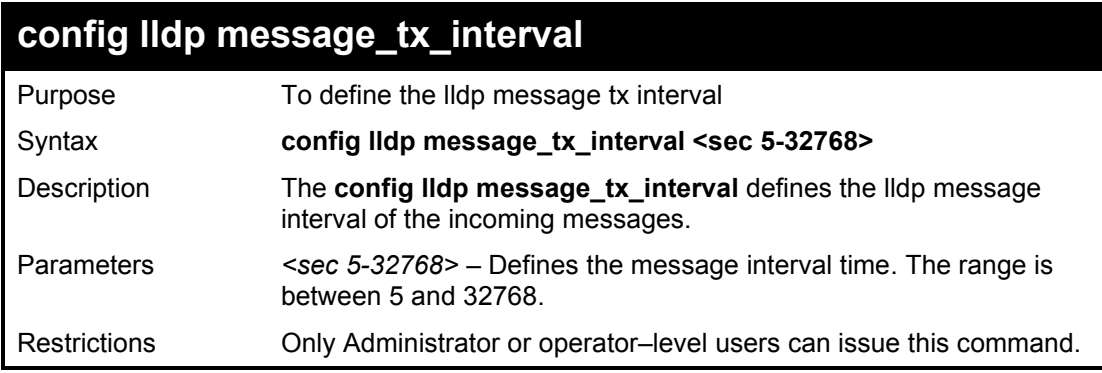

Example usage:

To configure LLDP message tx interval on the switch:

**DGS-1210-28MP:5# config lldp message\_tx\_interval 10 Command: config lldp message\_tx\_interval 10**

**Success.**

**DGS-1210-28MP:5#**

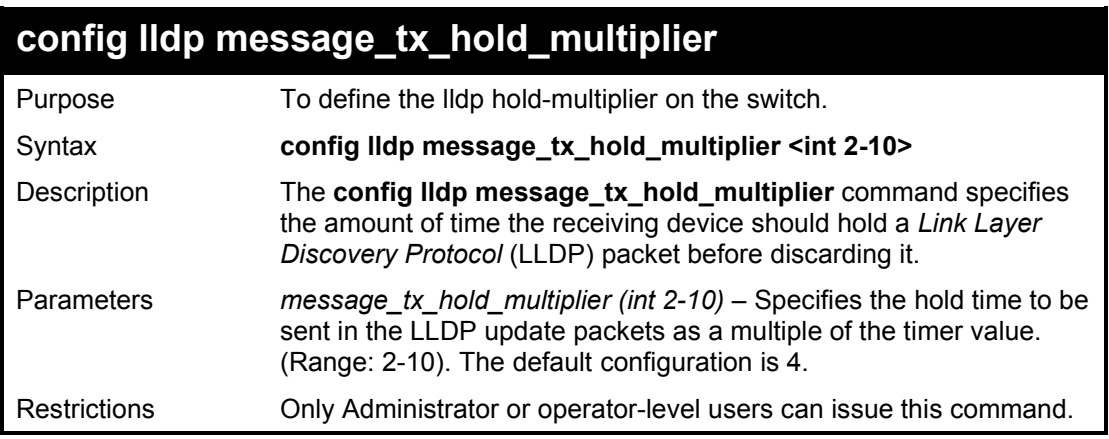

Example usage:

To configure LLDP Message tx hold multiplier settings:

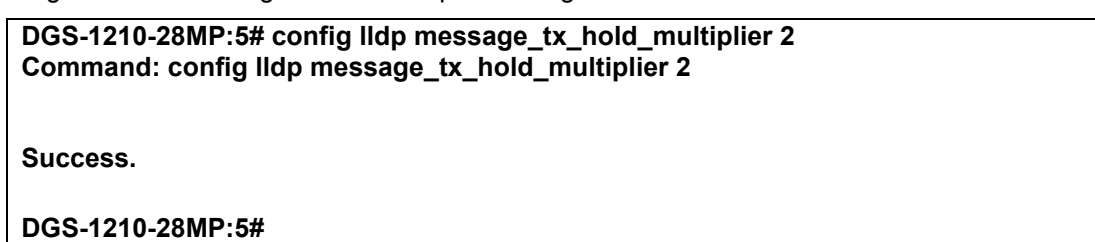

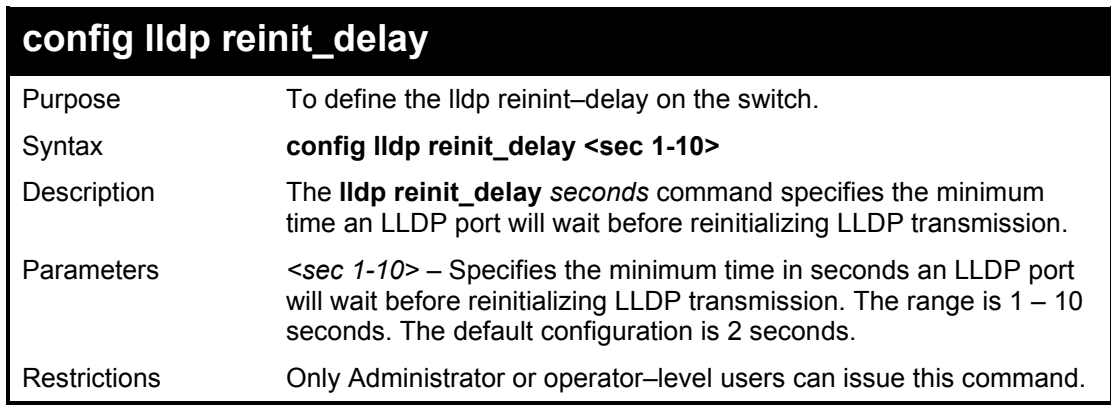

Example usage:

To configure LLDP reinit delay:

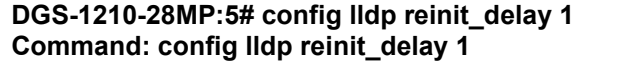

**Success.**

**DGS-1210-28MP:5#**

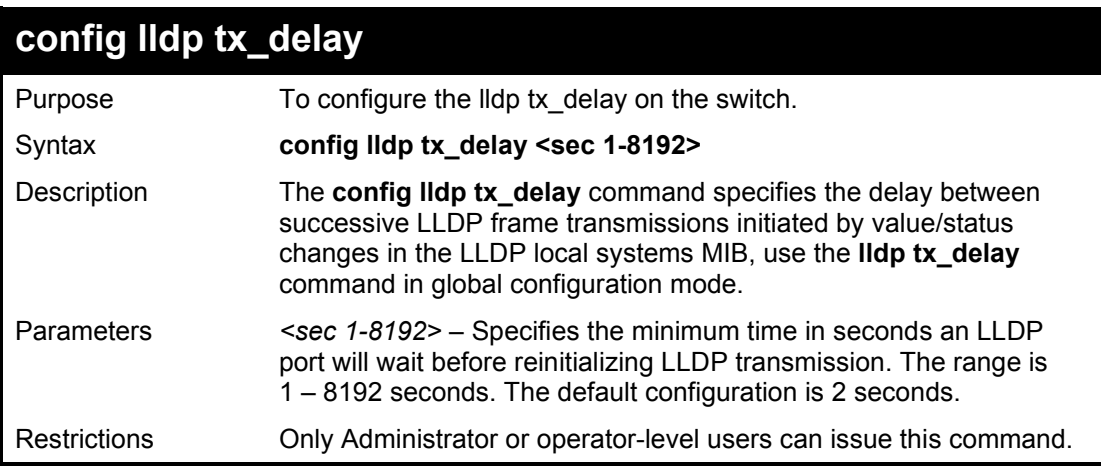

# Example usage:

To configure LLDP tx delay:

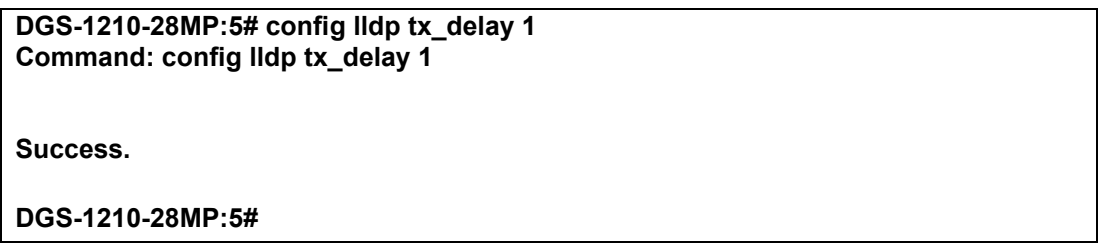

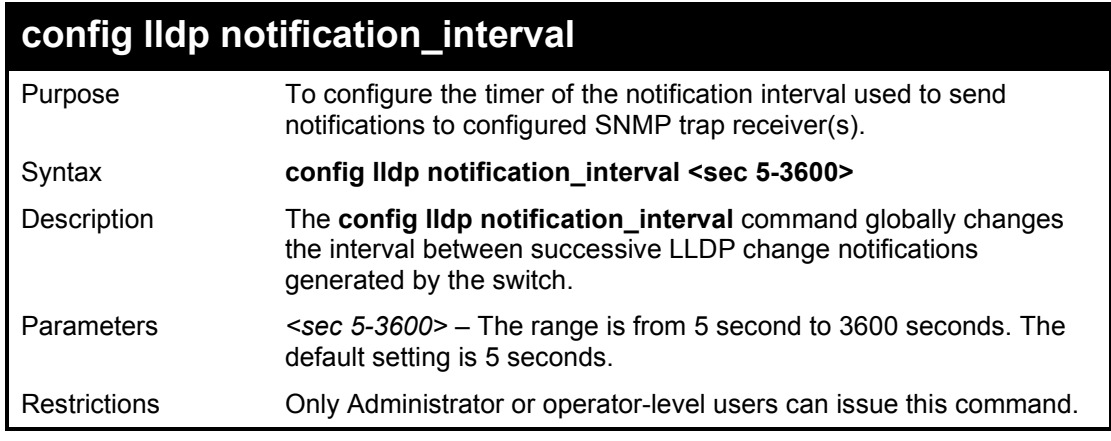

Example usage:

To change the notification interval:

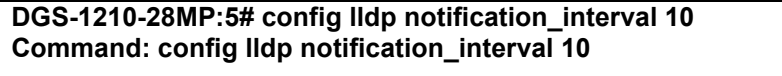

**Success.**

**DGS-1210-28MP:5#**

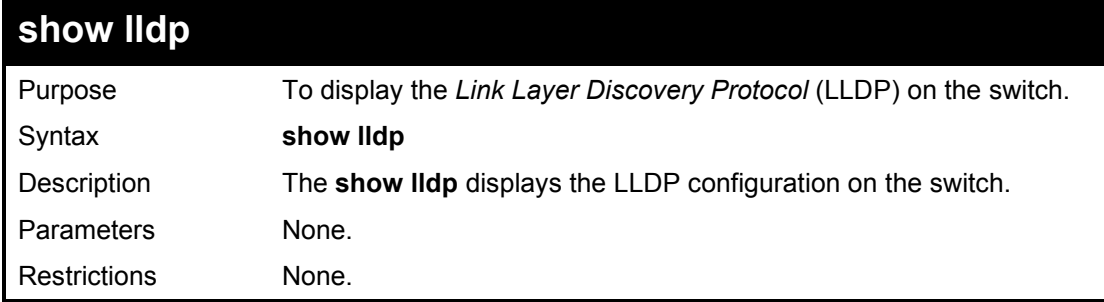

Example usage:

To show LLDP settings:

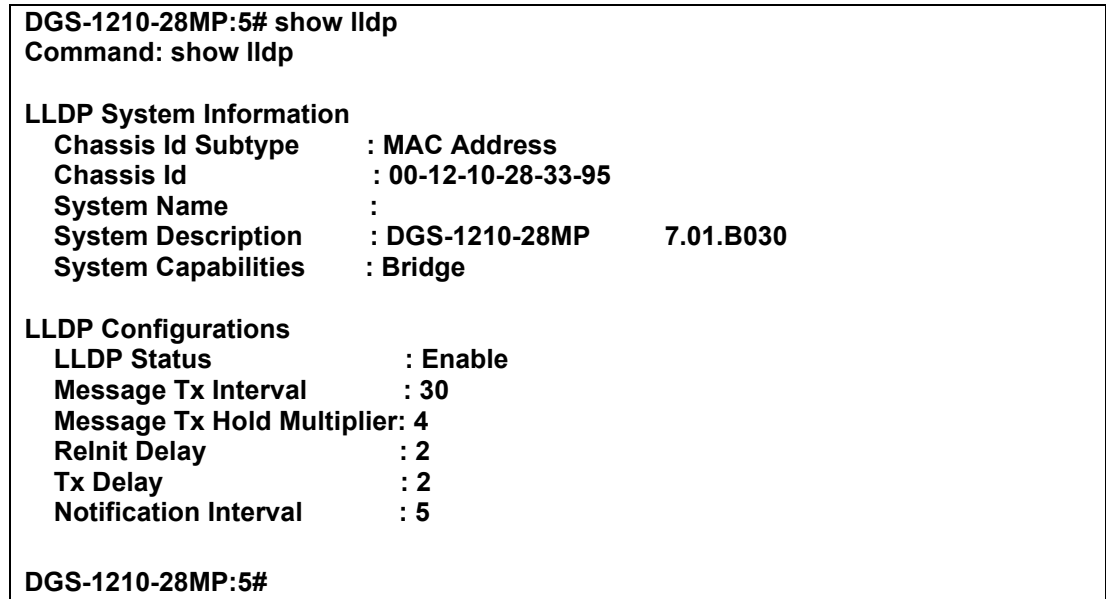

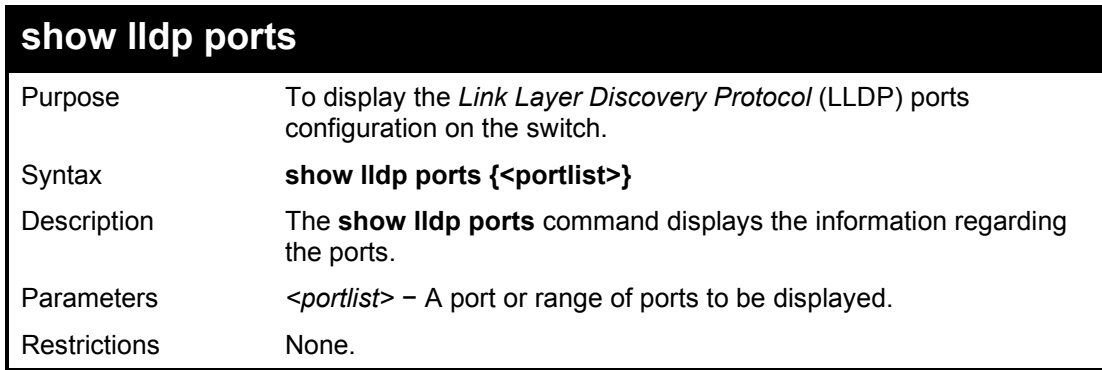

Example usage:

To show the information for port 1:

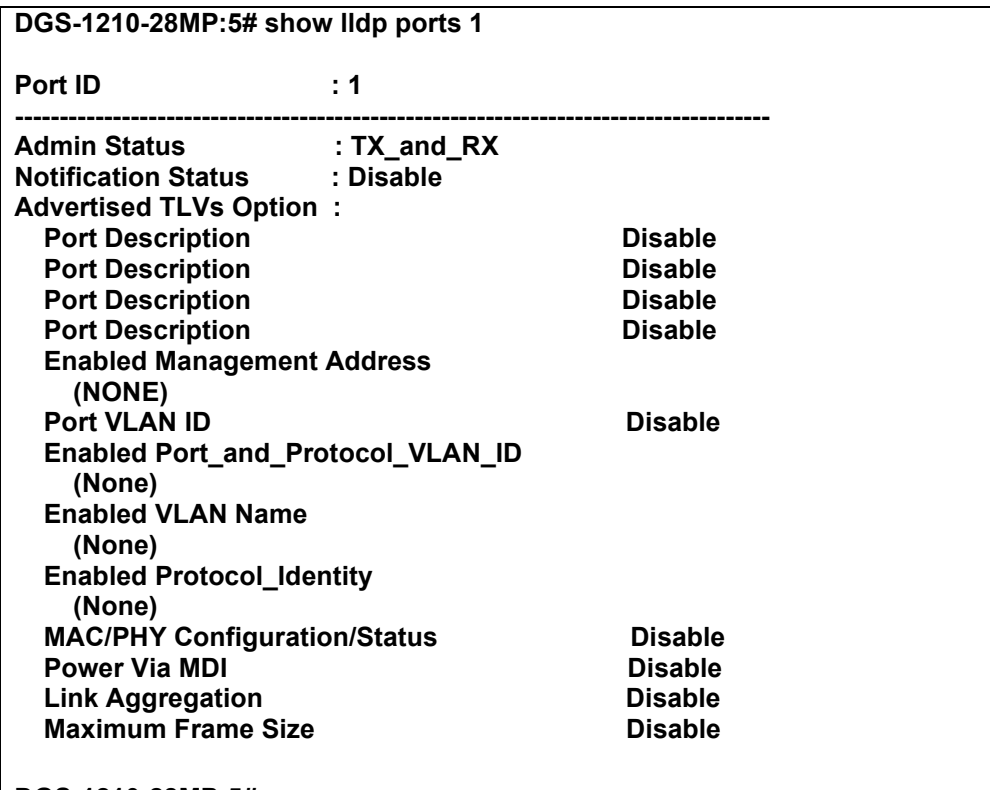

**DGS-1210-28MP:5#**

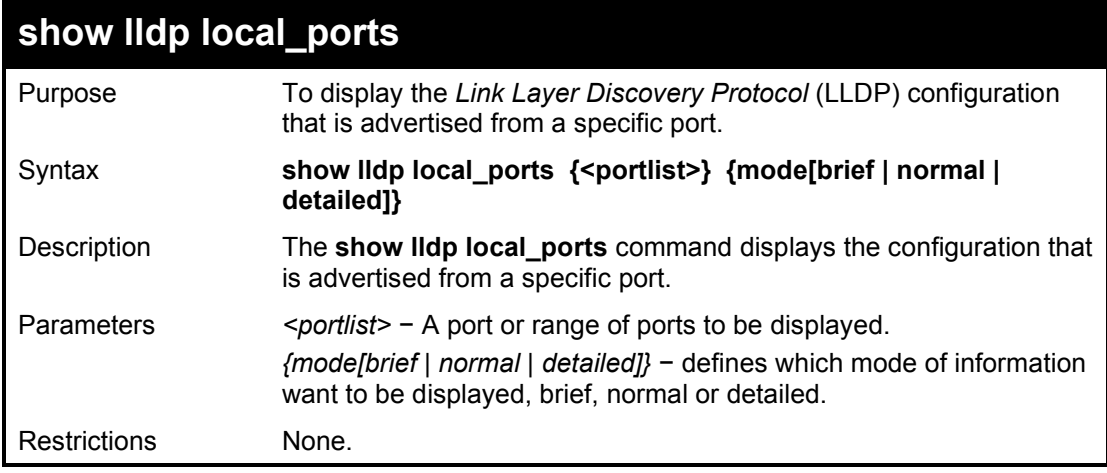

Example usage:

To show the local port information for port 1 with mode brief:

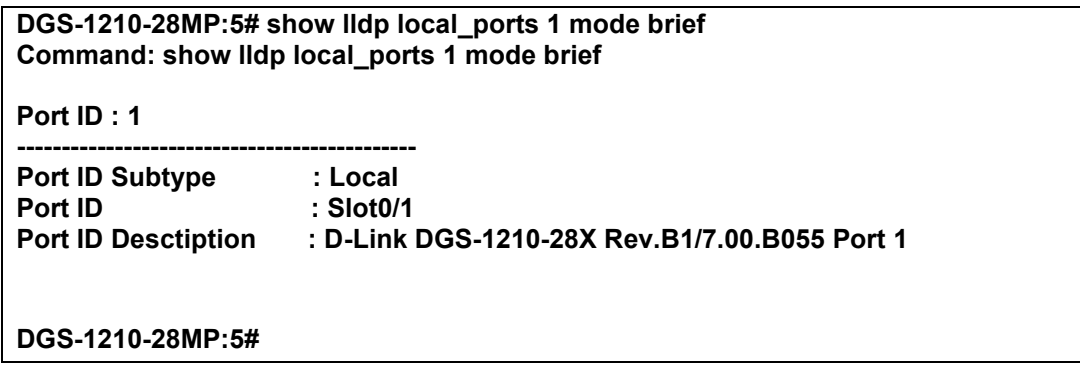

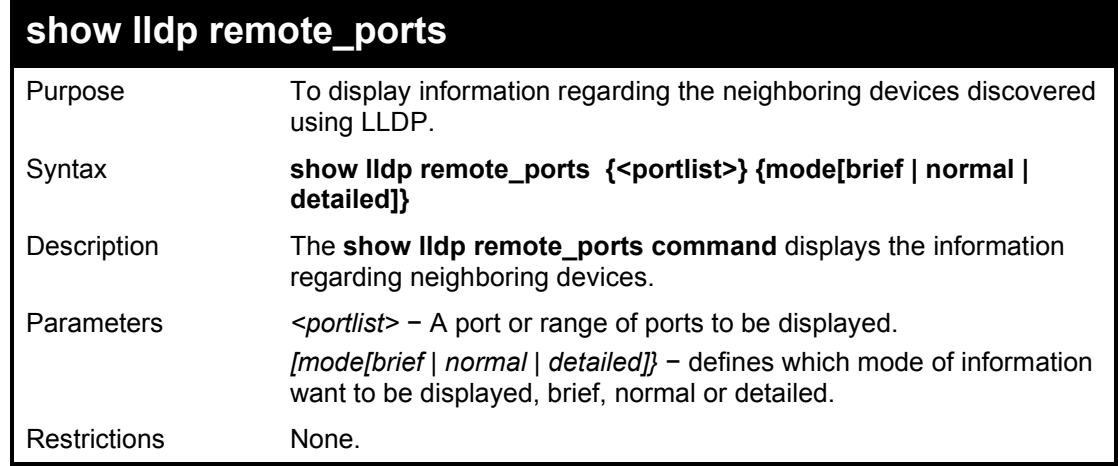

To show the information for remote ports:

**DGS-1210-28MP:5# show lldp remote\_ports 1 mode normal Command: show lldp remote\_ports 1 mode normal**

**Port ID : 1**

**--------------------------------------------------------------------------- Remote Entities Count : 0 (NONE)**

**DGS-1210-28MP:5#**

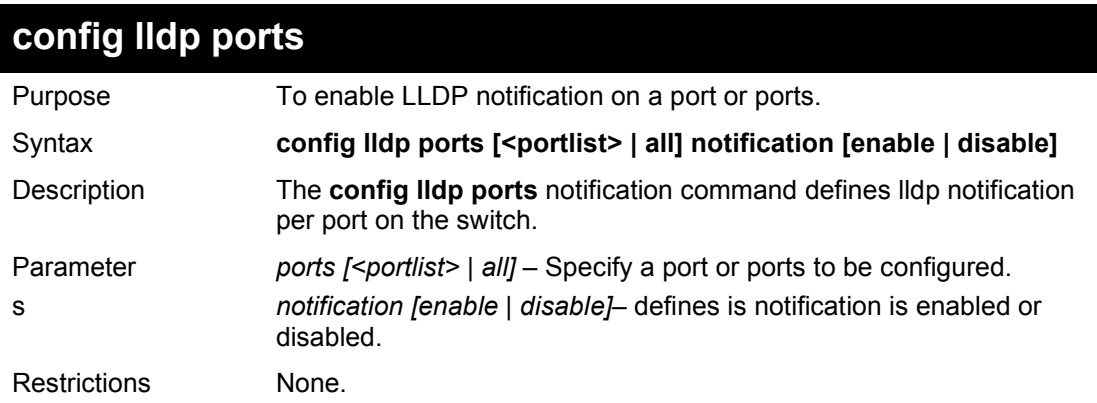

Example usage:

To configure LLDP notification:

**DGS-1210-28MP:5# config lldp ports 1-3 notification enable Command: config lldp ports 1-3 notification enable**

**Success.**

**DGS-1210-28MP:5#**

# **config lldp ports**

Purpose To define LLDP admin status on a port or ports.

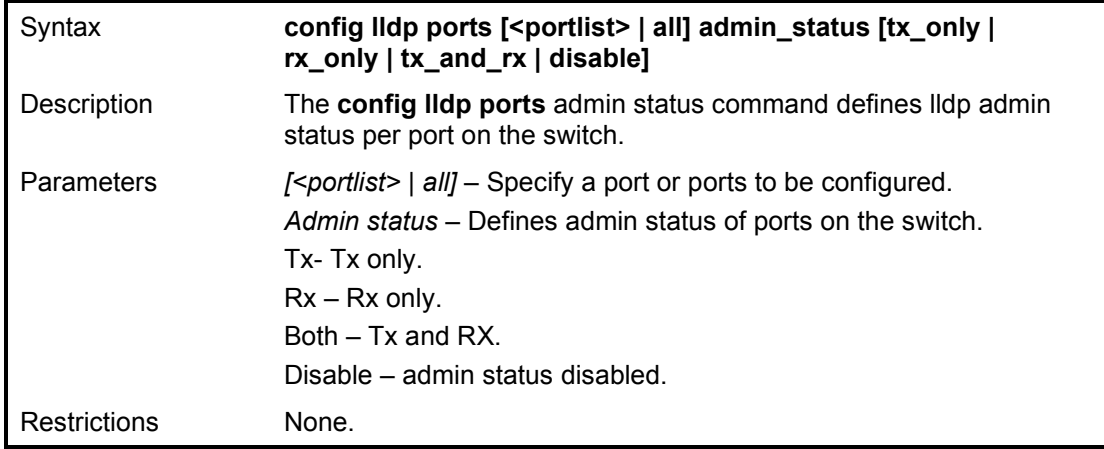

To configure LLDP admin status

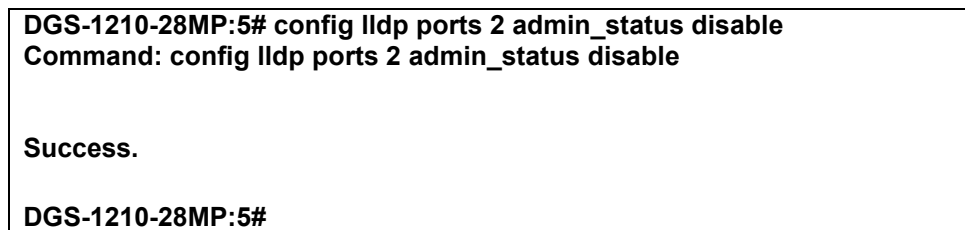

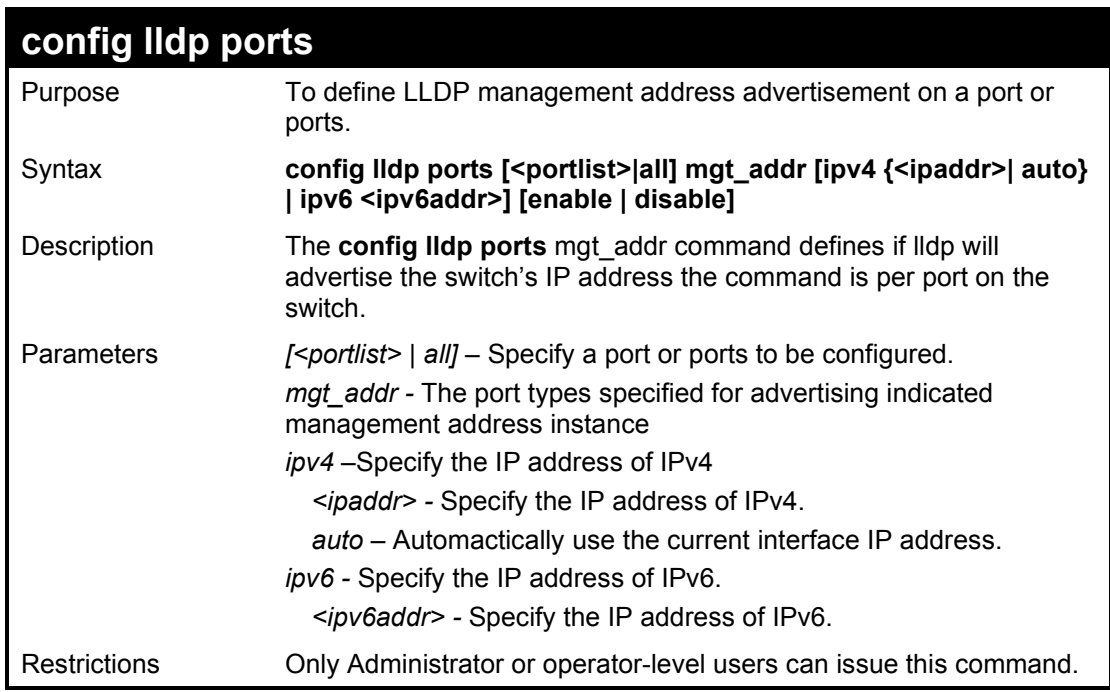

Example usage:

To configure LLDP management address advertisement:

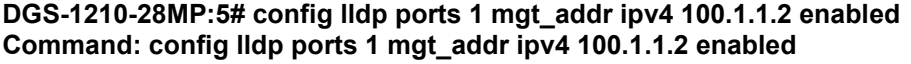

**Success.**

**DGS-1210-28MP:5#**

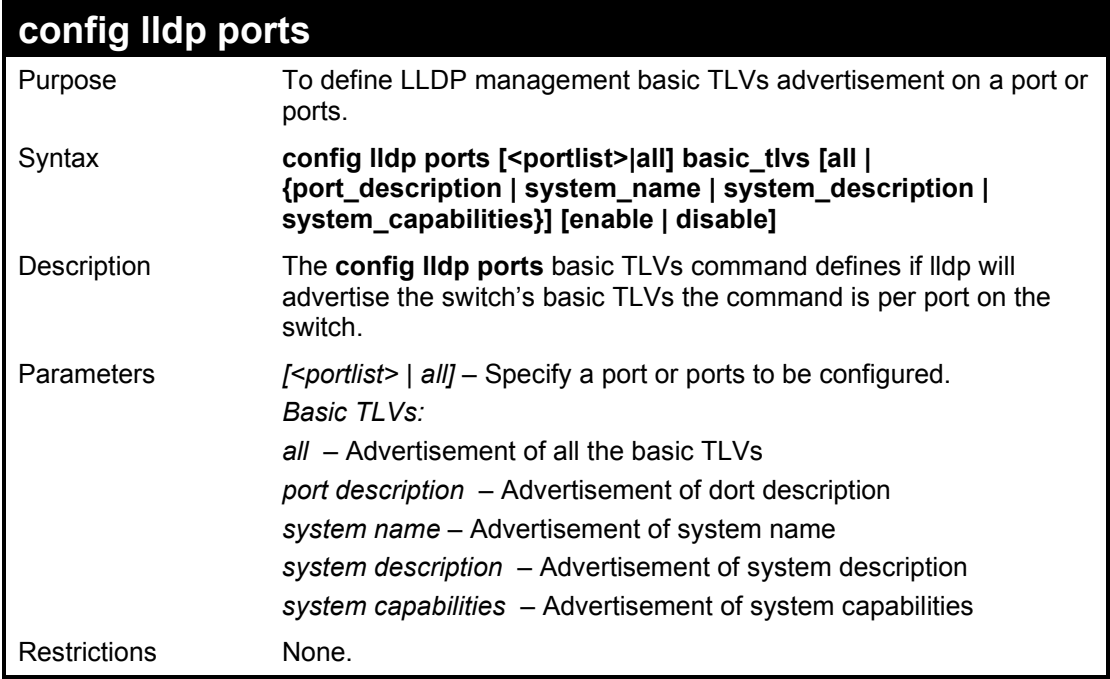

Example usage:

To configure LLDP Basis TLVs

**DGS-1210-28MP:5# config lldp ports 1 basic\_tlvs all enable Command: config lldp ports 1 basic\_tlvs all enable**

**Success.**

**DGS-1210-28MP:5#**

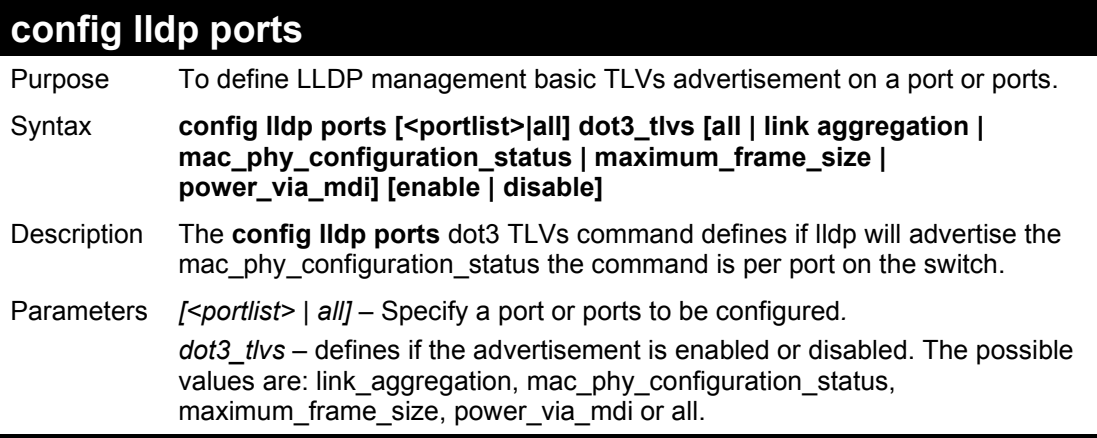

Restrictions Only Administrator or operator-level users can issue this command.

## Example usage:

To configure LLDP mac\_phy\_configuration status:

**DGS-1210-28MP:5# config lldp ports 2 dot3\_tlvs mac\_phy\_configuration\_status enable Command: config lldp ports 2 dot3\_tlvsmac\_phy\_configuration\_status enable**

**Success.**

**DGS-1210-28MP:5#**

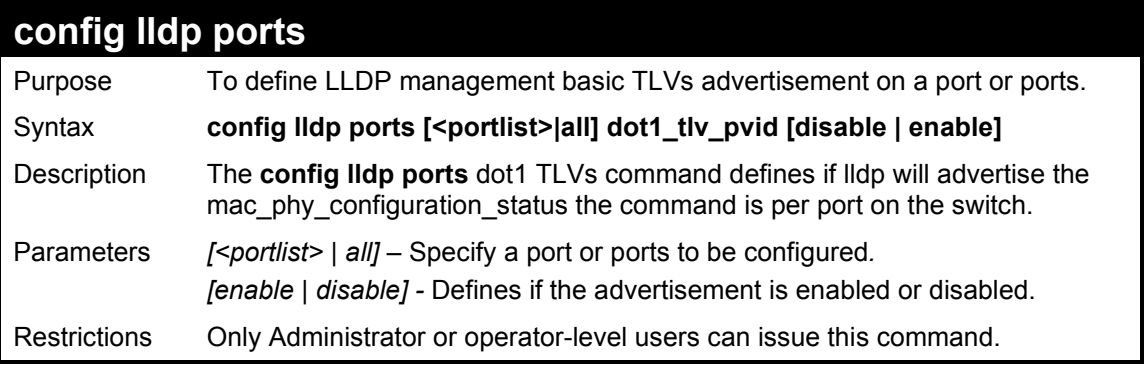

Example usage:

To configure LLDP TLV PVID:

**DGS-1210-28MP:5# config lldp ports all dot1\_tlv\_pvid disable Command: config lldp ports all dot1\_tlv\_pvid disable**

**Success.**

**DGS-1210-28MP:5#**

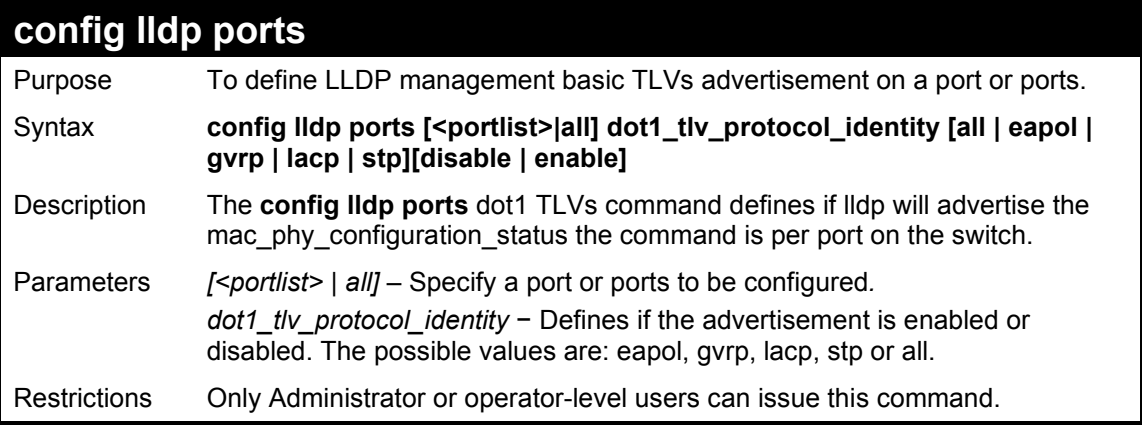

Example usage:

To configure LLDP ports configuration status:

**DGS-1210-28MP:5# config lldp ports all dot1\_tlv\_protocol\_identity eapol enable Command: config lldp ports all dot1\_tlv\_protocol\_identity eapol enable**

**Success.**

**DGS-1210-28MP:5#**

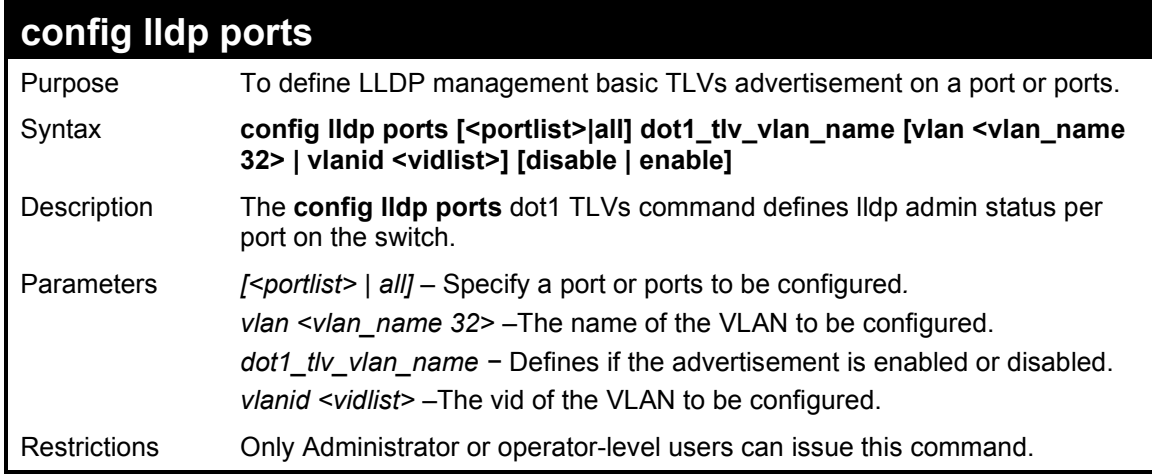

Example usage:

To configure LLDP mac\_phy\_configuration status:

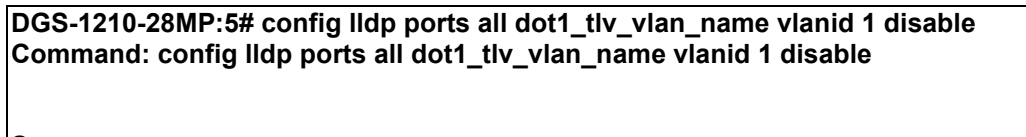

**Success.**

**DGS-1210-28MP:5#**

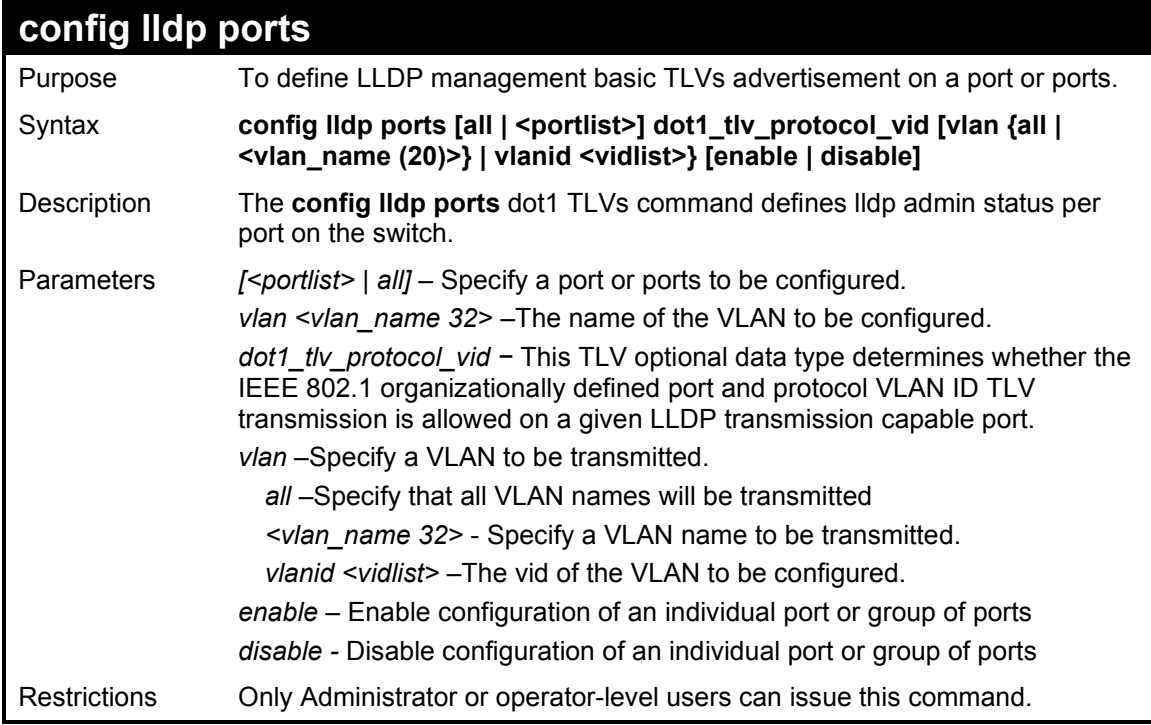

To configure dot1 tlv\_protocol\_vid on all ports:

**DGS-1210-28:5# config lldp ports all dot1\_tlv\_protocol\_vid vlan all enable Command: config lldp ports all dot1\_tlv\_protocol\_vid vlan all enable**

**Success.**

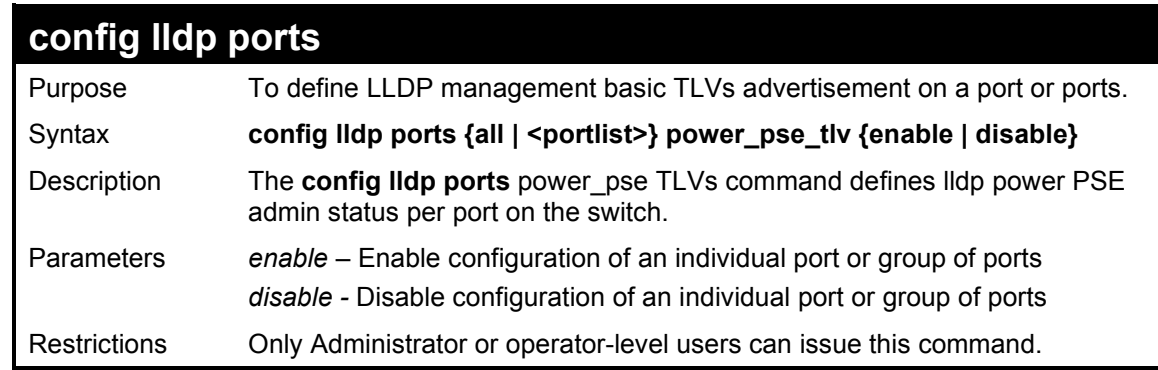

Example usage:

To turn on LLDP power\_pse\_tlv on all ports:

**DGS-1210-28MP:5# config lldp ports all power\_pse\_tlv enable Command: config lldp ports all power\_pse\_tlv enable**

**Success.**

**DGS-1210-28MP:5#**

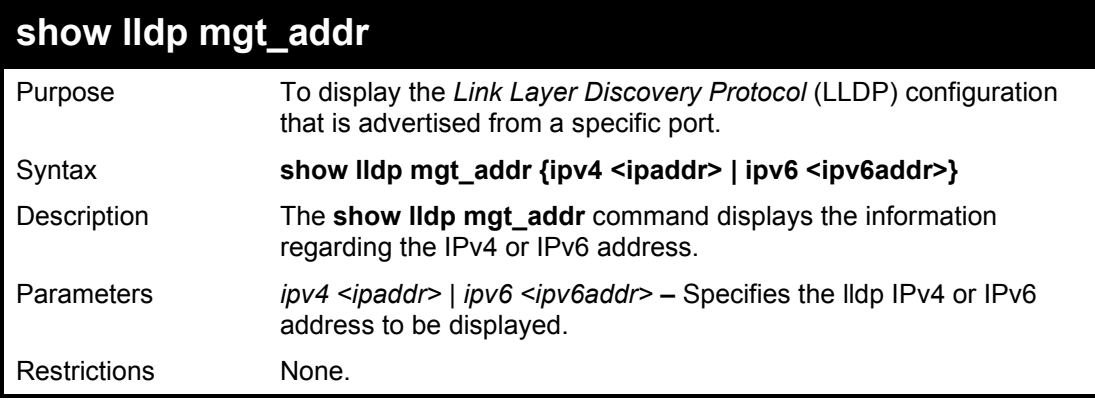

Example usage:

To show the LLDP management address advertisement:

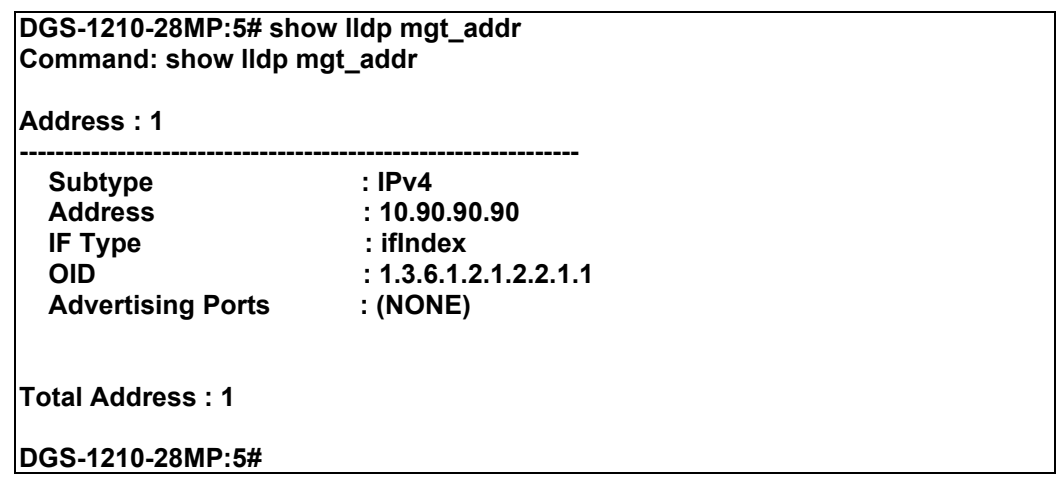

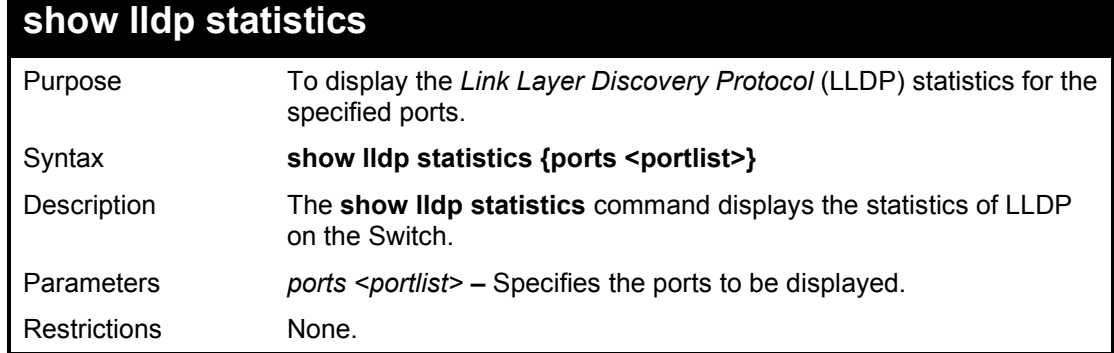

To show the LLDP statistics for port 15:

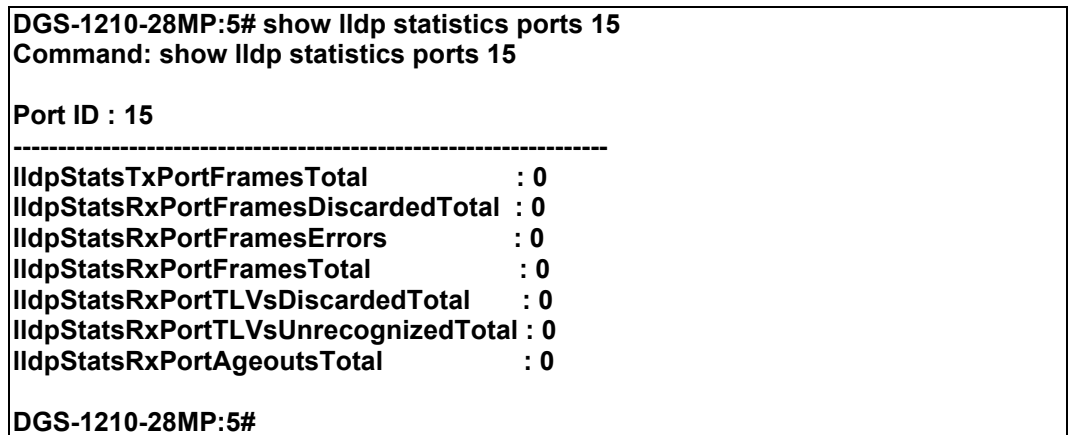

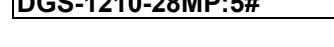

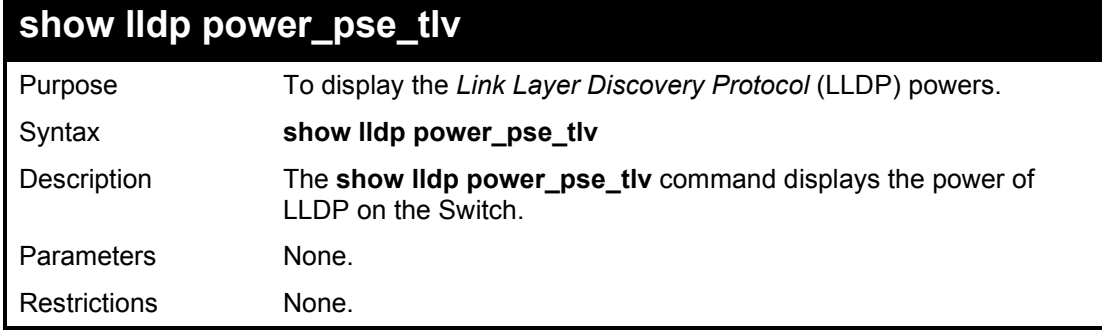

Example usage:

To show the LLDP power PSE status:

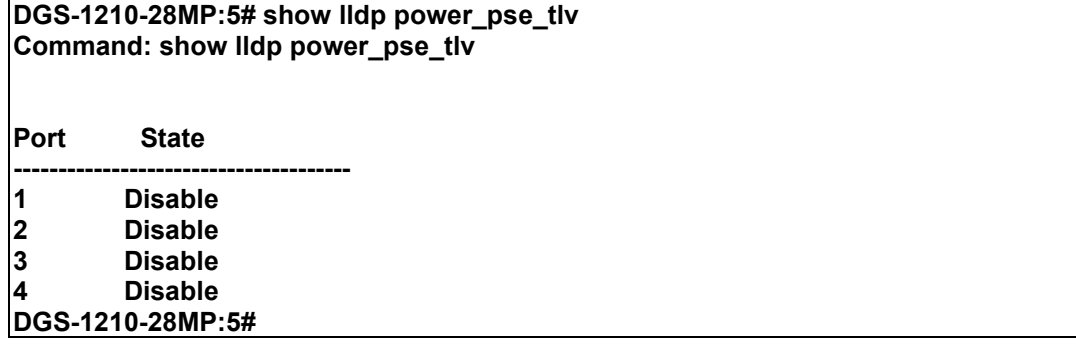

# **39**

# **TRAFFIC SEGMENTATION COMMANDS**

The Traffic Segmentation commands in the Command Line Interface (CLI) are listed (along with the appropriate parameters) in the following table.

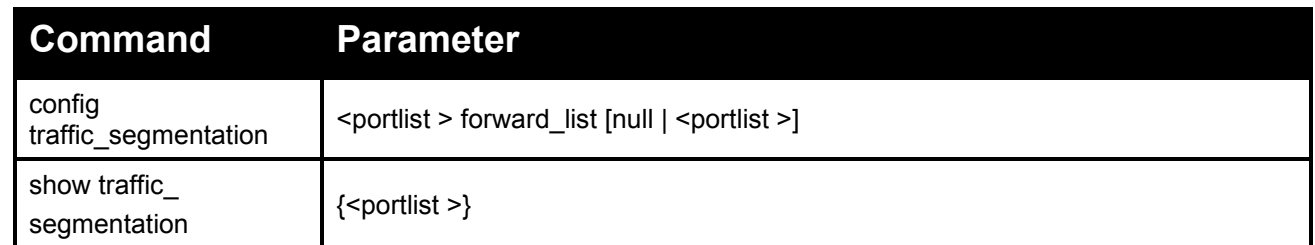

Each command is listed in detail, as follows:

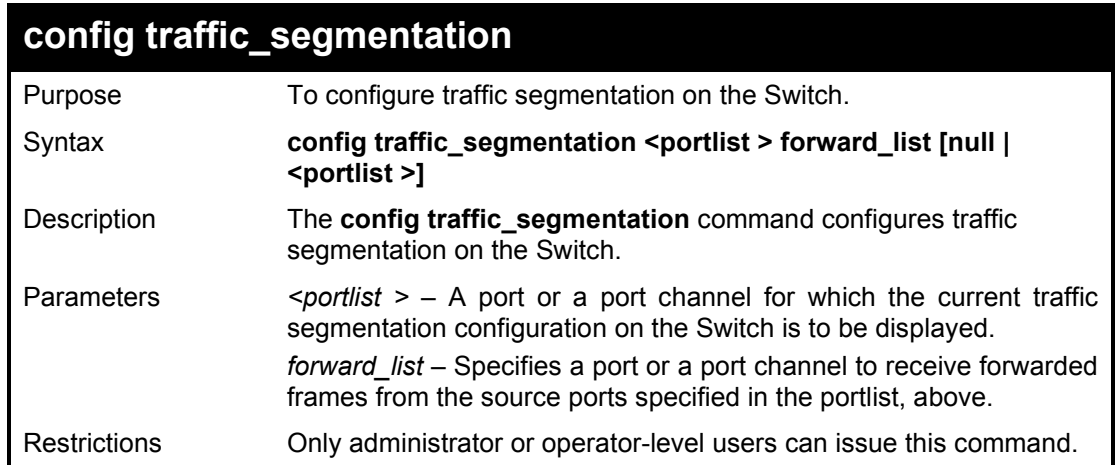

## Example usage:

To configure ports 1~3 to be able to forward frames to port 5:

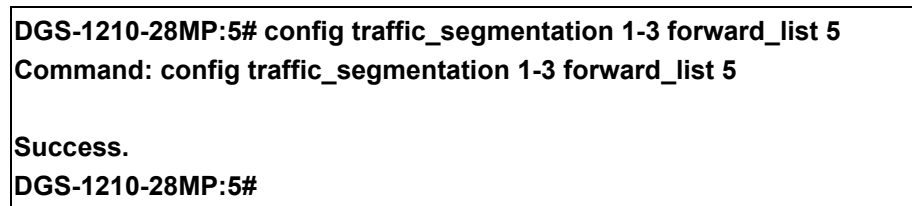

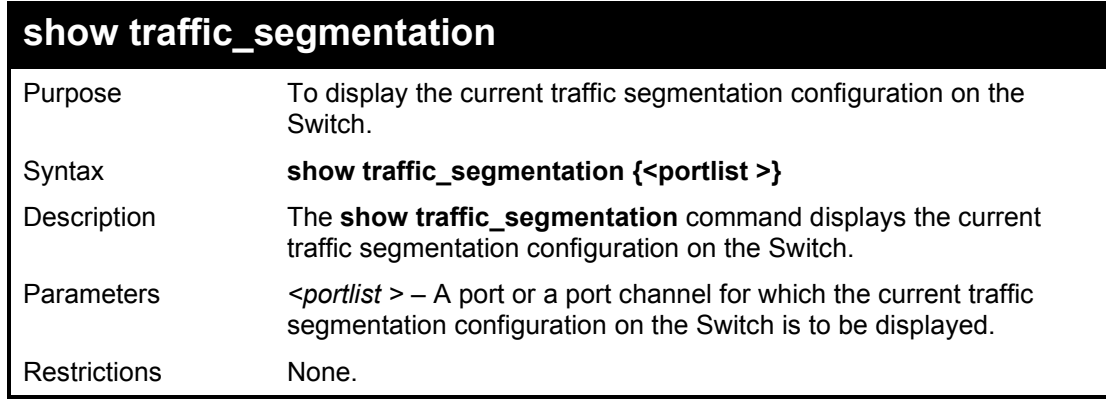

To display the current traffic segmentation configuration on the Switch:

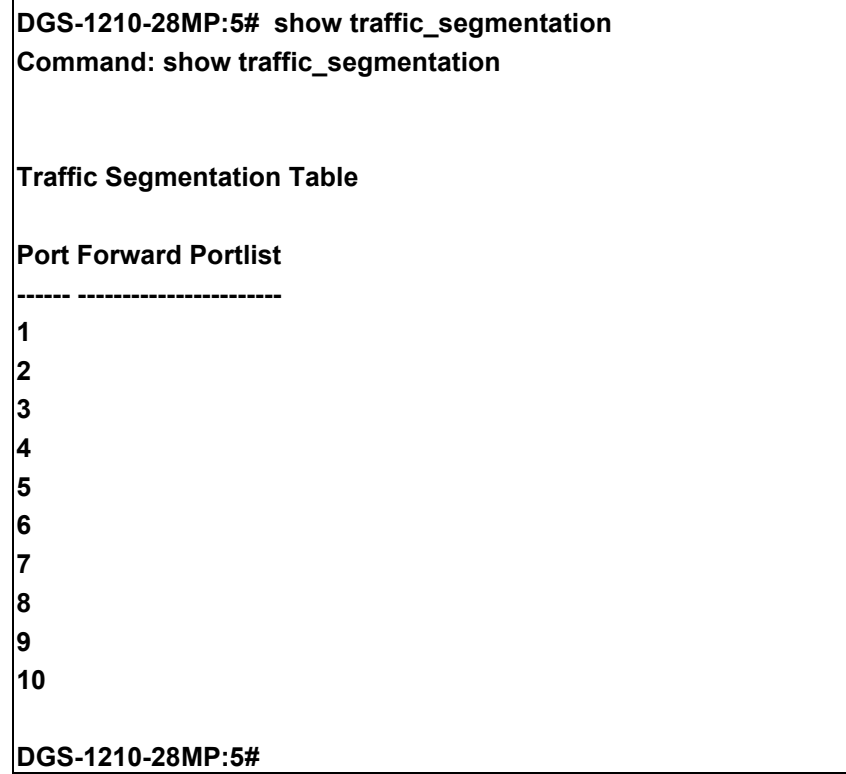
**40** 

## **ETHERNET OAM COMMANDS**

Ethernet OAM (Operations, Administration, and Maintenance) is a data link layer protocol which provides network administrators the ability to monitor the health of the network and quickly determine the location of failing links or fault conditions on point-to-point and emulated point-to-point Ethernet link. The Ethernet OAM commands in the Command Line Interface (CLI) are listed (along with the appropriate parameters) in the following table.

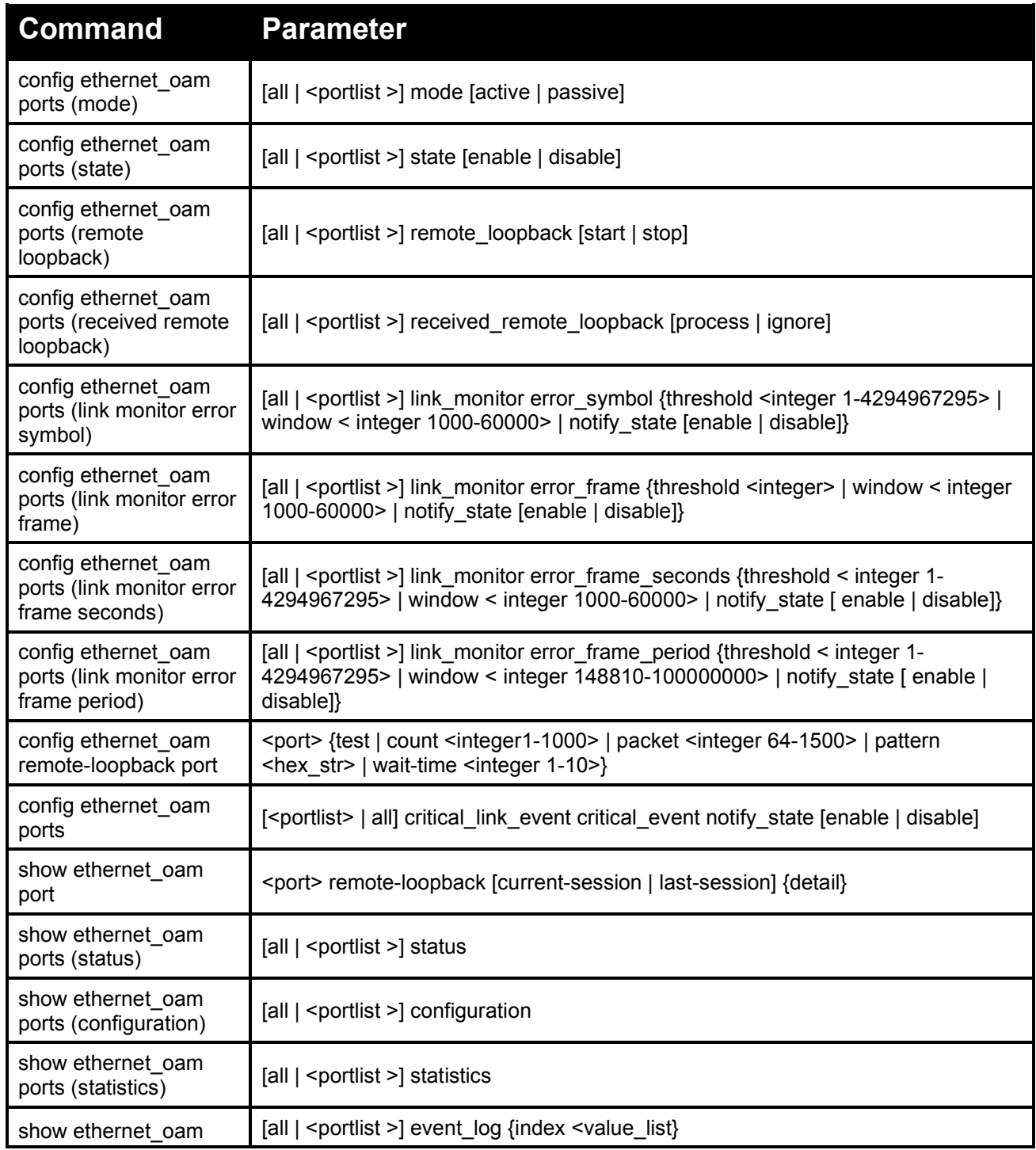

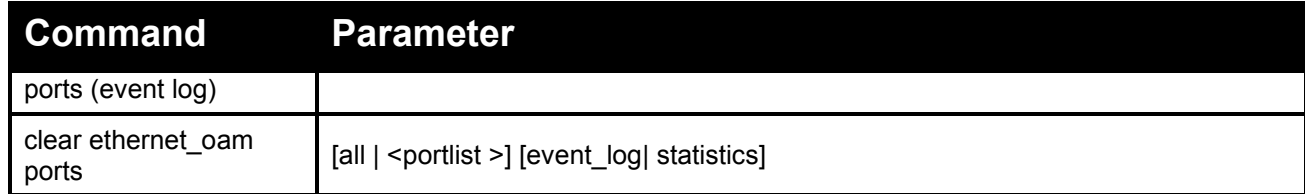

Each command is listed in detail, as follows:

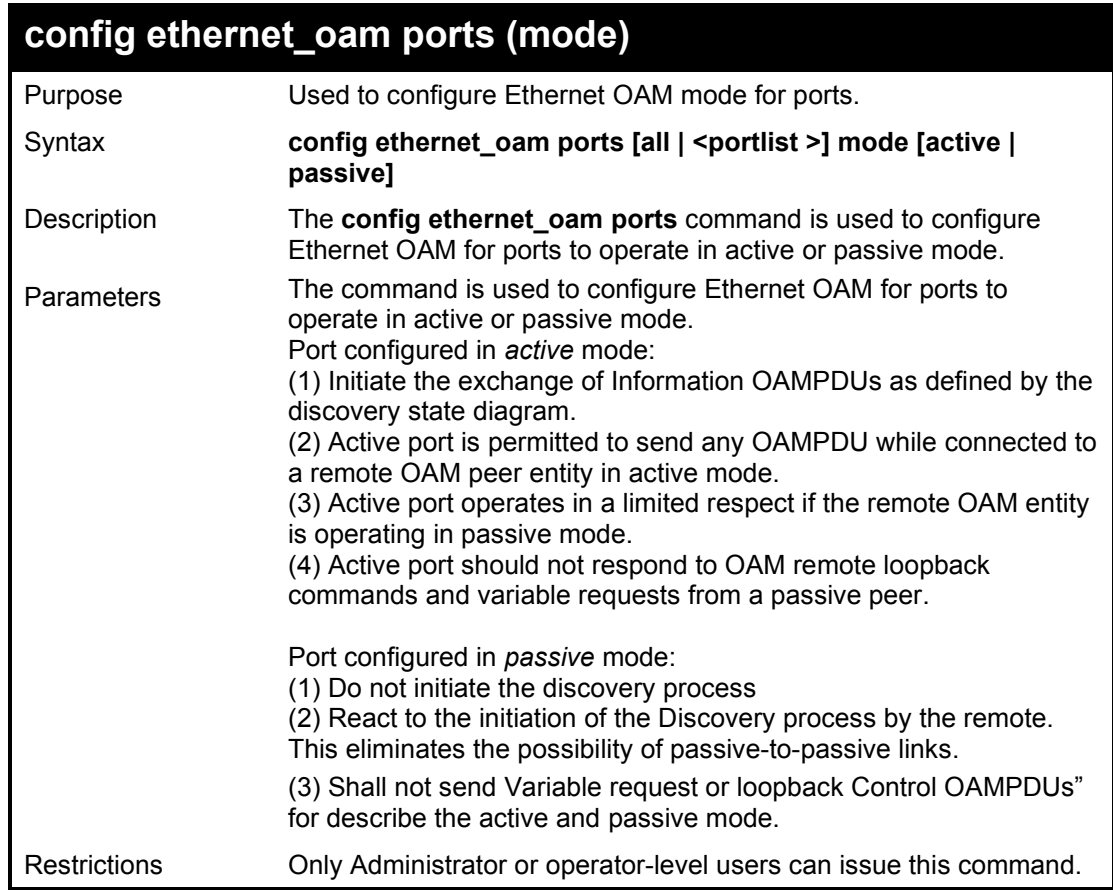

Example usage:

To configure port 1 OAM mode to passive:

**DGS-1210-28MP:5# config ethernet\_oam ports 1 mode passive Command: config ethernet\_oam ports 1 mode passive**

**Success. DGS-1210-28MP:5#** 

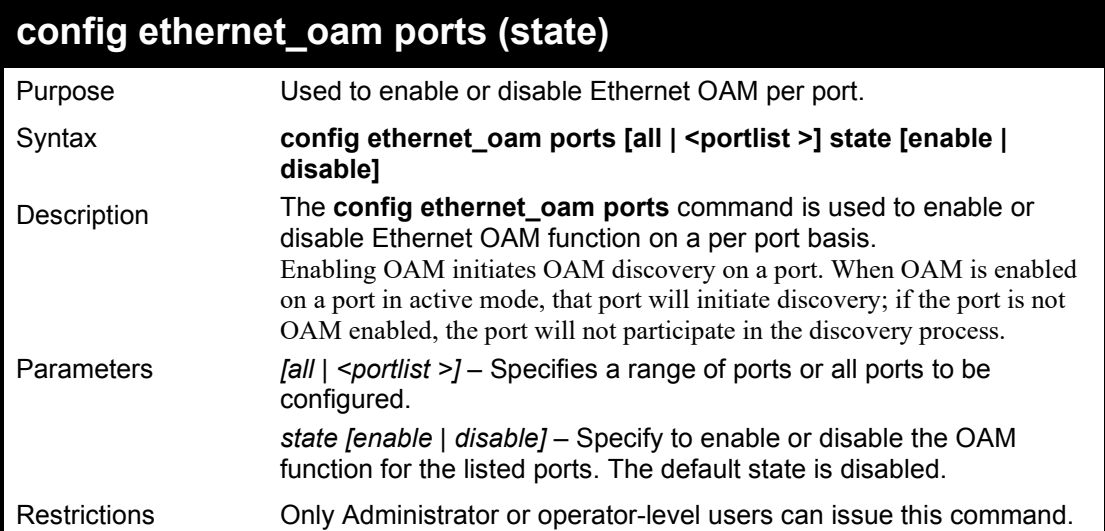

To enable Ethernet OAM on port 1:

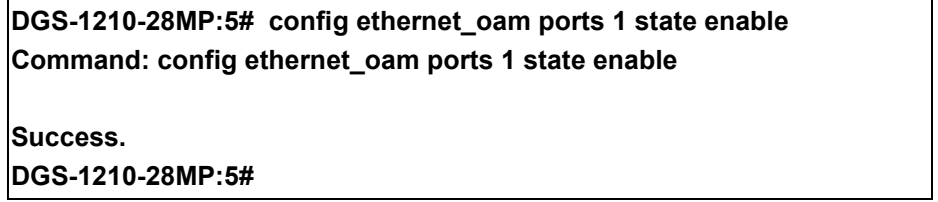

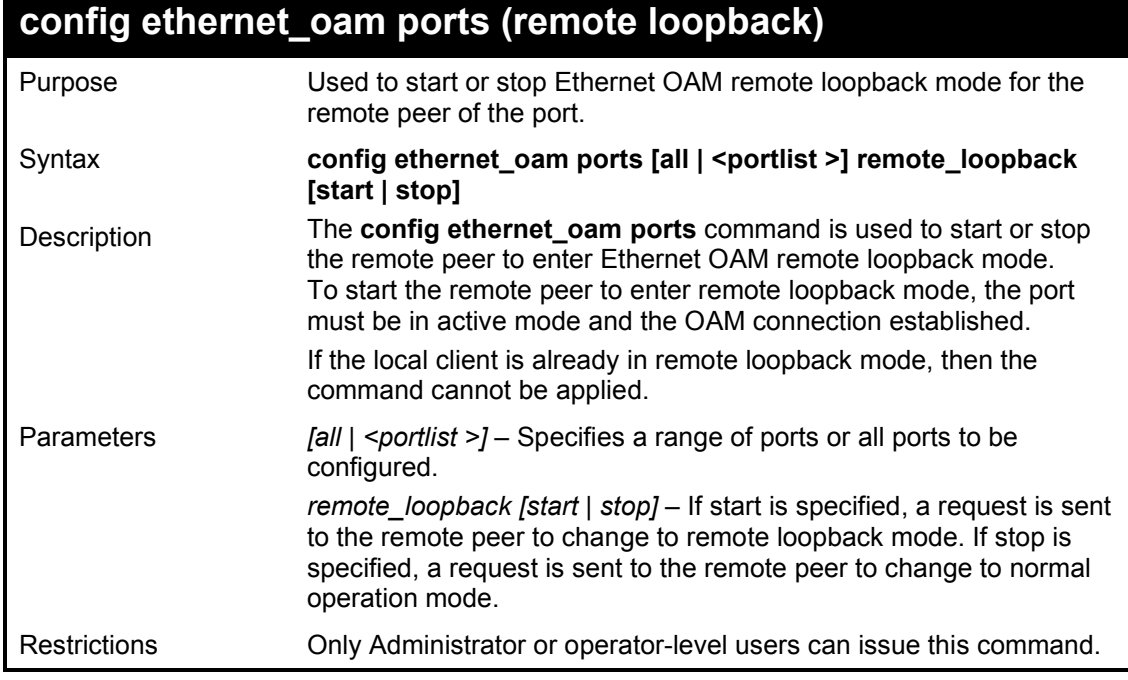

Example usage:

To start remote loopback on port 1 of unit 1:

**DGS-1210-28MP:5# config ethernet\_oam ports 1 remote\_loopback start Command: config ethernet\_oam ports 1 remote\_loopback start**

**Success.**

**DGS-1210-28MP:5#** 

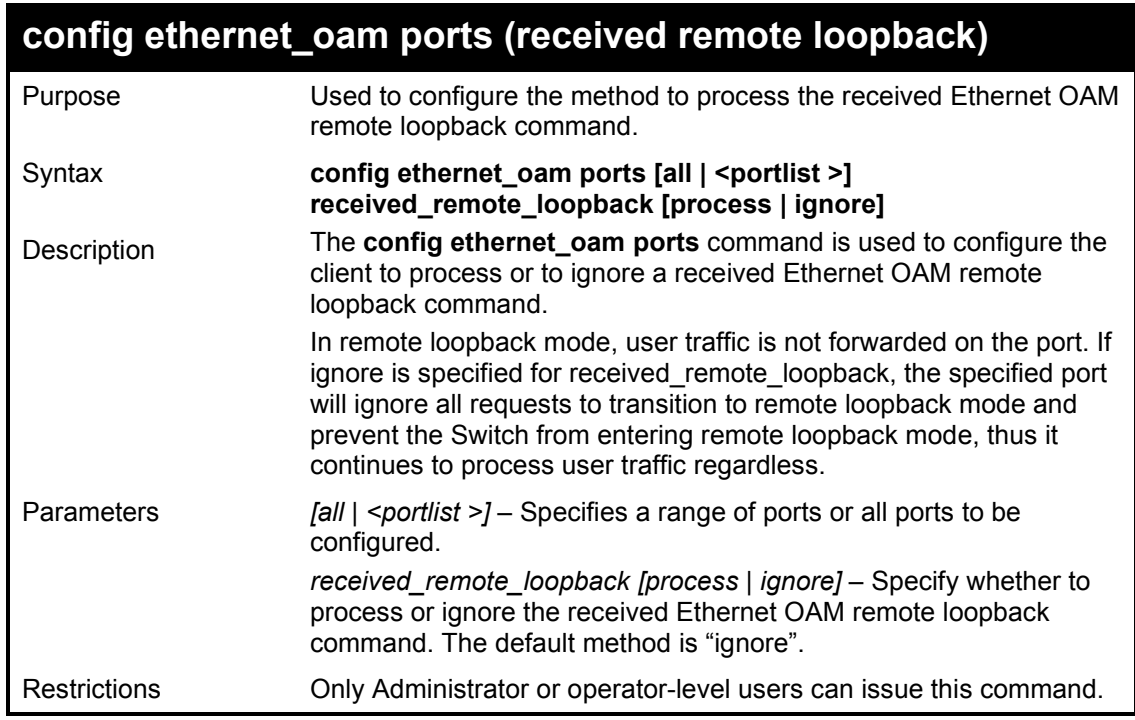

Example usage:

To configure the method of processing the received remote loopback command as "process" on port 1:

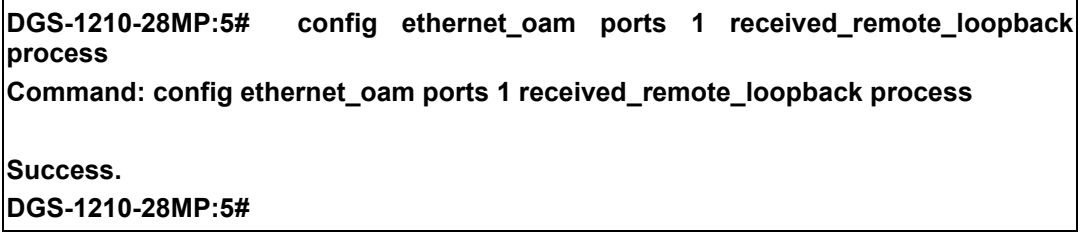

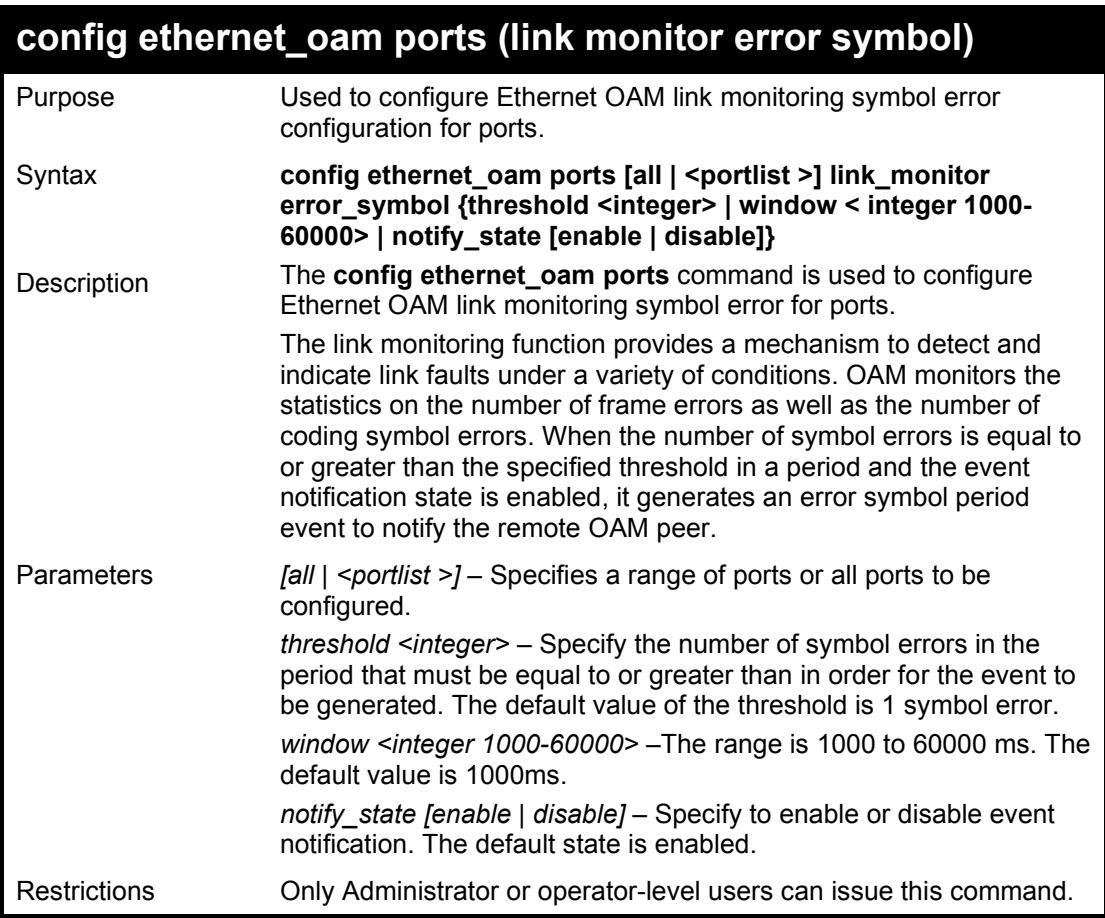

To configure the error symbol threshold to 2 and period to 1000ms for port 1:

**DGS-1210-28MP:5# config ethernet\_oam ports 1 link\_monitor error\_symbol threshold 2 window 1000 notify\_state enable Command: config ethernet\_oam ports 1 link\_monitor error\_symbol threshold 2 window 1000 notify\_state enable Success.**

**DGS-1210-28MP:5#** 

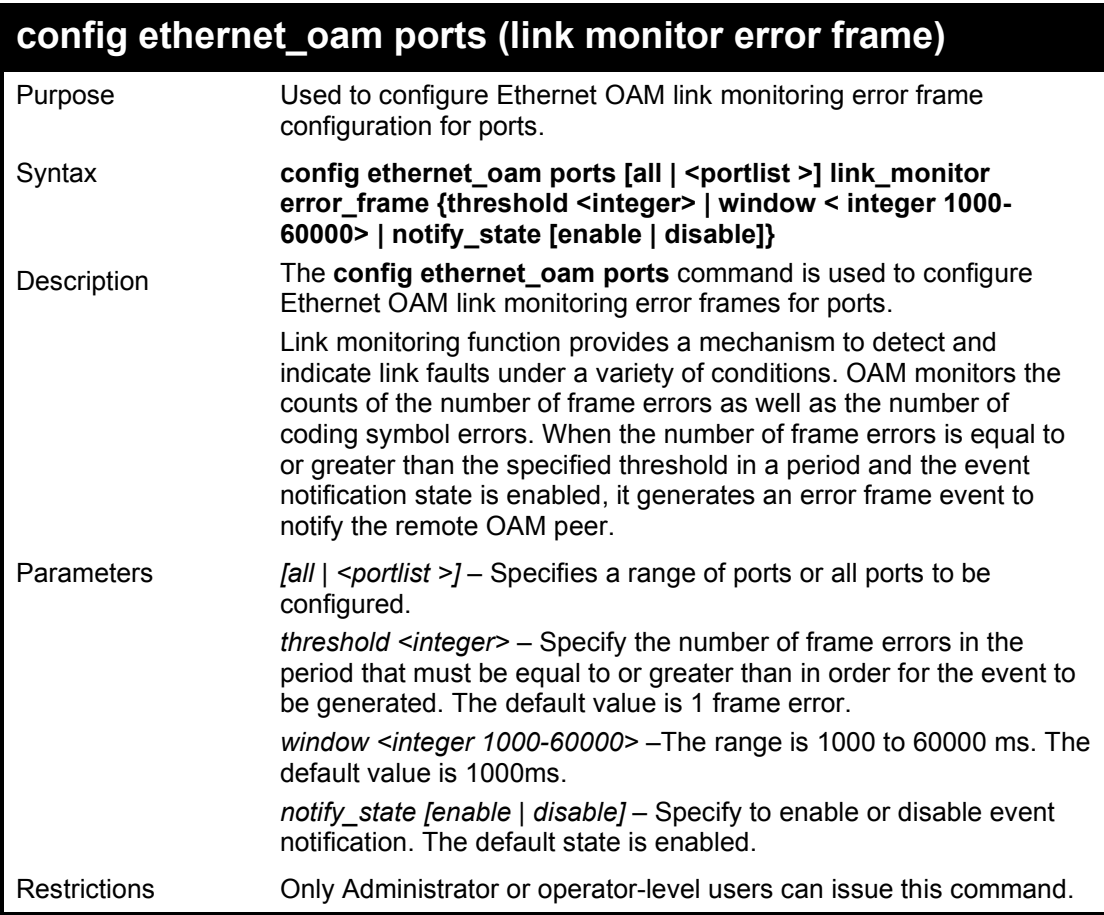

To configure the error symbol threshold to 2 and period to 1000ms for port 1:

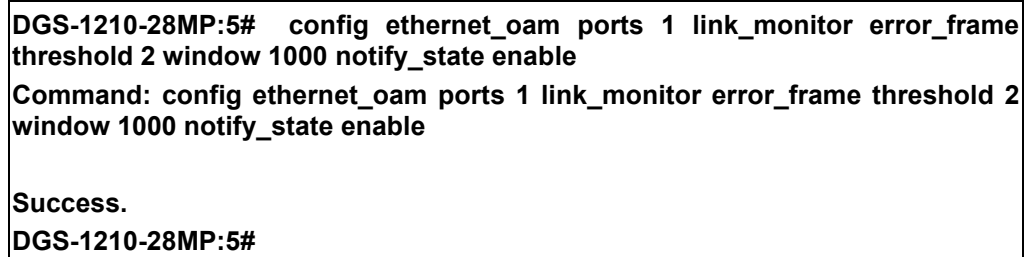

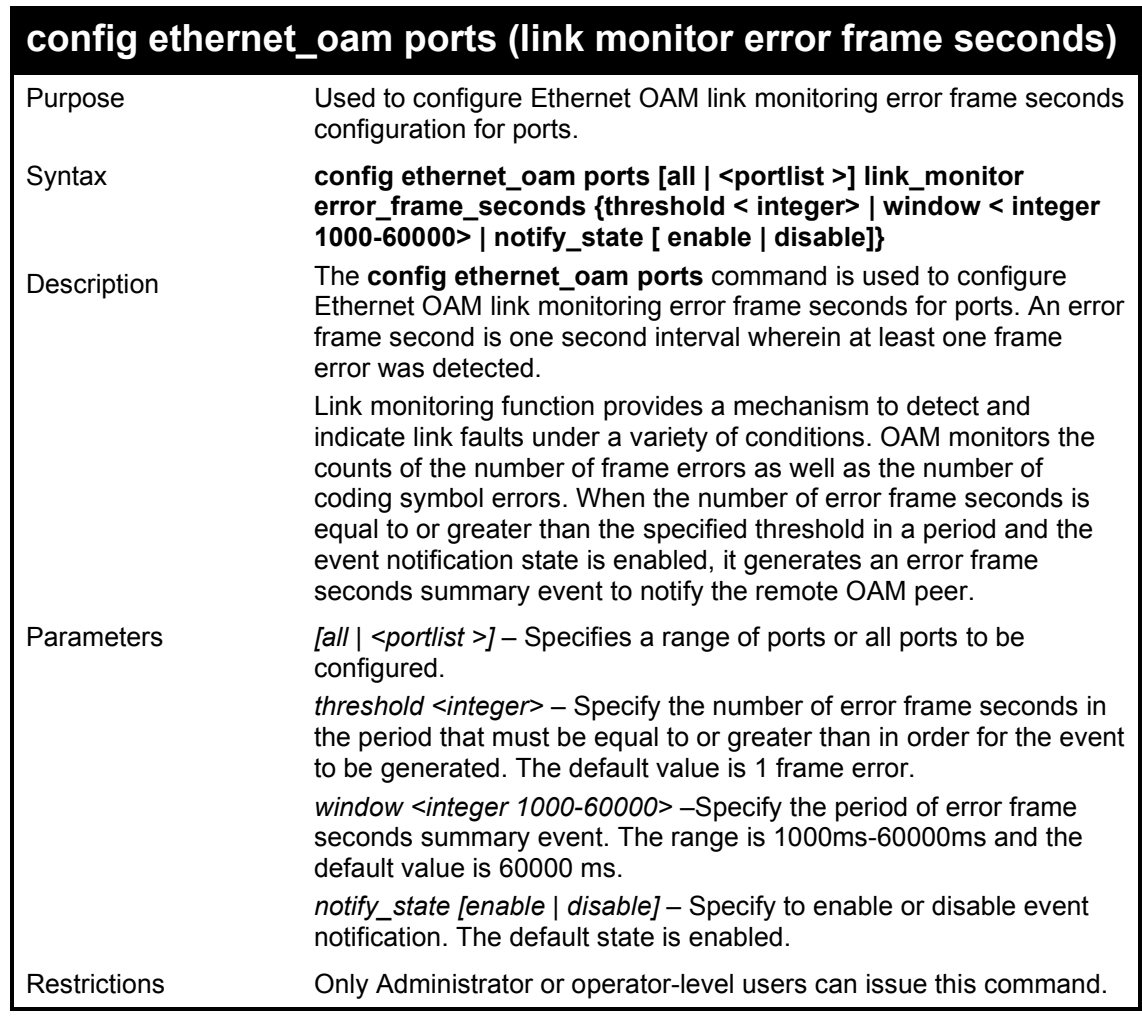

To configure the error frame seconds threshold to 2 and period to 10000 ms for port 1:

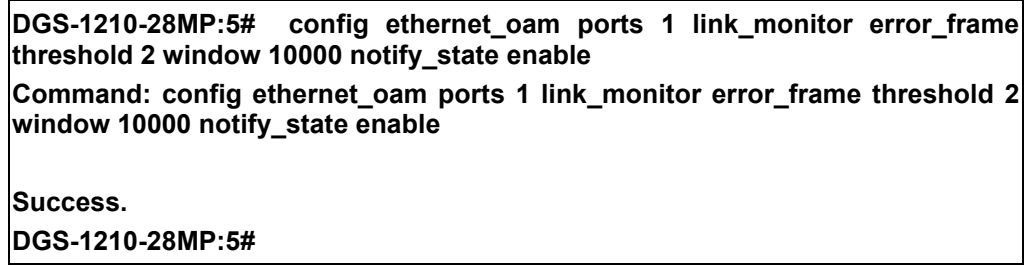

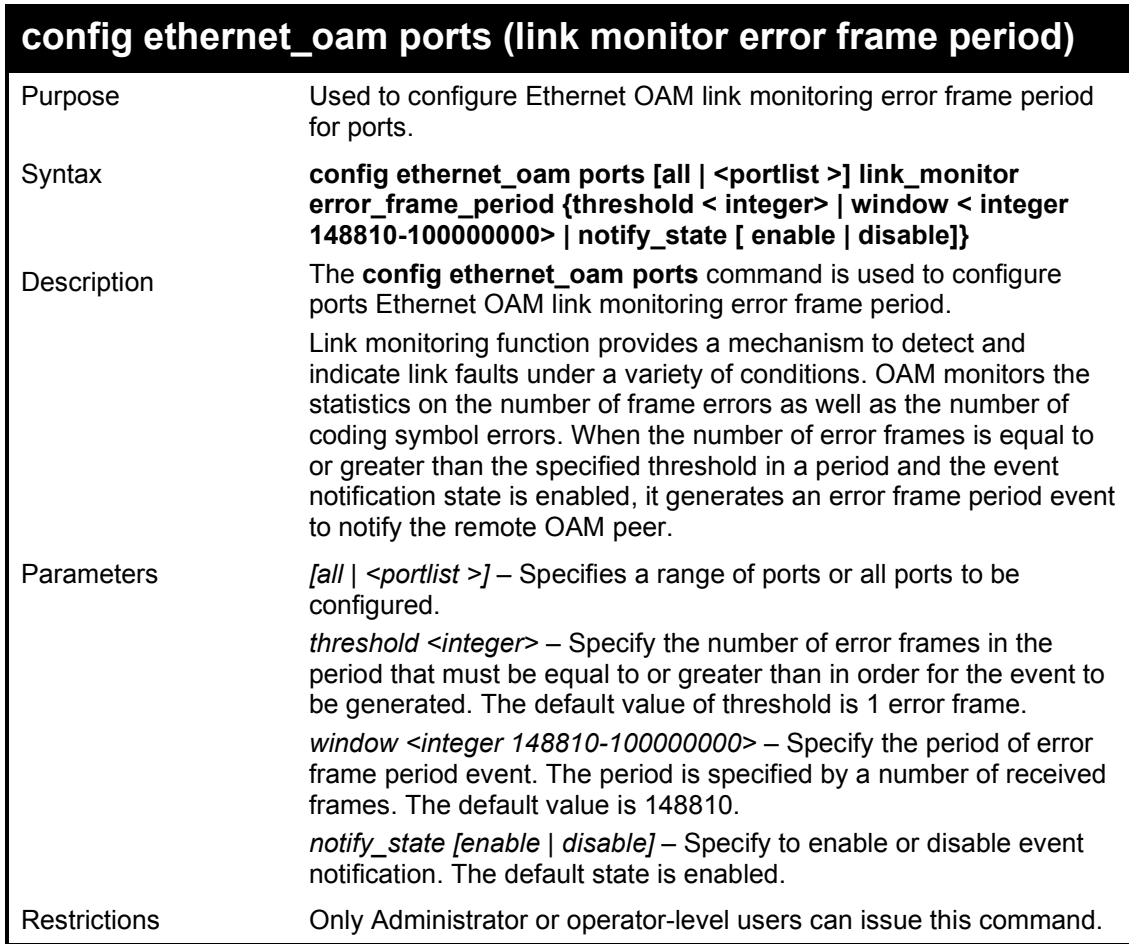

To configure the error frame threshold to 10 and period to 1000000 for port 1:

**DGS-1210-28MP:5# config ethernet\_oam ports 1 link\_monitor error\_frame\_period threshold 10 window 1000000 notify\_state enable Command: config ethernet\_oam ports 1 link\_monitor error\_frame\_period threshold 10 window 1000000 notify\_state enable**

**Success.**

**DGS-1210-28MP:5#** 

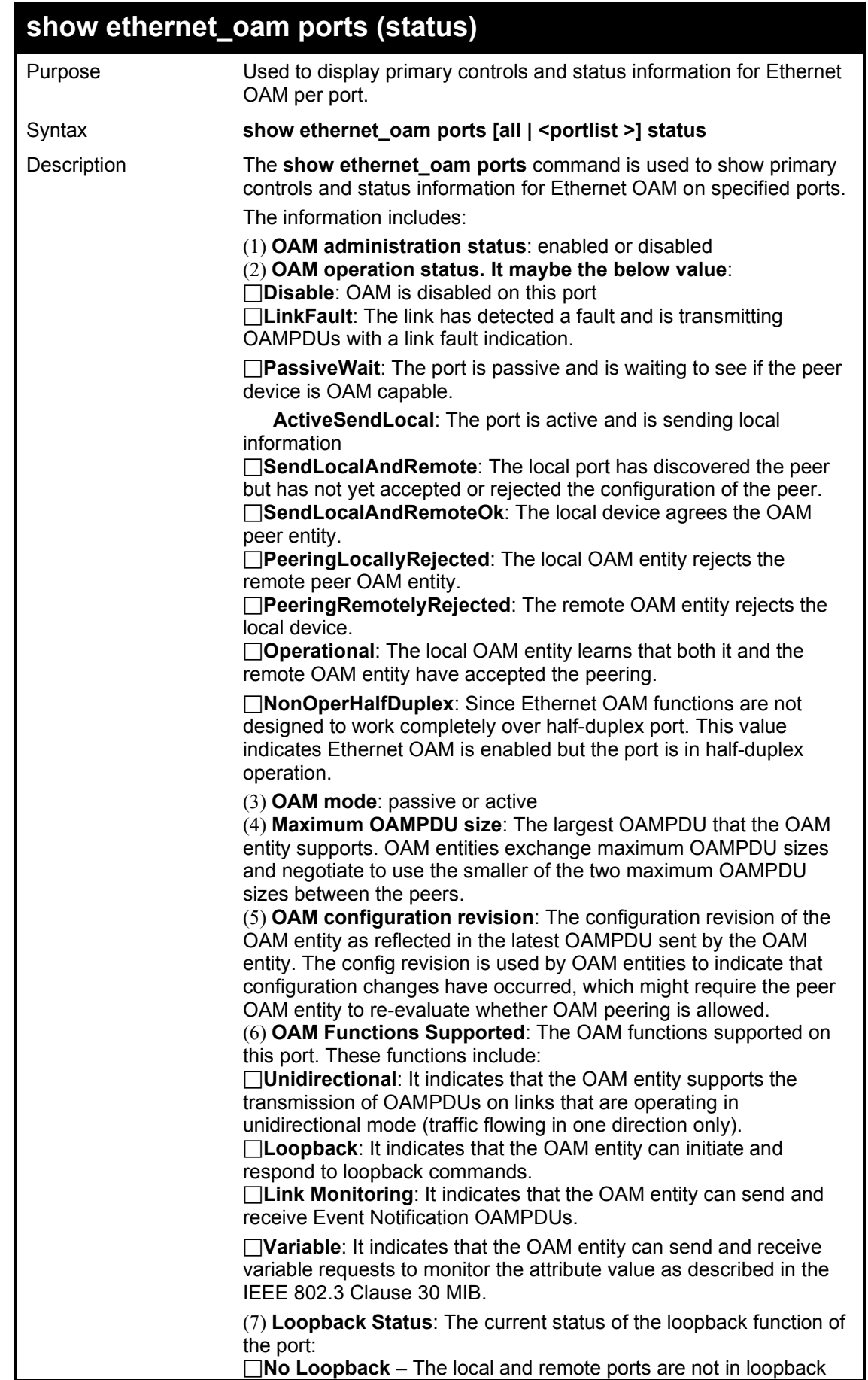

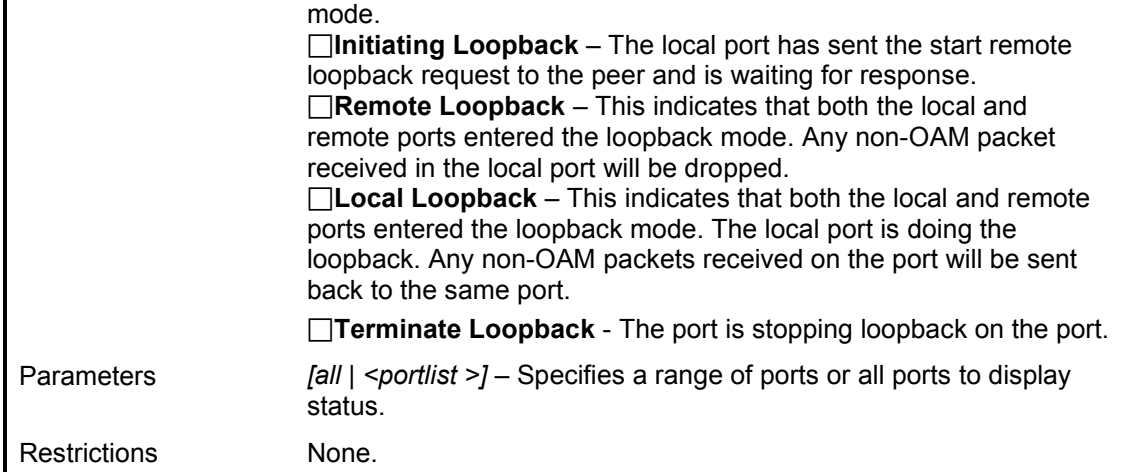

To show OAM control and status information on port 3:

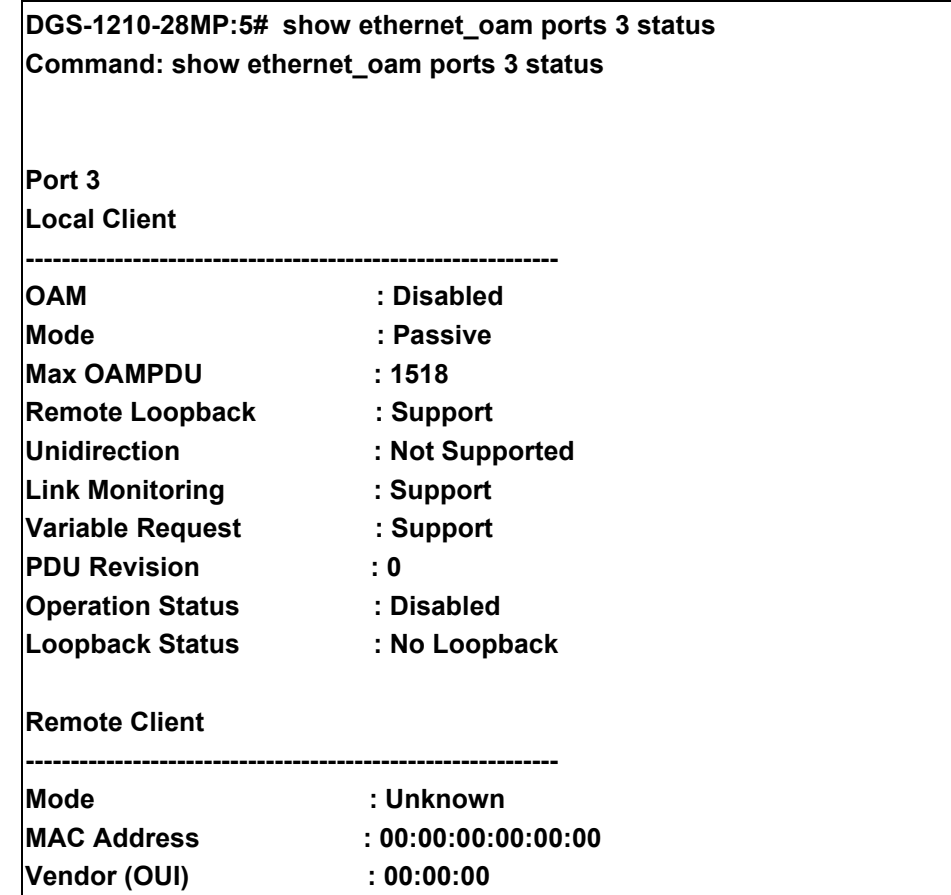

## **show ethernet\_oam ports (configuration)**

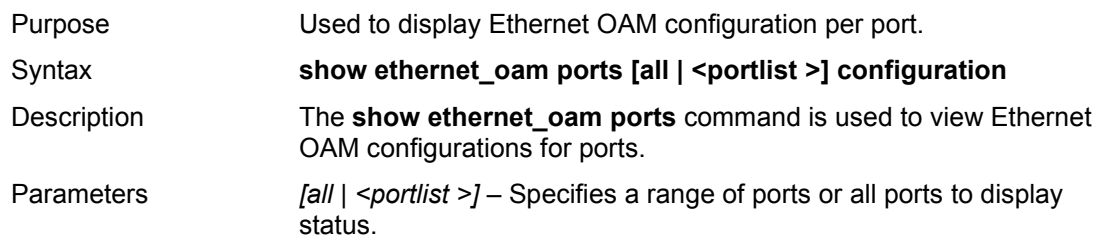

```
Restrictions None.
```
To show Ethernet OAM configuration on port 3:

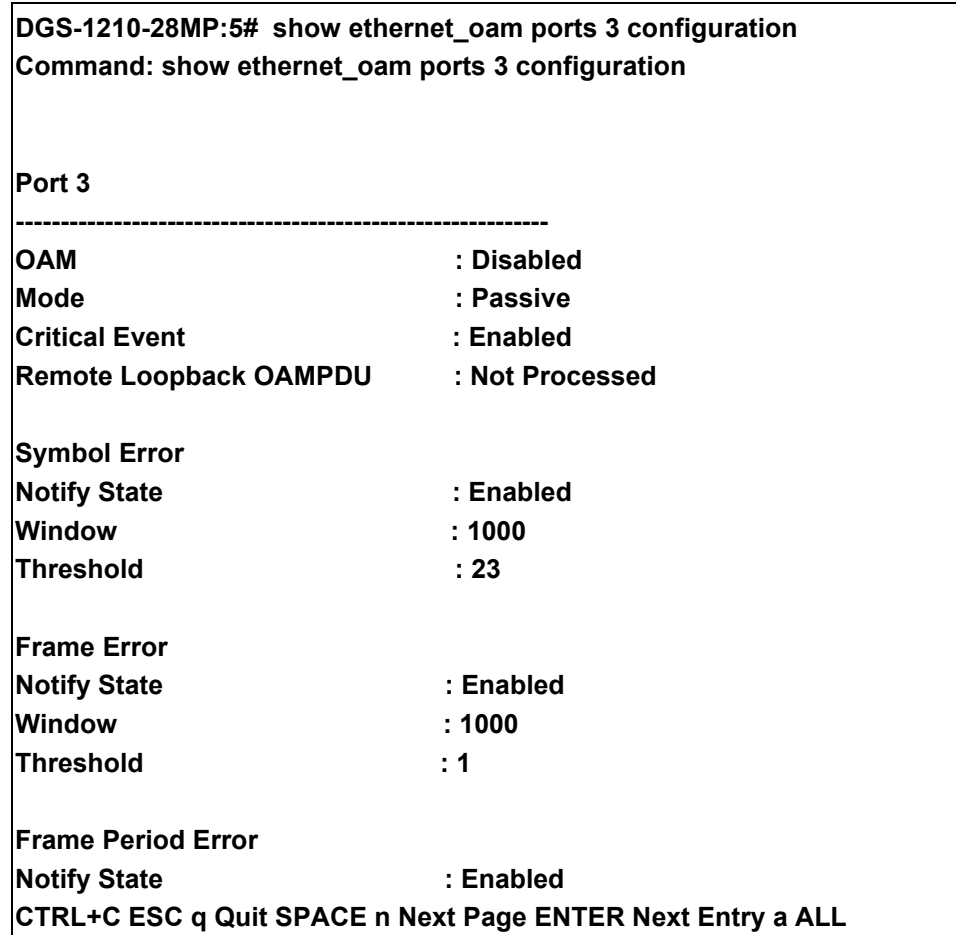

## **show ethernet\_oam ports (statistics)**

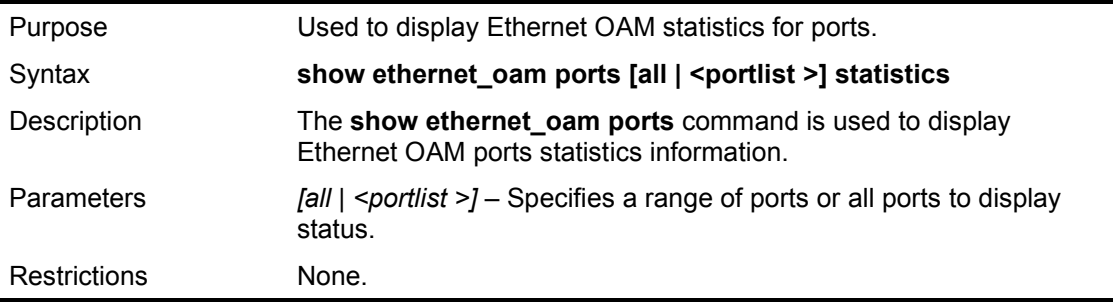

Example usage:

To show Ethernet OAM statistics on port 2:

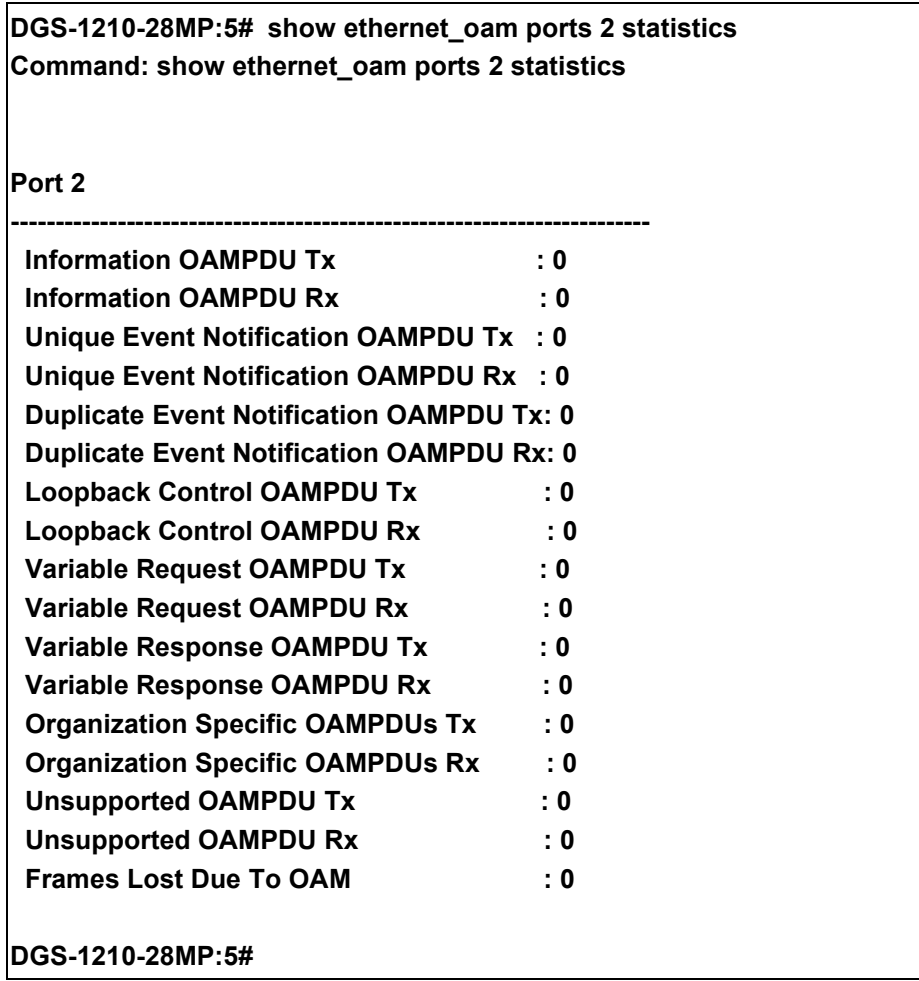

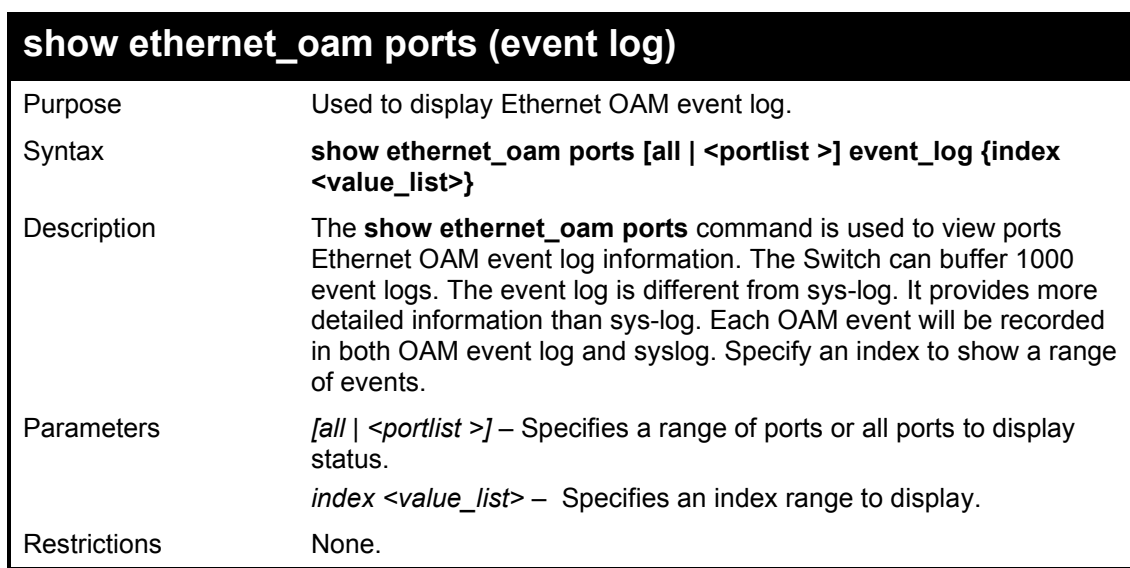

Example usage:

To show Ethernet OAM event log on port 1:

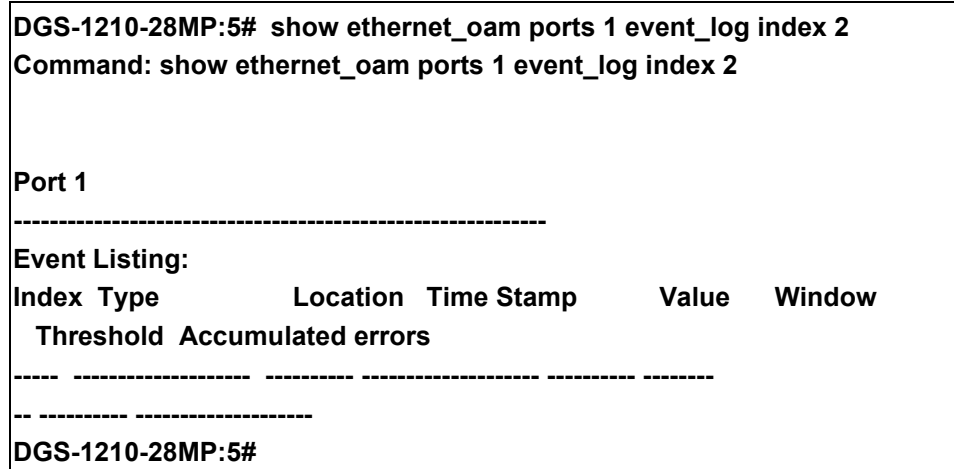

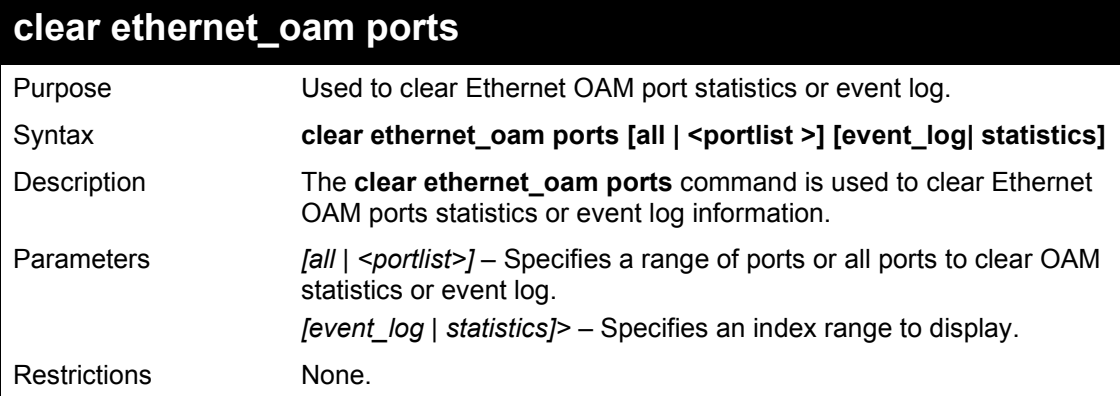

Example usage:

To clear port 1 OAM statistics:

**DGS-1210-28MP:5# clear ethernet\_oam ports 1 statistics Command: clear ethernet\_oam ports 1 statistics Success. DGS-1210-28MP:5#** 

# **41**

## **SAFEGUARD COMMANDS**

The Safeguard commands in the Command Line Interface (CLI) are listed (along with the appropriate parameters) in the following table.

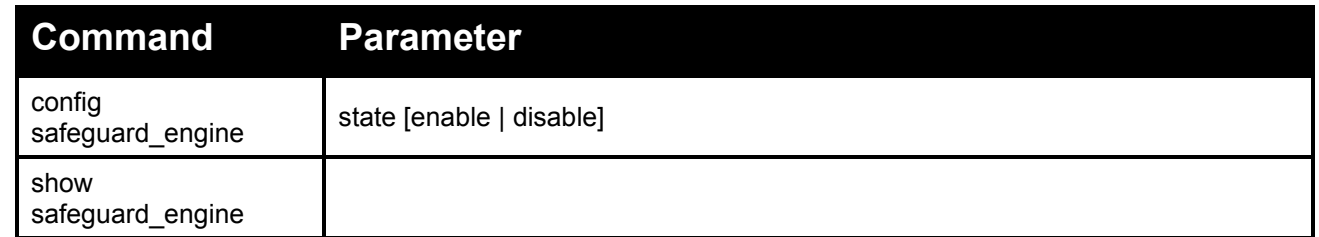

Each command is listed in detail, as follows:

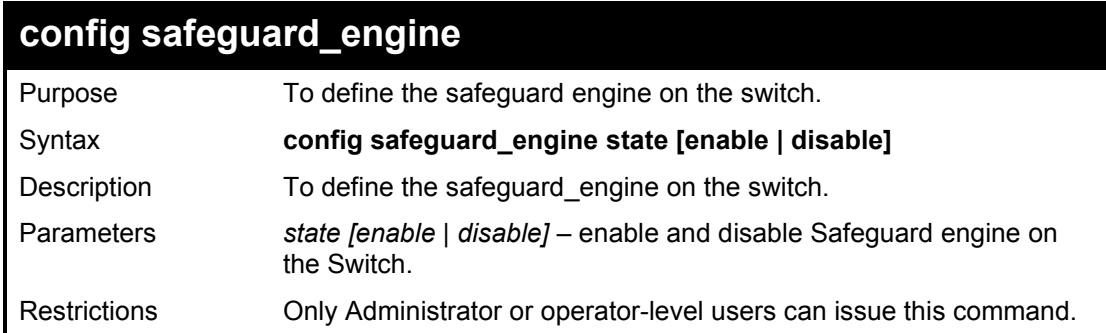

Example usage:

To enable the safeguard engine on the switch:

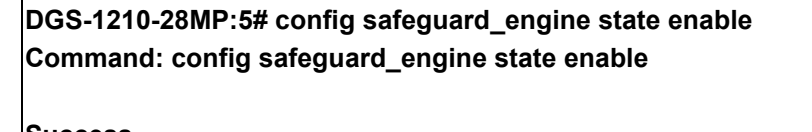

**Success. DGS-1210-28MP:5#** 

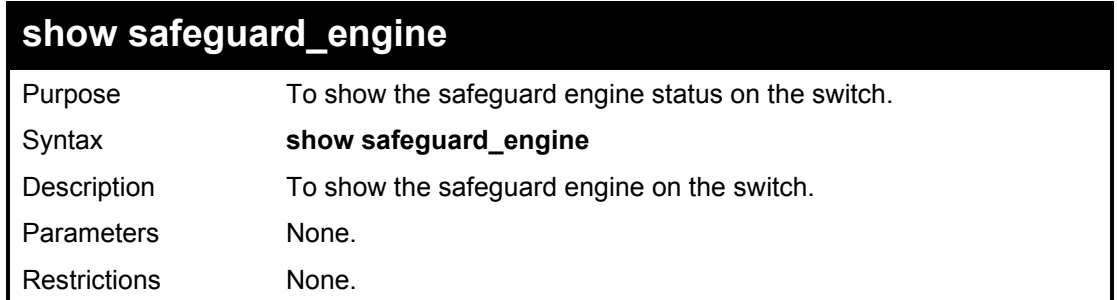

Example usage:

To show the safeguard engine status on the switch:

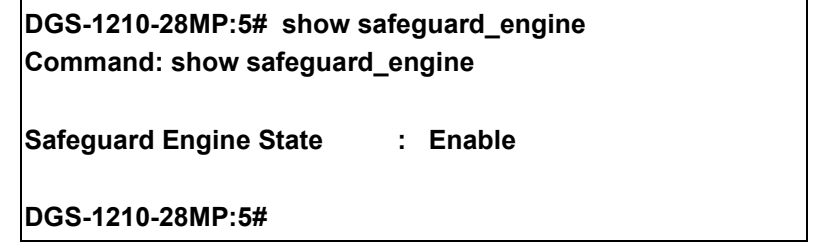

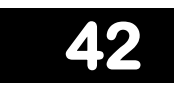

## **LINK AGGREGATION COMMANDS**

The Safeguard commands in the Command Line Interface (CLI) are listed (along with the appropriate parameters) in the following table.

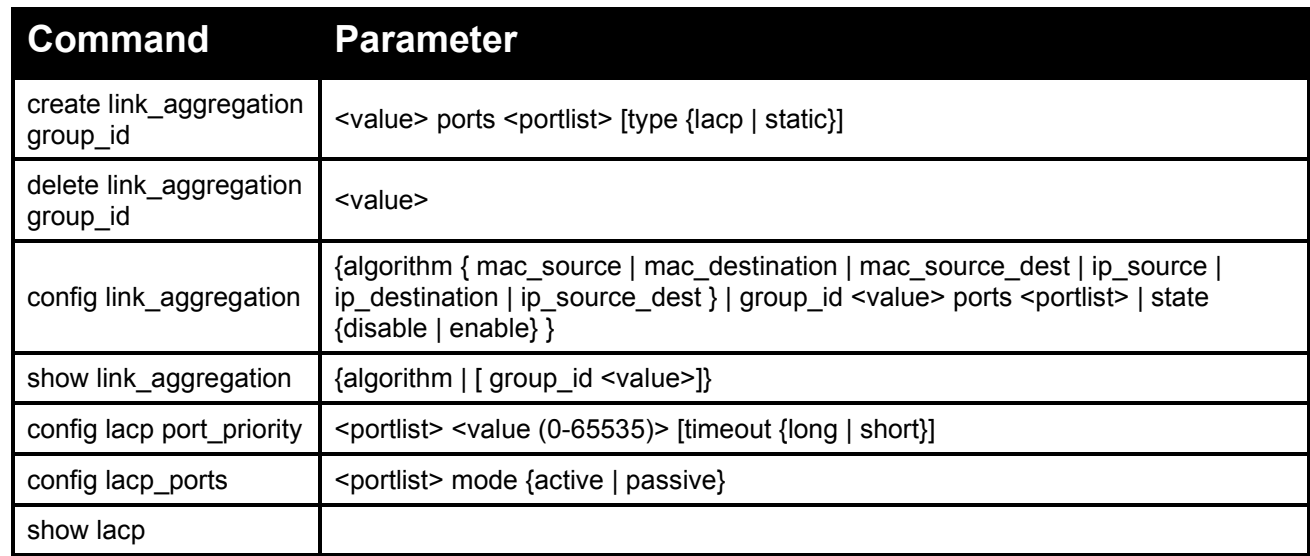

Each command is listed in detail, as follows:

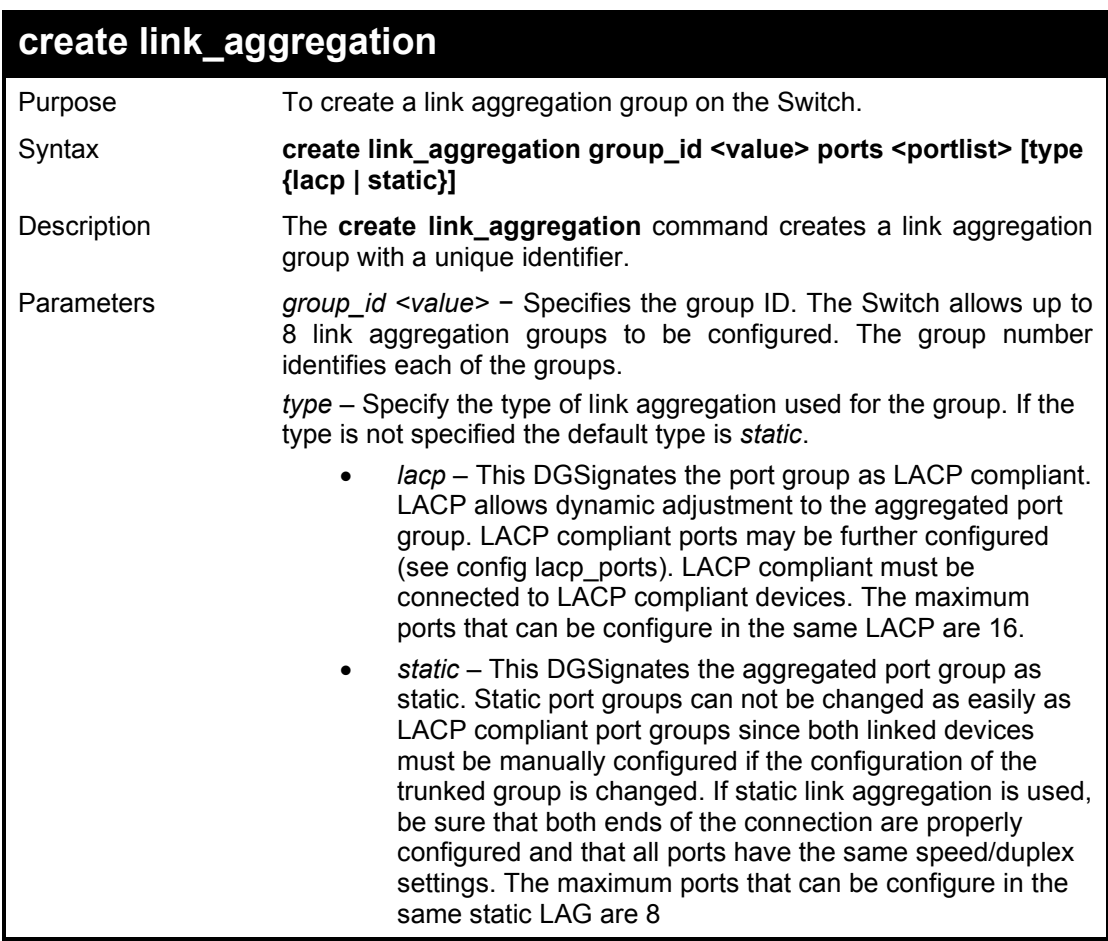

Restrictions Only administrator or operator-level users can issue this command.

To create a link aggregation group:

DGS-1210-28MP:5# create link\_aggregation group\_id 5 ports 9-10 type lacp Command: create link\_aggregation group\_id 5 ports 9-10 type lacp

Success.

DGS-1210-28MP:5#

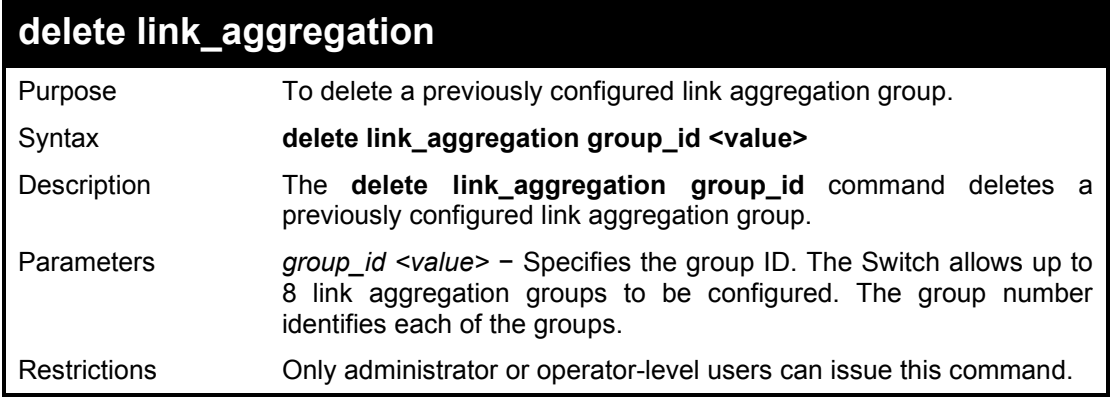

## Example usage:

To delete link aggregation group:

DGS-1210-28MP:5# delete link\_aggregation group\_id 1 Command: delete link\_aggregation group\_id 1

LA channel 1 delete successful DGS-1210-28MP:5#

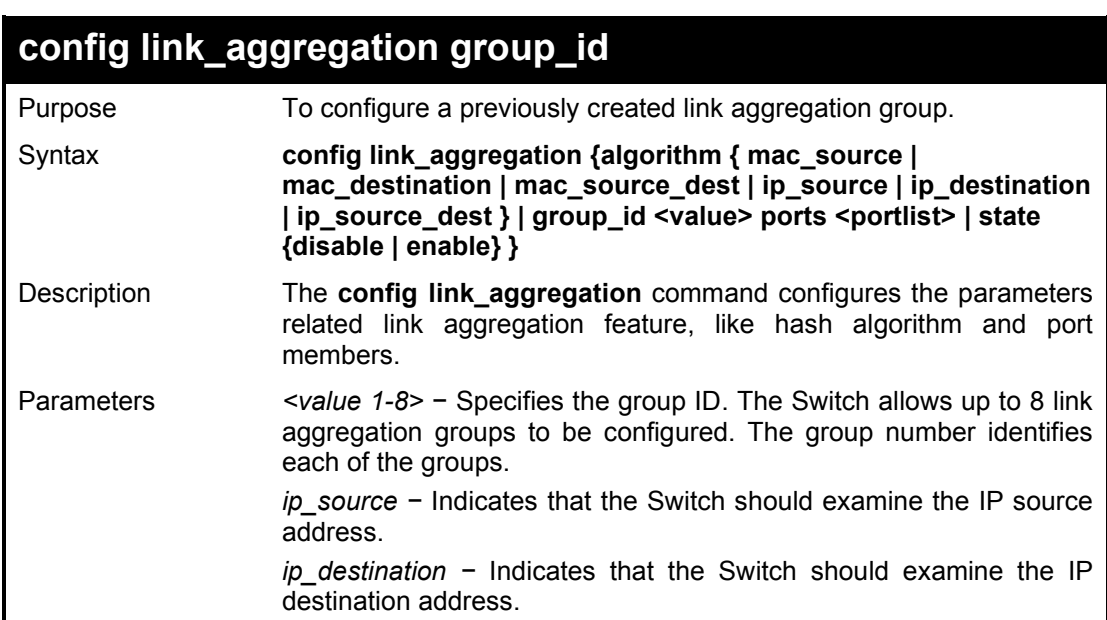

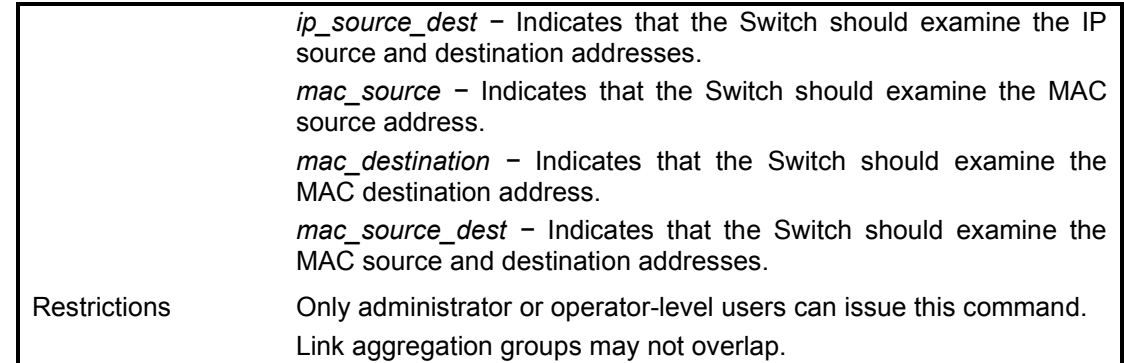

To change the hash algorithm for link aggregation:

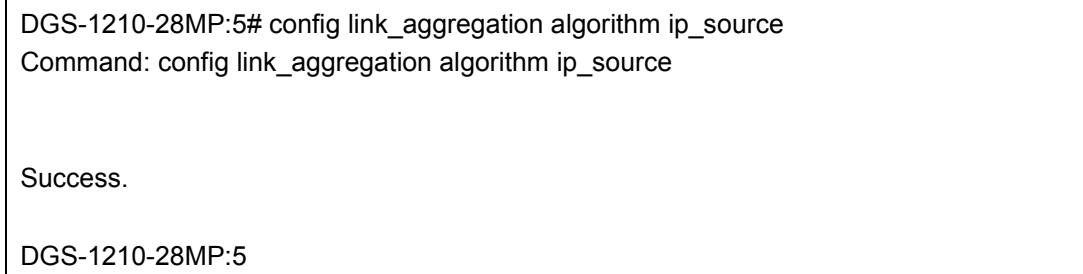

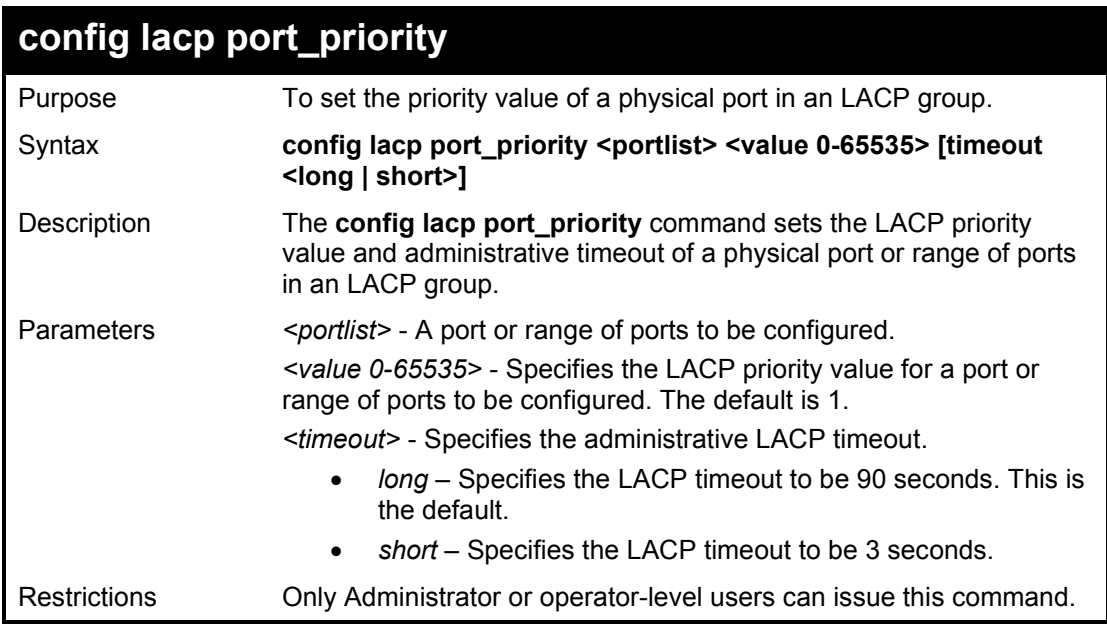

Example usage:

To configure the LACP priority of ports 1-3:

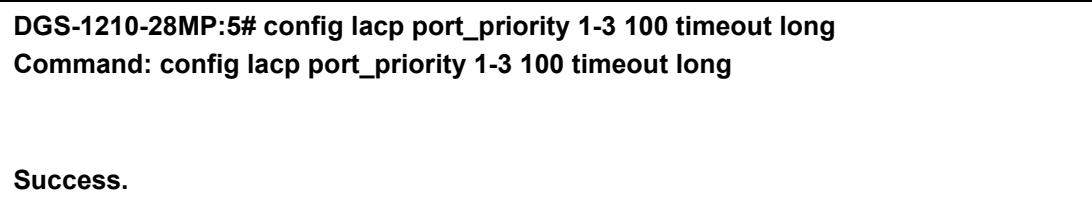

**DGS-1210-28MP:5#**

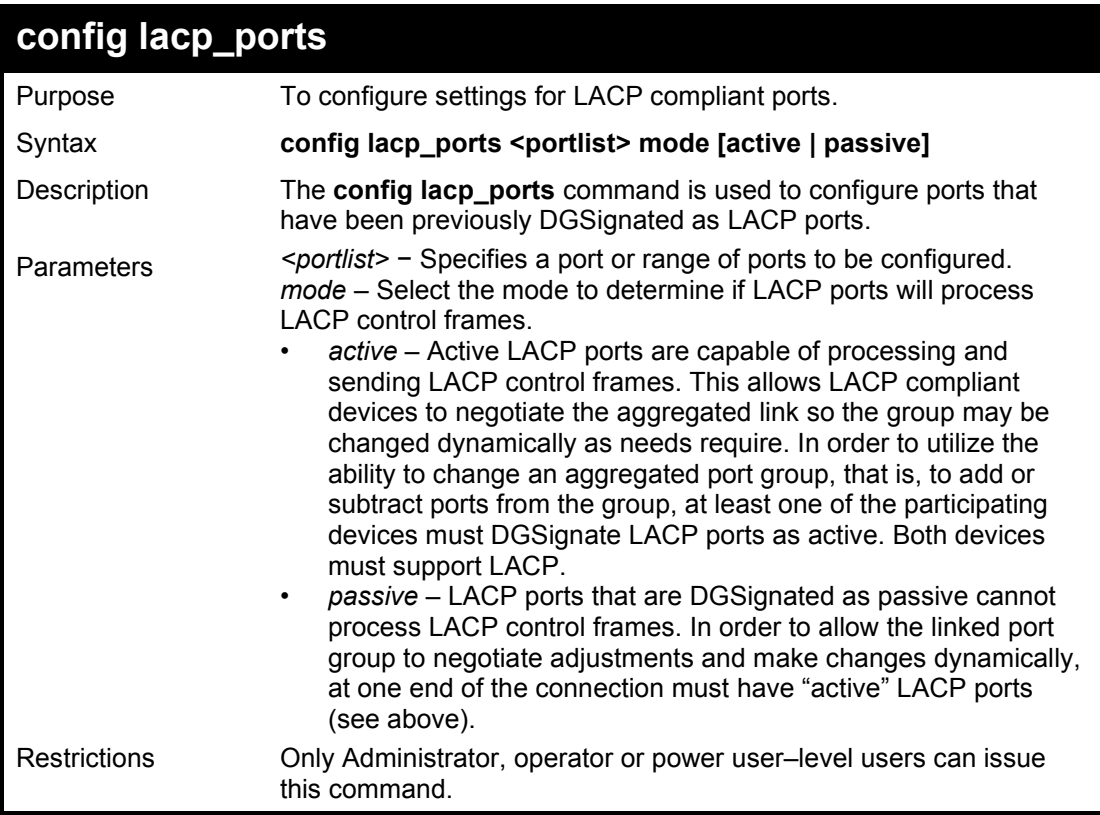

To configure LACP port mode settings:

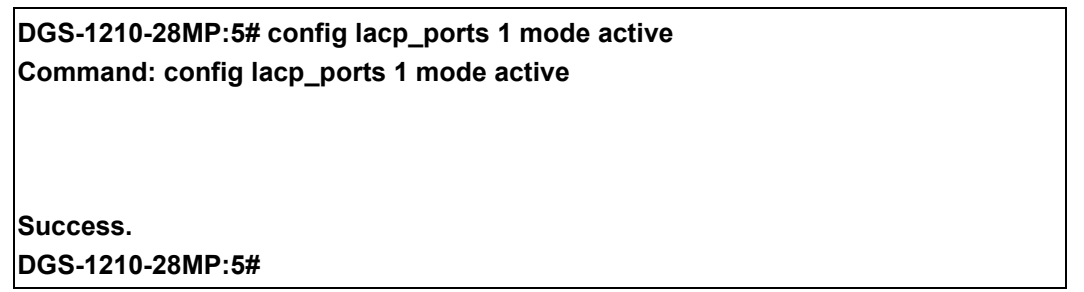

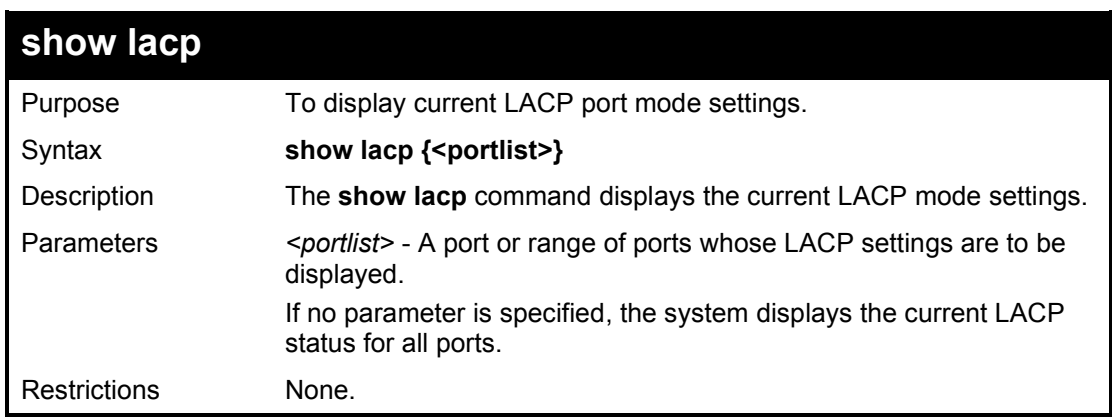

Example usage:

To display LACP information for port1~3:

**DGS-1210-28MP:5# show lacp 1-3 Command: show lacp 1-3 Port Priority Activity Timeout ----- -------- -------- -------------- 1 100 Active Long (90 sec) 2 100 Active Long (90 sec) 3 100 Active Long (90 sec) DGS-1210-28MP:5#**

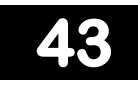

## **VOICE VLAN COMMANDS**

The Voice VLAN commands in the Command Line Interface (CLI) are listed (along with the appropriate parameters) in the following table.

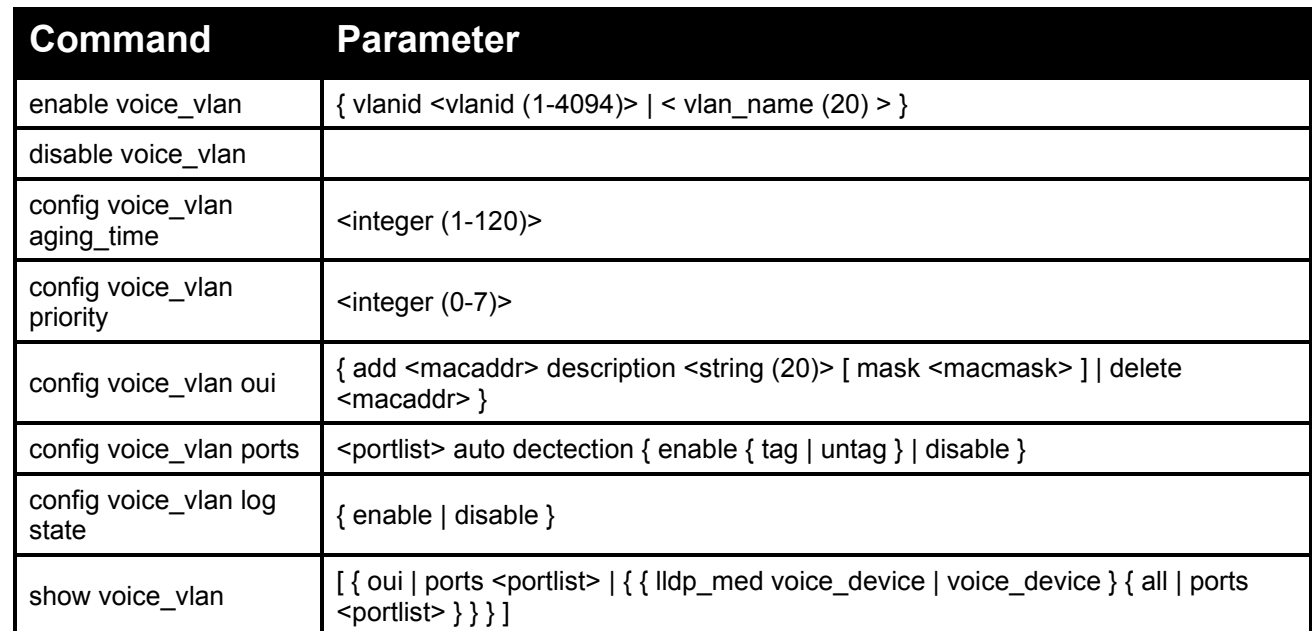

Each command is listed in detail, as follows:

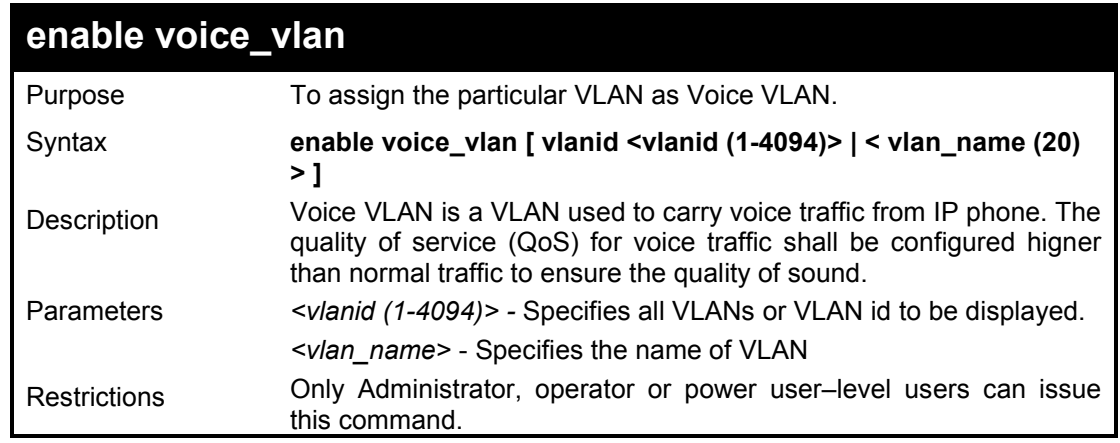

Example usage:

To assign the particular VLAN as Voice VLAN:

DGS-1210-28:5# create vlan vlanid 5 Command: create vlan vlanid 5 Success. DGS-1210-28:5# enable voice\_vlan vlanid 5 Command: enable voice\_vlan vlanid 5 Success.

## DGS-1210-28:5# show voice\_vlan Command: show voice\_vlan

Voice VLAN State : Enabled Voice VLAN : 5 Priority : 5 Aging Time : 1 hours Log State : Disabled Member Ports : Dynamic Member Ports :

## DGS-1210-28:5#

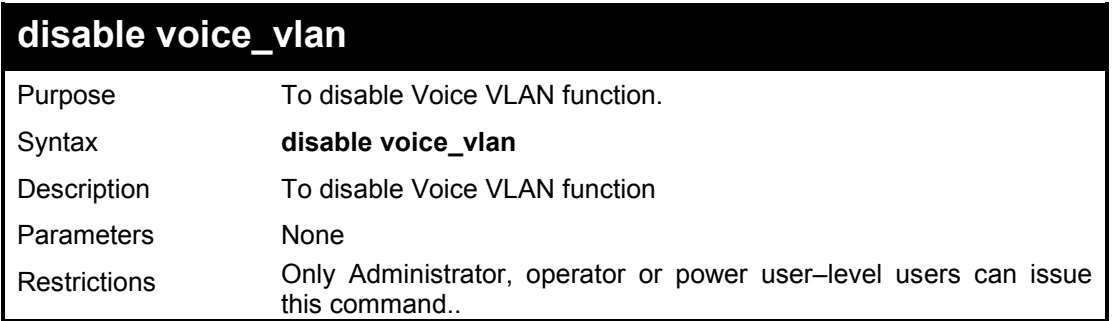

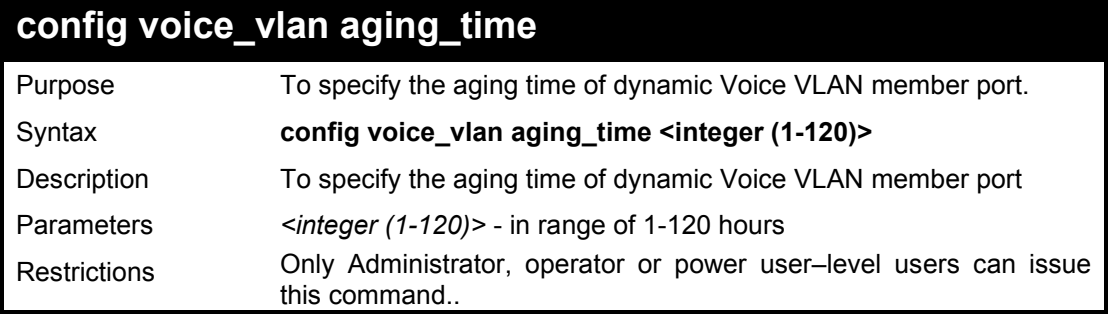

### Example usage:

To specify the aging time of dynamic Voice VLAN member port:

DGS-1210-28:5# config voice\_vlan aging\_time 2 Command: config voice\_vlan aging\_time 2 Success. DGS-1210-28:5# show voice\_vlan Command: show voice\_vlan Voice VLAN State : Enabled Voice VLAN : 5 Priority : 5 Aging Time : 2 hours Log State : Disabled Member Ports : Dynamic Member Ports :

## DGS-1210-28:5#

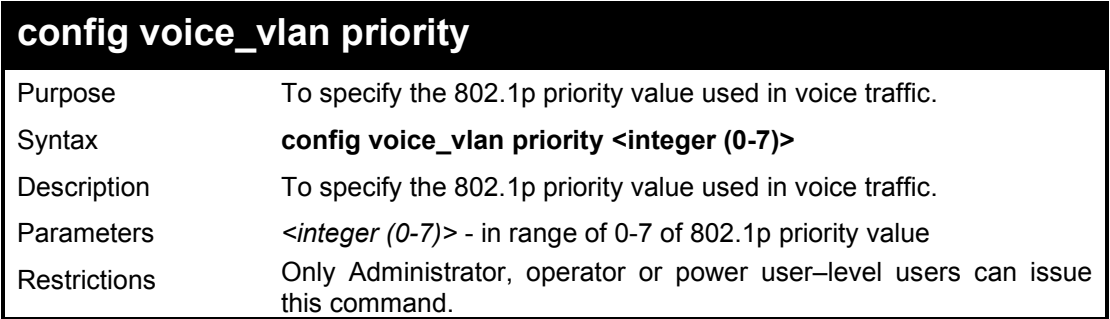

## Example usage:

To specify the 802.1p priority value used in voice traffic:

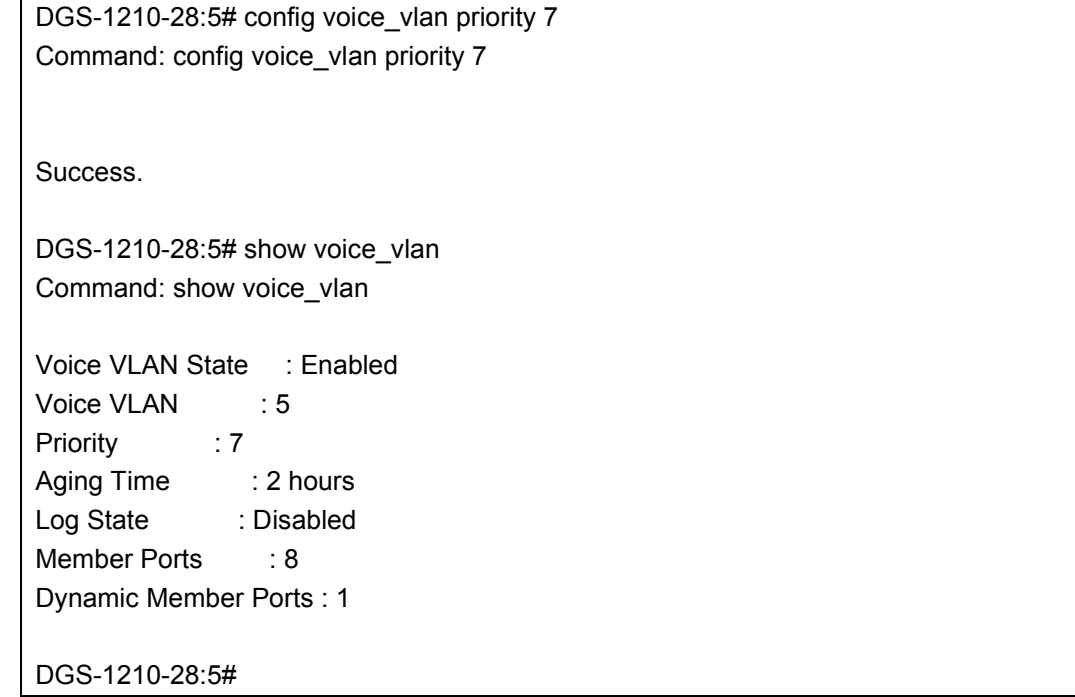

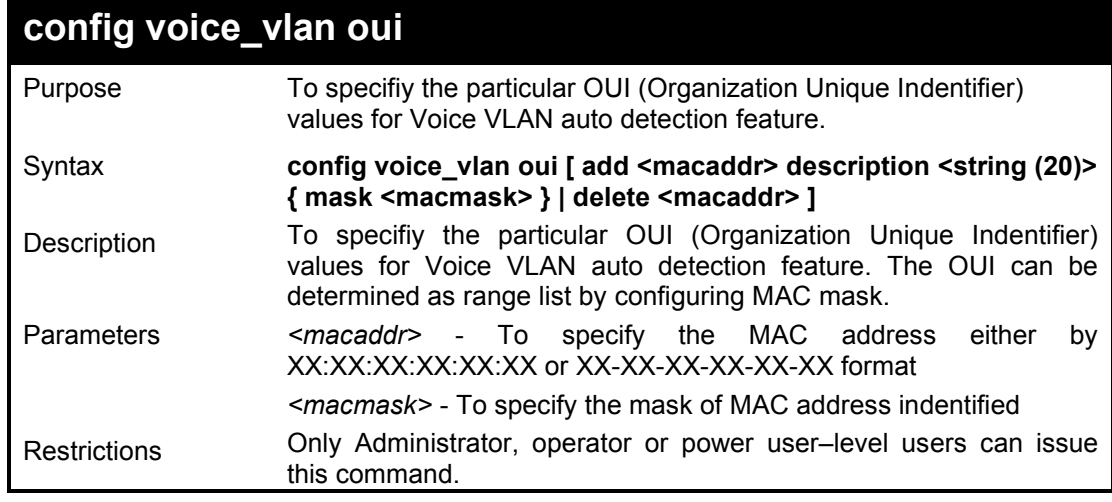

Example usage:

To specifiy the particular OUI (Organization Unique Indentifier) values for Voice VLAN auto detection feature:

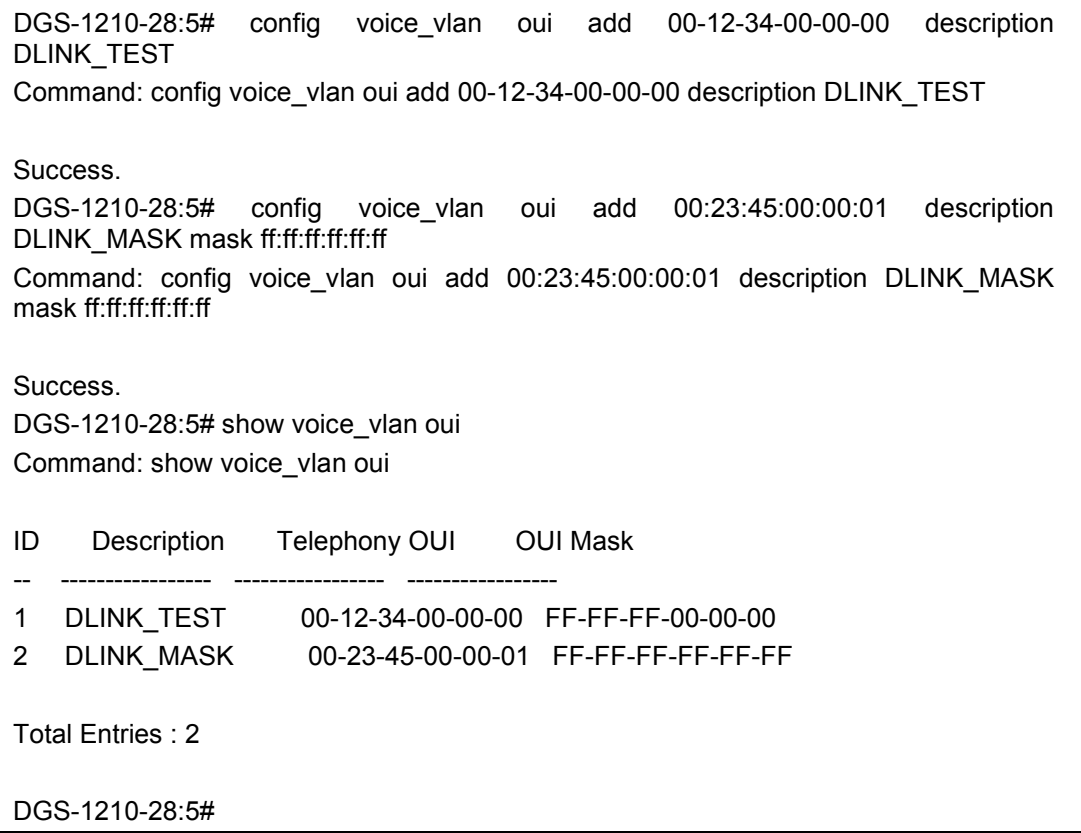

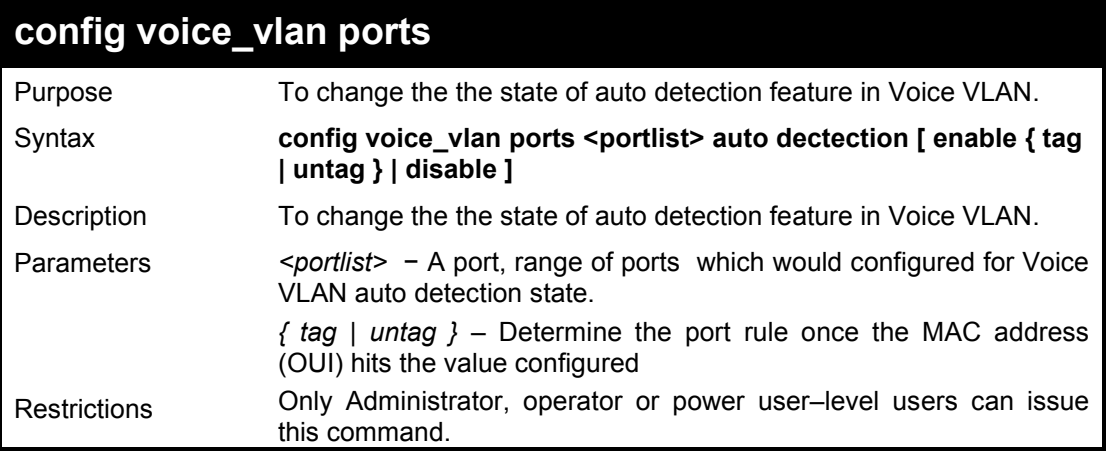

## Example usage:

To specifiy the particular OUI (Organization Unique Indentifier) values for Voice VLAN auto detection feature:

DGS-1210-28:5# config voice\_vlan ports 1 auto dectection enable untag Command: config voice\_vlan ports 1 auto dectection enable untag

Success.

DGS-1210-28:5# config voice\_vlan ports 8 auto dectection enable tag Command: config voice\_vlan ports 8 auto dectection enable tag

## Success.

DGS-1210-28:5# show voice\_vlan voice\_device all Command: show voice\_vlan voice\_device all

Ports Voice Device ----- -----------------

1 00-12-34-00-00-01

8 00-23-45-00-00-01

DGS-1210-28:5# show vlan vlanid 5 Command: show vlan vlanid 5

VID :5 VLAN NAME : VLAN5 VLAN Type : Voice VLAN VLAN Advertisement : Disabled Member Ports : 1,8 Tagged Ports : 8 Untagged Ports : 1 Forbidden Ports : 1

## **config voice\_vlan log state**

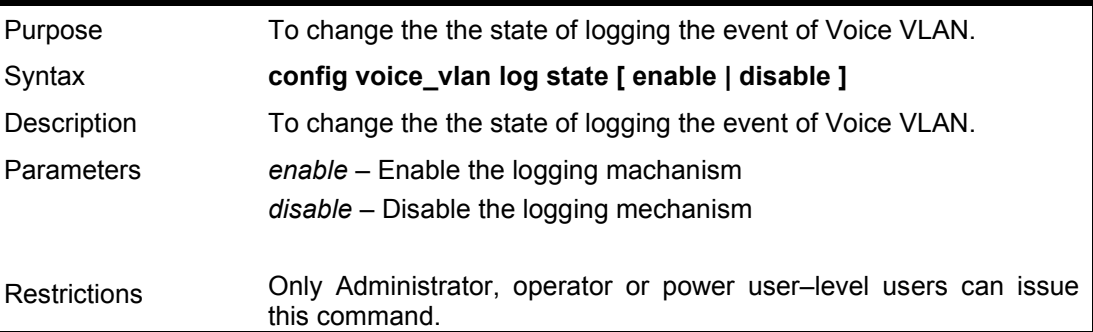

Example usage:

To specifiy the particular OUI (Organization Unique Indentifier) values for Voice VLAN auto detection feature:

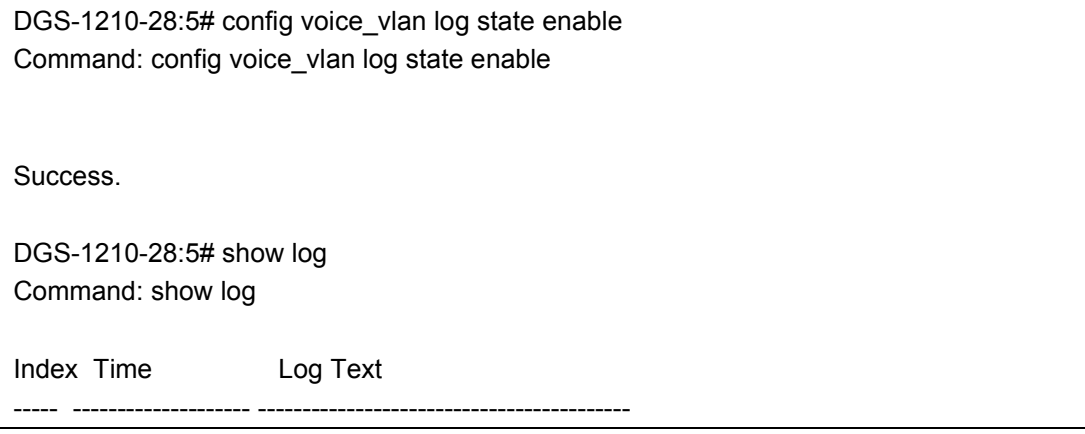

10 Mar 6 17:20:55:Voice Vlan-6: Port 8 **add** into voice VLAN 5 9 Mar 6 17:20:55:Voice Vlan-6: **New voice device detected** (Port:8, MAC:0-23-45- 0-0-1)

8 Mar 6 17:20:54:Voice Vlan-6: Port 1 **add** into voice VLAN 5

 7 Mar 6 17:20:54:Voice Vlan-6: **New voice device detected** (Port:1, MAC:0-12-34- 0-0-1)

- 6 Mar 6 17:20:40:LinkStatus-6: Port 8 link up, 100Mbps FULL duplex
- 5 Mar 6 17:20:38:Voice Vlan-6: Port 8 **remove** from voice VLAN 5
- 4 Mar 6 17:20:38:LinkStatus-6: port 8 link down
- 3 Mar 6 17:20:36:LinkStatus-6: Port 1 link up, 100Mbps FULL duplex
- 2 Mar 6 17:20:33:Voice Vlan-6: Port 1 **remove** from voice VLAN 5
- 1 Mar 6 17:20:33:LinkStatus-6: port 1 link down

## DGS-1210-28:5#

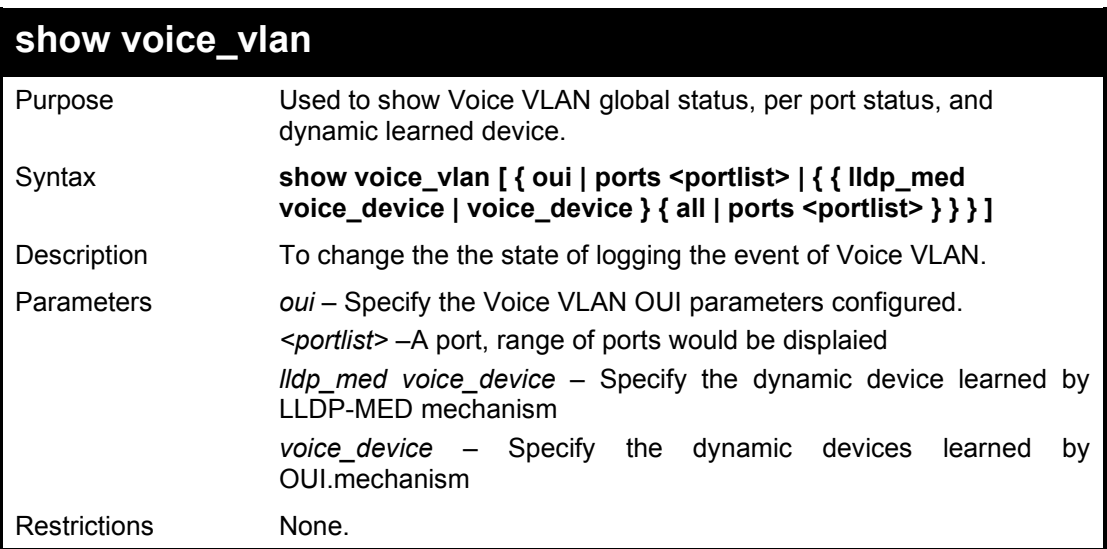

## Example usage:

To show Voice VLAN global status, per port status, and dynamic learned device:

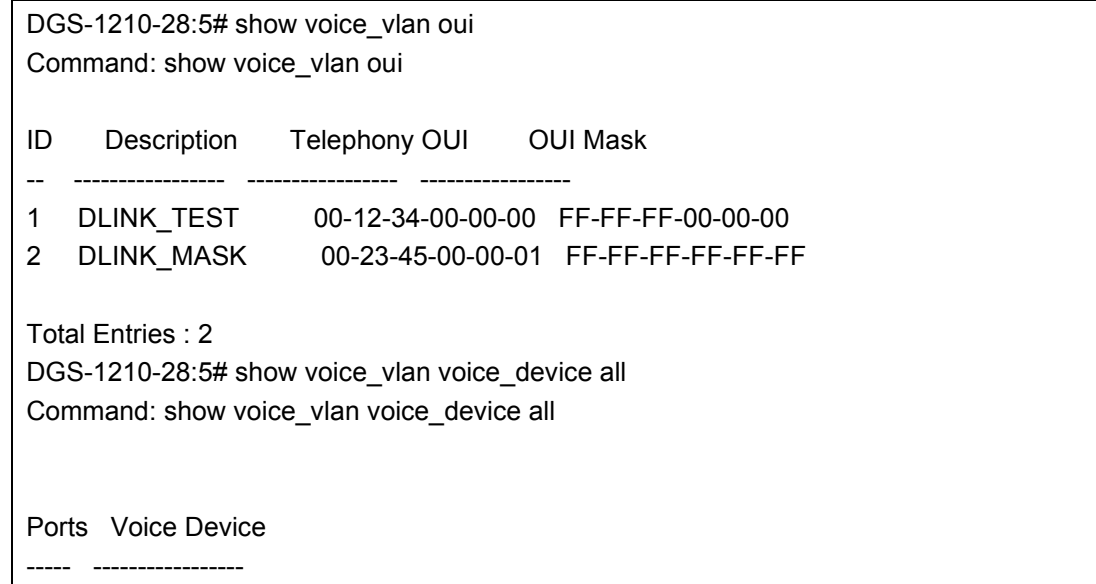

1 00-12-34-00-00-01 8 00-23-45-00-00-01

Total Entries : 2

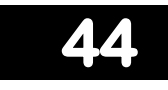

# **AUTO SURVEILLANCE VLAN COMMANDS**

The Auto Surveillance VLAN commands in the Command Line Interface (CLI) are listed (along with the appropriate parameters) in the following table.

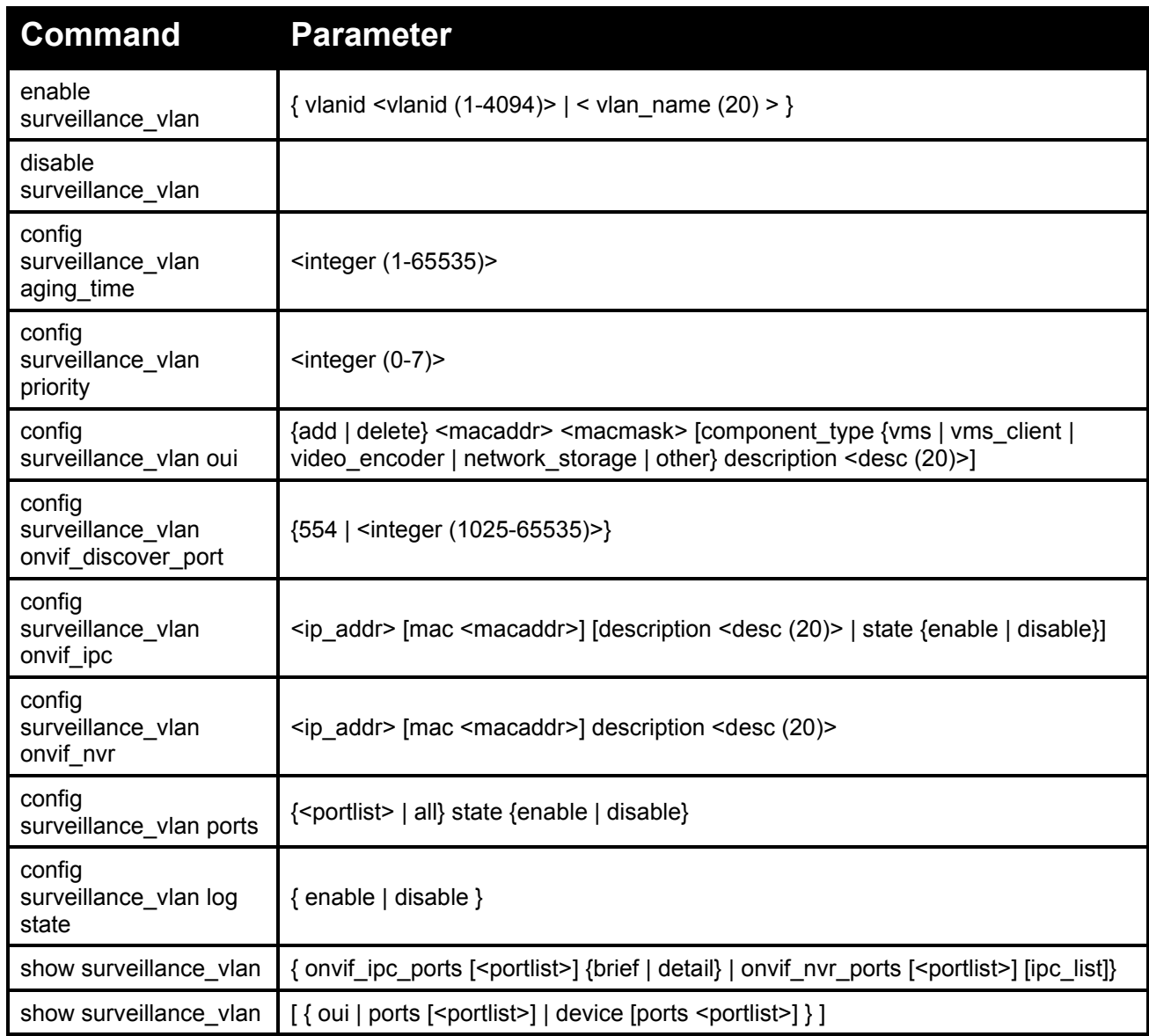

Each command is listed in detail, as follows:

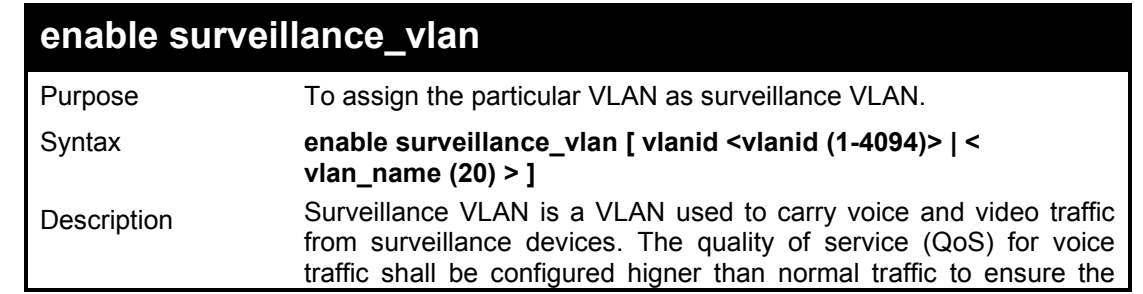

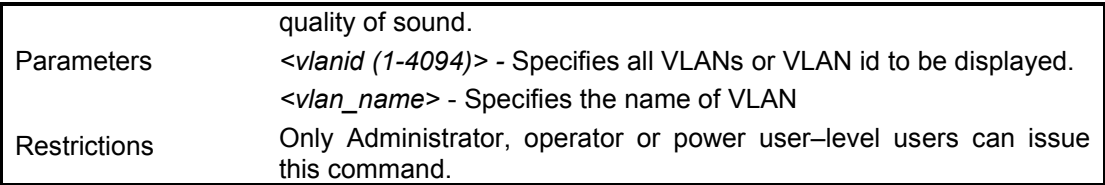

To assign the particular VLAN as surveillance VLAN:

DGS-1210-28MP:5# enable surveillance vlan vlanid 5 Command: enable surveillance\_vlan vlanid 5

Success.

DGS-1210-28MP:5#

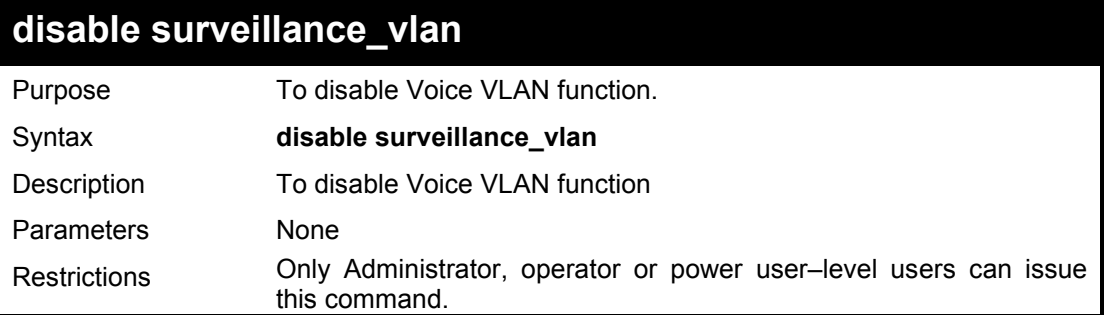

### xample usage:

To turn off surveillance VLAN:

DGS-1210-28MP:5# disable surveillance\_vlan Command: disable surveillance\_vlan

Success.

DGS-1210-28MP:5#

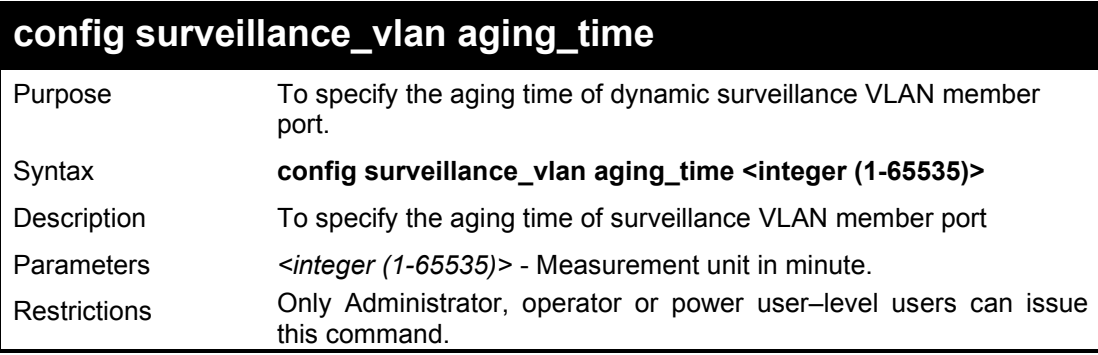

## Example usage:

To specify the aging time of surveillance VLAN member port:

DGS-1210-28MP:5# config surveillance vlan aging time 20 Command: config surveillance\_vlan aging\_time 20

Success.

DGS-1210-28MP:5#

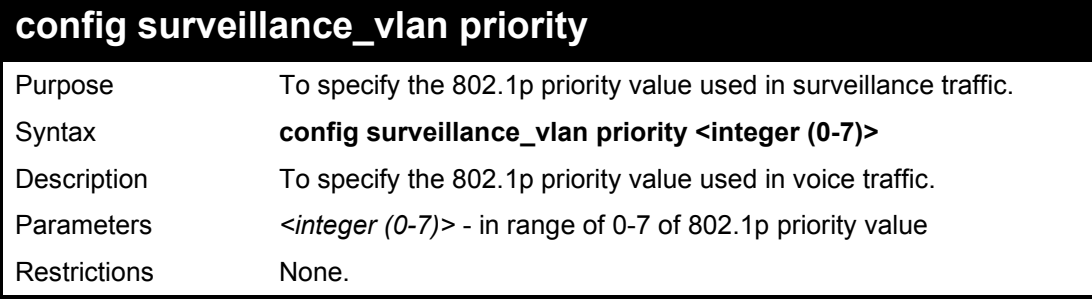

## Example usage:

To specify the 802.1p priority value used in surveillance traffic:

DGS-1210-28MP:5# config surveillance vlan priority 6 Command: config surveillance\_vlan priority 6

Success.

DGS-1210-28MP:5#

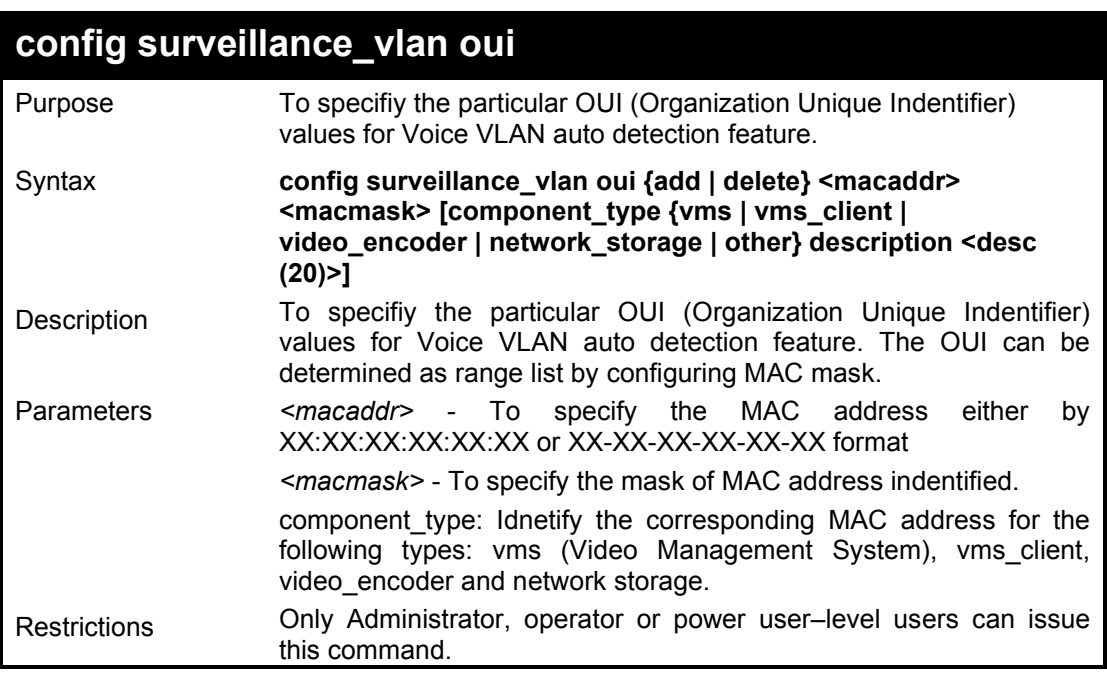

## Example usage:

To specifiy the particular OUI (Organization Unique Indentifier) values for surveillance VLAN:

DGS-1210-28MP:5# config surveillance\_vlan oui add 00:02:03:04:05:06 ff-ff-ff-ff-ff-ff component\_type vms Command: config surveillance\_vlan oui add 00:02:03:04:05:06 ff-ff-ff-ff-ff-ff co mponent\_type vms

Success.

DGS-1210-28MP:5#

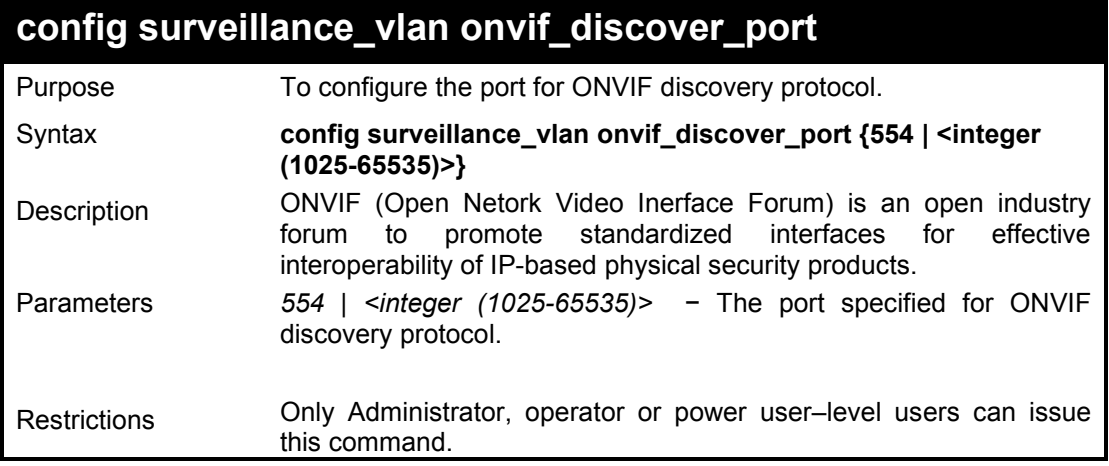

## Example usage:

To specifiy the particular port for ONVIF discovery protocol

DGS-1210-28MP:5# config surveillance\_vlan onvif\_discover\_port 1025 Command: config surveillance\_vlan onvif\_discover\_port 1025

Success.

DGS-1210-28MP:5#

## **config surveillance\_vlan onvif\_ipc**

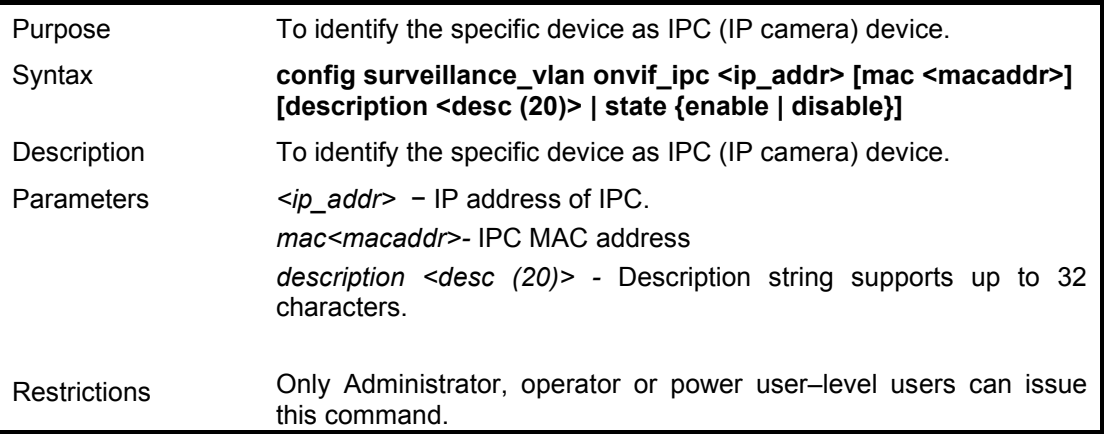

## Example usage:

To specifiy the particular device as IPC:

DGS-1210-28MP:5# config surveillance\_vlan onvif\_ipc 192.168.100.1 mac 00:02:03:04:05:06 description testing

Command: config surveillance\_vlan onvif\_ipc 192.168.100.1 mac 00:02:03:04:05:06 d

escription testing

Success.

DGS-1210-28MP:5#

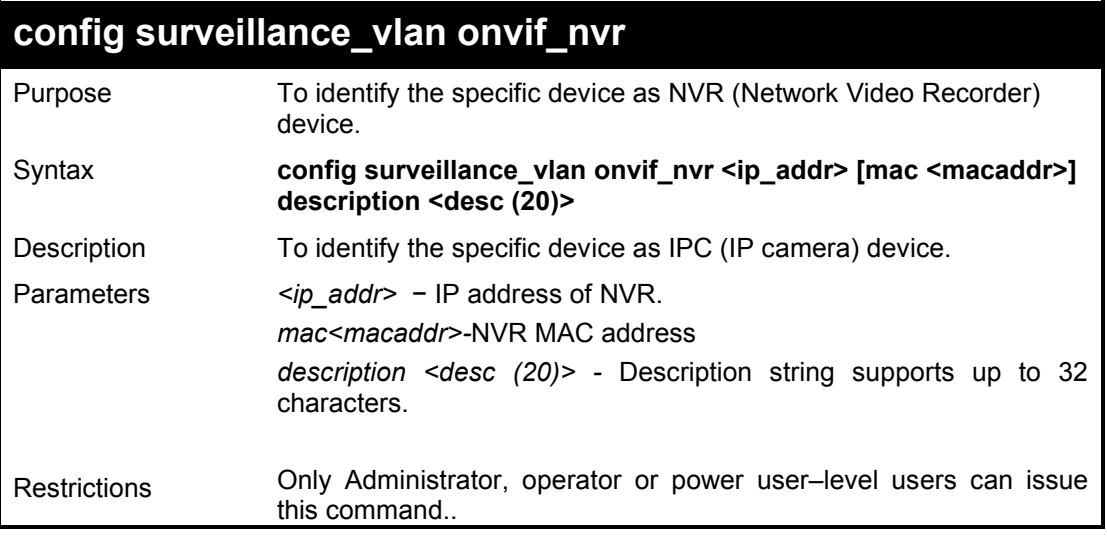

## Example usage:

To specifiy the particular device as NVR:

DGS-1210-28MP:5# config surveillance\_vlan onvif\_nvr 192.168.100.1 mac 00:02:03:04:05:06 description testing

Command: config surveillance\_vlan onvif\_nvr 192.168.100.1 mac 00:02:03:04:05:06 d escription testing

Success.

DGS-1210-28MP:5#

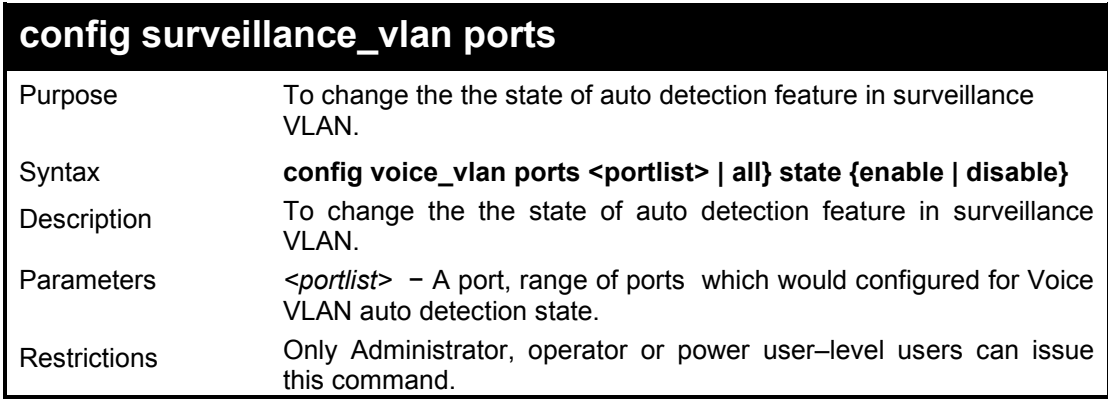

Example usage:

To turn on surveillance VLAN on all ports:

DGS-1210-28MP:5# config surveillance\_vlan ports all state enable

Command: config surveillance\_vlan ports all state enable

Success.

DGS-1210-28MP:5#

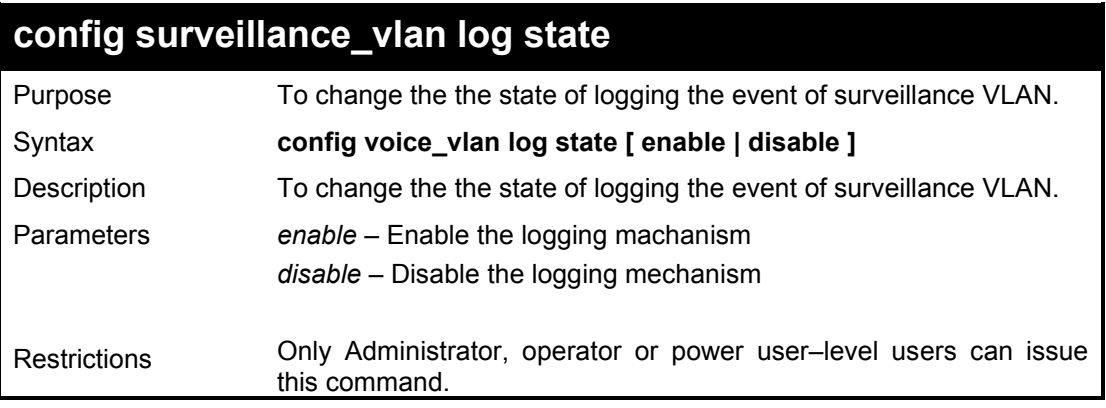

## Example usage:

To turn on logging for surveillance VLAN events:

DGS-1210-28MP:5# config surveillance\_vlan log state enable Command: config surveillance\_vlan log state enable

Success.

DGS-1210-28MP:5#

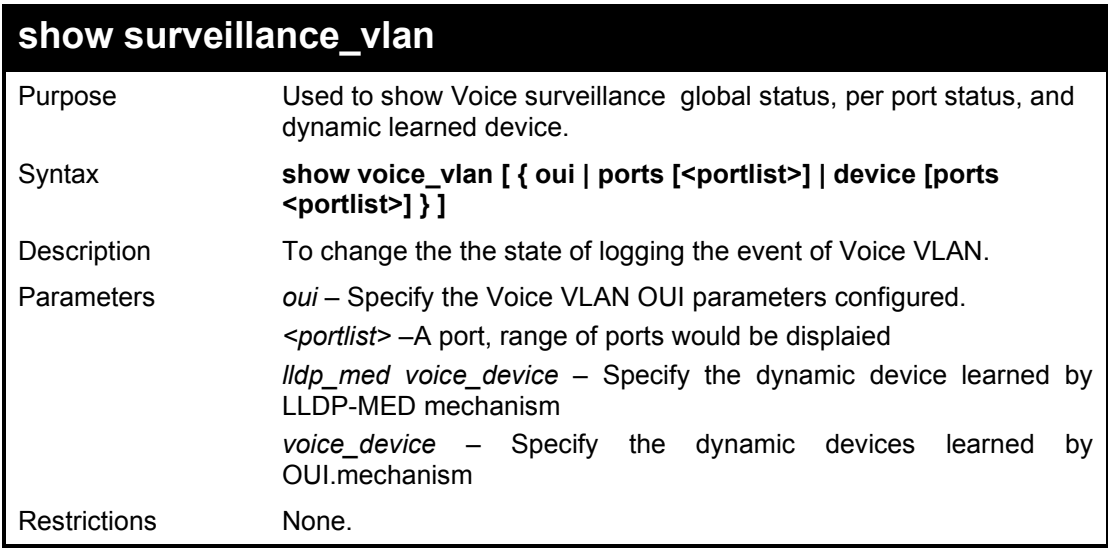

## Example usage:

To show Voice VLAN global status, per port status, and dynamic learned device:

DGS-1210-28MP:5# show surveillance\_vlan Command: show surveillance\_vlan

Surveillance VLAN State Enabled VLAN ID 5 VLAN Name VLAN5<br>Priority 6 Priority Aging Time 20 ONVIF Discover Port 1025 Log State Enabled

DGS-1210-28MP:5#

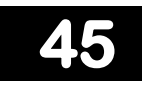

# **D-LINK DISCOVER PROTOCOL COMMANDS**

The D-Link Discover Protocol commands in the Command Line Interface (CLI) are listed (along with the appropriate parameters) in the following table.

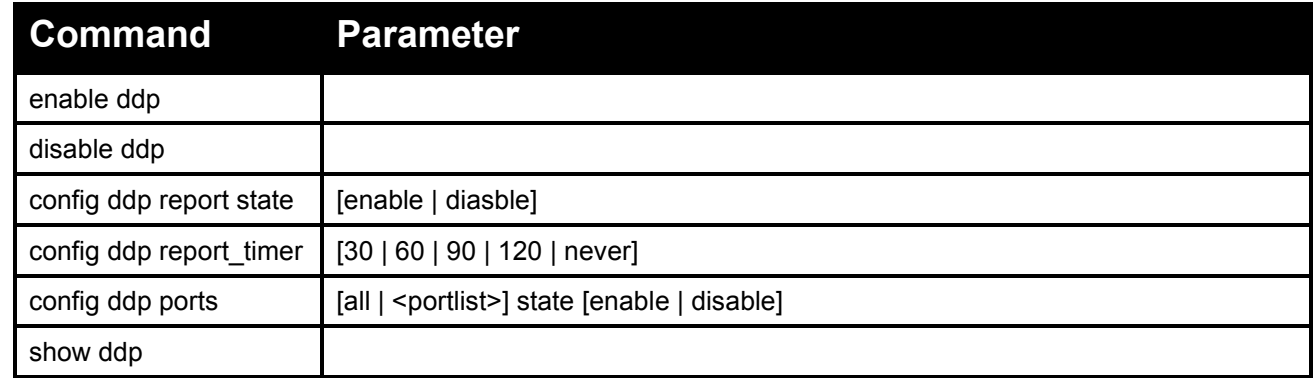

Each command is listed in detail, as follows:

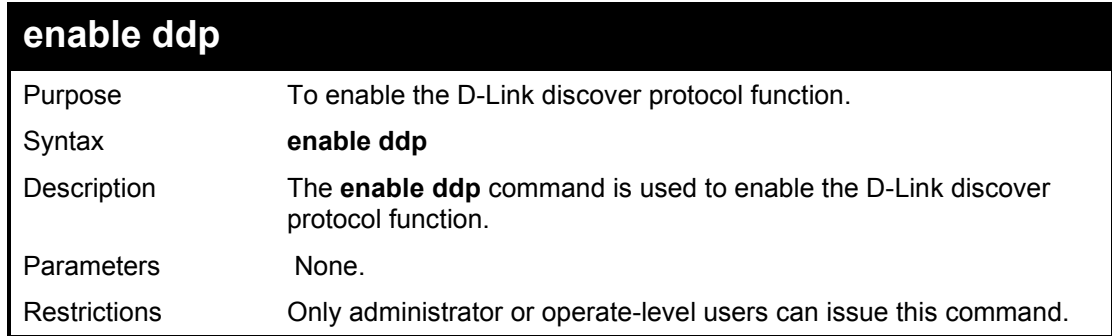

Example usage:

To enable the D-Link discover protocol function:

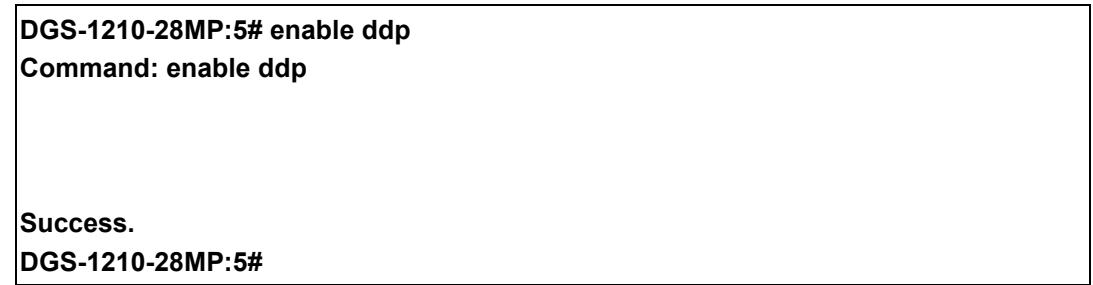

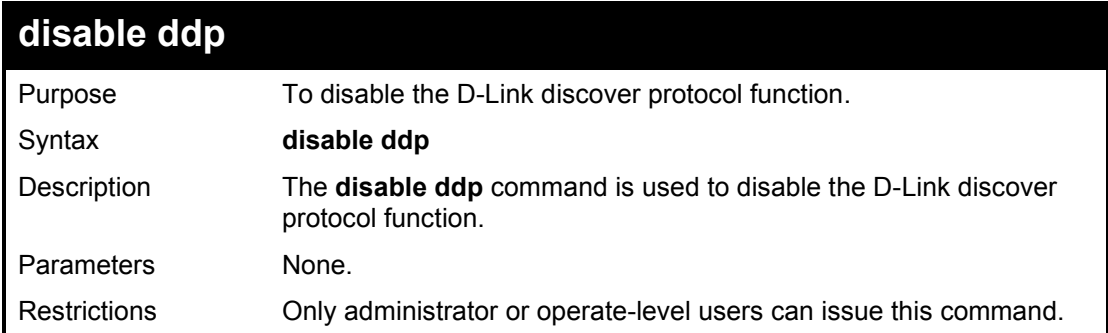

To disable the D-Link discover protocol function:

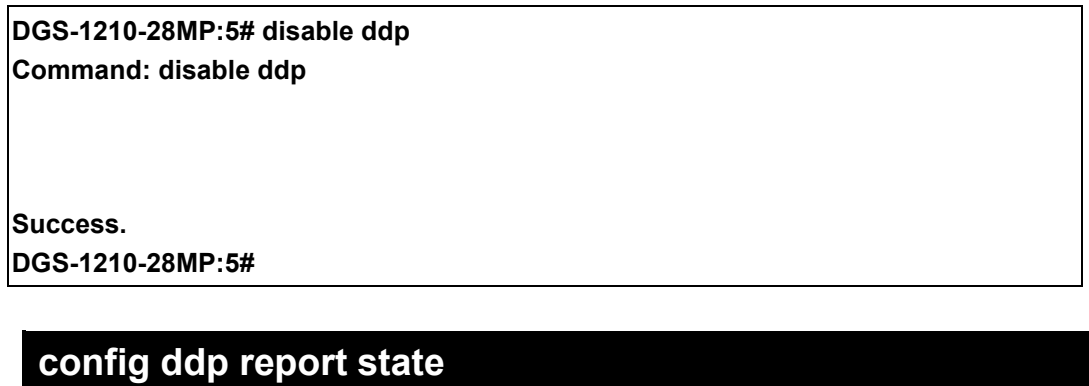

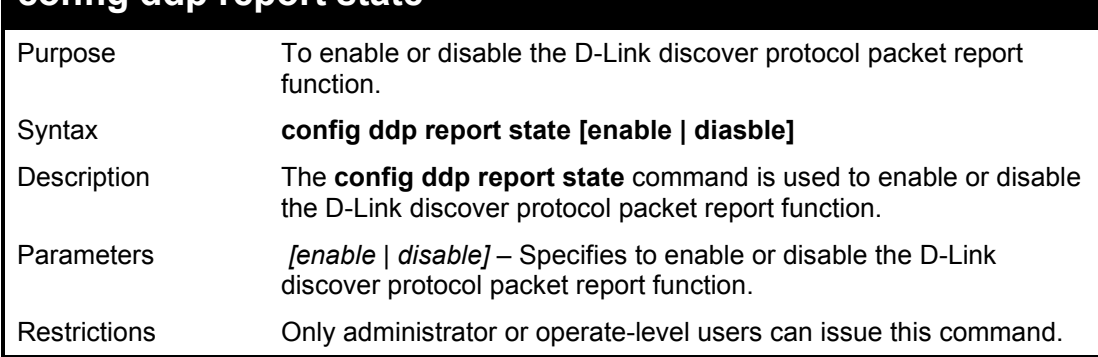

## Example usage:

To enable the D-Link discover protocol packet report function:

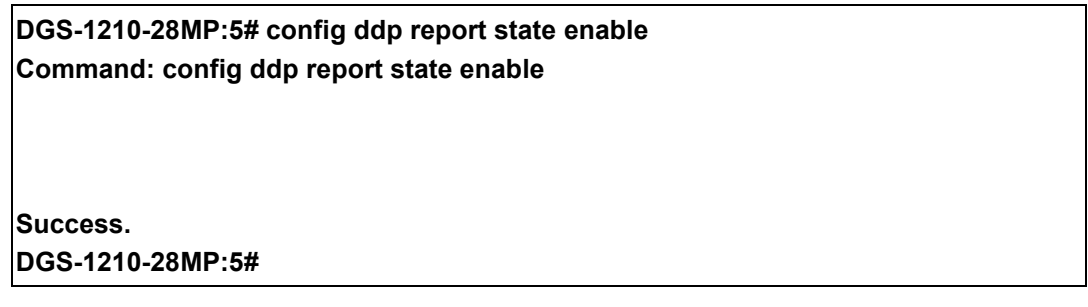

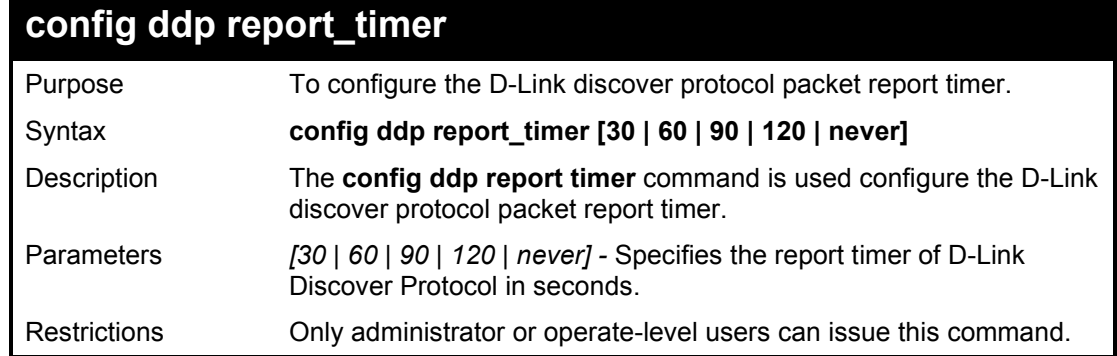

## Example usage:

To configure the D-Link discover protocol packet report timer:
### **DGS-1210-28MP:5# config ddp report timer 30 Command: config ddp report timer 30**

### **Success. DGS-1210-28MP:5#**

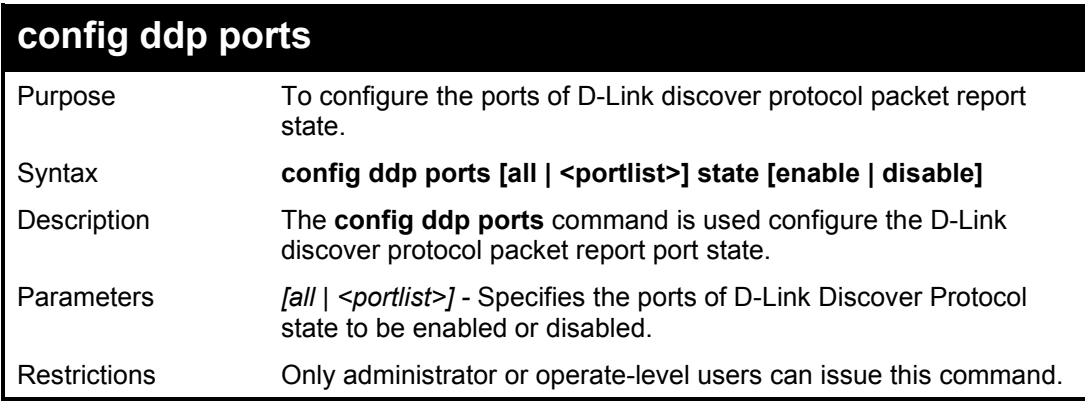

#### Example usage:

To enable the ports 6-8 of D-Link discover protocol state:

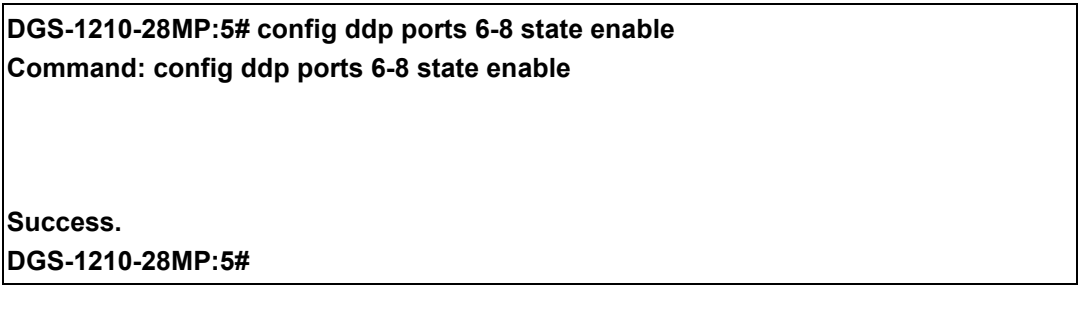

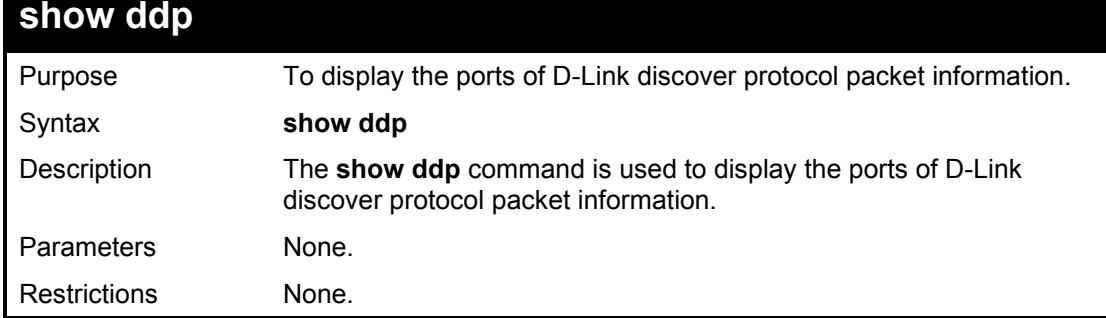

Example usage:

To display the D-Link discover protocol state:

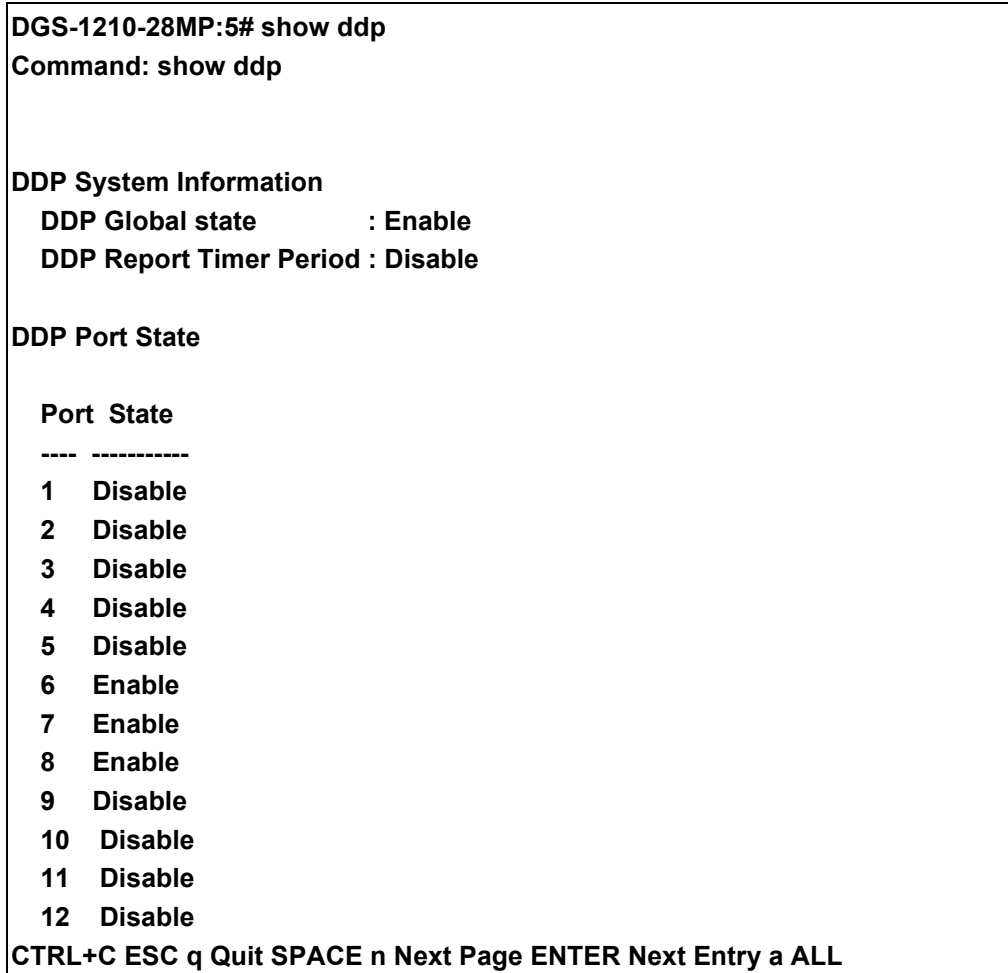

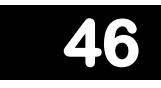

## **DIGITAL DIAGNOSTIC MONITORING COMMANDS**

The Digital Diagnostic Monitoring (DDM) commands commands in the Command Line Interface (CLI) are listed (along with the appropriate parameters) in the following table.

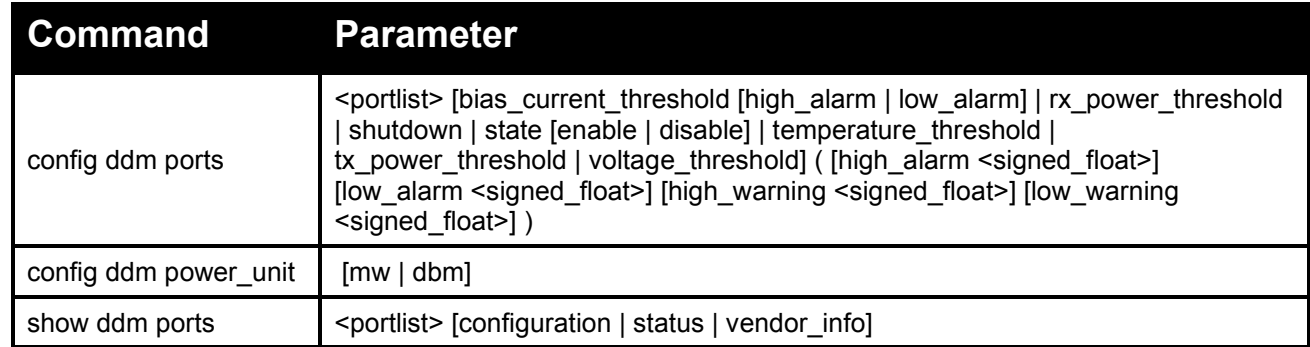

Each command is listed in detail, as follows:

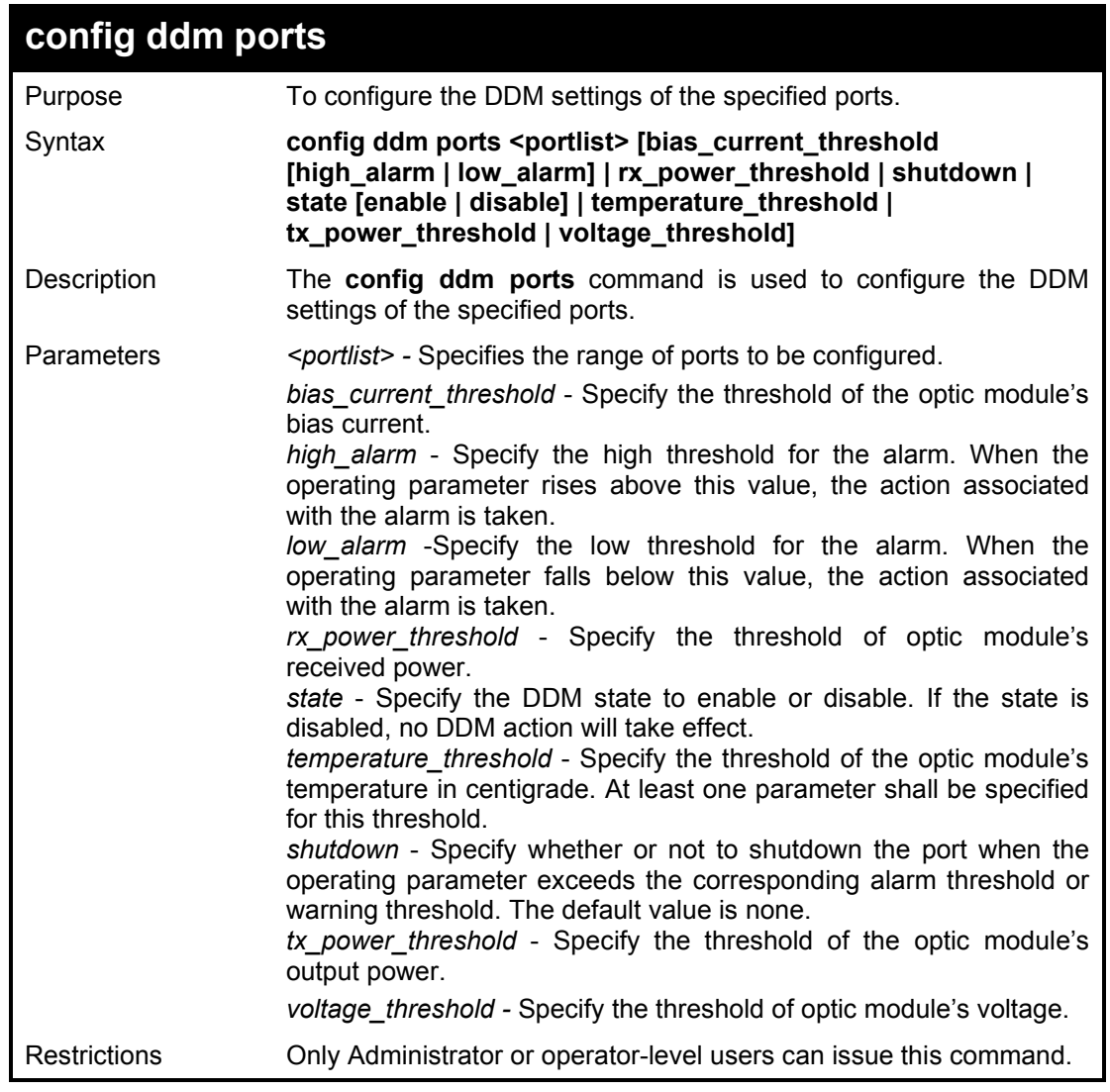

Example usage:

To configure the port 21's voltage threshold:

**DGS-1210-28MP:5# config ddm ports 1:21 temperature\_threshold high\_alarm 84.9555 low\_alarm -10 high\_warning 70 low\_warning 2.25251 Command: config ddm ports 1:21 temperature\_threshold high\_alarm 84.9555 low\_alarm -10 high\_warning 70 low\_warning 2.25251**

**Success.**

**DGS-1210-28MP:5#**

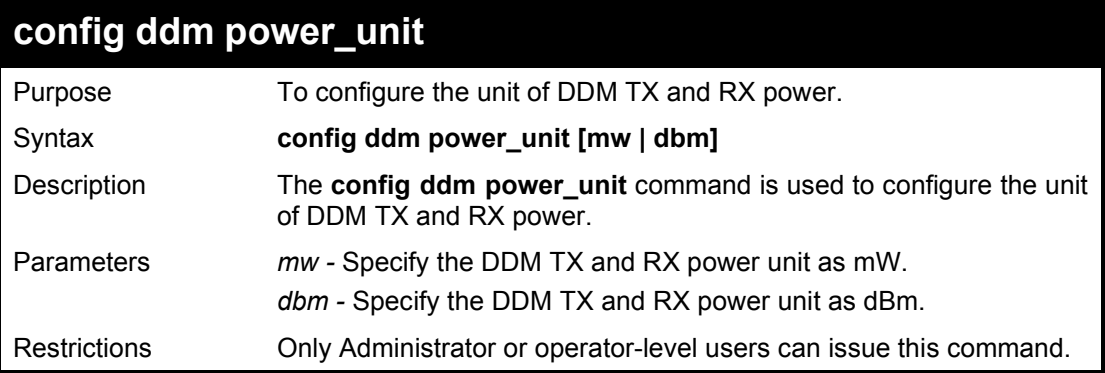

Example usage:

To configure the DDM TX and RX power unit as dBm:

**DGS-1210-28MP:5# config ddm power\_unit dbm Command: config ddm power\_unit dbm Success. DGS-1210-28MP:5#**

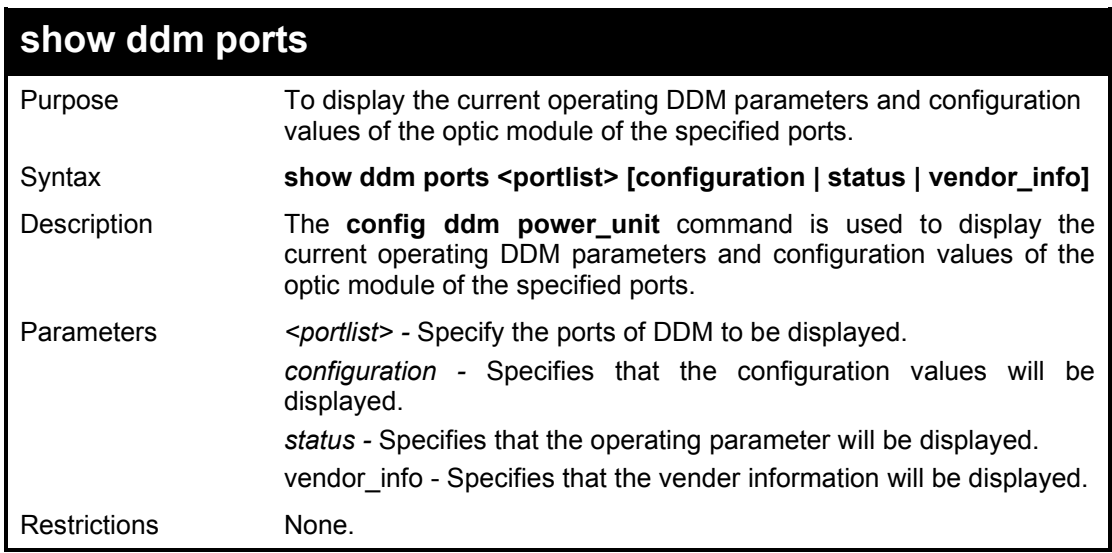

Example usage:

To display ports 1-5's operating parameters:

#### **DGS-1210-28MP:5# show ddm ports 1-5 vender\_info Command: show ddm ports 1-5 vender\_info**

**Invalid DDM port list.**

**Failure! DGS-1210-28MP:5#**

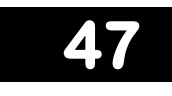

## **IPV4/IPV6 ROUTING COMMANDS**

The IPv4/IPv6 Routing commands commands in the Command Line Interface (CLI) are listed (along with the appropriate parameters) in the following table.

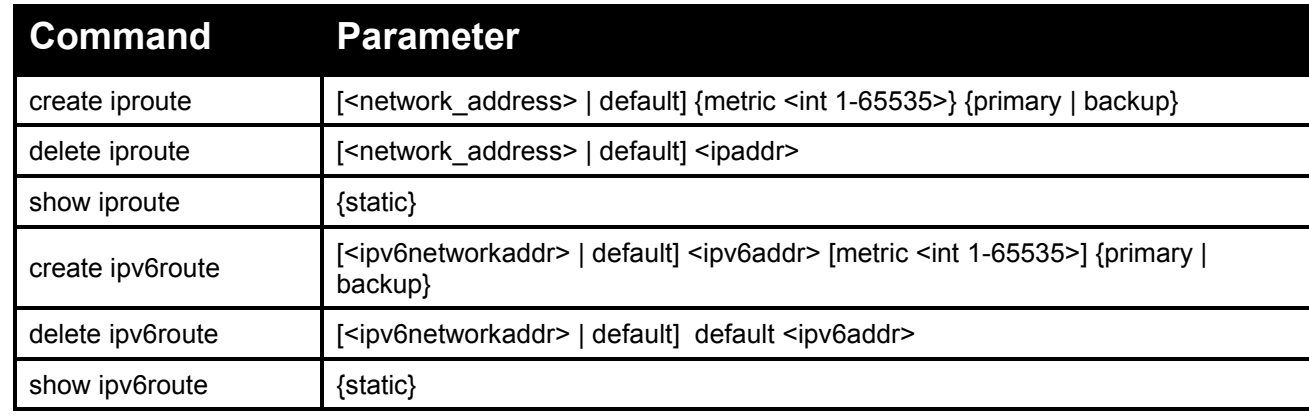

Each command is listed in detail, as follows:

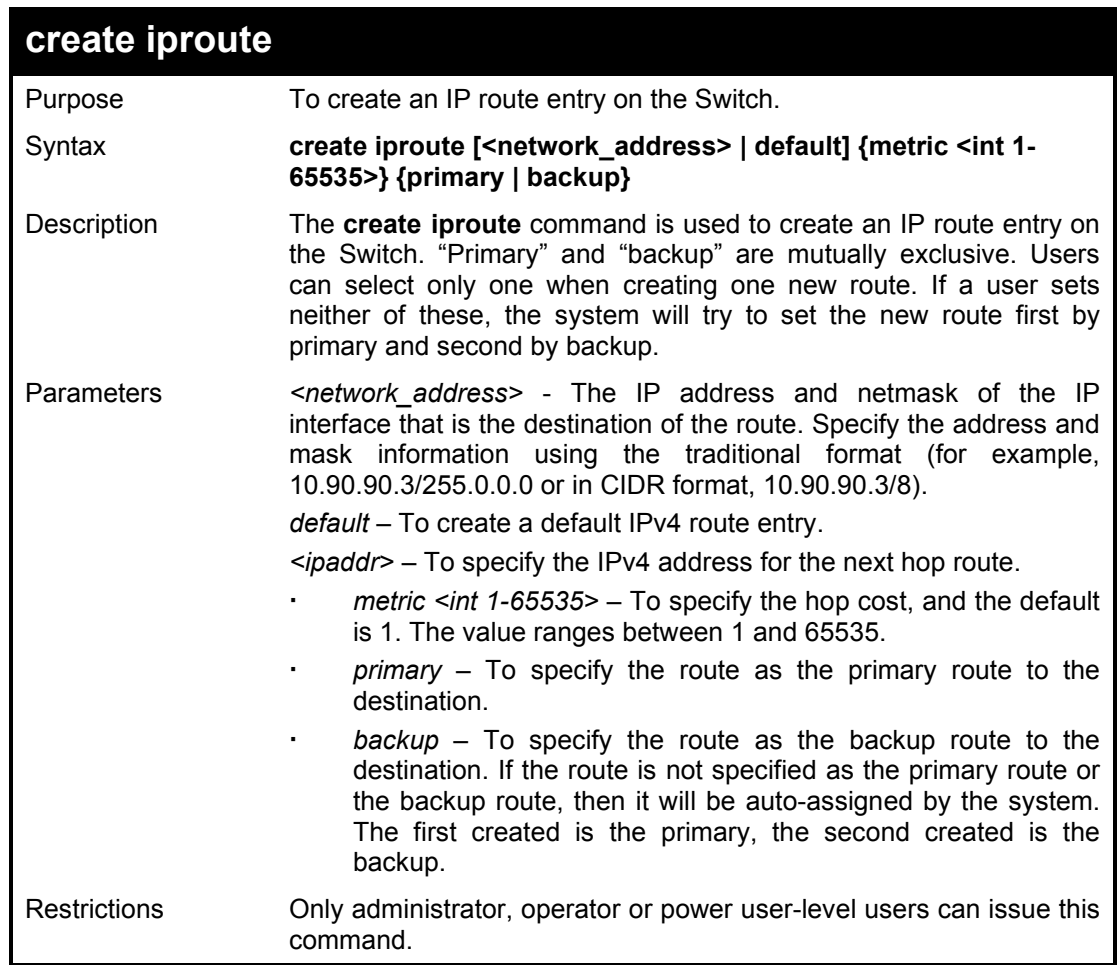

Example usage:

To add a default route with a nexthop of 10.90.58.33 as primary route:

#### **DGS-1210-28MP:5# create iproute default 10.90.58.33 primary Command: create iproute default 10.90.58.33 primary**

**Success.**

**DGS-1210-28MP:5#**

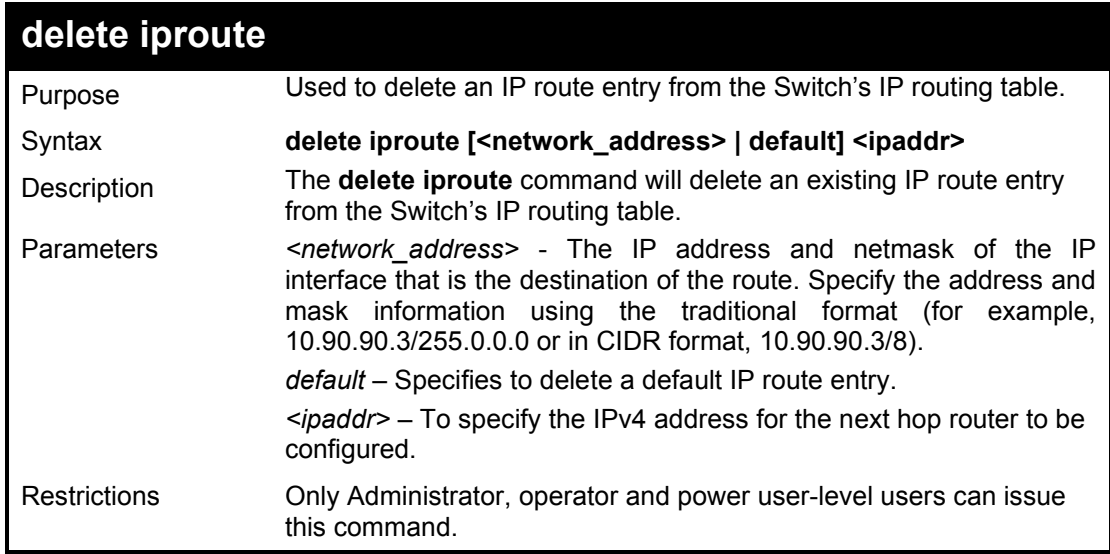

Example usage:

To delete the default route from the routing table:

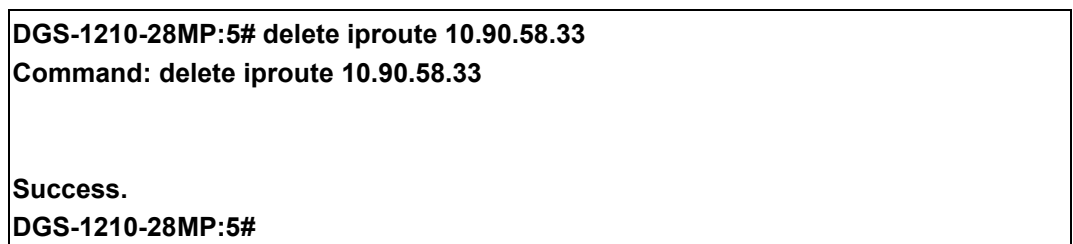

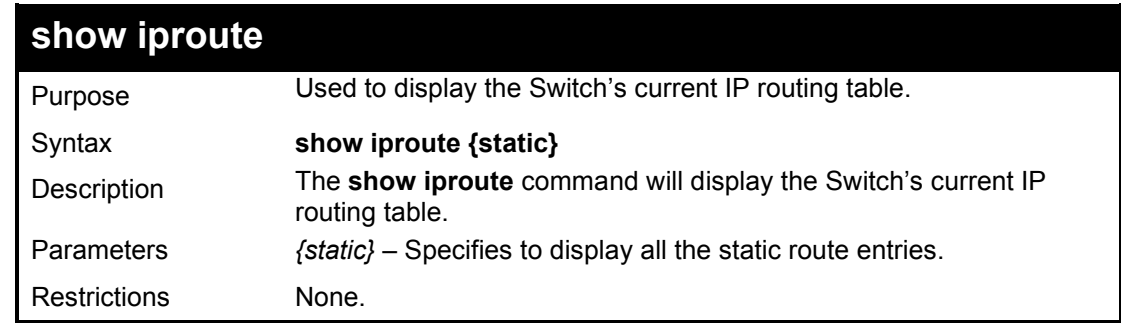

Example usage:

To display the contents of the IP routing table:

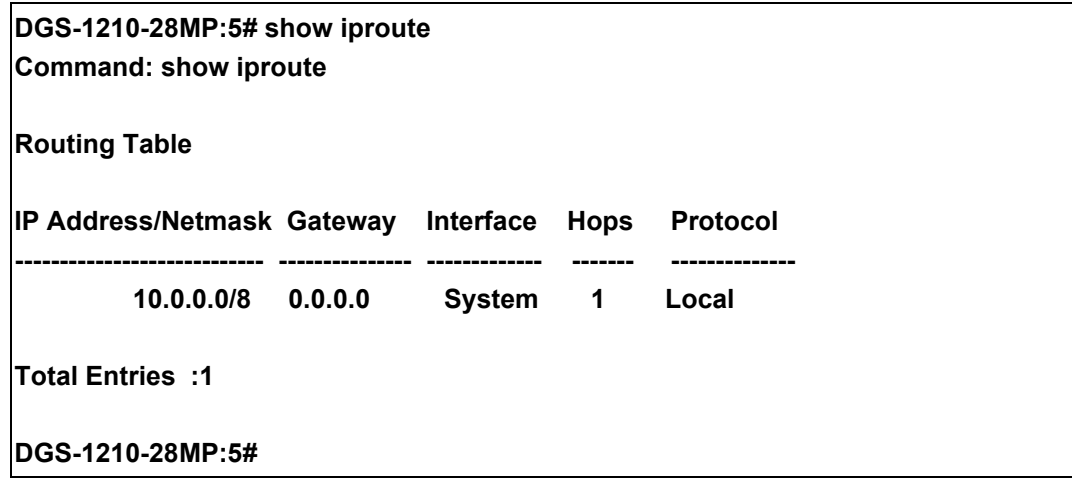

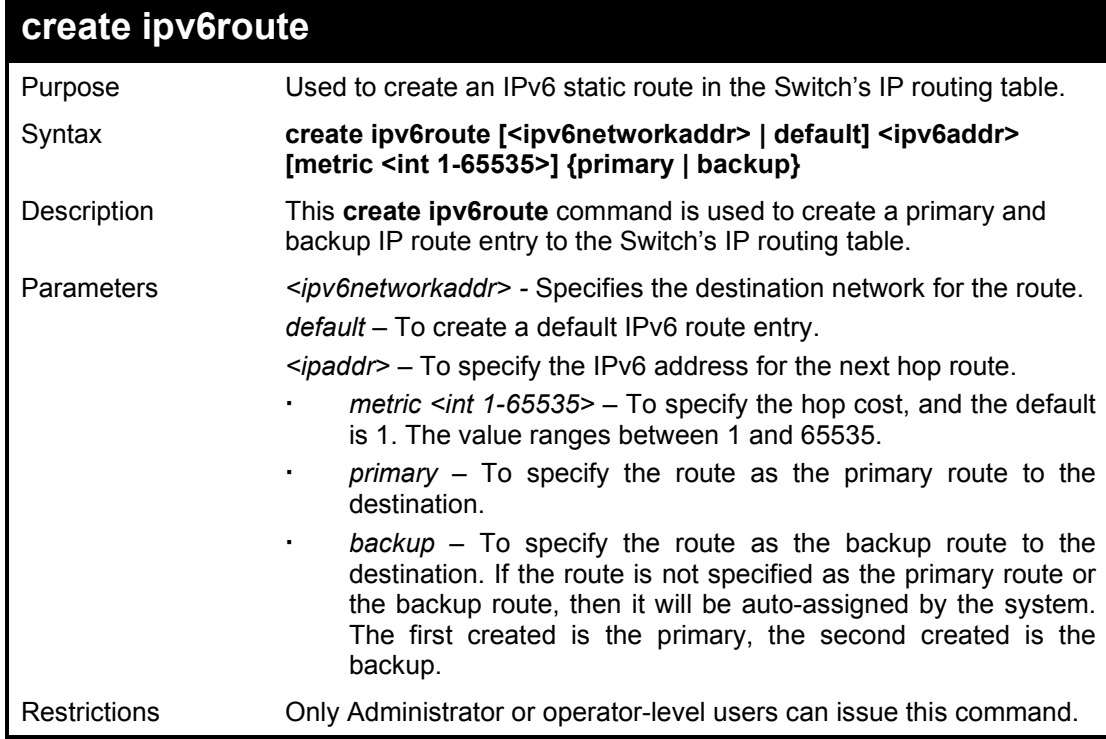

Example usage:

To add a single static IPv6 entry in IPv6 format:

**DGS-1210-28MP:5# create ipv6route default FEC0::5 Command: create ipv6route default FEC0::5**

**Success. DGS-1210-28MP:5#**

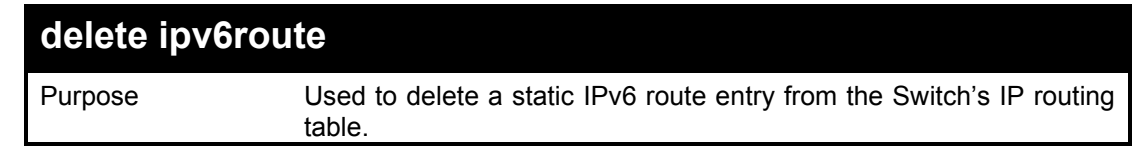

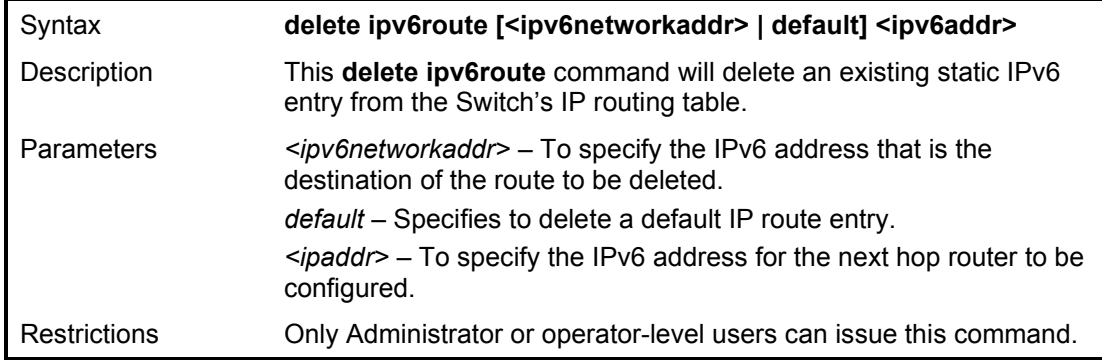

To delete a static IPv6 entry from the routing table:

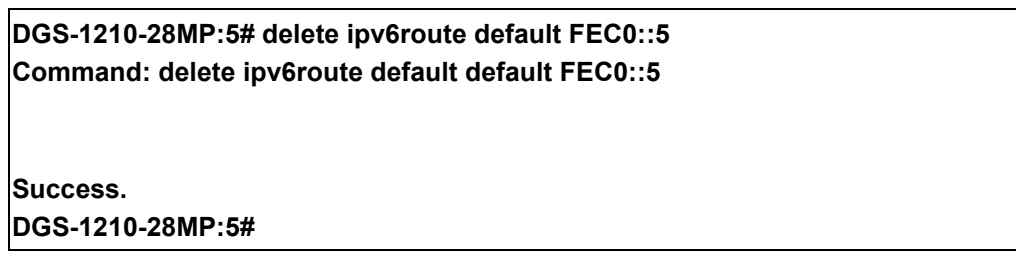

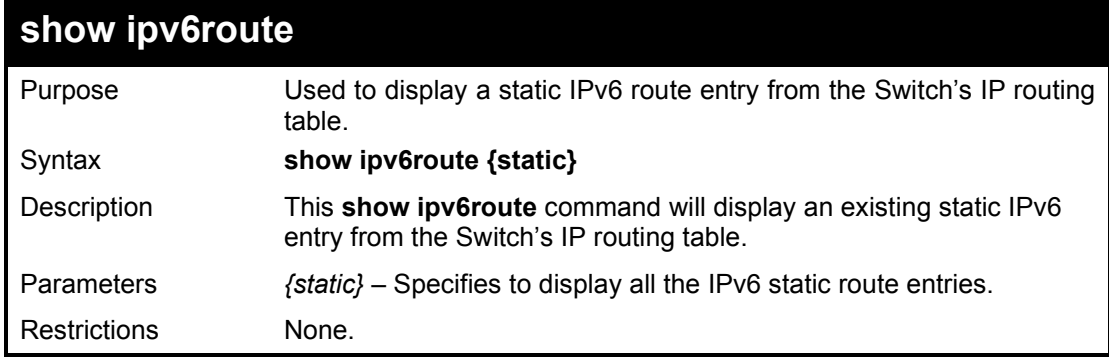

#### Example usage:

To show a static IPv6 entry from the routing table:

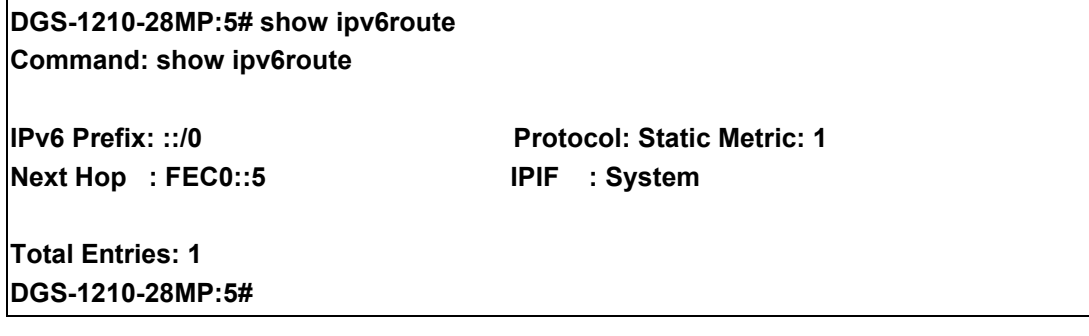

# **48**

### **IP-MAC-PORT BINDING COMMANDS**

The IP network layer uses a four-byte address. The Ethernet link layer uses a six-byte MAC address. Binding these two address types together allows the transmission of data between the layers. The primary purpose of IP-MAC-port binding is to restrict the access to a switch to a number of authorized users. Only the authorized client can access the Switch's port by checking the pair of IP-MAC addresses with the pre-configured database. If an unauthorized user tries to access an IP-MAC-port binding enabled port, the system will block the access by dropping its packet. The maximum number of IP-MAC-port binding entries is dependant on chip capability (e.g. the ARP table size) and storage size of the device. For the Switch, the maximum value for the IP-MAC-port binding ARP mode is 500. The creation of authorized users can be manually configured by CLI or Web. The function is port-based, meaning a user can enable or disable the function on the individual port.

The IP-MAC-Port Binding commands in the Command Line Interface (CLI) are listed (along with the appropriate parameters) in the following table:

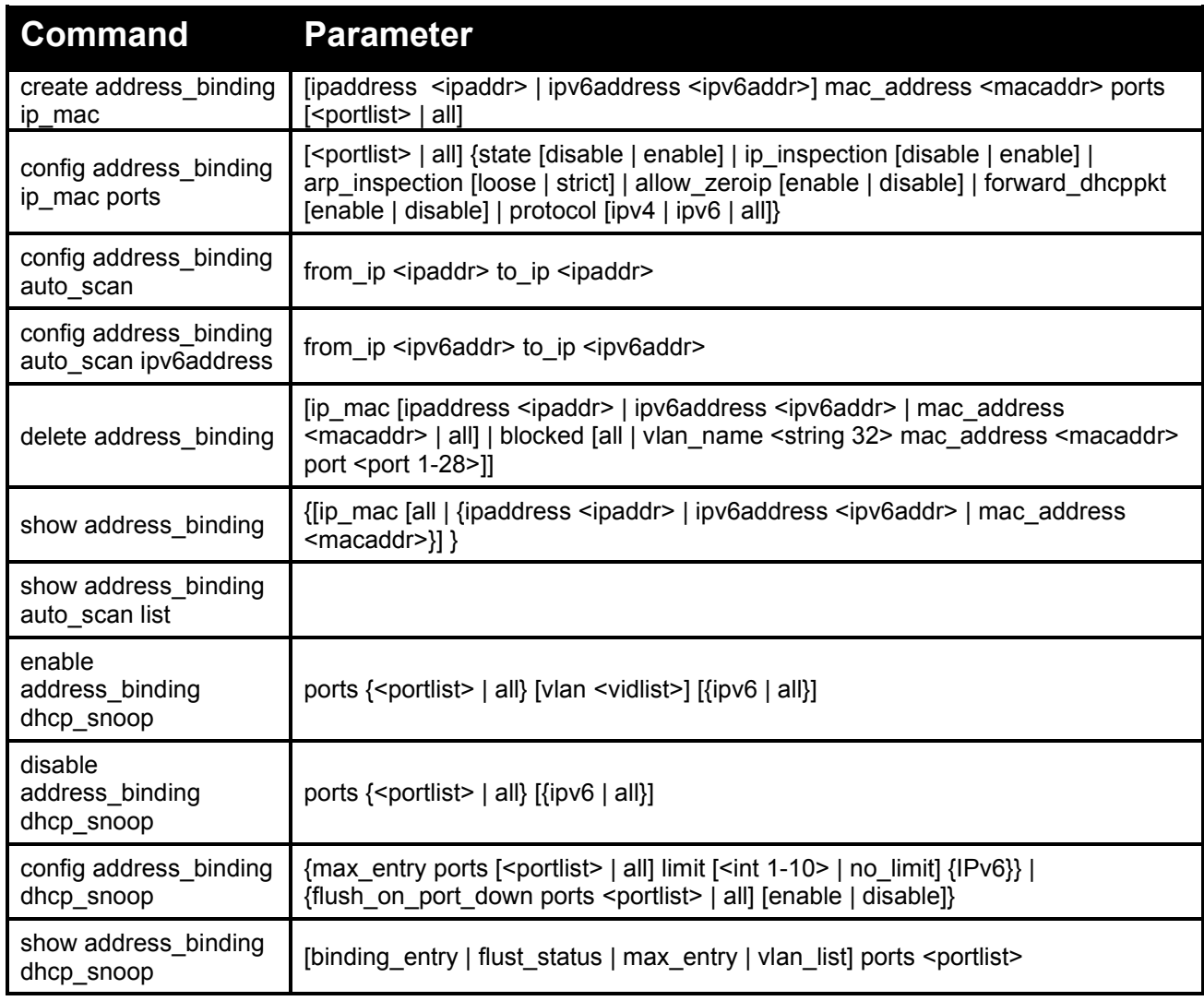

Each command is listed in detail, as follows:

### **create address\_binding ip\_mac**

Purpose Used to create an IP-MAC-port binding entry.

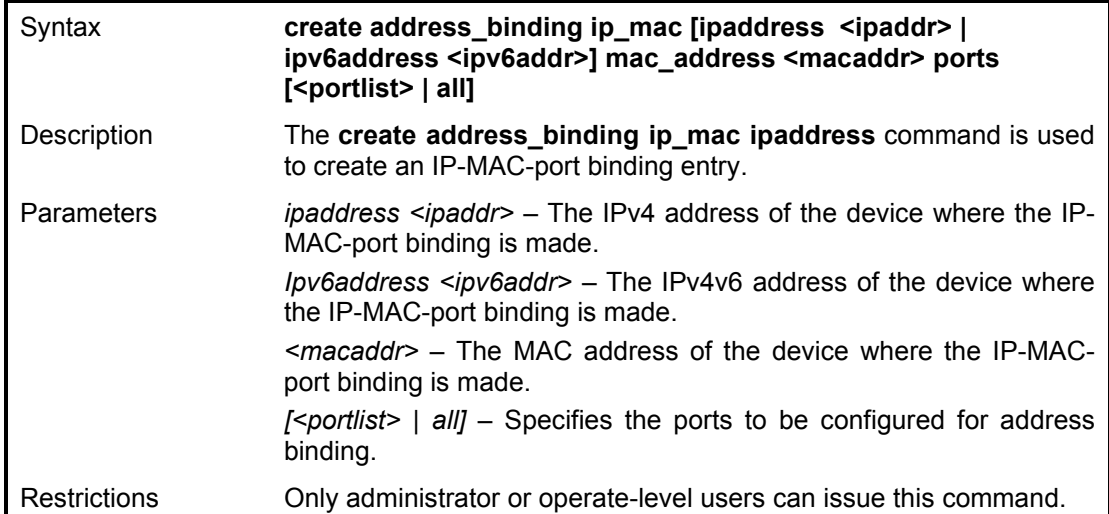

To create address binding on the Switch:

**DGS-1210-28MP:5# create address\_binding ip\_mac ipaddress 10.90.90.93 mac\_address 00-11-11-22-33-44 ports 6 Command: create address\_binding ip\_mac ipaddress 10.90.90.93 mac\_address 00-11-11-22-33-44 ports 6**

### **Success.**

**DGS-1210-28MP:5#**

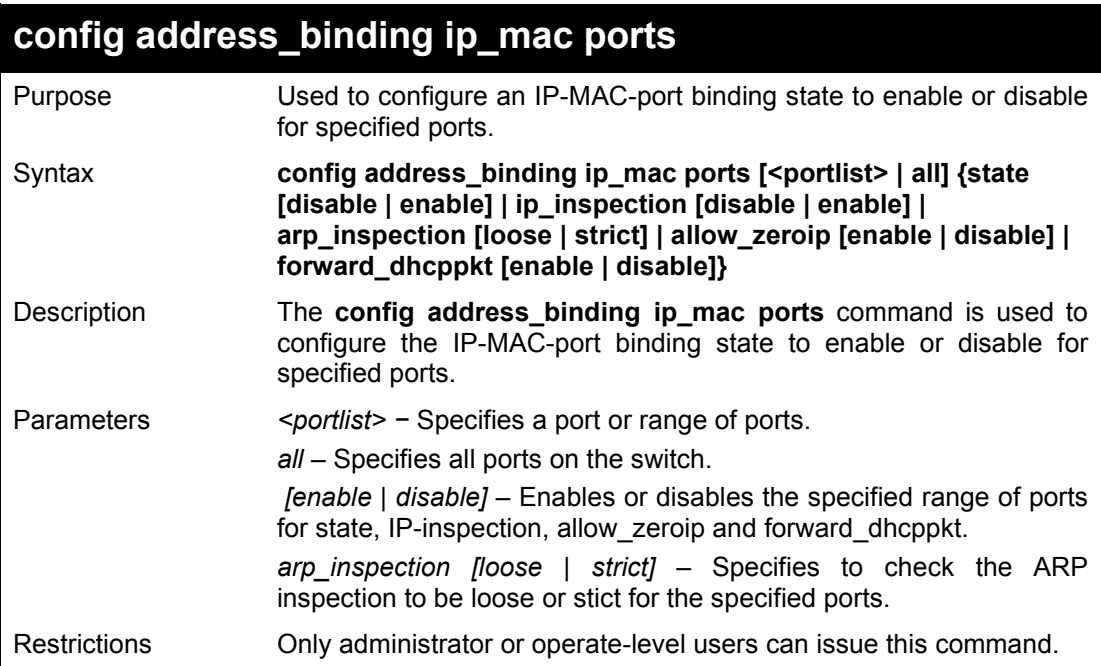

#### Example usage:

To configure address binding on the Switch:

**DGS-1210-28MP:5# config address\_binding ip\_mac ports 3 state disable arp\_inspection loose ip\_inspection disable Command: config address\_binding ip\_mac ports 3 state disable arp\_inspection loose ip\_inspection disable**

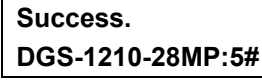

### **config address\_binding auto\_scan**

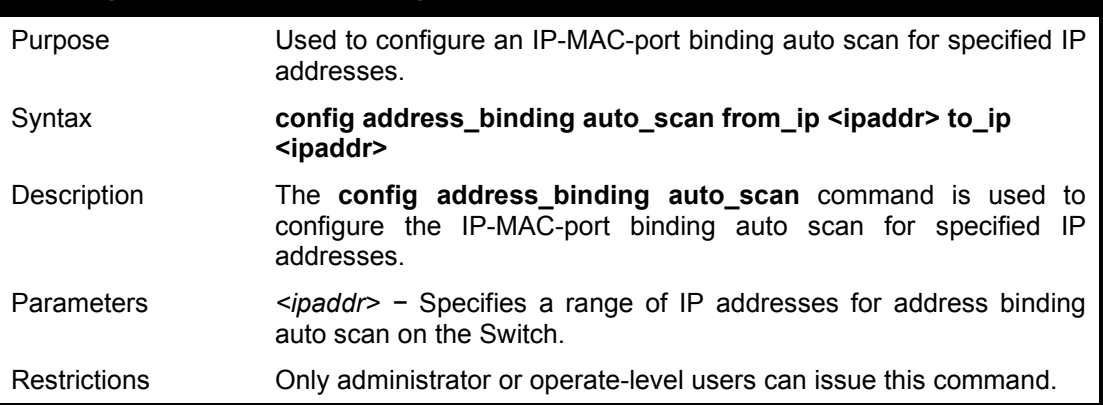

#### Example usage:

To configure address binding auto scan on the Switch:

**DGS-1210-28MP:5# config address\_binding auto\_scan from\_ip 10.0.0.10 to\_ip 10.0.0.12 Command: config address\_binding auto\_scan from\_ip 10.0.0.10 to\_ip 10.0.0.12 Success. DGS-1210-28MP:5#**

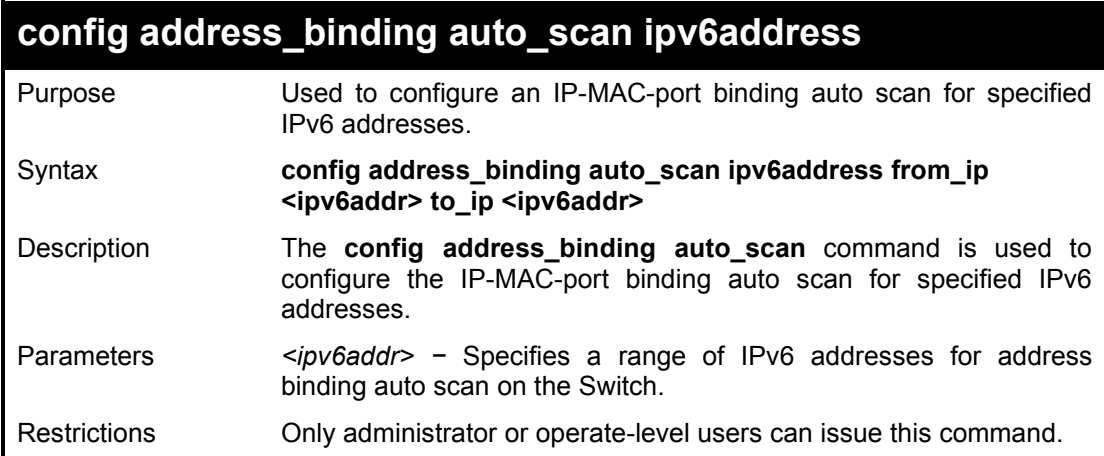

#### Example usage:

To configure address binding auto scan on the Switch:

**DGS-1210-28MP:5# config address\_binding auto\_scan ipv6address from\_ip 3000::1 to\_ip 3000::3 Command: config address\_binding auto\_scan ipv6address from\_ip 3000::1 to\_ip 3000::3**

**Success. DGS-1210-28MP:5#**

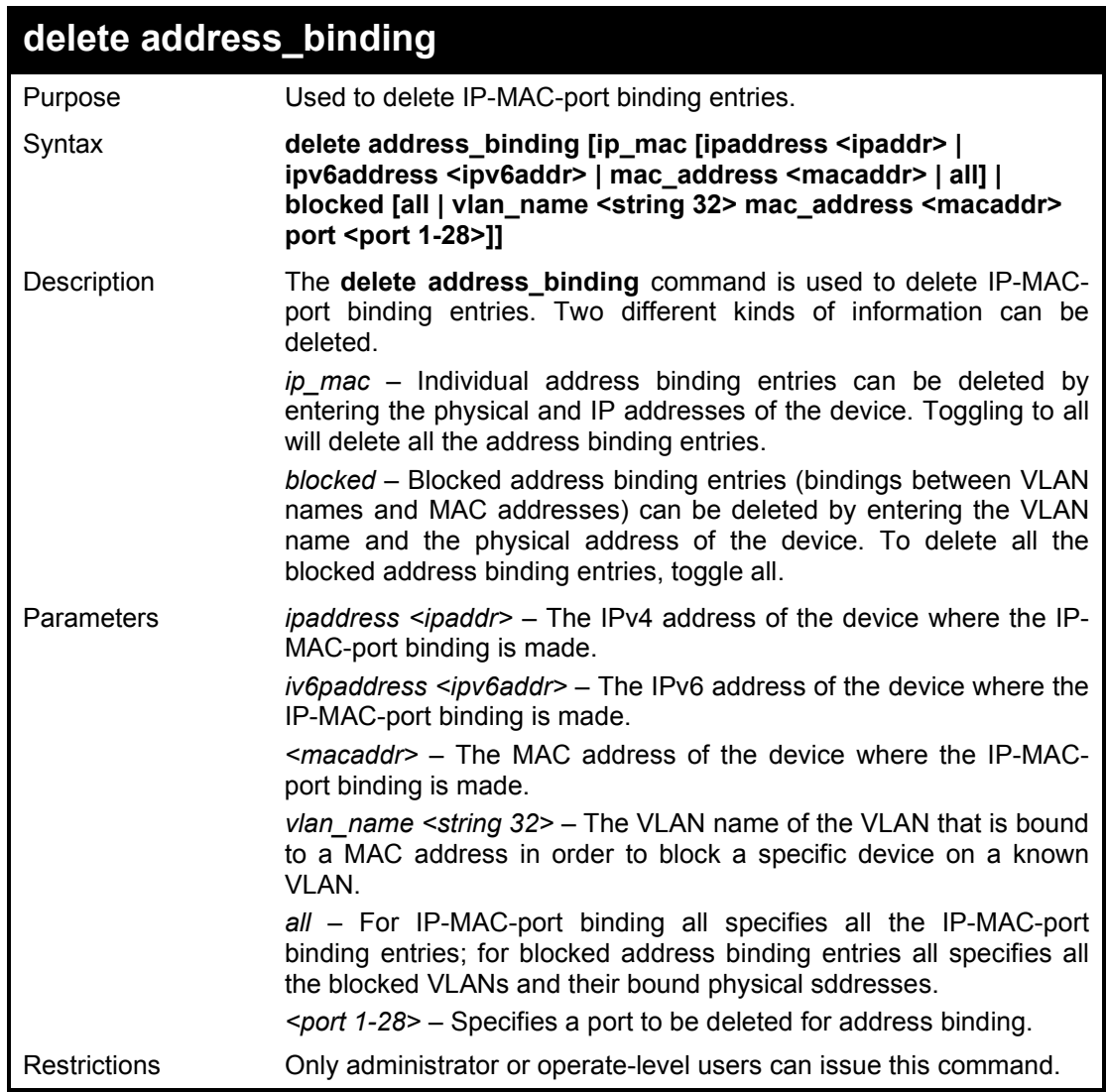

To delete all address binding entries on the Switch:

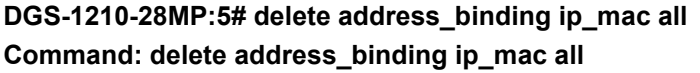

**Success.**

**DGS-1210-28MP:5#**

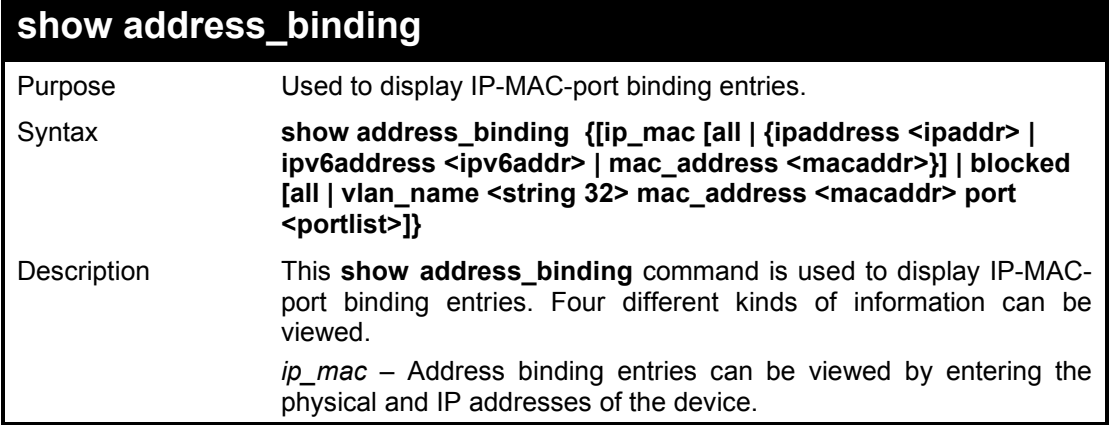

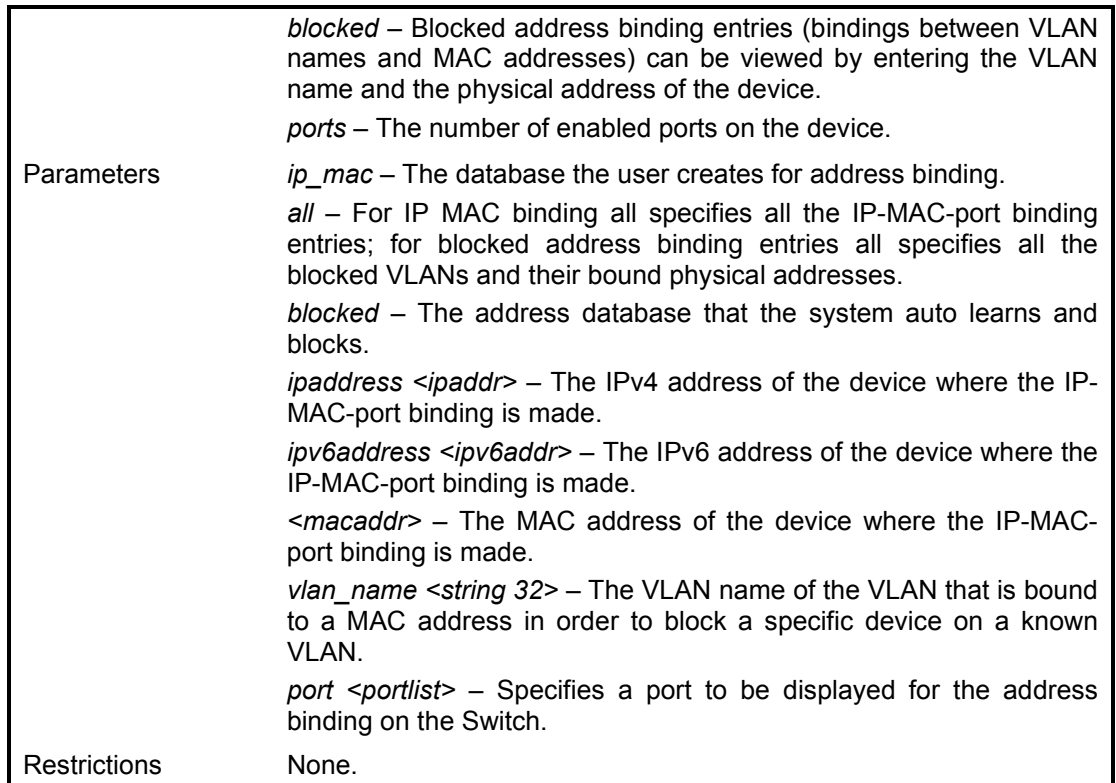

To display address binding entries on the Switch:

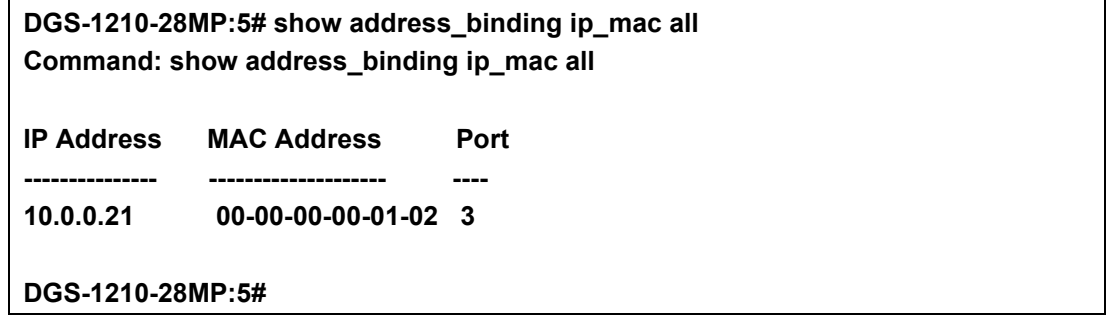

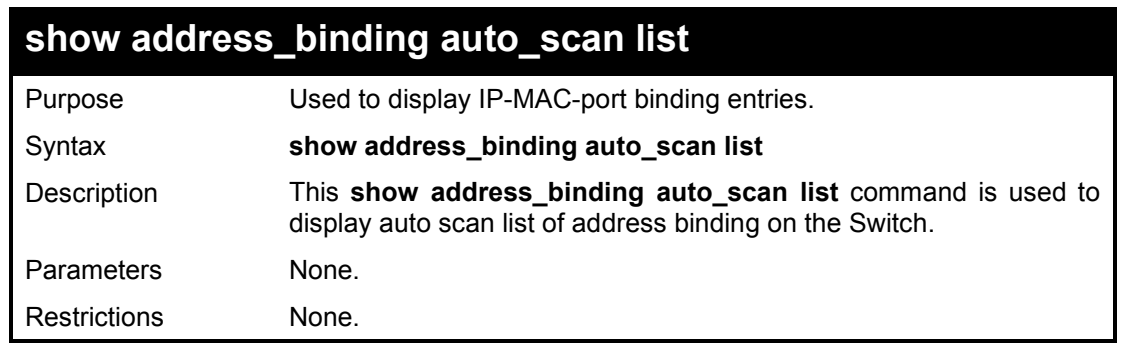

#### Example usage:

To display the auto scan list of address binding on the Switch:

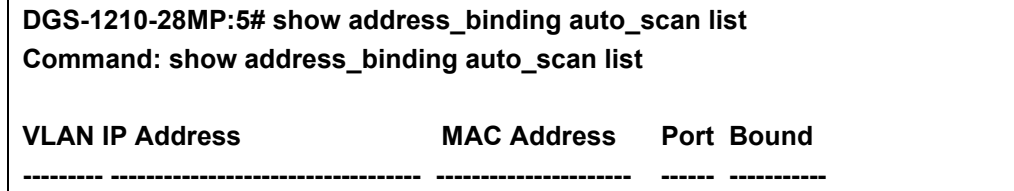

#### **Total Entries : 0 DGS-1210-28MP:5#**

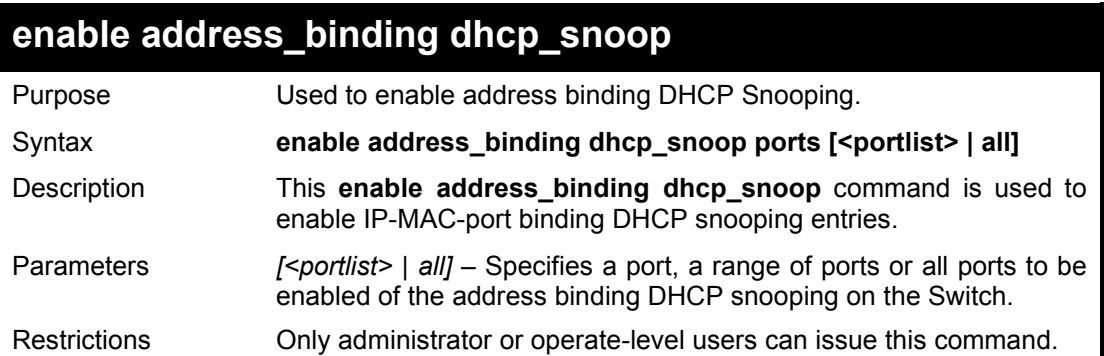

#### Example usage:

To enable the DHCP snooping of address binding for port 3~5 on the Switch:

**DGS-1210-28MP:5# enable address\_binding dhcp\_snoop ports 3-5 Command: enable address\_binding dhcp\_snoop ports 3-5**

**Success. DGS-1210-28MP:5#**

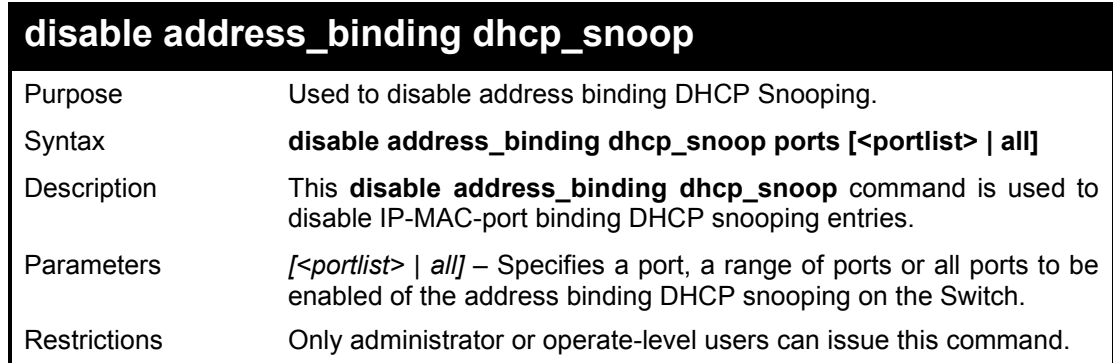

#### Example usage:

To disable the DHCP snooping of address binding for port 3~5 on the Switch:

**DGS-1210-28MP:5# disable address\_binding dhcp\_snoop ports 4 Command: disable address\_binding dhcp\_snoop ports 4**

**Success. DGS-1210-28MP:5#**

### **config address\_binding dhcp\_snoop**

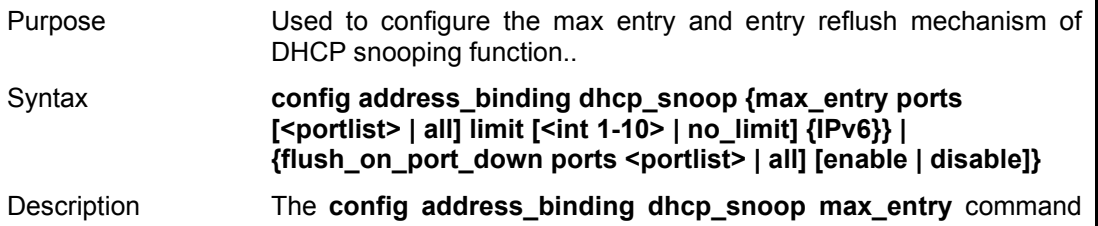

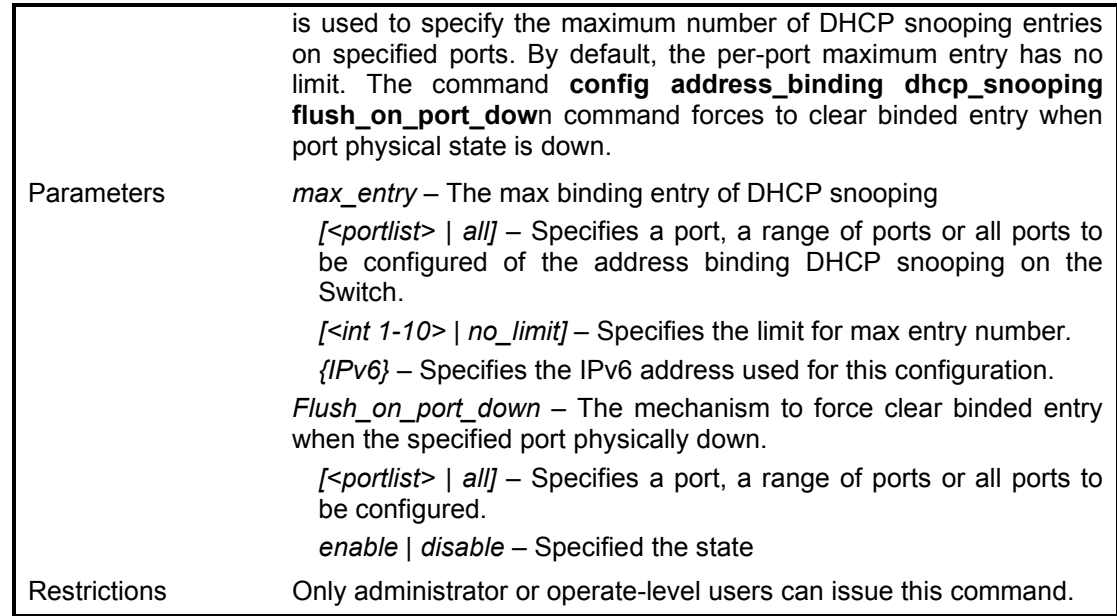

To configure the DHCP snooping of address binding for port 1 on the Switch:

**DGS-1210-28MP:5# config address\_binding dhcp\_snoop max\_entry ports 1 limit 1 Command: config address\_binding dhcp\_snoop max\_entry ports 1 limit 1**

**Success.**

**DGS-1210-28MP:5#**

**DGS-1210-28MP:5# config address\_binding dhcp\_snoop flush\_on\_port\_down ports 1 enable**

**Command: config address\_binding dhcp\_snoop flush\_on\_port\_down ports 1 enable**

**Success.**

### **show address\_binding dhcp\_snoop**

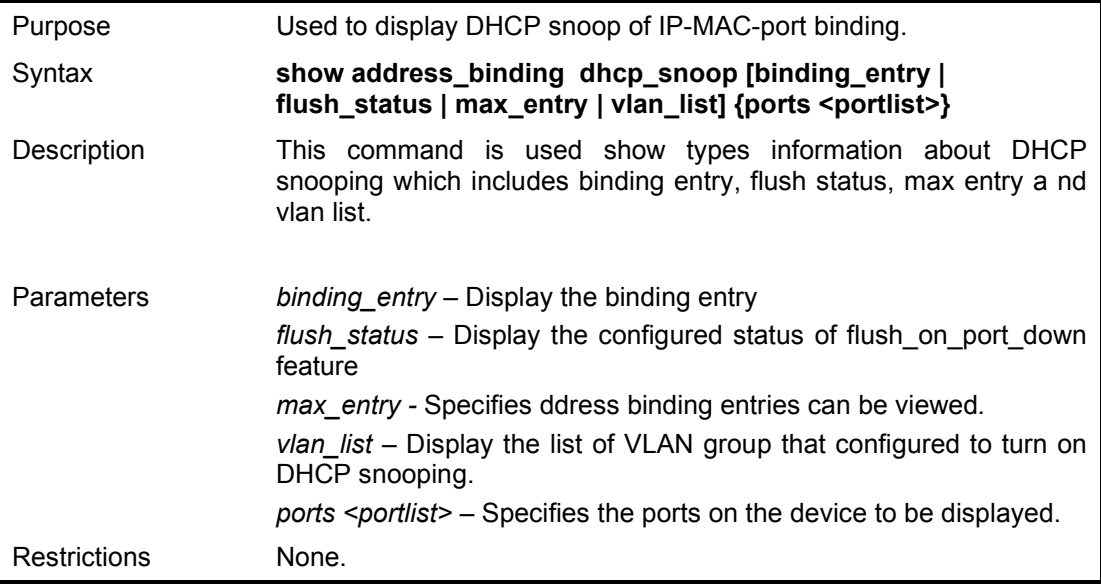

Example usage:

To display DHCP snoop of address binding max entries of port 1~5 on the Switch:

**DGS-1210-28MP:5# show address\_binding dhcp\_snoop max\_entry ports 1-5 Command: show address\_binding dhcp\_snoop max\_entry ports 1-5**

**Port Max Entry Max IPv6 Entry**

**---- --------------- ---------------------- 1 No Limit No Limit 2 No Limit No Limit 3 No Limit No Limit 4 No Limit No Limit 5 No Limit No Limit DGS-1210-28MP:5#**

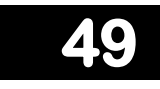

## **DOS PREVENTION COMMANDS**

The DoS Prevention commands in the Command Line Interface (CLI) are listed (along with the appropriate parameters) in the following table.

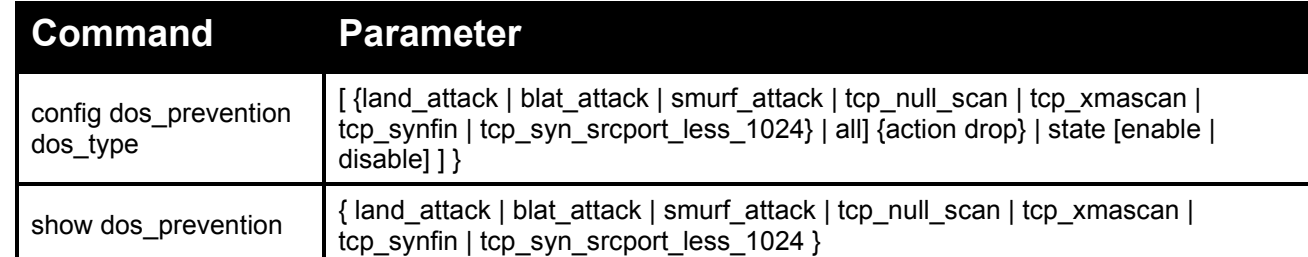

Each command is listed in detail, as follows:

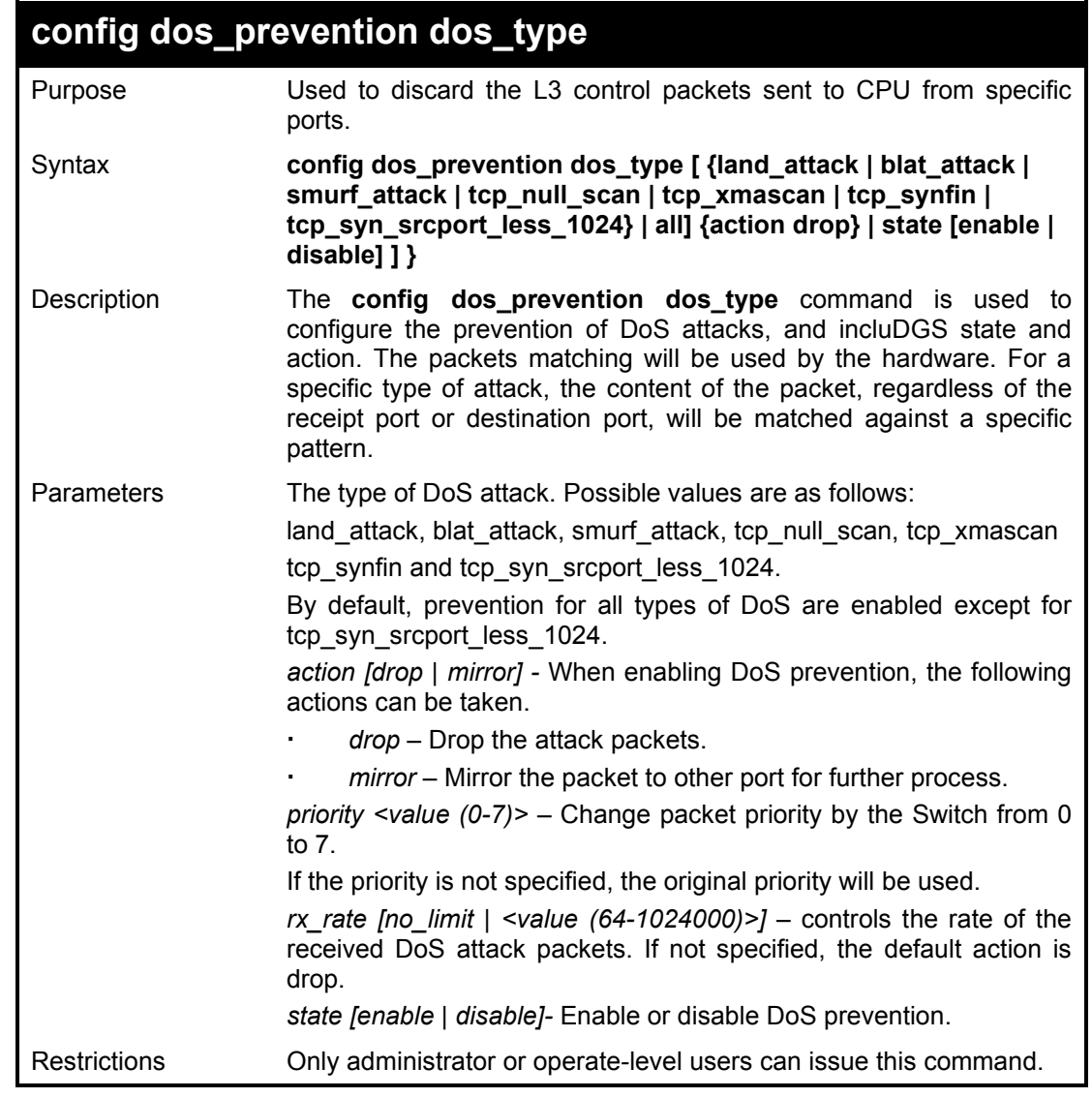

Example usage:

To configure a land attack and blat attack prevention:

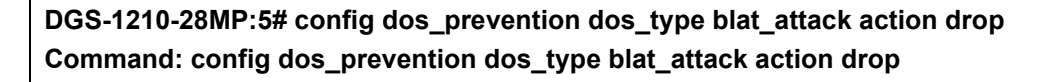

**Success.**

**DGS-1210-28MP:5#**

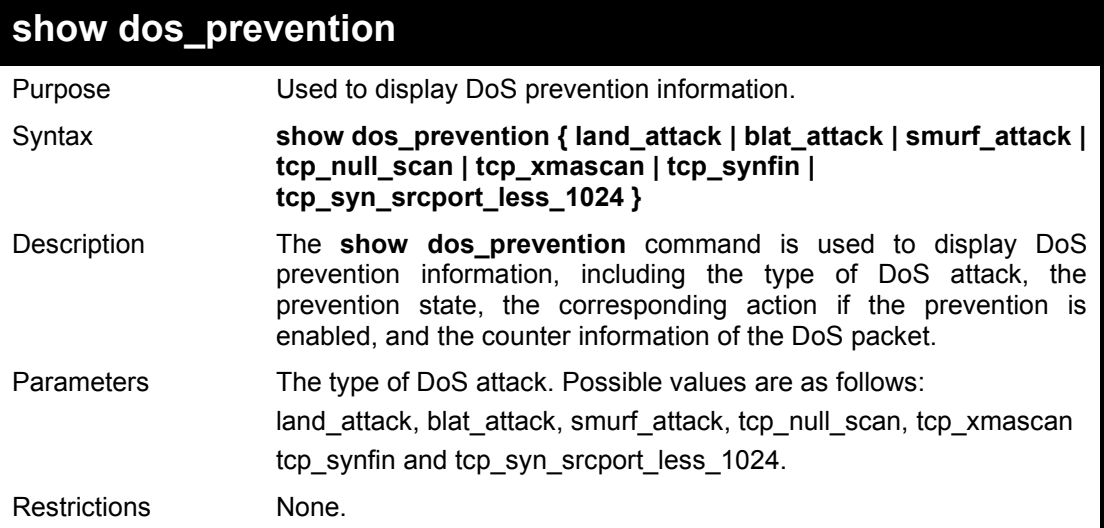

#### Example usage:

To display DoS prevention information:

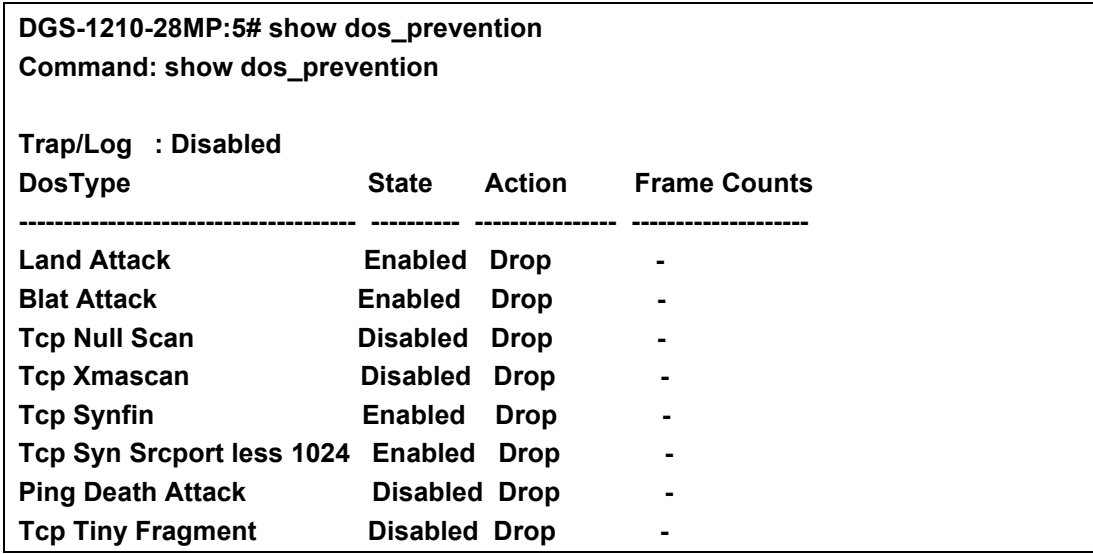

To display DoS prevention information for Land Attack:

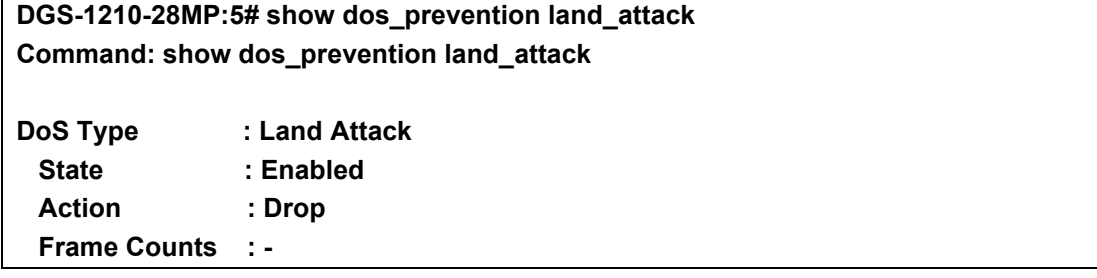

**DGS-1210-28MP:5#**

# **50**

## **TRUST HOST COMMANDS**

The Trust Host commands in the Command Line Interface (CLI) are listed (along with the appropriate parameters) in the following table.

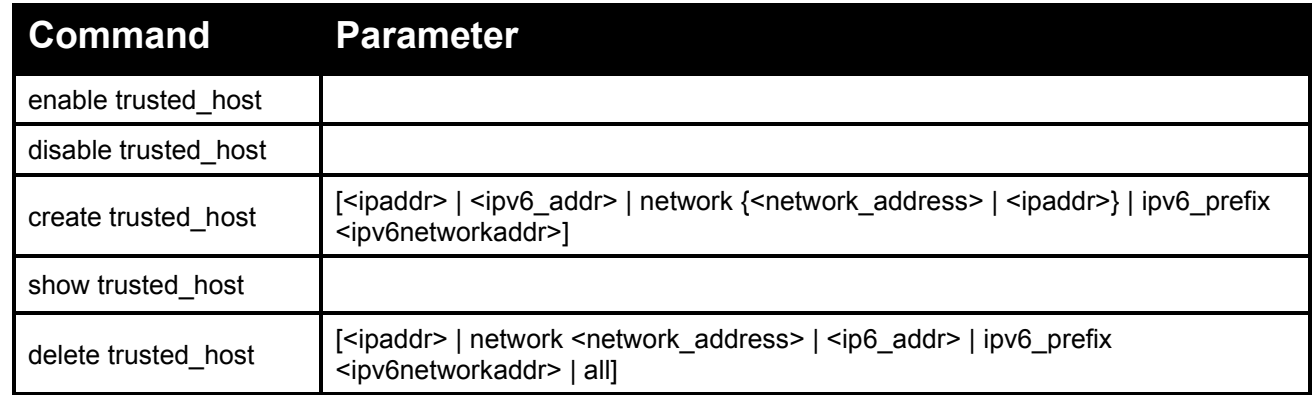

Each command is listed in detail, as follows:

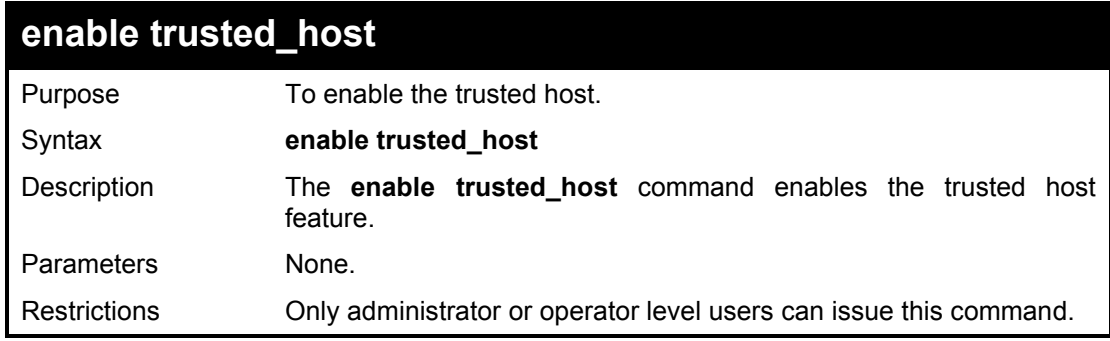

Example usage:

To enable the trusted host on the Swtich:

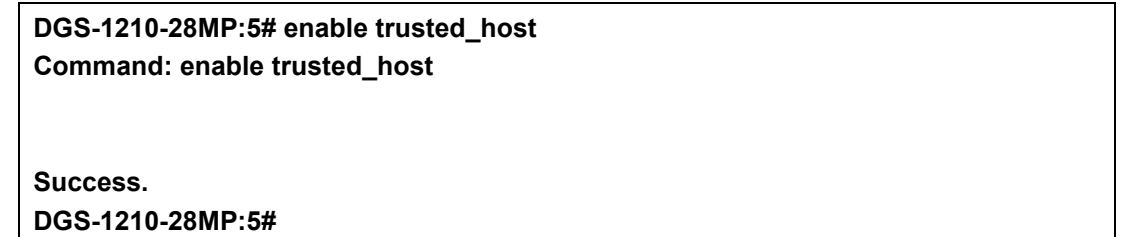

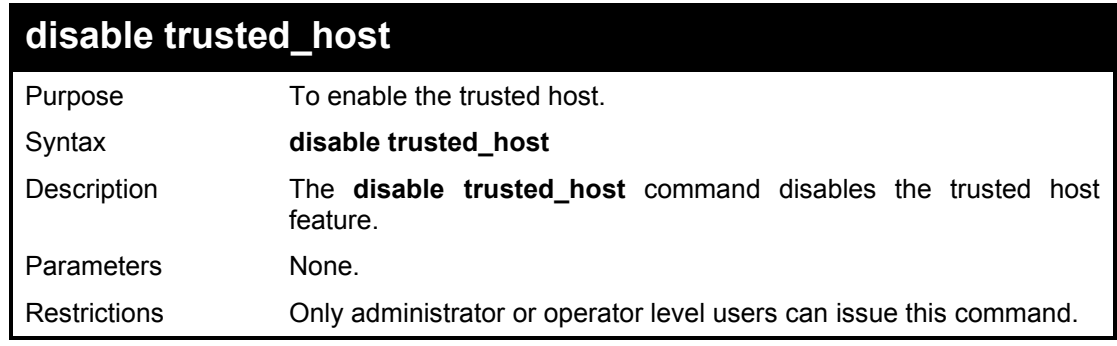

Example usage:

To disable the trusted host on the Swtich:

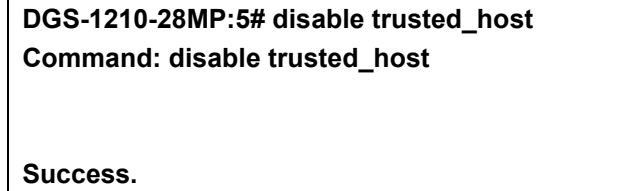

**DGS-1210-28MP:5#**

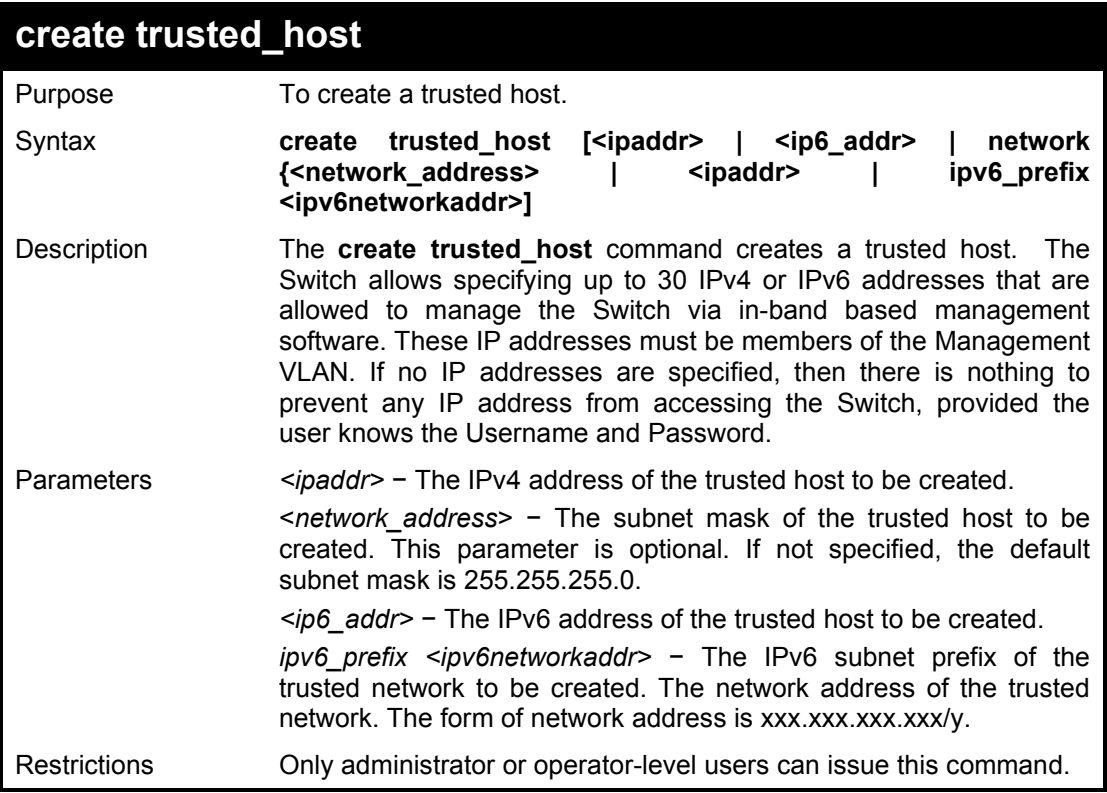

#### Example usage:

To create the trusted host:

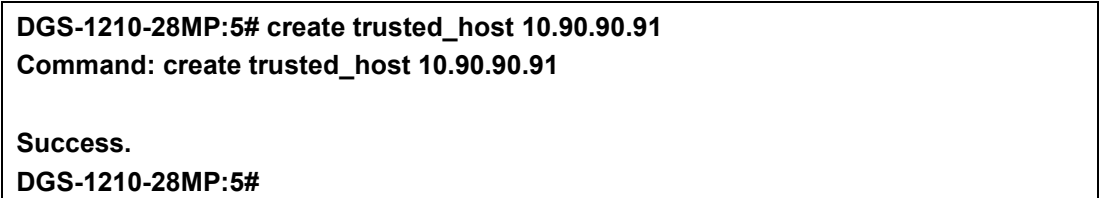

To create the IPv6 trusted host:

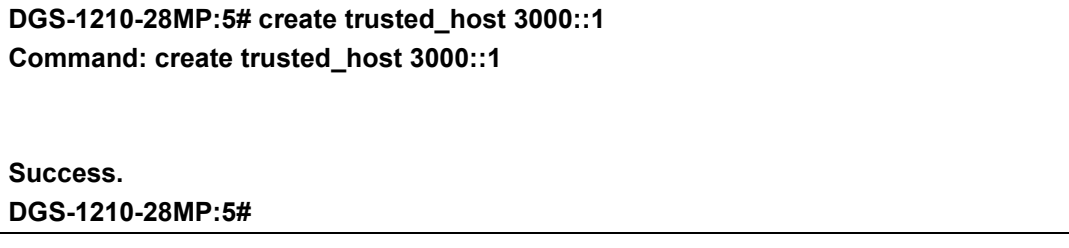

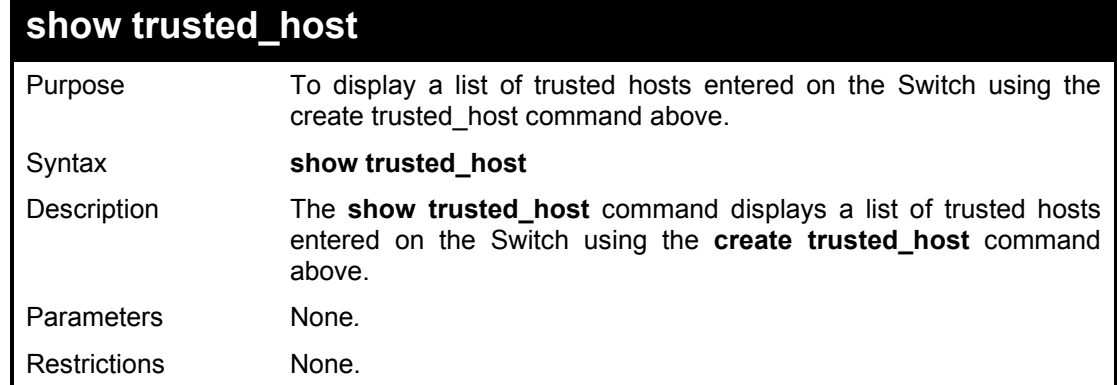

To display the list of trusted hosts:

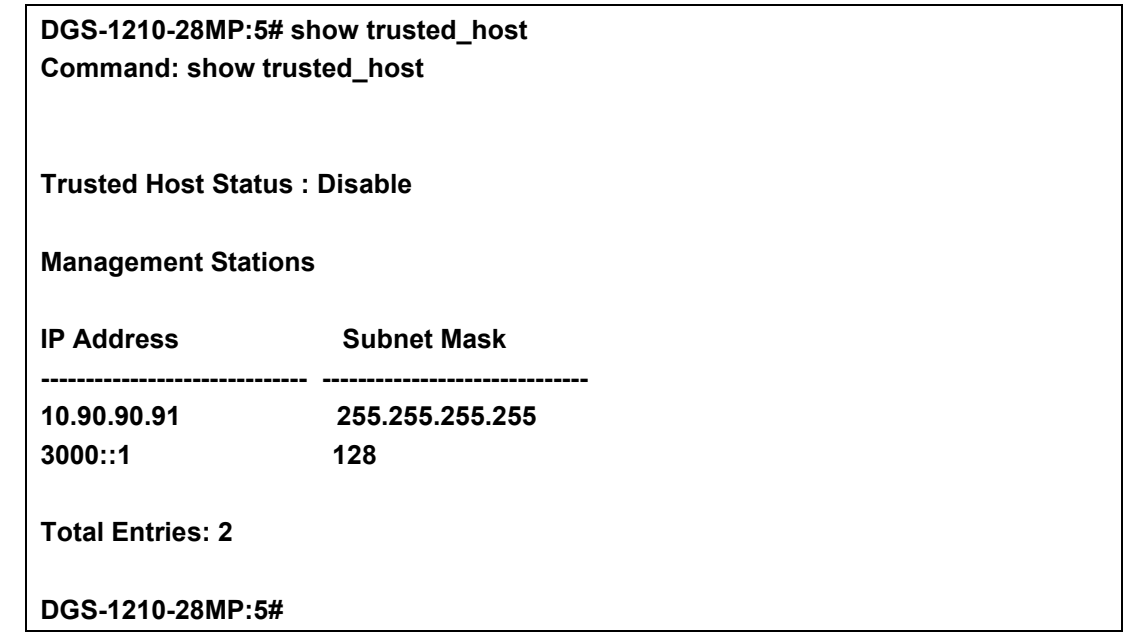

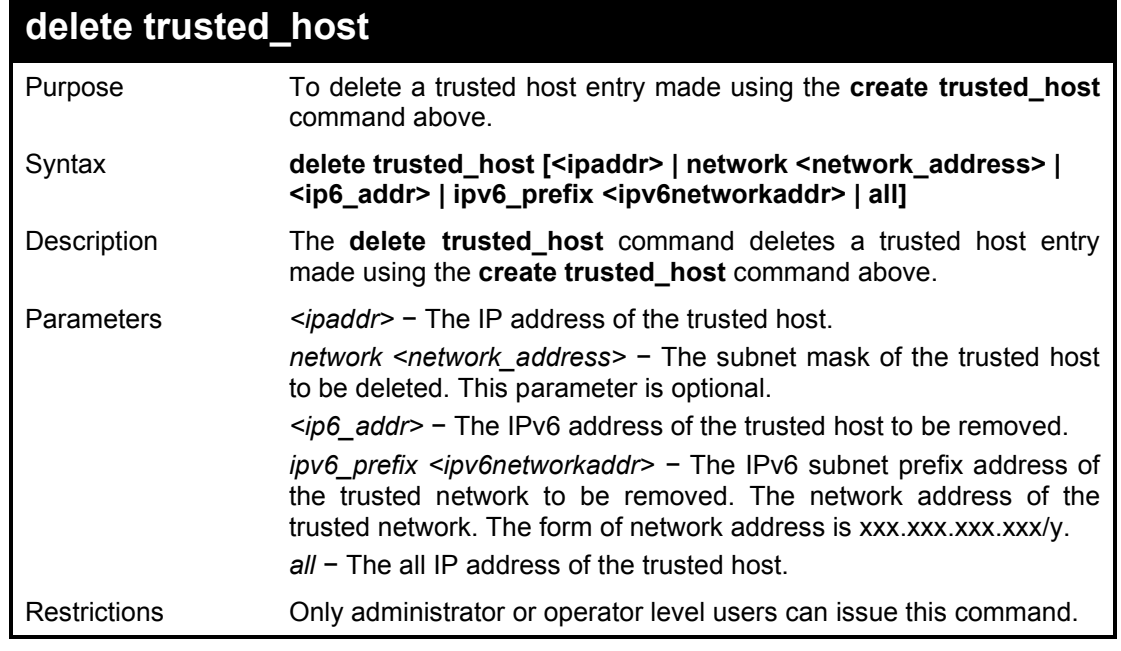

Example usage:

To delete a trusted host with an IPv4 address **10.90.90.91**:

**DGS-1210-28MP:5# delete trusted\_host 10.90.90.91 Command: delete trusted\_host 10.90.90.91**

**Success. DGS-1210-28MP:5#**

**51** 

# **POE COMMANDS**

The PoE (Power over Ethernet) commands in the Command Line Interface (CLI) are listed (along with the appropriate parameters) in the following table.

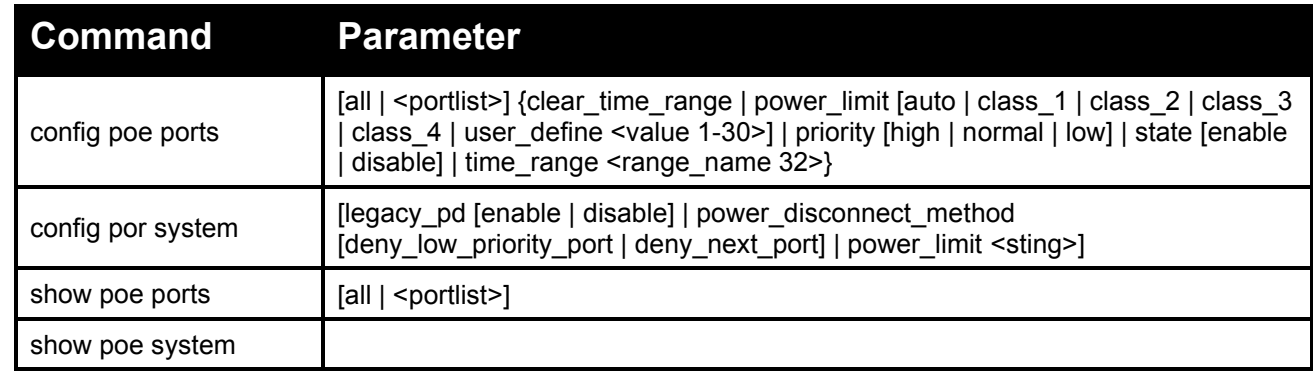

Each command is listed in detail, as follows:

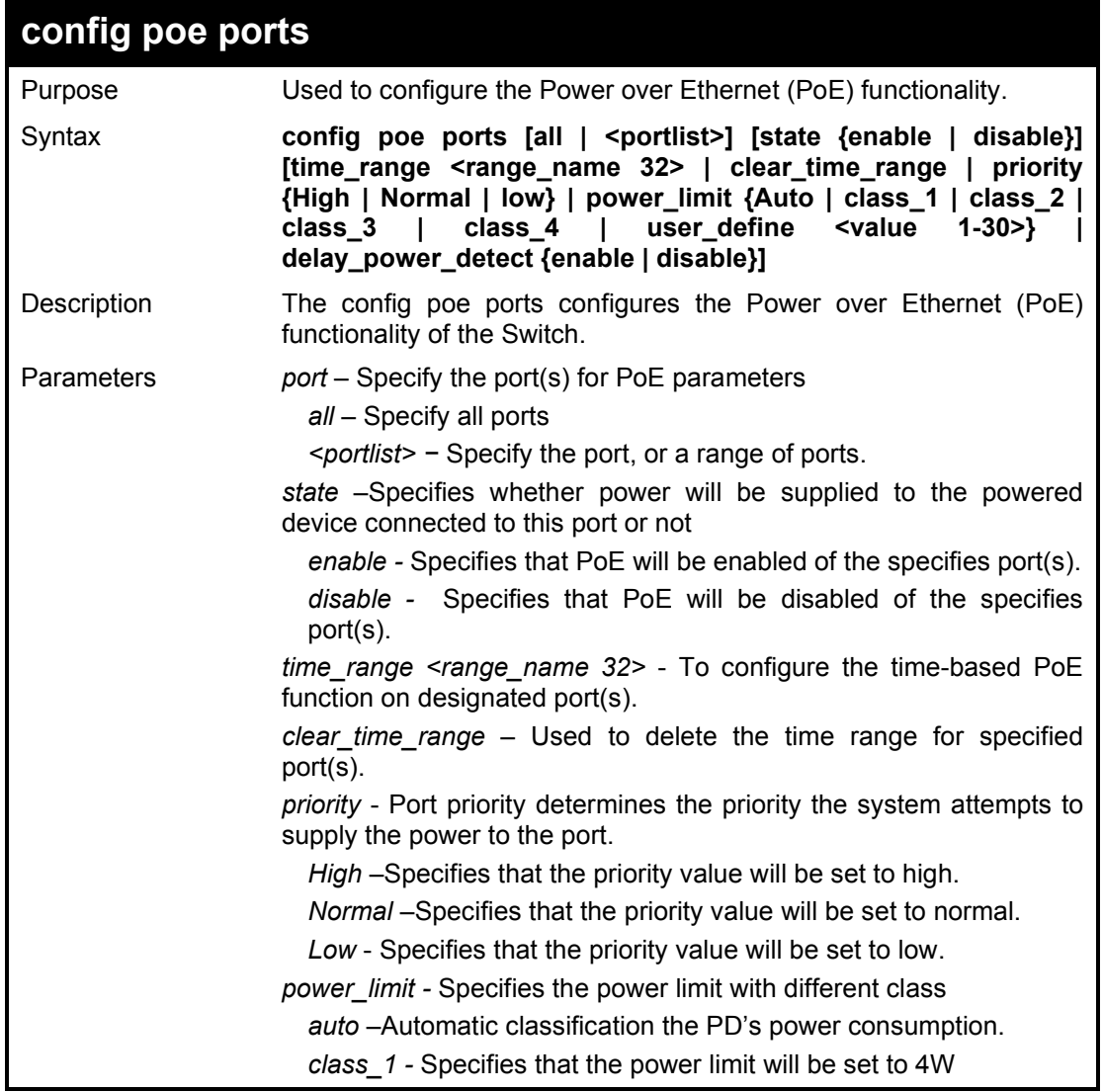

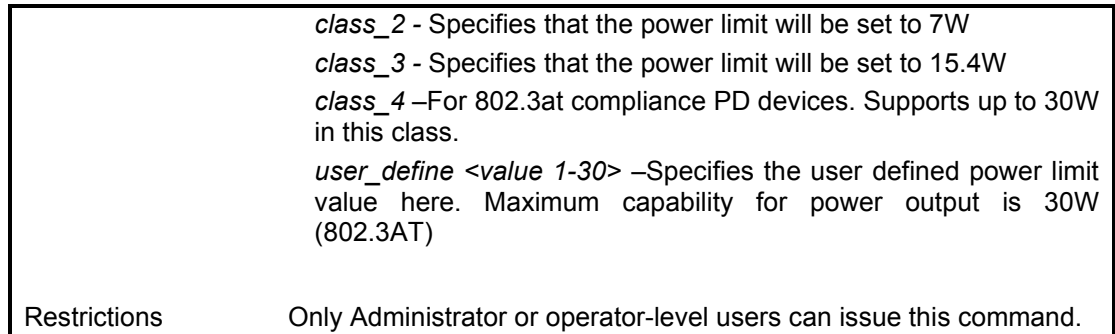

To configure PoE with ports 8-10:

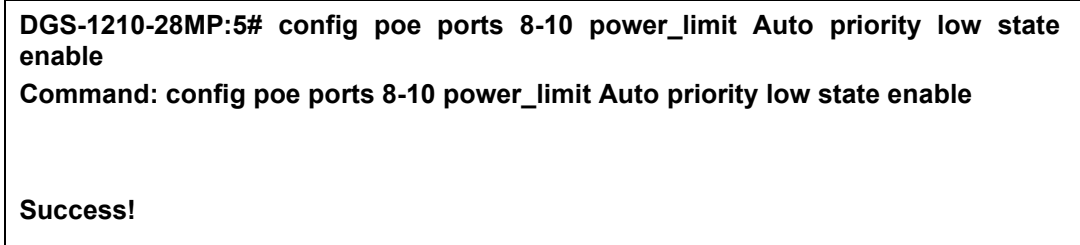

**DGS-1210-28MP:5#**

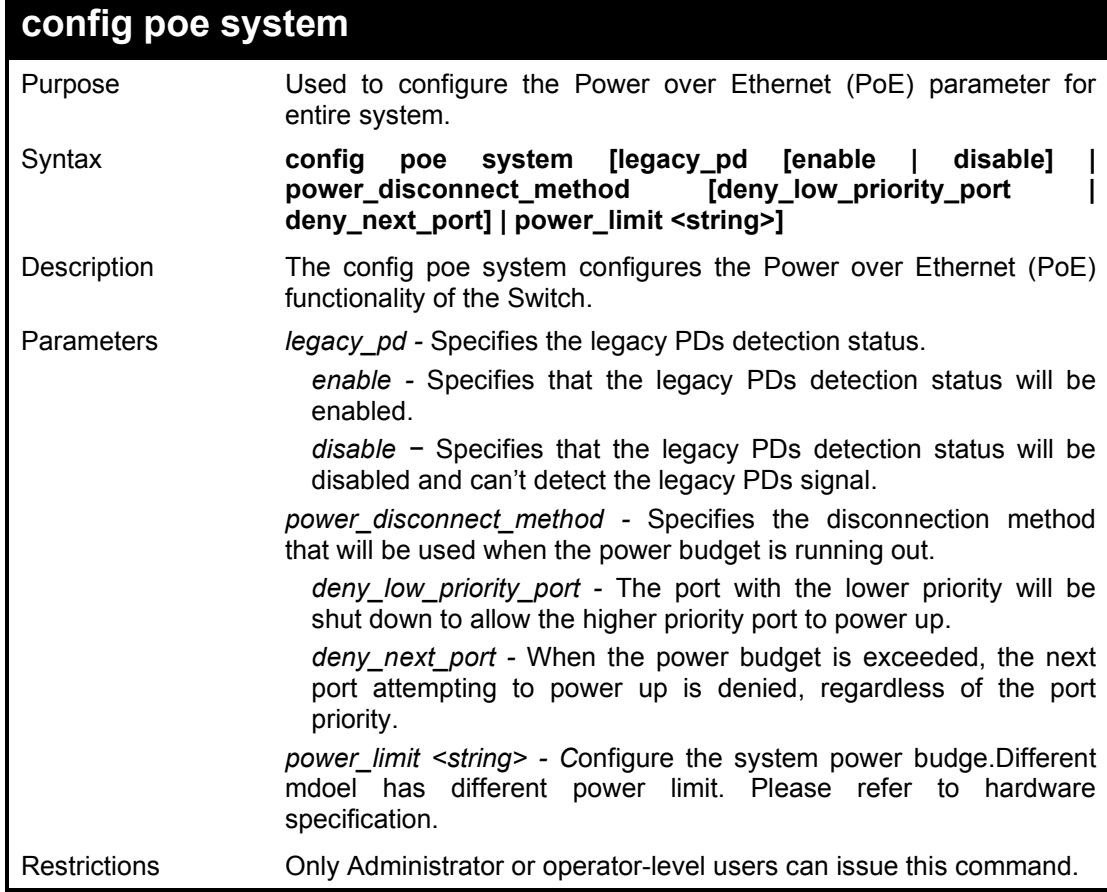

Example usage:

To configure PoE with ports 8-10:

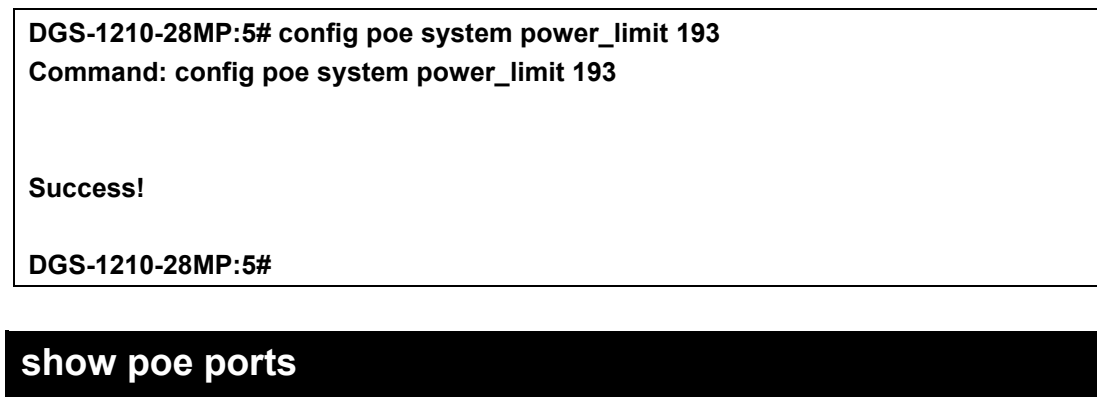

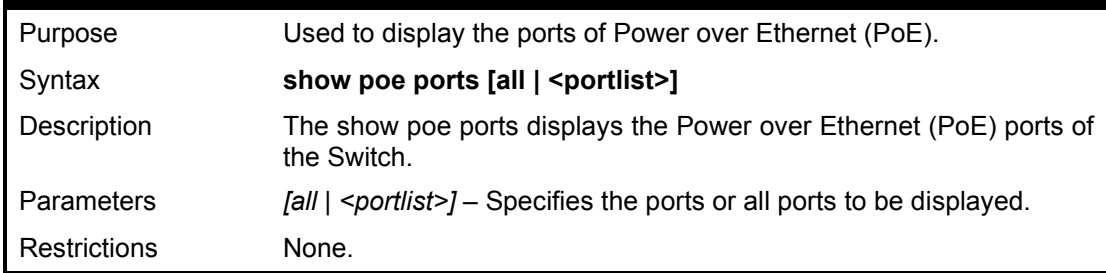

To display the PoE with ports 8:

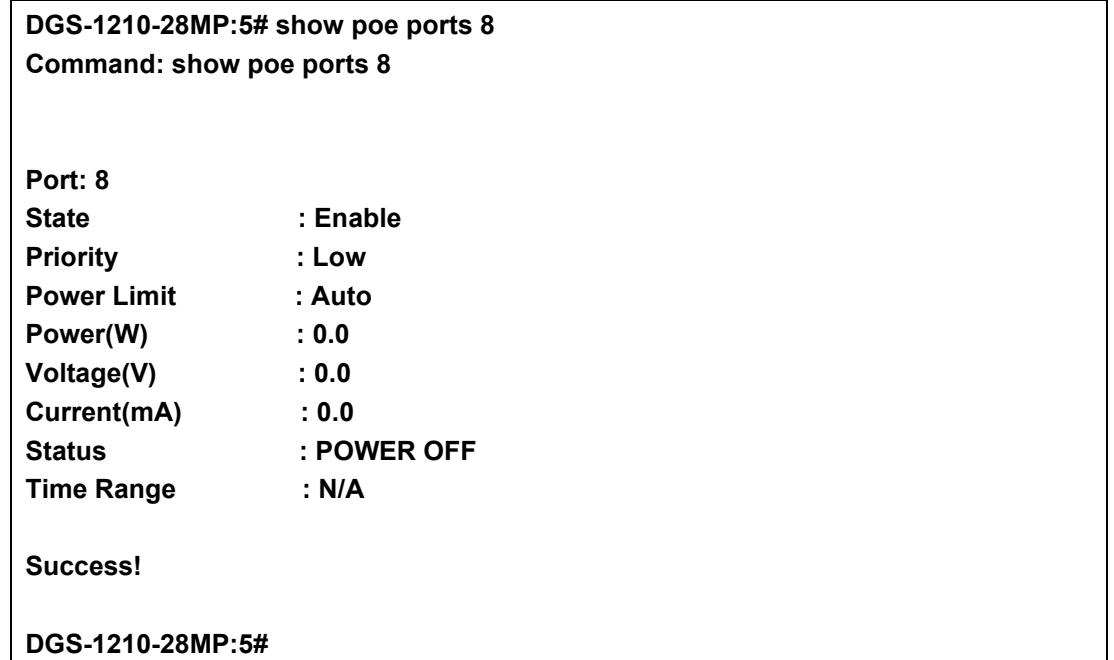

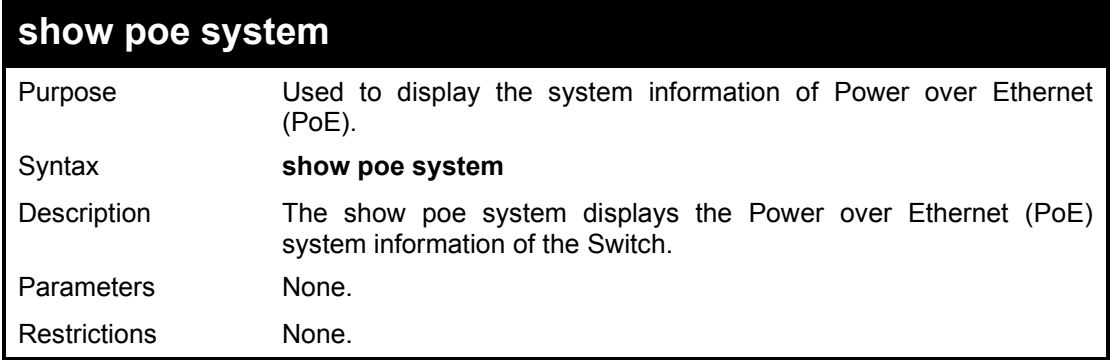

To display the PoE system of Switch:

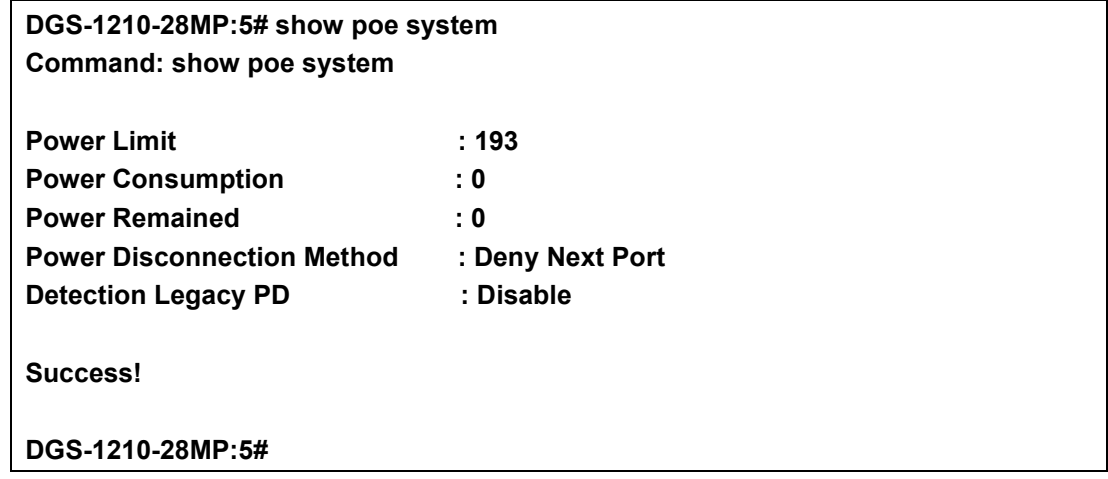

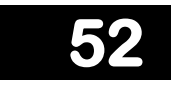

## **DEBUG COMMANDS**

The debug commands in the Command Line Interface (CLI) are listed (along with the appropriate parameters) in the following table.

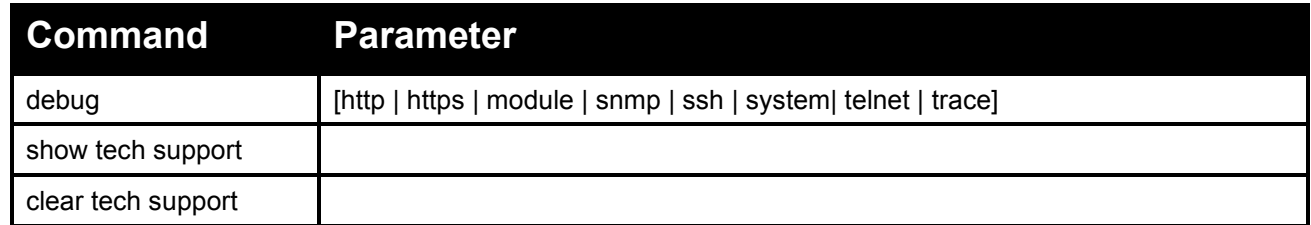

Each command is listed in detail, as follows:

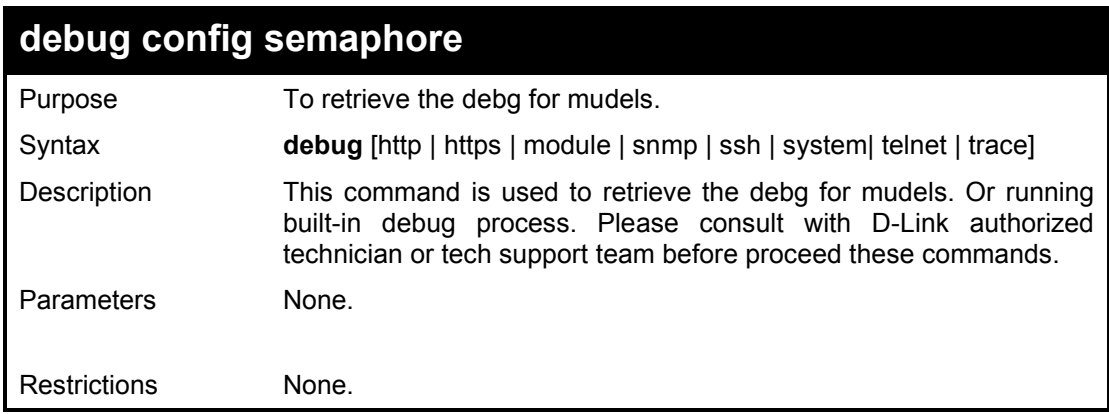

Example usage:

To proceed the debug command:

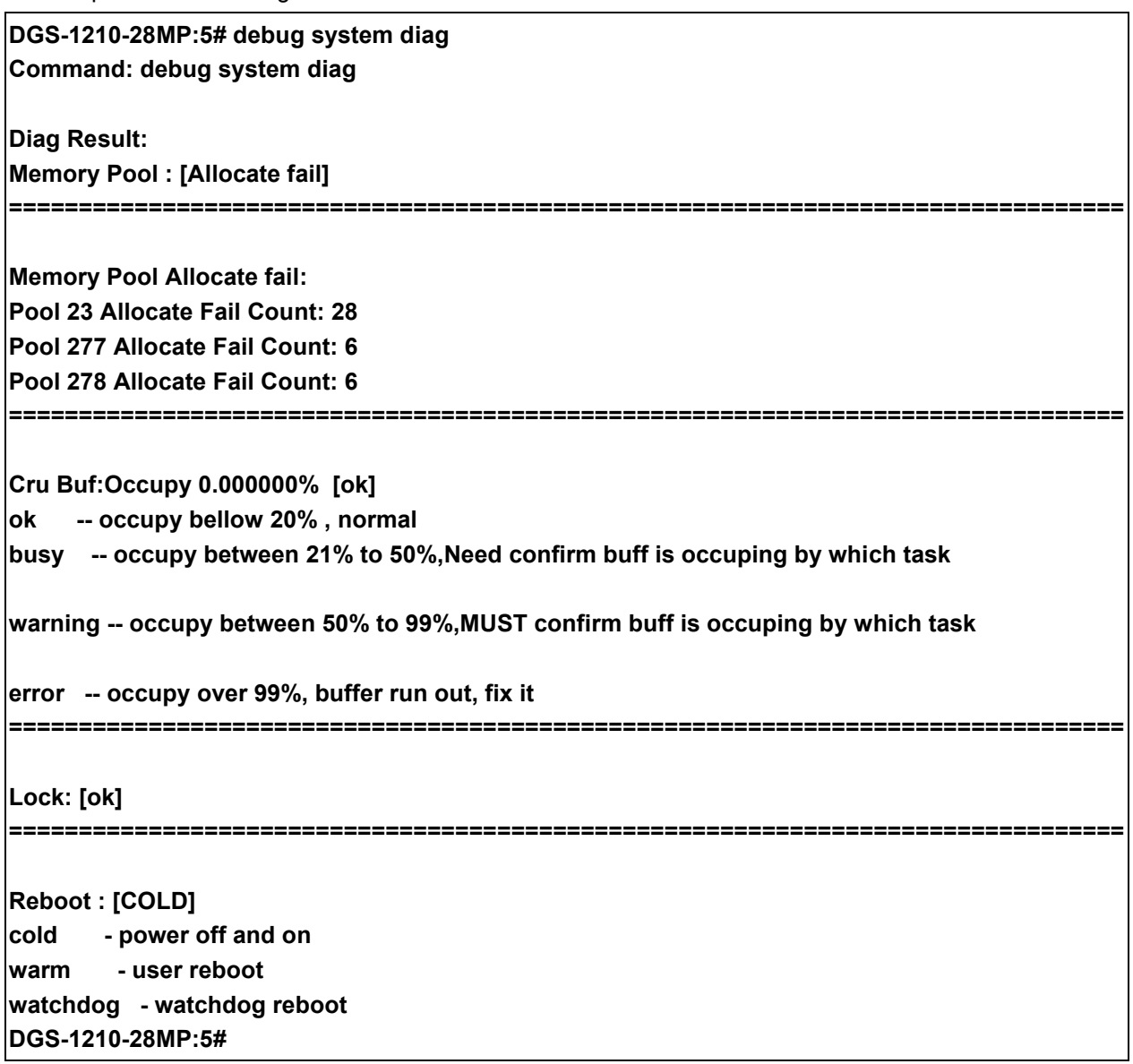

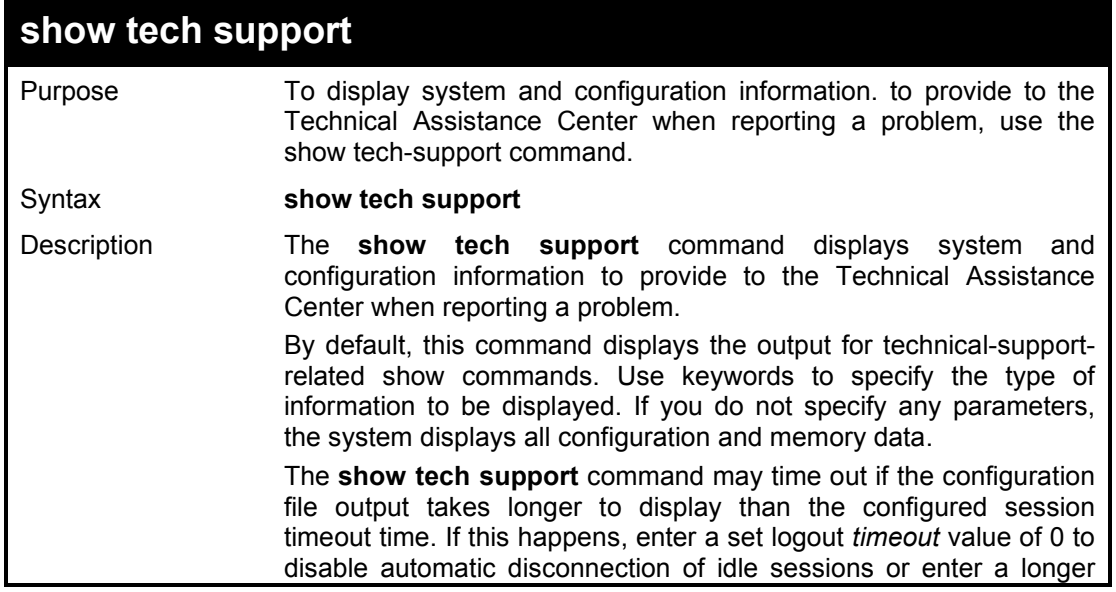

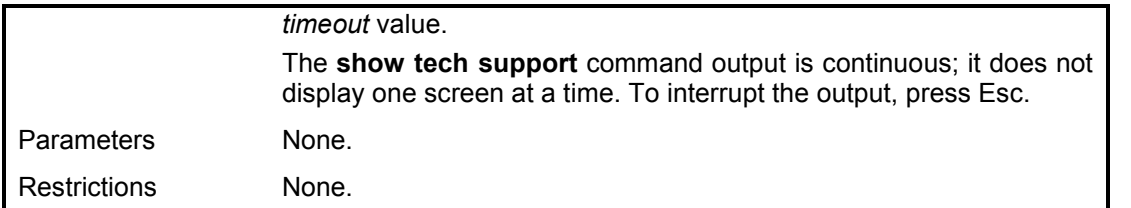

To display technical support information on the Switch:

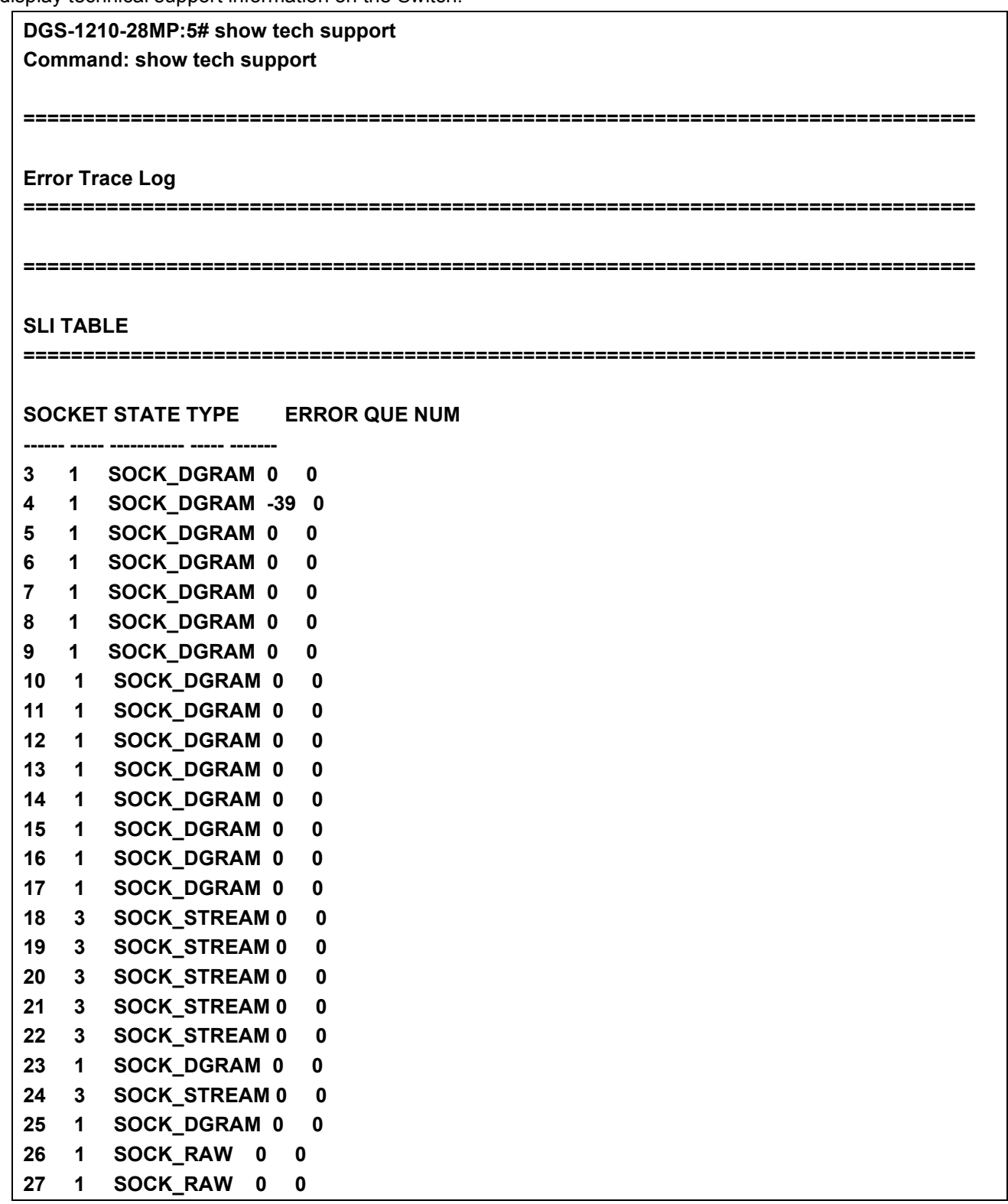

**28 1 SOCK\_DGRAM 0 0 29 1 SOCK\_DGRAM 0 0 30 1 SOCK\_DGRAM 0 0 ================================================================================ TCP TABLE ================================================================================ INDEX TYPE STATE SOCKET RX/TX BUFF SIZE RX/TX BUFF Cnt REMOTE IP:PORT/LOCAL IP:P ORT ----- ---- ----- ------ -------------- -------------- ------------------------- ----- 1 0 2 18 9216 ~ 0 0 ~ 0 0.0.0.0:0~0.0.0.0:80 2 0 2 19 0 ~ 0 0 ~ 0 0.0.0.0:0~0.0.0.0:80 3 0 2 20 0 ~ 0 0 ~ 0 0.0.0.0:0~0.0.0.0:23 4 0 2 21 0 ~ 0 0 ~ 0 0.0.0.0:0~0.0.0.0:23 5 0 2 22 9216 ~ 0 0 ~ 0 0.0.0.0:0~0.0.0.0:22 6 0 2 24 65535 ~ 0 0 ~ 0 0.0.0.0:0~0.0.0.0:22 - Stacktrace Log - No stacktrace information. - System Info. - Device Type : DGS-1210-28MP MAC Address : F4-8C-EB-E9-EE-00 IP Address : 10.90.90.90<br>VLAN Name : default VLAN Name Subnet Mask : 255.0.0.0 Default Gateway : 0.0.0.0 System Boot Version : 1.00.001 System Firmware Version : 2.00.010 System Hardware Version : R1 System Serial Number : TM1C1JA000043 System Name : System Location : System Up Time : 0 days, 2 hrs, 47 min, 10 secs System Contact : System Time : 02:46:38 01 01 2019 IGMP Snooping : Disabled<br>802.1X Status : Disabled 802.1X Status** Telnet : Enabled <TCP 23> **SSH : Enabled <TCP 22> Web : Enabled <TCP 80> RMON : Disabled Syslog Global State : Disabled CLI Paging : Enabled**

```
- Memory Info. -
      total used free shared buffers
Mem: 255572 151600 103972 0 9008
Swap: 0 0 0
Total: 255572 151600 103972
DGS-1210-28MP:5#
```
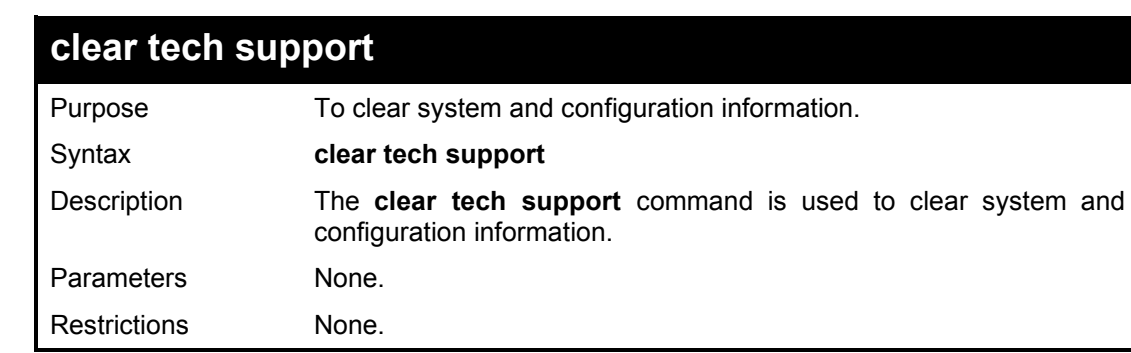

To clear technical support information on the Switch:

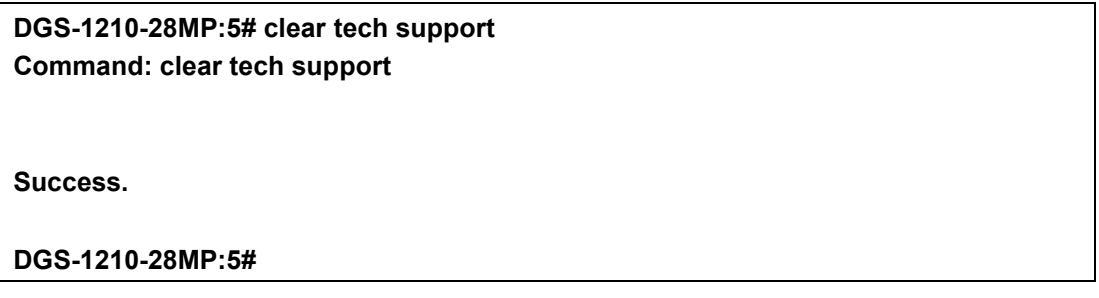

# **53 DEVICE SPECIFICATIONS**

This appendix contains the device specifications, and contains the following topics:

- **Technical Specifications**
- **Supported Transceivers**

### **Technical Specifications**

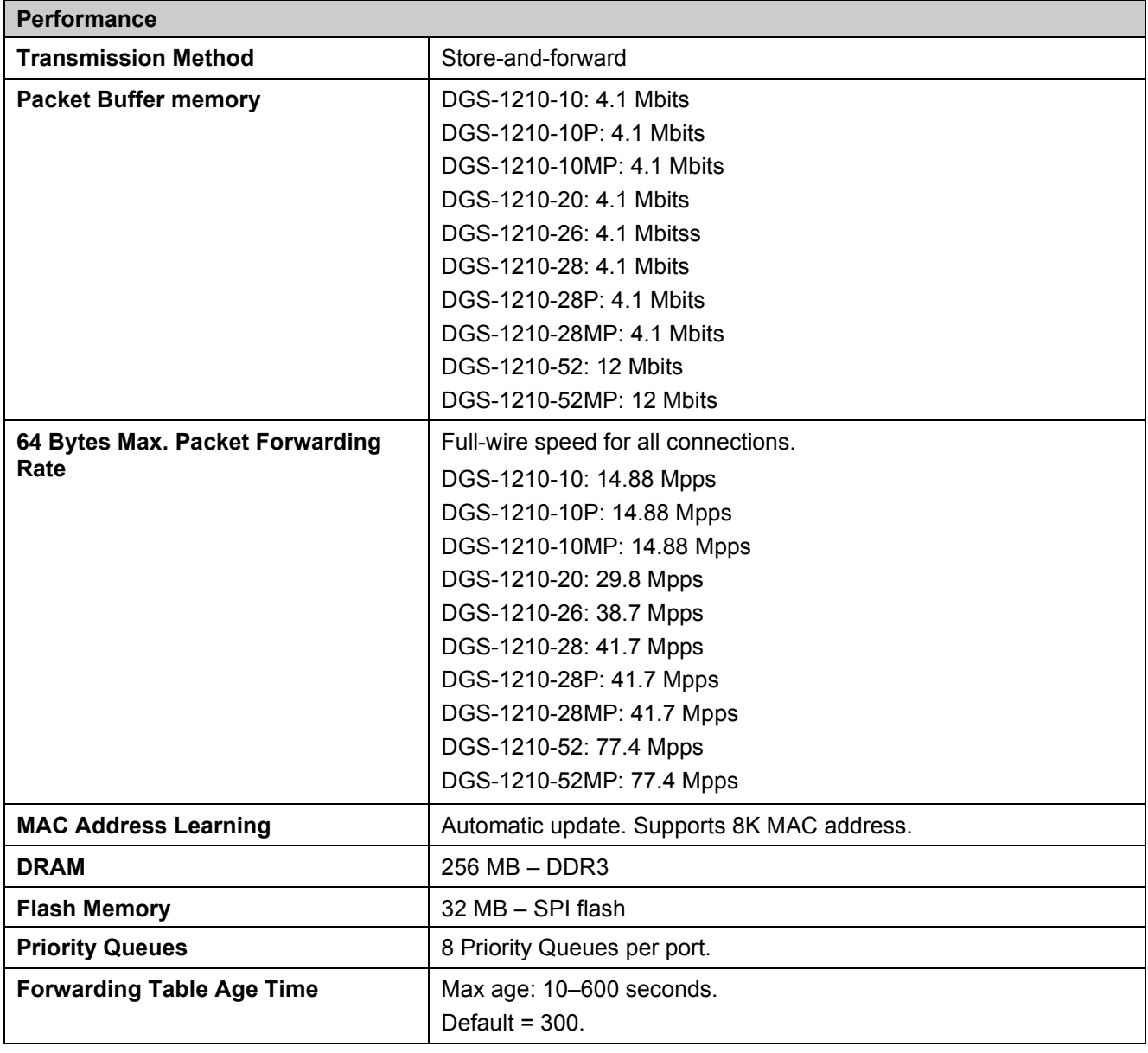

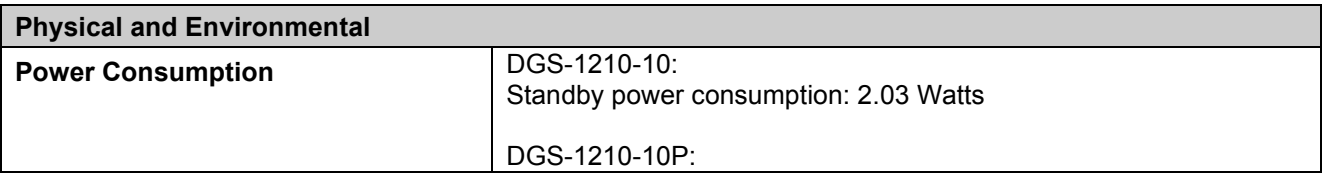

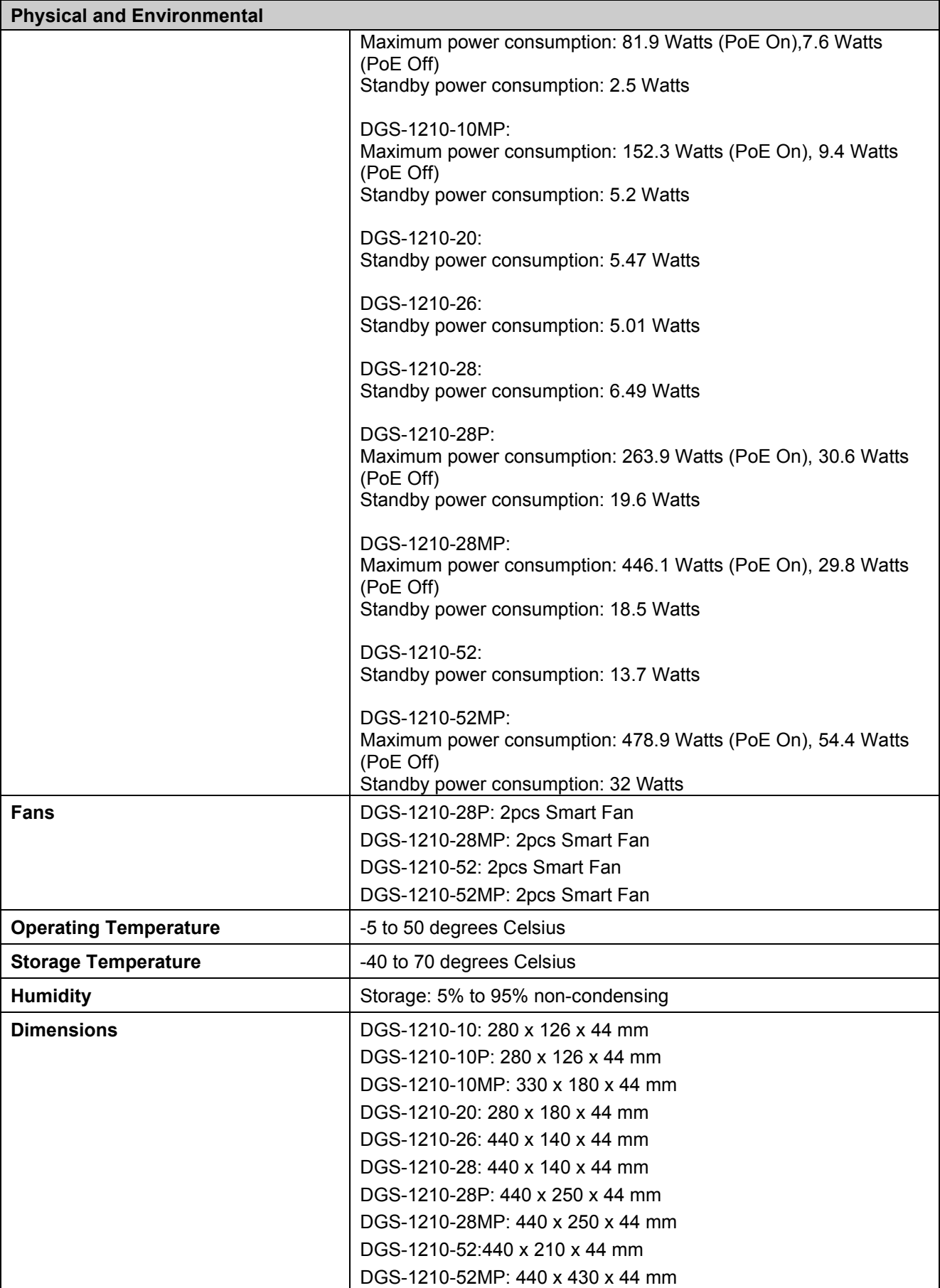

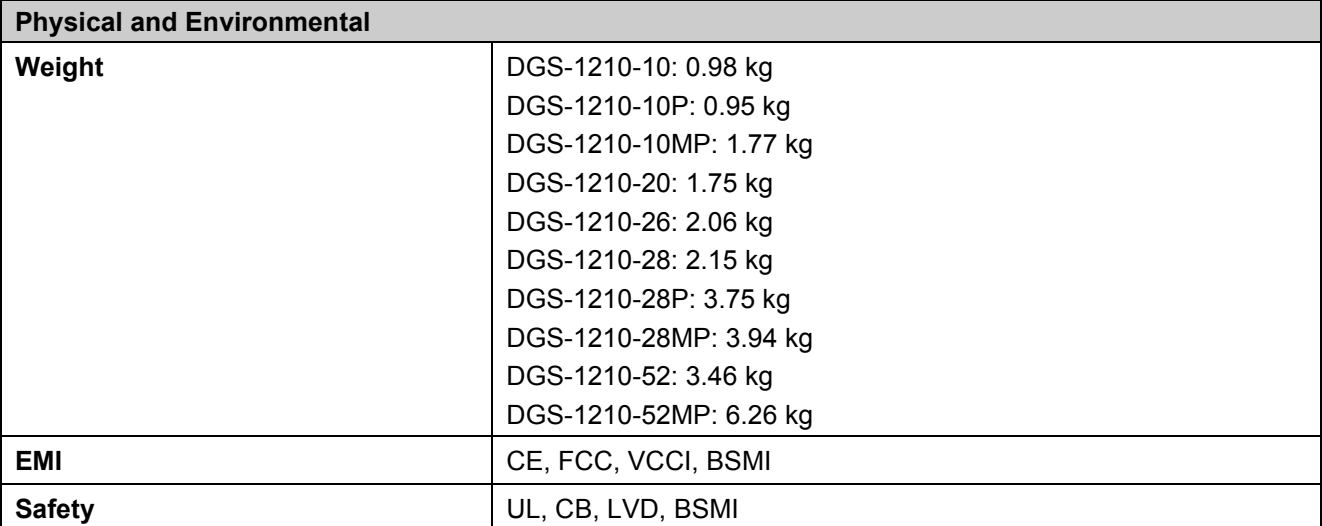

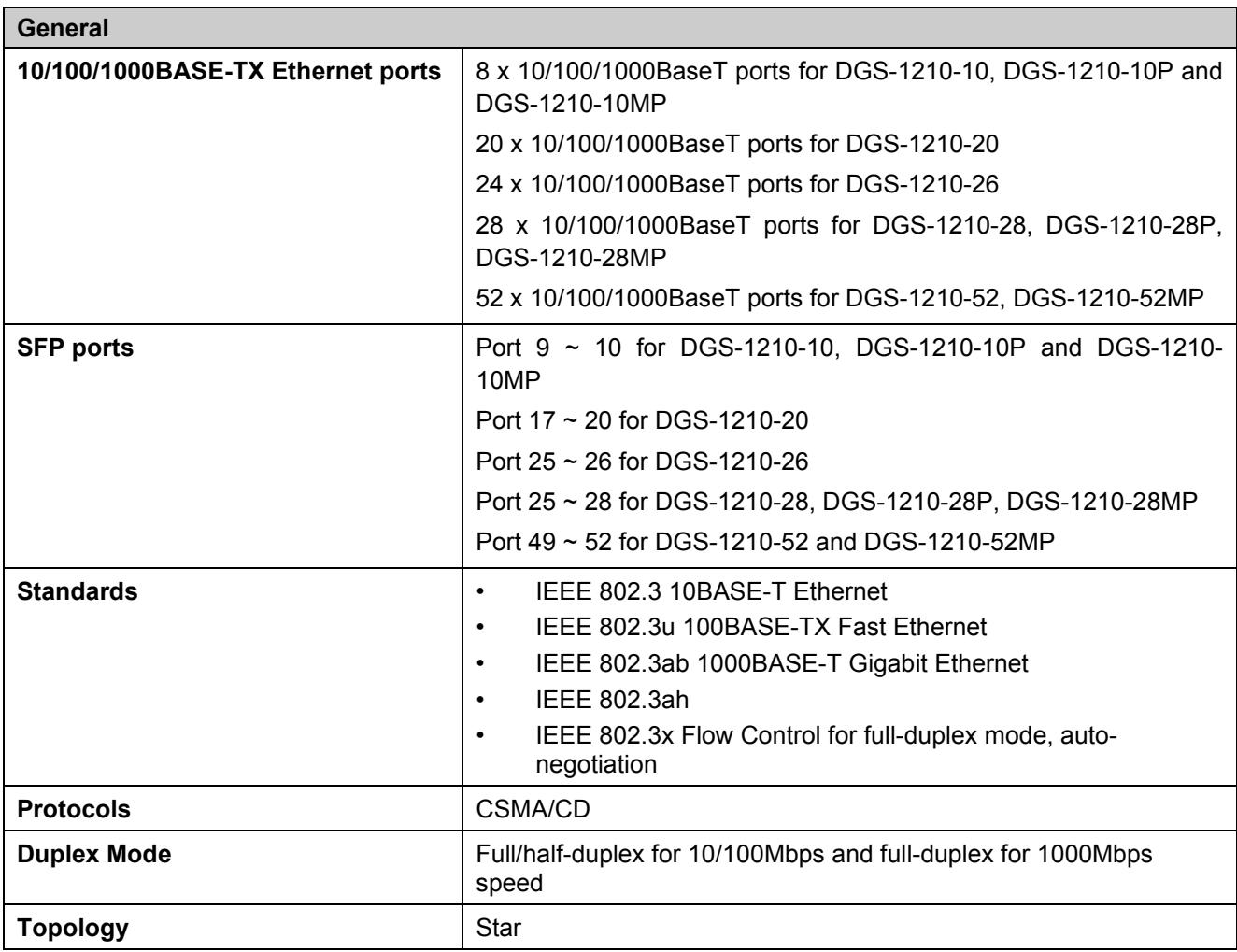

#### **Network Cables**

・UTP Cat. 3, Cat. 4, Cat. 5, Cat. 5e (100m max.) ・EIA/TIA-568 150-ohm STP (100m max.)
## **Supported Transceivers**

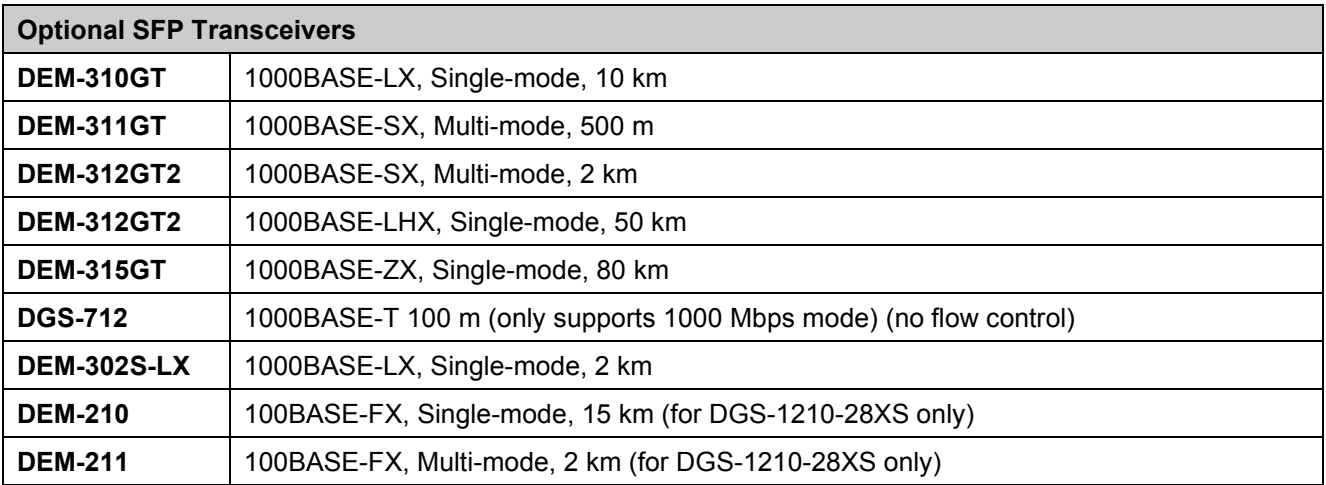

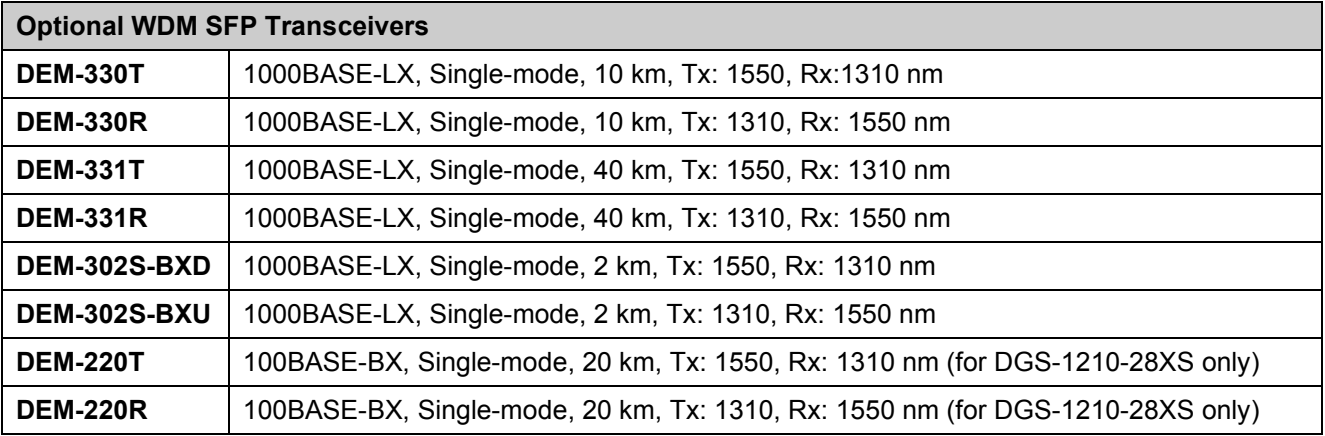